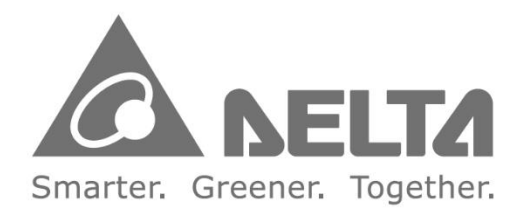

### **Industrial Automation Headquarters**

Delta Electronics, Inc. Taoyuan Technology Center No.18, Xinglong Rd., Taoyuan District, Taoyuan City 33068, Taiwan TEL: 886-3-362-6301 / FAX: 886-3-371-6301

### Asia

Delta Electronics (Shanghai) Co., Ltd. No.182 Minyu Rd., Pudong Shanghai, P.R.C. Post code: 201209 TEL: 86-21-6872-3988 / FAX: 86-21-6872-3996 Customer Service: 400-820-9595

#### Delta Electronics (Japan), Inc. Tokyo Office Industrial Automation Sales Department 2-1-14 Shibadaimon, Minato-ku Tokyo, Japan 105-0012 TEL: 81-3-5733-1155 / FAX: 81-3-5733-1255

#### Delta Electronics (Korea), Inc. Seoul Office 1511, 219, Gasan Digital 1-Ro., Geumcheon-gu, Seoul, 08501 South Korea

TEL: 82-2-515-5305 / FAX: 82-2-515-5302

Delta Energy Systems (Singapore) Pte Ltd. 4 Kaki Bukit Avenue 1, #05-04, Singapore 417939 TEL: 65-6747-5155 / FAX: 65-6744-9228

Delta Electronics (India) Pvt. Ltd. Plot No.43, Sector 35, HSIIDC Gurgaon, PIN 122001, Haryana, India TEL: 91-124-4874900 / FAX: 91-124-4874945

Delta Electronics (Thailand) PCL. 909 Soi 9, Moo 4, Bangpoo Industrial Estate (E.P.Z), Pattana 1 Rd., T.Phraksa, A.Muang, Samutprakarn 10280, Thailand TEL: 66-2709-2800 / FAX: 662-709-2827

Delta Electronics (Australia) Pty Ltd. Unit 20-21/45 Normanby Rd., Notting Hill Vic 3168, Australia TEL: 61-3-9543-3720

#### **Americas** Delta Electronics (Americas) Ltd. Raleigh Office

P.O. Box 12173, 5101 Davis Drive. Research Triangle Park, NC 27709, U.S.A. TEL: 1-919-767-3813 / FAX: 1-919-767-3969

### **Delta Electronics Brazil**

São Paulo Sales Office Rua Itapeva, 26 - 3°, andar Edificio Itapeva, One - Bela Vista 01332-000 - São Paulo - SP - Brazil TEL: 55-12-3932-2300 / FAX: 55-12-3932-237

#### Delta Electronics International Mexico S.A. de C.V. Mexico Office Gustavo Baz No. 309 Edificio E PB 103 Colonia La Loma, CP 54060

Tlalnepantla, Estado de México TEL: 52-55-3603-9200

### **EMEA**

#### Headquarters: Delta Electronics (Netherlands) B.V. Sales: Sales.IA.EMEA@deltaww.com

Marketing: Marketing.IA.EMEA@deltaww.com Technical Support: iatechnicalsupport@deltaww.com Customer Support: Customer-Support@deltaww.com Service: Service.IA.emea@deltaww.com TEL: +31(0)40 800 3900

#### **BENELUX: Delta Electronics (Netherlands) B.V.** De Witbogt 20, 5652 AG Eindhoven, The Netherlands Mail: Sales.IA.Benelux@deltaww.com

TEL: +31(0)40 800 3900

#### **DACH: Delta Electronics (Netherlands) B.V.** Coesterweg 45, D-59494 Soest, Germany Mail: Sales.IA.DACH@deltaww.com TEL: +49(0)2921 987 0

### France: Delta Electronics (France) S.A.

ZI du bois Challand 2, 15 rue des Pyrénées, Lisses, 91090 Evry Cedex, France Mail: Sales.IA.FR@deltaww.com TEL: +33(0)1 69 77 82 60

### Iberia: Delta Electronics Solutions (Spain) S.L.U

Ctra. De Villaverde a Vallecas, 265 1º Dcha Ed. Hormigueras - P.I. de Vallecas 28031 Madrid TEL: +34(0)91 223 74 20

Carrer Llacuna 166, 08018 Barcelona, Spain Mail: Sales.IA.Iberia@deltaww.com

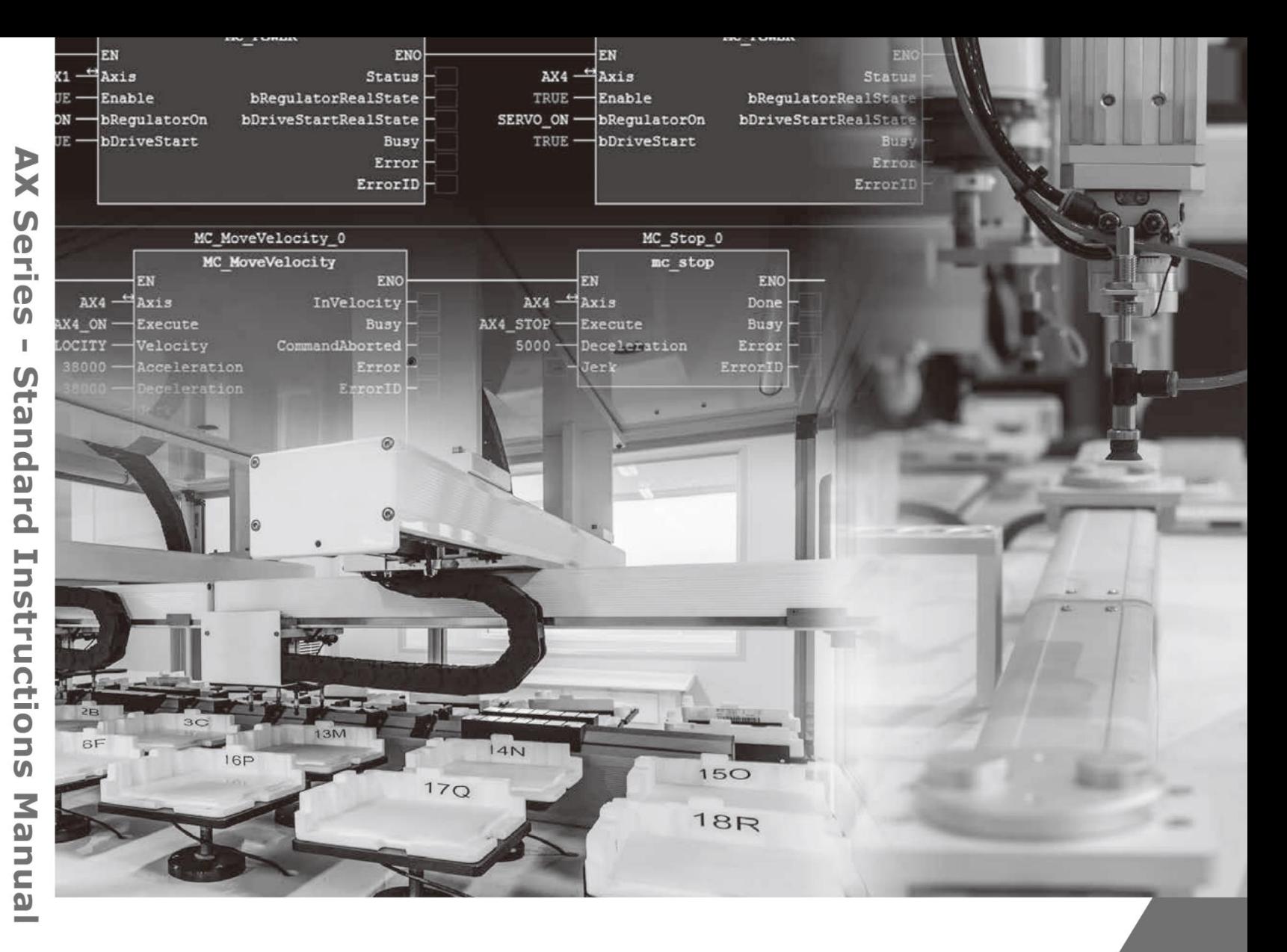

#### Italy: Delta Electronics (Italy) S.r.l.

# **AX Series - Standard Instructions Manual**

Via Meda 2-22060 Novedrate(CO) Piazza Grazioli 18 00186 Roma Italy Mail: Sales.IA.Italy@deltaww.com TEL: +39 039 8900365

### Russia: Delta Energy System LLC

Vereyskaya Plaza II, office 112 Vereyskaya str. 17 121357 Moscow Russia Mail: Sales.IA.RU@deltaww.com TEL: +7 495 644 3240

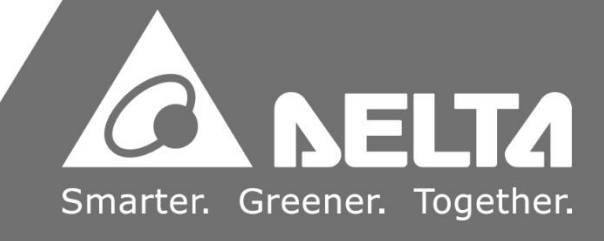

### Turkey: Delta Greentech Elektronik San. Ltd. Sti. (Turkey)

Şerifali Mah. Hendem Cad. Kule Sok. No:16-A 34775 Ümraniye - İstanbul Mail: Sales.IA.Turkey@deltaww.com TEL: + 90 216 499 9910

### GCC: Delta Energy Systems AG (Dubai BR)

P.O. Box 185668, Gate 7, 3rd Floor, Hamarain Centre Dubai, United Arab Emirates Mail: Sales.IA.MEA@deltaww.com TEL: +971(0)4 2690148

#### Egypt + North Africa: Delta Electronics

Unit 318, 3rd Floor, Trivium Business Complex, North 90 street, New Cairo, Cairo, Egypt Mail: Sales.IA.MEA@deltaww.com

# **Revision History**

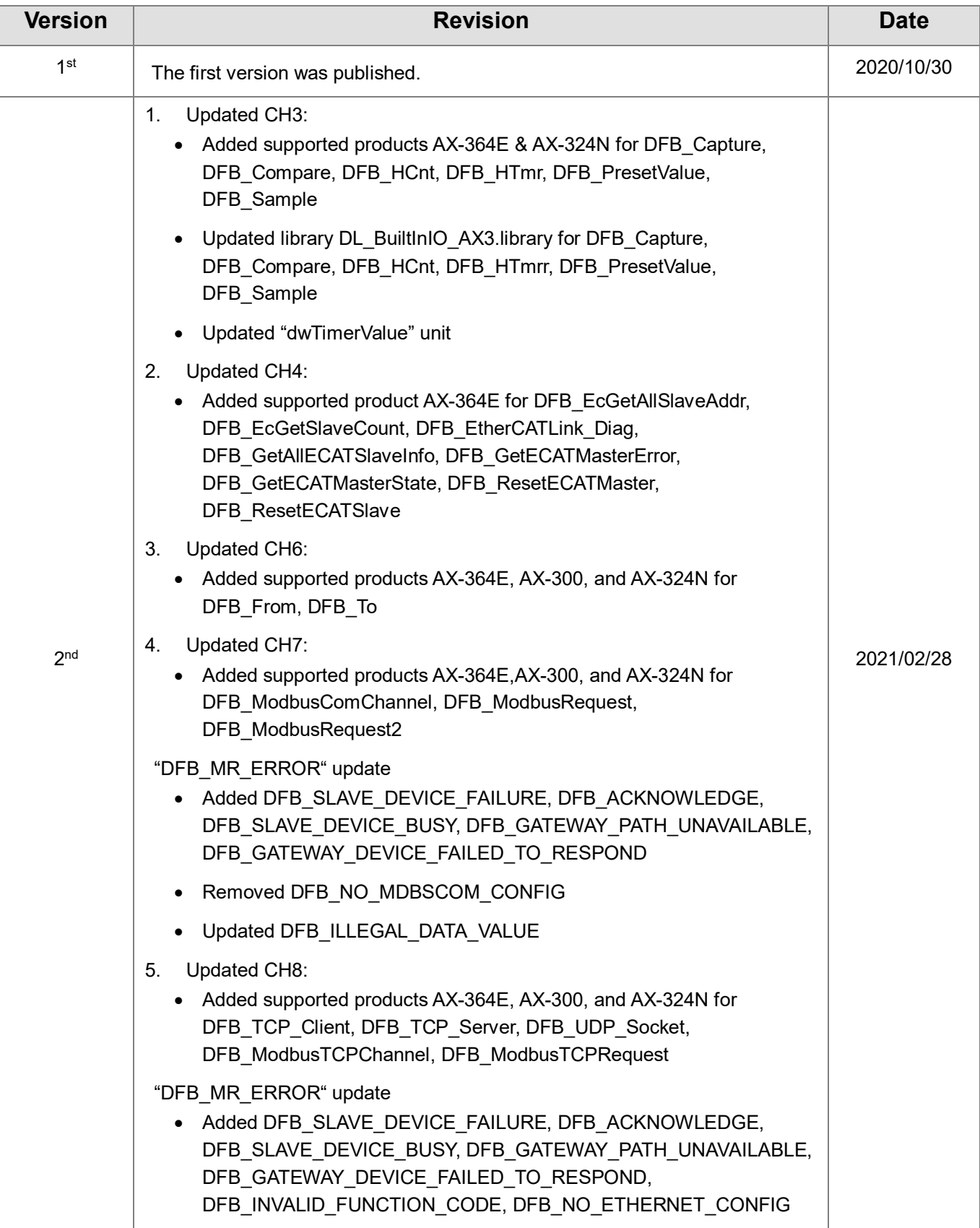

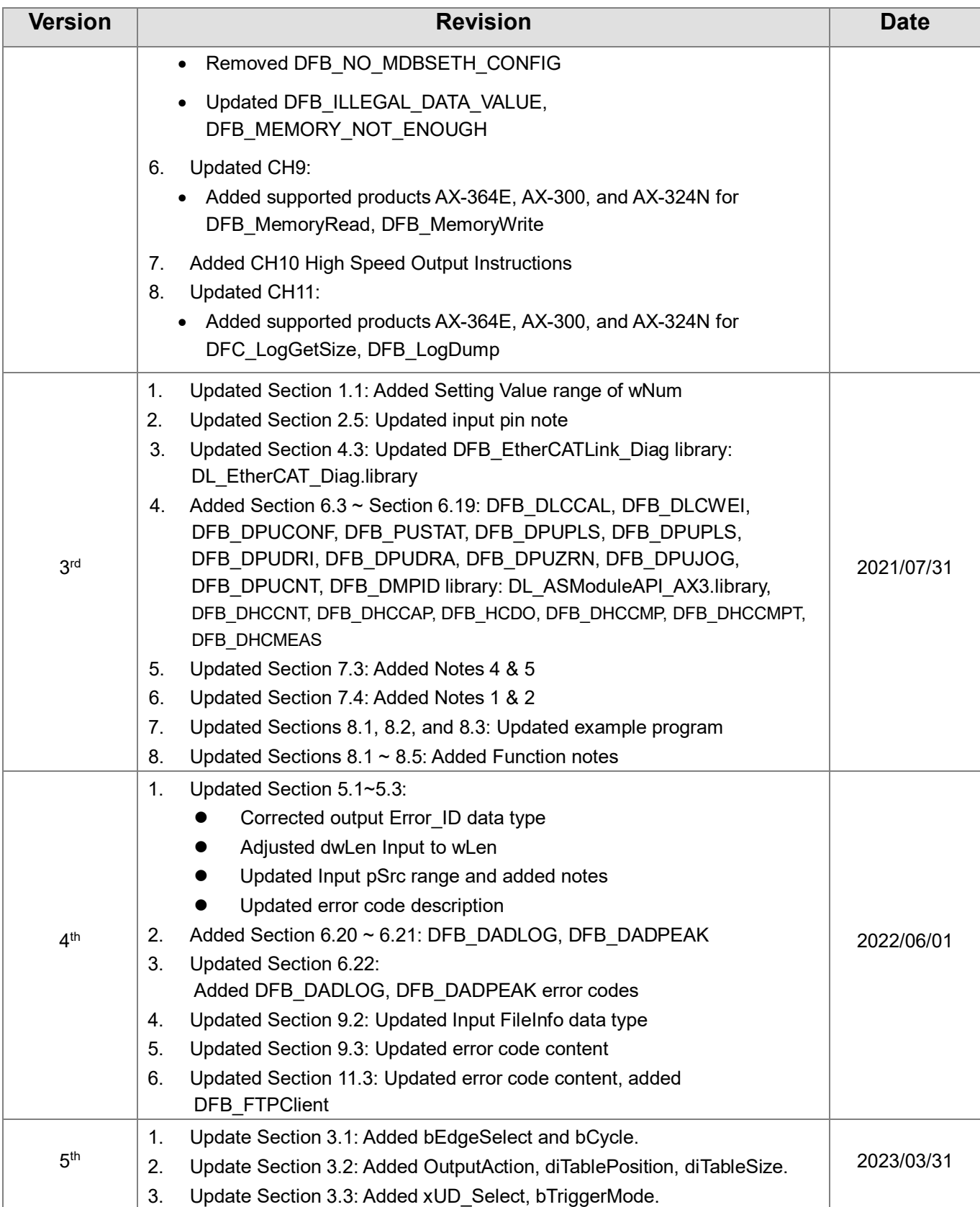

## **TOC**

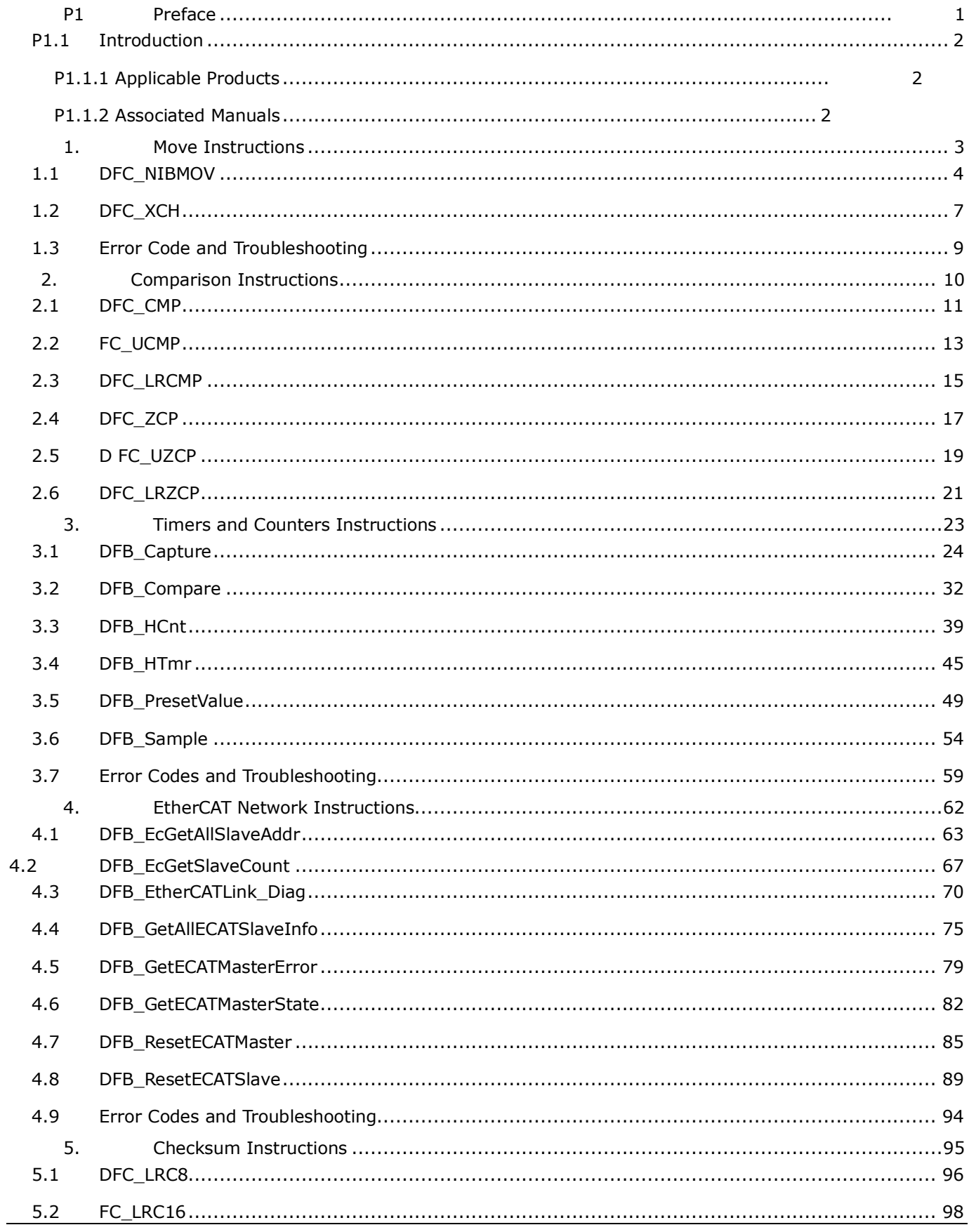

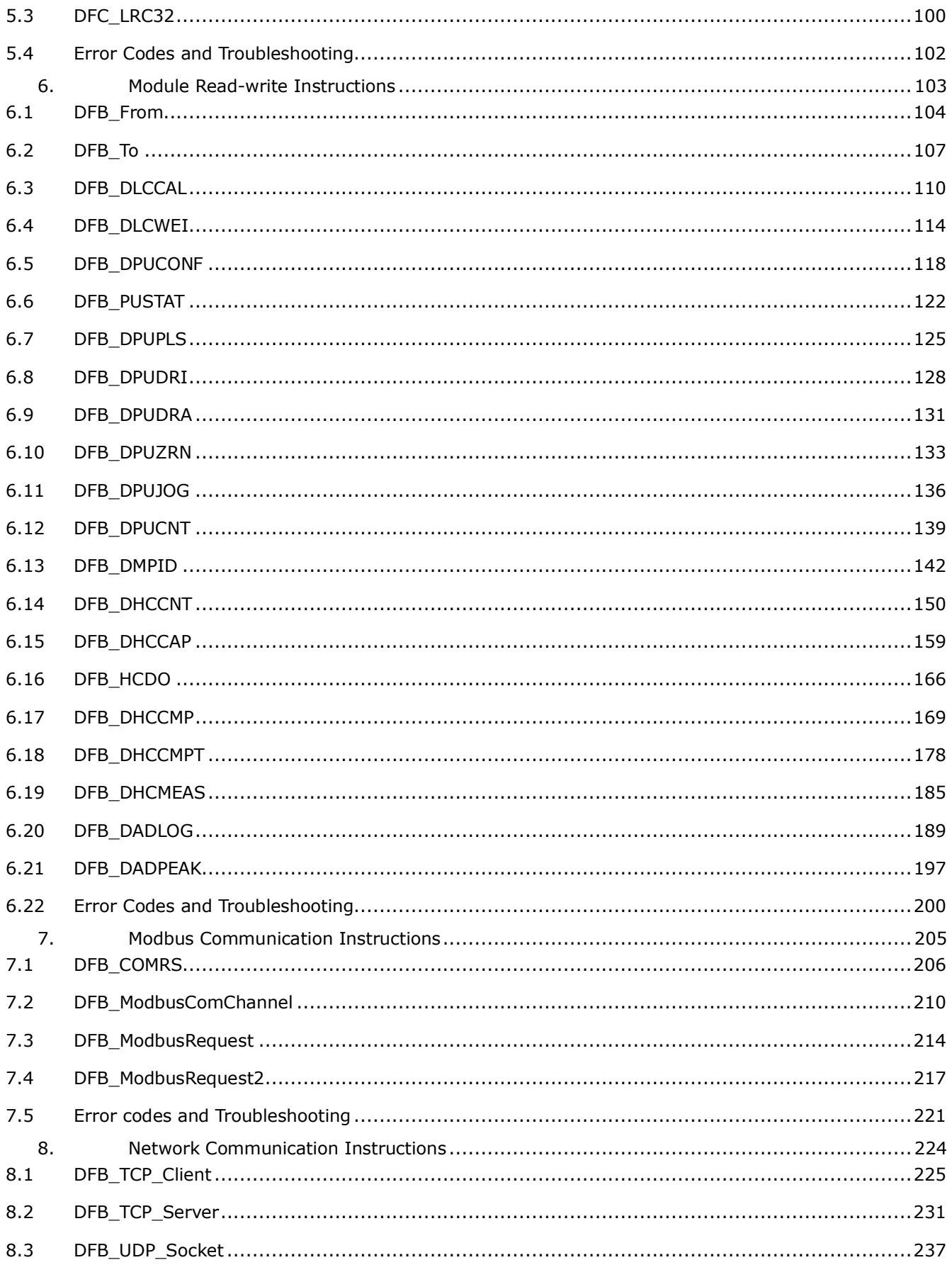

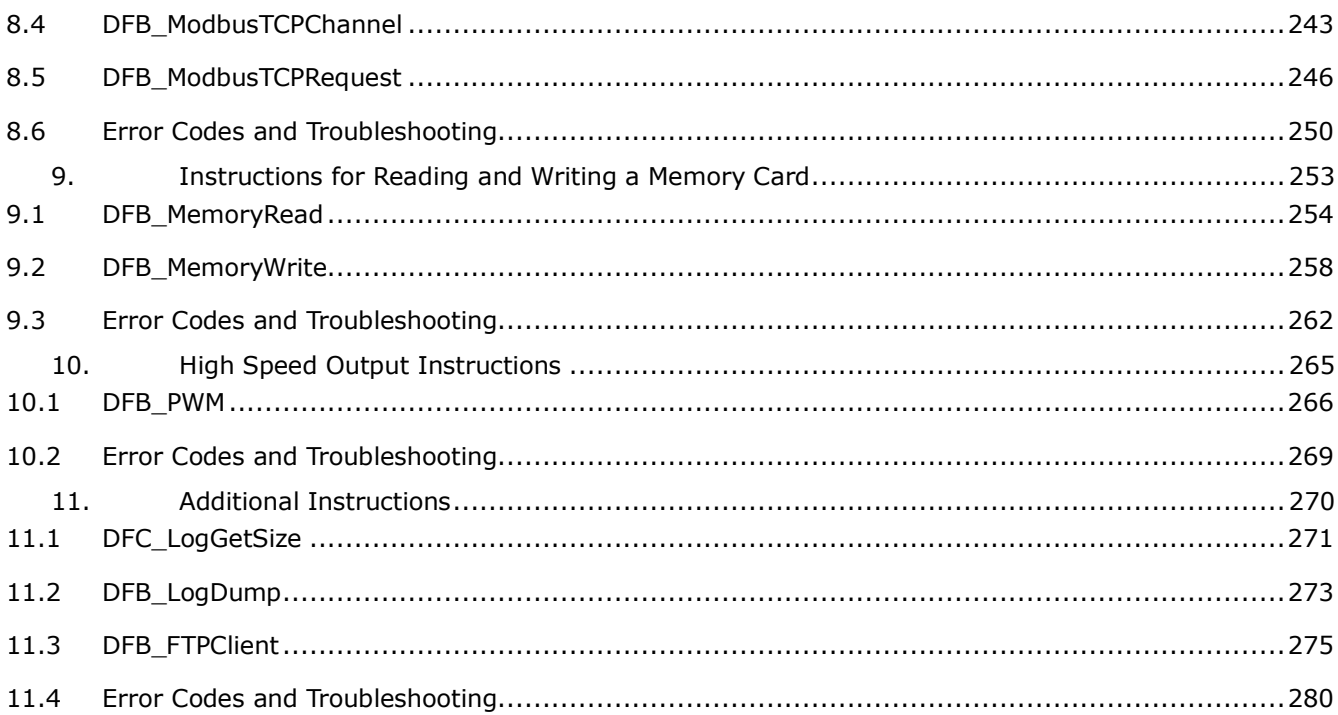

# <span id="page-6-0"></span>**P1Preface**

### <span id="page-7-0"></span>**P1.1Introduction**

Thank you for purchasing our product. The AX series motion controller provides a high-level motion control system based on CODESYS to integrate the control function of PLCs and Motion Control.

This manual introduces Delta self-developed function blocks and functions for customers to perform PLC application development.

### <span id="page-7-1"></span>**P1.1.1 Applicable Products**

This manual applies to the following products:

- AX-3 Series

### <span id="page-7-2"></span>**P1.1.2 Associated Manuals**

### 1. **DIADesigner-AX User Manual**

Includes the information of software operation, programming languages (Ladder Diagram, Sequential function charts, ST (Structured Text) and function blocks), concept of POU and Task, as well as motion control programming.

### 2. **AX-3 Series Operational Manual**

Introduces the concept of motion control system, while gives the information of hardware and software configuration, motion control programming framework, troubleshooting, analog input-output module and temperature measurement module

# <span id="page-8-0"></span>**Chapter 1 Move Instructions**

### <span id="page-9-0"></span>**1.1 DFC\_NIBMOV**

### • **Supported Products**

AX series

DFC\_NIBMOV: Data shift.

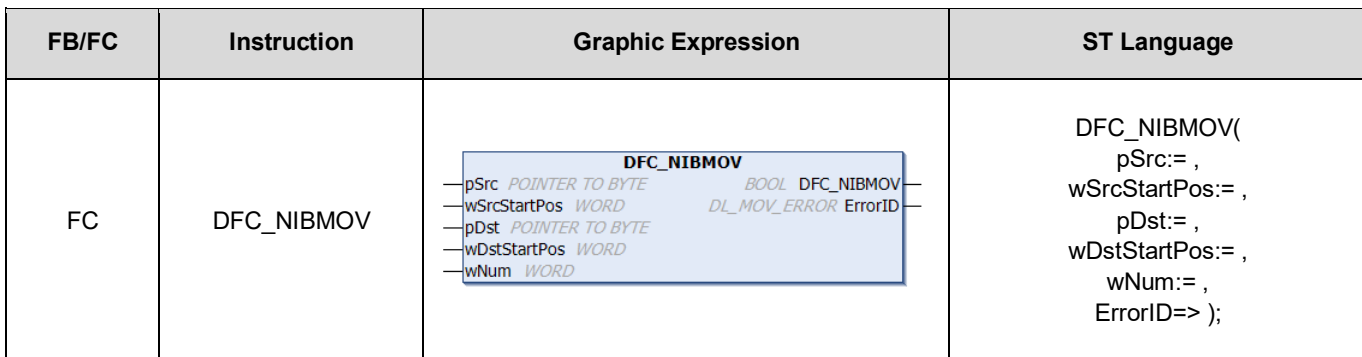

### • **Inputs**

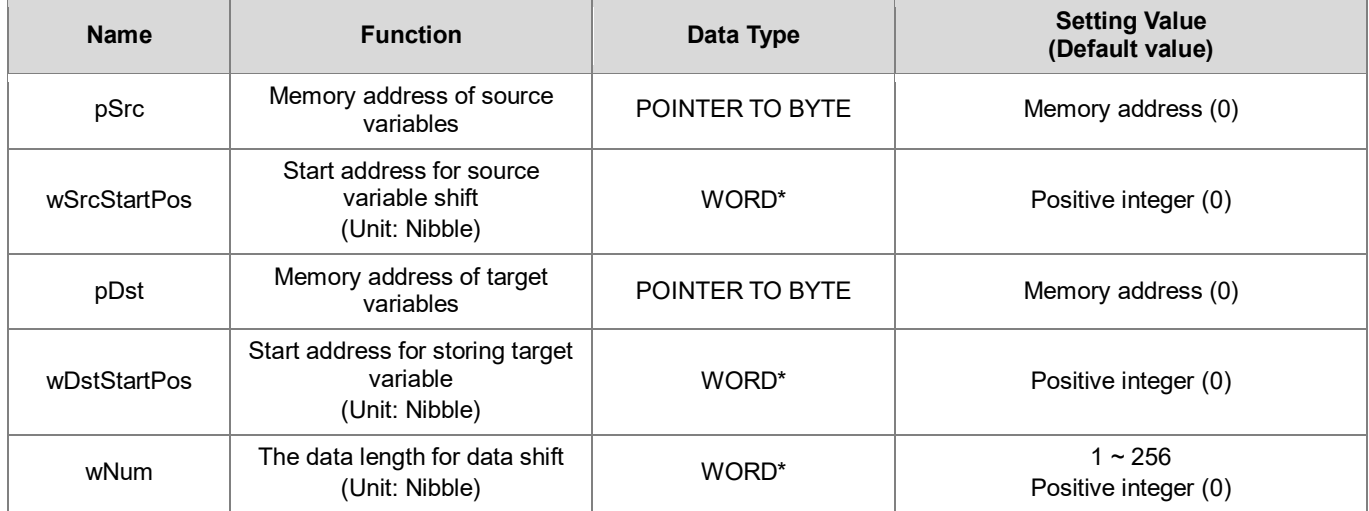

**\*Note:** The variable types BYTE and WORD can be used for inputs.

### • **Outputs**

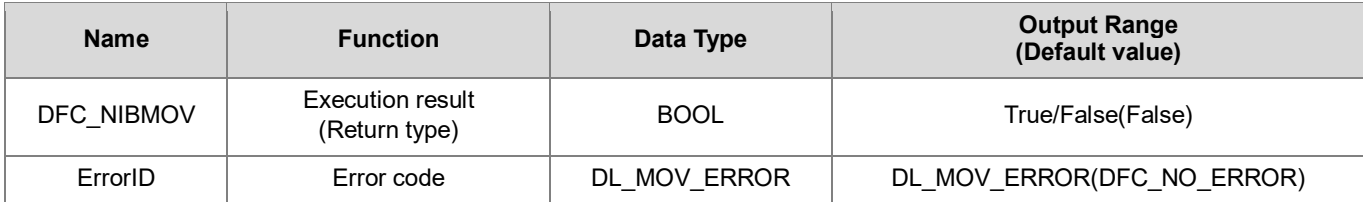

### • **Function**

After executing this Function, the value of variable1 (pSrc) will be copied to variable2 (pDst), while the length of copied data is determined by wNum input. (Unit: Nibble)

### • **Example**

**Program example 1:** 

In this example, FC instruction (DFC\_NIBMOV) is used for shifting the content of wVar0 (pSrc) to the variable wVar1 (pDst).

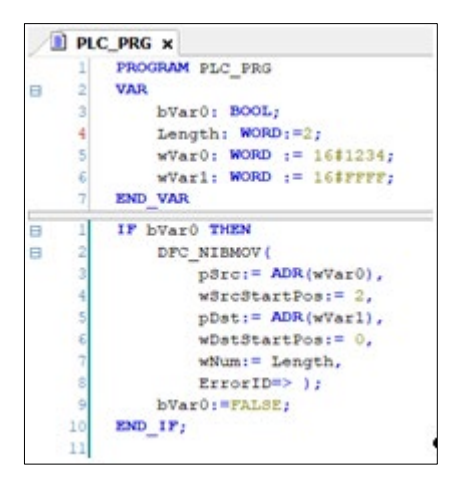

Since wSrcStartPos=2, wNum=2 and wDstStartPos=0, two consecutive Nibbles (Length=2), which start from Nibble2 of variable wVar0 (pSrc), are shifted to the address Nibble0 inside the memory of wVar1 (pDst).

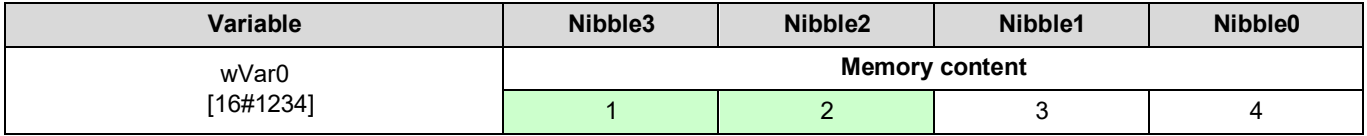

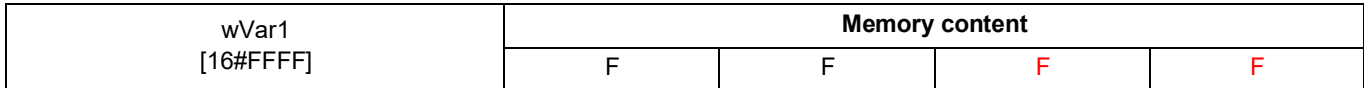

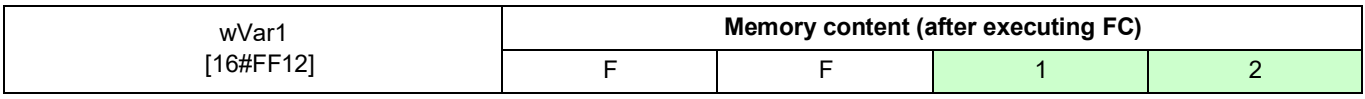

### **Program example 2:**

In this example, FC instruction (DFC\_NIBMOV) is used for shifting the content of ar\_wVar0 (pSrc) to the variable ar\_wVar1 (pDst).

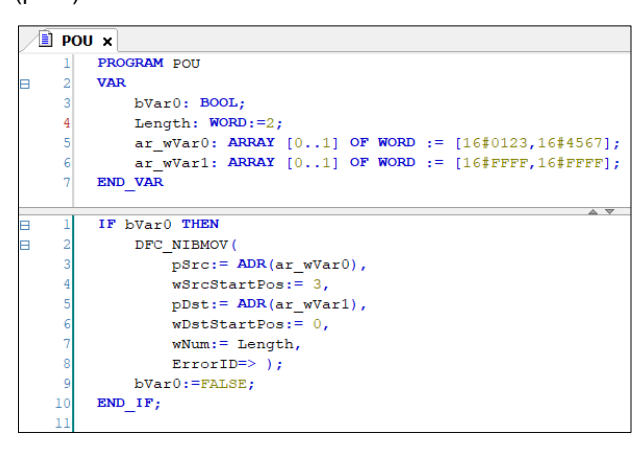

Since wSrcStartPos=3, wNum=2 and wDstStartPos=0, two consecutive Nibbles (Length=2), which start from Nibble3 of variable ar\_wVar0 (pSrc), are shifted to the address Nibble0 inside the memory of ar\_wVar1 (pDst).

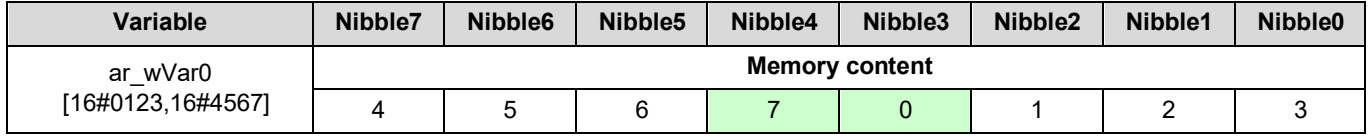

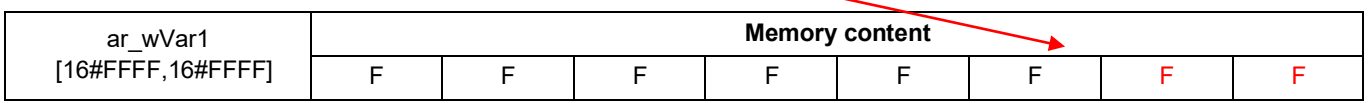

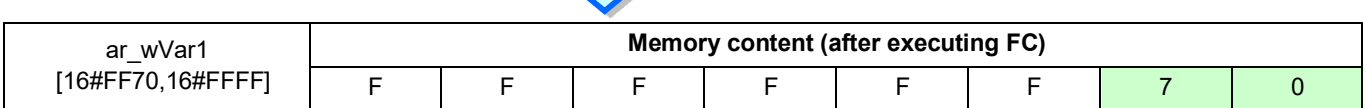

- **Library**
	- DL Mov.library

### <span id="page-12-0"></span>**1.2 DFC\_XCH**

### • **Supported Products**

### AX series

DFC\_XCH: Data exchange between two variables.

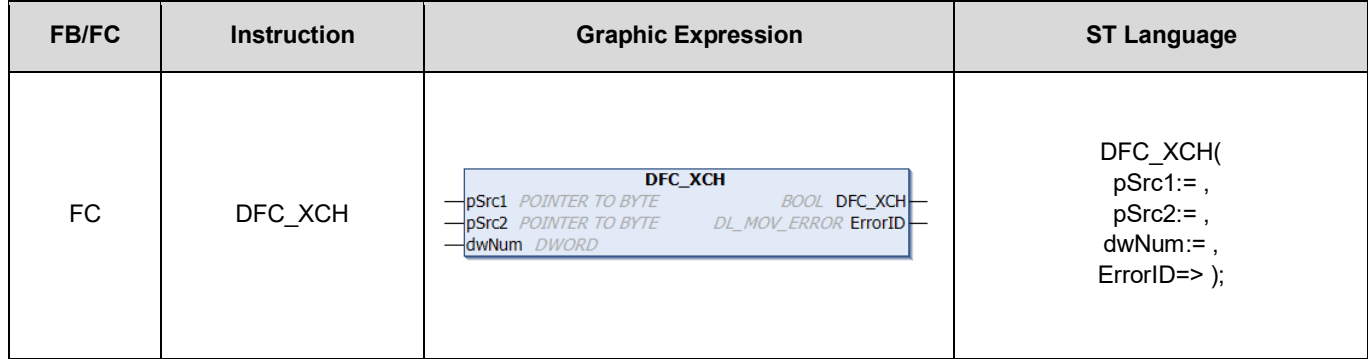

### • **Inputs**

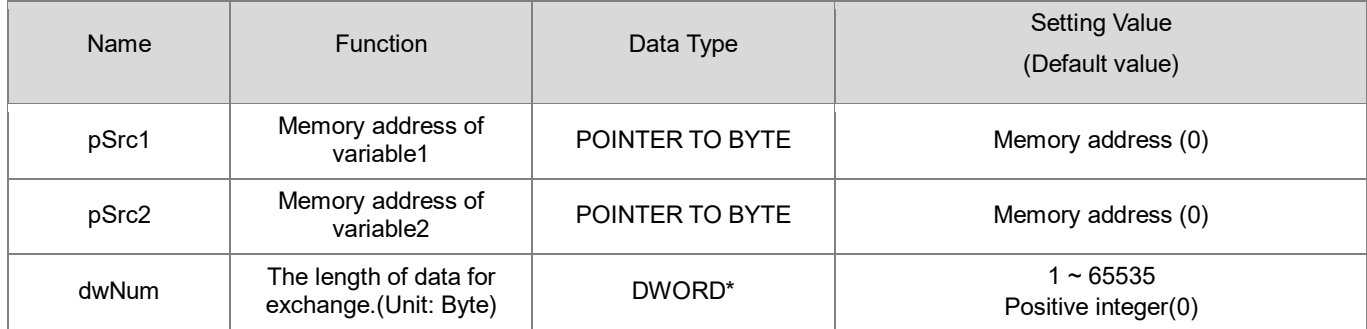

**\*Note:** The variable types BYTE, WORD and DWORD can be used for dNum input.

### • **Outputs**

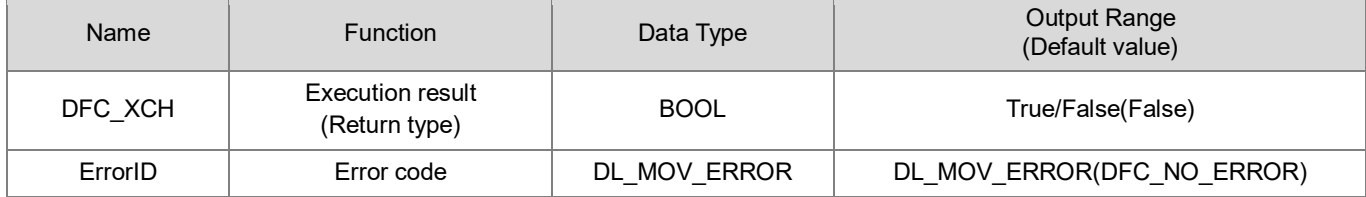

### • **Function**

After executing this Function, the value of variable1 (pSrc1) will be copied to variable2 (pSrc2), while the length of copied data is determined by dwNum input.

### **Example**

In this example, Function (DFC\_XCH) is used for exchanging contents of two variables.

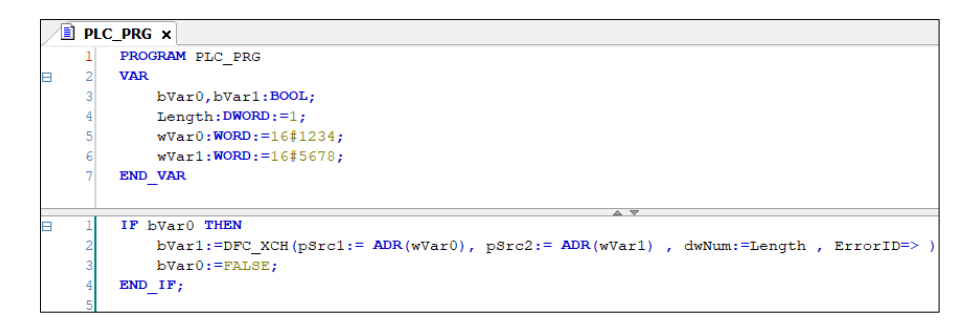

Since the data length for data exchange is set to one Byte (Length=1), low-byte of variable1 and 2 will be switched after executing Function (DFC\_XCH).

### **Before execution After executing Function**

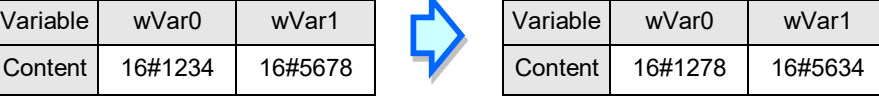

- **Library**
	- **-** DL Mov.library

### <span id="page-14-0"></span>**1.3 Error Code and Troubleshooting**

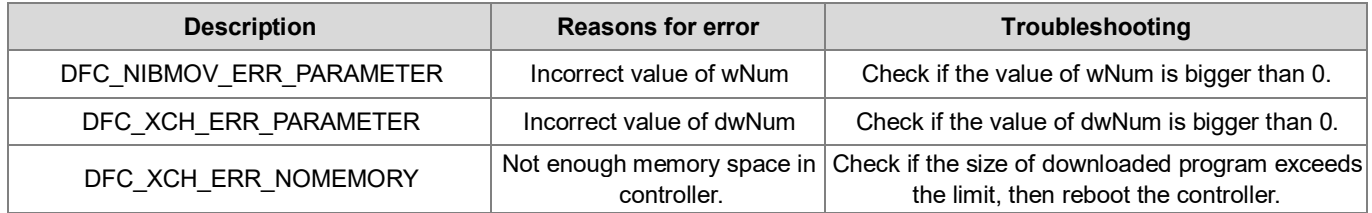

# <span id="page-15-0"></span>**Chapter 2 Comparison Instructions**

### <span id="page-16-0"></span>**2.1 DFC\_CMP**

- **Supported Products**
	- AX series

DFC\_CMP: Comparison between LINT variables.

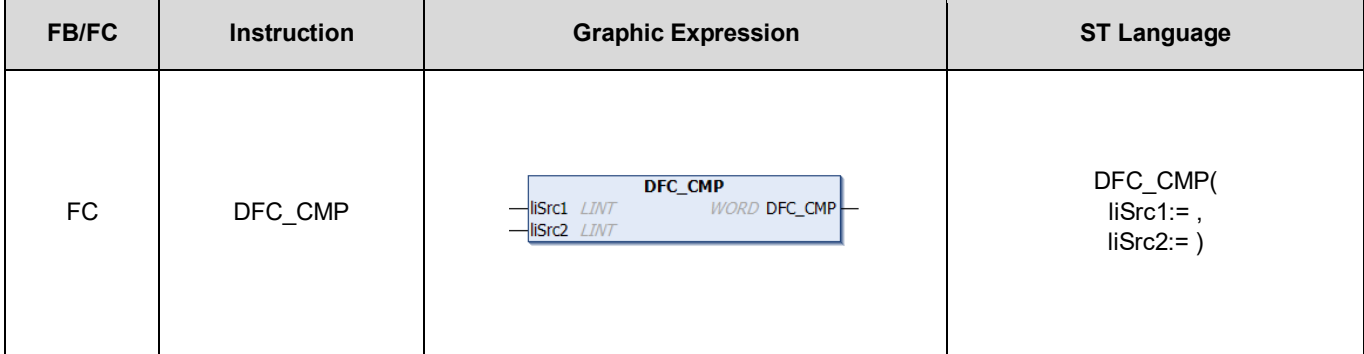

### • **Inputs**

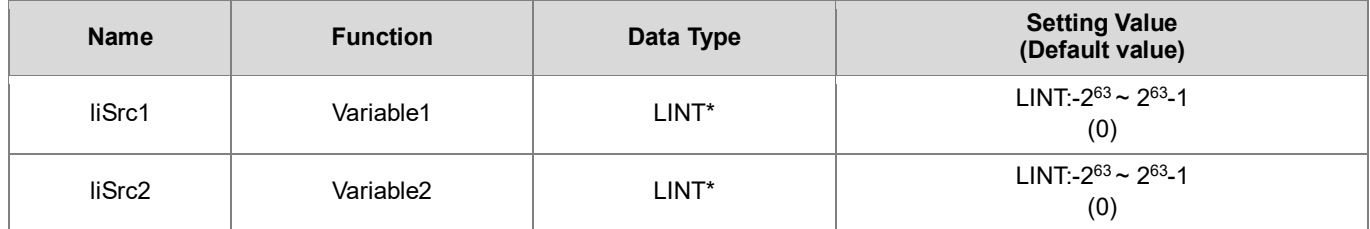

**\*Note:** The variable types SINT, INT, DINT and LINT can be used for inputs.

### • **Outputs**

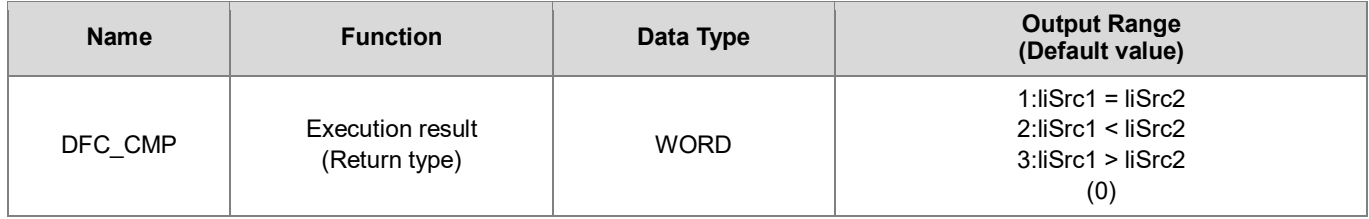

### • **Function**

The FC instruction is used to compare the values in variable 1 with that in variable 2.

### **Programing Example**

This example use FC instruction (DFC\_CMP) to do comparison between two variable values.

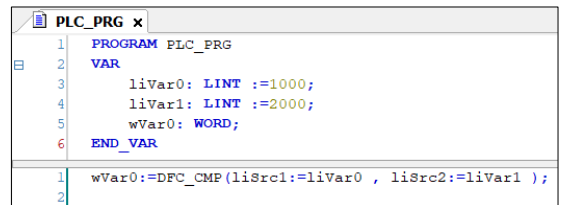

Since variable1 (liVar0) is smaller than variable2 (liVar1), the calculation result (wVar0) would be 2.

- **Library**
	- DL\_Comparison.library

### <span id="page-18-0"></span>**2.2 FC\_UCMP**

- **Supported Products**
	- **AX Series**

DFC\_UCMP: Comparison between ULINT variables.

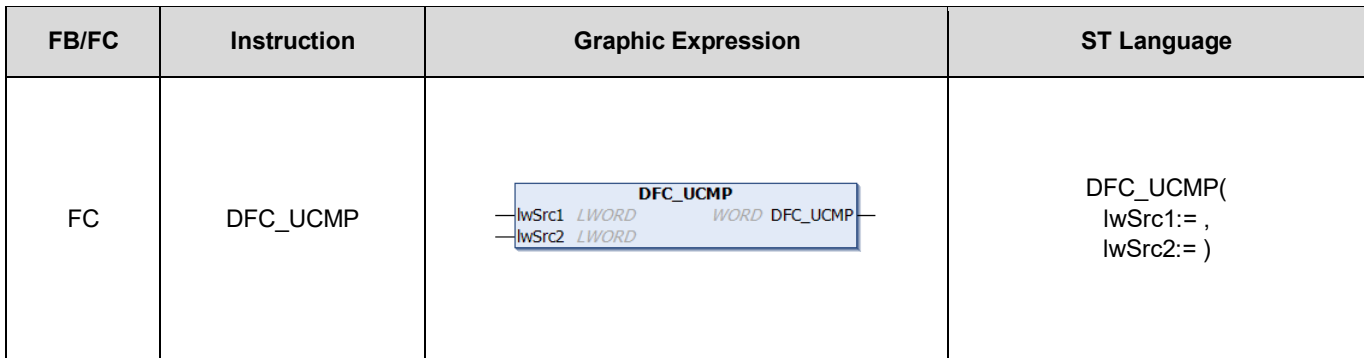

### • **Input**

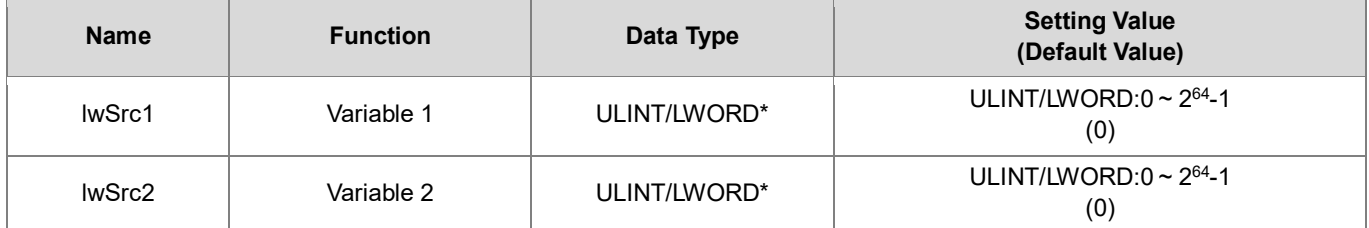

**\*Note:** The variable types USINT, UINT, UDINT, ULINT, BYTE, WORD, DWORD and LWORD can be used for inputs.

### • **Output**

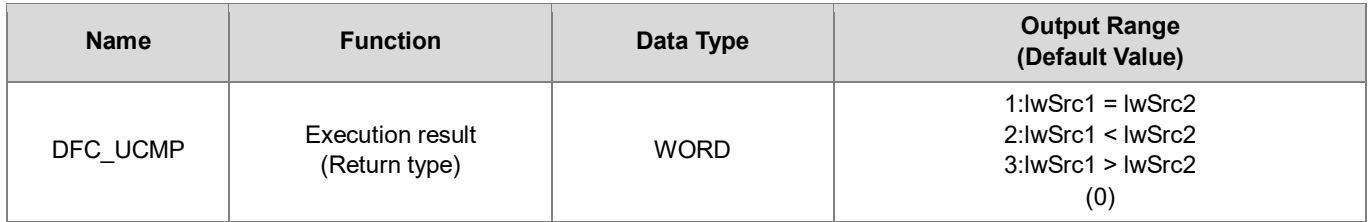

### • **Function**

The FC instruction is used to compare the values in variable 1(lwSrc1) with that in variable 2(lwSrc2).

### **Programming Example**

This example use FC instruction (DFC\_UCMP) to do comparison between two variable values.

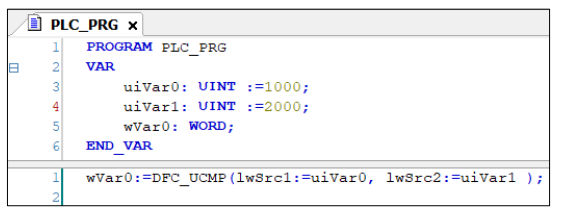

Since variable1 (uiVar0) is smaller than variable2 (uiVar1), the calculation result (wVar0) would be 2.

- **Library**
	- DL\_Comparison.library

### <span id="page-20-0"></span>**2.3 DFC\_LRCMP**

- **Supported Products**
	- AX Series

DFC\_LRCMP: Comparison between LREAL variables.

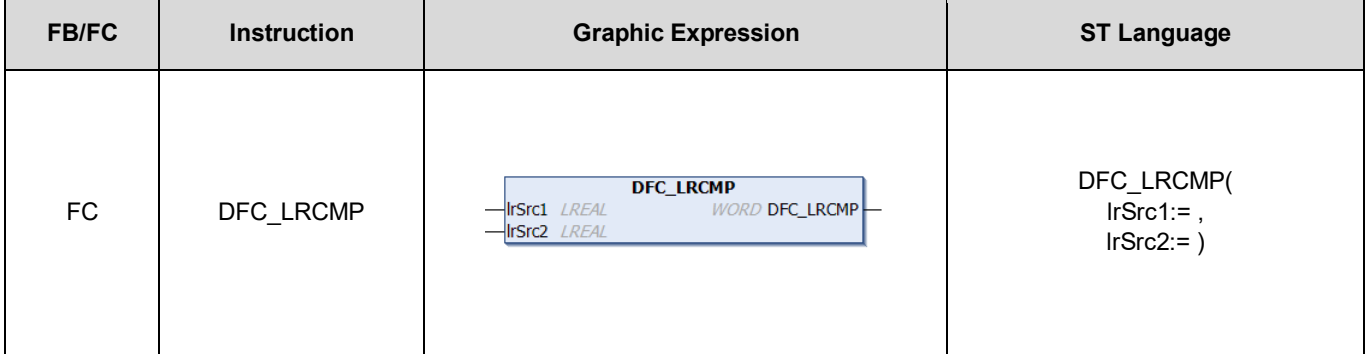

#### • **Input**

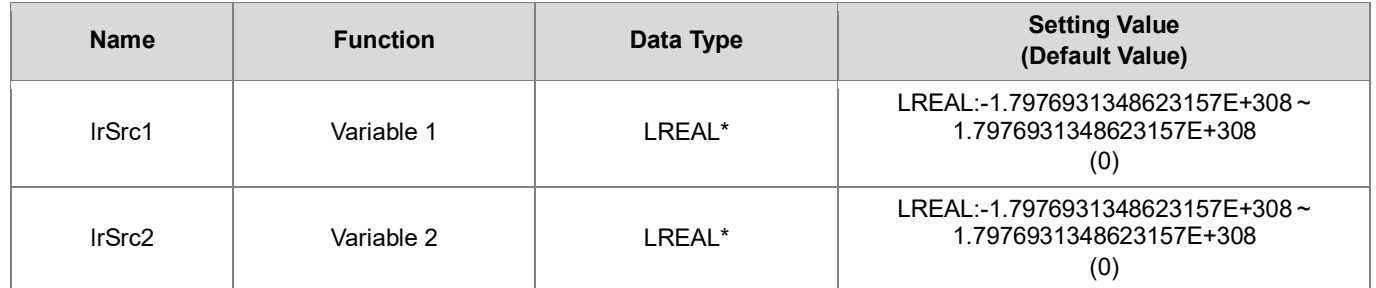

**\*Note:** The variable types REAL and LREAL can be used for inputs.

### • **Output**

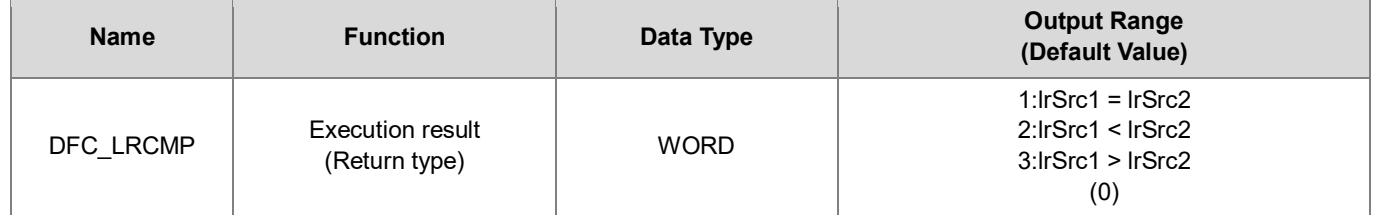

### • **Function**

The FC instruction is used to compare the values in variable 1(lrSrc1) with that in variable 2(lrSrc2).

### **Programming Example**

This example use FC instruction (DFC\_LRCMP) to do comparison between two variable values.

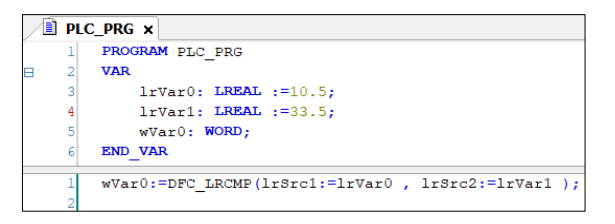

Since variable1 (lrVar0) is smaller than variable2 (lrVar1), the calculation result (wVar0) would be 2.

- **Library**
	- DL\_Comparison.library

### <span id="page-22-0"></span>**2.4 DFC\_ZCP**

- **Supported Products**
	- **AX Series**

DFC\_ZCP: Compares a range with a value of LINT variable.

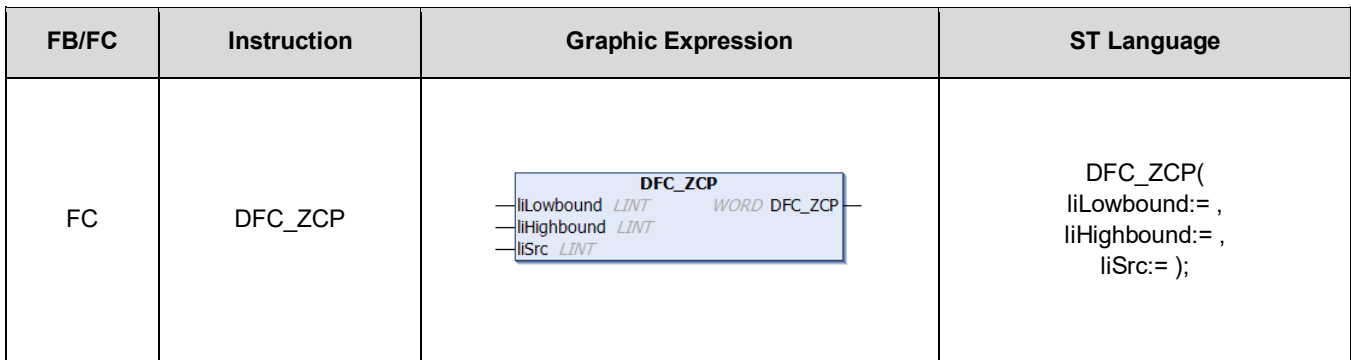

### • **Input**

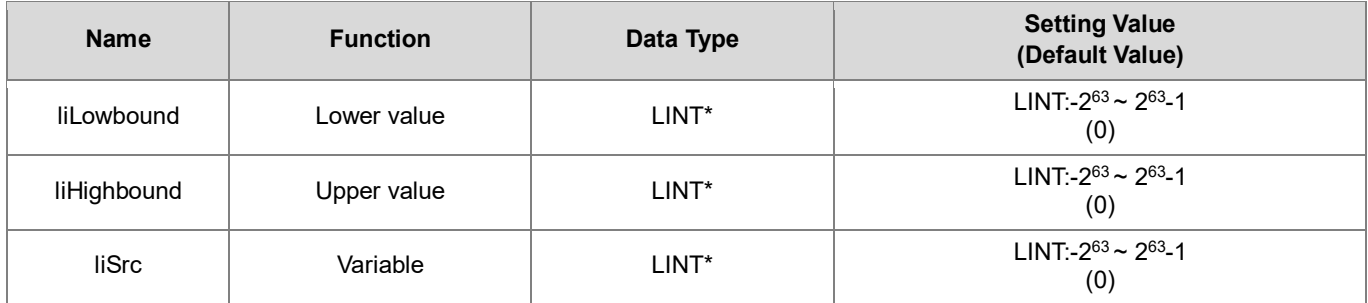

**\*Note:** The variable types SINT, INT, DINT and LINT can be used for inputs.

### • **Output**

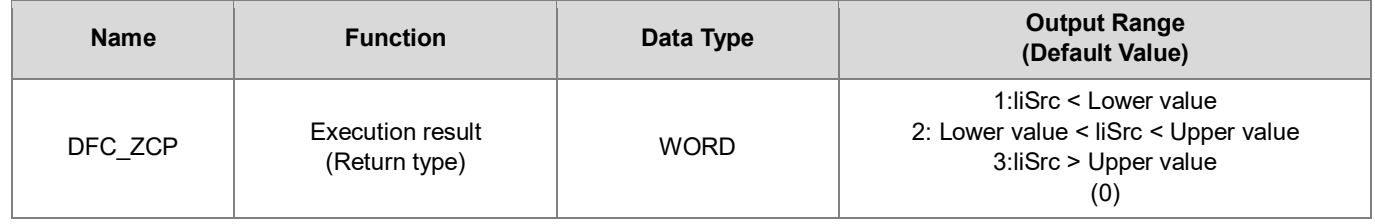

### • **Function**

The FC instruction is used to compare the values in variable (liSrc) with the upper and lower value of the range.

### • **Programming Example**

This example use FC instruction (DFC\_ ZCP) to compare variable values with the upper and lower value.

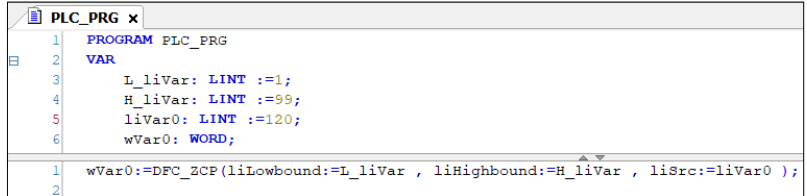

Since the value in variable (liVar0) is larger than the upper value (H\_liVar), the calculation result (wVar0) is 3.

- **Library**
	- DL\_Comparison.library

### <span id="page-24-0"></span>**2.5 DFC\_UZCP**

- **Supported Products**
	- **AX Series**

DFC\_UZCP: Compares a range with a value of ULINT variable.

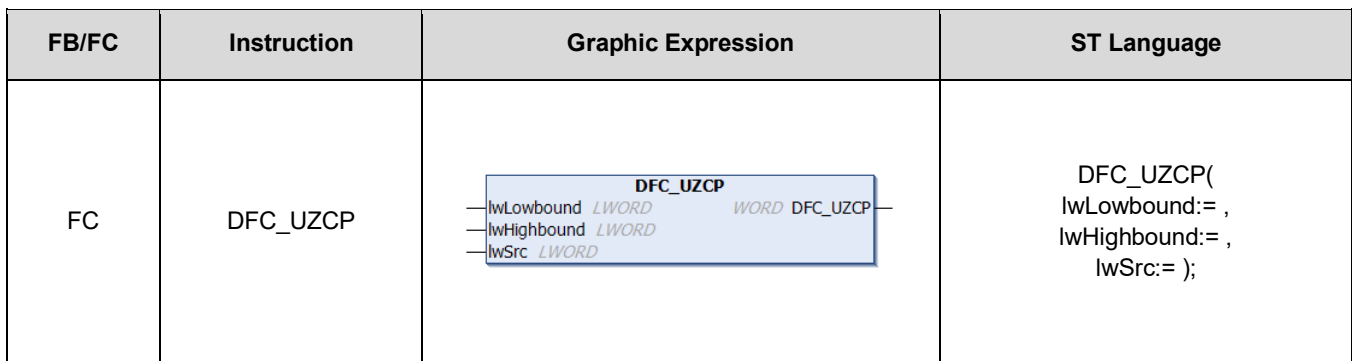

### • **Input**

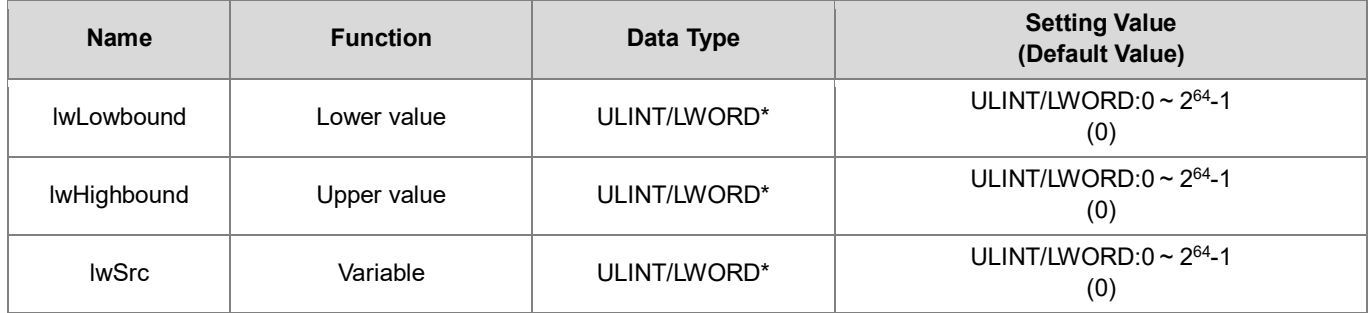

**\*Note:** The variable types USINT, UINT, UDINT, ULINT, BYTE, WORD, DWORD, and LWORD can be used for inputs.

### • **Output**

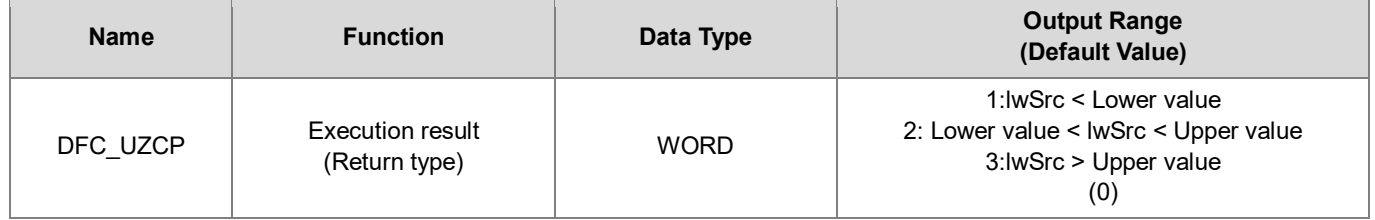

### • **Function**

The FC instruction is used to compare the values in variable (lwSrc) with the upper and lower value of the range.

### • **Programming Example**

This example use FC instruction (DFC\_ UZCP) to compare variable values with the upper and lower value.

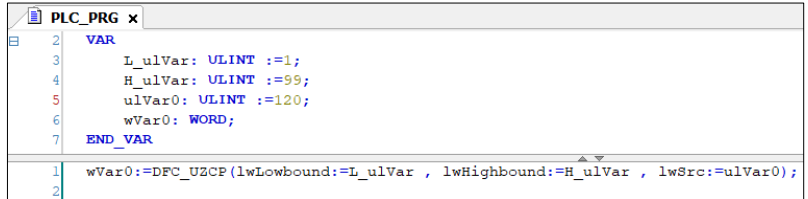

Since the value in variable (ulVar0) is larger than the upper value (H\_ulVar), the calculation result (wVar0) is 3

- **Library**
	- **DL\_Comparison.library**

### <span id="page-26-0"></span>**2.6 DFC\_LRZCP**

- **Supported Products**
	- AX Series

DFC\_LRZCP: Compares a range with a value of LREAL variable.

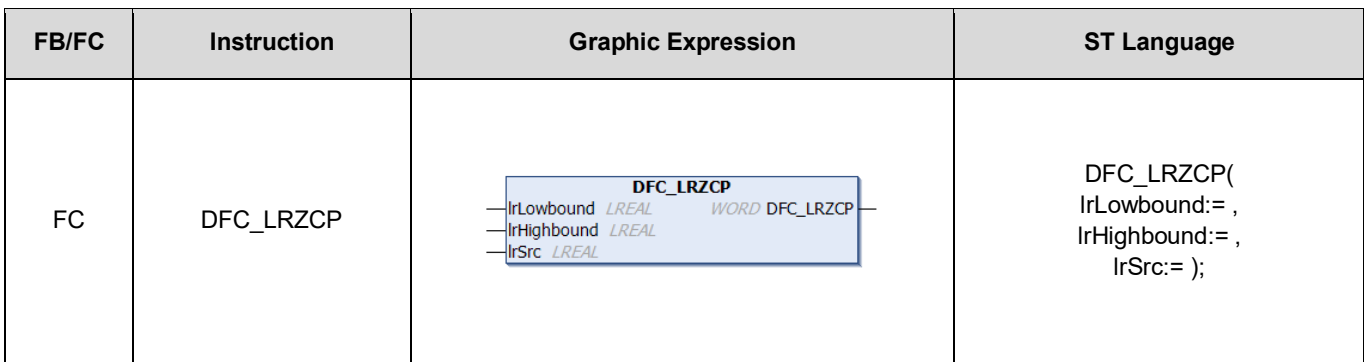

#### • **Input**

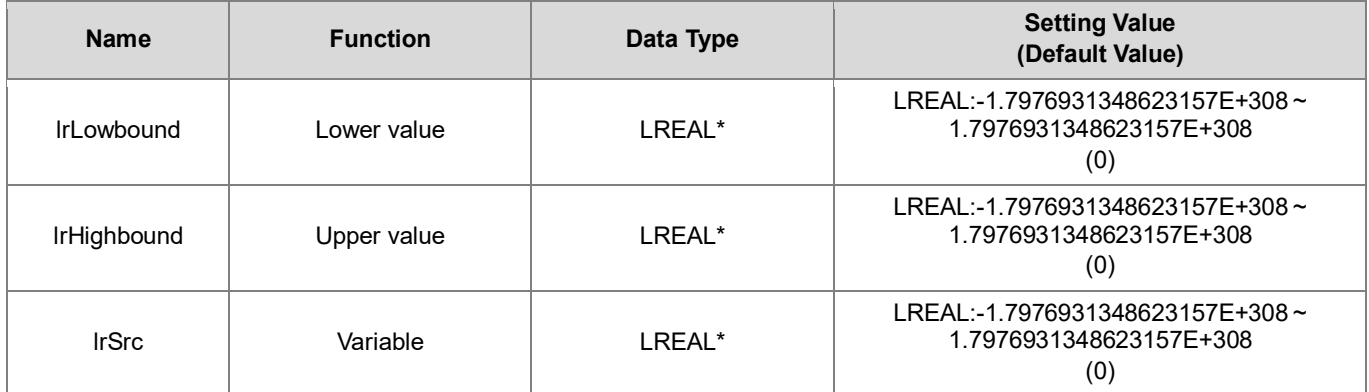

**\*Note:** The variable types REAL and LREAL can be used for inputs.

### • **Output**

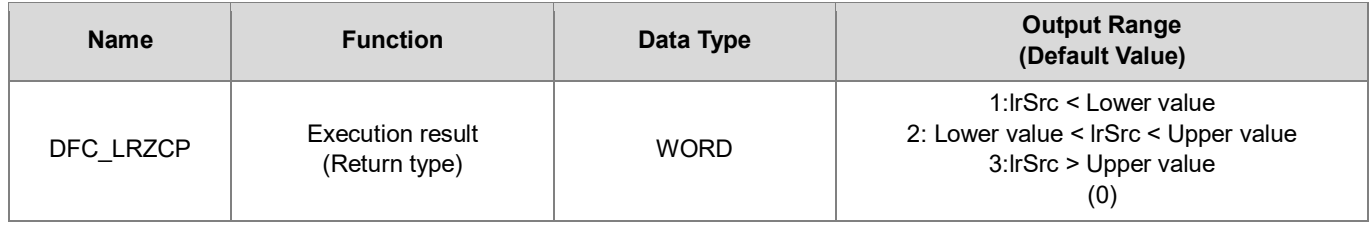

### • **Function**

The FC instruction is used to compare the values in variable (lrSrc) with the upper and lower value of the range.

### • **Programming Example**

This example use FC instruction (DFC\_LRZCP) to compare variable values with the upper and lower value.

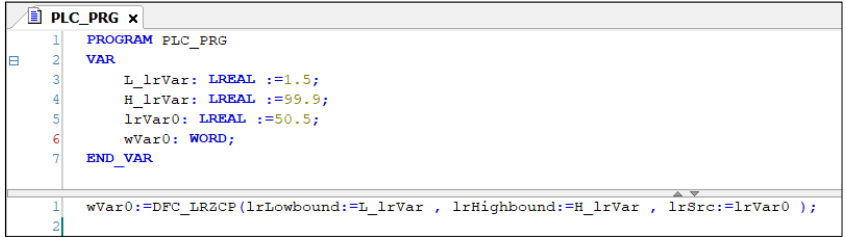

Since the value in variable (lrVar0) is smaller than the upper value (H\_lrVar) and larger than the lower value (L\_lrVar), the calculation result (wVar0) is 2.

### • **Library**

DL\_Comparison.library

# <span id="page-28-0"></span>**Chapter 3 Timers and Counters Instructions**

### <span id="page-29-0"></span>**3.1 DFB\_Capture**

### • **Supported Products**

### AX-308E, AX-364E, AX-324N, AX-332E

DFB\_Capture captures the commanded pulses of the specified high-speed counter according to the designated external trigger device.

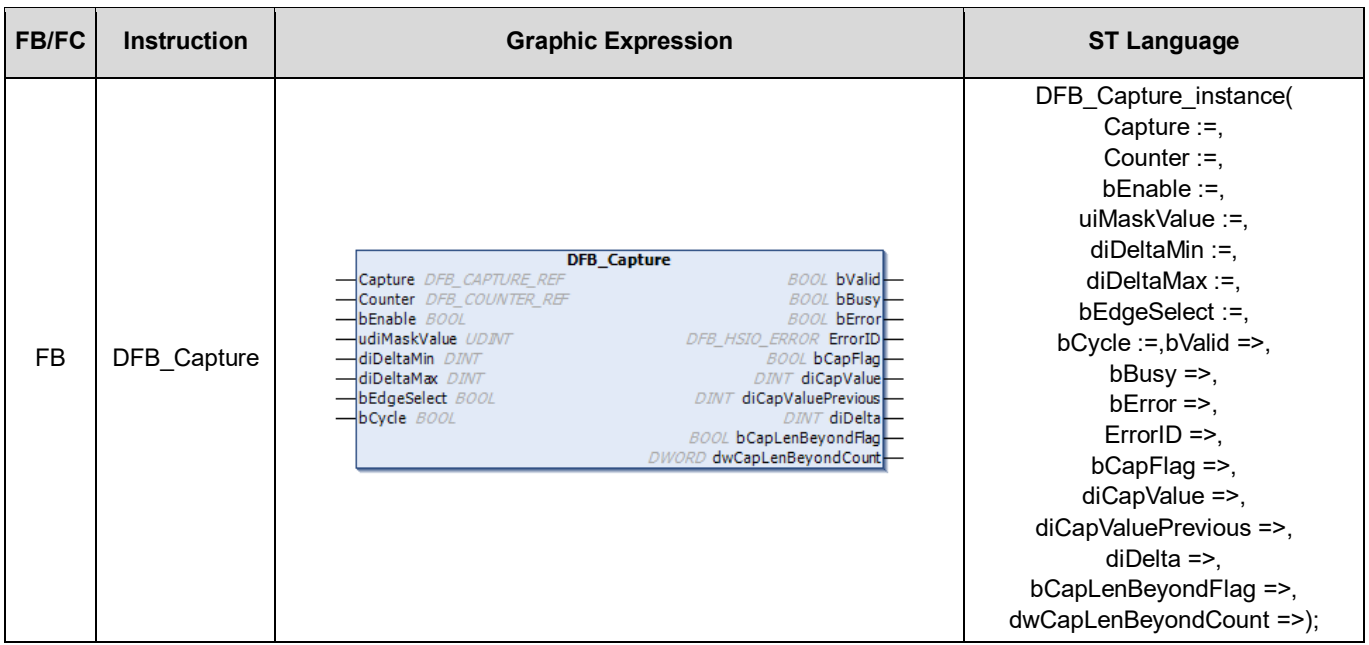

### • **Input**

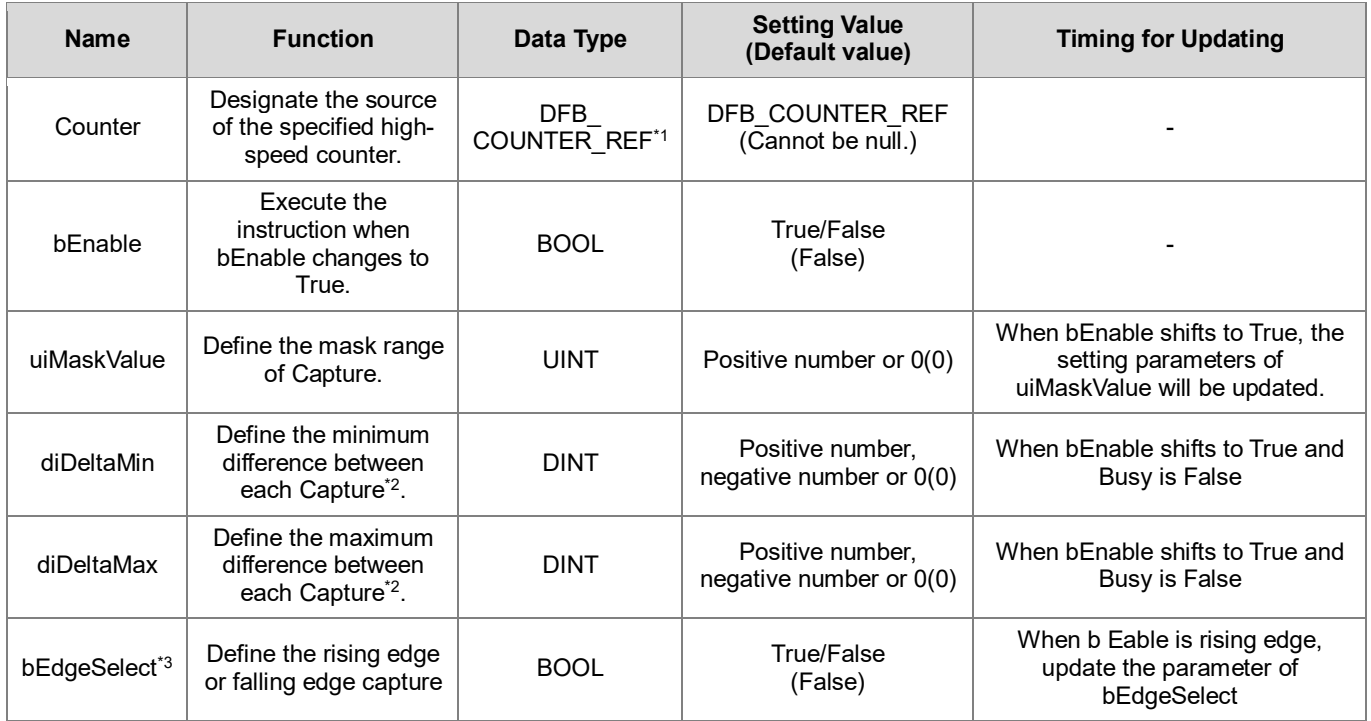

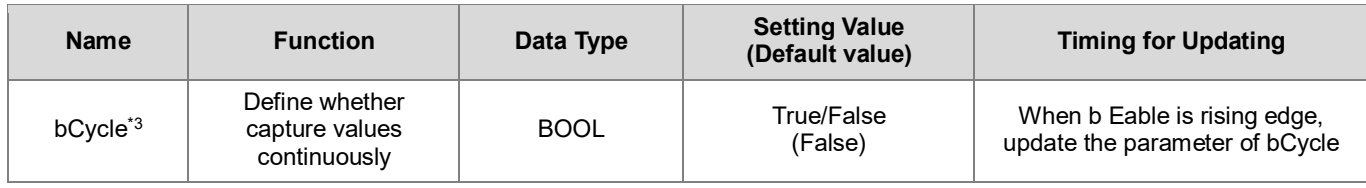

**\*Note:**

- 1. DFB\_Counter\_REF (FB): As the I/O interface of the high-speed counter to perform actions include parameter adjustment and the driver.
- 2. Once diDeltaMin and diDeltaMax are set to 0, the system will not check whether the capture range is appropriate or not.
- 3. Only supports AX-332E.

### • **Output**

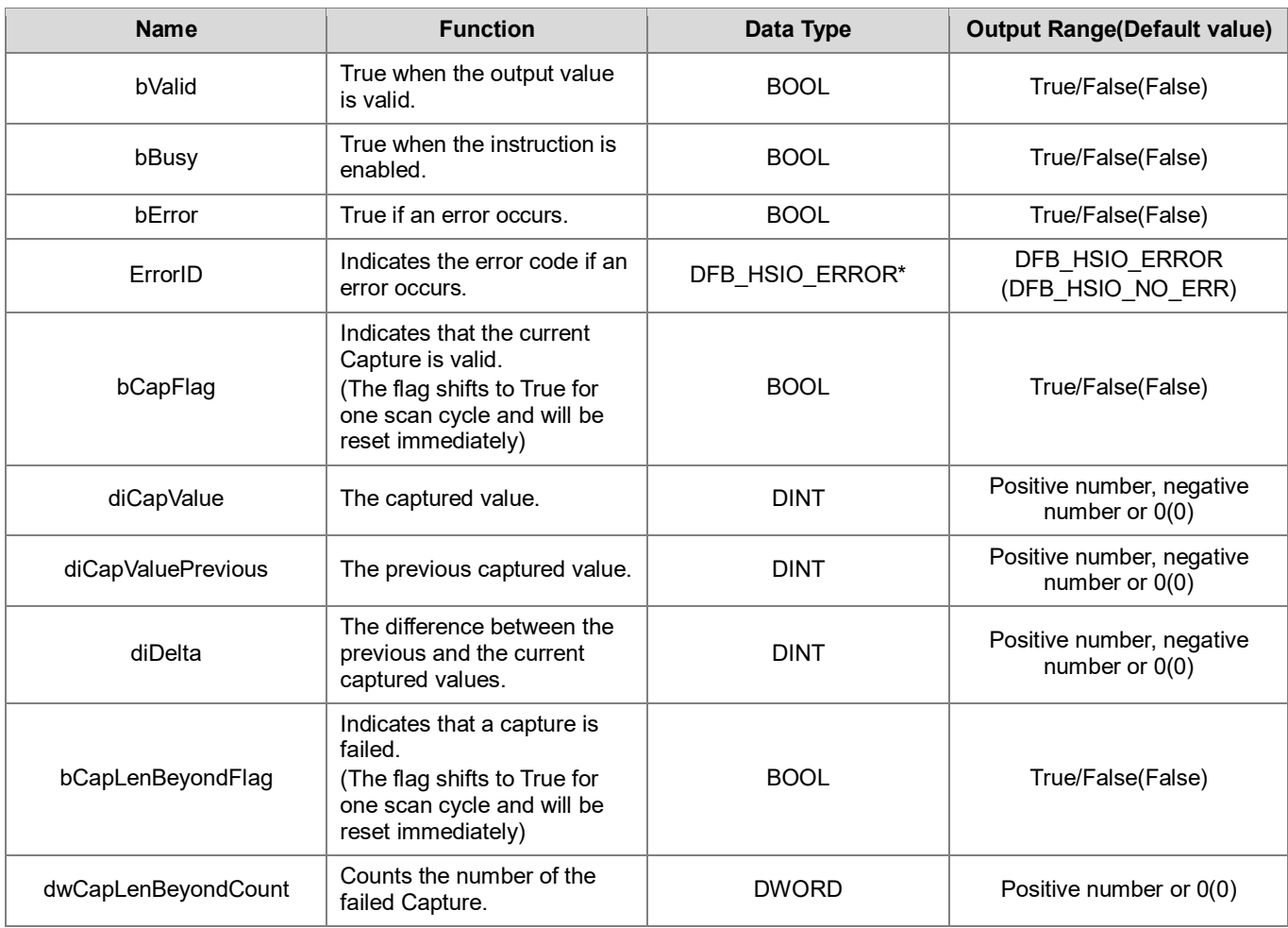

**\*Note:** DFB\_HSIO\_ERROR: Enumeration (Enum)

### **Outputs Update Timing**

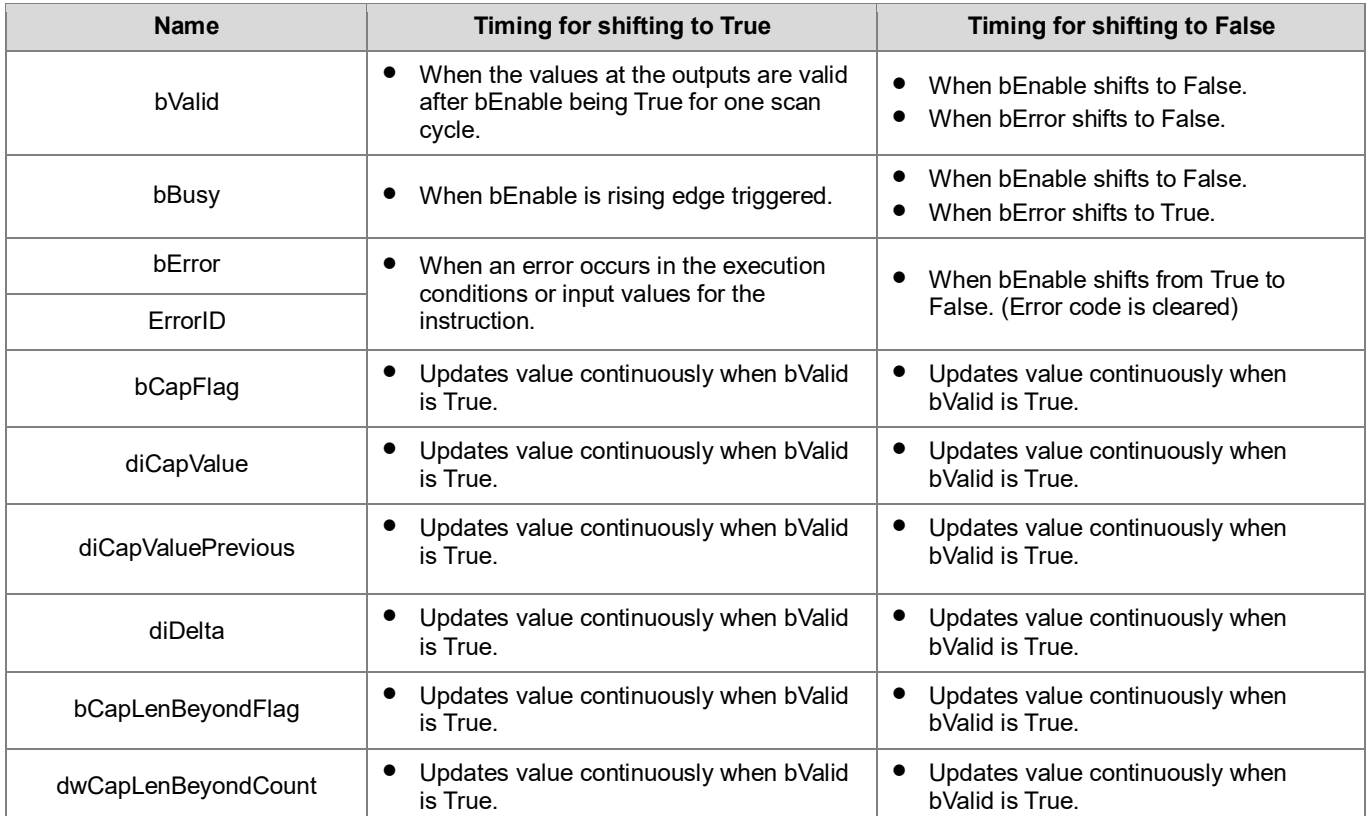

### • **Timing Diagram**

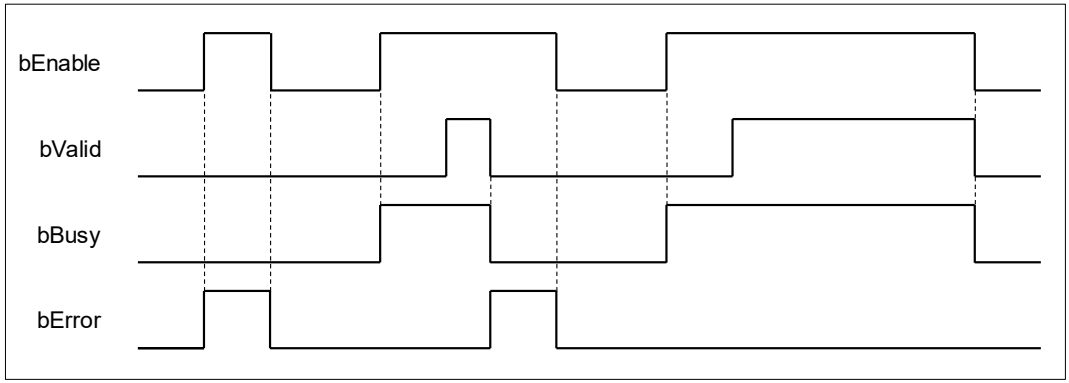

### • **In-Outs**

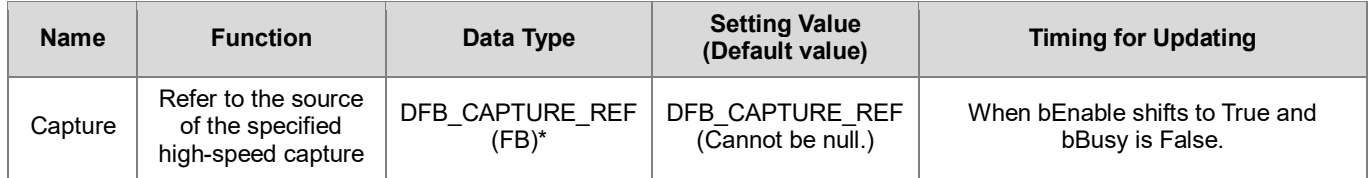

**\*Note:** DFB\_CAPTURE\_REF (FB): The I/O function block of the high-speed counter which contains parameter adjustment and the driver.

### • **Function**

### **bEdgeSelect**

This funxtion is only supported in AX-3 firmware version v1.0.5.0 and later and not supported in AX-332.

### **uiMaskValue**

Please refer to the following figure for the function description of uiMaskValue input.

- 1. Set uiMaskValue to 500 and bEnable to True, then Capture function is enabled. At the same time, the output bValid is True and the first captured value would be the center value of the mask range. In addition, the next capture action will be invalid if the next captured value is within the mask range.
- 2. In the figure below, the 1<sup>st</sup> capture happens in a -500 $\sim$ 500 range and the captured value changes from 0 to 1500.
- 3. The captured value 1500 becomes the new center of mask range. Therefore, the next captured value which locates from 1000 to 2000 (1000 < diCapValue < 2000) will be invalid. So when the 2<sup>nd</sup> capture is triggered (in the mask range), the captured value would remain as 1500.
- 4. Since the 3<sup>rd</sup> capture is triggered outside of the mask range, the captured value would be updated to 4000.

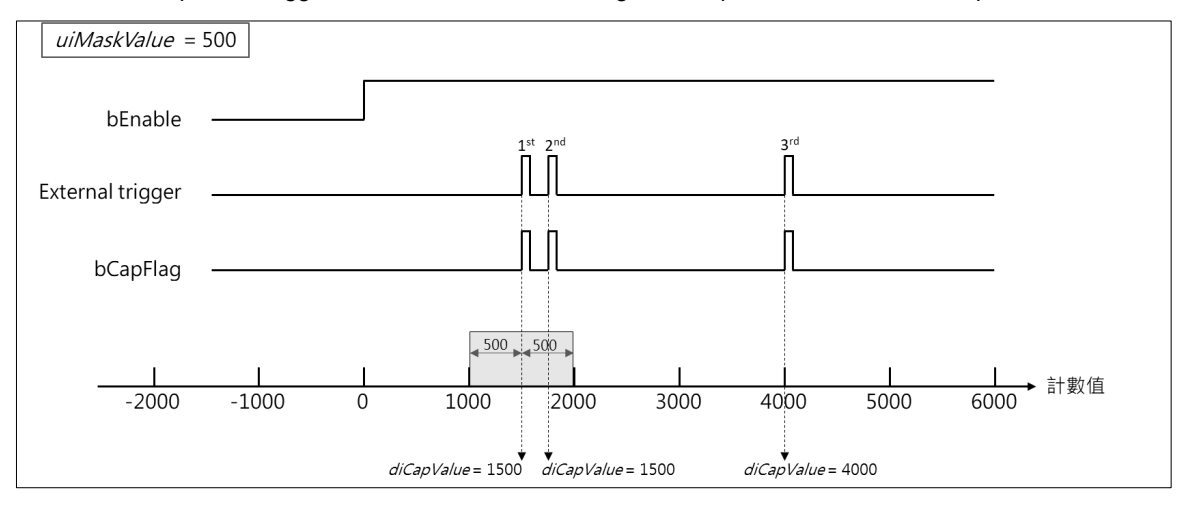

### **diDeltaMin**,**diDeltaMax**,**bCapLenBeyondFlag**,**dwCapLenBeyondCount**

DeltaMin/DeltaMax define the minimum and maximum distance between each Capture, while CapLenBeyondFlag and CapLenBeyondCount represent the error flag and the number of the failed Capture.

- 1. The function of diDeltaMin/diDeltaMax is to judge if a trigger mark is missed and the Capture is not executed. For example, if the value of DeltaMin is 1000 and DeltaMax is 1300, when the detected distance between 2 Capture exceeds 1000~1300, the system will flag this situation as trigger mark missing.
- 2. When a mark missing condition occurs, CapLenBeyondFlag shifts to Ture for one scan cycle and will be reset immediately. At the same time dwCapLenBeyondCount counts 1.
- 3. Refer to the below diagram for the explanation of these inputs and outputs:
	- The mask range is between -500~500 and the 1st Capture occurs at 900.
	- $\triangleright$  The 2nd Capture occurs at 2500. Because DeltaMax is set to 1300 and DeltaMin is set to 1000 (1000-1300), the detected distance between two captures has exceeded the range of 1000~1300. Therefore, a trigger mark missing condition is flagged for a scan cycle, while bCapLenBeyondFlag remains as TRUE.
	- $\triangleright$  The 3rd Capture occurs at 3700. Because the difference between 3700 and the previous captured value 2500 is 1200, which is within the range of 1000~1300 (DeltaMin/DeltaMax), also 3700 is out of the mask range 2000~3000, the captured value changes to 3700 in this case, and bCapLenBeyondFlag will not change to True.

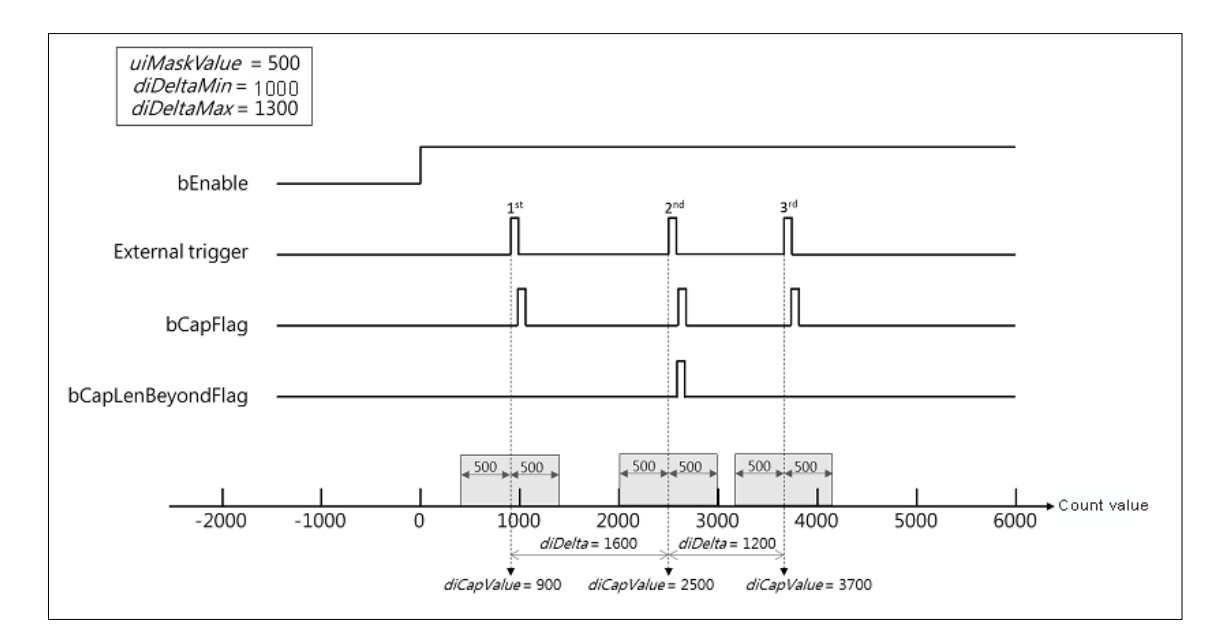

### **bEdgeSelect**

EdgeSelect defines whether the DI signal is the rising edge triggered or the falling-edge triggered to capture the signal. This function is only applicable to AX-332E models.

- 1. When EdgeSelect=False, the capture is triggered when DI generates the rising edge signal, and when EdgeSelect=True, the capture is triggered when DI generates the fallingr edge signal.
- 2. Refer to the below diagram for the explanation of these inputs and outputs:

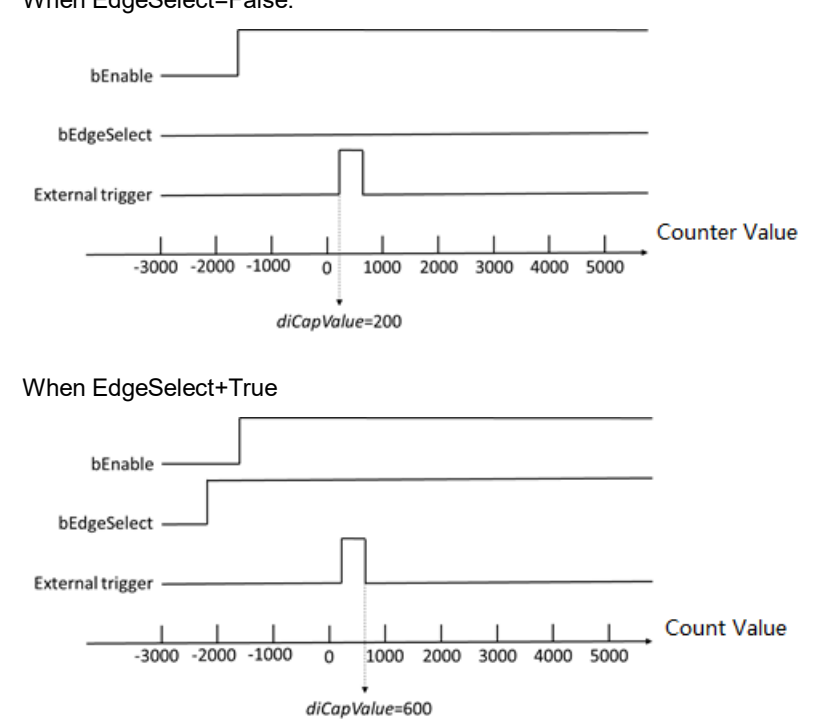

When EdgeSelect=False:

### **bCycle**

The Cycle setting determines whether the Capture function block will capture values continuously. This function is only applicable to the AX-332El.

- 1. When Cycle=False, the Capture function block can only capture the value once triggered by DI. When Cycle=True, the Capture function block can capture multiple values for multiple times.
- 2. Refer to the below diagram for the explanation of these inputs and outputs:

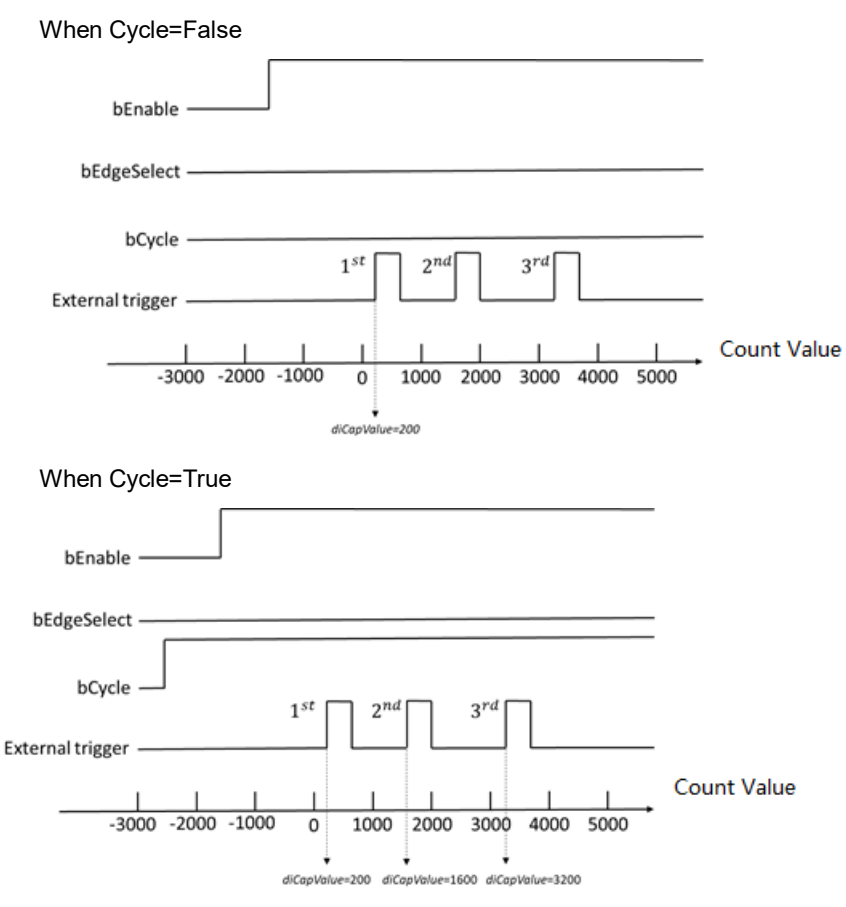

3. Only support AX-332E v1.0.4.2 or later.

### • **Troubleshooting**

If an error occurs during the execution of the instruction, bError will change to True and the Capture will stop. You can refer to ErrorID (Error Code) to address the problem.

### • **Programming Example**

- This example uses DFB\_HCnt and DFB\_Capture in AX-308E to perform the Capture function.
	- 1. As the following figure shows, select a Counter and a Capture for Hardware IO Configuration in BuiltIn IO and set the trigger source of Capture to a signal input on the hardware (e.g. IN15).

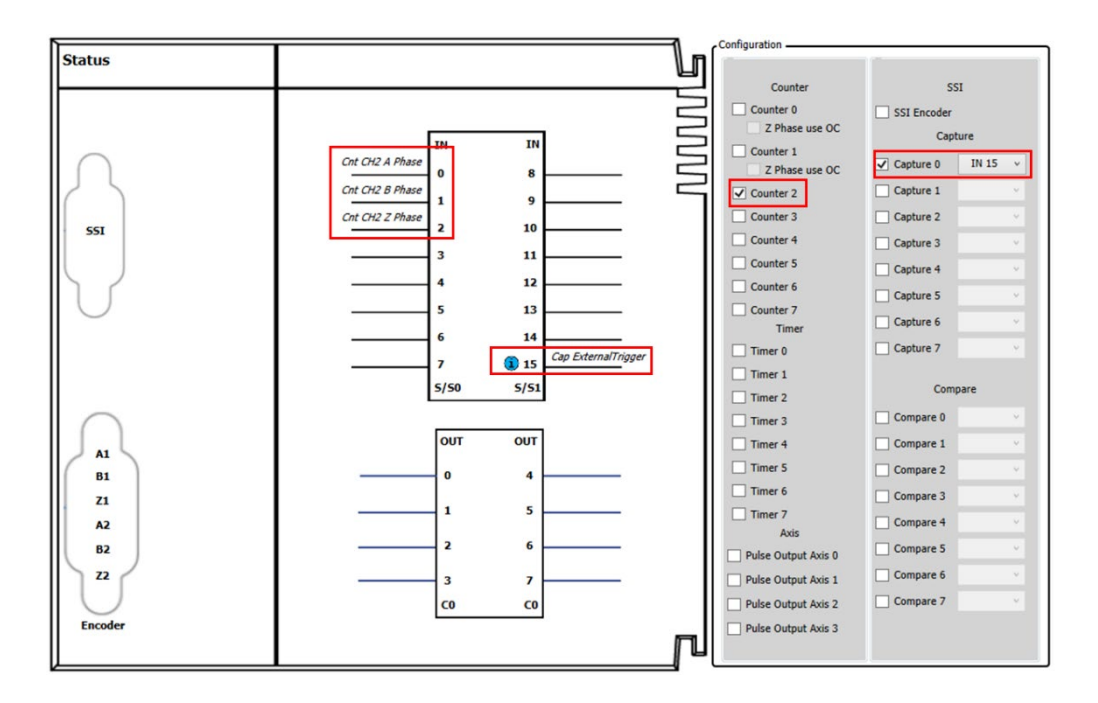

2. Enable the FB DFB\_Capture (bEnable = True) after using the FB DFB\_HCnt to activate the high-speed counter (bEnable=True) in the POU, then the present counter value would be captured and shown on the diCapValue output of DFB\_Capture after the external signal (IN15) being triggered.

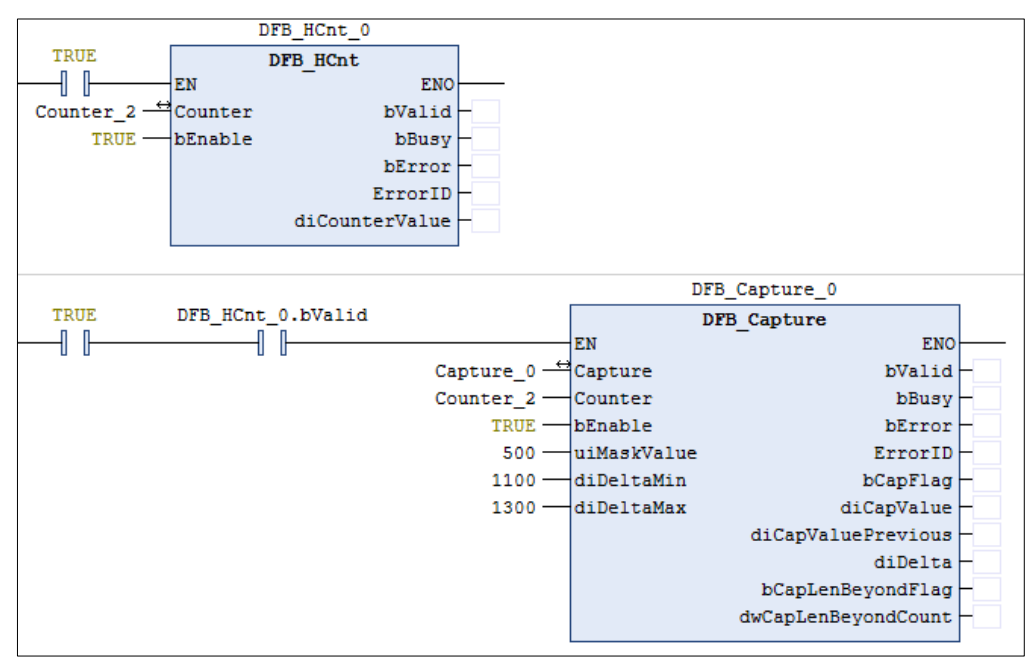

- 3. Please refer to AX-3 series operational manual for more details related to the settings and operation of Hardware IO Configuration.
- This example uses DFB\_HCnt and DFB\_Capture in AX-308E to capture the high-speed counter.
	- 1. As the following figure shows, select a Counter and a Capture for Hardware IO Configuration in BuiltIn IO and set the trigger source of Capture to a signal input on the hardware (e.g. IN0).
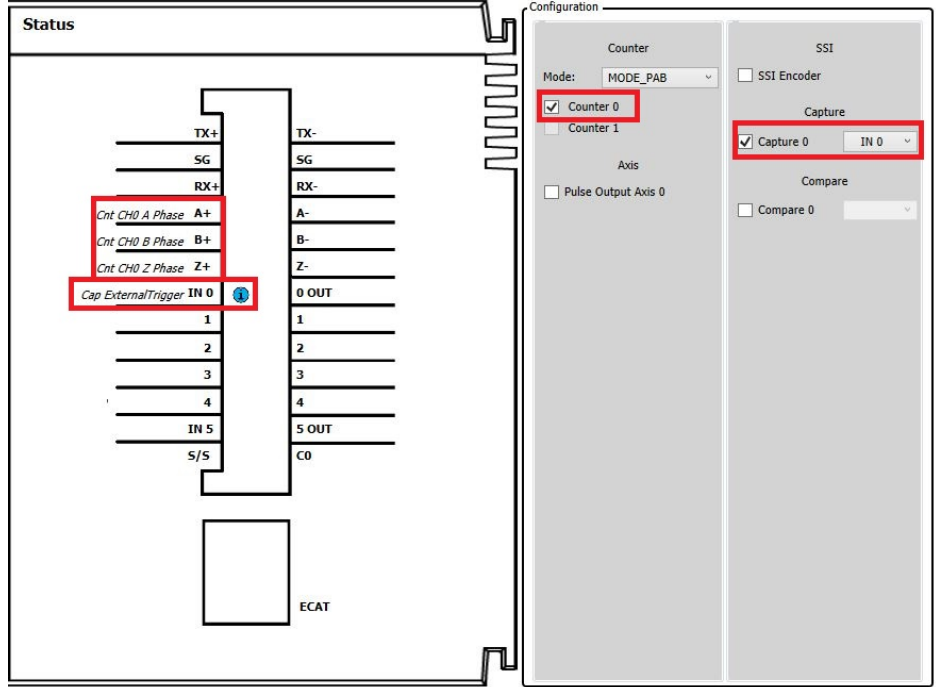

2. Enable the FB DFB\_Capture (bEnable=True) after using the FB DFB\_HCnt to activate the high-speed counter (bEnable=True) in the POU, then the present counter value would be captured and shown on the diCapValue output of DFB\_Capture after the external signal (IN0) being triggered.

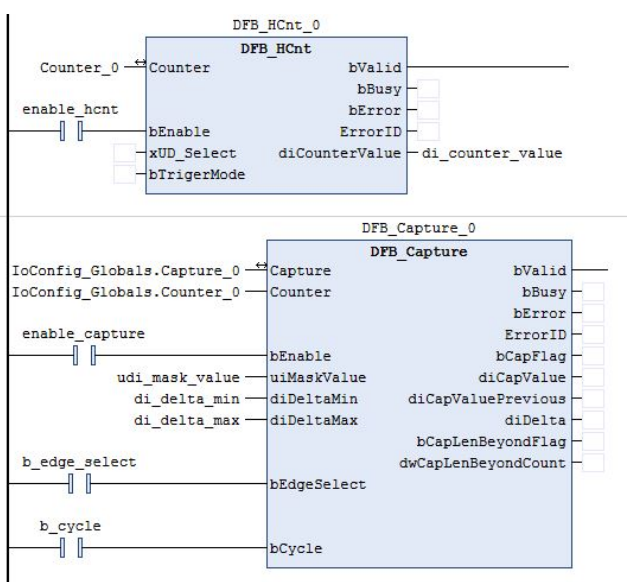

- 3. Please refer to AX-3 series operational manual for more details related to the settings and operation of Hardware IO Configuration.
- **Library**
	- DL\_BuiltInIO\_library\*

Note: From version 1.0.5.0 and later, lilbrary DL\_BuiltInIO\_AX3 is changed to DL\_BuiltInIO\_library.

## **3.2 DFB\_Compare**

- **Supported Products**
	- AX-308E, AX-364E, AX-324N, AX-332E

DFB\_Compare compares the designated source value and the setting value and then to Set or Reset the desired device when the comparison result is True or False.

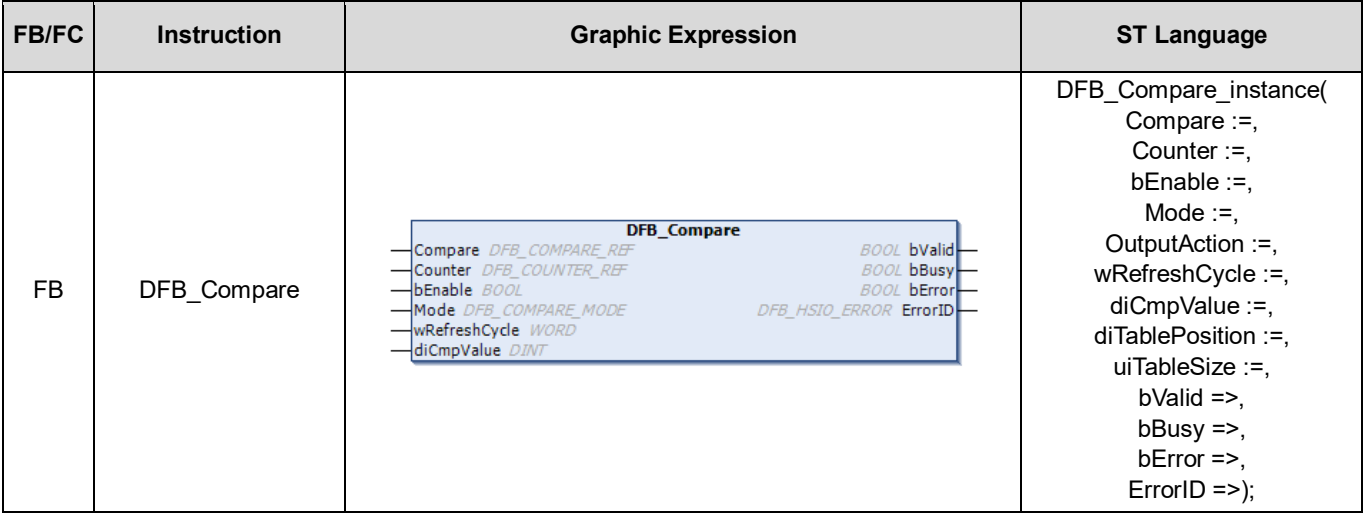

#### • **Input**

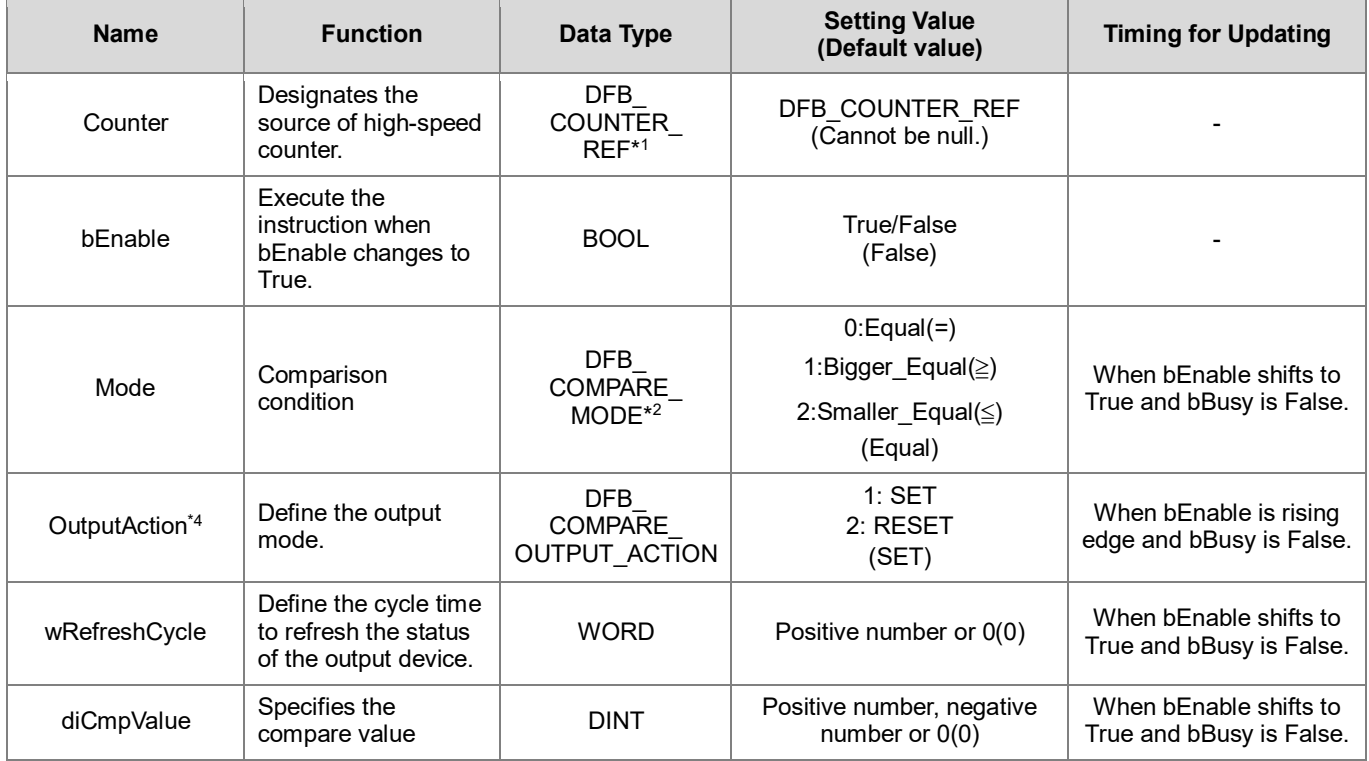

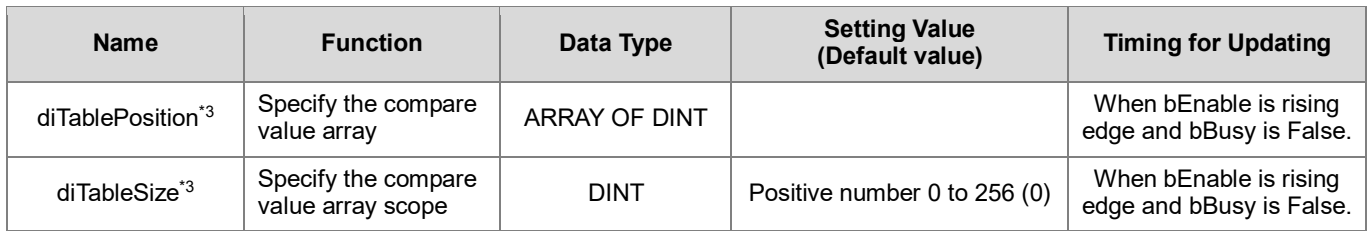

#### **\*Note:**

- 1. DFB\_Counter\_REF (FB): As the I/O interface of the high-speed counter to perform actions include parameter adjustment and the driver.
- 2. DFB\_COMPARE\_MODE: Enumeration (Enum).
- 3. Except for AX-332E, other AX-3 series with DL\_BuiltInIO\_AX3 version V1.0.4.2 or later also supports this function.
- 4. This function is applicable to AX-332E. This function block cannot be executed in the Ethercat Task, and it will affect the synchronization cycle of other Ethercat devices.
- 5. In AX-332E, diCmpValue will not refer to the value of this variable for comparison.

#### • **Output**

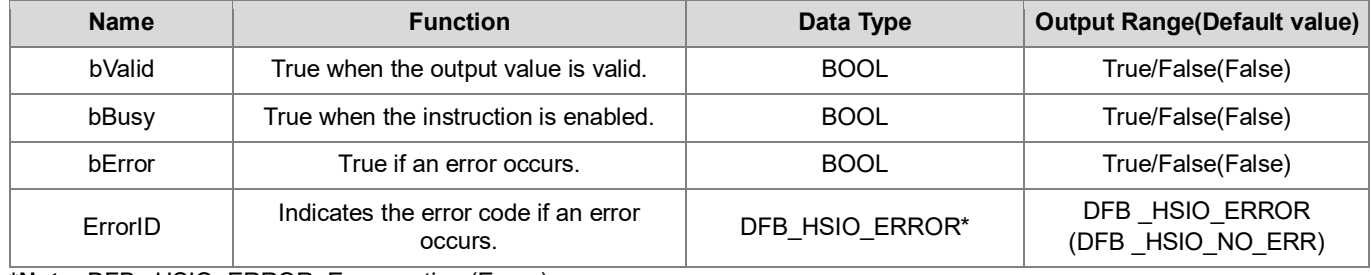

**\*Note:** DFB \_HSIO\_ERROR: Enumeration (Enum)

#### **Outputs Updating Timing**

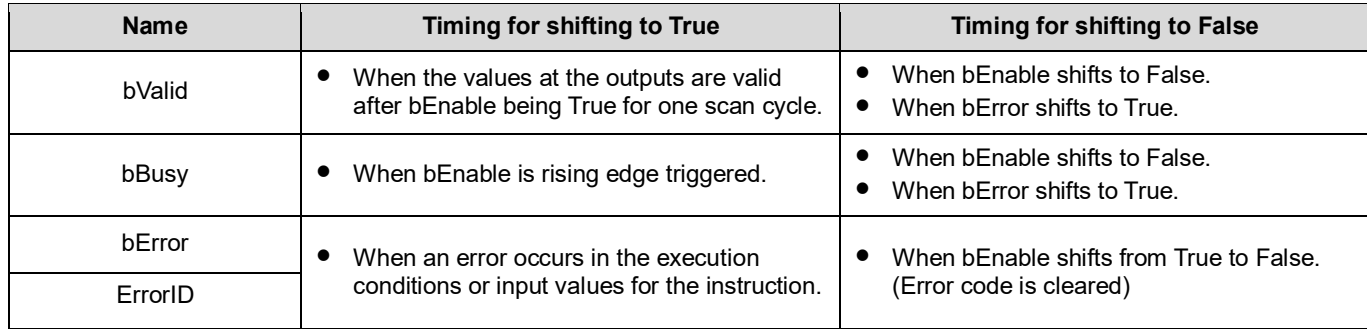

#### • **Timing Diagram**

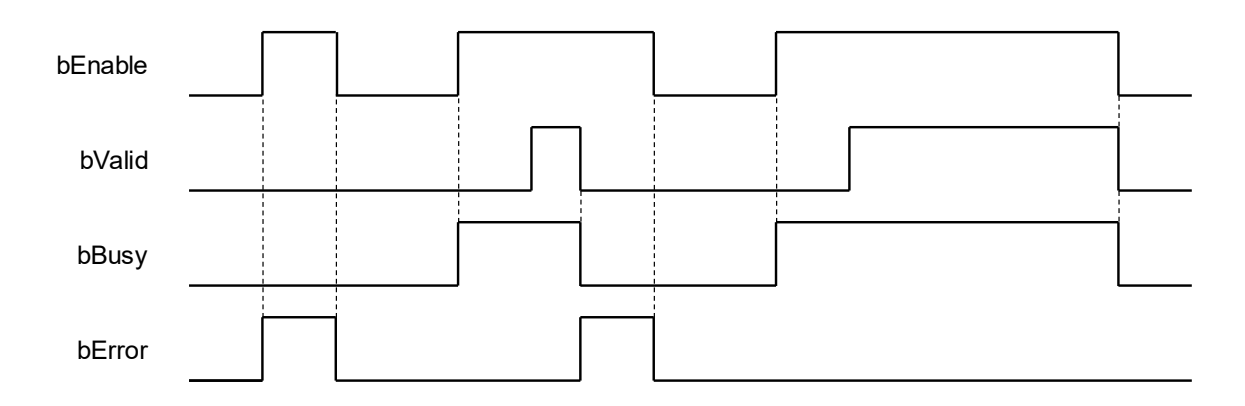

#### • **In/ Outs**

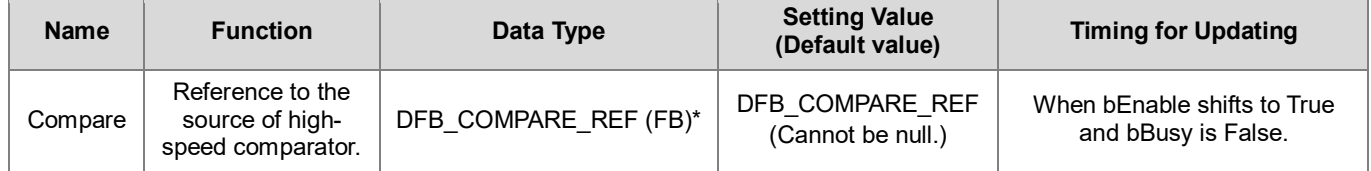

**\*Note:** DFB\_COMPARE\_REF (FB): As the I/O interface of the high-speed comparator to perform actions include parameter adjustment and the driver.

#### • **Function**

- 1. Cannot run this function block in Ethercat Task in AX-332, or it will affect update cycle of other device in Ethercat.
- 2. When the comparison result is True (Counter Value = diCmpValue), DFB\_Compare will outputs the results according to the settings of HW IO configuration in BuiltIn IO.
- 3. When bValid output of DFB\_Compare is True, the comparator would continue to compare on the high-speed counter values. In case that the comparison condition is fulfilled and the output result is given according to the settings, the device would remain at a high-level signal and would not retrigger the output (True  $\rightarrow$  False  $\rightarrow$  True) after the condition is fulfilled once again. If you need to reset the output device and change the high-level signal to low, please find the following methods.
	- Define the variable at the output of Compare via I/O mapping in DIO, then set the output variable to falling-edge in the POU programming area so as to reset the output device.
	- Use the setting of wRefreshCycle to change the high-level signal to low automatically after the PLC keeps it at a high-level signal for a period of time.

Either ways, the purpose of changing from high-level signals to low can be reached. However, the comparison conditions must be fulfilled again if you intend to make the output back to high-level.

- 4. The output device status can be refreshed by using the input wRefreshCycle. For example, set the value of wRefreshCycle to 10000(Unit: 0.1ms), then the designated output device will be pulled to a low level by the controller after the condition is fulfilled and remains a high-level output for one second. If wRefreshCycle is set to zero, the output device would keep at a high level without being reset.
- 5. diTablePosition is the numerical array to be compared, and diTableSize is the number of values to be compared. For example, the size of the diTablePosition array is 256, if diTableSize=100 is set, the 0-99 elements of the array will be set as the values to be compared. The timing diagram is as follows:

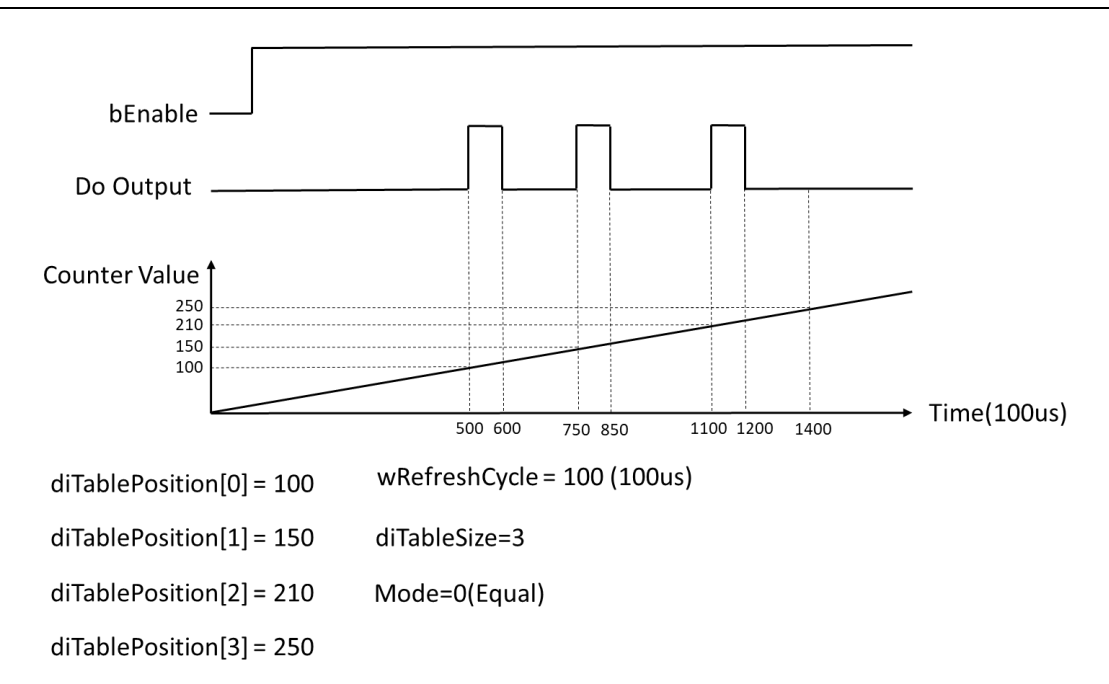

If comparing multiple value at the same time, the following two situations will affect the ouput of Do.

Case1: In the process of Do output, other value of diTablezpodtion is compared, the value will not generate Do output. The output will be the Do output of the current value. Refer the following diagram for the timing and parameter:

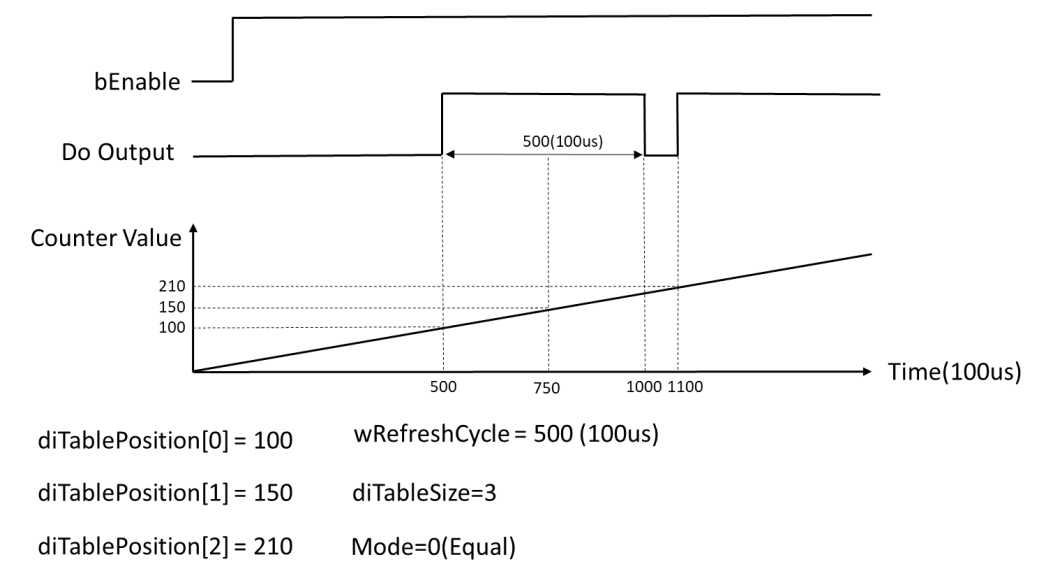

Case2: When comparing multiple values of diTablePosion at the same time, the defined Do output time is the time of of one cycle of wRefreshCycle. Refer the following diagram for the timing and parameter:

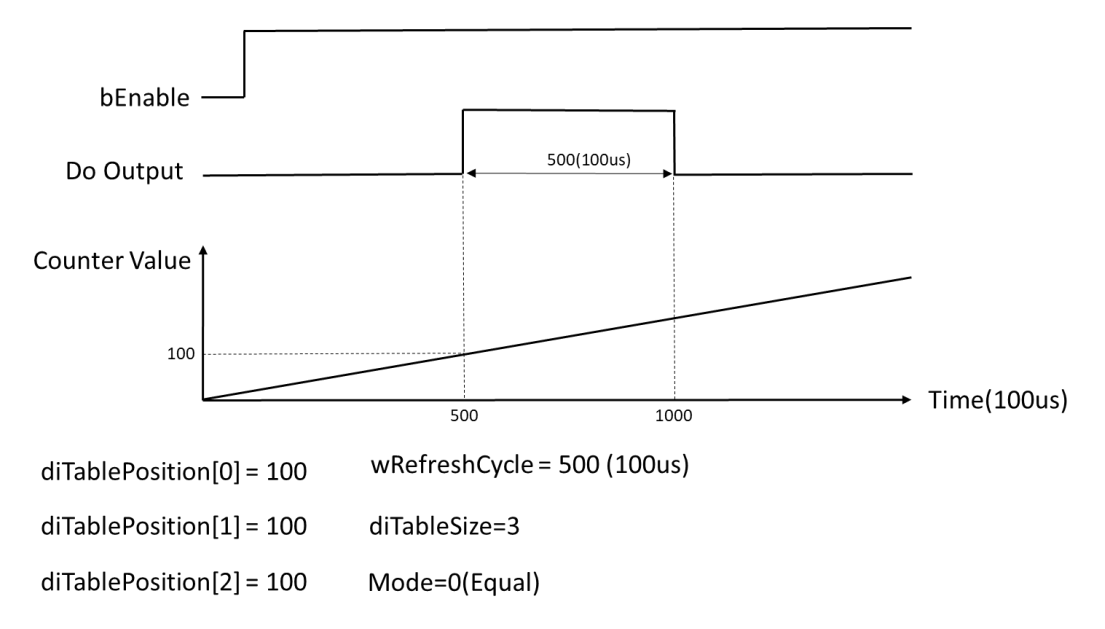

OutputAction is an output variable that define the action of the output device once the comparison condition is met. When it is set to SET, the ouput device will be set to high level. When it is set to RESET, the output device will be set to low level.

Only support AX-332E version 1.0.4.2 or later.

#### • **Troubleshooting**

If an error occurs during the execution of the instruction, bError will change to True and the Capture will stop. You can refer to ErrorID (Error Code) to address the problem.

#### • **Programming Example**

- This example uses DFB\_HCnt and DFB\_Compare in AX-308E to perform the Compare function.
	- 1. As the following figure shows, select a Counter and a Compare for Hardware IO Configuration in Builtin IO and set a signal output on the hardware as the output device of Compare (e.g. OUT3).

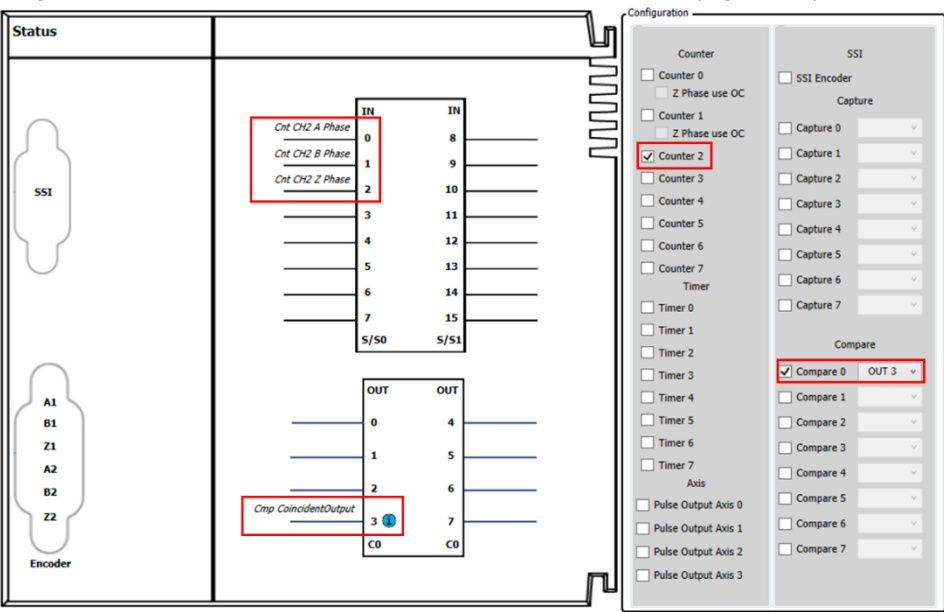

2. Execute the function block DFB\_Compare after enable the high-speed counter by using DFB\_HCnt in the POU as

shown in follows. At the same time, the output device (OUT3) will output the signal once the comparison condition is fulfilled (DFB\_HCnt\_0.diCounterValue = DFB\_Compare\_0.diCmpValue).

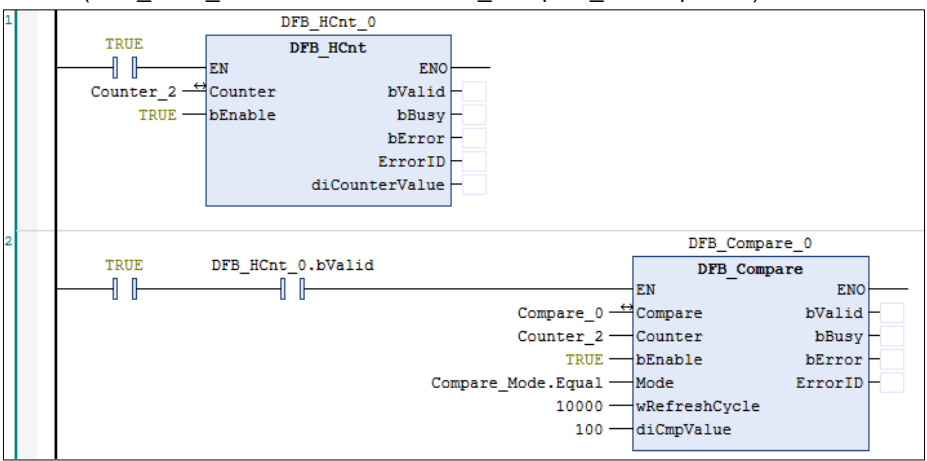

- 3. Please refer to AX-3 series operational manual for more details related to the settings and operation of Hardware IO Configuration.
- This example uses DFB\_HCnt and DFB\_Compare in AX-332E to perform the Compare function.
	- 1. As the following figure shows, select a Counter and a Compare for Hardware IO Configuration in BuiltIn\_IO and set a signal output on the hardware as the output device of Compare (e.g. OUT1).

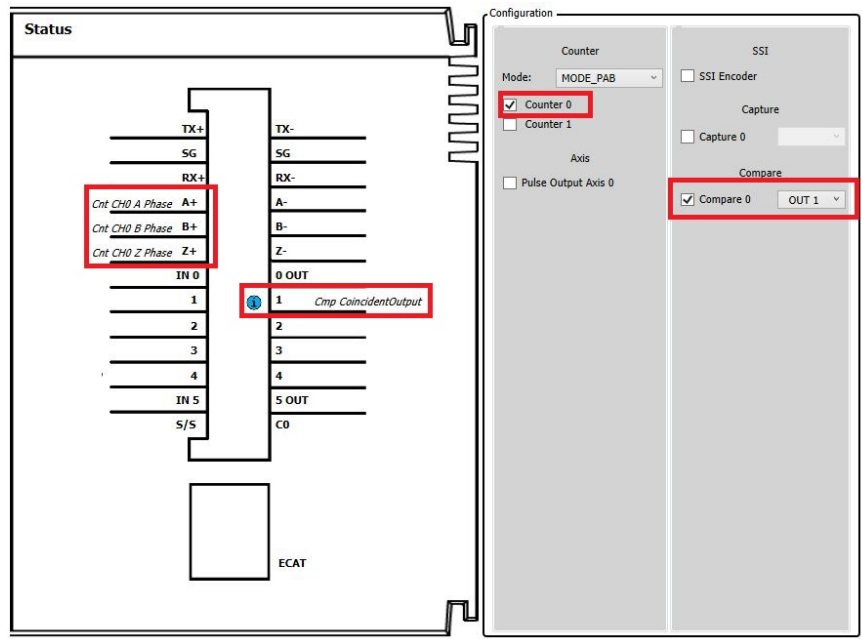

2. Execute the function block DFB\_Compare after enable the high-speed counter by using DFB\_HCnt in the POU as shown in follows. At the same time, the output device (OUT1) will output the signal once the comparison condition is fulfilled (DFB\_HCnt\_0.diCounterValue = DFB\_Compare\_0.diCmpValue).

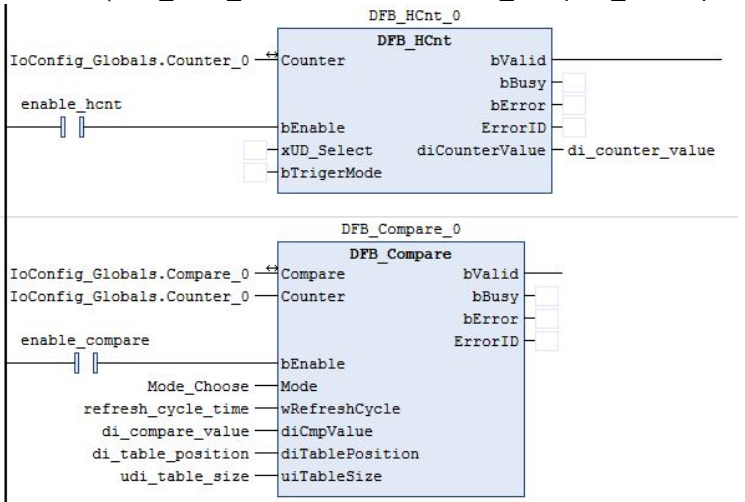

- 3. Please refer to AX-3 series operational manual for more details related to the settings and operation of Hardware IO Configuration.
- **Library**
	- DL\_BuiltInIO\_AX3.library

**Note:** From version 1.0.5.0 and later, lilbrary DL\_BuiltInIO\_AX3 is changed to DL\_BuiltInIO\_.library.

## **3.3 DFB\_HCnt**

#### **Supported Products**

AX-308E, AX-364E, AX-324N, AX-332E

DFB\_HCnt enables the specified high speed counter according to the specified parameters and monitors the counter value.

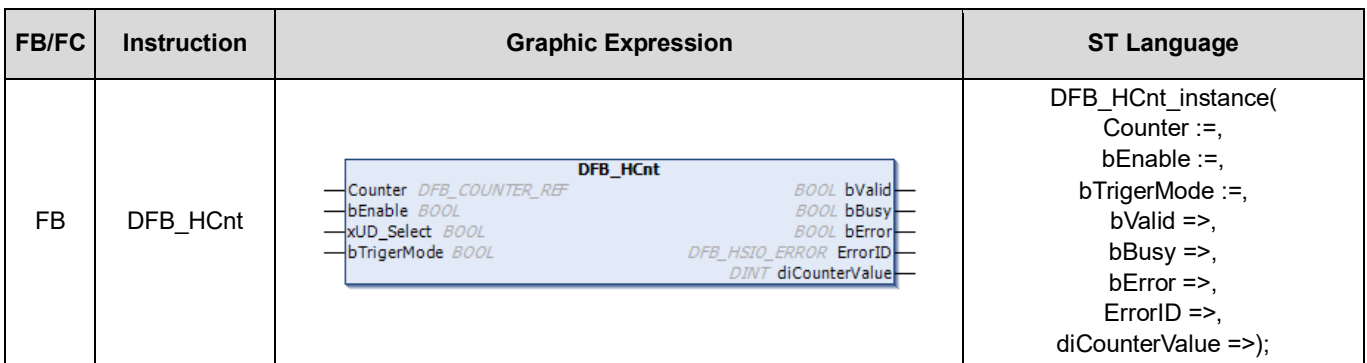

#### • **Input**

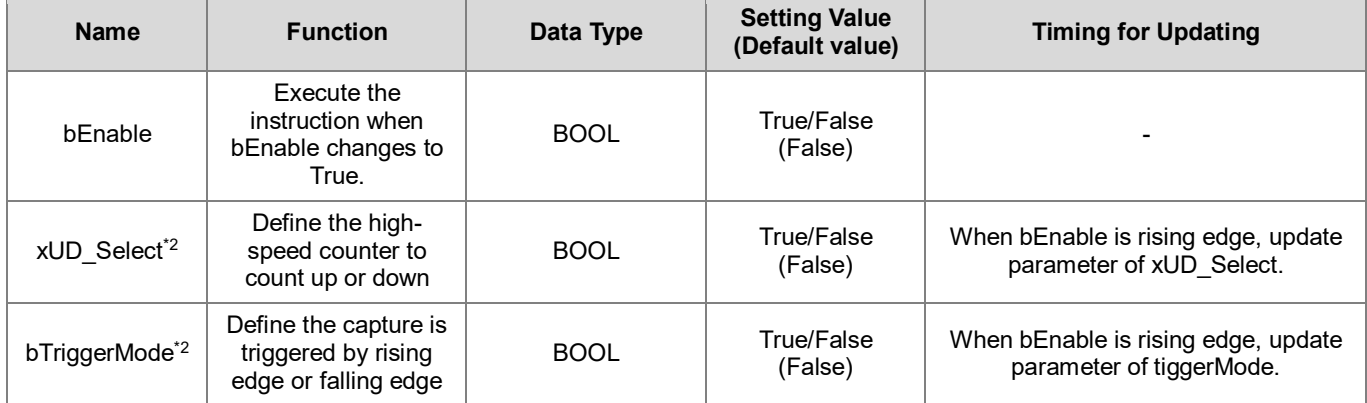

**\*Note:**

**1.** DFB\_HSIO\_ERROR: Enumeration (Enum)

2. Only applicable to AX-332.

### • **Output**

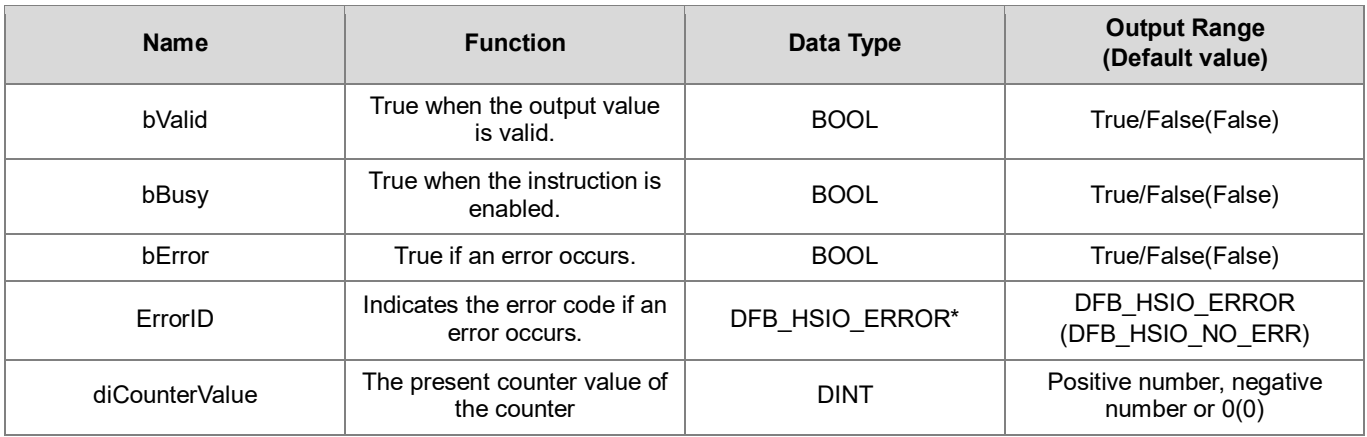

## **\*Note:** DFB\_HSIO\_ERROR: Enumeration (Enum)

## **Outputs Updating Timing**

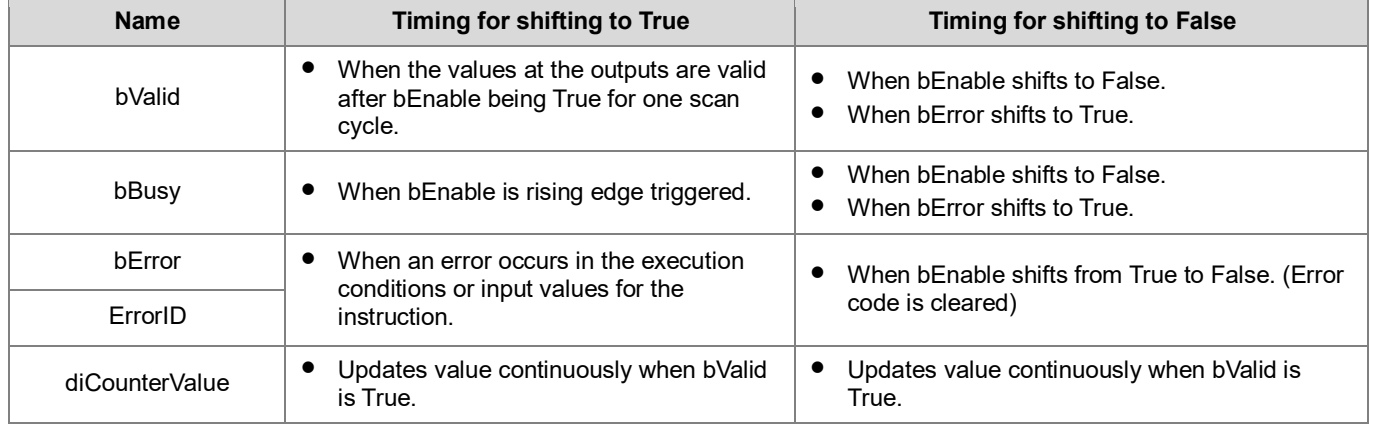

## • **Timing Diagram**

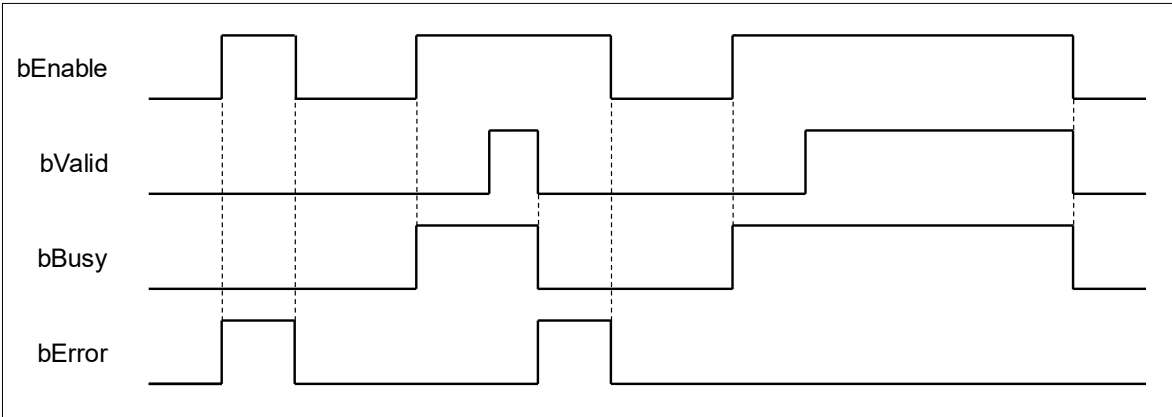

#### • **In/ Outs**

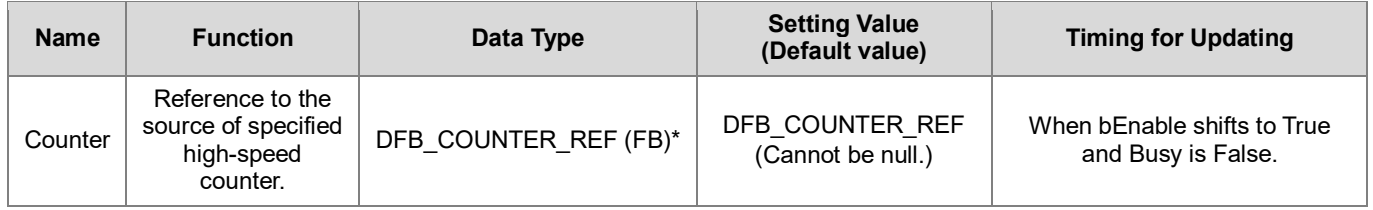

**\*Note:** DFB\_Counter\_REF (FB): As the I/O interface of the high-speed counter to perform actions include parameter adjustment and the driver.

#### • **Function**

- 1. When the input bEnable is True, the counter would start calculating pulses to the corresponding input points based on the Counter configuration of HW IO configuration in BuiltIn IO.
- 2. The counter value is given through the output diCounterValue during the counting process.
- 3. bTriggerMode defines whether the DI signal is triggered by the rising edge or the falling edge for high-speed counting. It is only applicable to AX-332E. When EdgeSelect=False, high-speed counting is triggered when DI generates the rising edge signal; when EdgeSelect=True, high-speed counting is triggered when DI generates the falling edge signal. This function is only available when the corresponding input Counter setting mode is MODE\_UD/ MODE\_UDR/ MODE\_UDRE/MODE\_UDRE2.
- 4. xUD\_Select defines whether to count up or count down when the external DI signal triggers counting.It is only applicable to AX-332E. When xUD\_Select=False, the DI signal is triggered to count up, and when xUD\_Select=True, the DI signal is triggered to count down. This function is only available when the corresponding input Counter setting mode is MODE\_UD/ MODE\_UDR/ MODE\_UDRE.

Refer the following timing diagram for bTriggerMode and xUD\_Select:bTriggerMode=False xUD\_Select=False

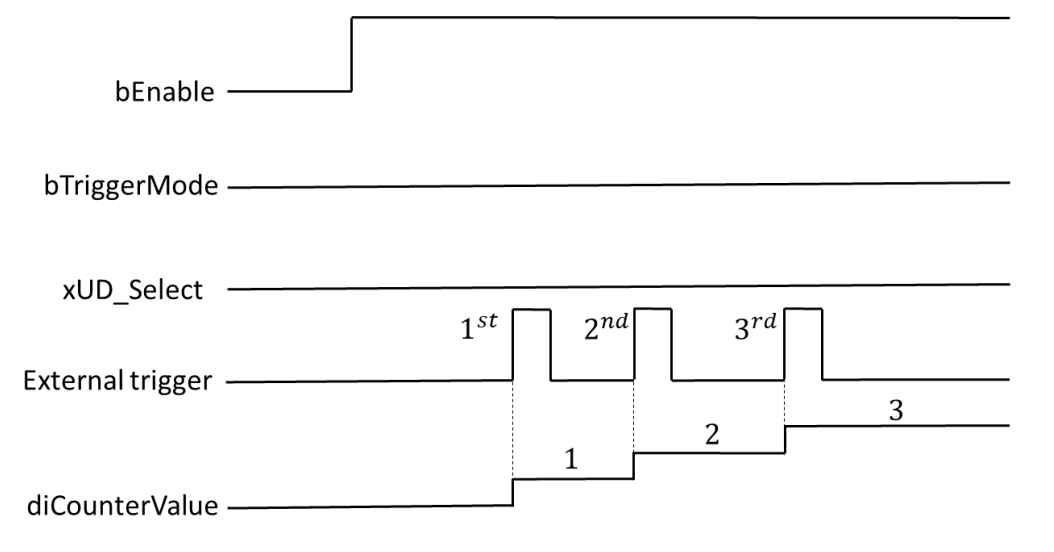

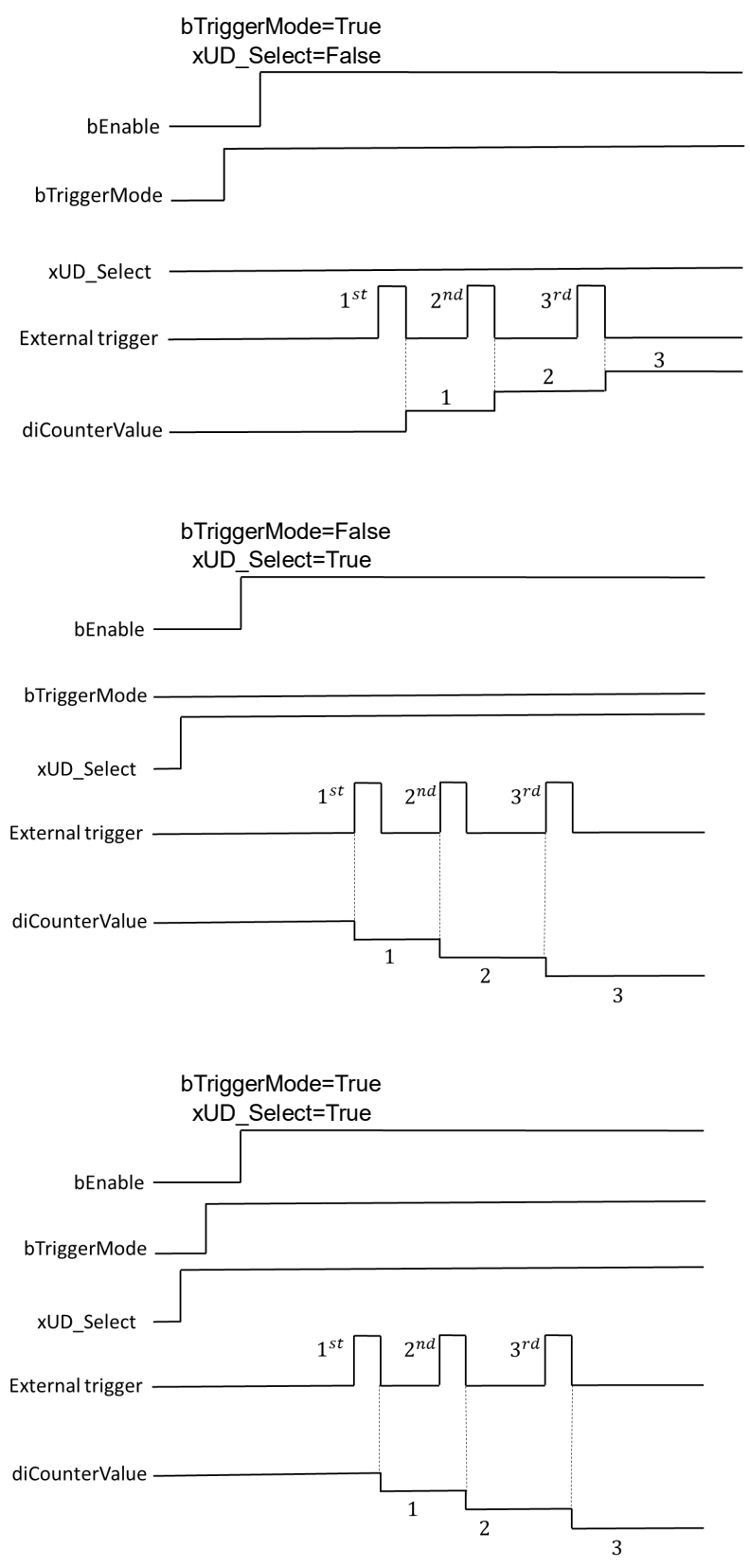

**5.** Only supports AX-332Eversion 1.0.4.2 or later.

#### • **Troubleshooting**

If an error occurs during the execution of the instruction, bError will change to True and the Capture will stop. You can refer to ErrorID (Error Code) to address the problem.

#### • **Programming Example**

This example uses DFB\_HCnt in AX-308 to perform the Count function

1. As the following figure shows, select a Counter (Counter 2) in Hardware IO Configuration and you will see the input points (e.g. IN 0, IN 1, IN 2) matched to the corresponding encoder A, B, Z phase outputs, which the wiring should follows the configuration so as to perform the normal function of high speed counting.

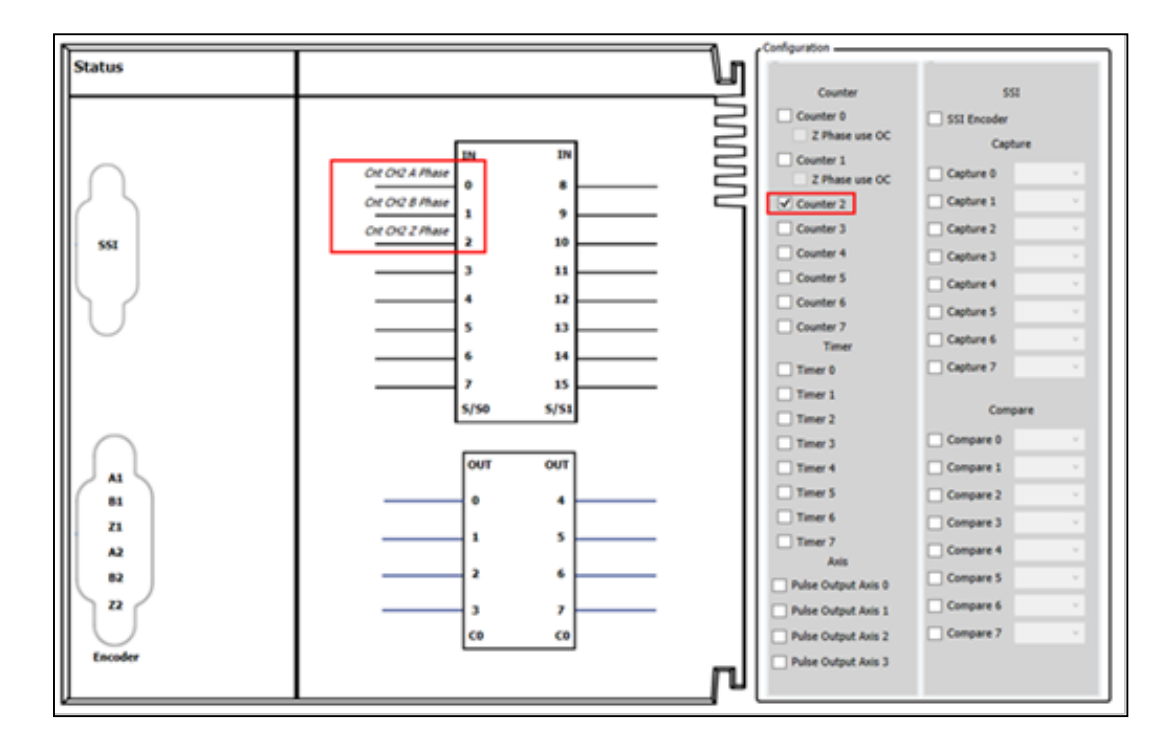

2. After using the FB DFB HCnt in the POU to activate the high-speed counter(bEnable = True), it starts receiving and counting the pulses from the external signals(IN 0, IN 1) based on the counting mode set in Counter Configuration, then the counter value would be displayed in the output diCounterValue. In addition, you should make sure that the mode of sending pulses from the external signal source matches the counting mode so as to get the correct counter values.

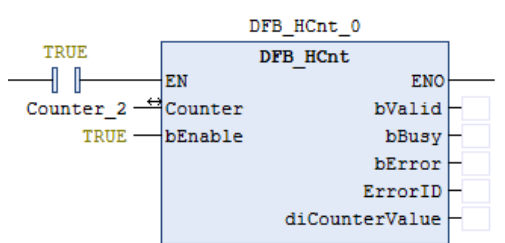

3. Please refer to AX-3 series operational manual for more details related to the settings and operation of Hardware IO Configuration and Counter Configuration.

This example uses DFB\_HCnt in AX-332E to perform the Count function

1. As the following figure shows, select a Counter (Counter 0) in Hardware IO Configuration and you will see the input points (e.g. A+A-/B+B-/C+C-)) matched to the corresponding encoder A, B, Z phase outputs, which the wiring should follows the configuration so as to perform the normal function of high speed counting.

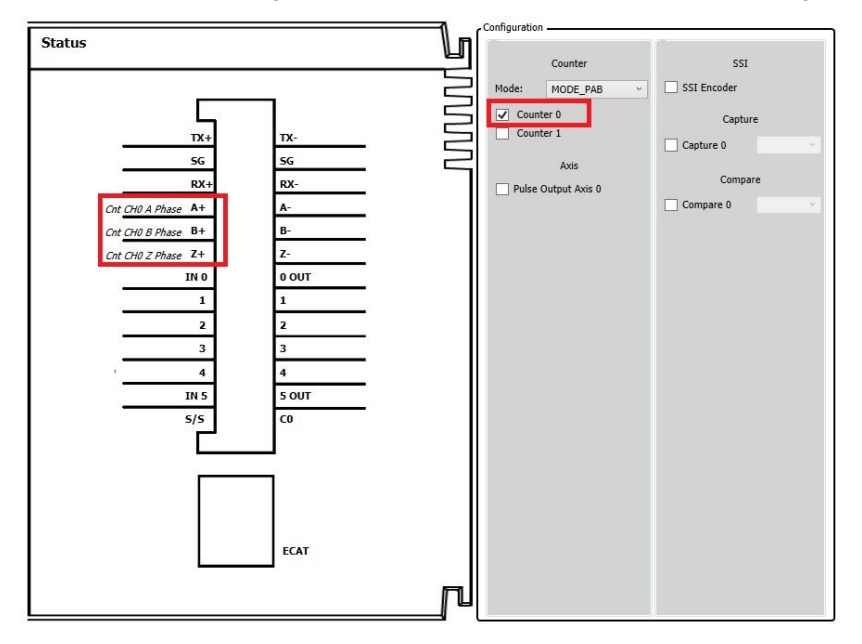

2. After using the FB DFB\_HCnt in the POU to activate the high-speed counter(bEnable = True), it starts receiving and counting the pulses from the external signals(A+A-/B+B-) based on the counting mode set in Counter Configuration, then the counter value would be displayed in the output diCounterValue. In addition, you should make sure that the mode of sending pulses from the external signal source matches the counting mode so as to get the correct counter values.

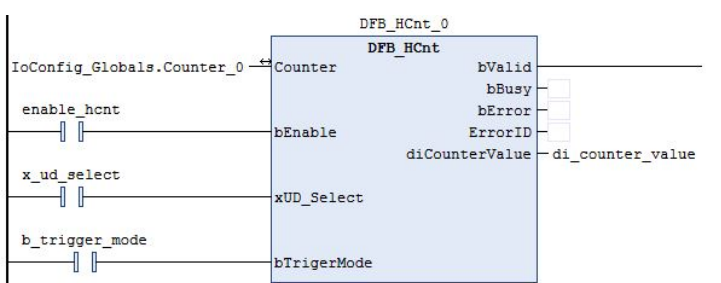

3. Please refer to AX-3 series operational manual for more details related to the settings and operation of Hardware IO Configuration and Counter Configuration.

#### **Library**

DL\_BuiltInIO\_AX3.library

## **3.4 DFB\_HTmr**

- **Supported Products**
	- AX-308E, AX-364E, AX-324N

DFB\_HTmr enables the specified high speed timer channel according to the specified parameters and monitors and timed value.

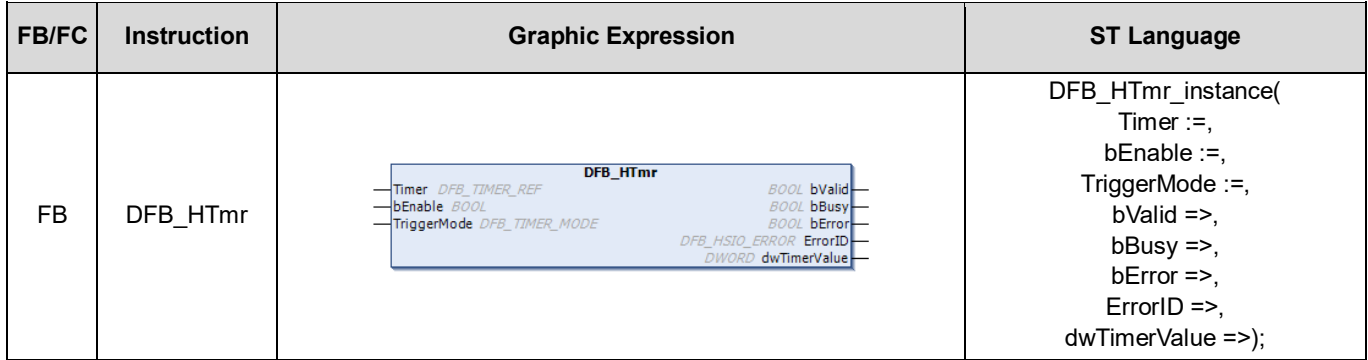

#### • **Input**

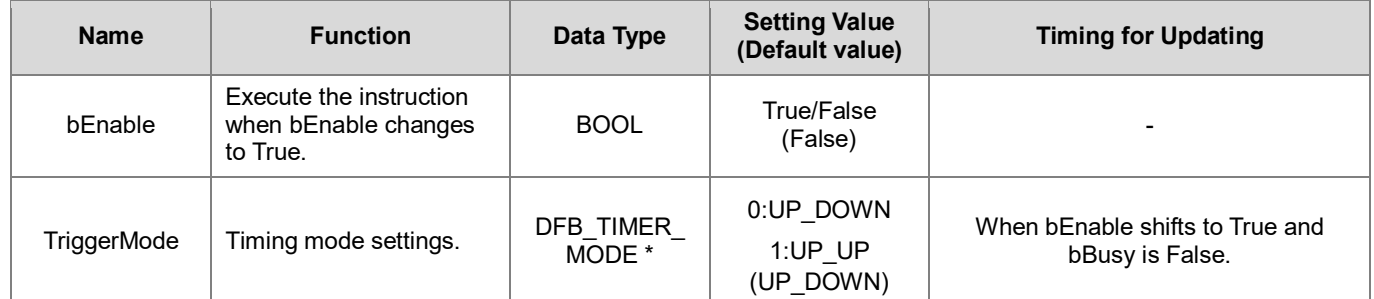

**\*Note:** DFB\_TIMER\_MODE: Enumeration (Enum)

Up-Down mode:

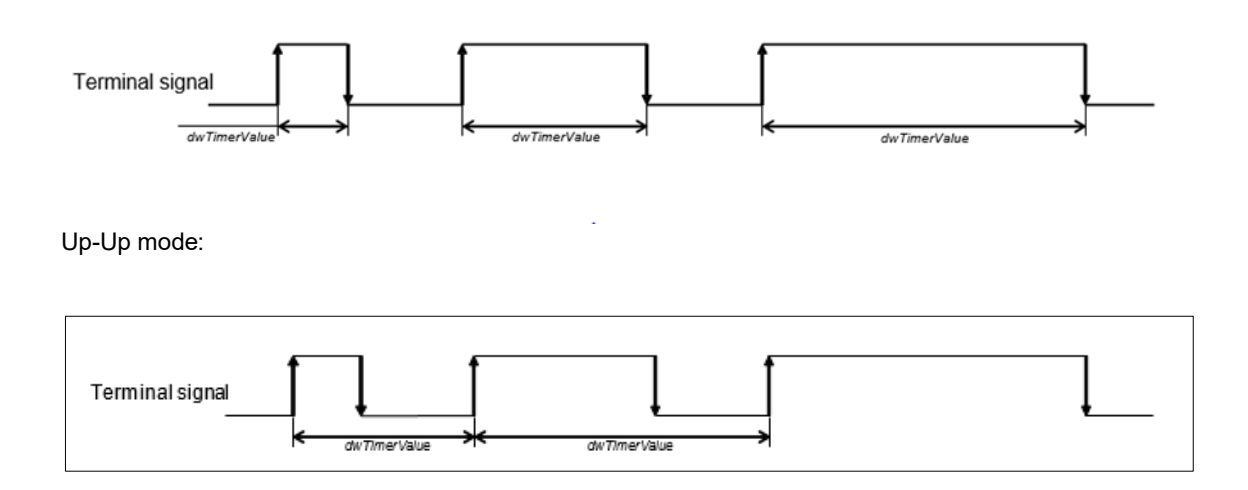

### • **Output**

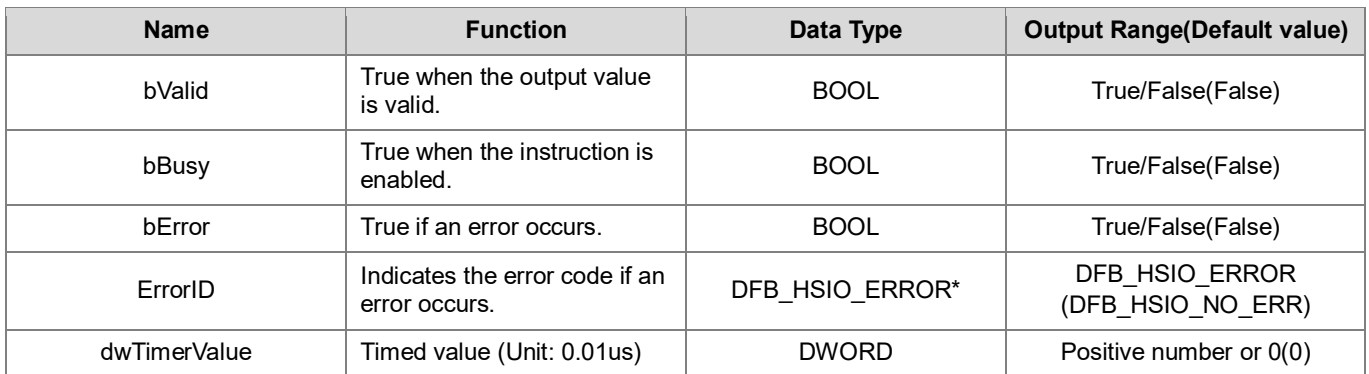

**\*Note:** DFB\_HSIO\_ERROR: Enumeration (Enum)

## **Outputs Updating Timing**

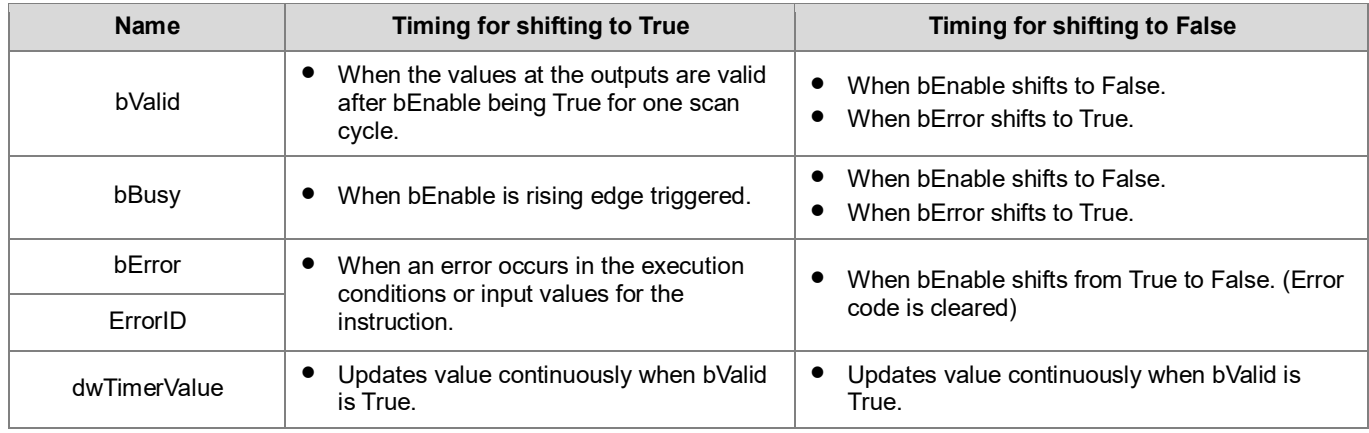

### • **Timing Diagram**

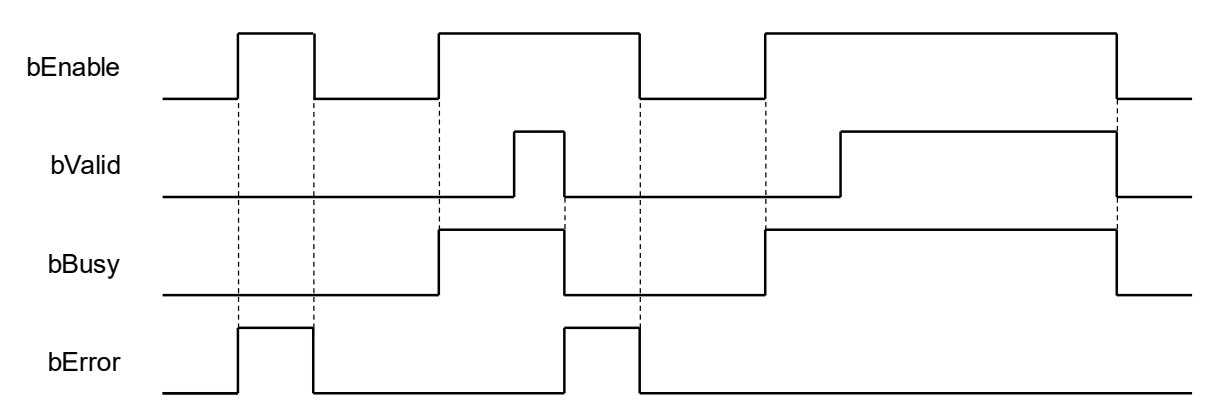

#### • **In/ Outs**

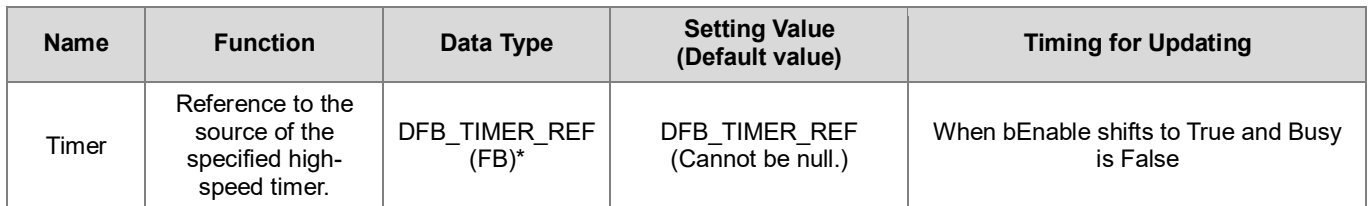

**\*Note:** DFB\_TIMER\_REF (FB): As the I/O interface of the high-speed timer to perform actions include parameter adjustment and the driver.

#### • **Function**

- 1. When the input bEnable is True, the timer would start calculating pulses to the corresponding input points based on the Timer configuration of HW IO configuration in BuiltIn IO.
- 2. The counter value is given through the output dwTimerValue during the counting process.

#### • **Troubleshooting**

If an error occurs during the execution of the instruction, bError will change to True and the Capture will stop. You can refer to ErrorID (Error Code) to address the problem.

#### • **Programming Example**

This example demonstrates the function performed by DFB\_HTmr.

1. As the following figure shows, select a Timer (Timer 2) in Hardware IO Configuration and you will see the input point (IN 0) matched to the corresponding timer input channel, which the wiring should follows the configuration so as to perform the normal function of high speed timing.

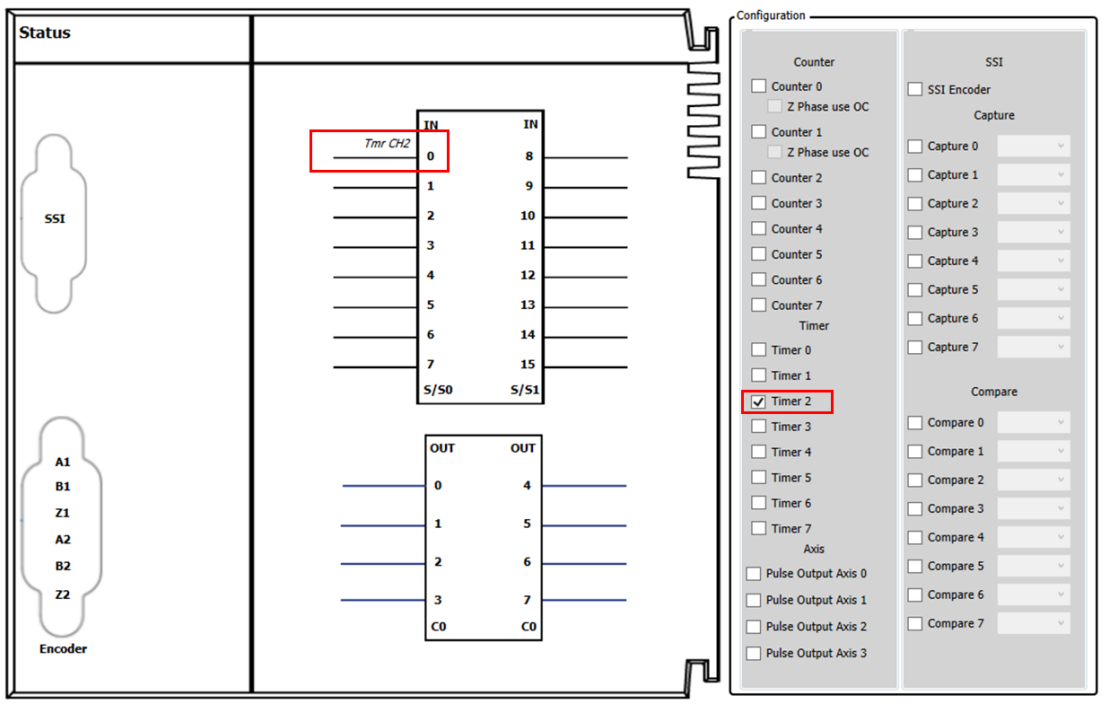

2. After using the FB DFB\_HTmr in the POU to activate the high-speed timer(bEnable = True), it starts receiving and counting the pulses from the external signals(IN 0) based on the timing mode set in Timer Configuration, then the timed value would be displayed in the output dwTimerValue.

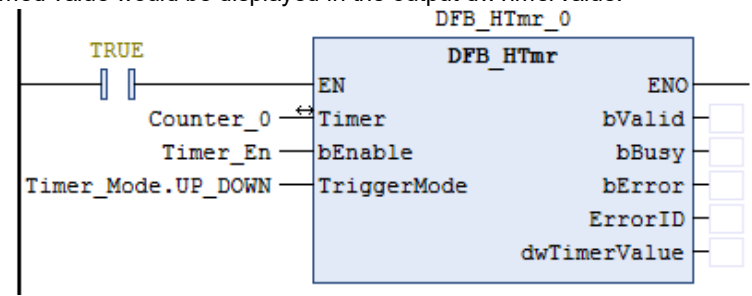

- 3. Please refer to AX-3 series operational manual for more details related to the settings and operation of Hardware IO Configuration.
- **Library**
	- DL\_BuiltInIO\_AX3.library

**Note:** From version 1.0.5.0 and later, lilbrary DL\_BuiltInIO\_AX3 is changed to DL\_BuiltInIO\_library.

## **3.5 DFB\_PresetValue**

- **Supported Products**
	- AX-308E, AX-364E, AX-324N

DFB\_PresetValue is the application function block for high-speed counters, its role is to reset the current counter value back to the default value.

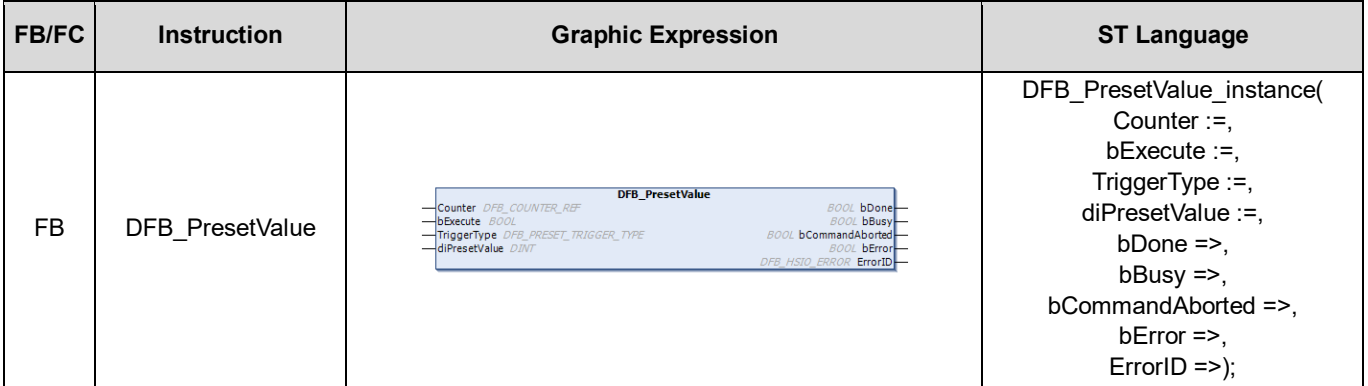

#### • **Input**

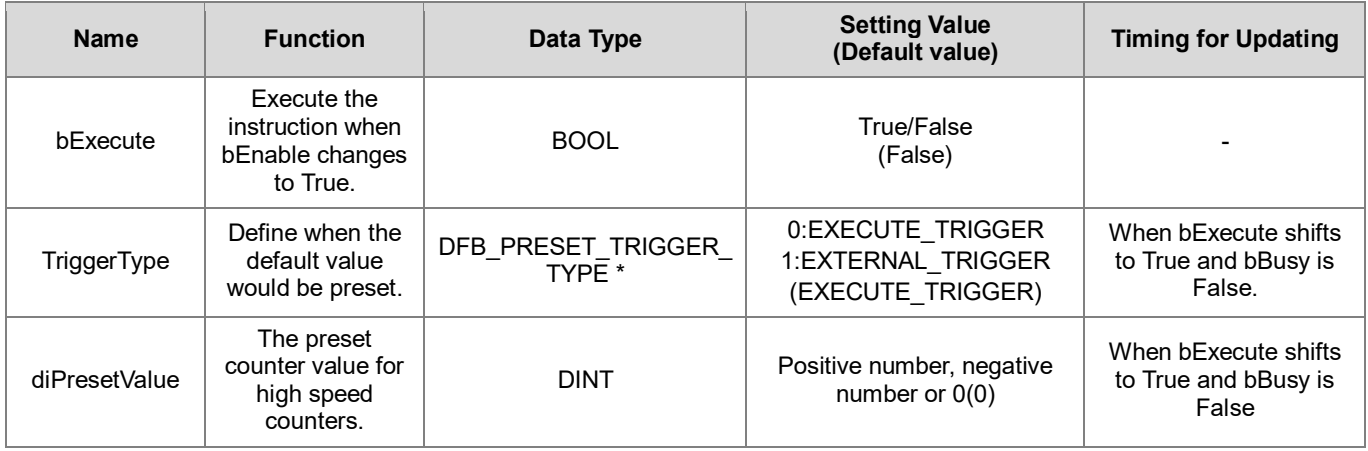

**\*Note:** DFB\_PRESET\_TRIGGER\_TYPE: Enumeration (Enum)

- EXECUTE\_TRIGGER: Set the default value right after the input bExecute shifts to True.
- EXTERNAL\_TRIGGER: Set the default value right after the external signal of high-speed counter being triggered.
- **Output**

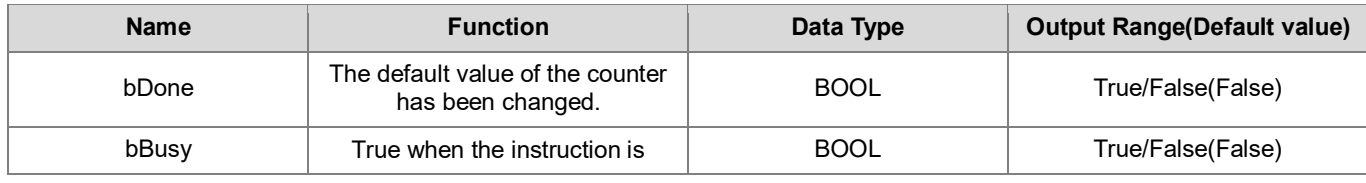

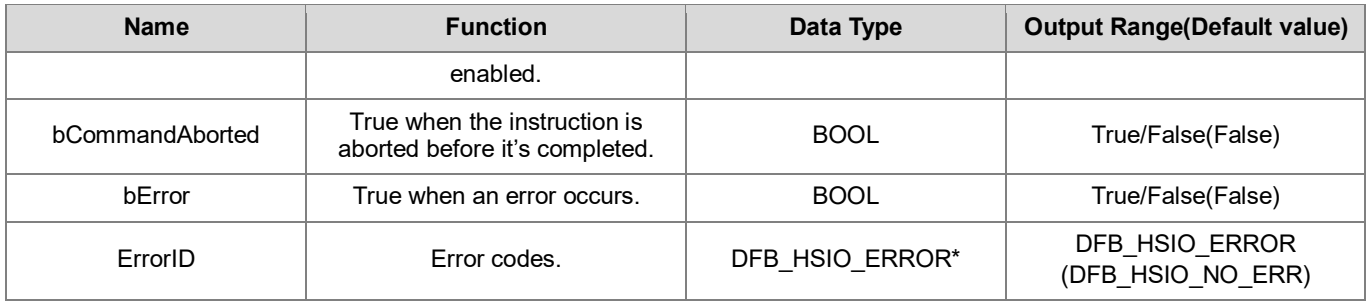

**\*Note:** DFB\_HSIO\_ERROR: Enumeration (Enum)

#### **Outputs Updating Timing**

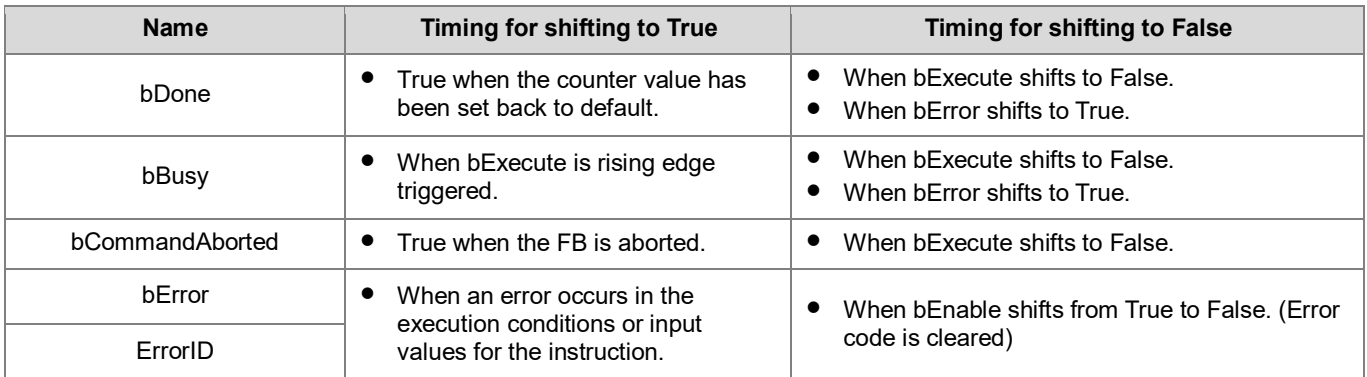

### • **Timing Diagram**

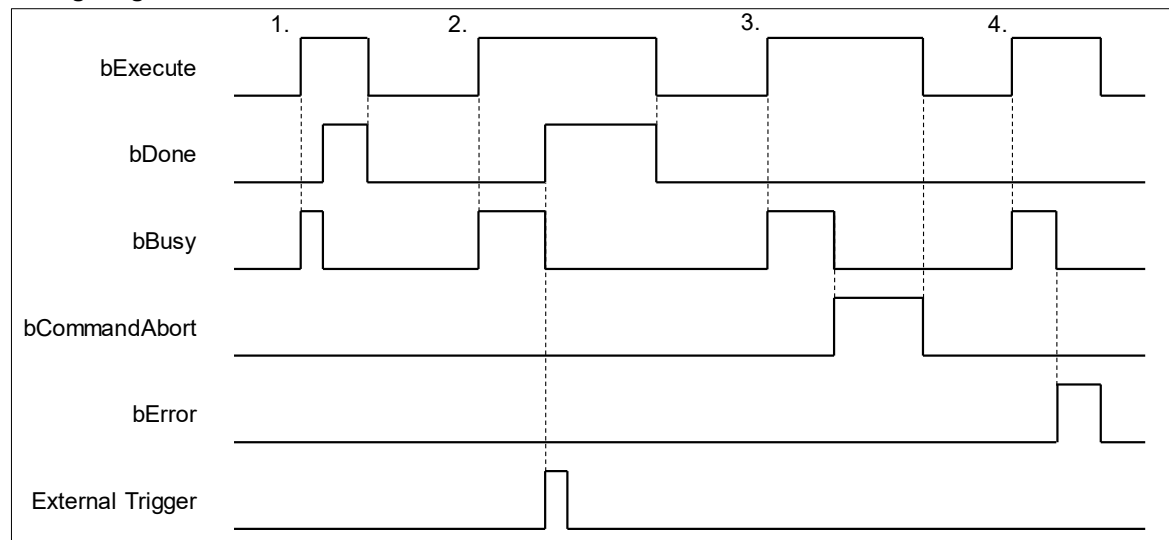

- 1. TriggerType = 0(EXECUTE\_TRIGGER)
- 2. TriggerType = 1(EXTERNAL\_TRIGGER)
- 3. bCommandAborted = TRUE
- 4. bError = TRUE

#### • **In/ Outs**

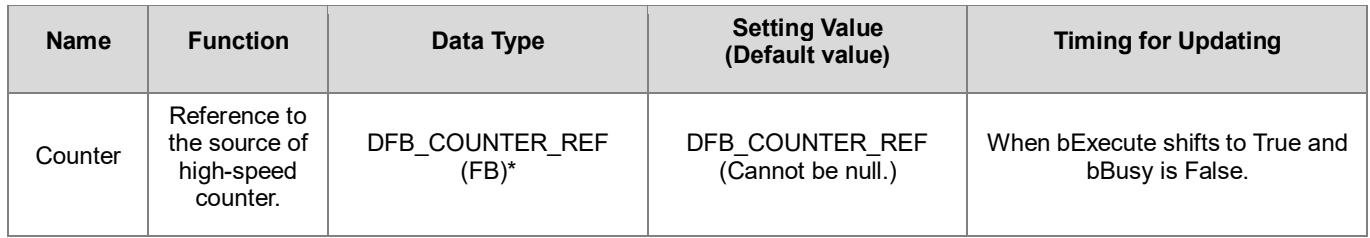

**\*Note:** DFB\_COUNTER\_REF (FB): As the I/O interface of the high-speed counter to perform actions include parameter adjustment and the driver

#### • **Function**

- 1. When TriggerType = EXECUTE TRIGGER, the counter value would be set back to the default value right after activating the function block.
- 2. When TriggerType = EXTERNAL\_TRIGGER, the counter value would not be set back to the default until the Z phase signal of the counter rises.

#### • **Troubleshooting**

If an error occurs during the execution of the instruction, bError will change to True and the Capture will stop. You can refer to ErrorID (Error Code) to address the problem.

#### • **Programming Example**

This example demonstrates the function performed by DFB\_HCnt and DFB\_PresetValue.

1. As the following figure shows, select a Counter (Counter 2) in Hardware IO Configuration and you will see the input points (e.g. IN 0, IN 1, IN 2) matched to the corresponding encoder A, B, Z phase outputs, which the wiring should follows the configuration so as to perform the normal function of high-speed counting.

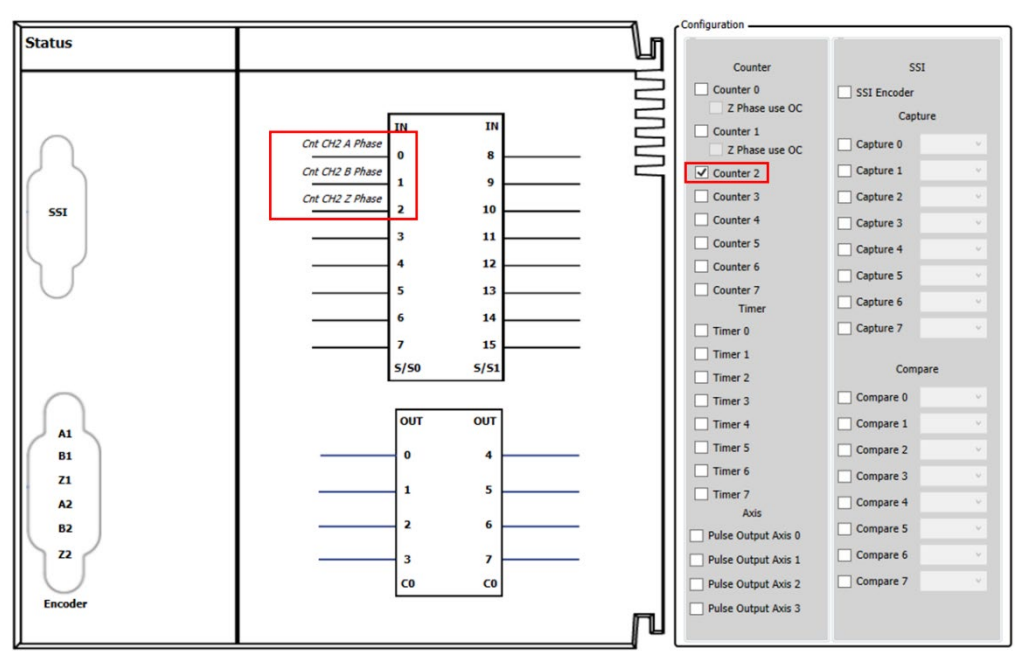

2. After using the FB DFB\_HCnt in the POU to activate the high-speed counter(bEnable = True), it starts receiving and counting the pulses from the external signals(IN 0, IN 1) based on the counting mode set in Counter Configuration, then the counter value would be displayed in the output diCounterValue. In addition, you should make sure that the mode of sending pulses from the external signal source matches the counting mode so as to get the correct counter values.

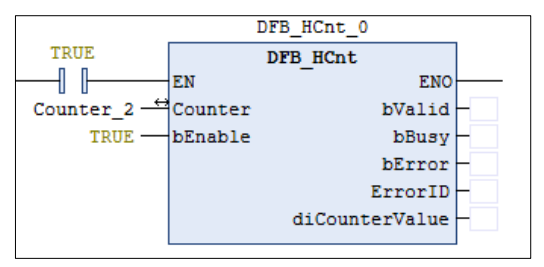

3. If you want to use external signal as the trigger, check the box of External trigger in Counter Configuration as the following figure shows.

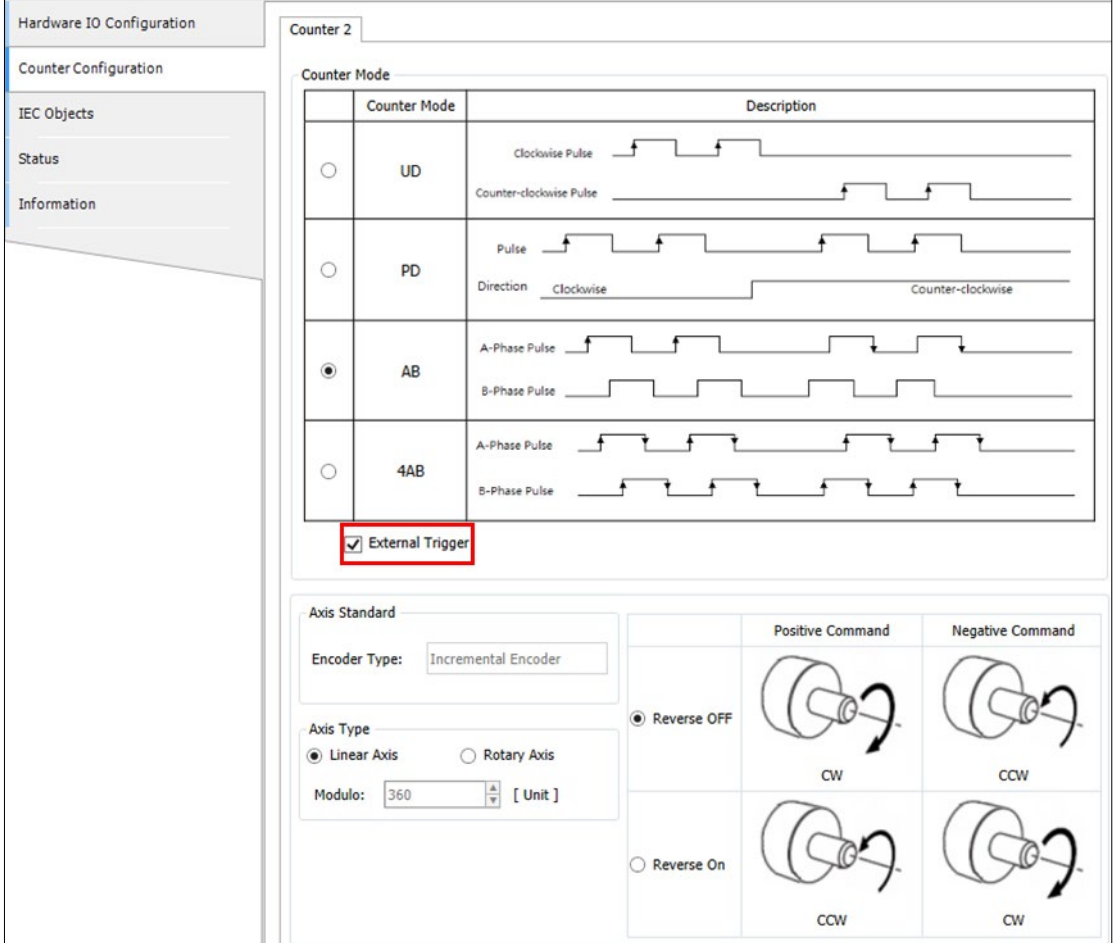

4. Then the input bExecute of DFB\_PresetValue shifts to True and the FB DFB\_PresetValue would wait for the Z phase of high-speed counter to trigger the Default value function. After the counter value being set to the default (DFB\_HCnt.diCounterValue = fb), the output bDone will shift from False to True.

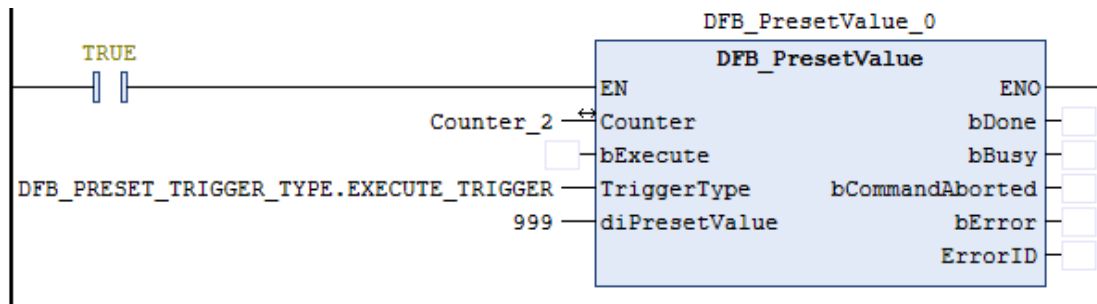

- 5. Please refer to AX-3 series operational manual for more details related to the settings and operation of Counter Configuration.
- **Library**
	- DL\_BuiltInIO\_AX3.library

Note: From version 1.0.5.0 and later, lilbrary DL\_BuiltInIO\_AX3 is changed to DL\_BuiltInIO\_library.

## **3.6 DFB\_Sample**

- **Supported Products**
	- AX-308E, AX-364E, AX-324N

DFB\_Sample is the application function block for high-speed counters, its role is to read the increasing and decreasing number of the counter value during the sampling period.

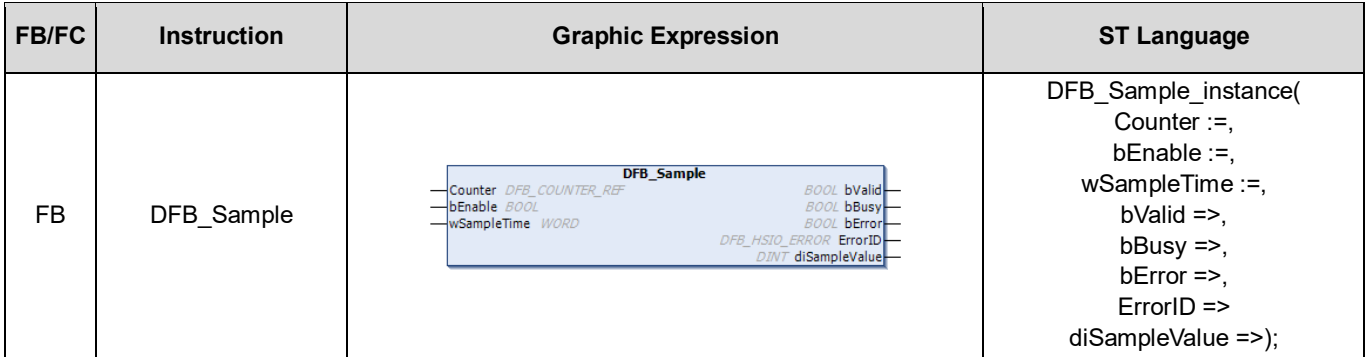

#### • **Input**

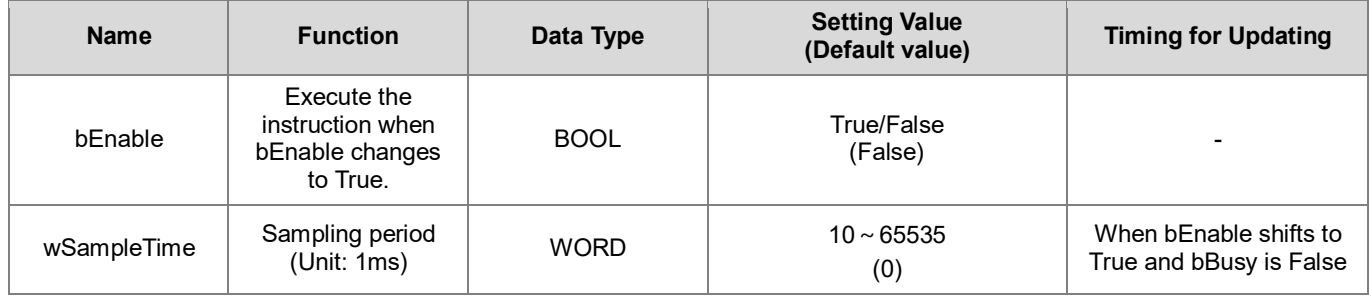

### • **Output**

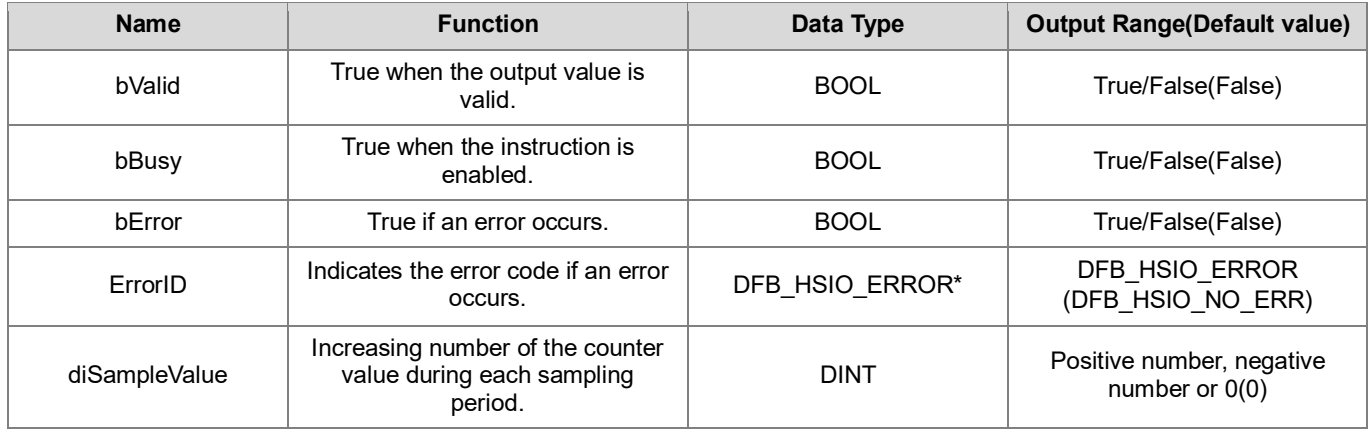

**\*Note:** DFB\_HSIO\_ERROR: Enumeration (Enum)

### **Outputs Updating Timing**

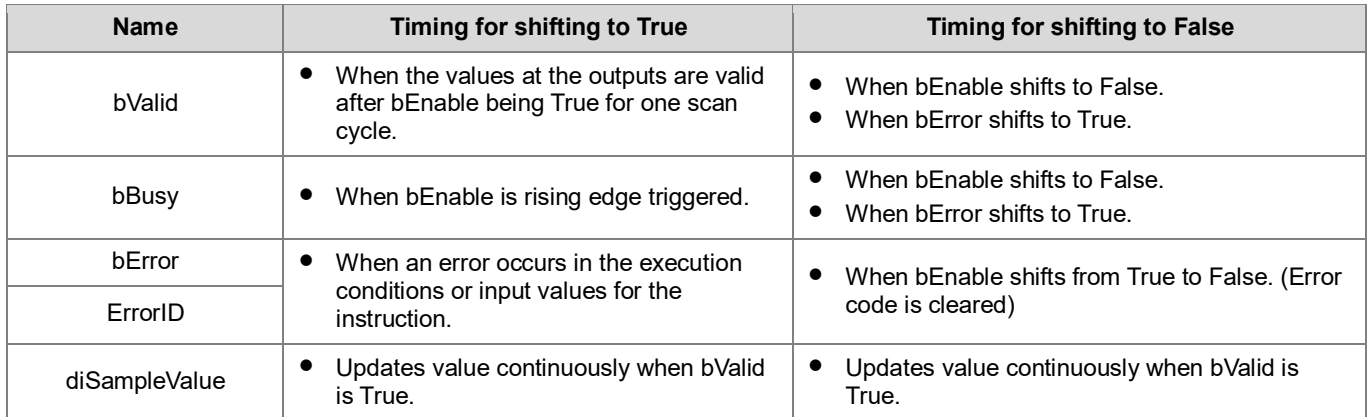

#### • **Timing Diagram**

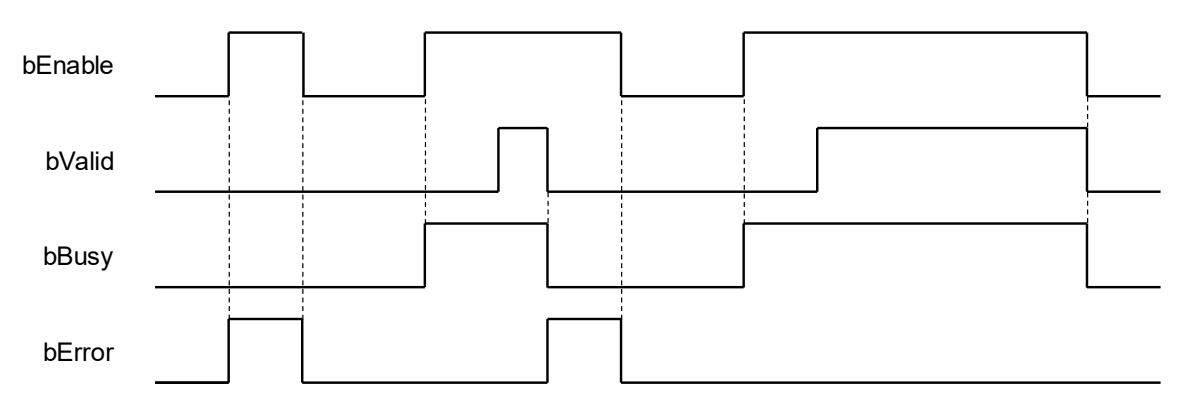

### • **In/ Outs**

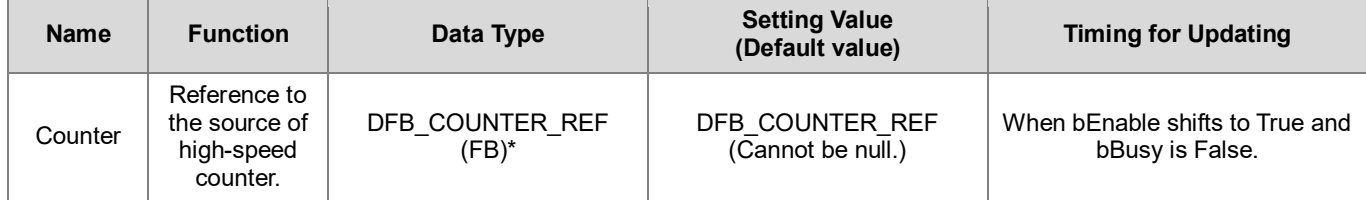

**\*Note:** DFB\_COUNTER\_REF (FB): As the I/O interface of the high-speed counter to perform actions include parameter adjustment and the driver.

#### • **Function**

1. DFB\_Sample counts incoming pulses during a specified sampling period (wSampleTime).

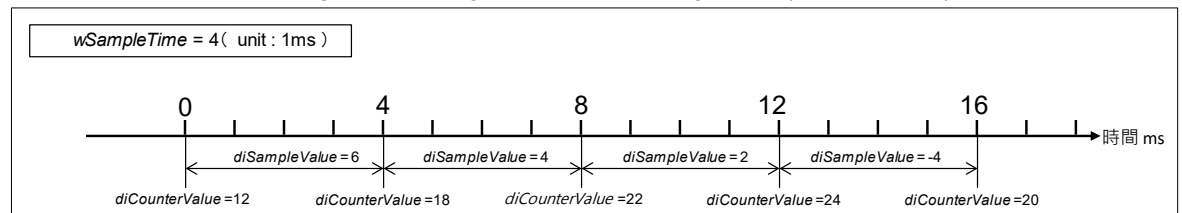

2. When wSampleTime is shorter than the pulse period, the increasing number (diSampleValue) would be shown between 0 and 1 for each SampleTime.

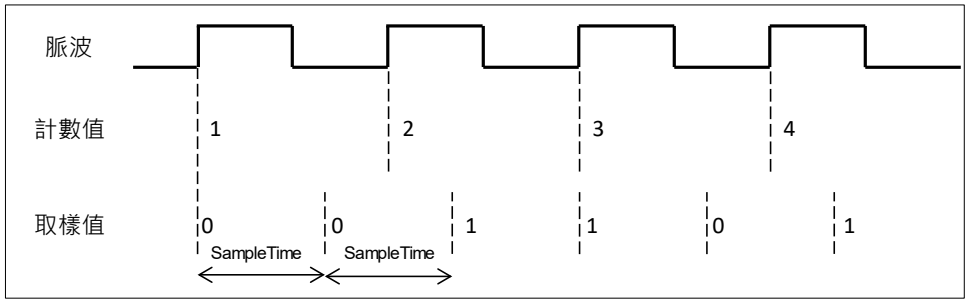

#### • **Troubleshooting**

If an error occurs during the execution of the instruction, bError will change to True and the Capture will stop. You can refer to ErrorID (Error Code) to address the problem.

#### • **Programming Example**

This example uses DFB\_HCnt and DFB\_Sample to perform pulse counting during the sampling period.

1. As the following figure shows, select a Counter (Counter 2) in Hardware IO Configuration and you will see the input points (e.g. IN 0, IN 1, IN 2) matched to the corresponding encoder A, B, Z phase outputs, which the wiring should follows the configuration so as to perform the normal function of high speed counting.

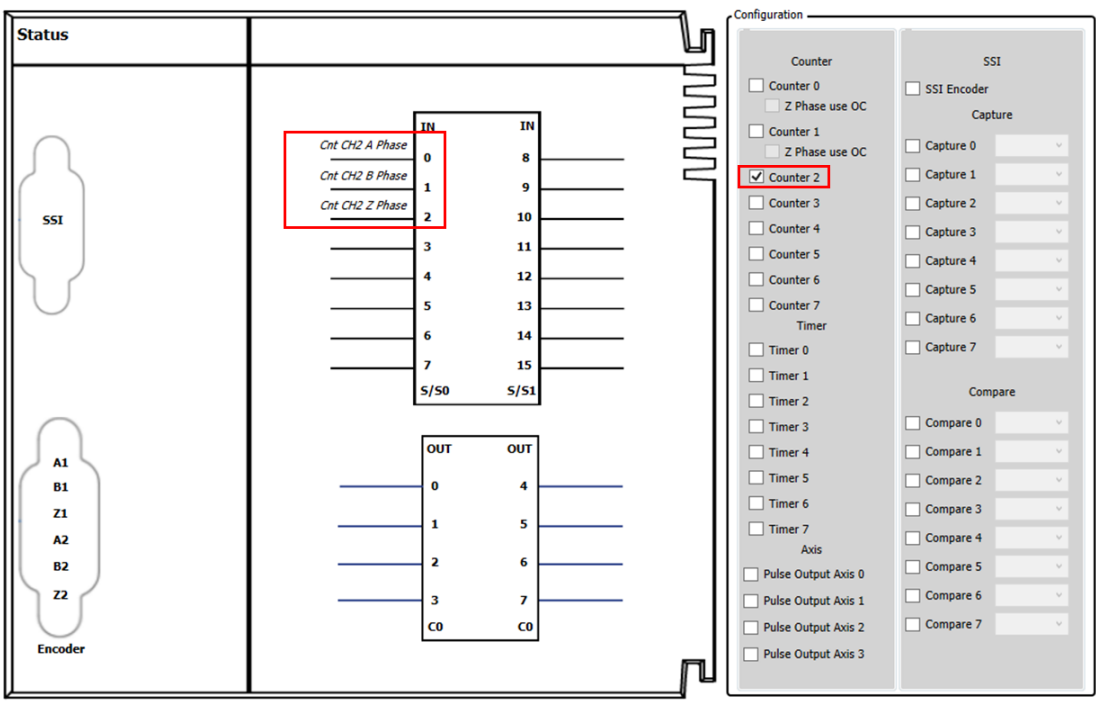

2. After using the FB DFB\_HCnt in the POU to activate the high-speed counter(bEnable = True), it starts receiving and counting the pulses from the external signals(IN 0, IN 1) based on the counting mode set in Counter Configuration, then the counter value would be displayed in the output diCounterValue. In addition, you should make sure that the mode of sending pulses from the external signal source matches the counting mode so as to get the correct counter values.

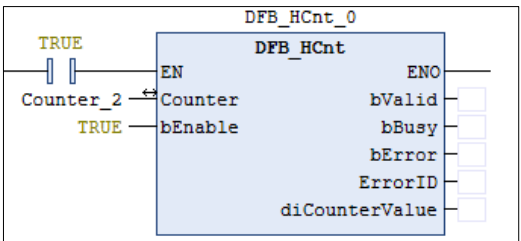

3. After enabling DFB\_Sample in the POU (bEnable=True), the FB starts counting the increasing number of the pulse counter value during each sampling period.

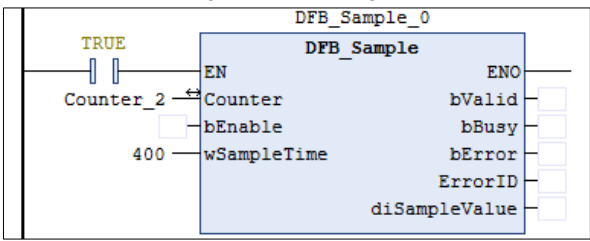

4. Please refer to AX-3 series operational manual for more details related to the settings and operation of Counter Configuration.

#### • **Library**

DL\_BuiltInIO\_AX3.library

Note: From version 1.0.5.0 and later, lilbrary DL BuiltInIO AX3 is changed to DL BuiltInIO library.

## **3.7 Error Codes and Troubleshooting**

The following table lists the error codes corresponding to the FBs and the contents of the errors:

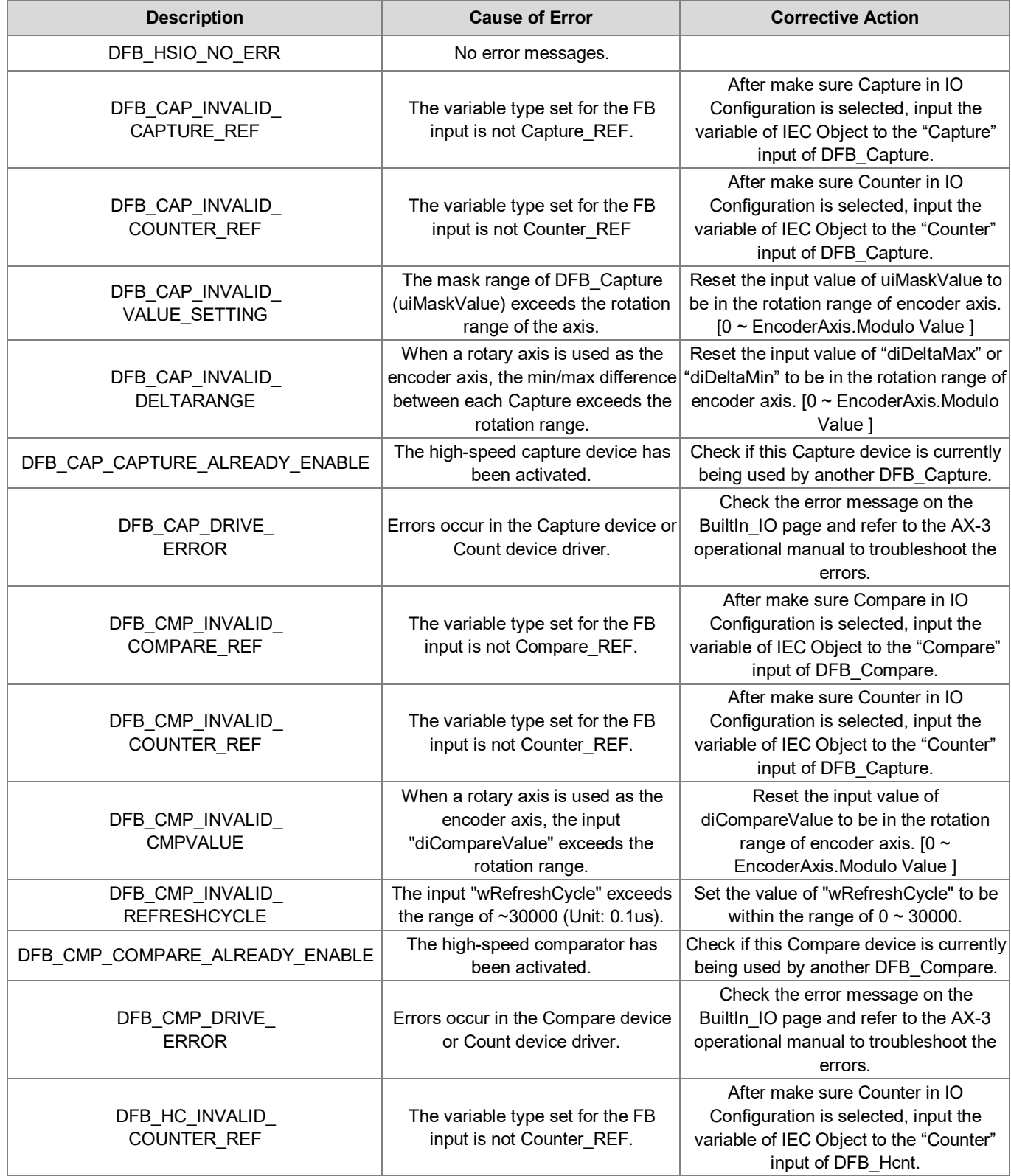

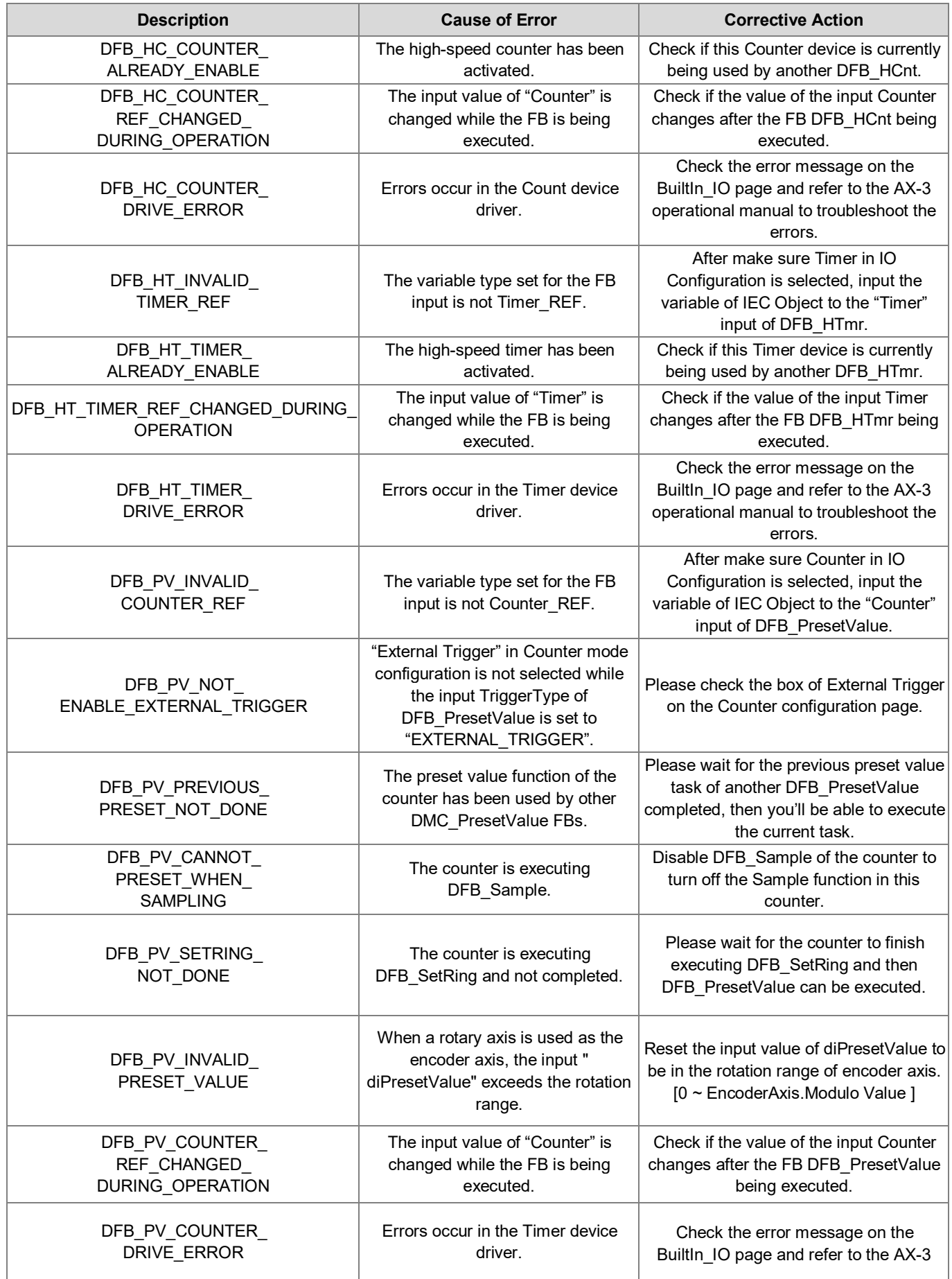

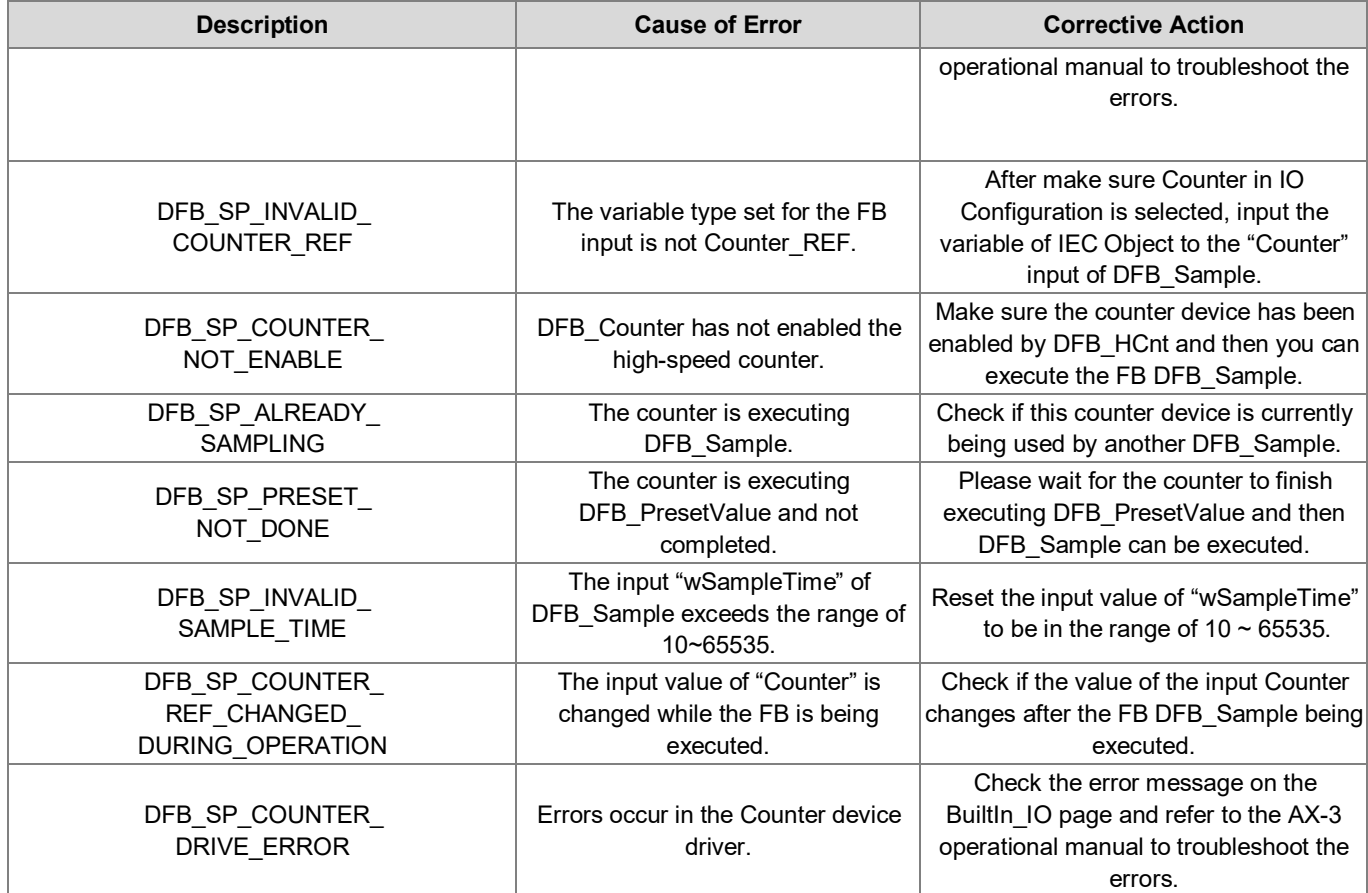

# **Chapter 4 EtherCAT Network Instructions**

## **4.1 DFB\_EcGetAllSlaveAddr**

- **Supported Products**
	- AX-308E, AX-364E
- DFB\_EcGetAllSlaveAddr gets all the slave addresses.

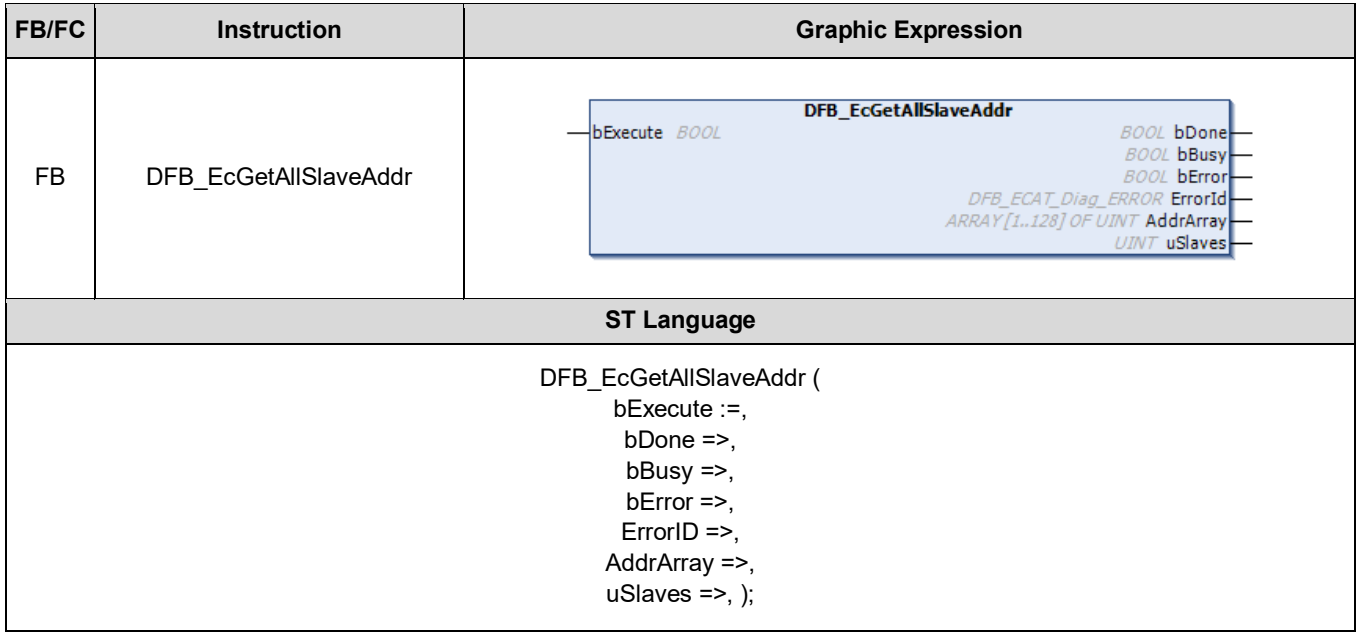

#### • **Input**

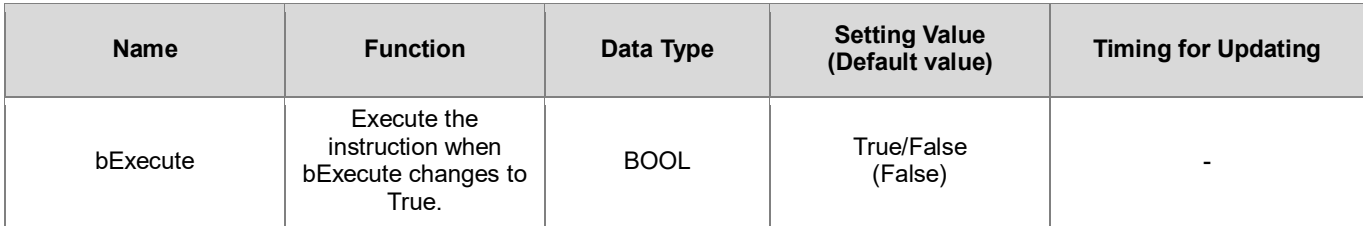

#### • **Output**

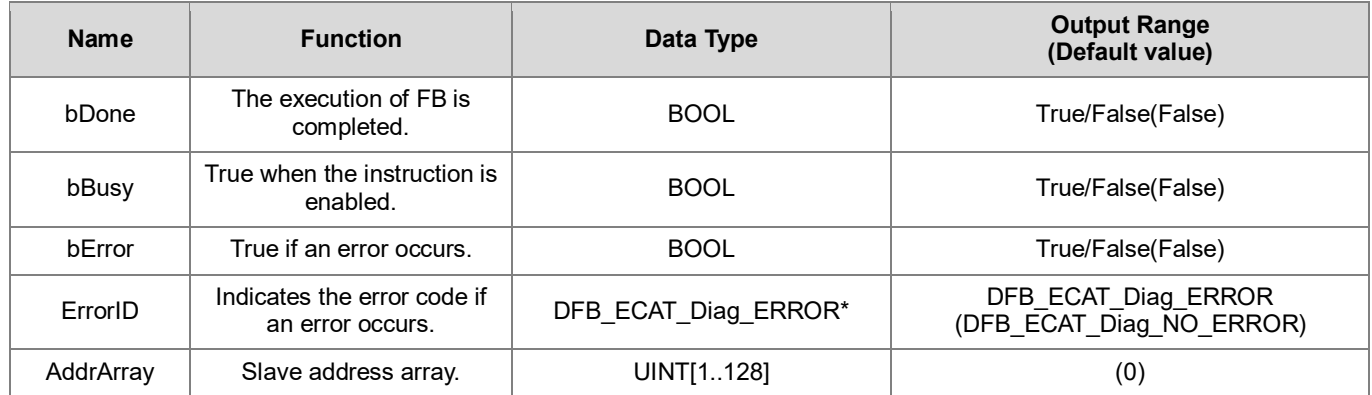

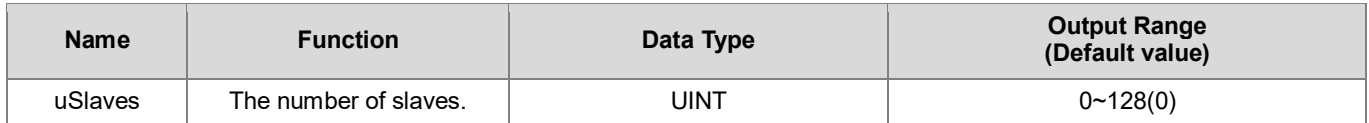

**\*Note:** DFB\_ECAT\_Diag\_ERROR: Enumeration (Enum)

#### **Output Updating Timing**

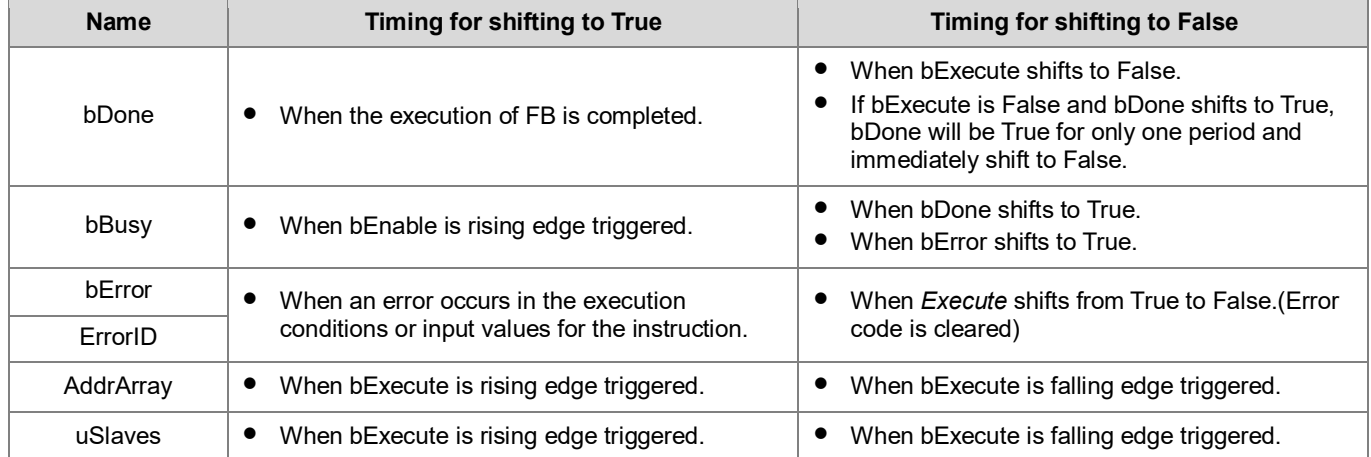

#### • **Timing Diagram**

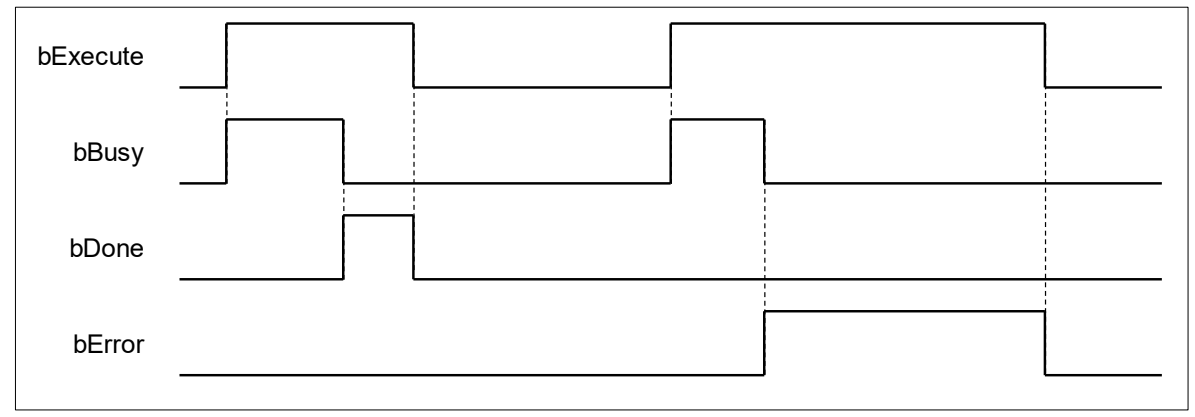

#### • **Function**

When bExecute shifts to True, the output AddrArray gives the addresses of all the EtherCAT slaves in the project tree, which supports up to 128 stations. Therefore, the maximum number of slave addresses output by AddrArray would be 128 given by the output uSlaves.

#### • **Troubleshooting**

If an error occurs during the execution of the instruction, bError will change to True and the Capture will stop. You can refer to ErrorID (Error Code) to address the problem.

#### • **Programming Example**

The following example demonstrates the behavior of DFB\_EcGetAllSlaveAddr.

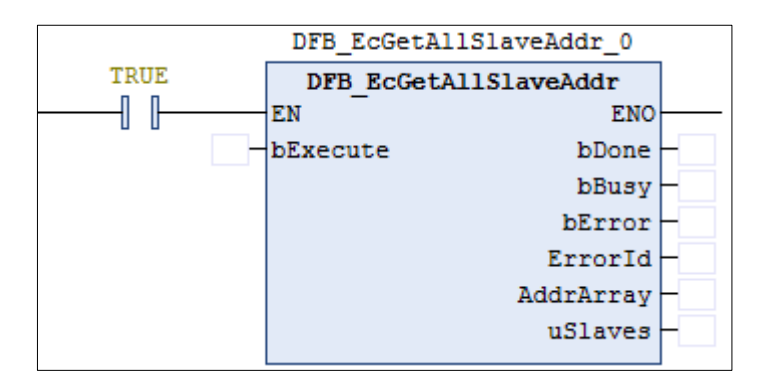

1. There're a total of 7 EtherCAT slaves in the category EtherCAT\_Master\_SoftMotion.

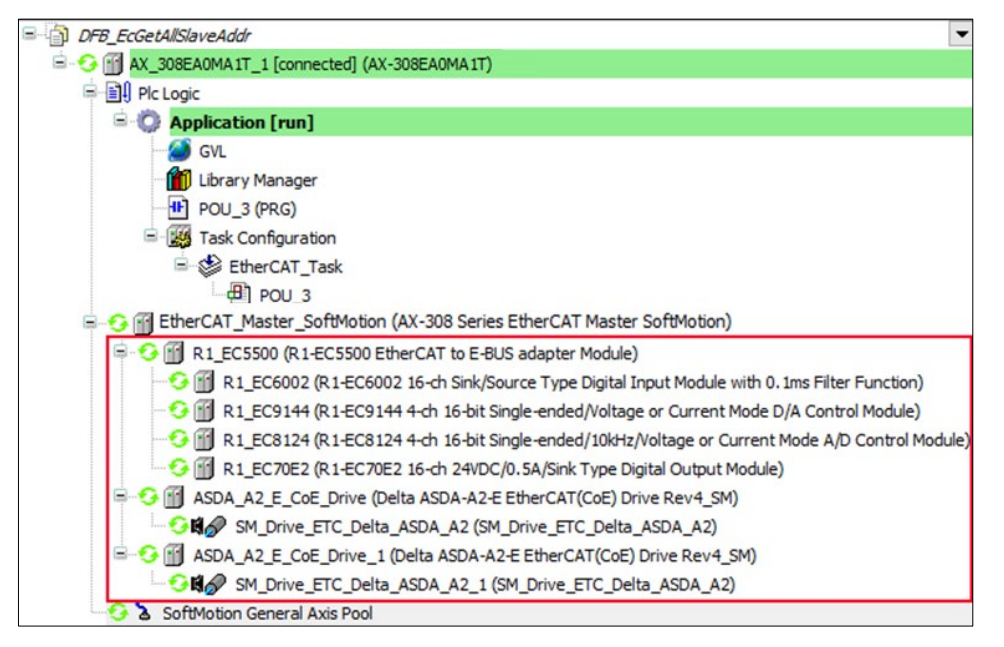

2. After the input bExecute of DFB\_EcGetAllSlaveAddr bExecute shifts to True, the output of AddrArray is shown as below and the output value of uSlaves is 7.

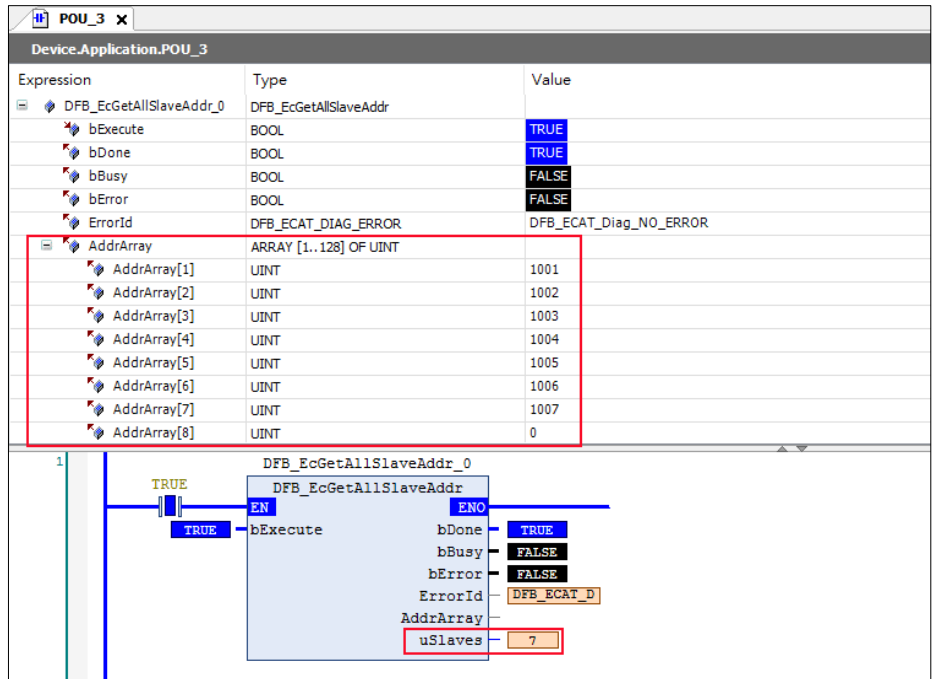

- **Library**
	- **DL\_EtherCAT\_Diag.library**
## **4.2 DFB\_EcGetSlaveCount**

## • **Supported Products**

AX-308E, AX-364E

DFB\_EcGetSlaveCount gets the number of slaves that are connected to the master.

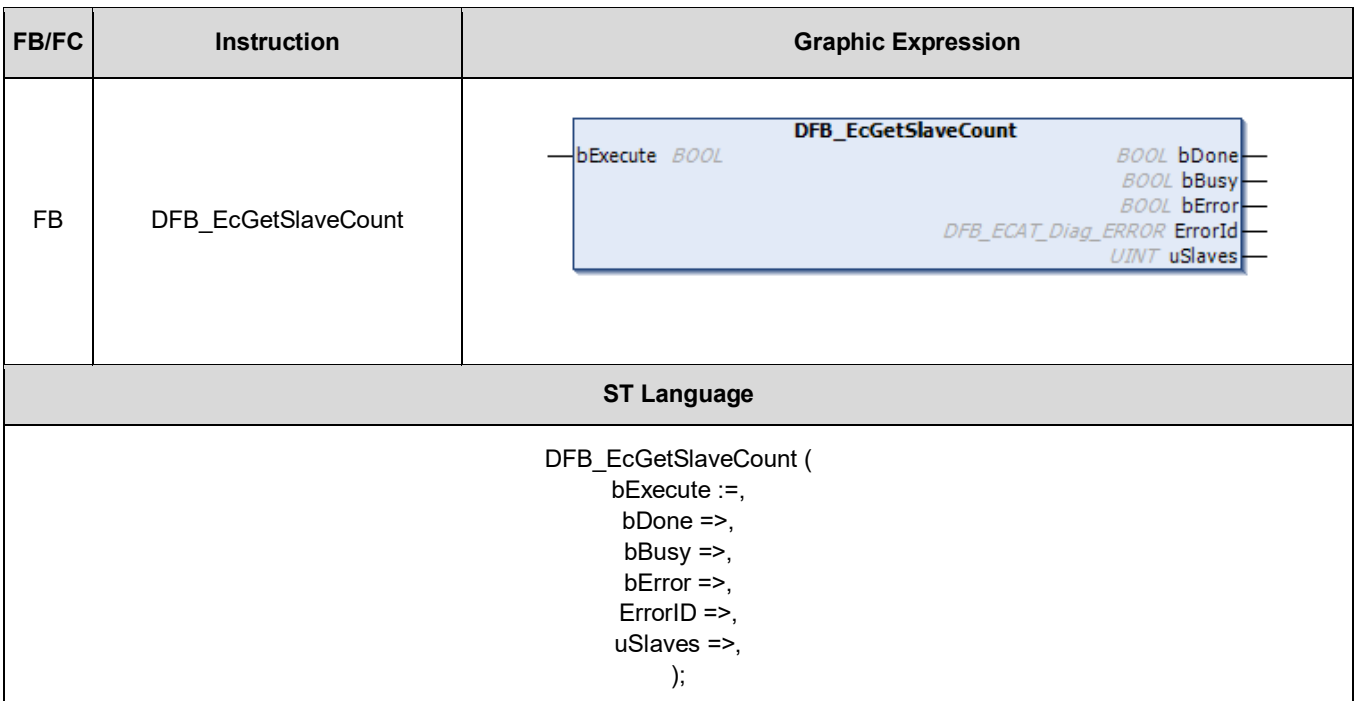

## • **Input**

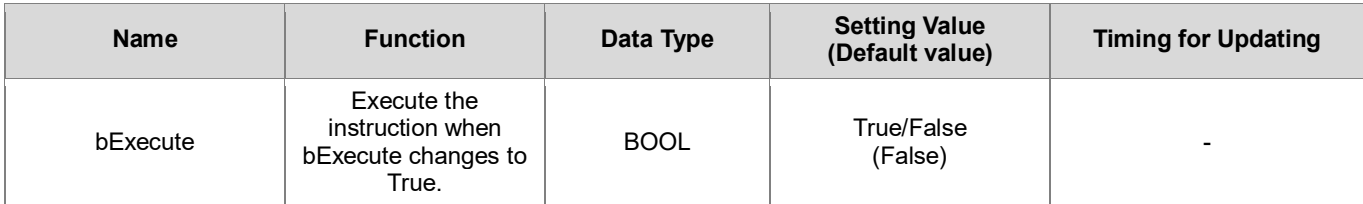

## • **Output**

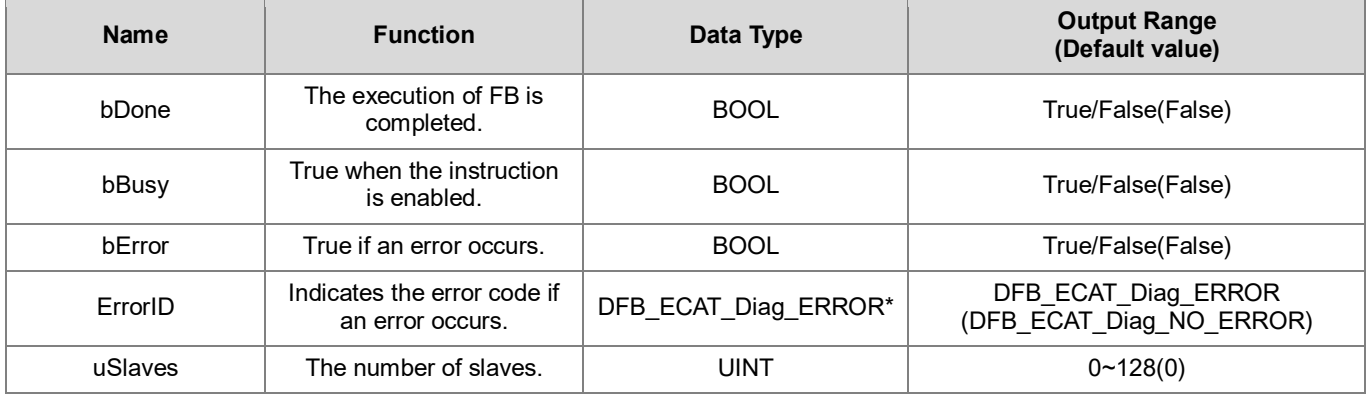

**\*Note:** DFB\_ECAT\_Diag\_ERROR: Enumeration (Enum)

### **Outputs Updating Timing**

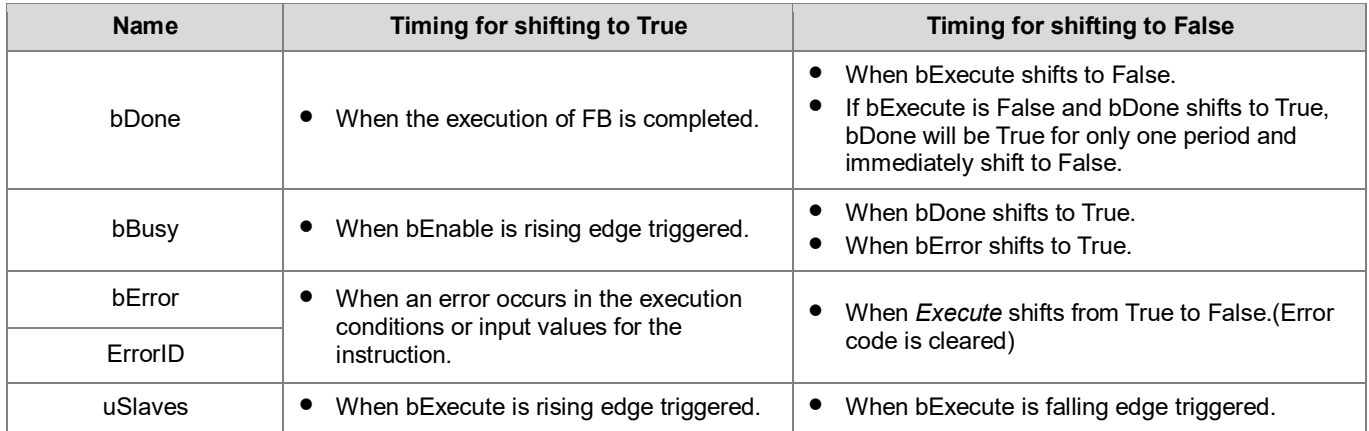

#### • **Timing Diagram**

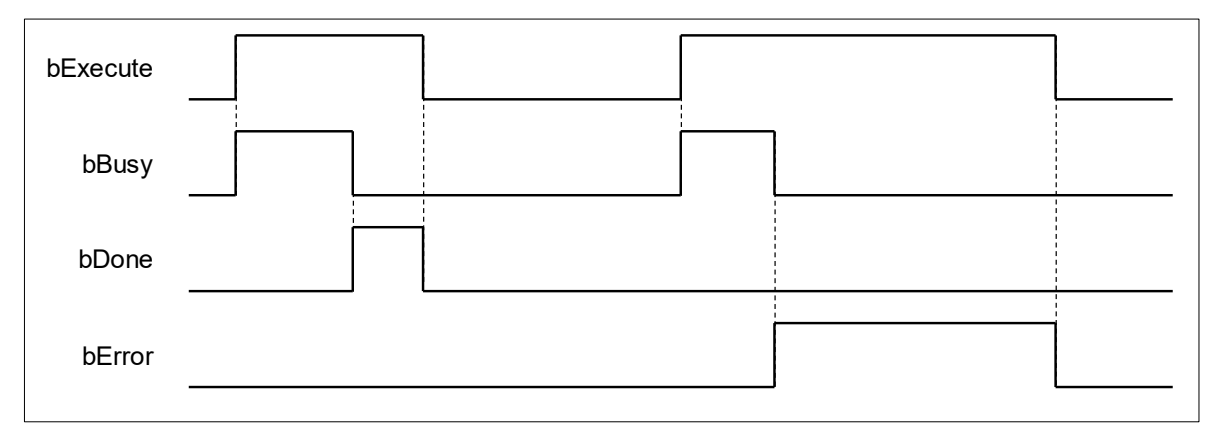

#### • **Function**

When bExecute shifts to True, the output uSlaves gives the number of EtherCAT slaves in the project tree.

#### • **Troubleshooting**

If an error occurs during the execution of the instruction, bError will change to True and the Capture will stop. You can refer to ErrorID (Error Code) to address the problem.

#### • **Programming Example**

1. The following example demonstrates the behavior of DFB\_EcGetSlaveCount.

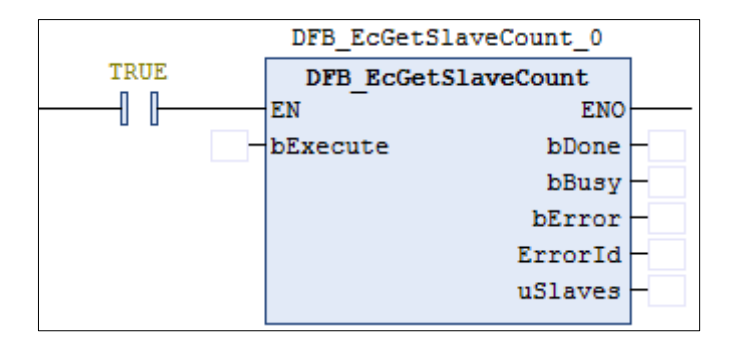

2. There're a total of 7 EtherCAT slaves in the category EtherCAT Master SoftMotion.

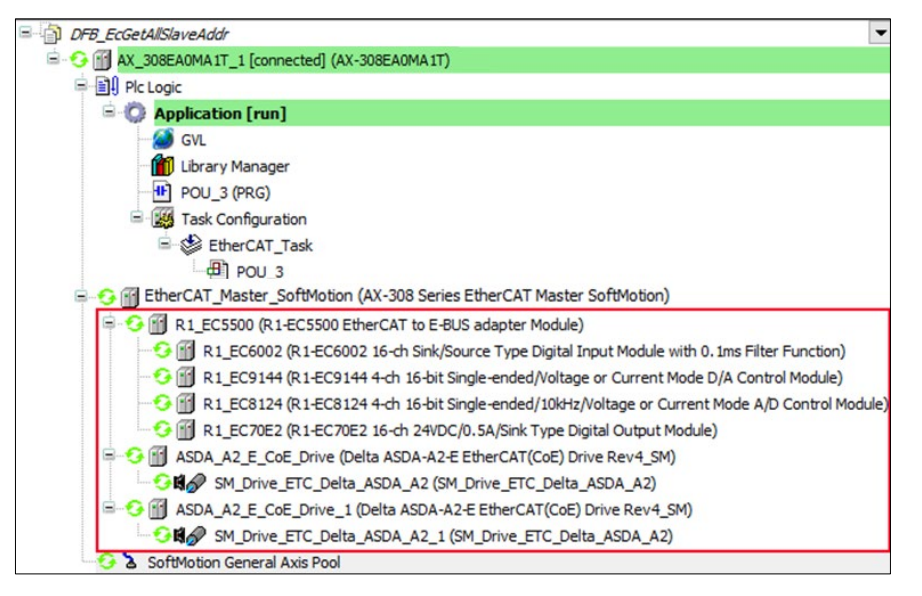

3. When the input bExecute of DFB\_EcGetSlaveCount shifts to True, the output value of uSlaves is 7.

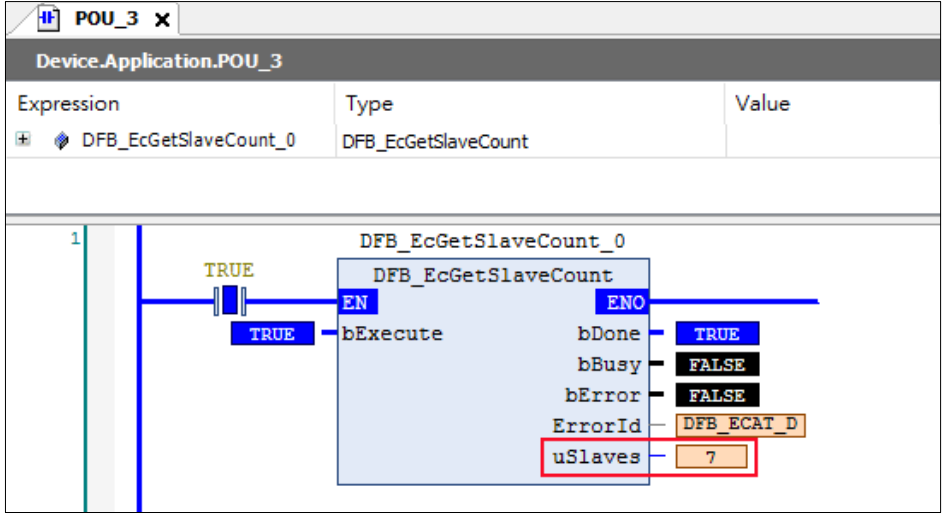

- **Library**
	- DL\_EtherCAT\_Diag.library

## **4.3 DFB\_EtherCATLink\_Diag**

## • **Supported Products**

AX-308E, AX-364E

DFB\_EtherCATLink\_Diag is used to display all the EtherCAT slave diagnostics.

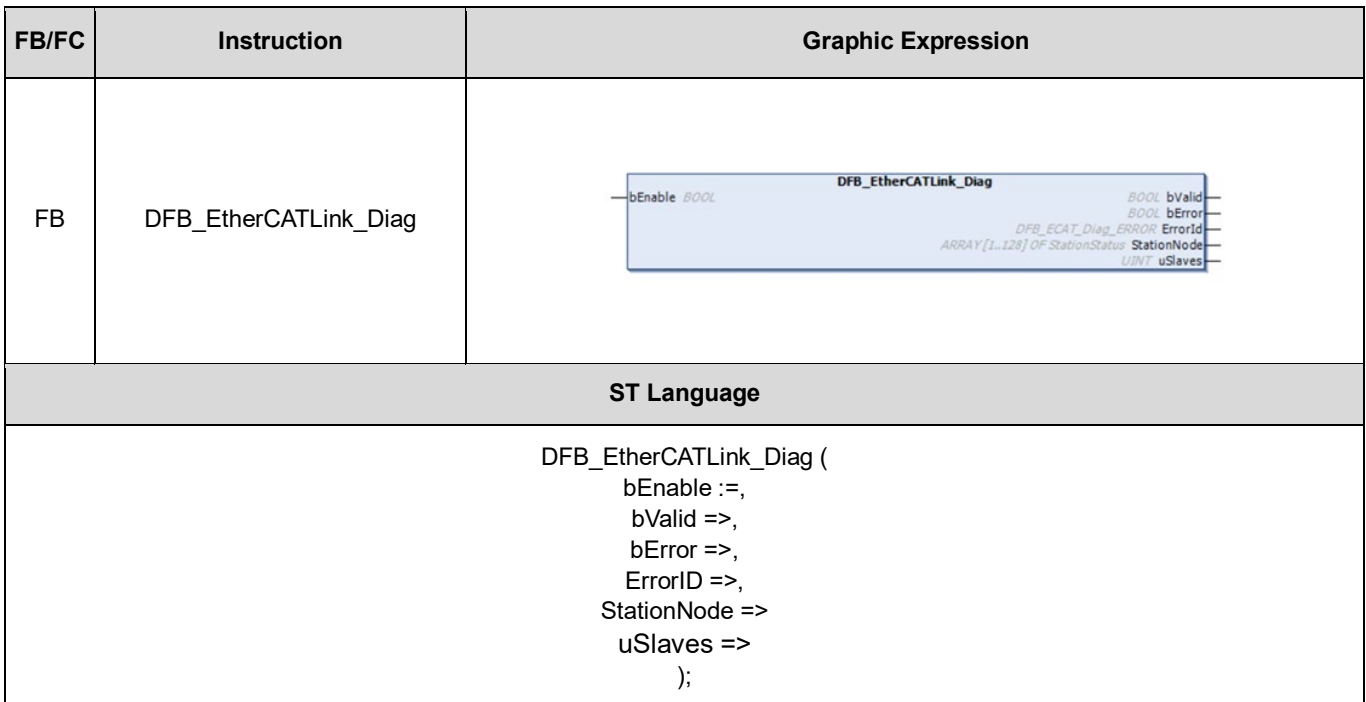

## • **Input**

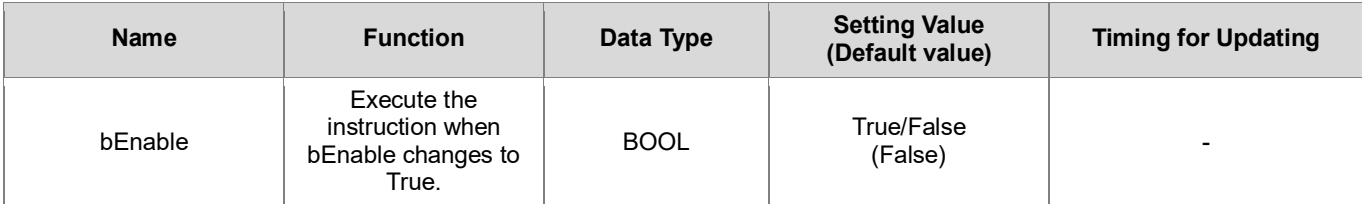

## • **Output**

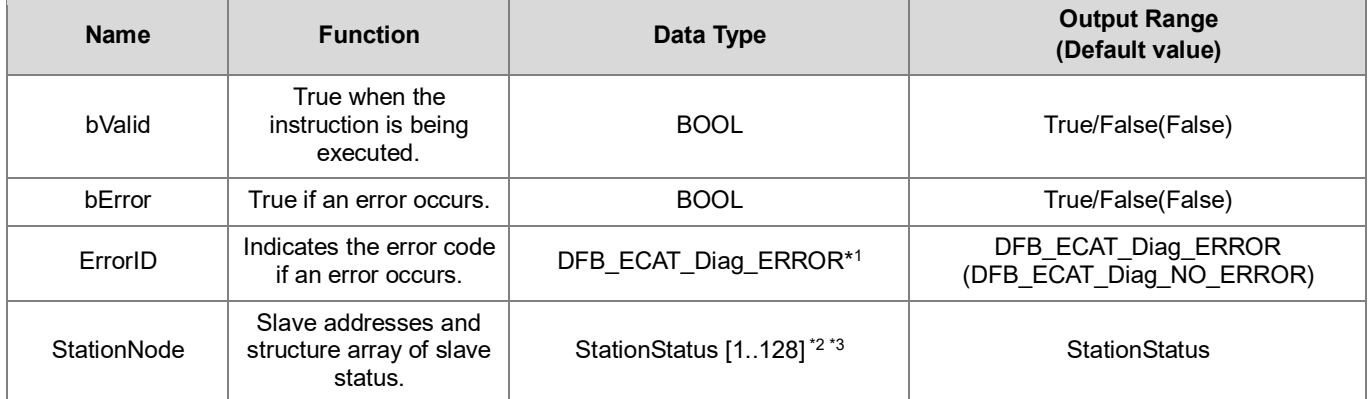

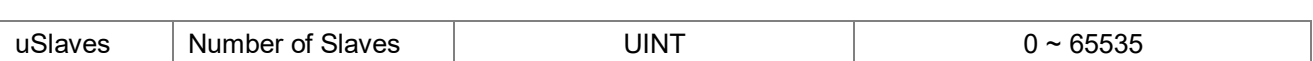

#### **\*Note:**

- 1. DFB\_ECAT\_Diag\_ERROR: Enumeration (Enum)
- 2. StationStatus Structure (STRUCT)

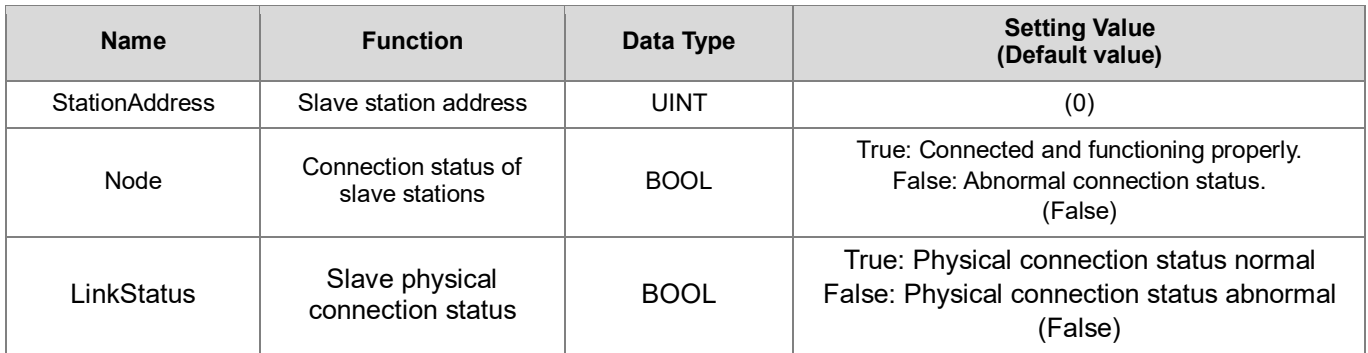

3. The array includes all the slave addresses and connection status, which starts from the first slave station. (Supports up to 128 stations) In addition, if the value of StationAddress is shown as 0 in the struct array after bEnable is rising edge triggered, it indicates that the slave station does not exist.

## **Outputs Updating Time**

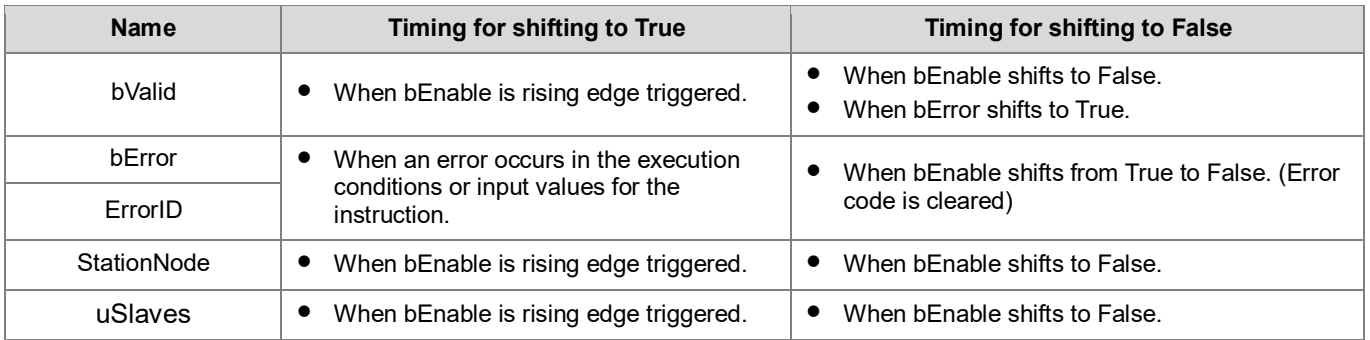

## • **Timing Diagram**

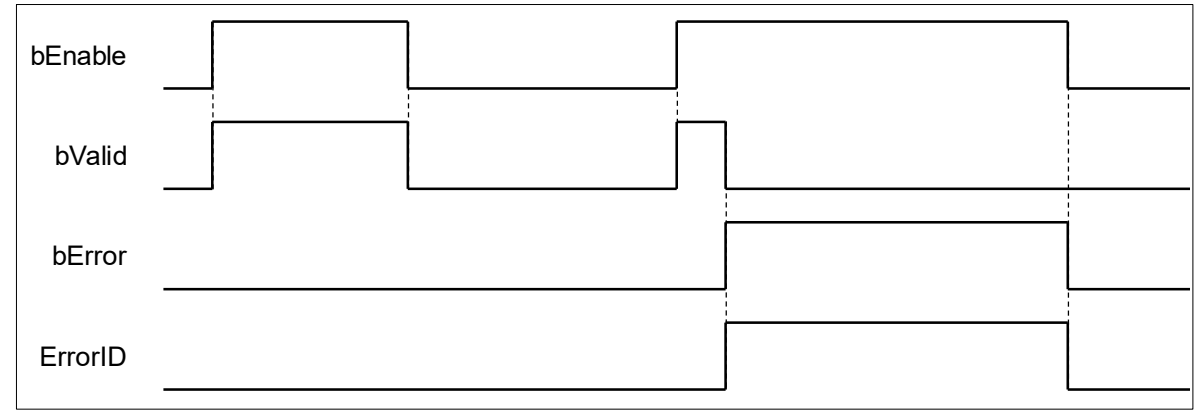

## • **Function**

When bEnable shifts to True, StationAddress and Node output from StationAddress are in array type to show all the slave addresses and status with the support up to 128 slave stations. If the value of StationAddress is shown as 0 in the struct array after bEnable is rising edge triggered, it indicates that the slave station does not exist. An error will be reported by the function block if EtherCAT master is not found when bEnable shifts to True.

#### • **Troubleshooting**

If an error occurs during the execution of the instruction, bError will change to True and the Capture will stop. You can refer to ErrorID (Error Code) to address the problem.

#### • **Programming Example**

The following example demonstrates the behavior of DFB\_EtherCATLink\_Diag.

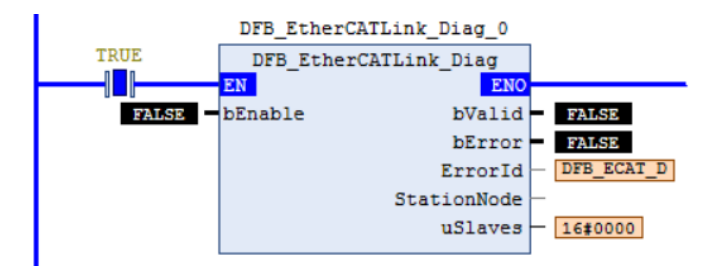

1. There's a total of two EtherCAT slave stations in the Device tree and the connection status shows PASS.

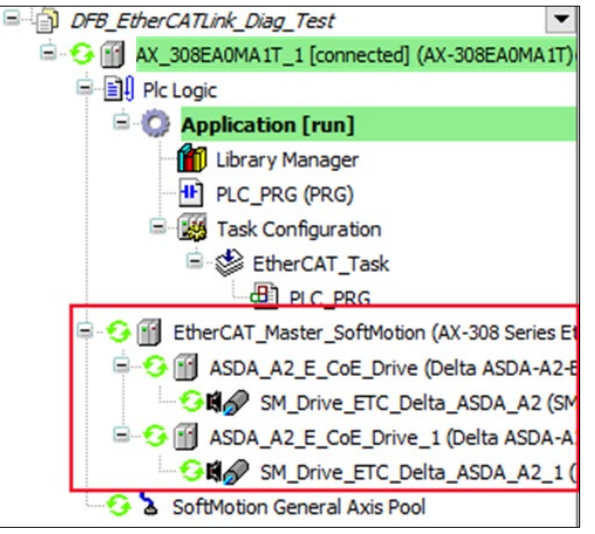

2. After bEnable of DFB\_EtherCATLink\_Diag shifts to True, the output uSlave shows 2, indicating that there are two EtherCAT slaves in total. The array of StationNode index 1 to 2 shows the two slave addresses, statuses, and physical connection statuses, and the StationAddress of StationNode shows 0 from index 3.

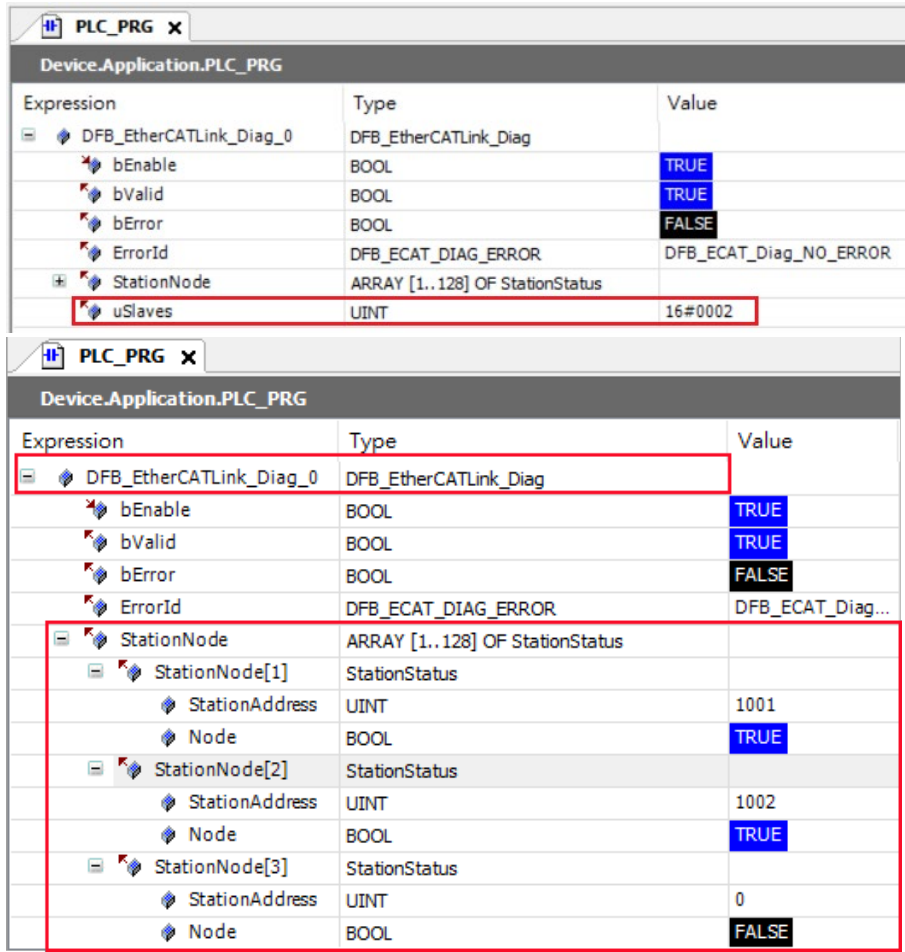

3. Disconnect the cable for internet connection between slave station 1 and 2 and you can see the status of slave 2 is shown to be Fail in the device tree.

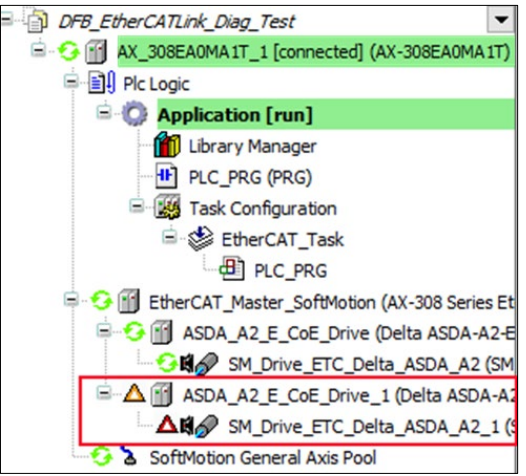

4. Now, StationNode index 2 Node and LinkStatus of DFB\_EtherCATLink\_Diag are False respectively.

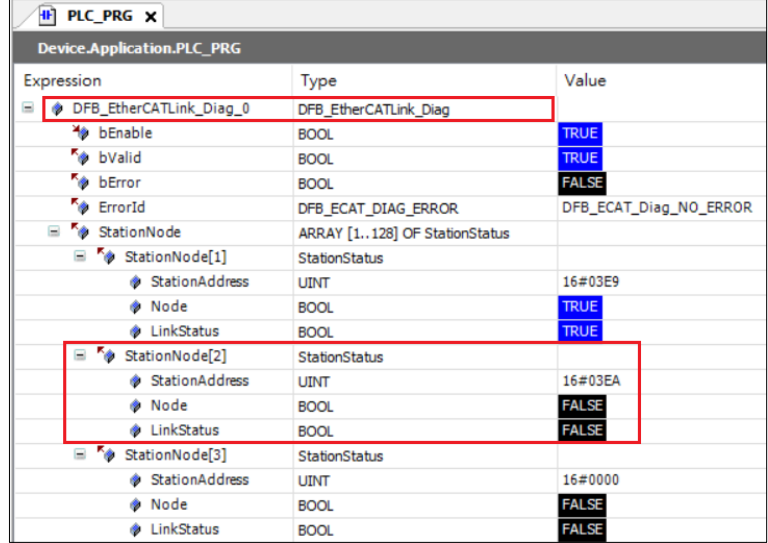

5. If connecting the physical network of Slave 1 and Slave 2, StationNode index 2 Node and LinkStatus of DFB\_EtherCATLink\_Diag will be False and True respectively.

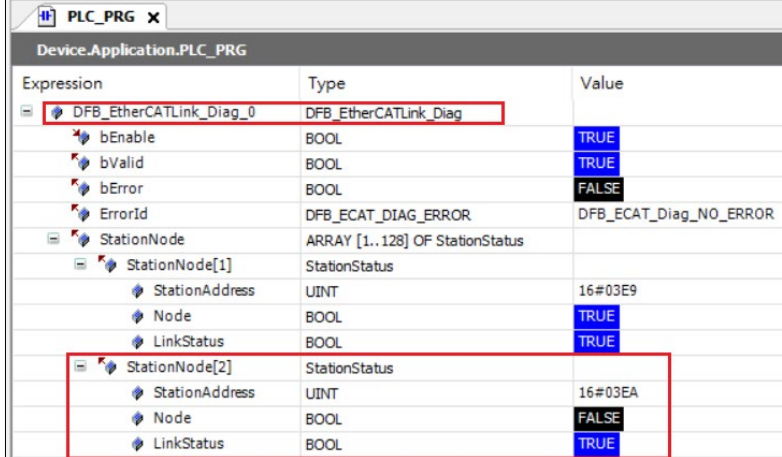

- **Library**
	- **DL\_EtherCAT\_Diag.library**

## **4.4 DFB\_GetAllECATSlaveInfo**

## **Supported Products**

AX-308E, AX-364E

DFB\_GetAllECATSlaveInfo gets all the slaves' information.

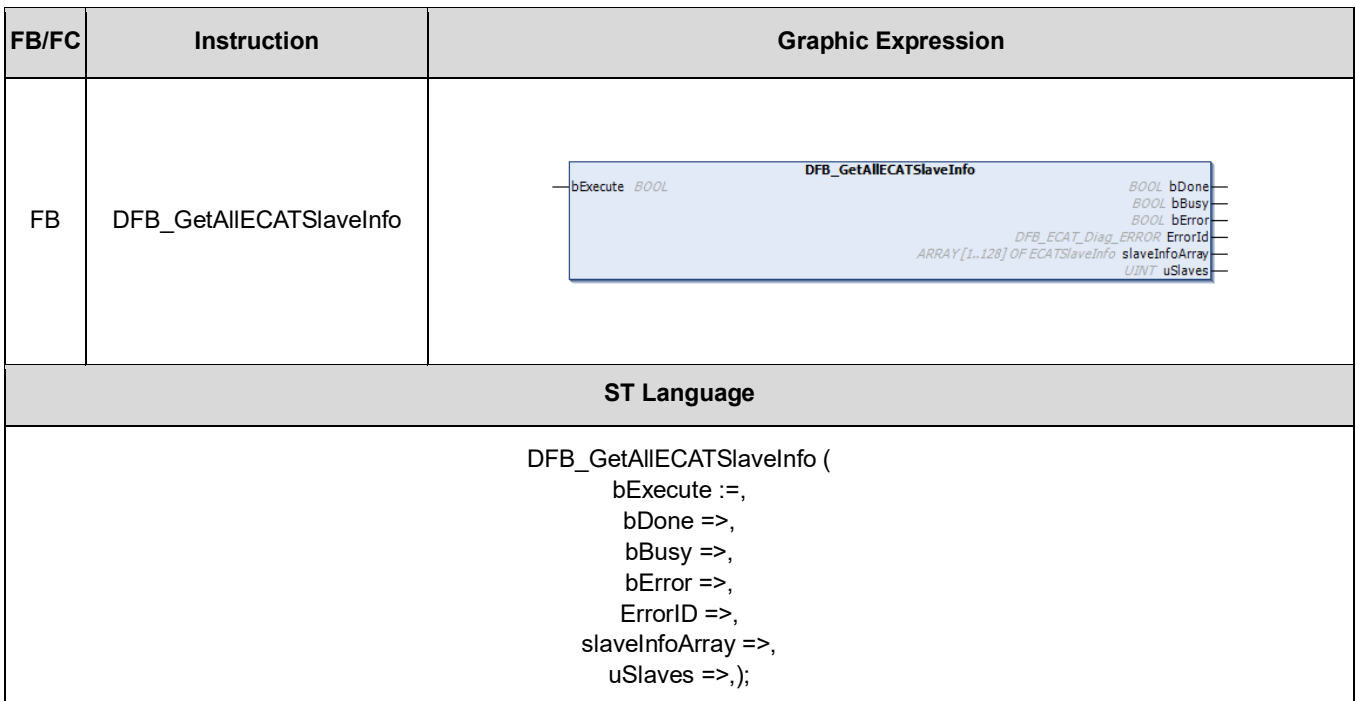

## • **Input**

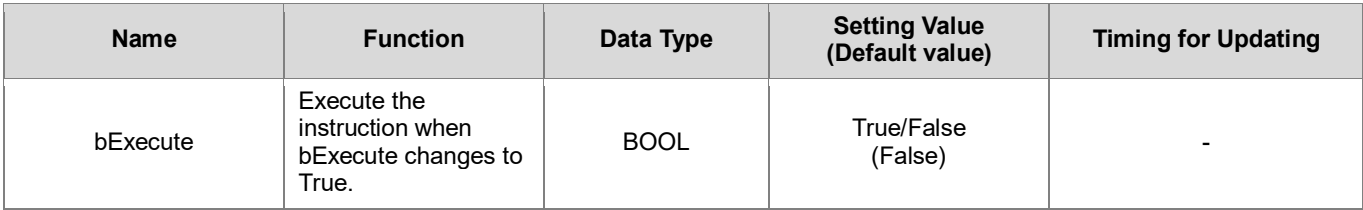

## • **Output**

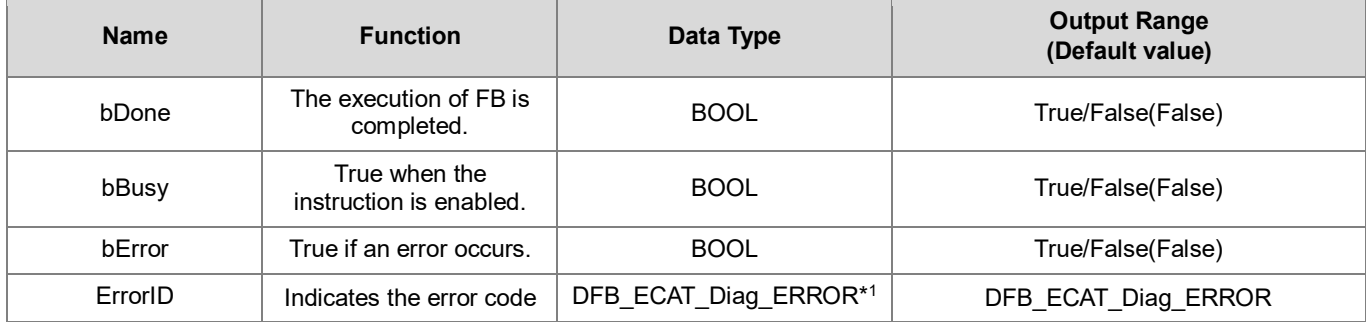

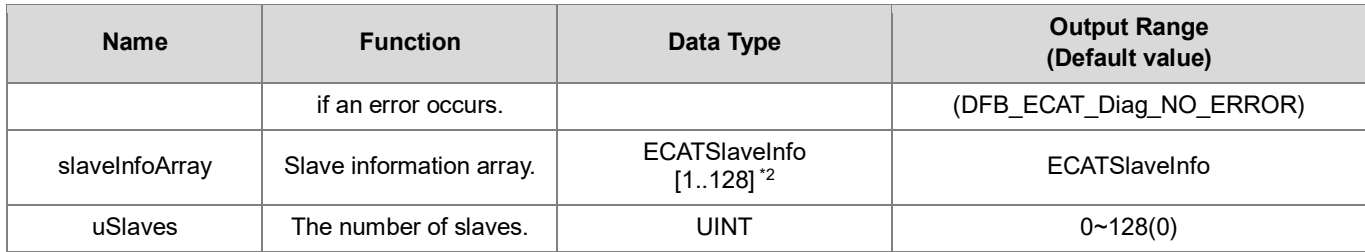

#### **\*Note:**

- 1. DFB\_ECAT\_Diag\_ERROR: Enumeration(Enum)
- 2. slaveInfoArray: Structure(STRUCT) ·

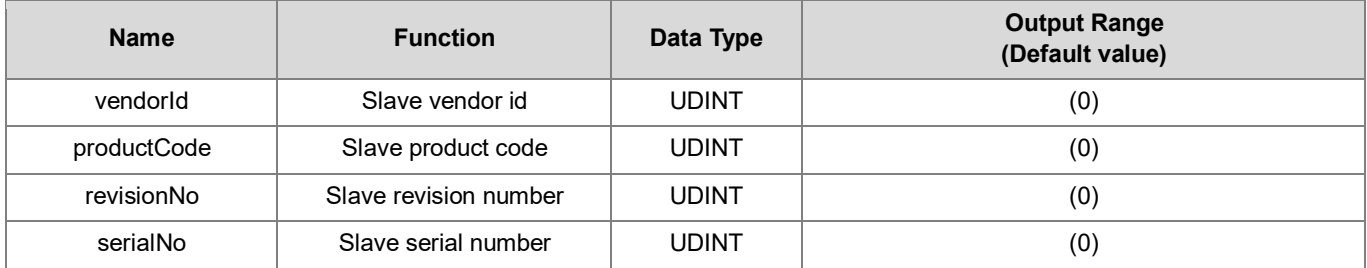

## **Outputs Updating Timing**

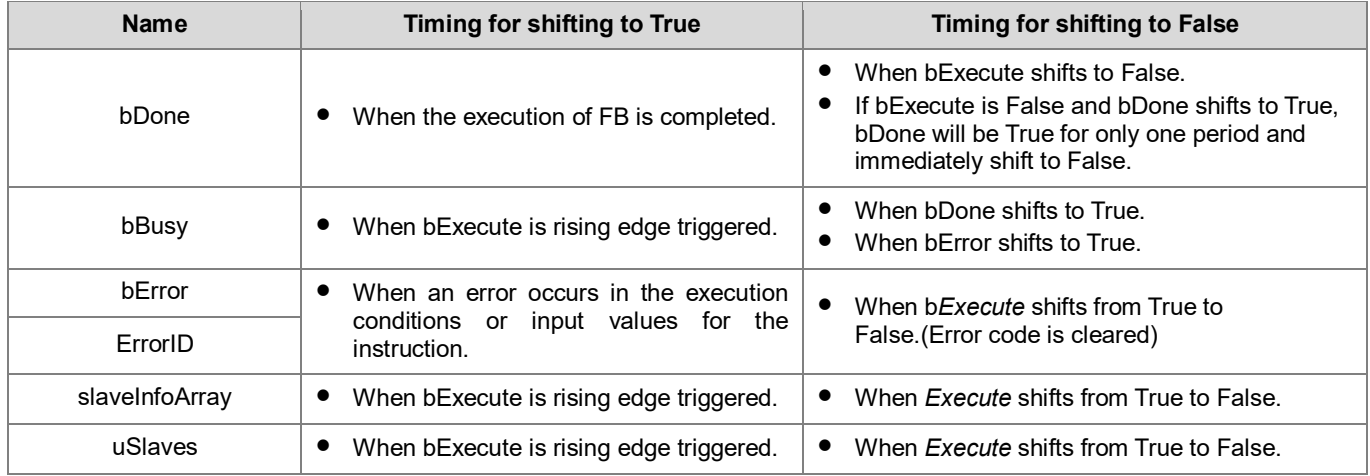

### • **Timing Diagram**

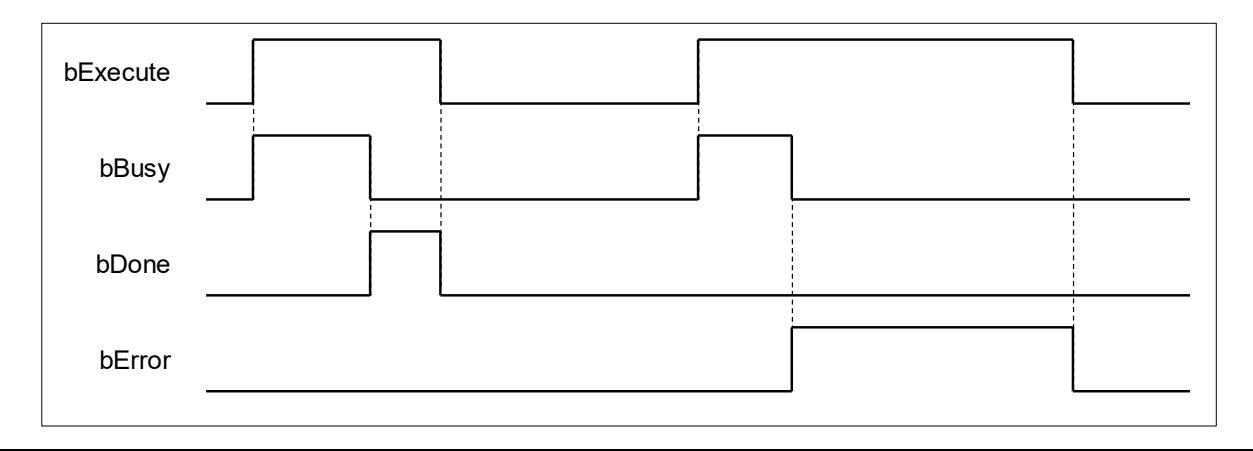

#### • **Function**

When bExecute shifts to True, slaveInfoArray gives the information of all the EtherCAT slaves in the device tree, which includes vendor id, product code, revision number and serial number. Support up to 128 stations as well as the maximum number of slaves and the corresponding information output from uSlaves and slaveInfoArray.

#### • **Troubleshooting**

If an error occurs during the execution of the instruction, bError will change to True and the Capture will stop. You can refer to ErrorID (Error Code) to address the problem.

#### • **Programming Example**

The following example demonstrates the behavior of DFB\_GetAllECATSlaveInfo.

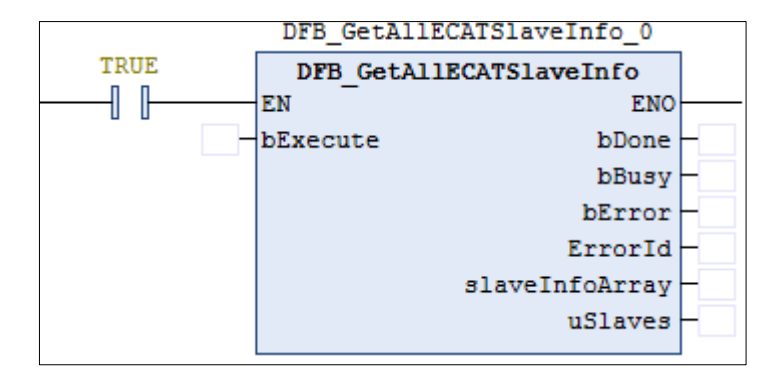

1. There're two EtherCAT slave stations in the device tree, both are ASDA\_A2.

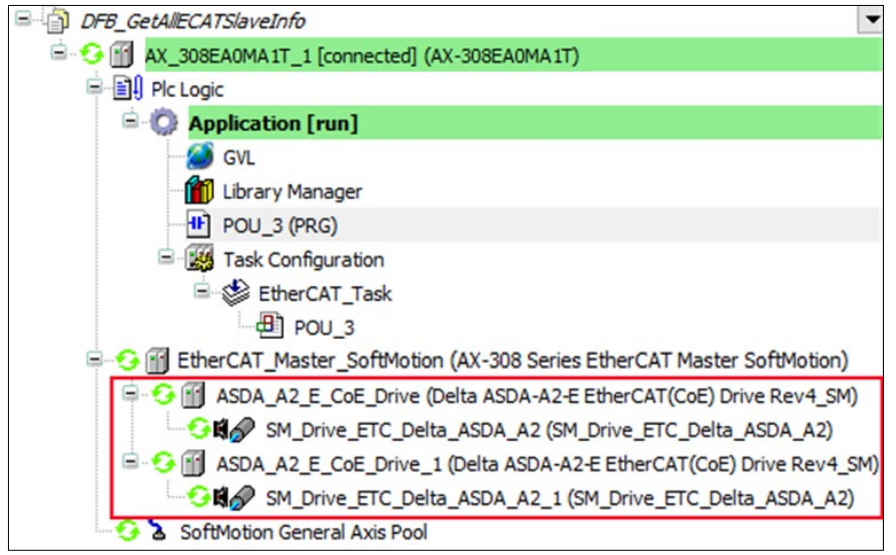

2. Double-click on the target ASDA\_A2 in the device tree to view its slave information.

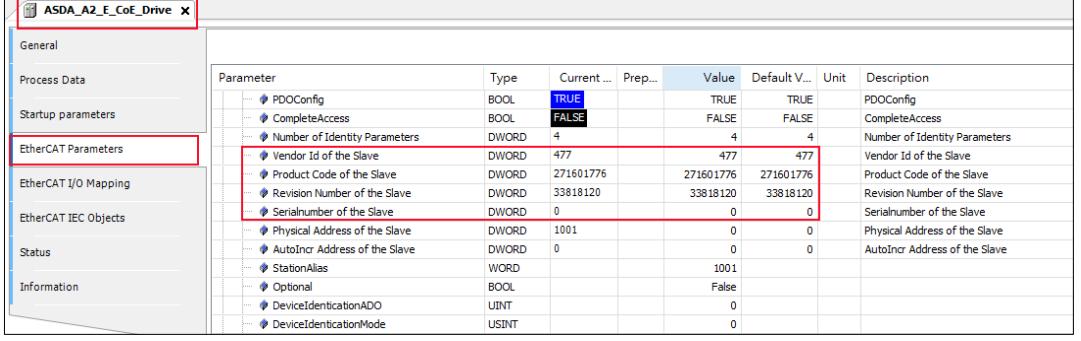

3. The input bExecute of DFB\_GetAllECATSlaveInfo bExecute shifts to True, then the output of slaveInfoArray is shown as below and the output value of uSlaves is 2.

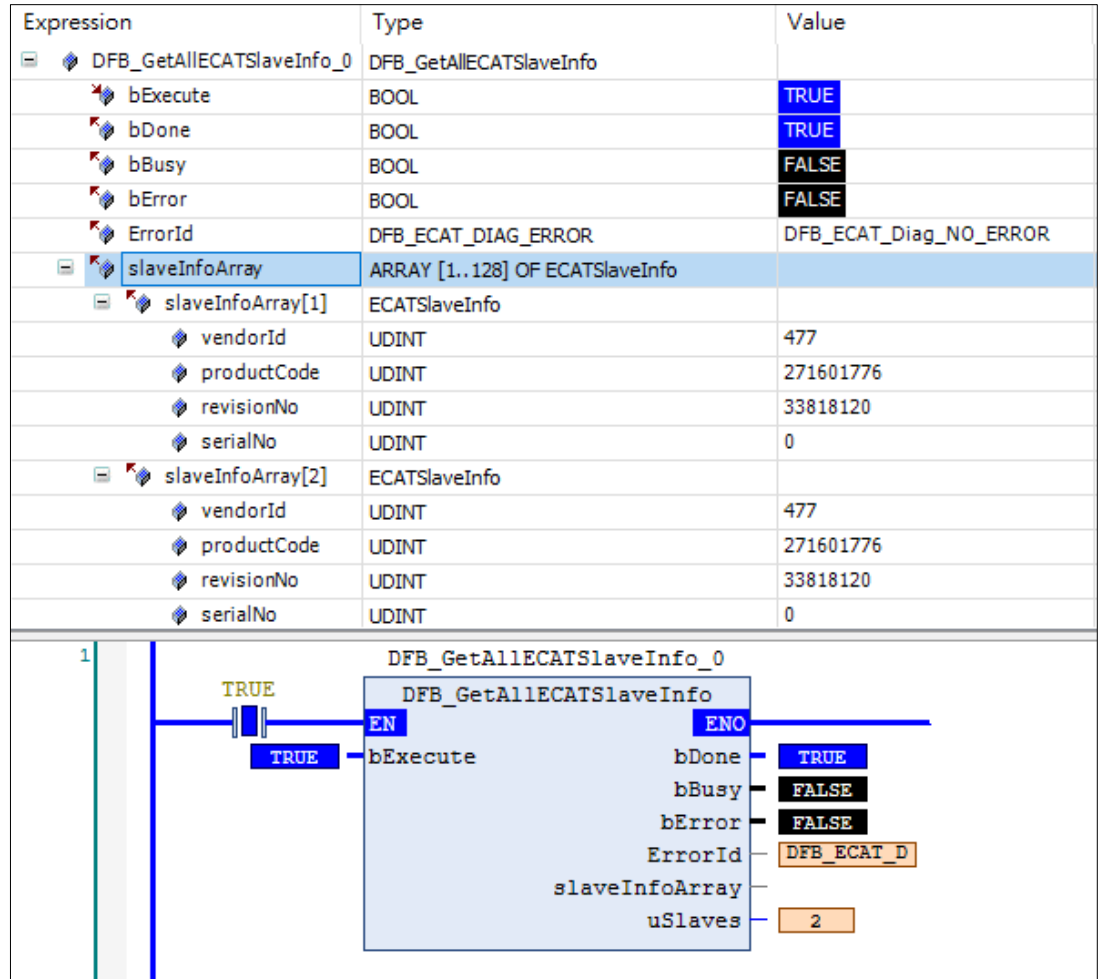

- **Library**
	- DL\_EtherCAT\_Diag.library

## **4.5 DFB\_GetECATMasterError**

## **Supported Products**

AX-308E, AX-364E

DFB\_GetECATMasterError gets the error code of failed EtherCAT network connection.

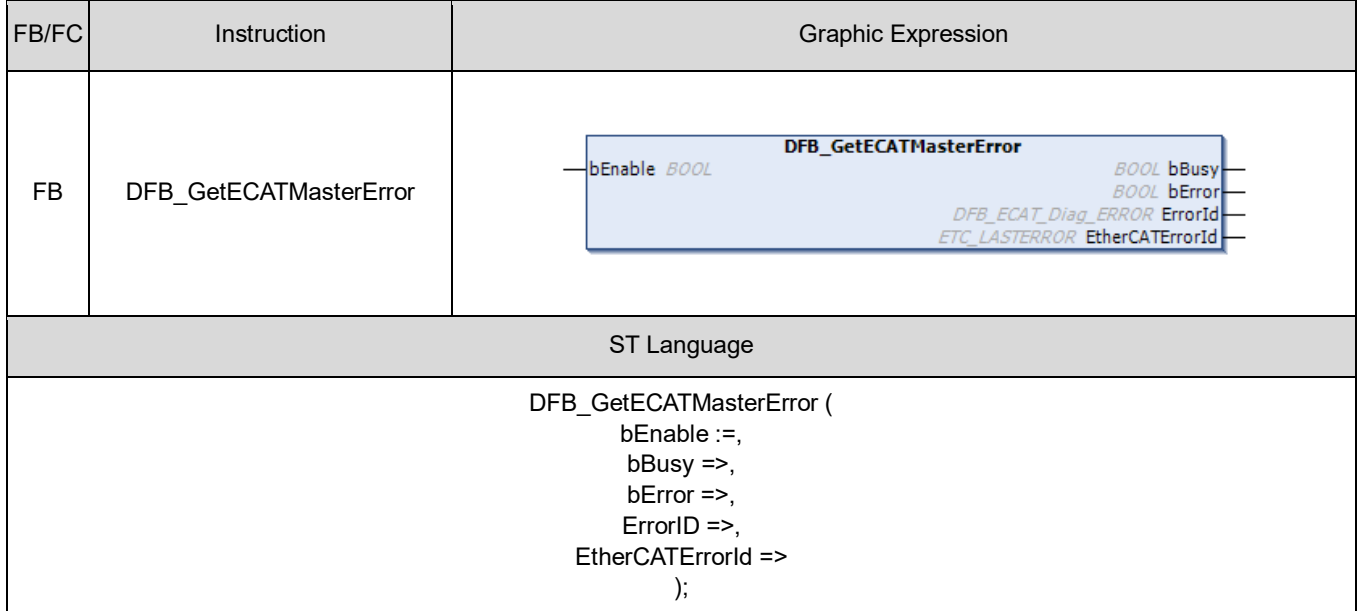

#### • **Input**

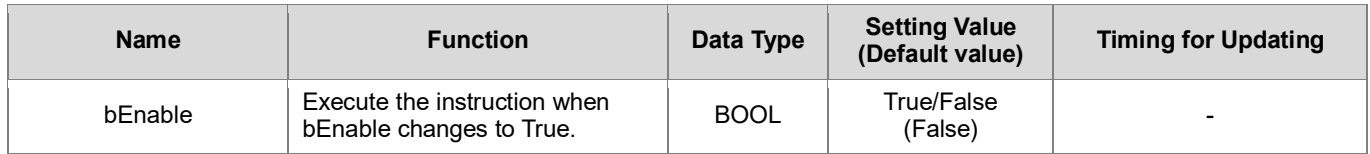

## • **Output**

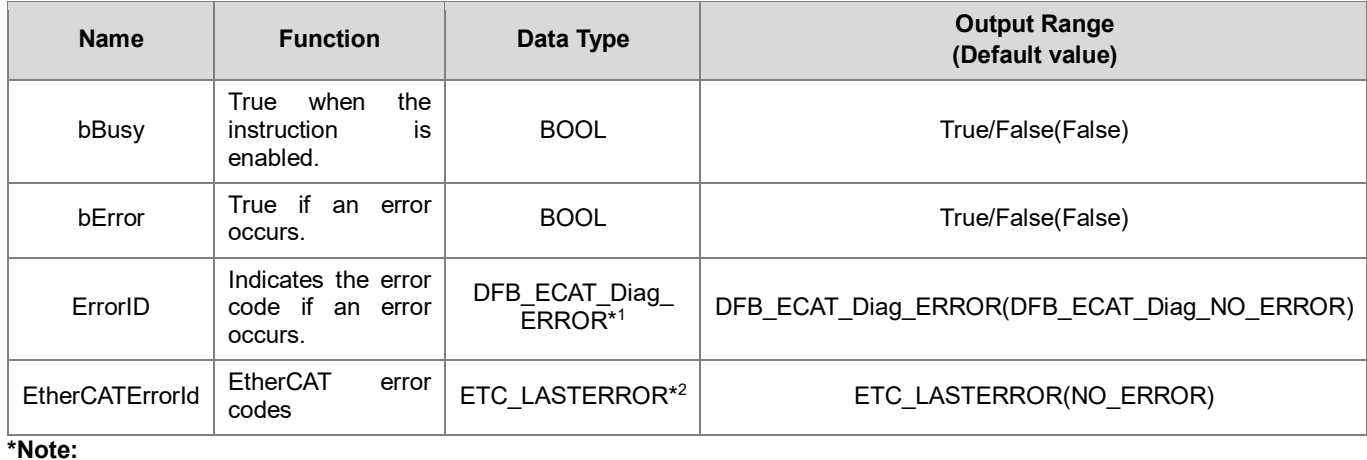

### 1. DFB\_ECAT\_Diag\_ERROR: Enumeration (Enum)

2. ETC\_LASTERROR: Enumeration (Enum)

#### **Outputs Updating Time**

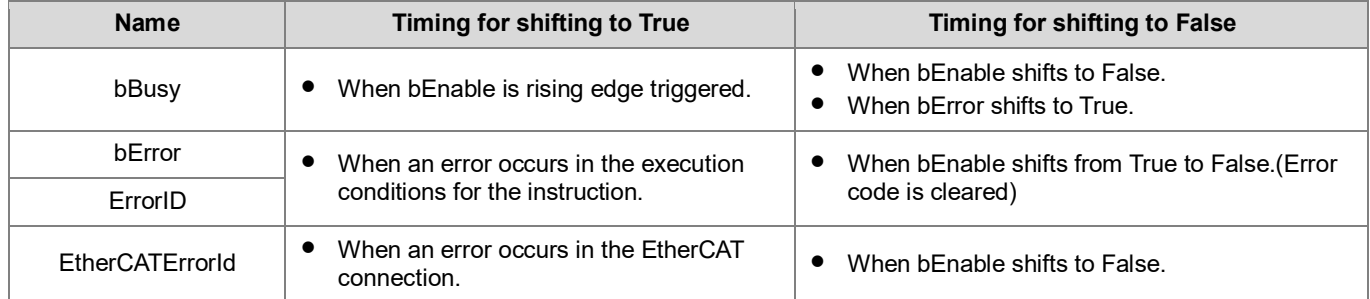

#### • **Timing Diagram**

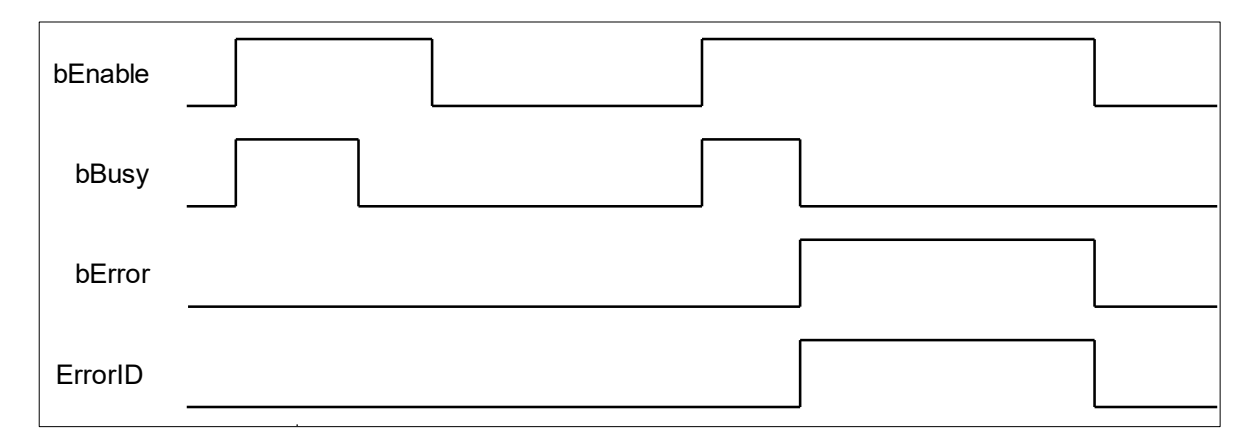

#### • **Function**

When bEnable shifts to True, the output EtherCATErrorId gives the error codes of failed EtherCAT network connection during each cycle. If there's no error, the output would be displayed as NO\_ERROR. For more details of error codes, please refer to the content of ETC\_LASTERROR\_STATE in the Library.

#### • **Troubleshooting**

If an error occurs during the execution of the instruction, bError will change to True and the Capture will stop. You can refer to ErrorID (Error Code) to address the problem.

#### • **Programming Example**

The following example demonstrates the behavior of DFB\_GetECATMasterError.

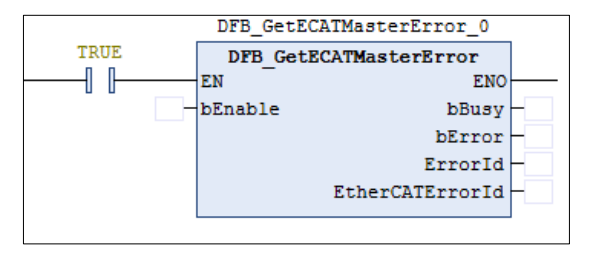

1. If the EtherCAT connection is normal without any existing errors, the output content of EtherCATErrorId would be

shown as NO\_ERROR after the input bEnable of DFB\_GetECATMasterError shifts to True.

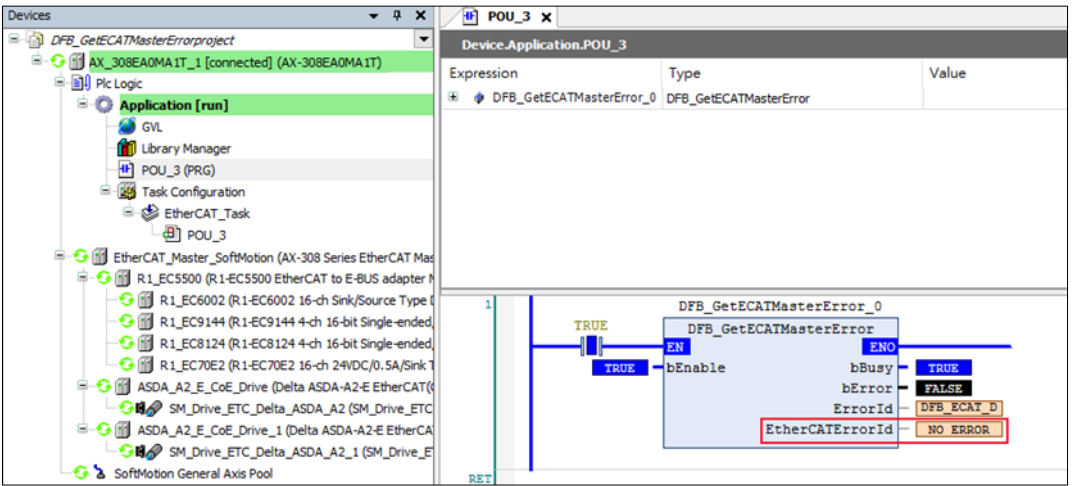

2. Remove the network connection between the master and the slave, then the output content of EtherCATErrorId would be shown as NO\_COMM.

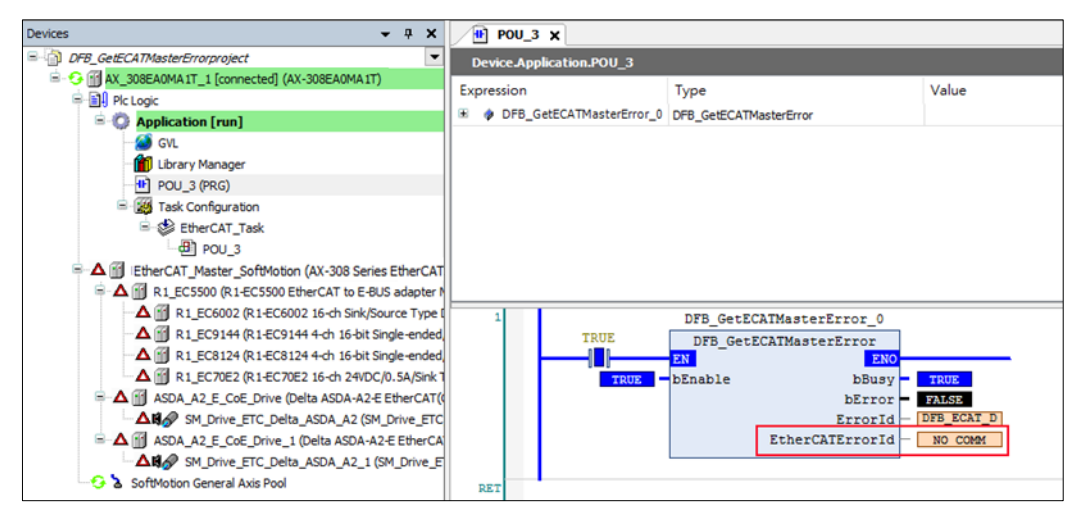

- **Library**
	- **DL\_EtherCAT\_Diag.library**

## **4.6 DFB\_GetECATMasterState**

## **Supported Products**

AX-308E, AX-364E

DFB\_GetECATMasterState gets the connection status of EtherCAT Master.

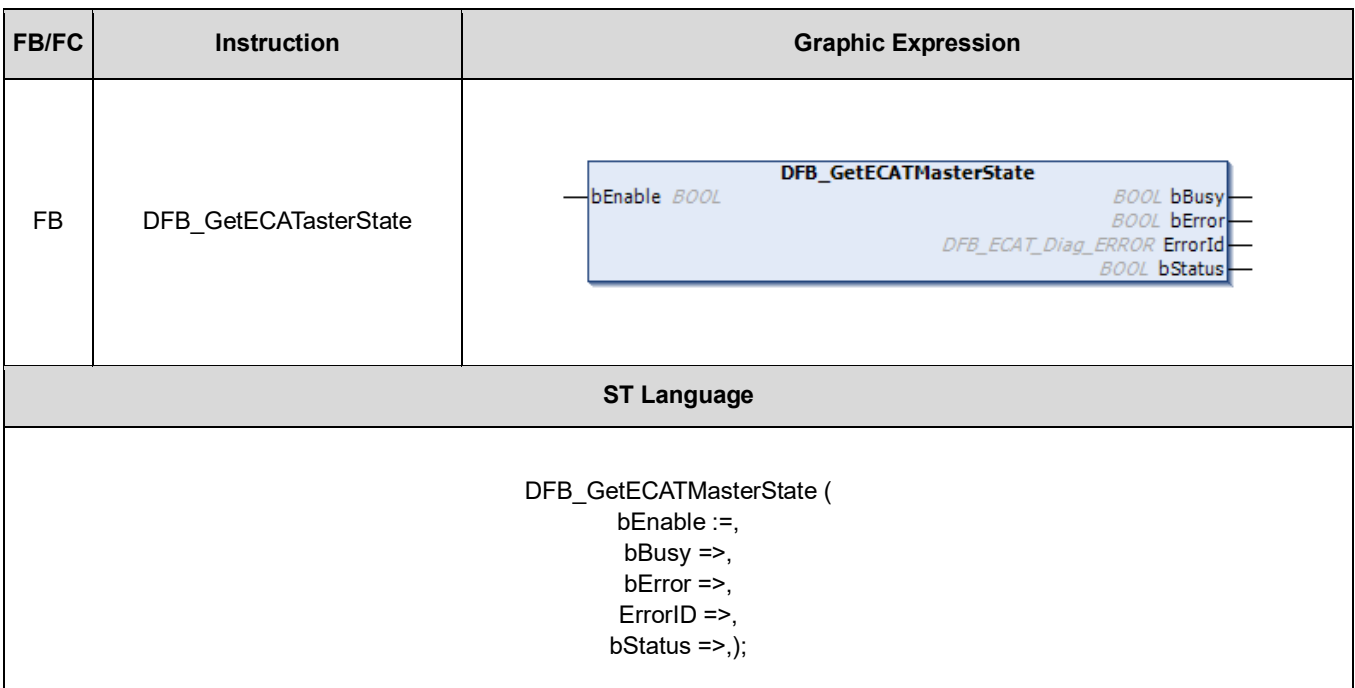

## • **Input**

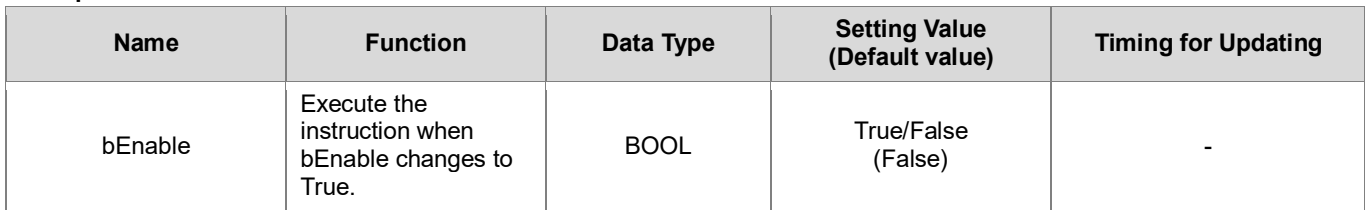

## • **Output**

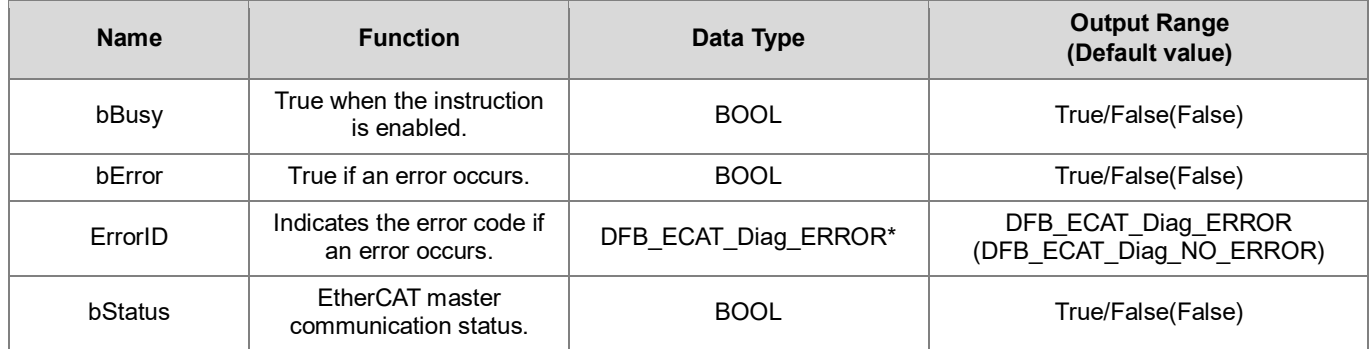

**\*Note:** DFB\_ECAT\_Diag\_ERROR: Enumeration (Enum)

**Outputs Updating Timing**

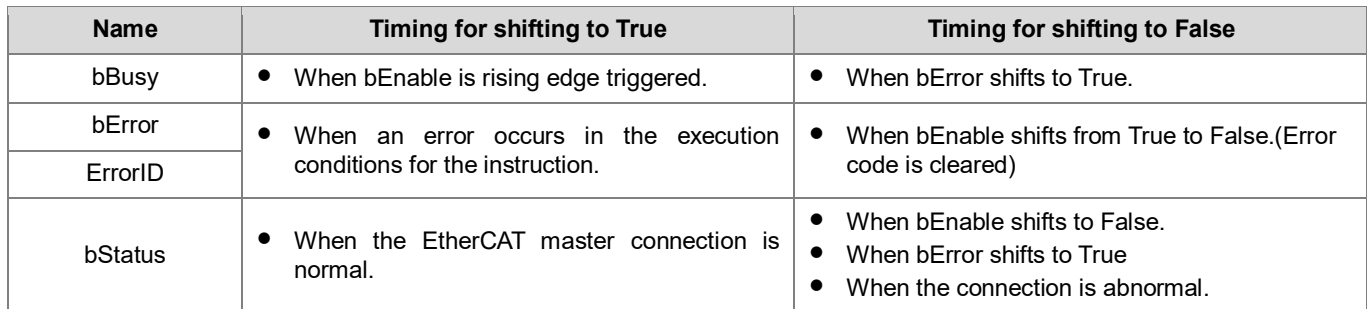

#### • **Timing Diagram**

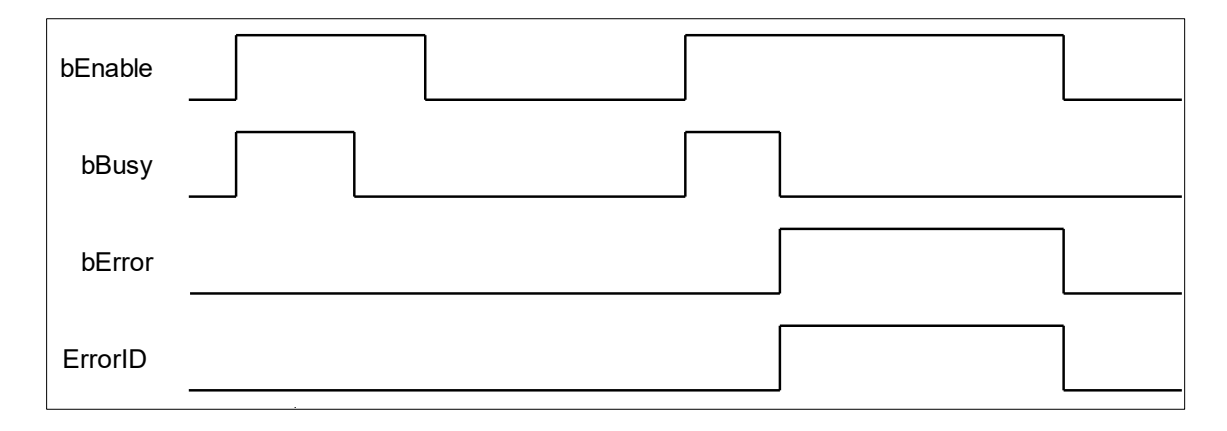

#### • **Function**

When bEnable shifts to True, the function block perform cyclical status updates of EtherCAT master communication.

#### • **Troubleshooting**

If an error occurs during the execution of the instruction, bError will change to True and the Capture will stop. You can refer to ErrorID (Error Code) to address the problem.

#### • **Programming Example**

The following example demonstrates the behavior of DFB\_GetECATMasterState.

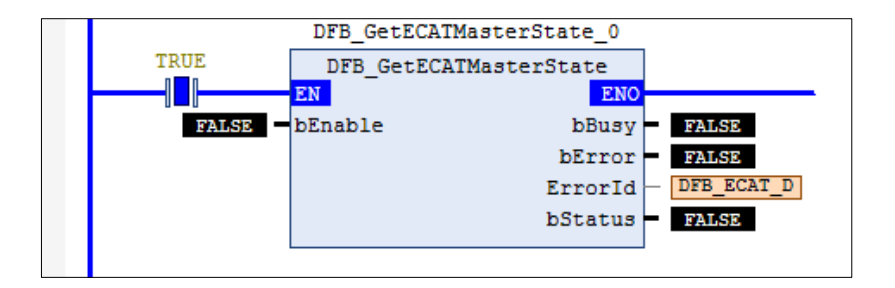

1. The connection status of EtherCAT master shows PASS in the device tree.

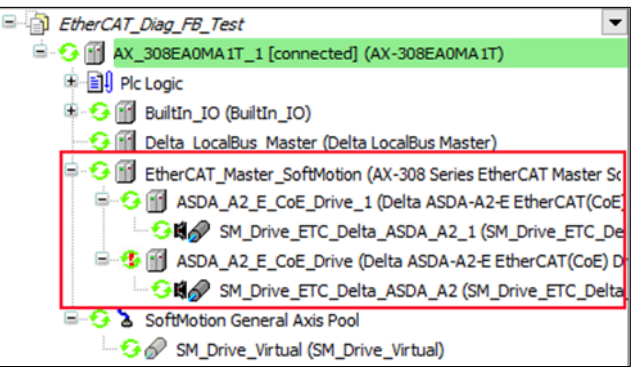

2. When the input bEnable of DFB\_GetECATMasterState shifts to True, the output of bStatus is displayed as True.

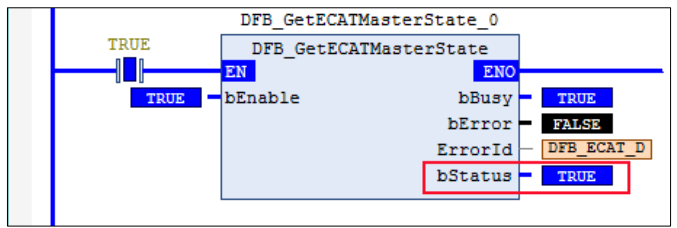

3. Remove the network connection between the master and the slave, and the current connection status of EtherCAT master would show Fail in the device tree.

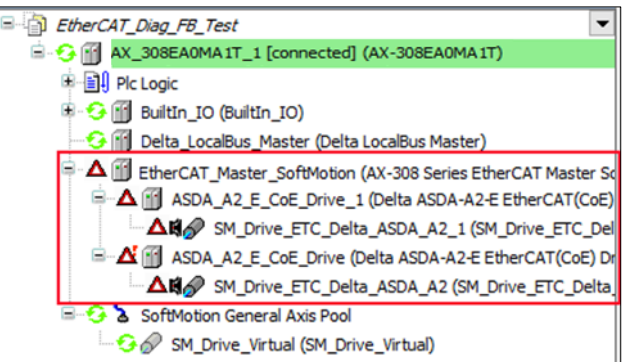

4. The output bStatus of DFB GetECATMasterState is displayed as False.

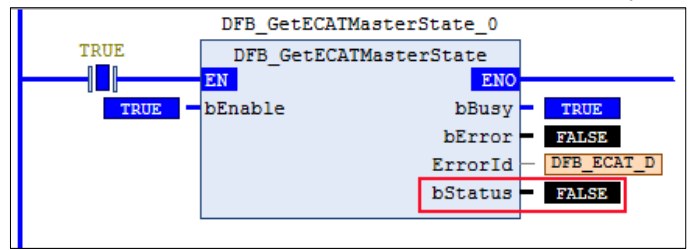

**Library**

DL\_EtherCAT\_Diag.library

## **4.7 DFB\_ResetECATMaster**

## **Supported Products**

AX-308E, AX-364E

DFB\_ResetECATMaster resets the EtherCAT master, which has errors in connection.

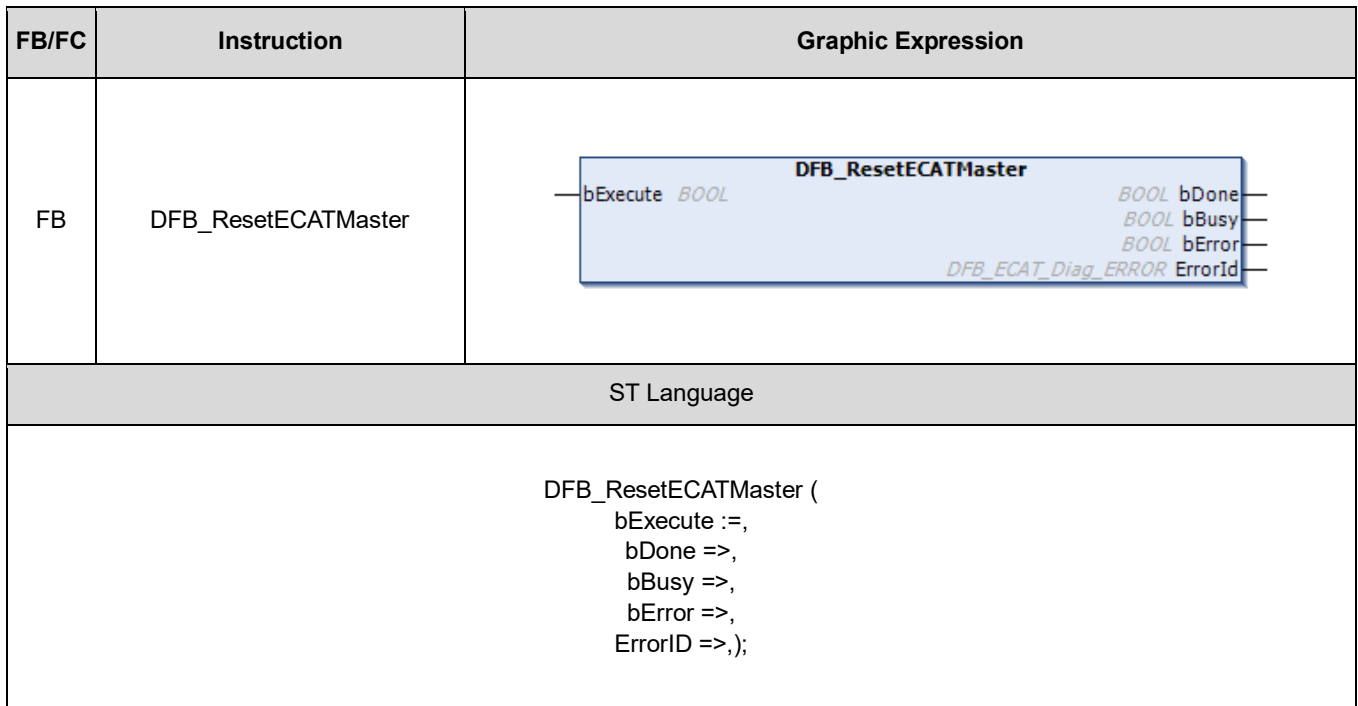

## • **Input**

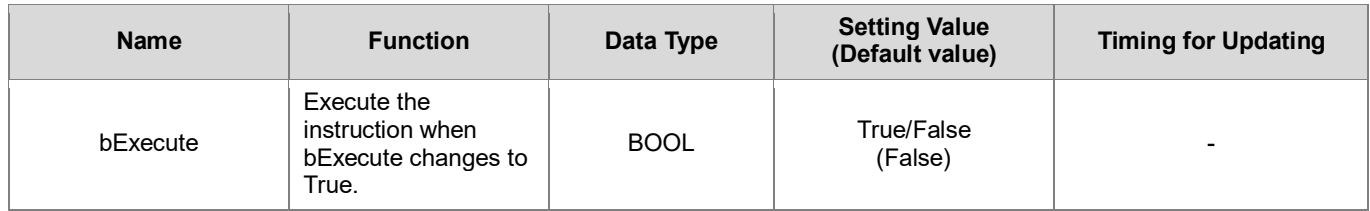

## • **Output**

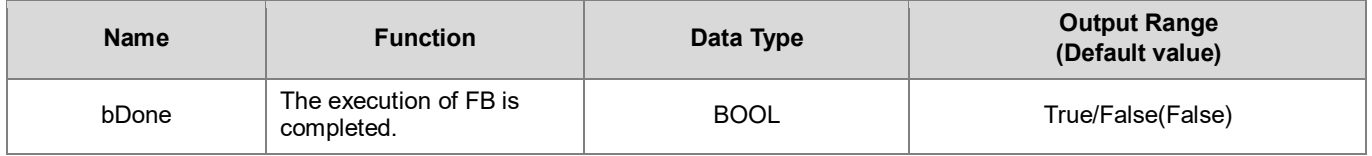

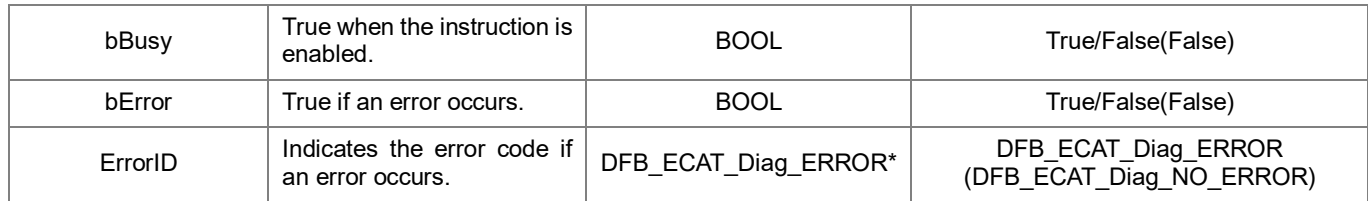

**\*Note:** DFB\_ECAT\_Diag\_ERROR: Enumeration (Enum)

## **Outputs Updating Timing**

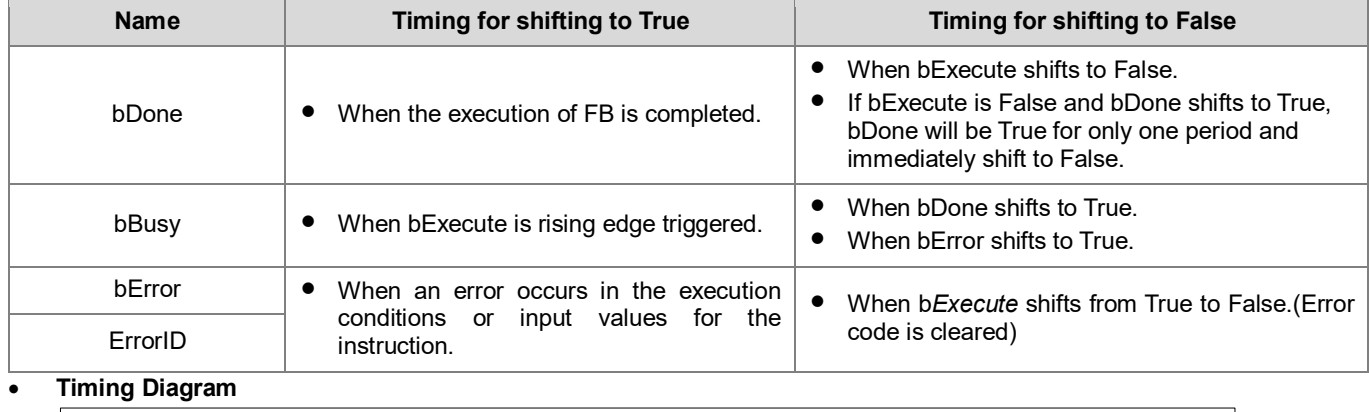

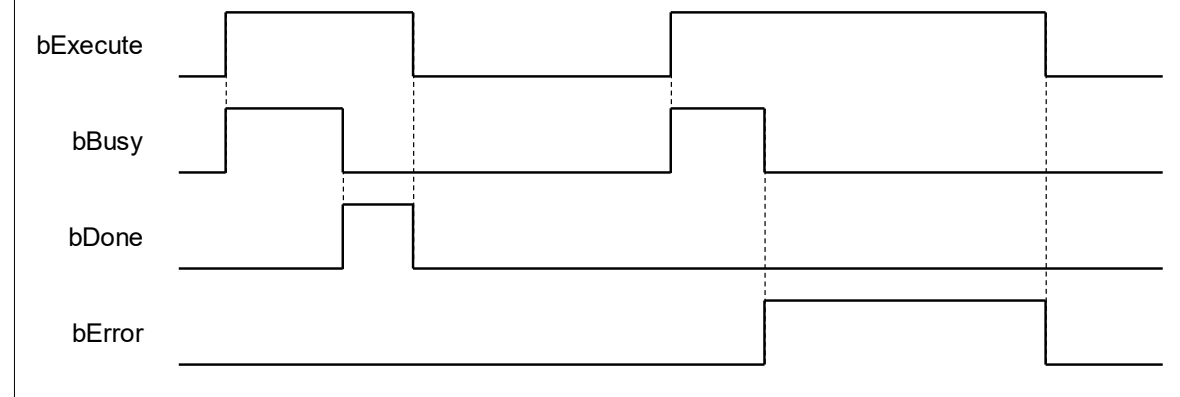

#### • **Function**

When bExecute shifts to True and the connection status of EtherCAT master shows Fail, the function block would perform reset action.

#### • **Troubleshooting**

If an error occurs during the execution of the instruction, bError will change to True and the Capture will stop. You can refer to ErrorID (Error Code) to address the problem.

#### • **Programming Example**

The following example demonstrates the behavior of DFB\_ResetECATMaster.

1. The connection status of EtherCAT master shows PASS in the device tree.

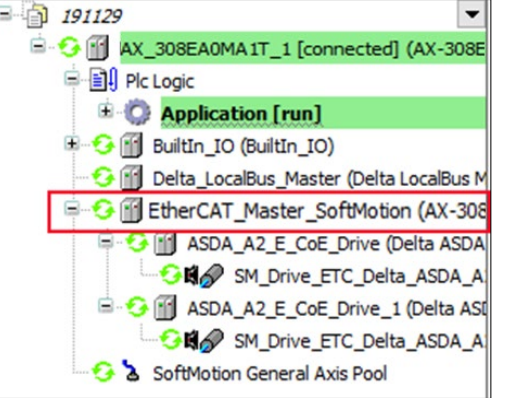

2. Remove the network connection between the master and the slave, and the current connection status of EtherCAT master would show Fail in the device tree.

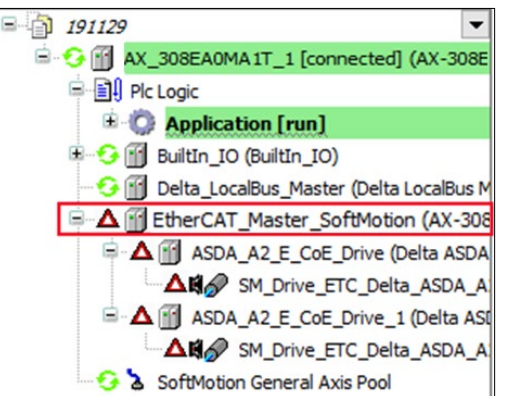

3. To restore the network connection between the master and the slave, shift the input bExecute of DFB\_ResetECATMaster to True.

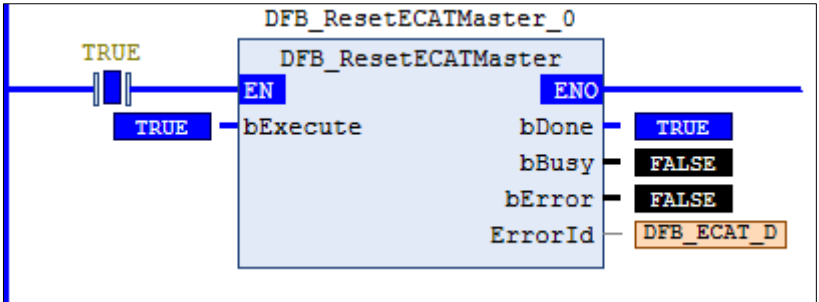

4. The network connectivity has been recovered after the output bDone shifting to True.

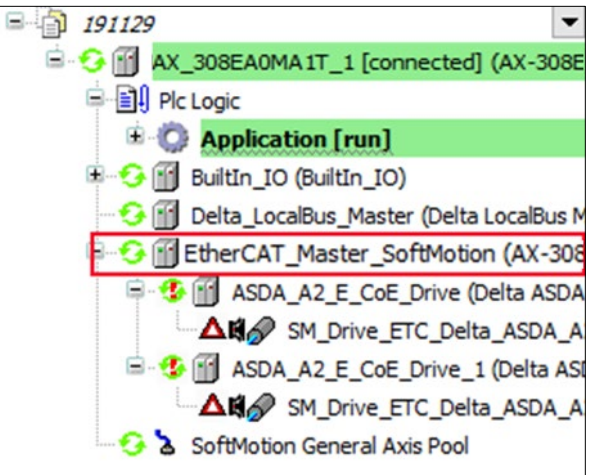

- **Library**
	- **DL\_EtherCAT\_Diag.library**

## **4.8 DFB\_ResetECATSlave**

- **Supported Products**
	- AX-308E, AX-364E

DFB\_ResetECATSlave resets the EtherCAT slave, which has errors in connection.

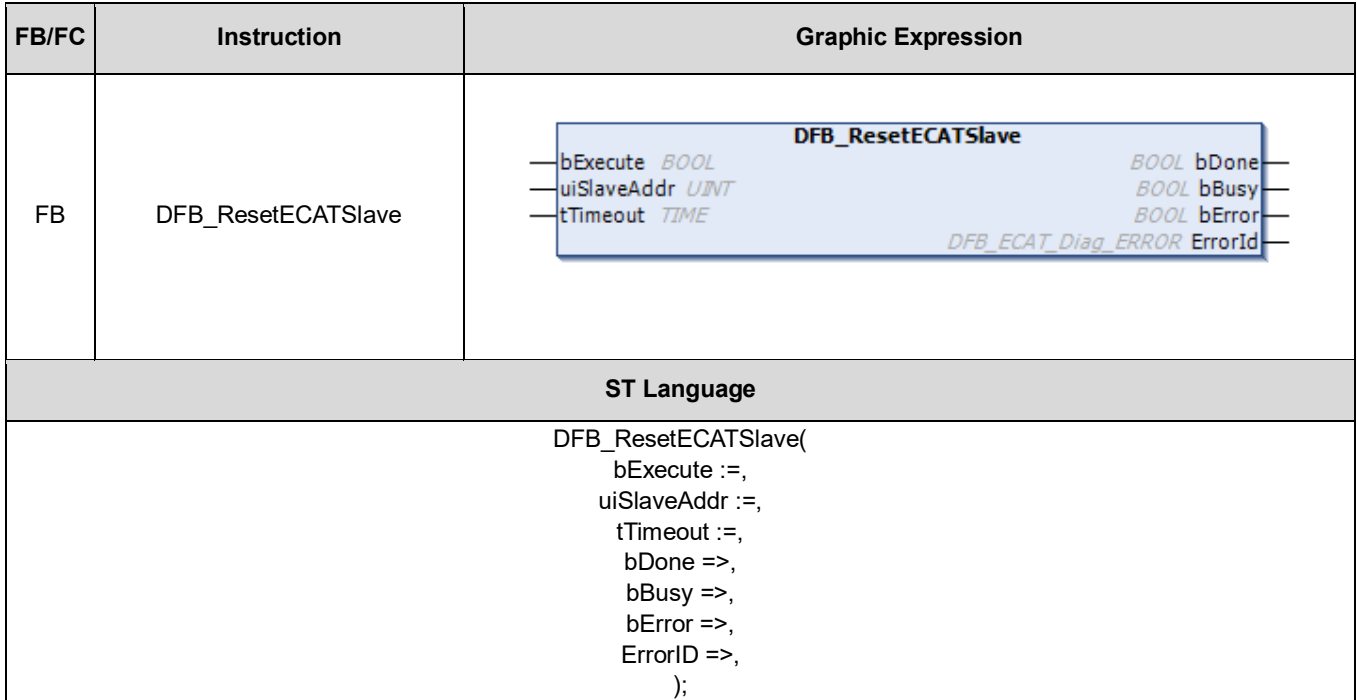

#### • **Input**

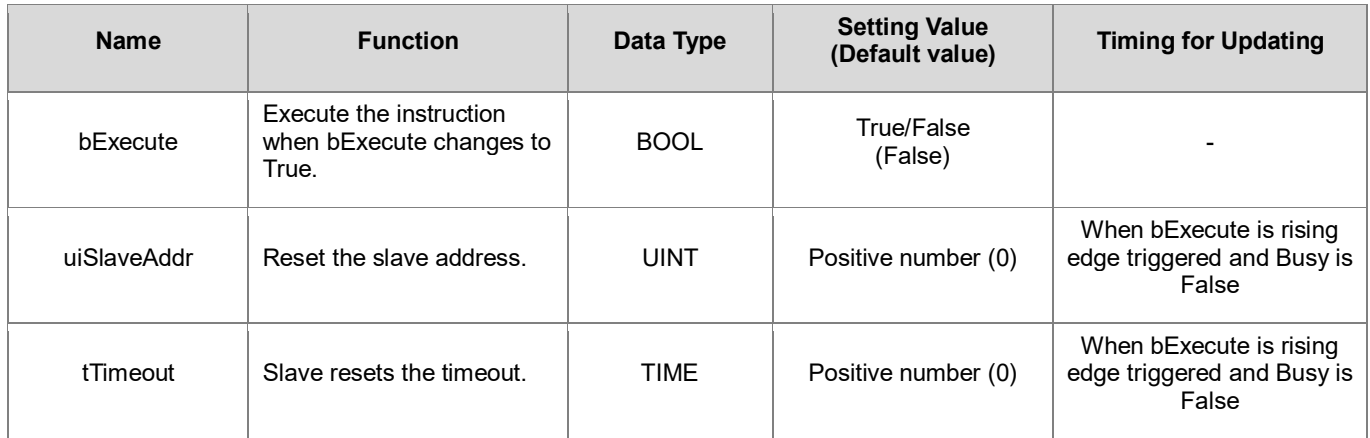

#### • **Output**

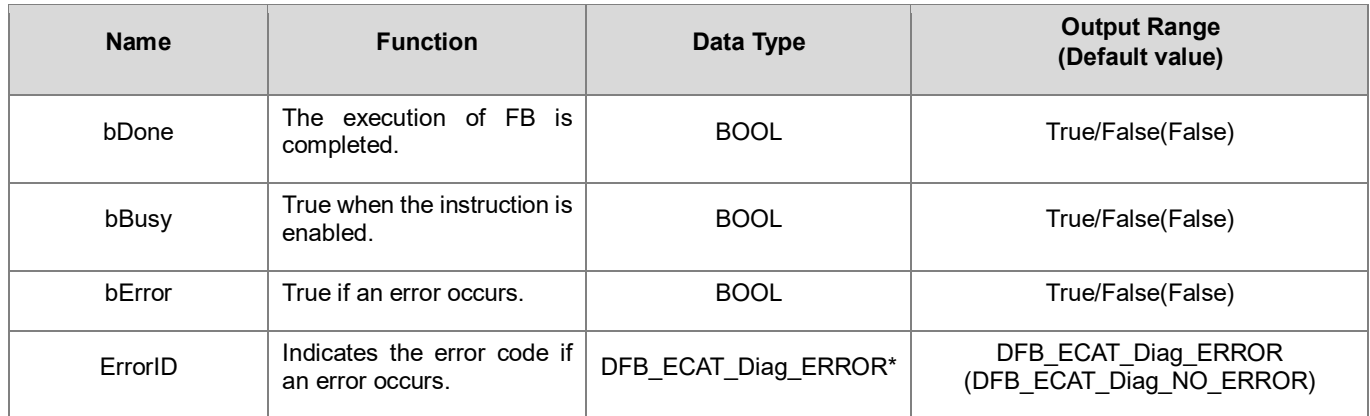

**\*Note:** DFB\_ECAT\_Diag\_ERROR: Enumeration (Enum)

#### **Outputs Updating Timing**

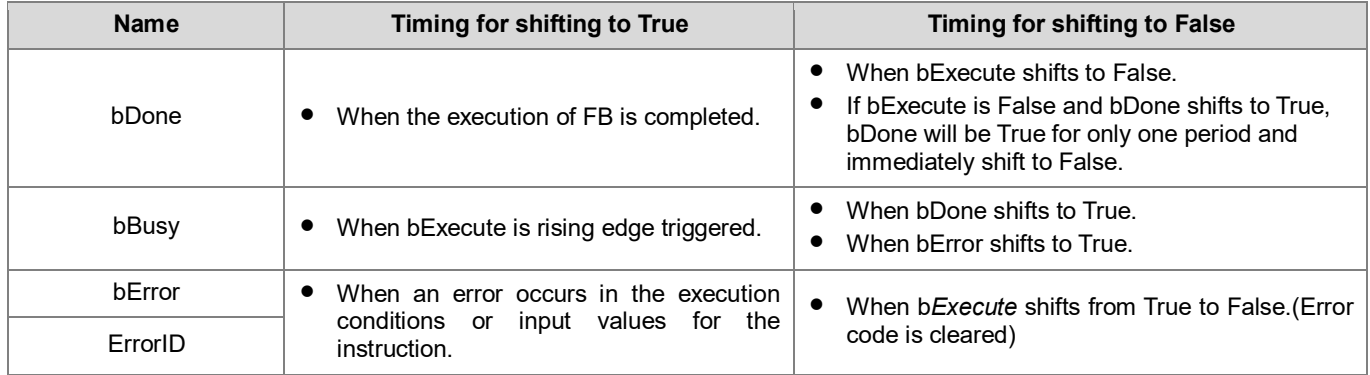

## • **Timing Diagram**

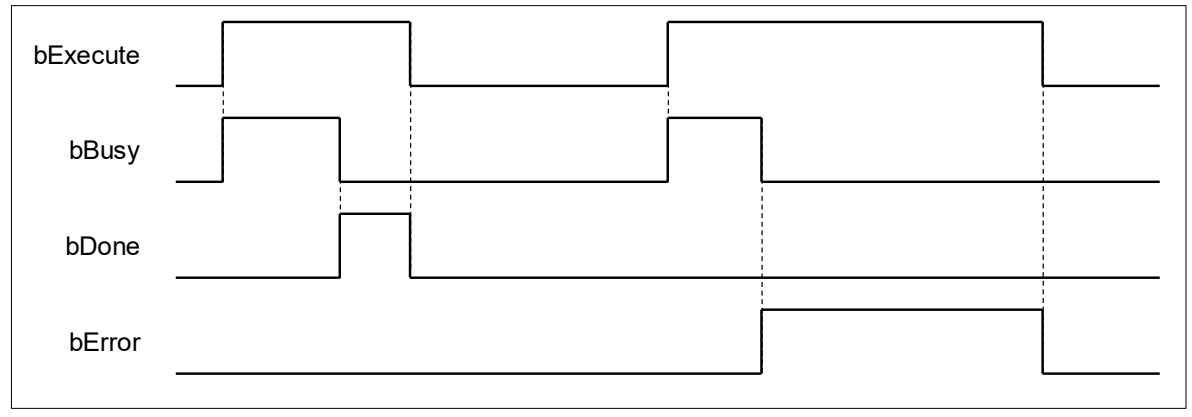

#### • **Function**

When bExecute shifts to True, the function block starts searching for the target slave station and resets the EtherCAT slave, if the status of target slave shows Fail. If the input value of uiSlaveAddr is 0, the function block would reset all the slave stations which have errors in connection.

#### • **Troubleshooting**

If an error occurs during the execution of the instruction, bError will change to True and the Capture will stop. You can refer to ErrorID (Error Code) to address the problem.

#### • **Programming Example**

The following example demonstrates the behavior of DFB\_ResetECATSlave.

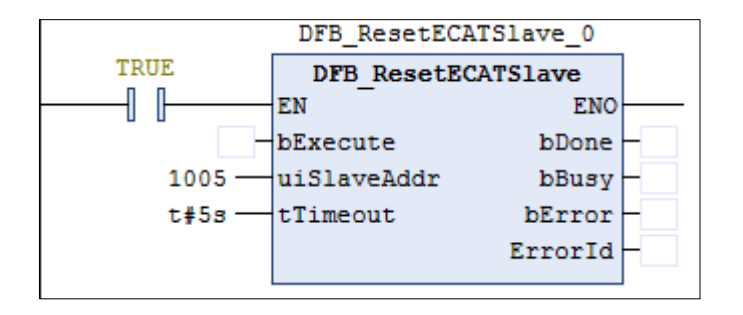

1. There's a total of 8 EtherCAT slave stations in EtherCAT\_Master\_SoftMotion and all their connection status shows PASS.

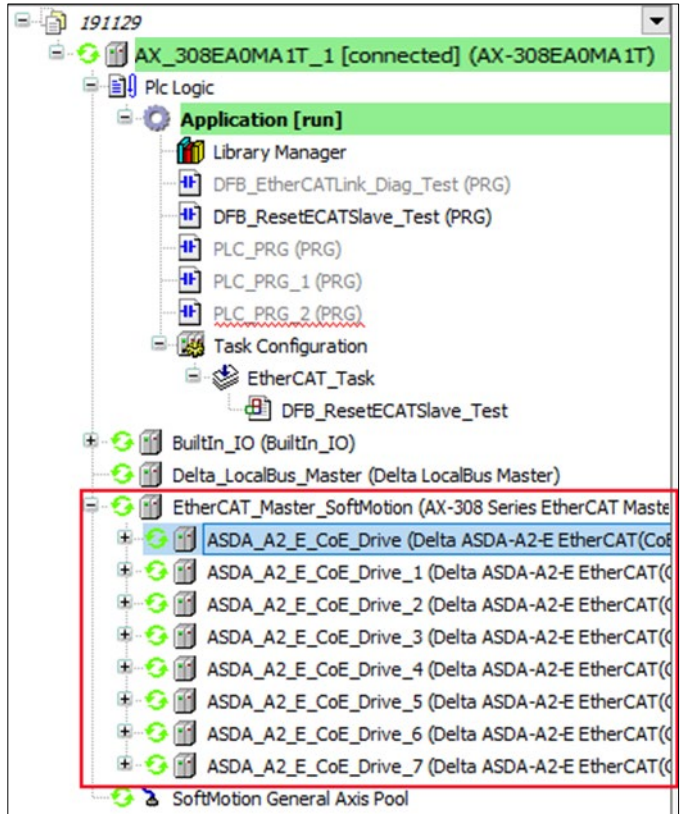

2. Remove the network connection of slave 4 and 5, and the current connection status of EtherCAT slave starting from slave 5 would show Fail in the device tree.

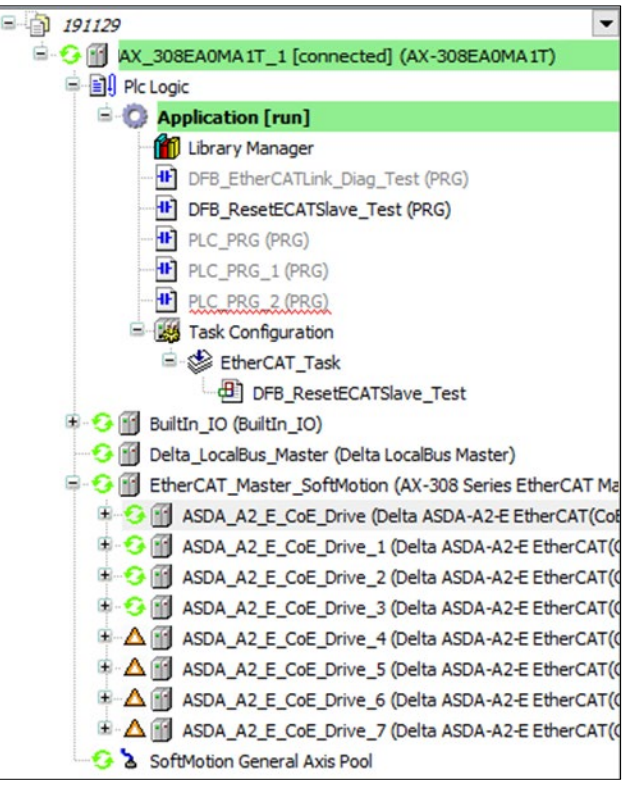

3. To restore the network connection of slave 4 and 5, enter 1005 to the input uiSlaveAddr and shift the input bExecute to True.

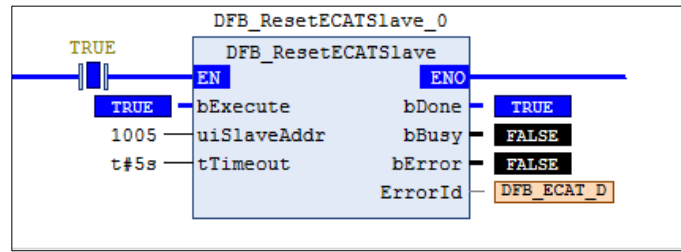

4. The network connectivity of slave 5 has been recovered after the output bDone of the FB shifting to True.

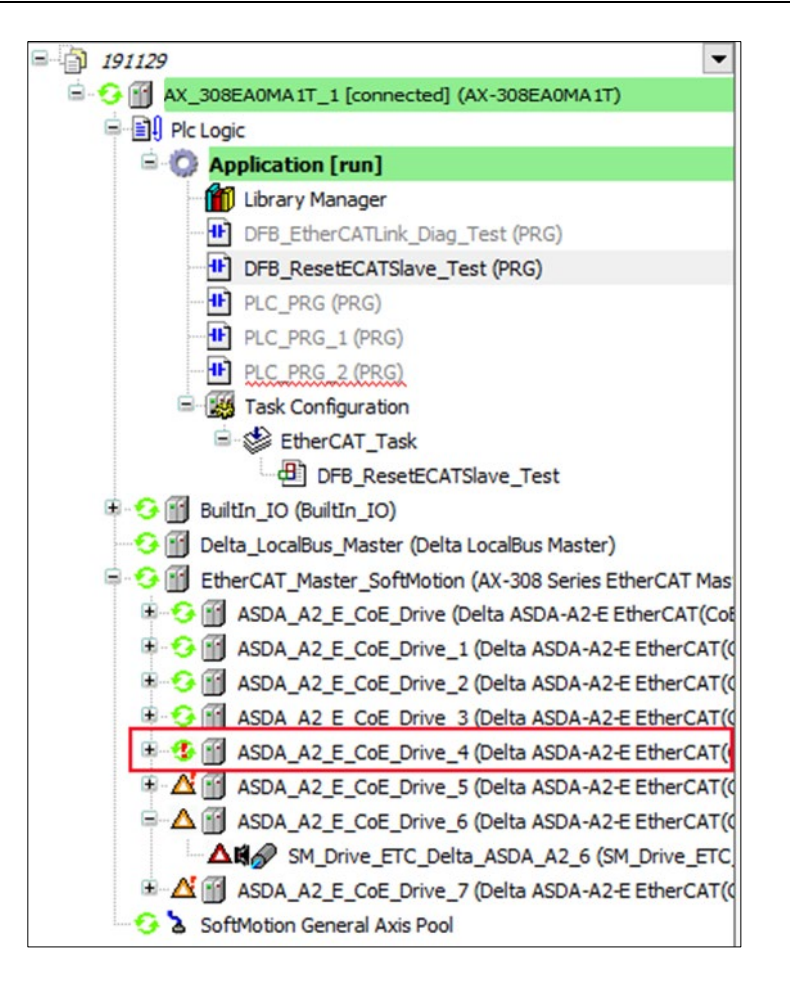

5. All the slave stations would be reset if you enter 0 to the input uiSlaveAddr.

## **Library**

DL\_EtherCAT\_Diag.library

## **4.9 Error Codes and Troubleshooting**

The following table lists the error codes corresponding to the FBs and the contents of the errors:

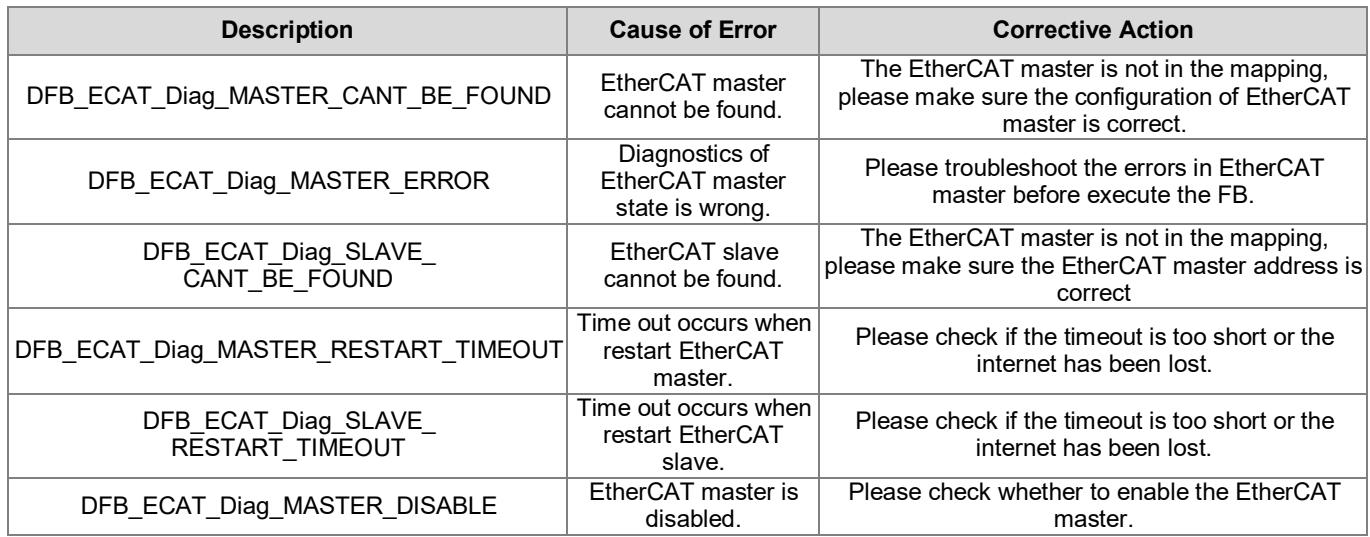

# **Chapter 5 Checksum Instructions**

## **5.1 DFC\_LRC8**

## **Supported Products**

AX Series

DFC\_LRC8: LRC (8-bit) checksum calculation.

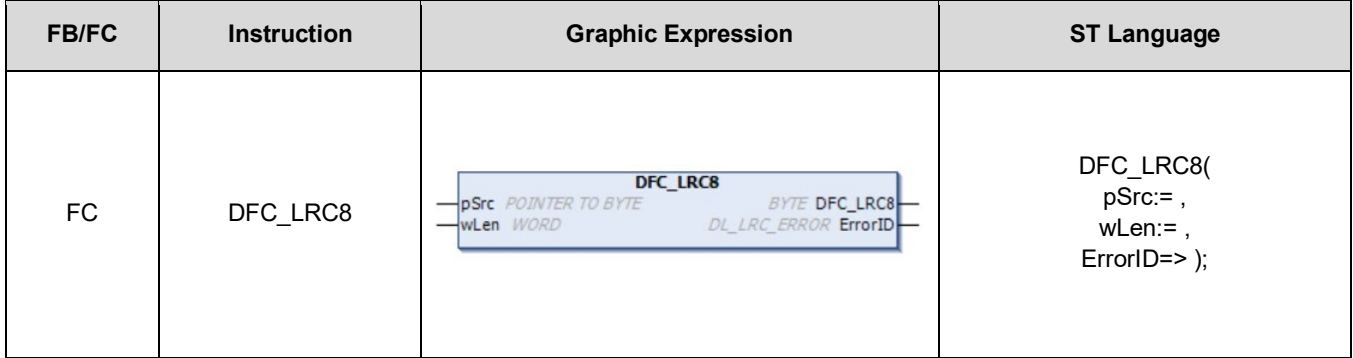

#### • **Input**

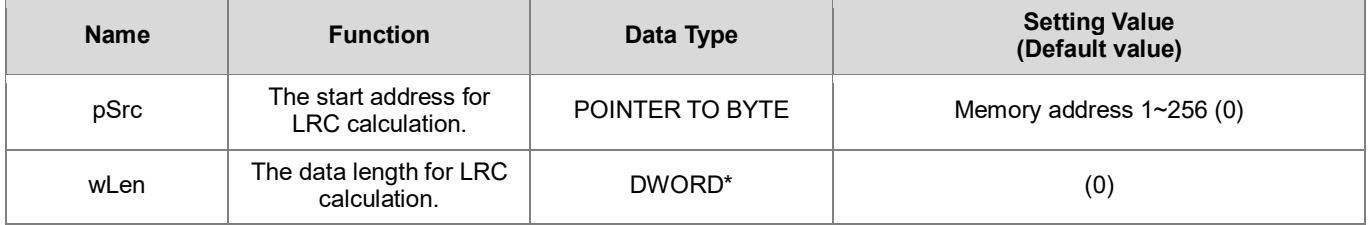

**\*Note 1:** The variable type BYTE and WORD can be used for dwLen input. \***Note 2**: The memory address given by the pSrc exceeds the usable range,

it may cause controller exceptions, such as %I, %Q and %M.

#### • **Output**

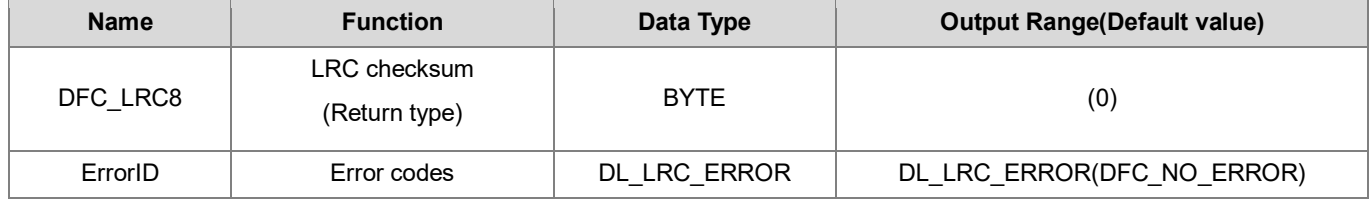

## • **Function**

After executes the FC instruction, it begins to calculate LRC (8-bit) checksum, starting from the memory address input to pSrc, while the calculation scope is determined by the input wLen.

### **Programming Example**

The example uses FC instruction (DFC\_LRC8) to perform calculating the LRC (8-bit) checksum.

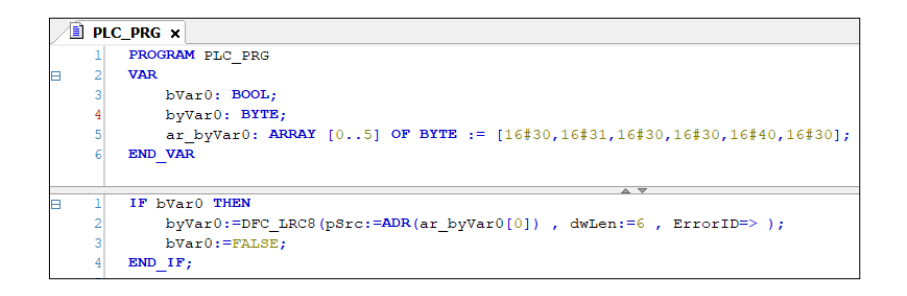

The checksum calculation scope is 6(dwLen = 6), therefore, the FC instruction(DFC\_LRC8) will starts calculating checksums of six consecutive BYTE data from the memory address input to pSrc(ar byVar0[0]) and will result in a checksum value of 16#CF.

**Note:** In library version 1.0.0.1, change the input from dwLen to wLen.

#### **Library**

DL\_LRC.library

## **5.2 FC\_LRC16**

- **Supported Products**
	- AX Series

DFC\_LRC16: LRC (16-bit) checksum calculation.

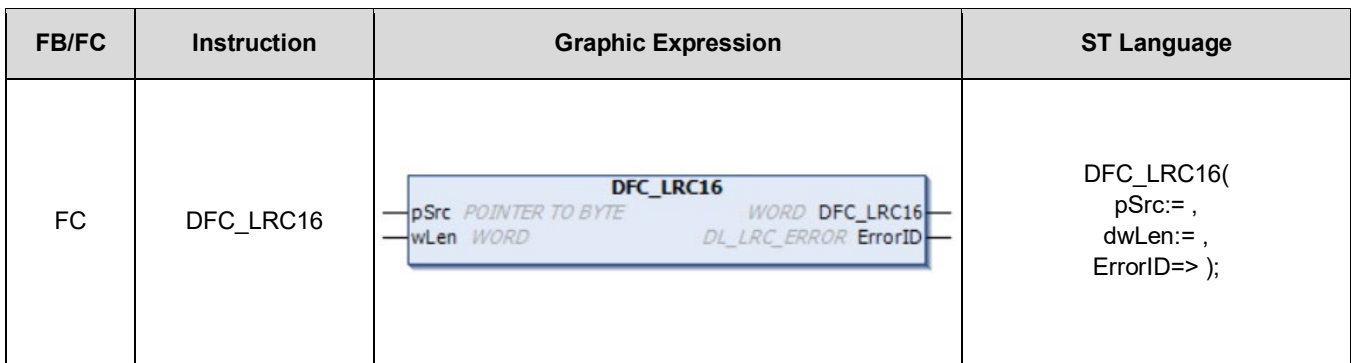

#### • **Input**

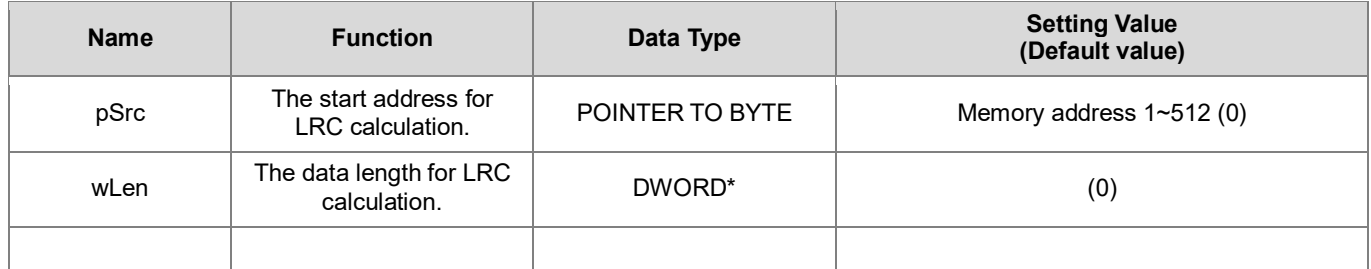

**\*Note 1:** The variable type BYTE and WORD can be used for dwLen input.

\***Note 2**: The memory address given by the pSrc exceeds the usable range, it may cause controller exceptions, such as %I, %Q and %M.

#### • **Output**

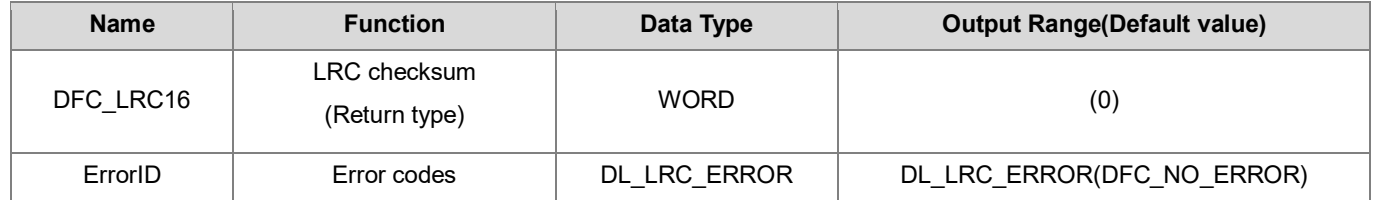

#### • **Function**

After executes the FC instruction, it begins to calculate LRC (16-bit) checksum, starting from the memory address input to pSrc, while the calculation scope is determined by the input wLen.

### • **Programming Example**

The example uses FC instruction (DFC\_LRC16) to perform calculating the LRC (16-bit) checksum.

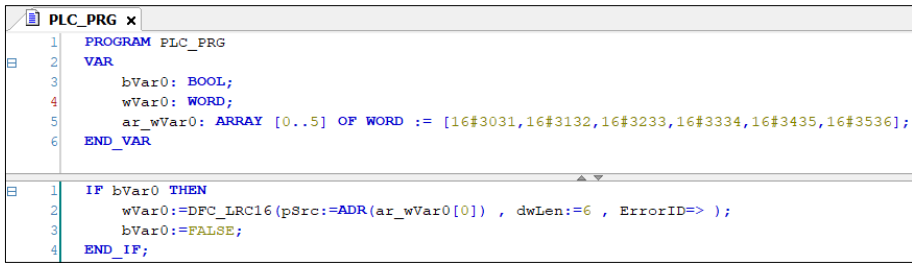

The checksum calculation scope is 6(dwLen = 6), therefore, the FC instruction(DFC\_LRC16) will starts calculating checksums of six consecutive BYTE data from the memory address input to pSrc(ar\_byVar0[0]) and will result in a checksum value of 16#CFCB.

**Note:** In library version 1.0.0.1, change the input from dwLen to wLen.

- **Library**
	- **DL** LRC.library

## **5.3 DFC\_LRC32**

- **Supported Products**
	- AX Series

DFC\_LRC32: LRC (32-bit) checksum calculation.

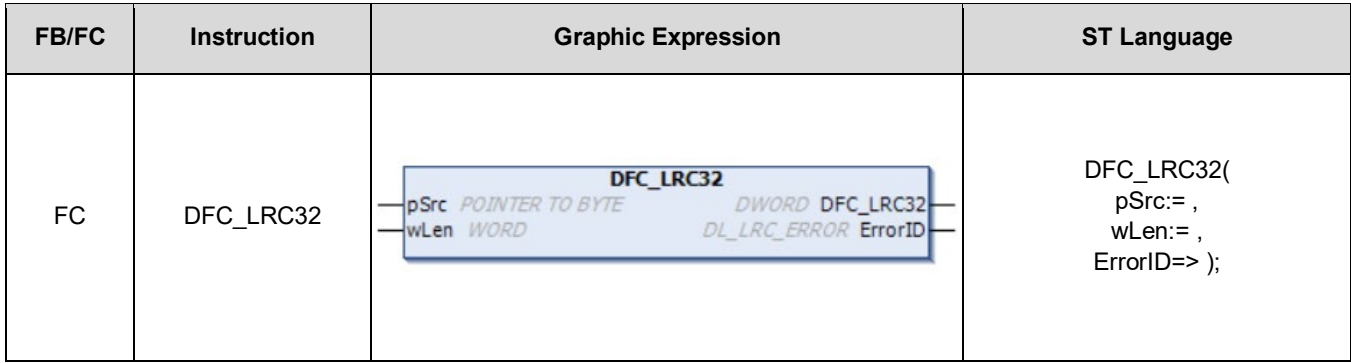

#### • **Input**

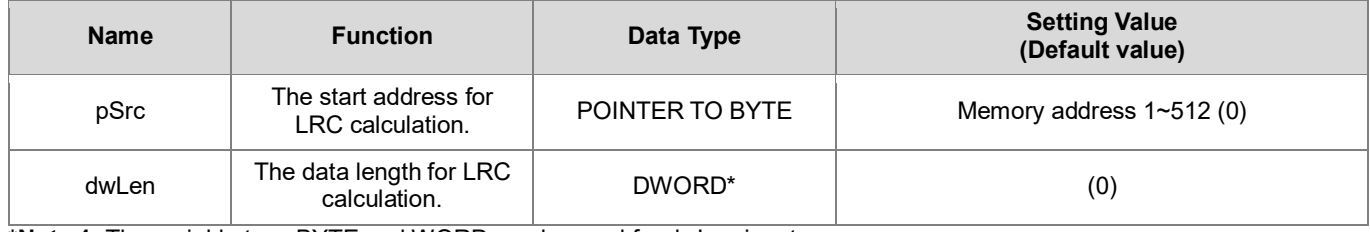

**\*Note 1:** The variable type BYTE and WORD can be used for dwLen input. \***Note 2**: The memory address given by the pSrc exceeds the usable range,

it may cause controller exceptions, such as %I, %Q and %M.

#### • **Output**

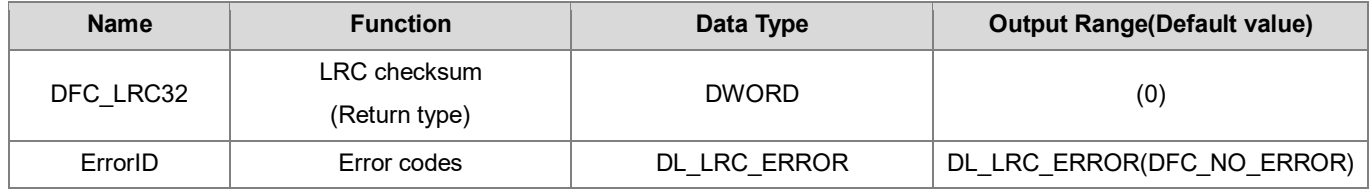

### • **Function**

After executes the FC instruction, it begins to calculate LRC (32-bit) checksum, starting from the memory address input to pSrc, while the calculation scope is determined by the input wLen.

## **Programming Example**

The example uses FC instruction (DFC\_LRC32) to perform calculating the LRC (32-bit) checksum.

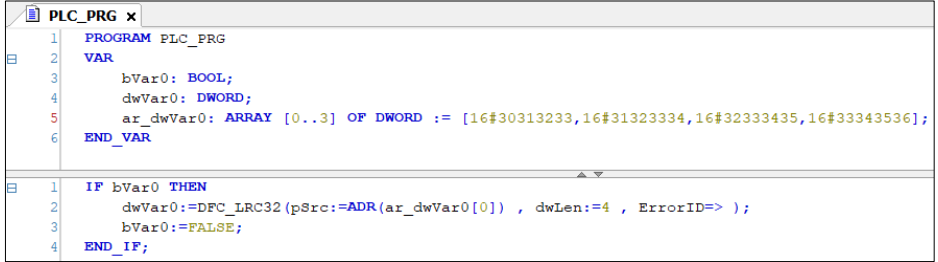

The checksum calculation scope is 4(dwLen = 4), therefore, the FC instruction(DFC\_LRC32) will starts calculating checksums of four consecutive BYTE data from the memory address input to pSrc(ar\_byVar0[0]) and will result in a checksum value of 16#3935312E.

**Note:** In library version 1.0.0.1, change the input from dwLen to wLen.

- **Library**
	- DL\_LRC.library

## **5.4 Error Codes and Troubleshooting**

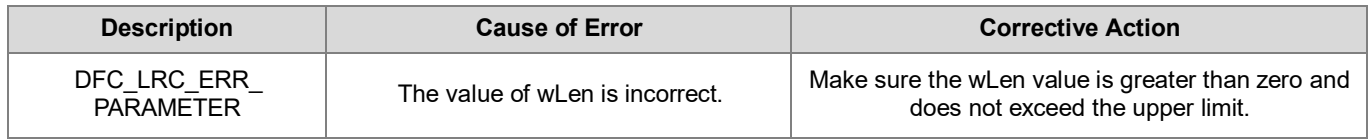
# **Chapter 6 Module Read-write Instructions**

# **6.1 DFB\_From**

- **Supported Products**
	- AX-308E, AX-364E, AX-300, AX-324N

DFB\_From: Read the CR data in the module.

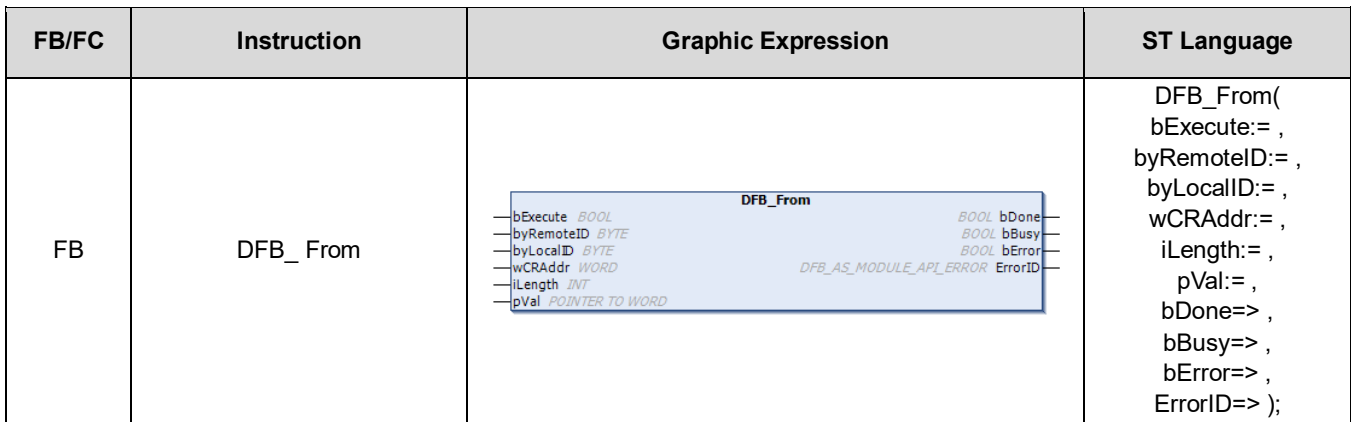

# • **Input**

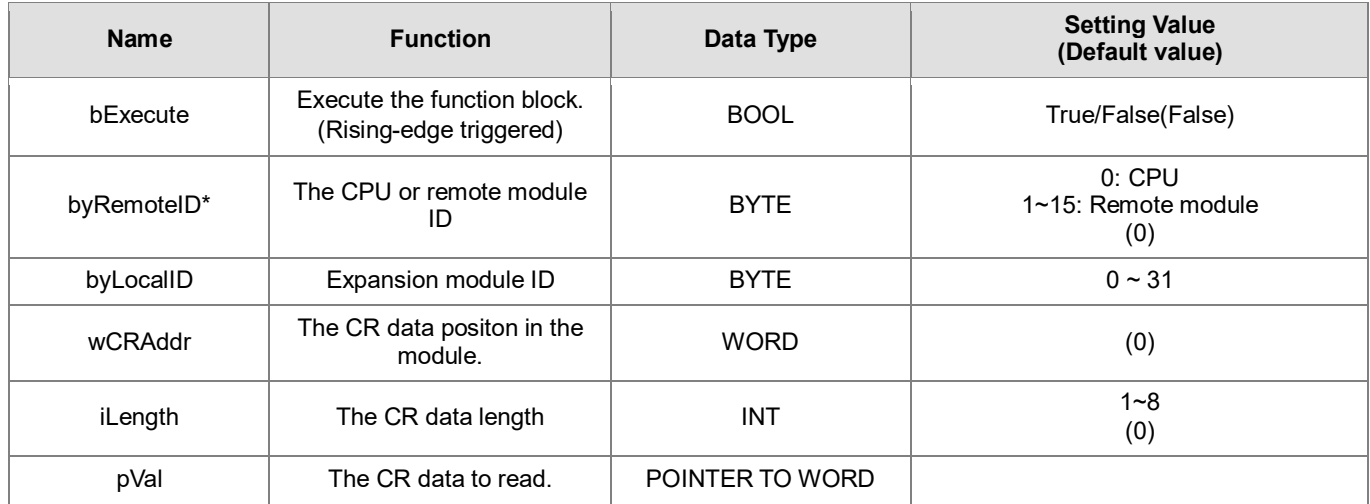

**\*Note:** Currently only support mode 0.

# • **Output**

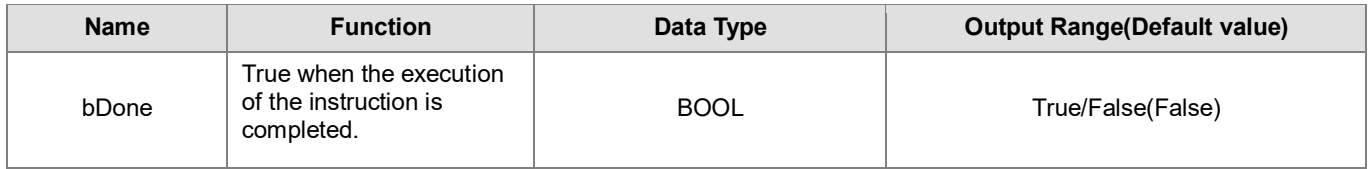

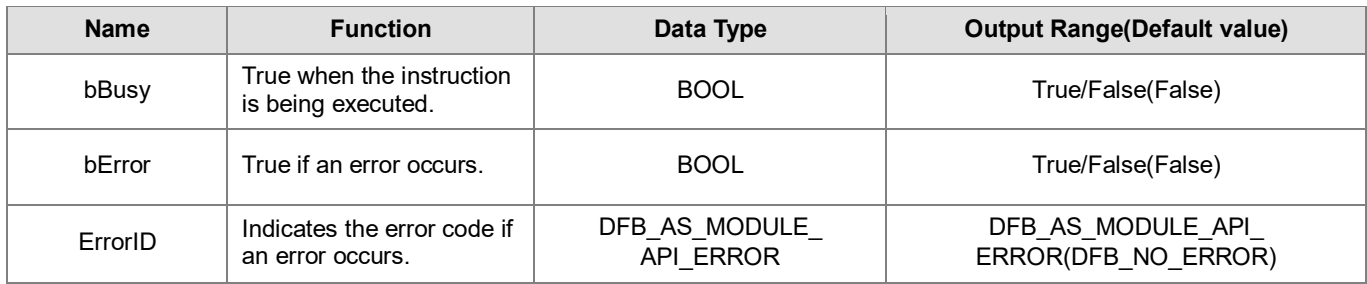

# **Outputs Updating Timing**

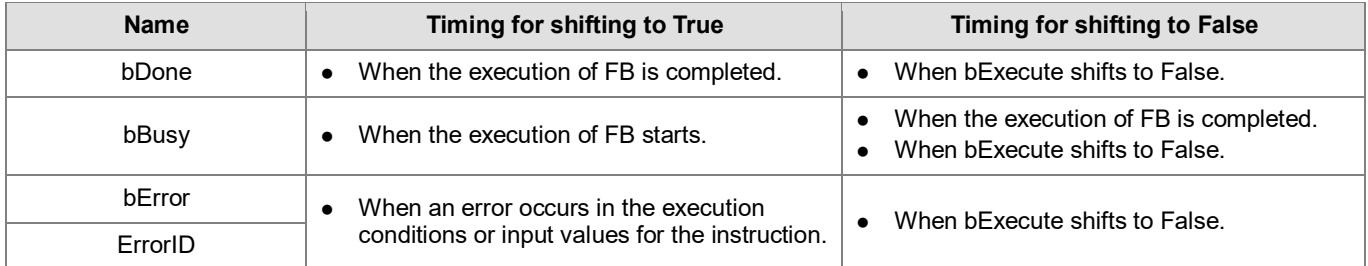

# • **Timing Diagram**

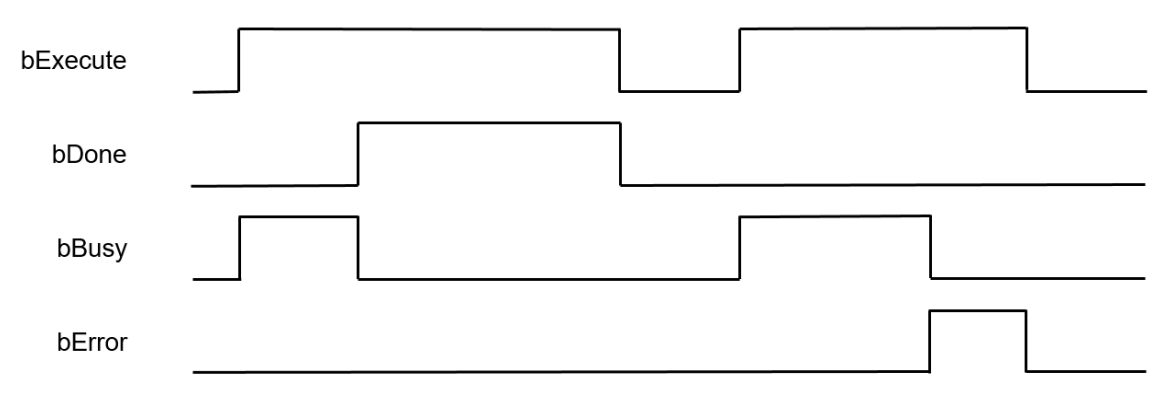

## • **Function**

- 1. It is suggested that this instruction be placed under Main Task.
- 2. The Function block DFB\_From reads the CR data in the module.

# **Programming Example**

This example uses DFB\_From to read the value of CR1 in the second module on the right side of the CPU and store the value in the variable (wVar) of the controller.

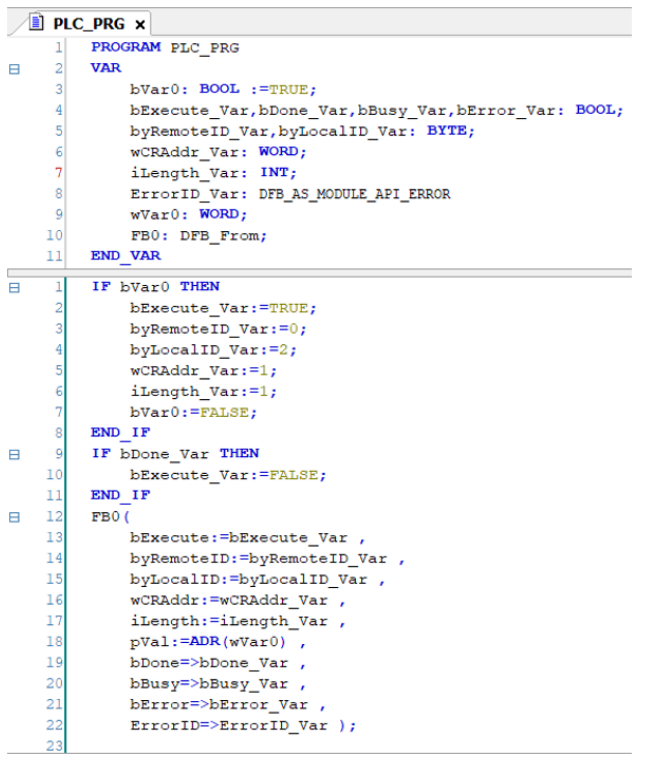

- **Library**
	- DL\_ASModuleAPI\_AX3

# **6.2 DFB\_To**

- **Supported Products**
	- AX-308E, AX-364E, AX-300, AX-324N

DFB\_To: Write a value to the CR data in the module.

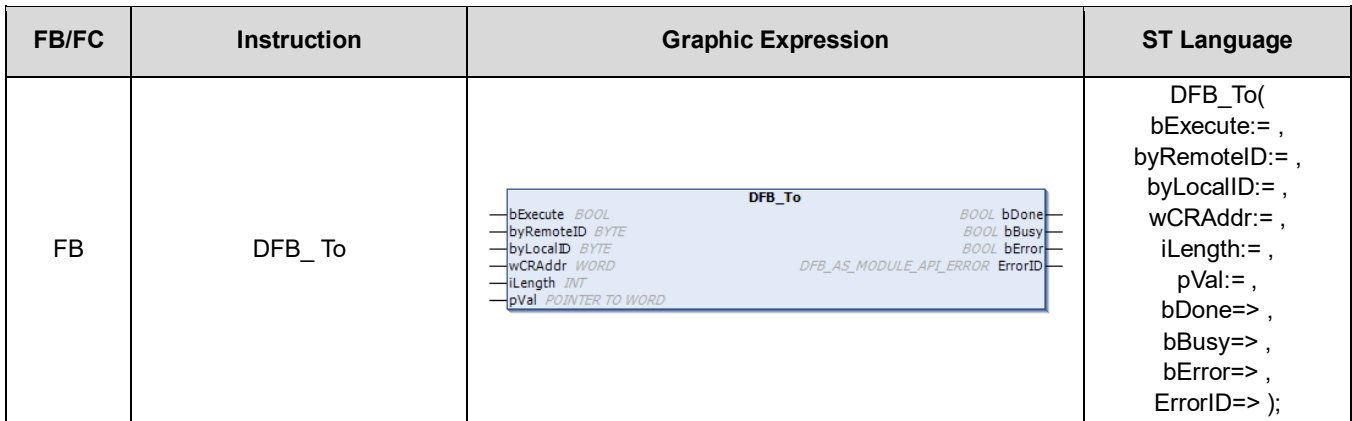

# • **Input**

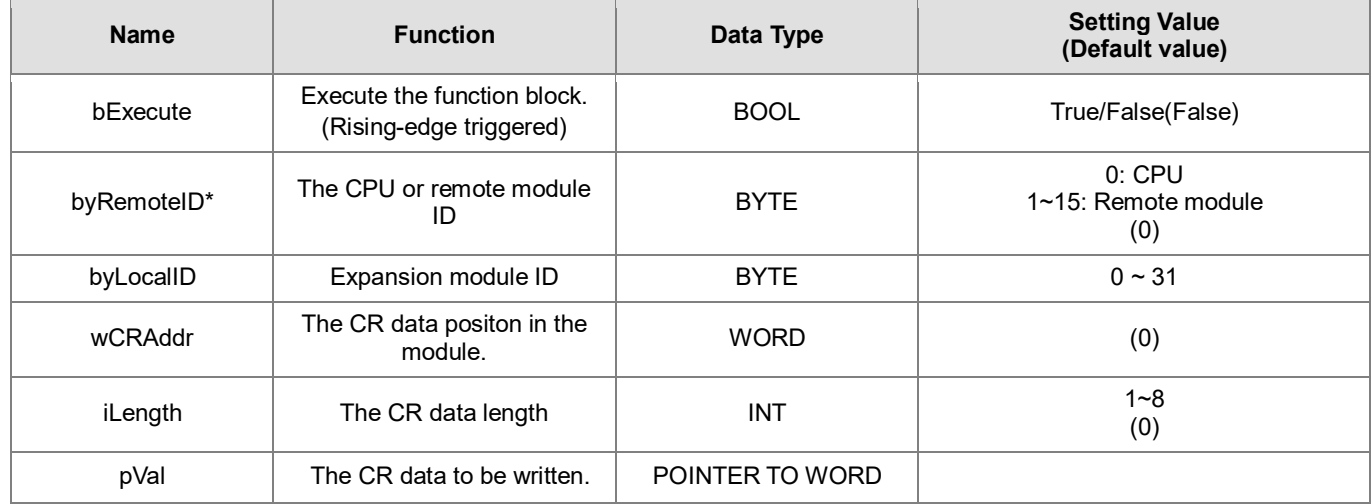

**\*Note:** Currently only support mode 0.

## • **Output**

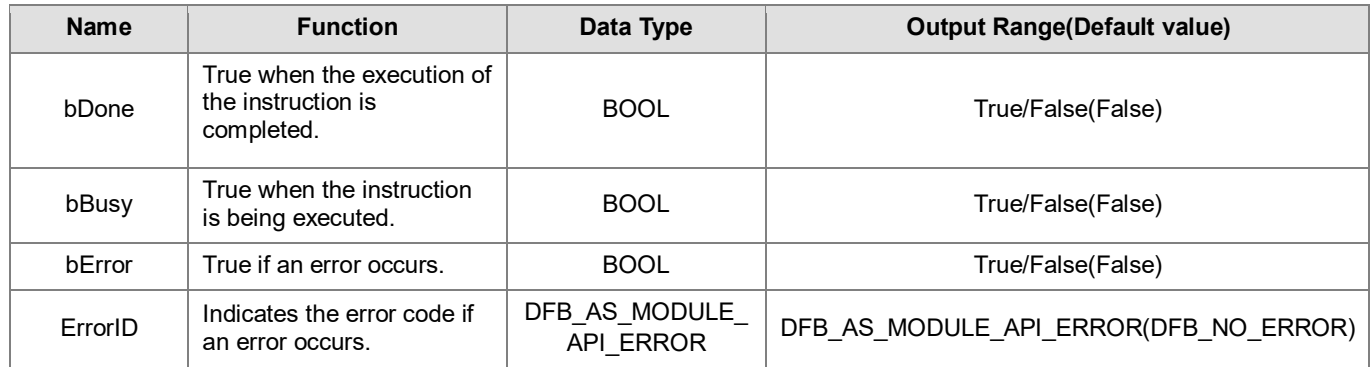

#### **Outputs Updating Timing**

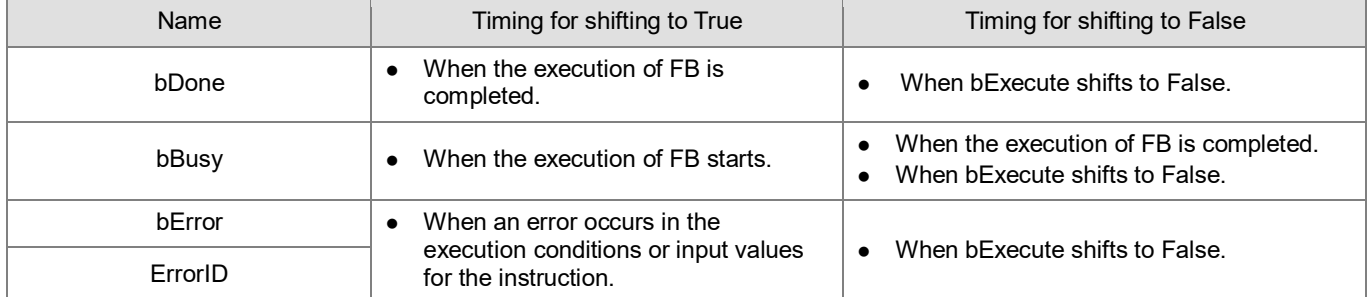

#### • **Timing Diagram**

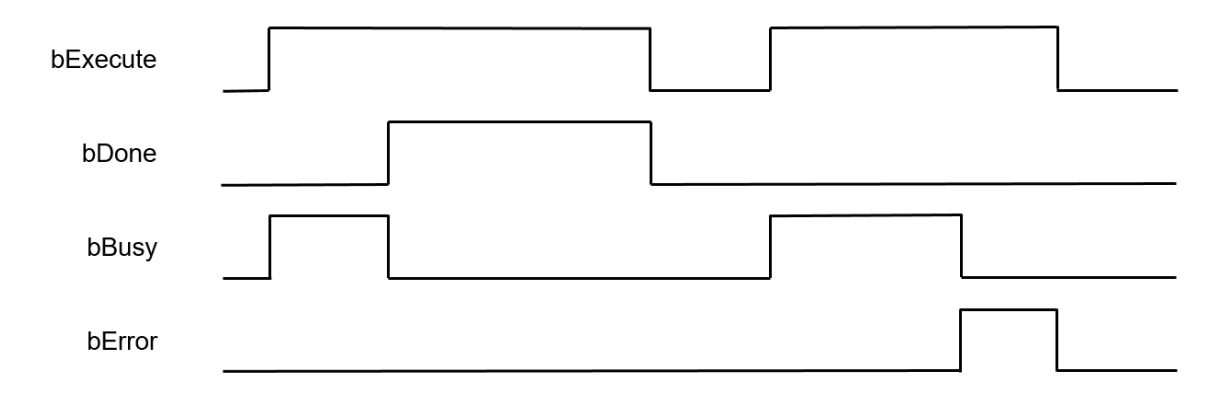

## • **Function**

- 1. It is suggested that this instruction be placed under Main Task.
- 2. The Function block DFB\_To writes a value to the CR in the module.

#### **Programming Example**

This example uses DFB\_ To to write the value of variable (wVar) to CR1 in the second module on the right side of the CPU.

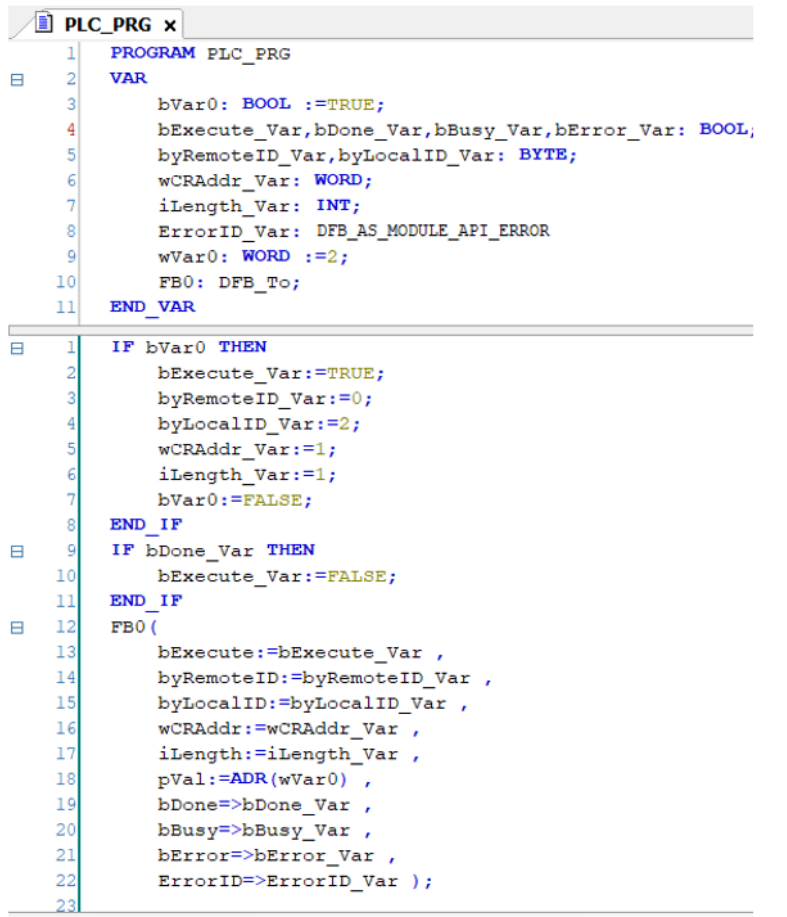

## **Library**

DL\_ASModuleAPI\_AX3

# **6.3 DFB\_DLCCAL**

# • **Supported Products**

AX-308E, AX-364E, AX-300, AX-324N

DFB\_DLCCAL:AS02LC weighing module weight calibration instruction

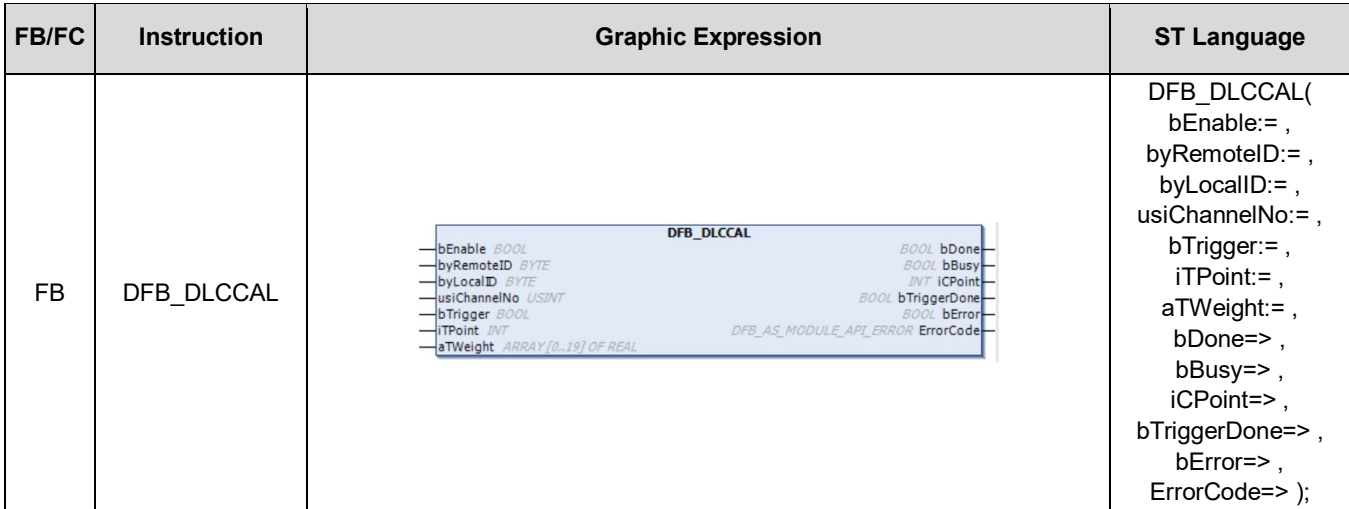

# • **Input**

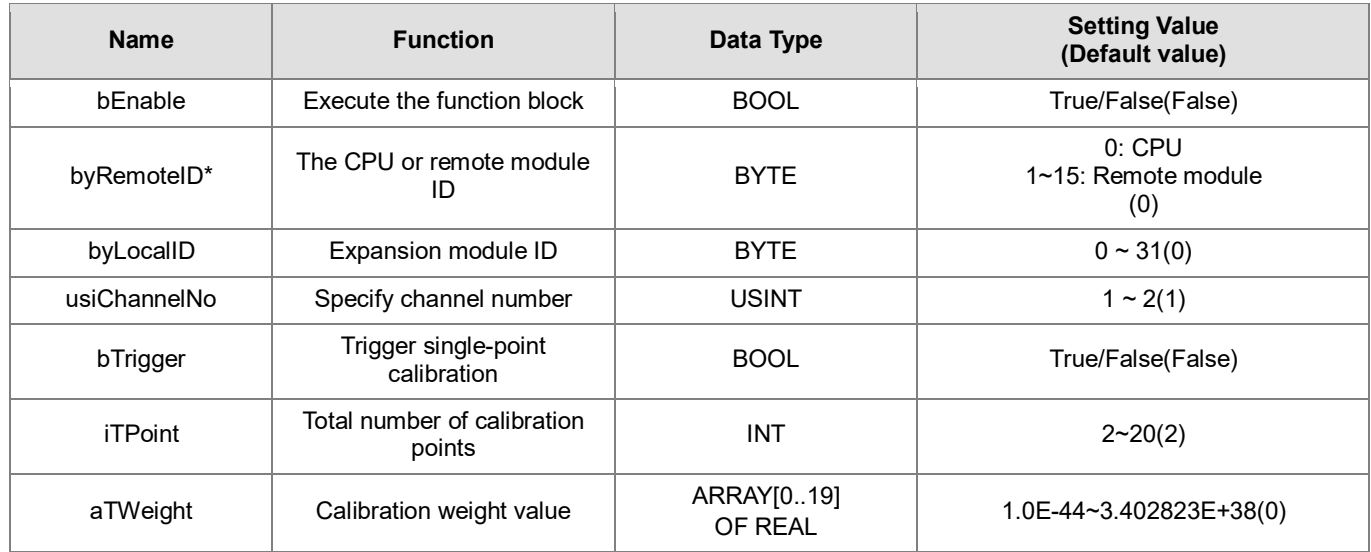

\***Note:** Currently only support mode 0.

# • **Output**

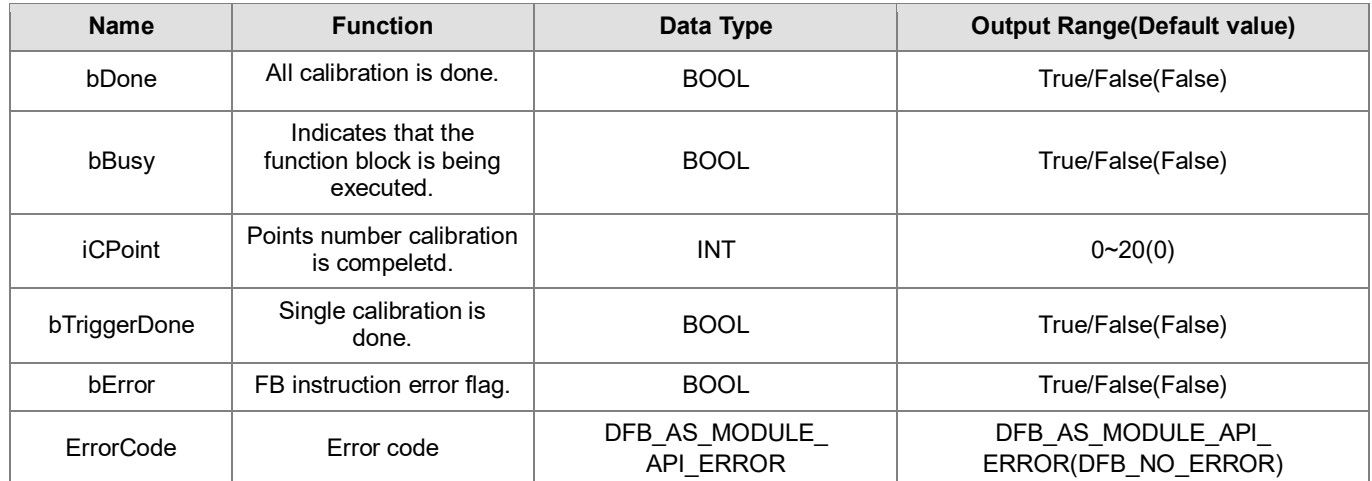

# ■ Outputs Updating Timing

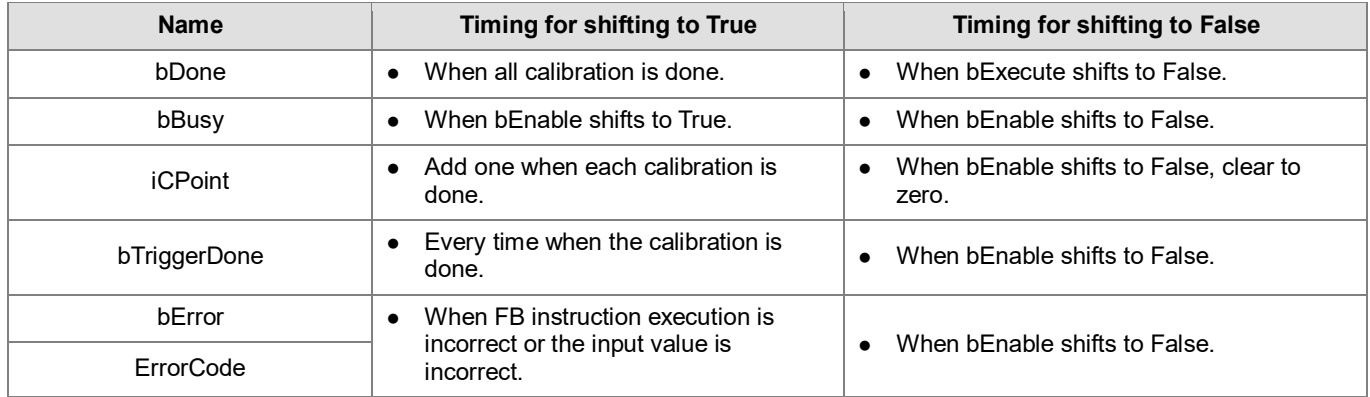

#### • **Timing Diagram**

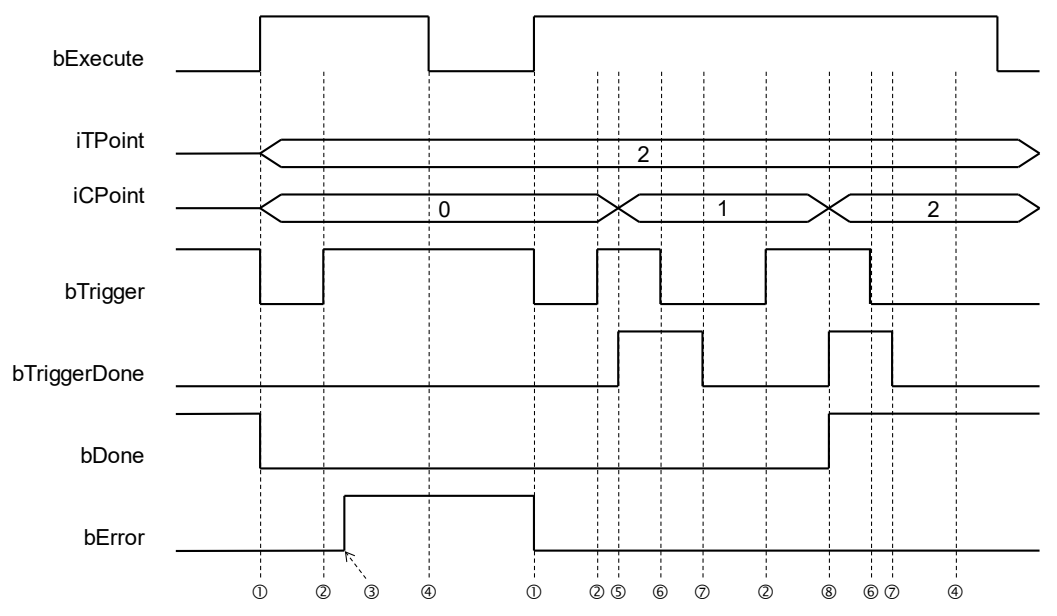

The timing points in the timing diagram are described as below:

- $\textcircled{1}$  > Instruction starts, automatically clear the iCPoint value and bTrigger, bTriggerDone, bDone & bError flags.
- $@{\rightarrow}$  User-triggered calibration flag.
- $\textcircled{3}$   $\rightarrow$  Instruction judgement module number error.
- $\textcircled{4}$   $\rightarrow$  User closing instruction.
- $\circ$   $\rightarrow$  After being triggered by users, LC module completes single-point calibration, iCPoint adds one, and bTriggerDone is set to ON.
- $\circledcirc$   $\rightarrow$  User clears the bTrigger trigger signal.
- $\oslash \rightarrow$  The instruction follows to clear the bTriggerDone signal.
- ® → After being triggered by users, LC modules are completely calibrated, iCPoint adds one, and bTriggerDone & bDone are set to ON.

#### • **Function**

- 1. It is suggested that this instruction be placed under Main Task.
- 2. This function is supported only when AX-3 series firmware version is V1.0.1 and later.
- 3. This instruction is only for use with the AS02LC weighting module, and the supported version is AS02LC V1.04 and later.
- 4. This is weighting module (AS02LC-A) dedicated instruction, and its function is to activate/deactivate the weight calibration function of the module.
- 5. **byRemoteID** specifies that the weighting module should connect to the right of CPU or the right of the remote module group numbers. The CPU number is 0, the first remote module number is 1, and so on. The maximum group number is 15.
- 6. **byLocalID** specifies module numbers. The number of the first module on the right of CPU is 0, the number of the second module on the right of CPU is 1, and so on. Regardless of any type of modules, all modules must be counted. The maximum number of modules is 32.
- 7. **usiChannelNo** specifies the channel numbers. The number of channel one is 1, and the number of channel two is 2.
- 8. **bTrigger** is the instruction that triggers single-point calibration. When the bTrigger status changes from OFF to ON, LC module will be notified to perform a single calibration, and bTriggerDone flag will be set to ON after completion. If the calibrations of all calibrated points are done, the bDone flag will also be ON. Before proceeding the next calibration point, users need to check the bTriggerDone flag is ON, and changes bTrigger to OFF. At this time, the instruction will also monitor the bTrigger flag when it turns from ON to OFF, and the bTriggerDone flag will be automatically cleared.
- 9. **iTPoint** is the total number of points for this calibration. After the instruction is activated by users, this value cannot be changed because this iTPoint has been sent to the LC module for calibration at the first activation.
- 10. **aTWeight** is the calibration weight value for each calibrated point, and the maximum number of calibration points for the LC module is 20. After the instruction is activated, users cannot change this value because this aTWeight has sent data to the LC module for calibration at the first activation. The first point calibration weight value must be 0, if it is not 0, the bError flag will be set to ON. For example, the total points of iTPoint calibration is 3, aTWeight gives [0.0, 100.0, 200.0, 17(0.0)] a total of 20 REAL-type ARRAY, of which 17(0.0) means there are 17 0.0.

# **Programming Example**

This example uses the FB instruction (DFB\_DLCCAL) to calibrate the first channel in the first module on the right of CPU.

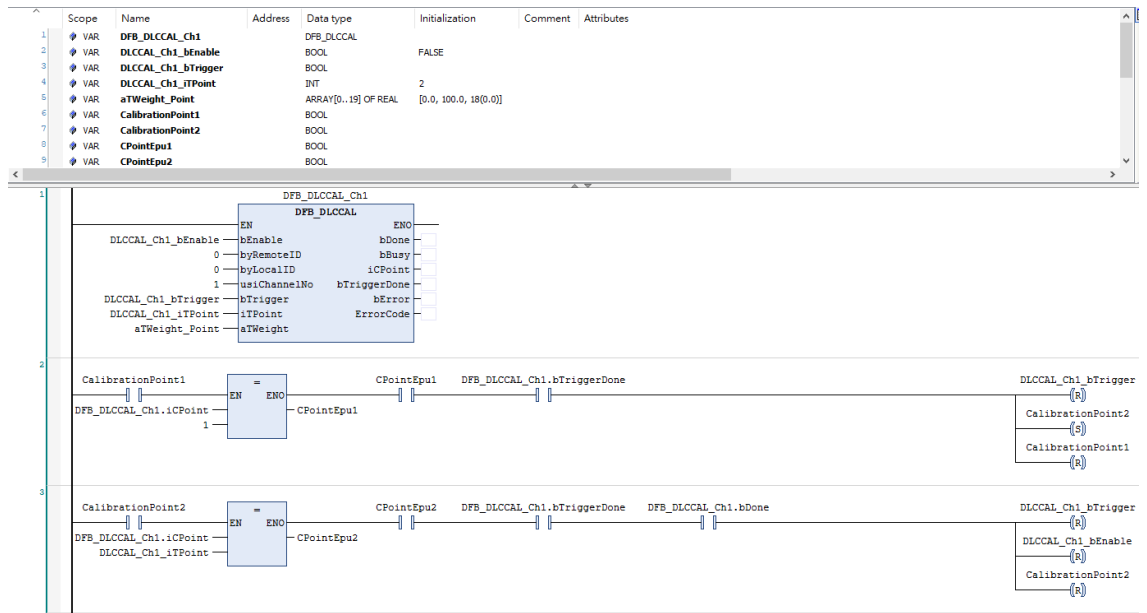

- 1. Set CalibrationPoint1 to ON.
- 2. Make sure that the weight platform is unloaded first, set DLCCAL CH1 bEnable to ON, and then set DLCCAL\_CH1\_bTrigger to ON. When the iCPoint value becomes 1, and bTriggerDone becomes TRUE, it means that this first point calibration is done.
- 3. Place 100.0g weights on the weight platform and after ensuring the platform is steady, set DLCCAL\_CH1\_bTrigger to ON. Now, iCPoint becomes 2, and bTriggerDone & bDone are TRUE, which means that all calibrations are done. After making the third network established, deactivate DFB\_DLCCAL function block to complete this calibration.
- **Library**
	- DL\_ASModuleAPI\_AX3.library

# **6.4 DFB\_DLCWEI**

# • **Supported Products**

AX-308E, AX-364E, AX-300, AX-324N

DFB\_DLCWEI:AS02LC weighting module weight measurement instruction

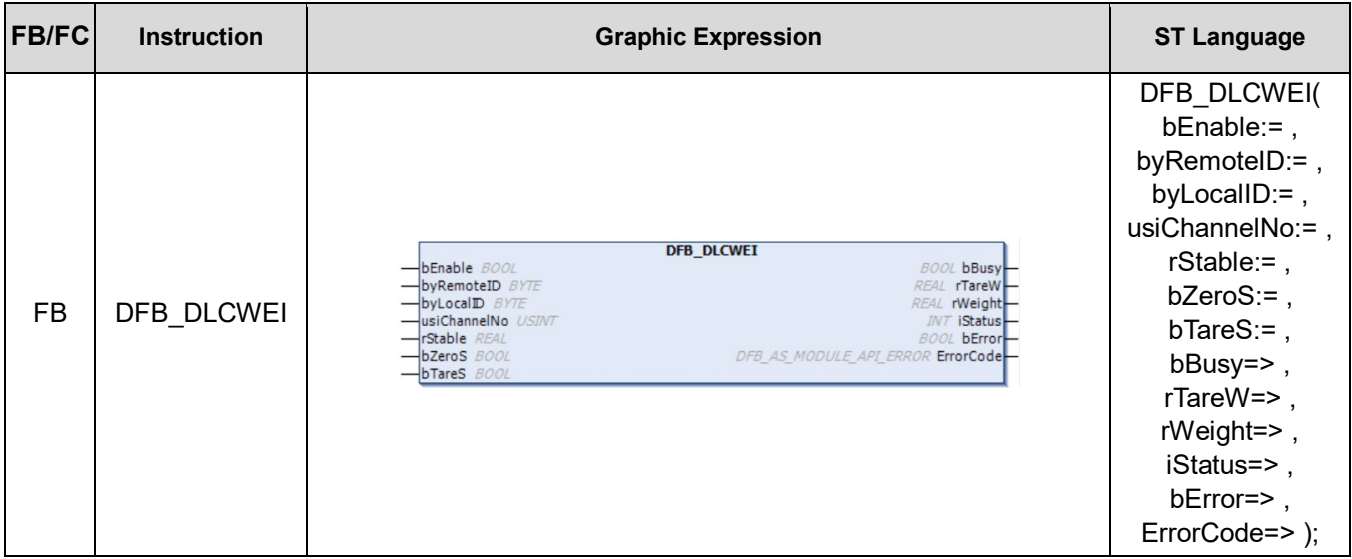

# • **Input**

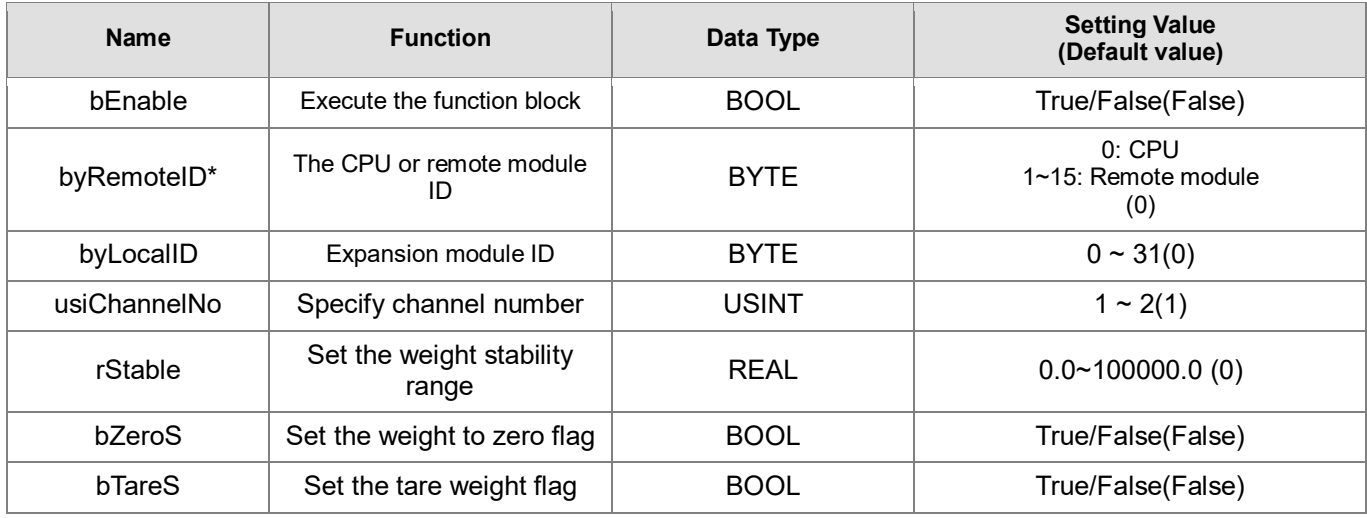

\*Note: Currently only support mode 0.

# • **Output**

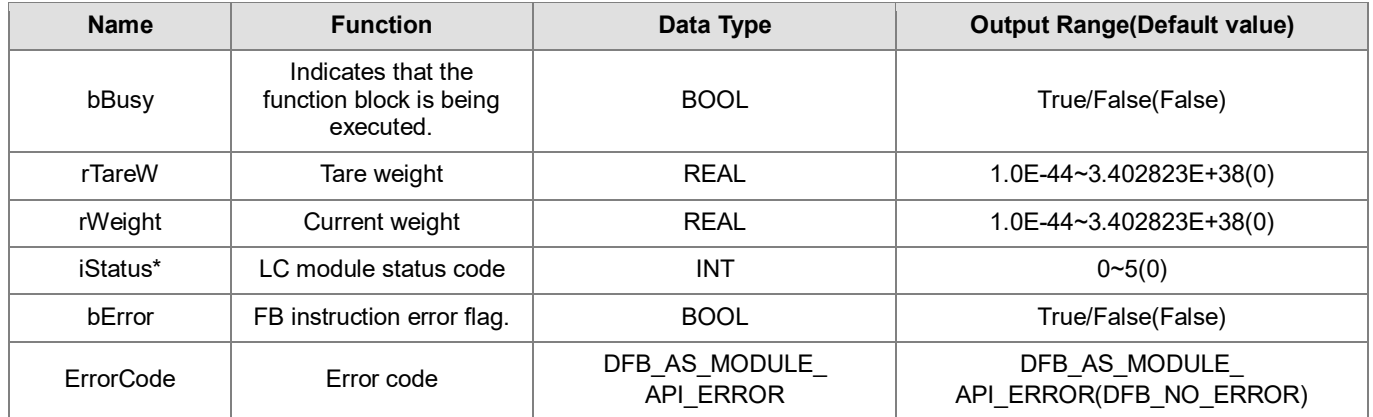

\***Note**: iStatus is the common status code of this instruction integrating the LC module. Its statuses are as follows:

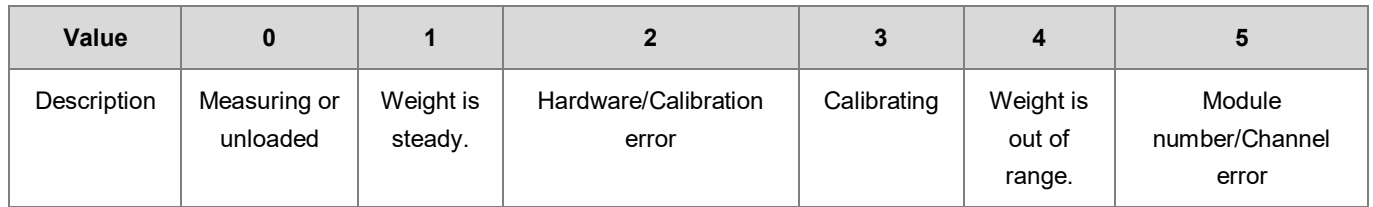

# **Outputs Updating Timing**

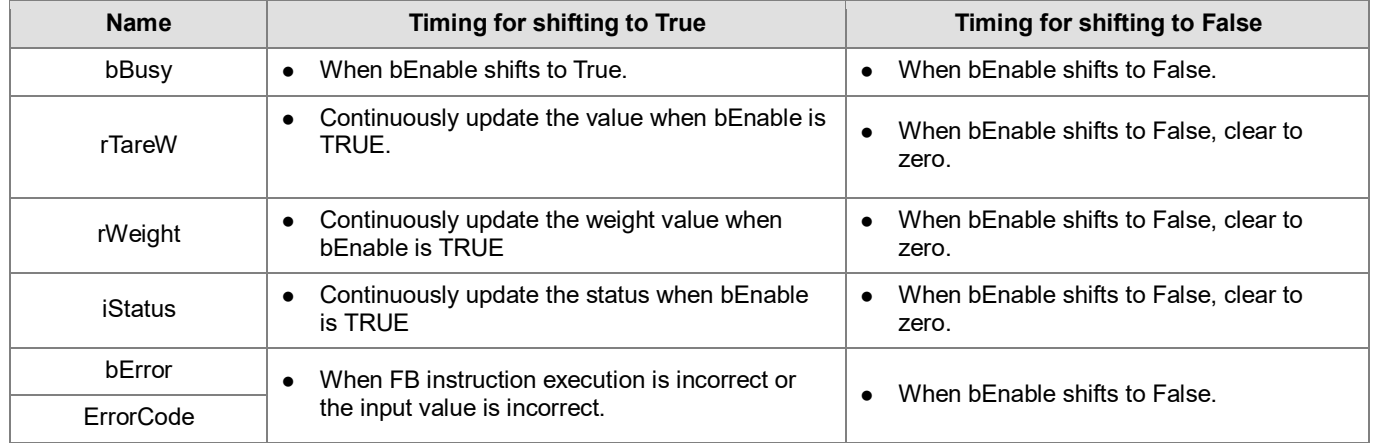

#### • **Timing Diagram**

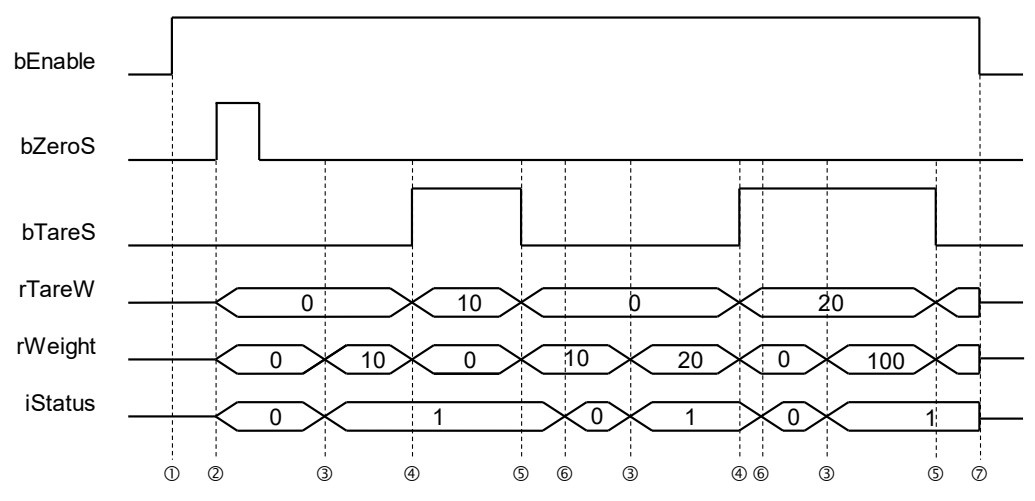

The timing points in the timing diagram are described as below:

- $\textcircled{1}$   $\rightarrow$  Activate the instruction
- $\heartsuit \rightarrow$  When users order to clear to 0, the instruction will clear the rTareW & rWeight values and the iStatus status.
- $\odot$   $\rightarrow$  Users place objects on the weight platform, and when the weight values is steady, iStatus becomes 1 and rWeight weight value is shown.
- $\odot$   $\rightarrow$  Users order to set the tare weight to ON. Now, the rWeight weight is transferred to rTareW, and then the rWeight weight is cleared.
- $\circledast$   $\rightarrow$  Users clear the tare weight setting OFF. Now the rTareW weight is transferred back to rWeight, and then the rTareW weight is cleared.
- $\circledast$  Users place another object on the weight platform again. Now, iStatus turns to measuring.
- $\oslash \rightarrow$  Instruction is deactivated, and rTareW, rWeight, iStatus are cleared to 0.

## • **Function**

- 1. It is suggested that this instruction be placed under Main Task.
- 2. This function is supported only when AX-3 series firmware version is V1.0.1 and later.
- 3. This instruction is only for use with the AS02LC weighting module, and the supported version is AS02LC V1.04 and later.
- 4. This is weighting module (AS02LC-A) dedicated instruction, and its function is to activate/deactivate the weight measurement function of the module.
- 5. **byRemoteID** specifies that the weighting module should connect to the right of CPU or the right of the remote module group numbers. The CPU number is 0, the first remote module number is 1, and so on. The maximum group number is 15.
- 6. **byLocalID** specifies module numbers. The number of the first module on the right of CPU is 0, the number of the second module on the right of CPU is 1, and so on. Regardless of any type of modules, all modules must be counted. The maximum number of modules is 32.
- 7. **usiChannelNo** specifies the channel numbers. The number of channel one is 1, and the number of channel two is 2.
- 8. **rStable** is the weight stability range value. Its data type is REAL, and the inputable floating-point number value range is 0.0~100000.0. If the setting is out of range, the instruction will automatically set the value to the minimum/maximum values. The timing of LC module parameter setting is when the instruction is started for the first time. To modify the value in the LC module later, users need to deactivate the instruction, set a new range value, and then open the instruction to reset.
- 9. After this instruction is activated, the specified channels will be automatically changed to "Net Weight" display mode.

If users need to know the "Gross weight (total weight)" value, add rTareW and rWeight.

- 10. **bZeroS** is the flag that sets the current weight to 0. When this flag is from OFF to ON, rTareW and rWeight will be cleared to 0.
- 11. **bTareS** is the flag that sets the tare weight. When the bTareS flag is from OFF to ON, the current rWeight weight will be transferred to rTareW, and the rWeight value will be cleared to 0. When the bTareS flag is from ON to OFF, rTareW will be back to the rWeight current weight value, and the rTareW value will be cleared to 0.
- 12. **rWeight** is the weight value after deducting the tare weight. Users can monitor if rTareW has a value to determine whether the tare function is activated. When the value is 0, it represents that the tare weight has not been set.

## **Programming Example**

After completing DLCCAL calibration, the DLCWEI instruction can used to perform weight measurement.

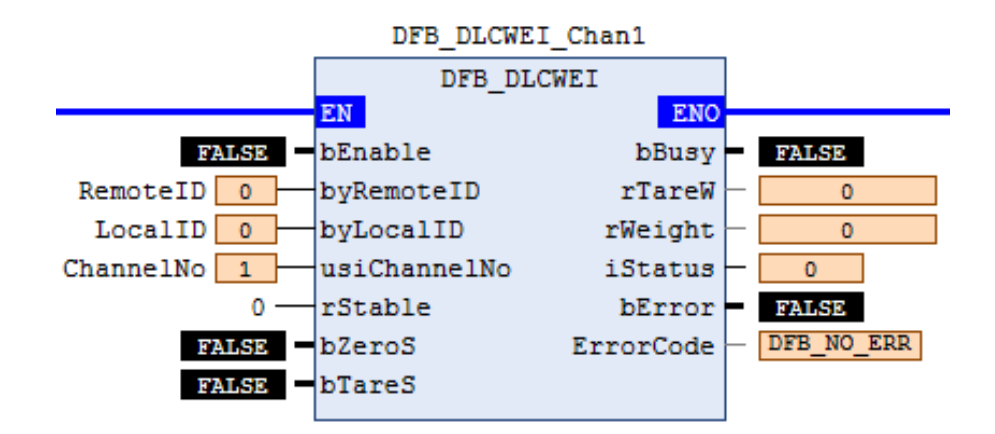

- 1. Weight measurement: Place 500g weights on the weight platform. When bEnable is On, rWeight displays the current weight 500.0.
- 2. Tare weight setting:
	- Place package material on the weight platform (e.g. 100 g). Now, rWeight shows that the current weight is 100.0.
	- When bTareS is ON, the rWeight weight will be transferred to rTareW, and then the rWeight weight will be cleared.
	- When rWeight = 0.0 (maybe a little unstable) and rTareW = 100.0, the tare weight setting is complete.
- 3. Clear tare weight setting:
	- When bTareS is OFF, the rTareW weight will be back to rWeight, and then the rTareW weight will be cleared.
	- When rWeight = 100.0 and rTareW = 0.0, tare weight setting is cleared.
- 4. Weight stability range setting (Stability checking function):
	- Before bEnable is ON, set rStable = 10.0.
	- After placing 500g weights and setting bEnable to ON, when the measurement range is between 490~510g, iStatus = 1 (Weight is stable).
- **Library**
	- DL\_ASModuleAPI\_AX3.library

# **6.5 DFB\_DPUCONF**

# • **Supported Products**

AX-308E, AX-364E, AX-300, AX-324N

DFB\_DPUCONF: parameter setting of PU module output control

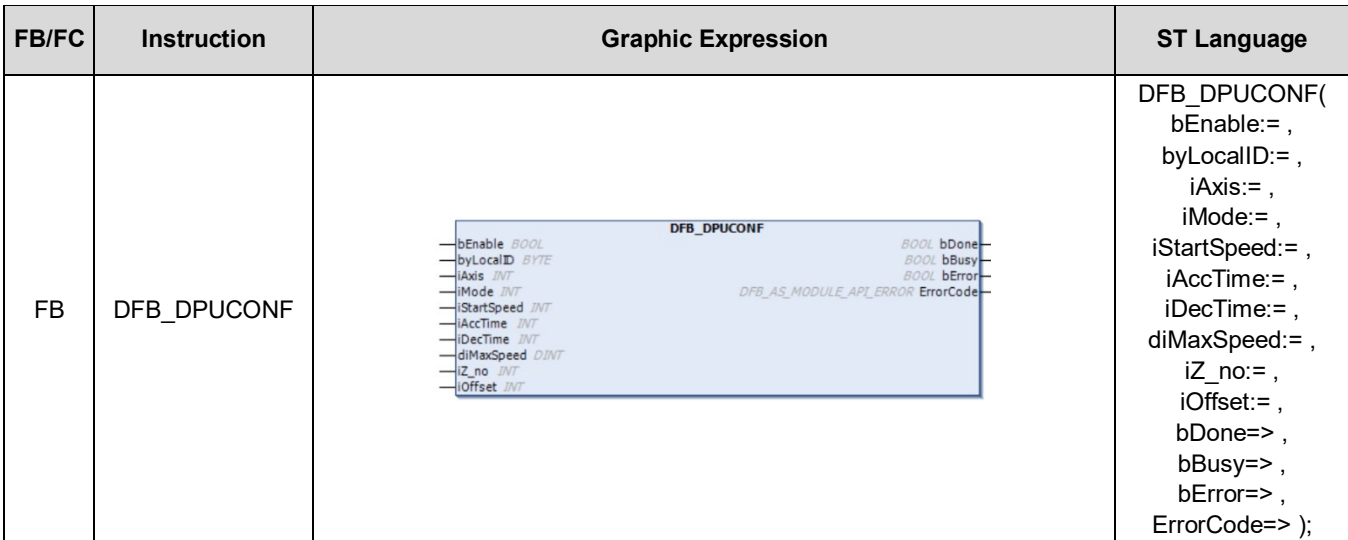

### • **Input**

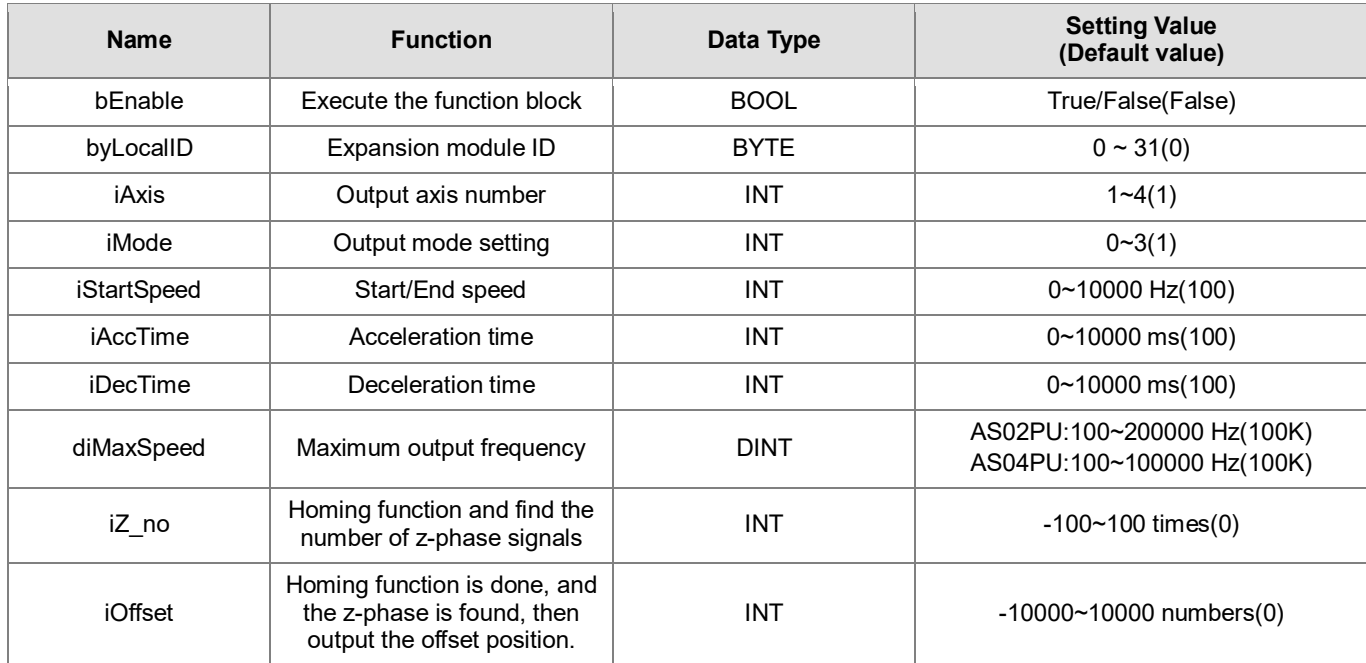

# • **Output**

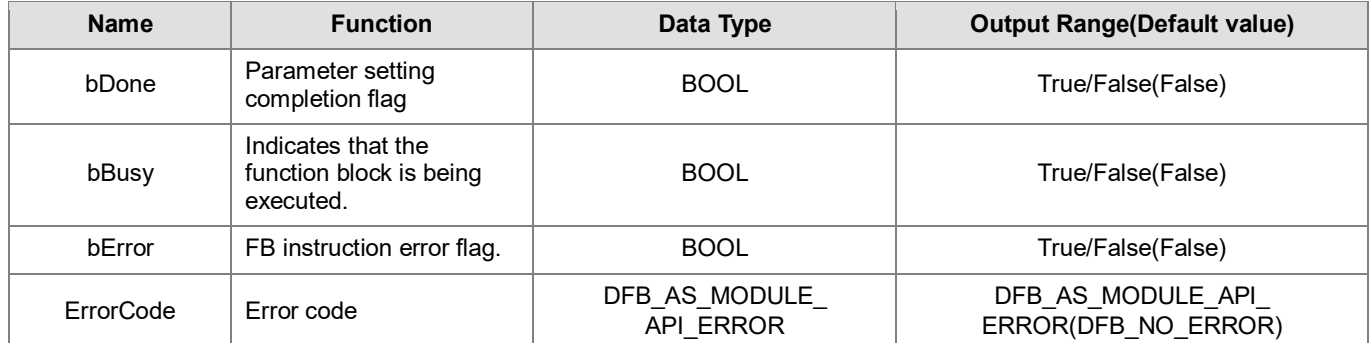

# **Outputs Updating Timing**

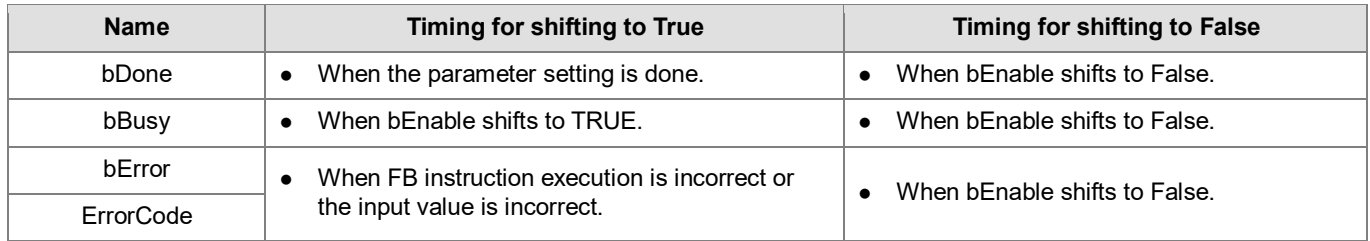

# • **Timing Diagram**

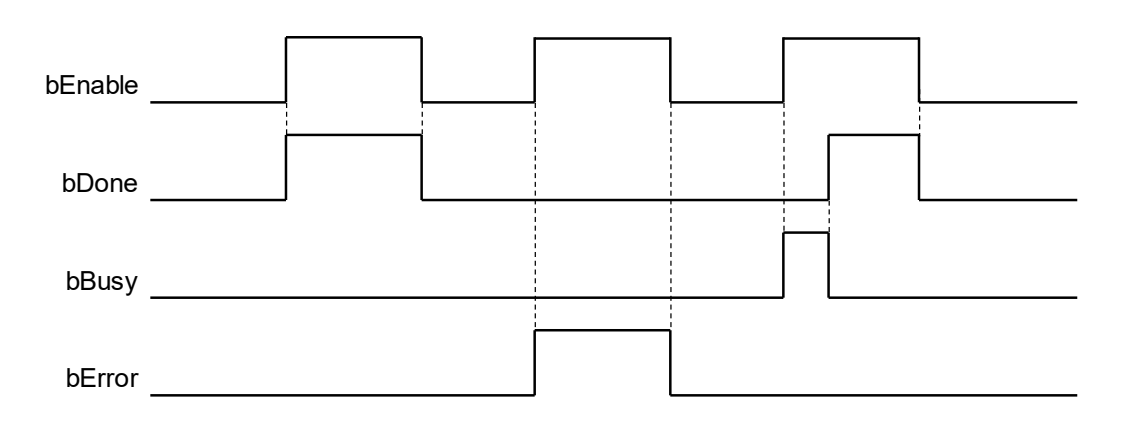

#### • **Function**

- 1. It is suggested that this instruction be placed under Main Task.
- 2. This function is supported only when AX-3 series firmware version is V1.0.1 and later.
- 3. **byLocalID** specifies module numbers. The number of the first module on the right of CPU is 0, the number of the second module on the right of CPU is 1, and so on. Regardless of any type of modules, all modules must be counted. The maximum number of modules is 32. This PU dedicated instruction is only for the PU module on the right of CPU and is **not** for the PU module on the right of the remote module. If the specified module is not the PU module, the bError flag will be set to ON.
- 4. **iAxis** is the axis number of the specified output PU module. The input values 1~4 respectively represent the specified PU module axis 1 ~ axis 4 output. If the PU module does not have this axis number, the bError flag will be set to ON. The combination of the axis number and the corresponding output points is as follows:

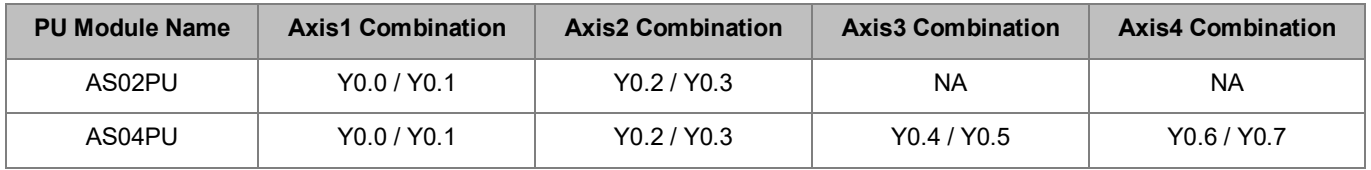

5. **iMode** selects parameters for the output mode of setting the output axis, and the setting values are as shown in the following table:

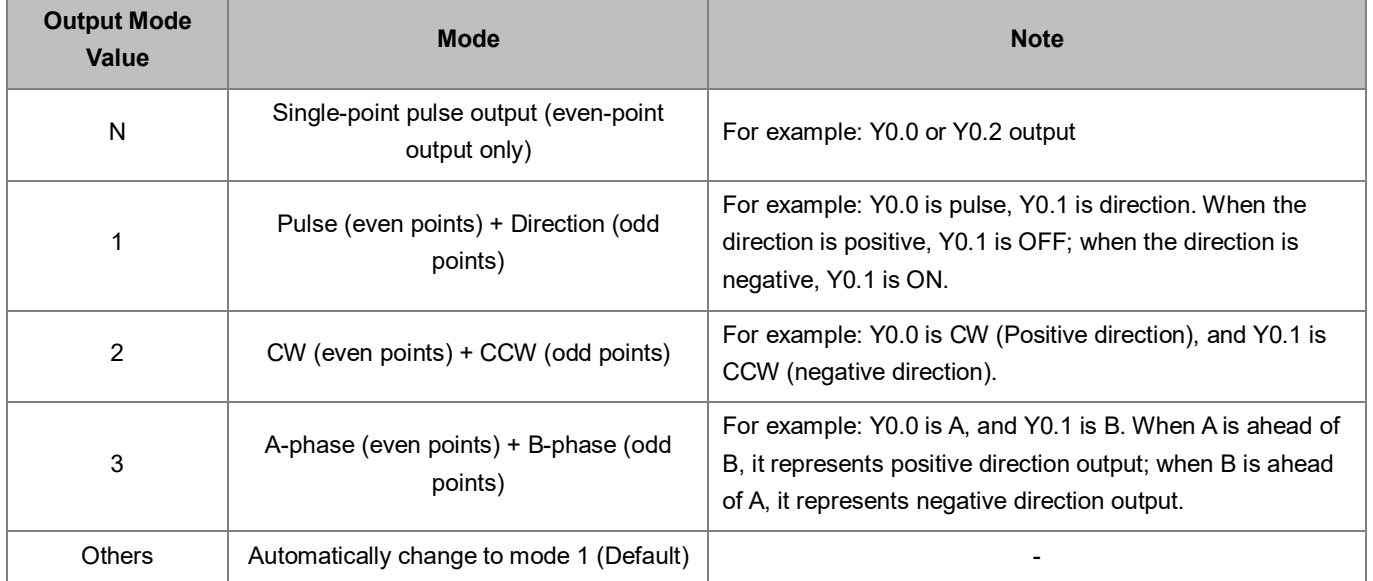

- 6. **iStartSpeed~iOffset** are non-power outage persistence value. If the setting value is out of range, bError will be reported.
- 7. **bDone** is the output axis of the specified PU module, and is the parameter setting completion flag. When the flag is ON, it represents that parameter setting is successful. Users can perform the subsequent positioning output function according to the flag status. The bDone flag clearance needs to be executed by users, and this instruction will set this flag once when the setting is done.
- 8. **bError** is the output axis of the specified PU module, and is the parameter error flag. Because most of parameter ranges are automatically filtered by PLC, if this error flag occurs, it means that there is no specified PU module, the PU module number is incorrect, or the output axis number is incorrect.
- 9. This parameter setting instruction is pulse execution instruction. Even if the A contact method is used for the user conditional contact, this instruction will set the parameters of the PU module at the time when it's started. Therefore, when the axis parameters are changed, please re-start the instruction and reset the parameters.
- 10. Because the parameter setting is ordered through the module communication, please check the bDone or bError flags of the setting results each time the parameters are modified, and then perform the related output action.

## **Programming Example**

The following example shows hoe to execute the DFB\_DPUCONF function block to set the parameter setting of the PU output module.

1. Delta\_LocalBus\_Master configures an AS02PU\_A.

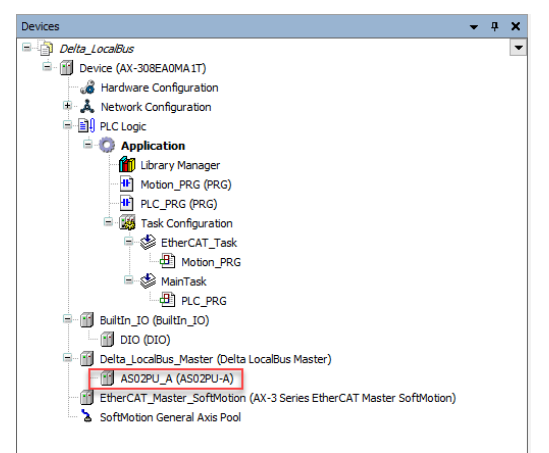

2. Use the DFB\_DPUCONF function block to set the first axis parameter of the 02PU module on the right.

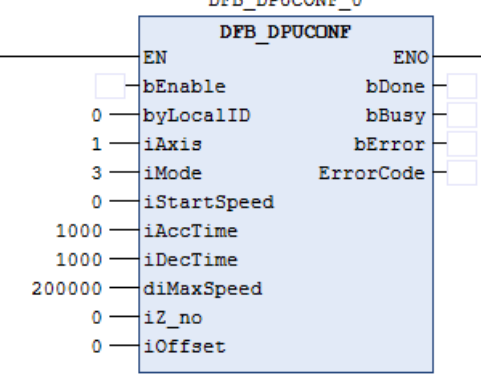

- **Library**
	- DL\_ASModuleAPI\_AX3.library

# **6.6 DFB\_PUSTAT**

# • **Supported Products**

AX-308E, AX-364E, AX-300, AX-324N

DFB\_PUSTAT: PU module output status read-back

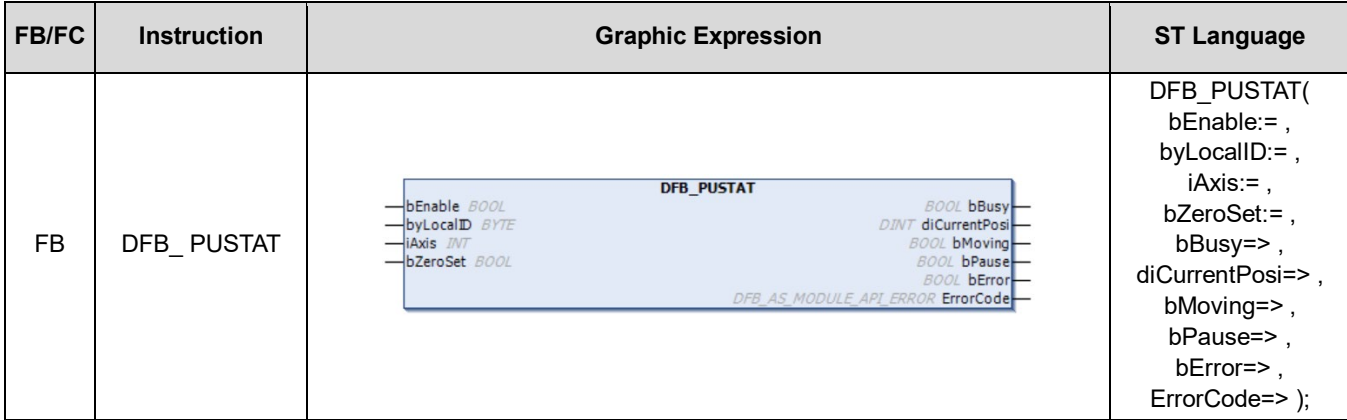

# • **Input**

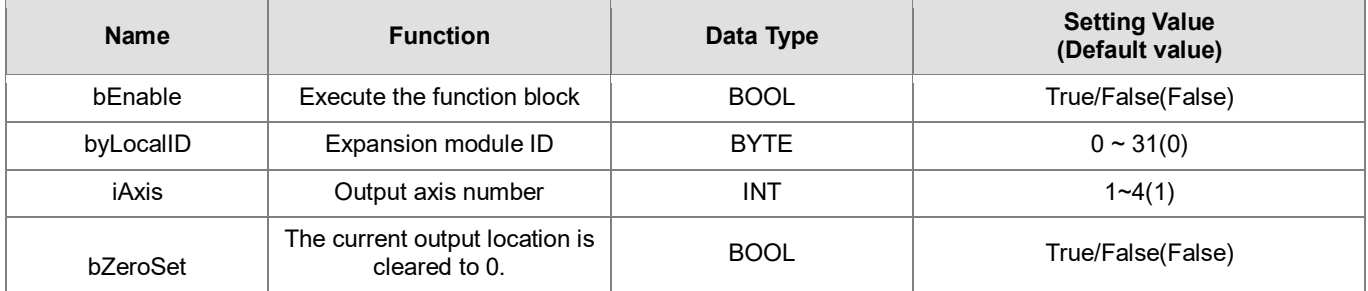

# • **Output**

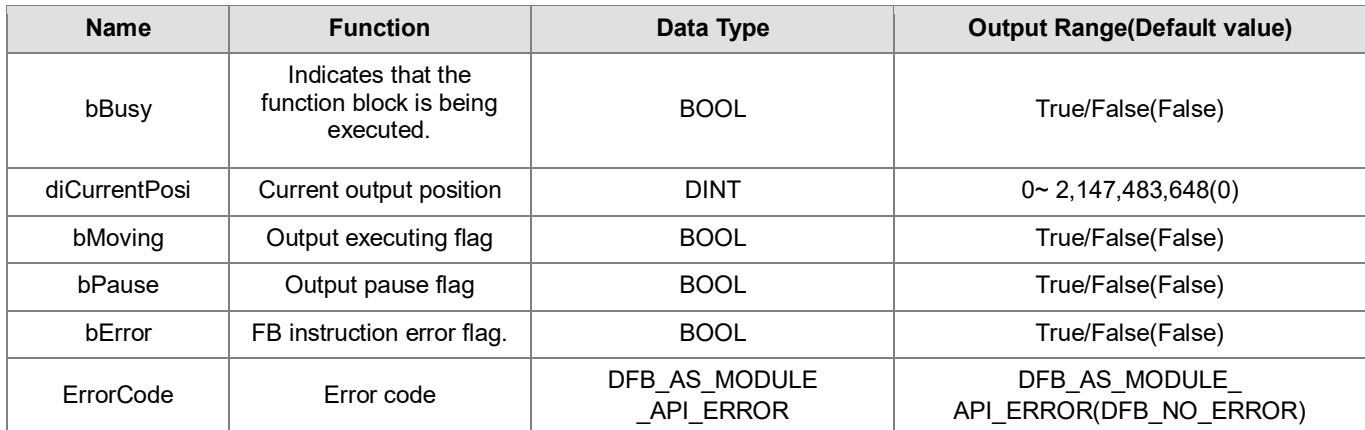

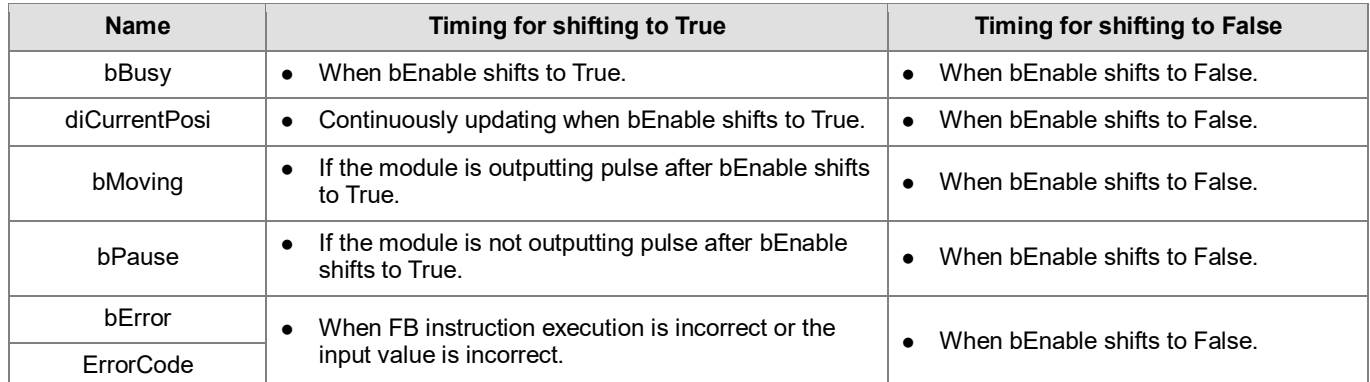

#### • **Timing Diagram**

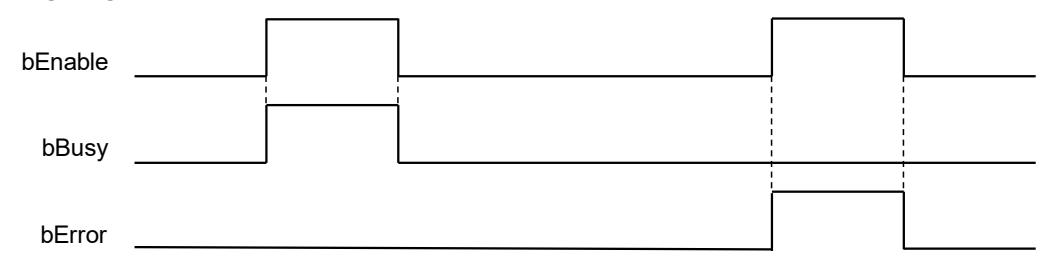

#### • **Function**

- 1. It is suggested that this instruction be placed under Main Task.
- 2. This function is supported only when AX-3 series firmware version is V1.0.1 and later.
- 3. **byLocalID** specifies module numbers. The number of the first module on the right of CPU is 0, the number of the second module on the right of CPU is 1, and so on. Regardless of any type of modules, all modules must be counted. The maximum number of modules is 32. This PU dedicated instruction is only for the PU module on the right of CPU and is **not** for the PU module on the right of the remote module. If the specified module is not the PU module, the bError flag will be set to ON.
- 4. **iAxis** is the axis number of the specified output PU module. The input values 1~4 respectively represent the specified PU module axis 1 ~ axis 4 output. If the PU module does not have this axis number, the bError flag will be set to ON.
- 5. **diCurrentPosi** is the current position of the output axis of the specified PU module. This values is outage persistent, and is stored in the PU module. If users want to clear this value, clear the bZeroSet flag to 0 (OFF  $\rightarrow$  ON) when the instruction is started.
- 6. **bMoving** is the output executing flag (Read-only) of the output axis of the PU module. When this flag is ON, it means that the output is in progress; when the flag is OFF, it means that the output axis is not being used and can accept the next output instruction.
- 7. **bPause** is the output pause flag (Read-only) of the output axis of the PU module. When this flag is ON, it means that the output is paused, the current speed is 0, and the current position has not yet reached the target position of the specified output. If users resume the output, this flag will be automatically cleared. Note: When the bPause flag is ON, the bMoving flag becomes OFF.

8. **BError** is the specified PU module and is the read error flag (Read-only). When the error occurs, please refer to ErrorCode description.

#### **Programming Example**

This example shows how to execute the DFB\_PUSTAT function block to set the current output position of the first axis of the PU output module.

1. Delta LocalBus Master configures an AS02PU A.

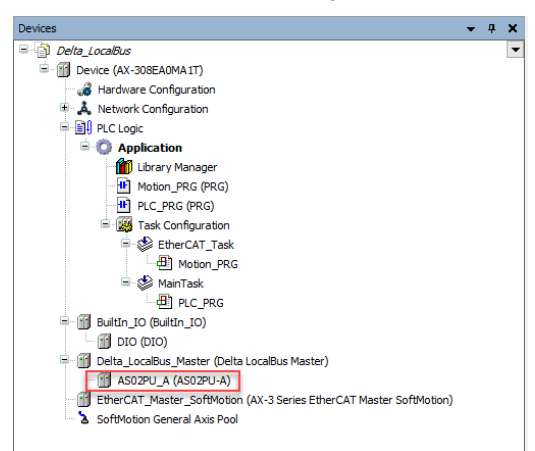

2. Use the DFB\_PUSTAT function block to set the current output position of the first axis of the 02PU module.

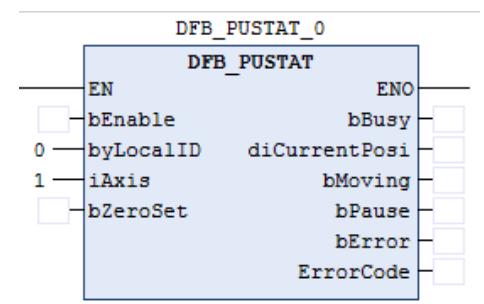

- **Library**
	- DL\_ASModuleAPI\_AX3.library

# **6.7 DFB\_DPUPLS**

# • **Supported Products**

AX-308E, AX-364E, AX-300, AX-324N

DFB\_DPUPLS: PU module pulse output (No acceleration/deceleration)

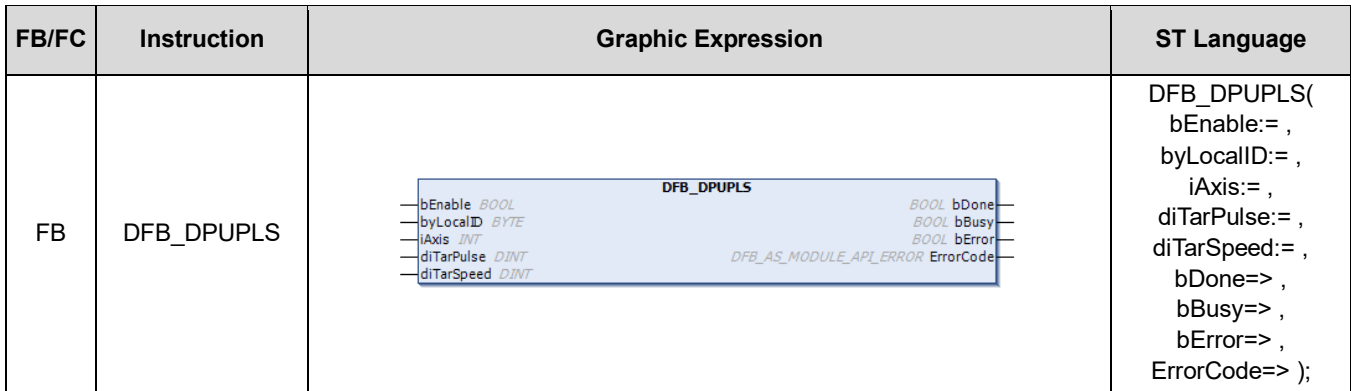

## • **Input**

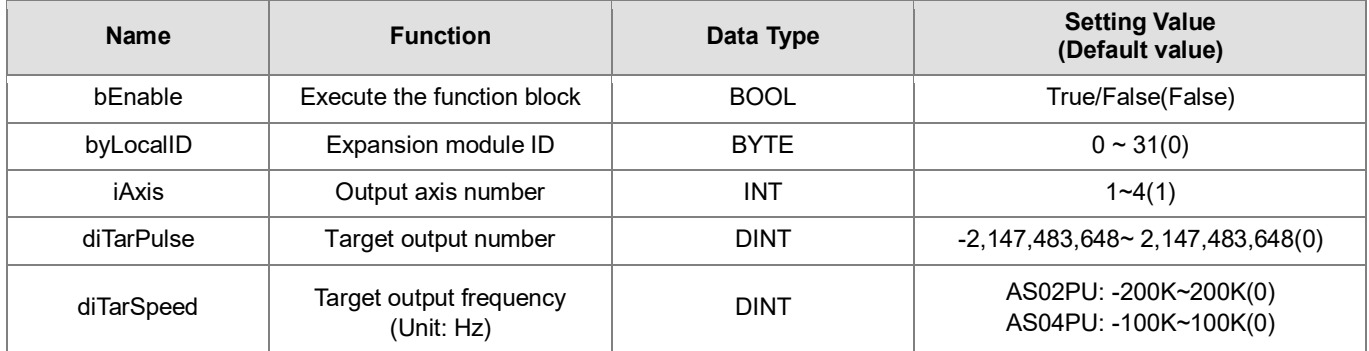

# • **Output**

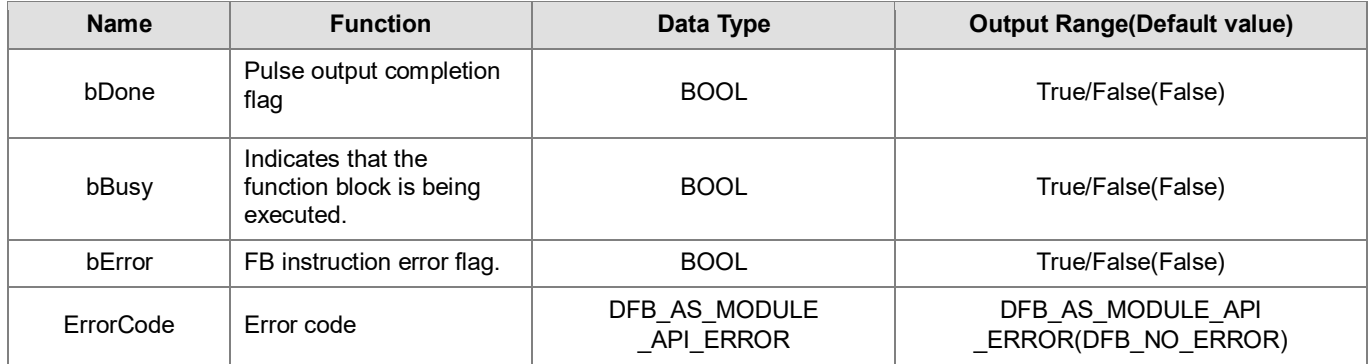

# **Outputs Updating Timing**

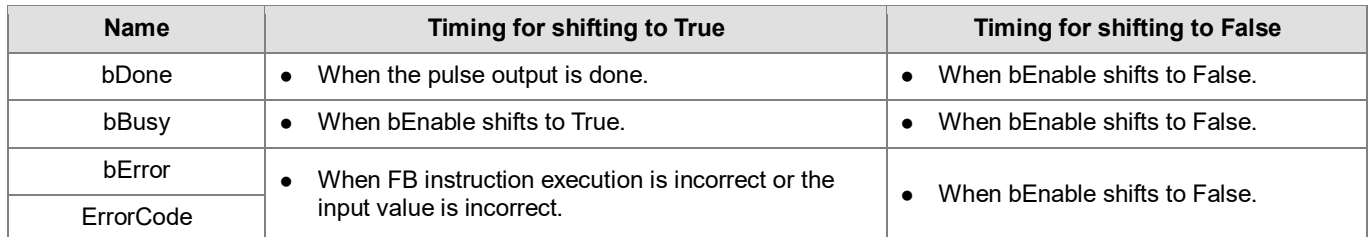

#### • **Timing Diagram**

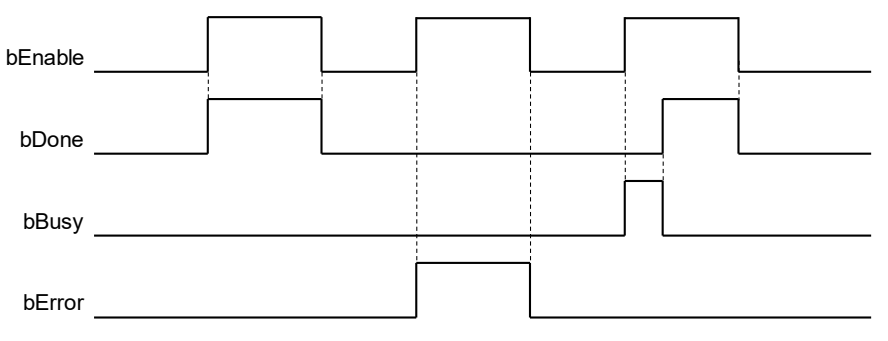

#### • **Function**

- 1. It is suggested that this instruction be placed under Main Task.
- 2. This function is supported only when AX-3 series firmware version is V1.0.1 and later.
- 3. **byLocalID** specifies module numbers. The number of the first module on the right of CPU is 0, the number of the second module on the right of CPU is 1, and so on. Regardless of any type of modules, all modules must be counted. The maximum number of modules is 32. This PU dedicated instruction is only for the PU module on the right of CPU and is **not** for the PU module on the right of the remote module. If the specified module is not the PU module, the bError flag will be set to ON.
- 4. **iAxis** is the axis number of the specified output PU module. The input values 1~4 respectively represent the specified PU module axis 1 ~ axis 4 output. If the PU module does not have this axis number, the bError flag will be set to ON.
- 5. **diTarPulse** is the pulse number of the specified output. The pulse number that can be input is the signed numbers 32-bit positive value. When the vale is 0, it means keeping outputting and the output numbers are not limited until the instruction is deactivated and the output stops; when the value is less than 0, PLC will automatically use the 2's complement method to convert to the number output of a positive integer number.
- 6. **diTarSpeed** is the target speed (Unit: Hz) of the specified output and the number that can be input is the signed numbers 32-bit value. Users can modify the target frequency any time after the instruction starts output, and the PU module will switch to the latest target frequency after outputting a complete pulse. Note: Before changing the target frequency, please consider if the change speed and the PLC scan time are appropriate. The corresponding diTarSpeed setting range of the module is as follows:

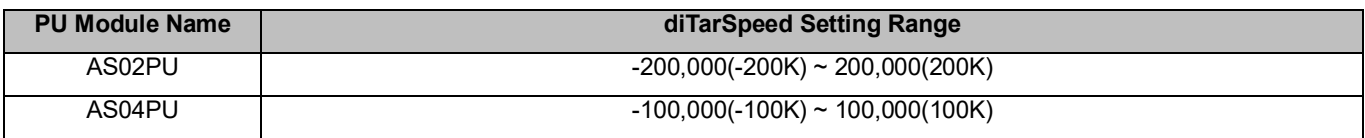

7. When the target speed of diTarSpeed is positive (>0), it means that the output point of "positive direction" is OFF;

- 8. This output instruction does not provide the acceleration/deceleration function. For acceleration/deceleration function requirement, please use the DPUDRI instruction.
- 9. This output instruction can be used for changing speed. When the instruction is executing output, users can change the target frequency value of diTarSpeed to achieve the purpose of changing the output speed.
- 10. When the output has reached the specified diTarPulse pulse number, the bDone completion flag will be set to ON. The bDone flag clearance needs to be executed by users, and this instruction will set this flag once when the setting is done
- 11. If any error situation occurs during output startup, the bError error flag will be set to ON. Users can refer to ErrorCode for troubleshooting.
- **Library**
	- DL\_ASModuleAPI\_AX3.library

# **6.8 DFB\_DPUDRI**

# • **Supported Products**

AX-308E, AX-364E, AX-300, AX-324N

DFB\_DPUDRI: PU module relative positioning output (With acceleration/deceleration)

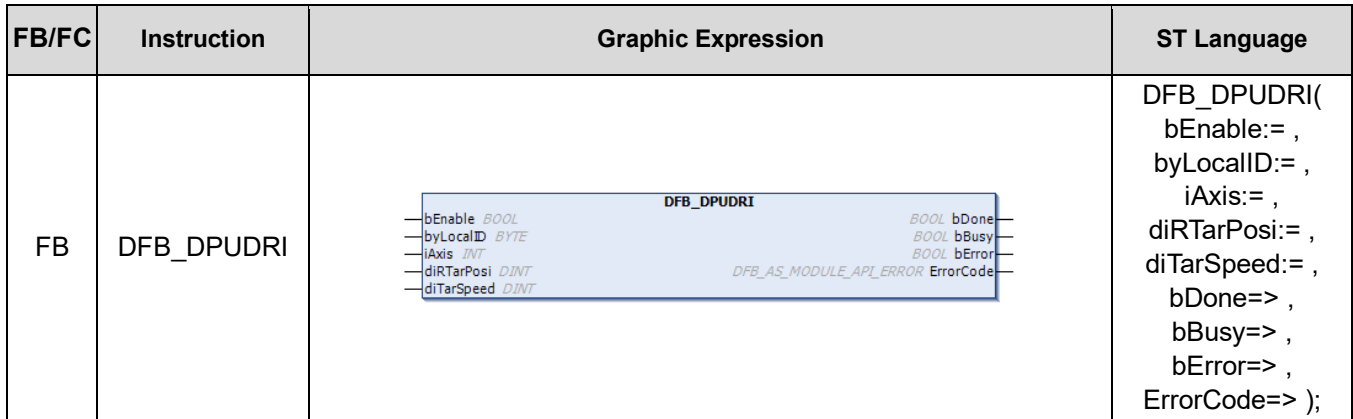

#### • **Input**

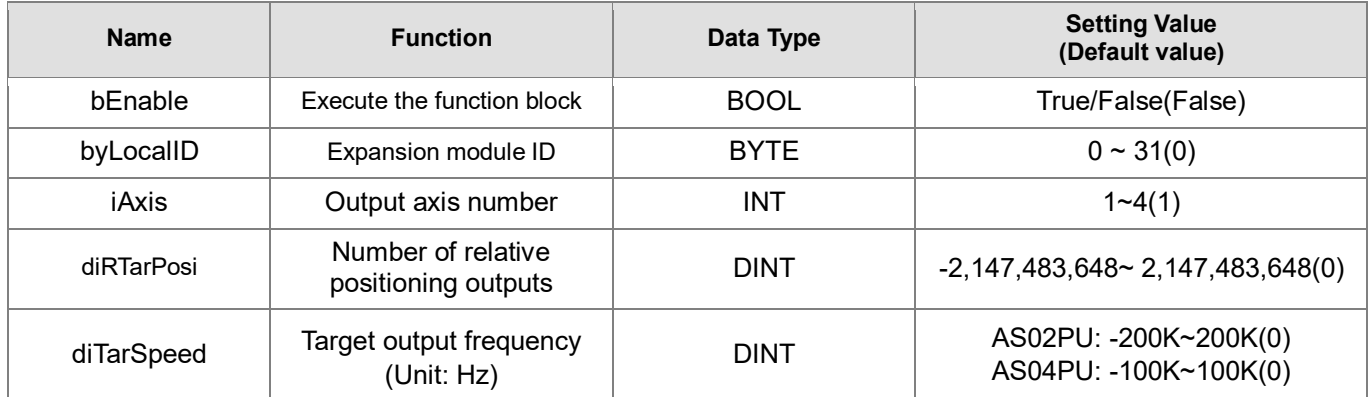

# • **Output**

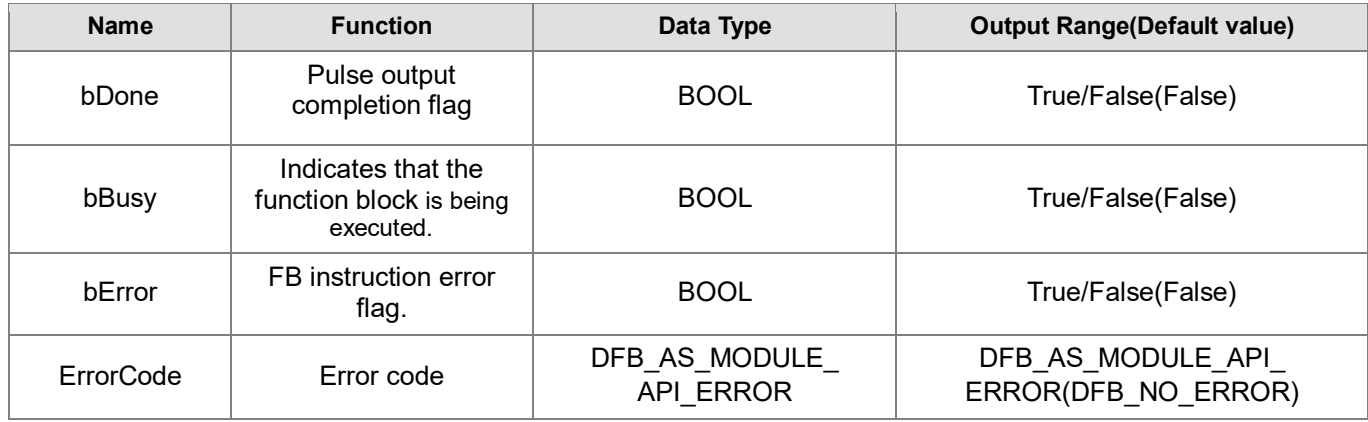

# **Outputs Updating Timing**

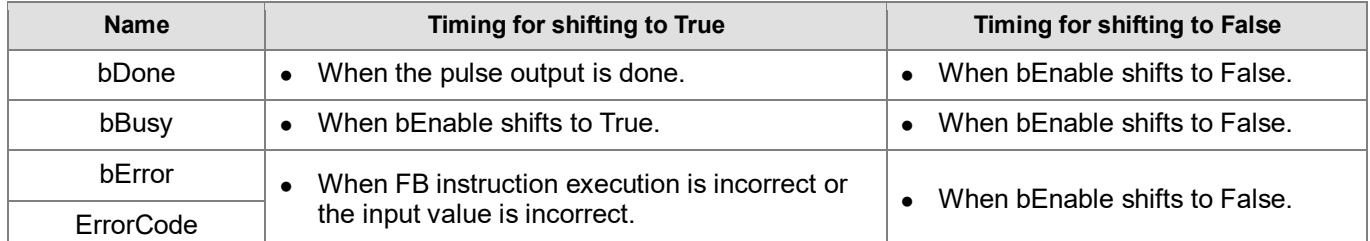

#### • **Timing Diagram**

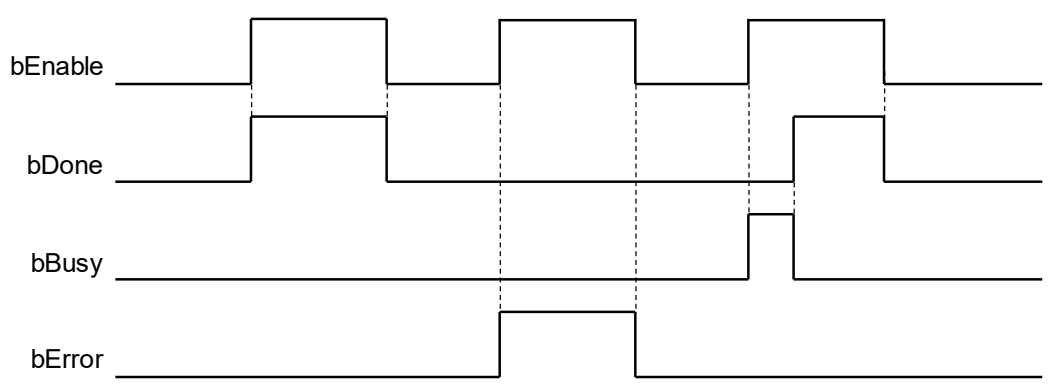

## • **Function**

- 1. It is suggested that this instruction be placed under Main Task.
- 2. This function is supported only when AX-3 series firmware version is V1.0.1 and later.
- 3. **byLocalID** specifies module numbers. The number of the first module on the right of CPU is 0, the number of the second module on the right of CPU is 1, and so on. Regardless of any type of modules, all modules must be counted. The maximum number of modules is 32. This PU dedicated instruction is only for the PU module on the right of CPU and is **not** for the PU module on the right of the remote module. If the specified module is not the PU module, the bError flag will be set to ON.
- 4. **iAxis** is the axis number of the specified output PU module. The input values 1~4 respectively represent the specified PU module axis 1 ~ axis 4 output. If the PU module does not have this axis number, the bError flag will be set to ON.
- 5. **diRTarPosi** is the position of the specified output relative positioning, and the pulse number that can be input is the signed numbers 32-bit value. When the value is greater than 0, the output is toward the positive direction (direction output point OFF); when the value is less than 0, the output is toward the negative direction (direction output point ON); when the value equals 0, this instruction will instantly set the bDone output completion flag to ON.
- 6. **diTarSpeed** is the target speed (Unit: Hz) of the specified output and the frequency value that can be input is the signed numbers 32-bit value. When the value is less than 0, the instruction will use the 2's complement method to convert to a positive integer number; when the values equals to 0, the instruction will inform the module to enter the pause mode. The actual output will decelerate according to deceleration slope until the output speed reaches 0, and users set the pause flag (refer to the PUSTAT instruction). The corresponding diTarSpeed setting range of the module is as follows:

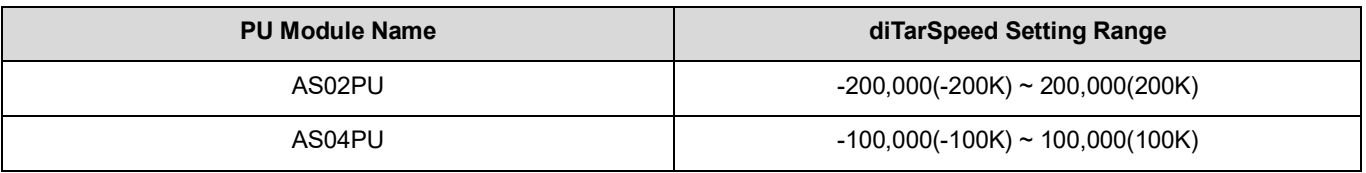

- 7. After starting the output, the target frequency can be changed anytime; however, when the frequency is actually changed, PLC will automatically change the frequency according to the acceleration/deceleration rate slope set by the DPUCONF instruction.
- 8. When the output has reached the specified diRTarPosi relative positioning position, the bDone completion flag will be set to ON. The bDone flag clearance needs to be executed by users, and this instruction will set this flag once when the setting is done.
- 9. During the output startup process, if any error situation occurs, the bError flag will be set to ON. Users can refer to ErrorCode to perform troubleshooting.
- 10. Acceleration/Deceleration curve of the PU module positioning output instruction is as follows: Freq.

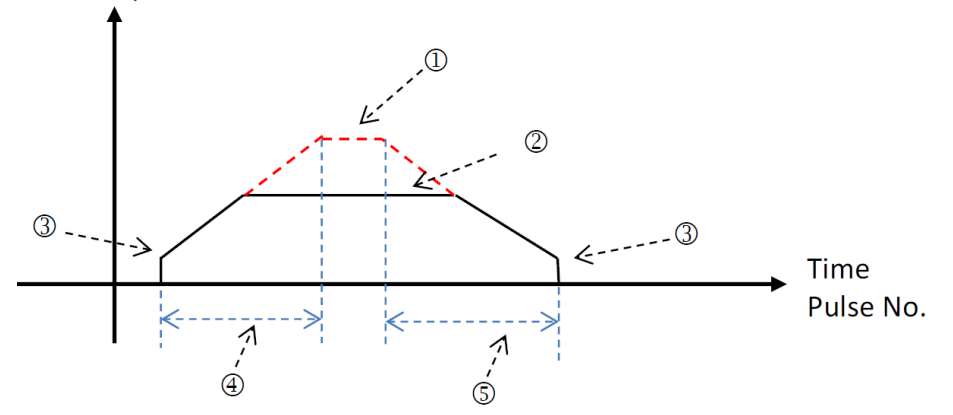

- The setting value of the maximum output frequency. Please refer to the DPUCONF instruction setting for this parameter.
- The target frequency specified by the PU module output instruction. The target frequency cannot output the frequency that exceeds the maximum output frequency. The output will be limited to the maximum output frequency.
- Start/End output frequency setting value. Refer to the DPUCONF instruction setting for this parameter.
- Acceleration time setting value. Refer to the DPUCONF instruction setting for this parameter.
- Deceleration time setting value. Refer to the DPUCONF instruction setting for this parameter.

The acceleration/deceleration of the PU module is a fixed slope, so the actual acceleration/deceleration time will change according to the target frequency of the specified output. The acceleration/deceleration slope conversion formulas are (1) (maximum output frequency - startup frequency) / acceleration time, and (2) (maximum output frequency - end frequency) / deceleration time.

## **Library**

DL\_ASModuleAPI\_AX3.library

# **6.9 DFB\_DPUDRA**

# • **Supported Products**

AX-308E, AX-364E, AX-300, AX-324N

DFB\_DPUDRA: PU module absolute positioning output (With acceleration/deceleration)

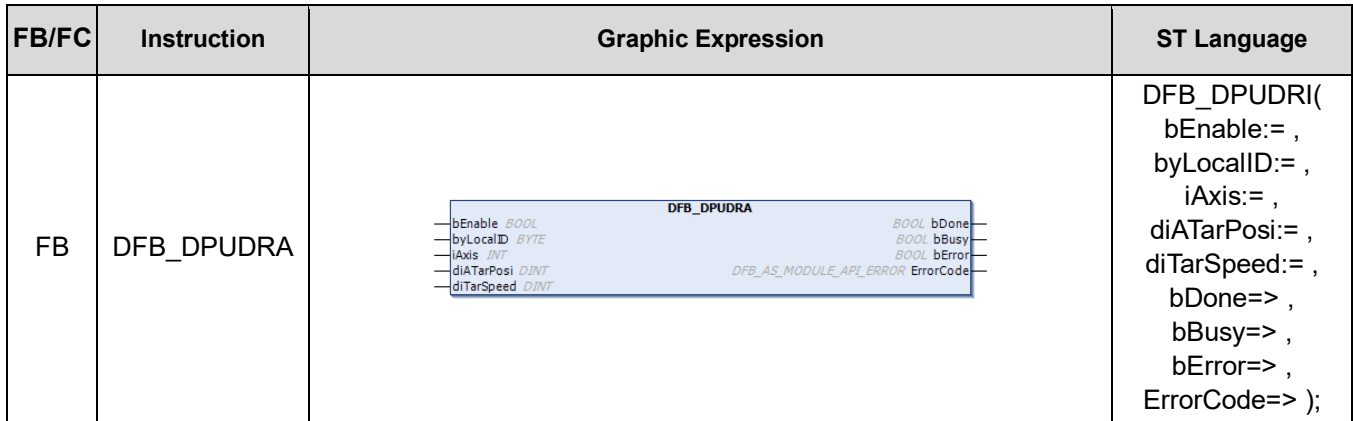

### • **Input**

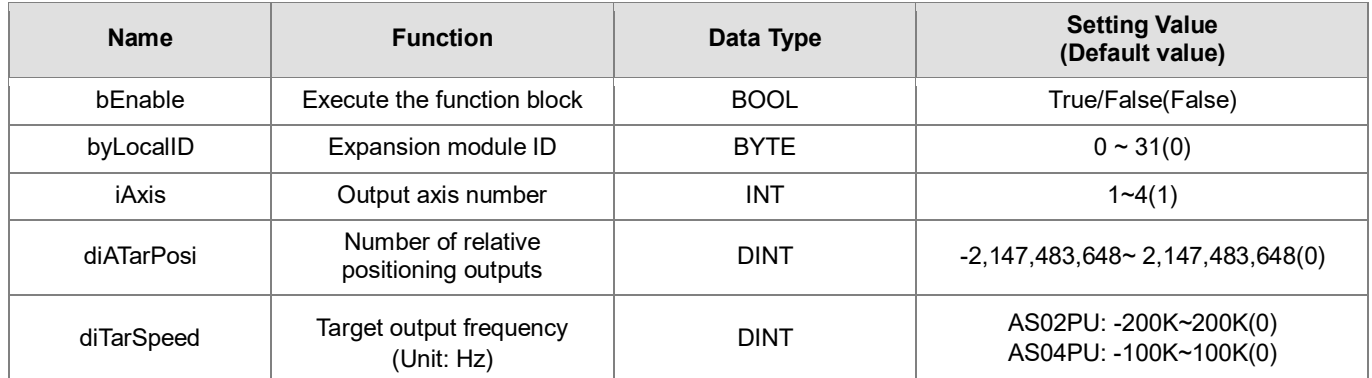

# • **Output**

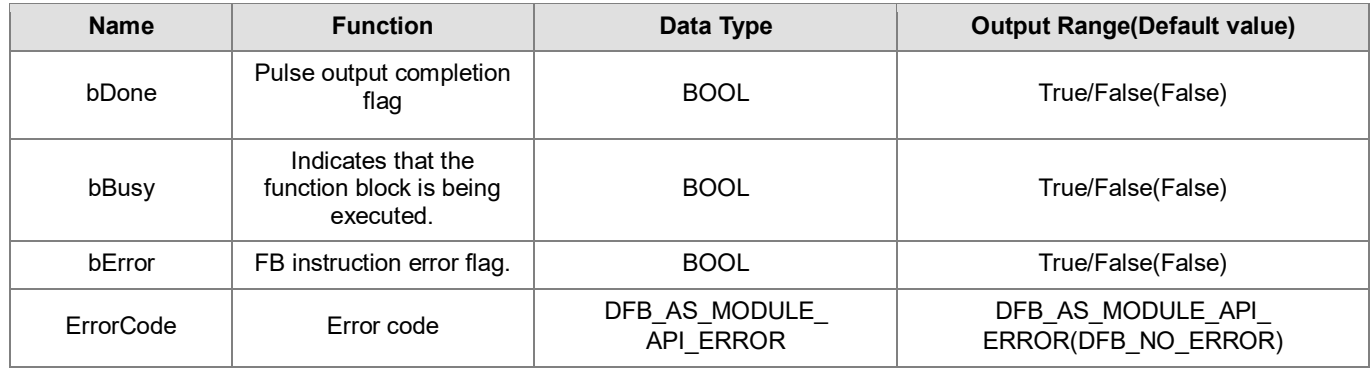

# **Outputs Updating Timing**

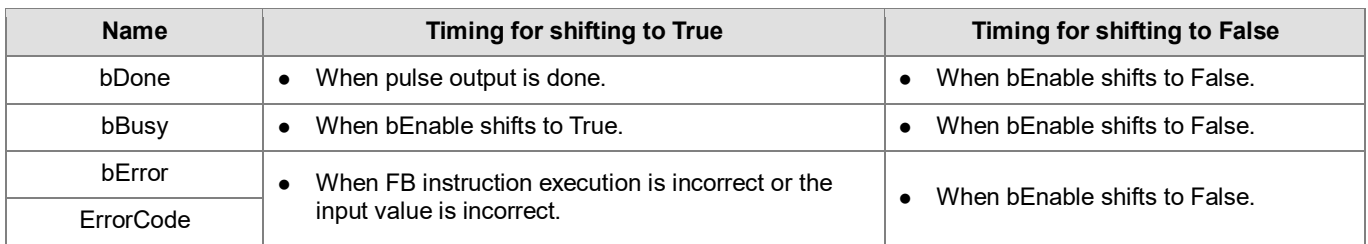

#### • **Timing Diagram**

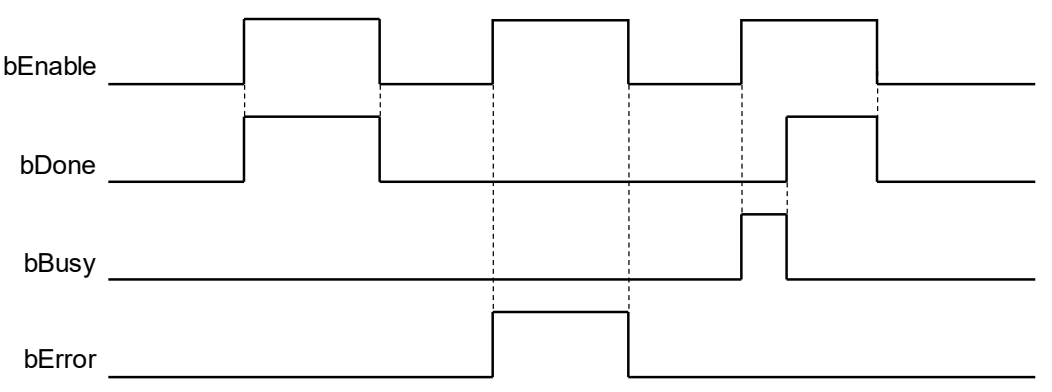

# • **Function**

- 1. It is suggested that this instruction be placed under Main Task.
- 2. This function is supported only when AX-3 series firmware version is V1.0.1 and later.

3. **diATarPosi** is the position of the absolute positioning of the specified output. Its pulse number that can be input is the signed numbers 32-bit value. The PU module will automatically compare the current position in the record. After comparison, if the value is greater than 0, it means that the output is toward the positive direction; if the value is less than 0, it means that the output is toward the negative direction; if the value is 0, this instruction will instantly set the bDone output completion to ON.

4. Refer to the DPUDRI instruction for the description of other parameters.

## **Library**

DL\_ASModuleAPI\_AX3.library

# **6.10 DFB\_DPUZRN**

# • **Supported Products**

AX-308E, AX-364E, AX-300, AX-324N

DFB\_DPUZRN: PU module homing

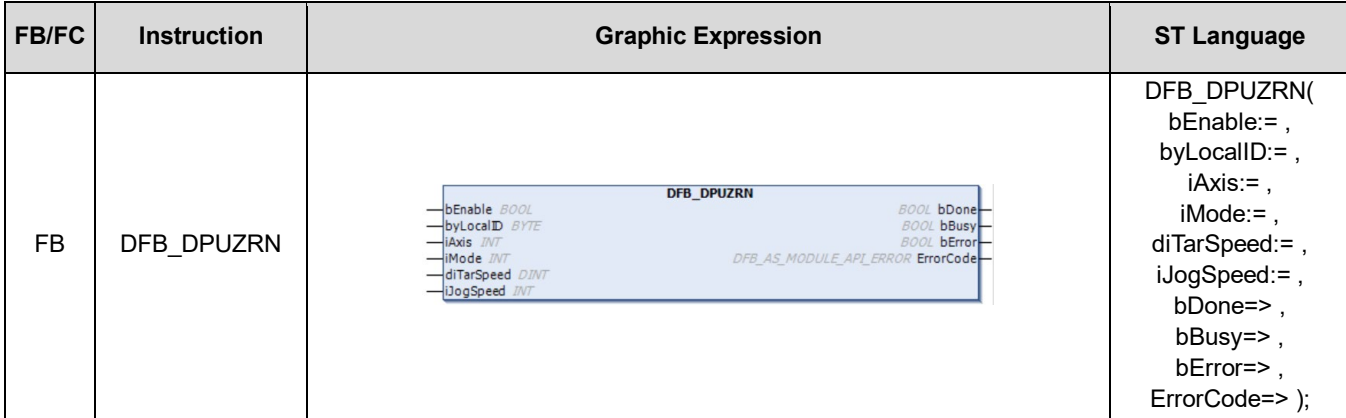

### • **Input**

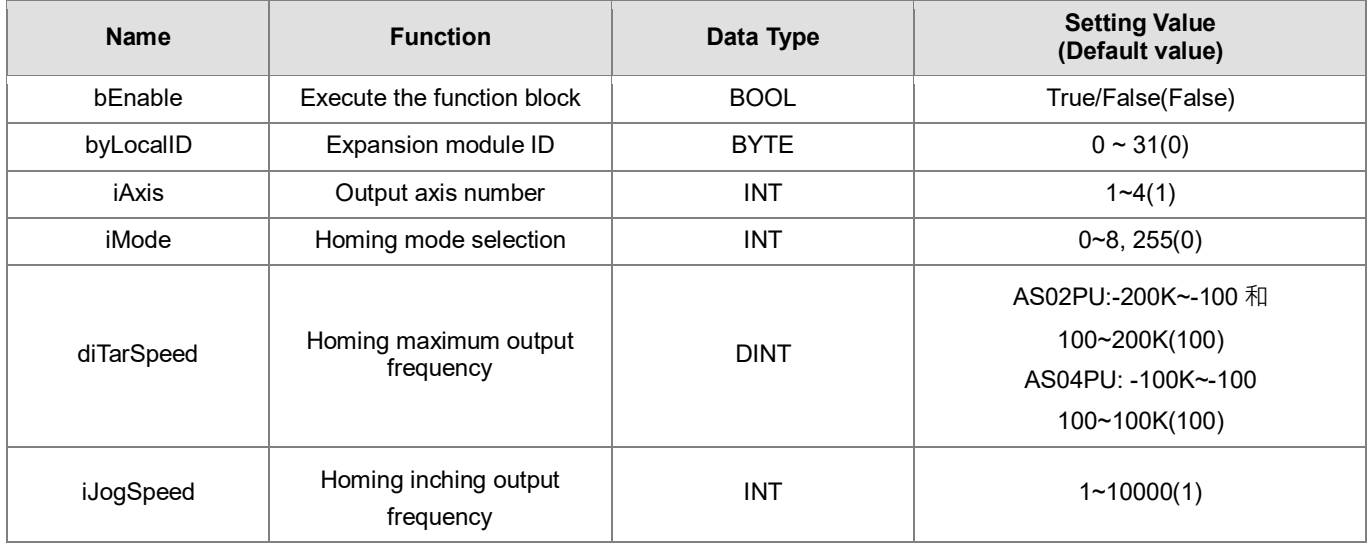

## • **Output**

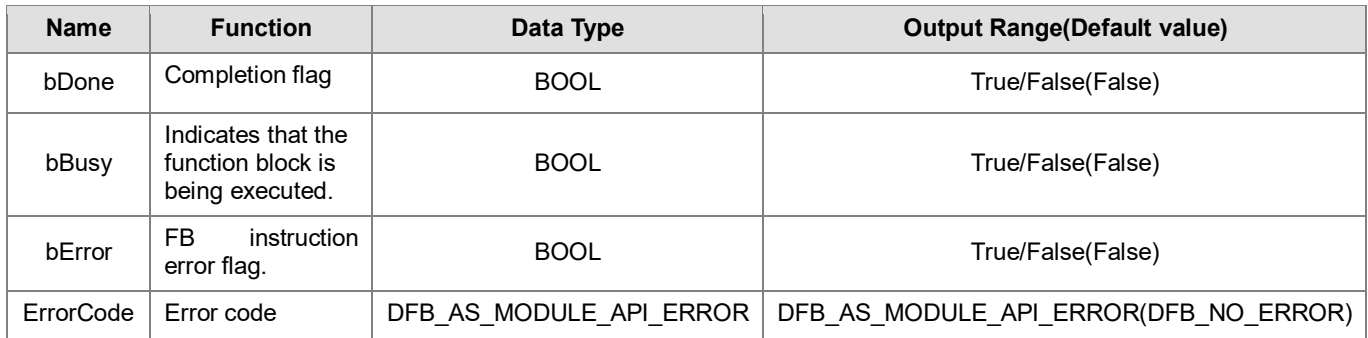

## **Outputs Updating Timing**

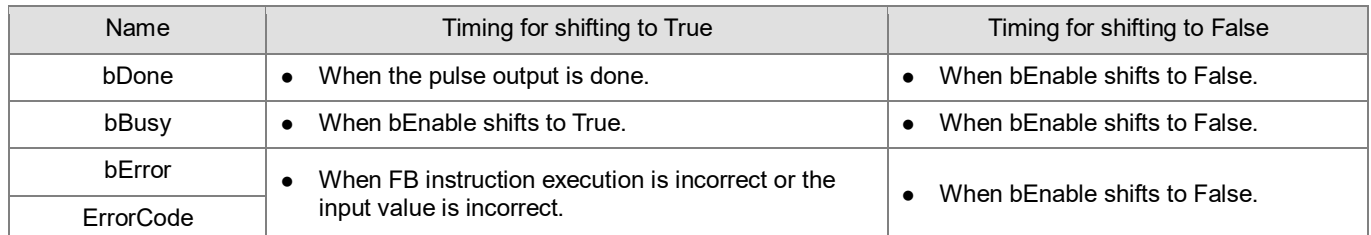

#### • **Timing Diagram**

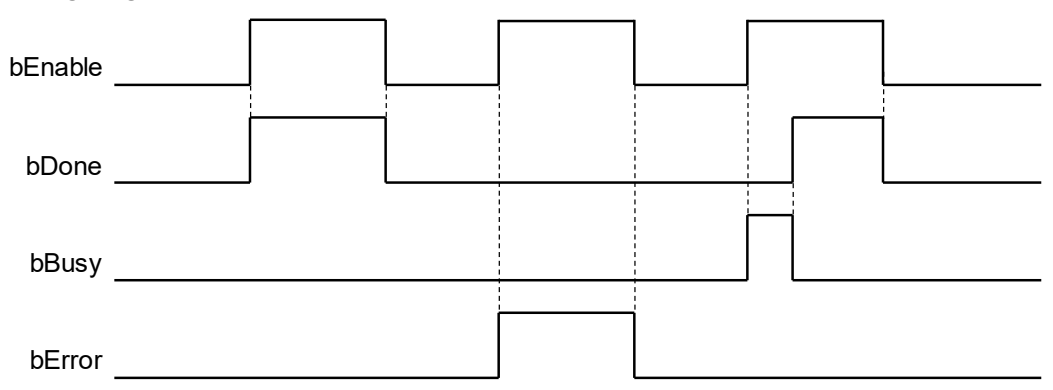

#### • **Function**

- 1. It is suggested that this instruction be placed under Main Task.
- 2. This function is supported only when AX-3 series firmware version is V1.0.1 and later.

3. **byLocalID** specifies module numbers. The number of the first module on the right of CPU is 0, the number of the second module on the right of CPU is 1, and so on. Regardless of any type of modules, all modules must be counted. The maximum number of modules is 32. This PU dedicated instruction is only for the PU module on the right of CPU and is **not** for the PU module on the right of the remote module. If the specified module is not the PU module, the bError flag will be set to ON.

4. **iAxis** is the axis number of the specified output PU module. The input values 1~4 respectively represent the specified PU module axis 1 ~ axis 4 output. If the PU module does not have this axis number, the bError flag will be set to ON.

5. **iMode** is the mode selection for homing. The mode description is as shown below:

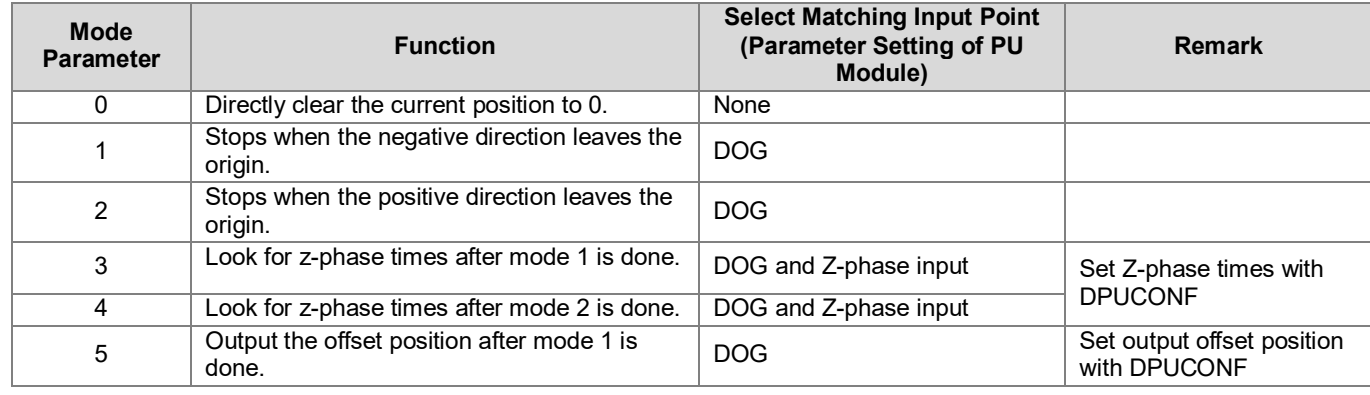

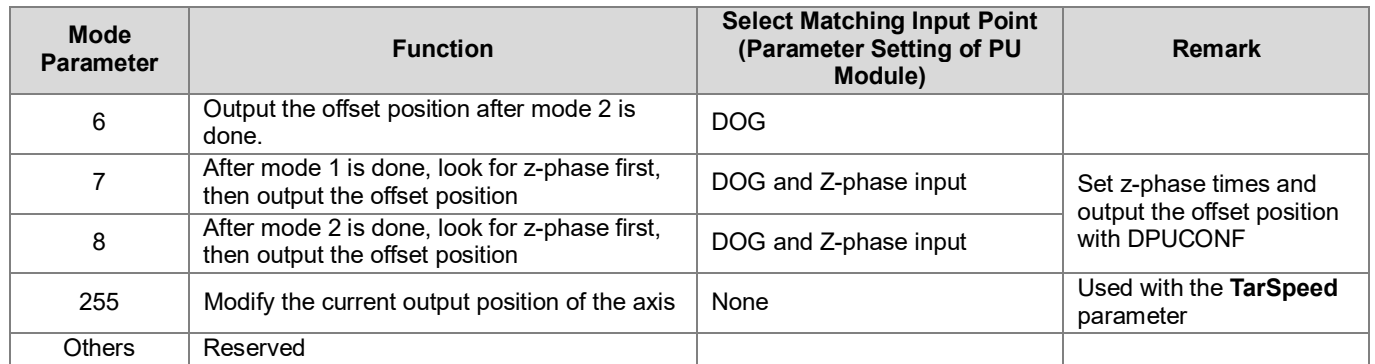

Note: If the mode selects the required input points that are not matched with the Parameter setting of the PU module, the homing function may fail.

- Note: For the above **iMode 1~4**, the PU module firmware version V1.02.00, when the action is complete, the current output position of the axis will not be cleared to 0, and it can be cleared with the PUSTAT instruction. For the PU module firmware version V1.02.10 and later, when the action is complete, the current output position will be cleared to 0.
- Note: For the above **iMode** 5~8, the PU module firmware version V1.02.00, when the action is complete, the current output position is now the output result, and the current position must be modified to the specified position with the mode 255. For the PU module firmware version V1.02.10 (included) and later, when the action is complete, the axis current output position will be cleared to 0.

6. When **diTarSpeed** is selected to be mode is 1~8, it is the highest output speed for specifying to return to the origin, and this value is the signed numbers 32-bit value. Positive/Negative represents the default startup direction to fine the origin. For example, positive means that the instruction starts to look for the origin from the positive direction; the corresponding diTarSpeed setting range of the module is as follows: (If the mode parameter is specified as 255, the diTarSpeed will become the value of updating the PU module current position.)

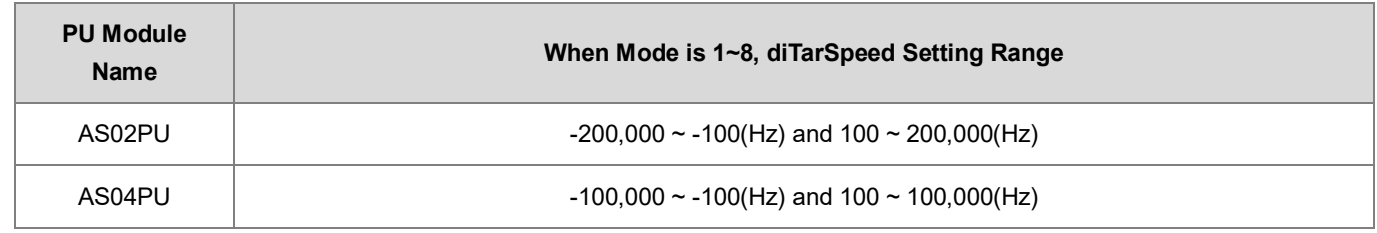

7. **iJogSpeed** is the inching output speed when it touches the origin. This value is the signed number 16-bit value, and the setting value is 1~10,000 Hz.

8. When the output has reached the specified origin position, the bDone completion flag will be se5t to ON. This bDone flag clearance needs to be executed by users, and this instruction will set this flag once when the output is done. 9. During the output startup process, if any error situation occurs, the bError flag will be set to ON. Users can refer to ErrorCode to perform troubleshooting.

## **Library**

DL\_ASModuleAPI\_AX3.library

# **6.11 DFB\_DPUJOG**

- **Supported Products**
	- AX-308E, AX-364E, AX-300, AX-324N

DFB\_DPUJOG: PU module inching output

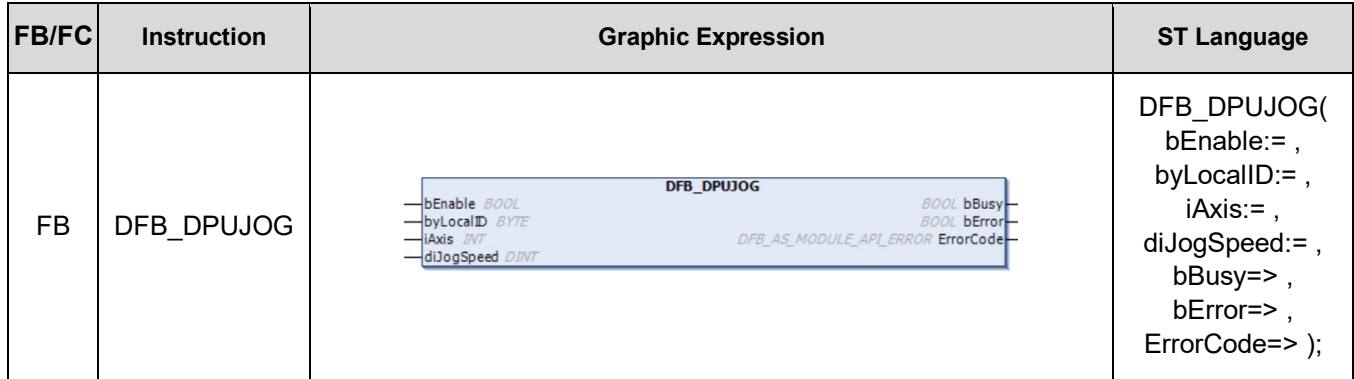

# • **Input**

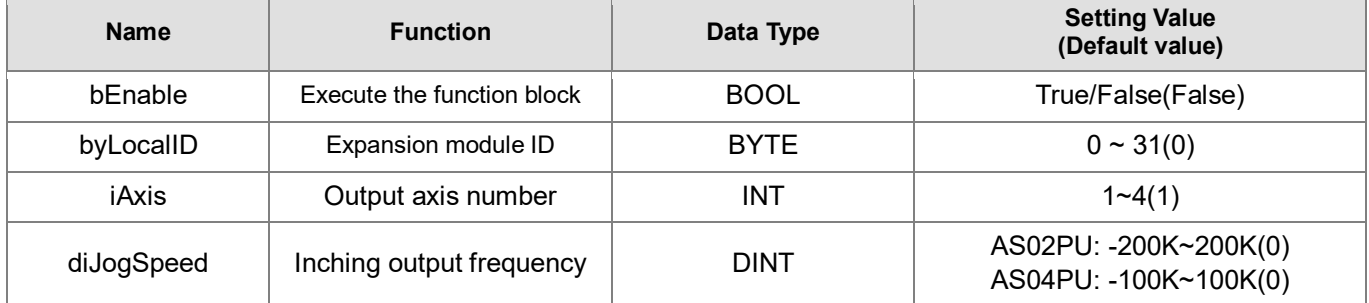

# • **Output**

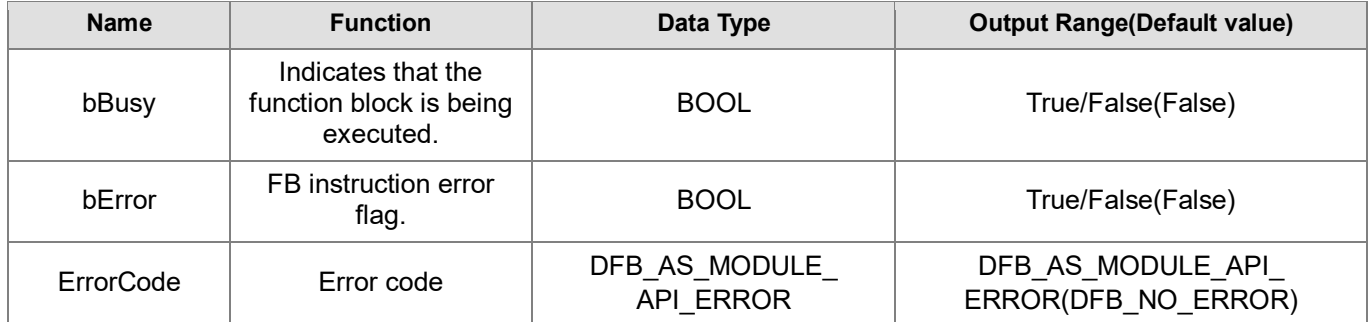

# **Outputs Updating Timing**

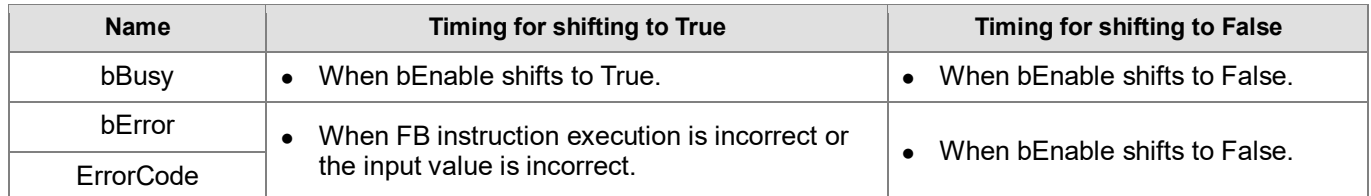

## • **Timing Diagram**

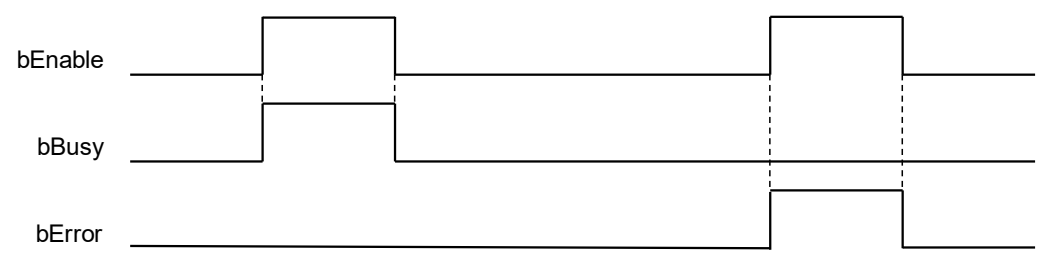

## • **Function**

- 1. It is suggested that this instruction be placed under Main Task.
- 2. This function is supported only when AX-3 series firmware version is V1.0.1 and later.
- 3. **byLocalID** specifies module numbers. The number of the first module on the right of CPU is 0, the number of the second module on the right of CPU is 1, and so on. Regardless of any type of modules, all modules must be counted. The maximum number of modules is 32. This PU dedicated instruction is only for the PU module on the right of CPU and is **not** for the PU module on the right of the remote module. If the specified module is not the PU module, the bError flag will be set to ON.
- 4. **iAxis** is the axis number of the specified output PU module. The input values 1~4 respectively represent the specified PU module axis  $1 \sim$  axis 4 output. If the PU module does not have this axis number, the bError flag will be set to ON.
- 5. **diJogSpeed** is the output speed of the specified inching, and this value is the signed number 32-bit value. When the value is greater than 0, it means that the output is toward the positive direction (Direction output point is OFF); when the value is less than 0, it means that the output is toward the negative direction (Direction output point is ON); when the value is 0, it means that the output stops. The corresponding diJogSpeed setting range of the module is as follows:

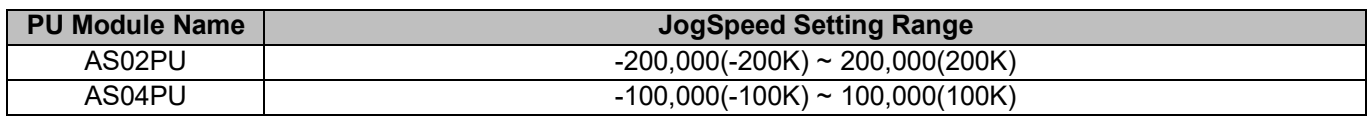

6. If any error situation occurs during output startup, the bError error flag will be set to ON. Users can refer to ErrorCode for troubleshooting.

7. The output timing diagram of the DPUJOG instruction is as follows: (In the timing diagram, Jog\_in is the instruction startup switch, and Busy flag is the flag of bBusy being executing.)

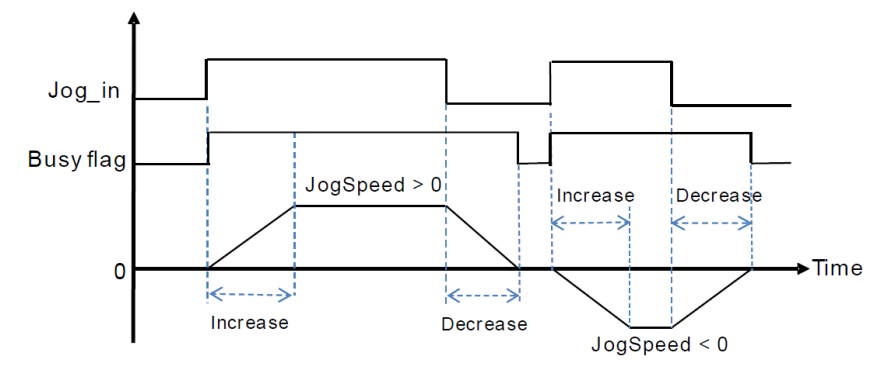

- 8. When the DPUJOG instruction is deactivated, it can perform other output control after the bBusy flag is already OFF.
- **Library**
	- DL\_ASModuleAPI\_AX3.library
# **6.12 DFB\_DPUCNT**

#### • **Supported Products**

AX-308E, AX-364E, AX-300, AX-324N

DFB\_DPUCNT: PU module high-speed counter function

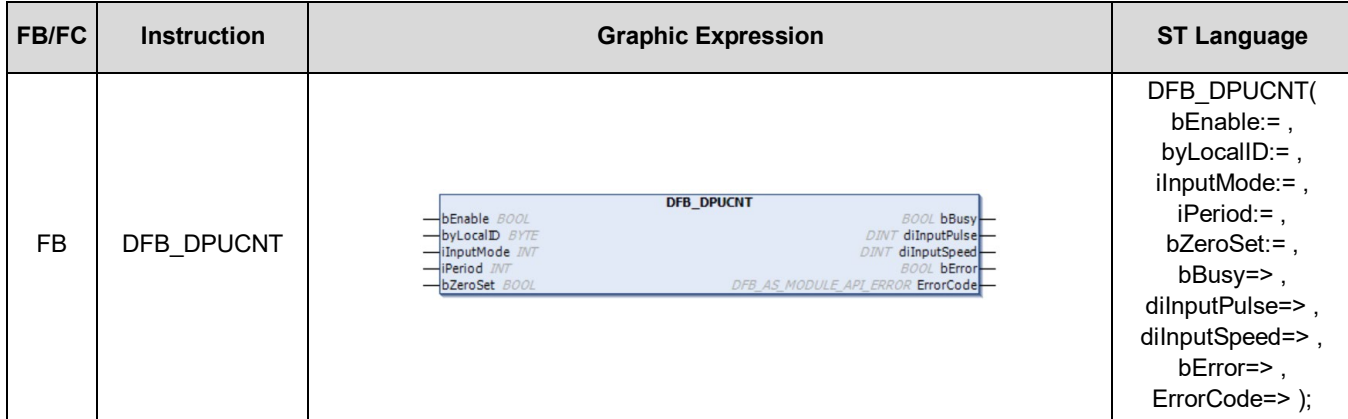

#### • **Input**

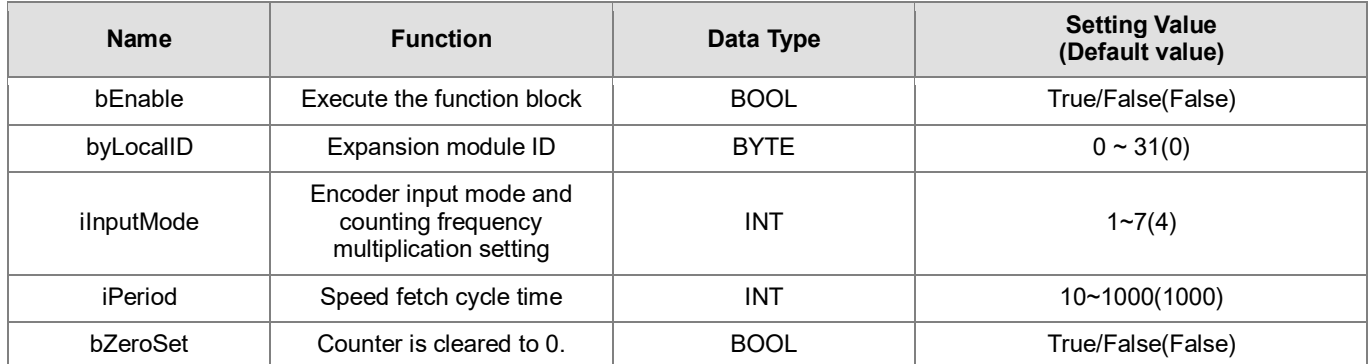

### • **Output**

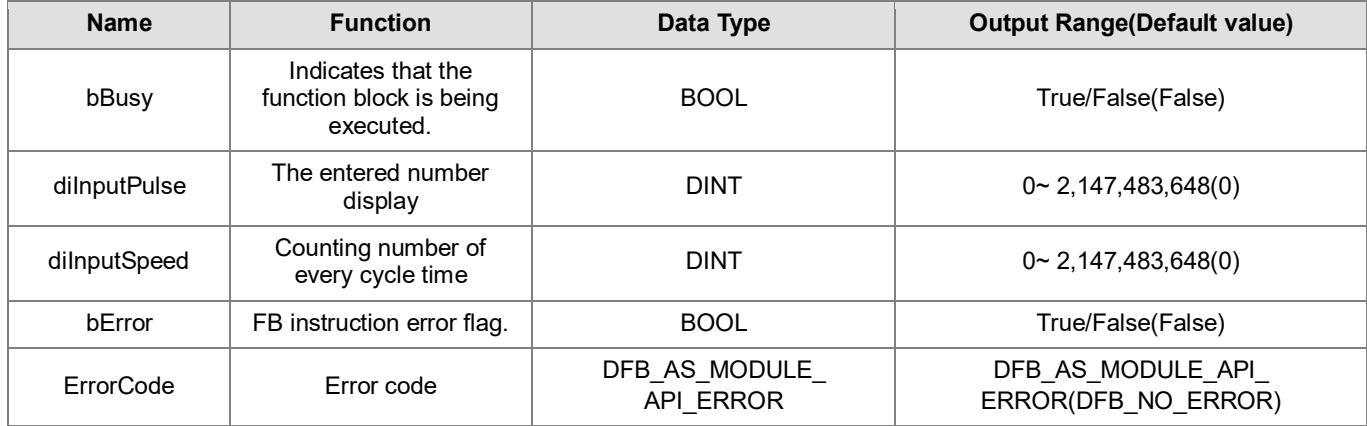

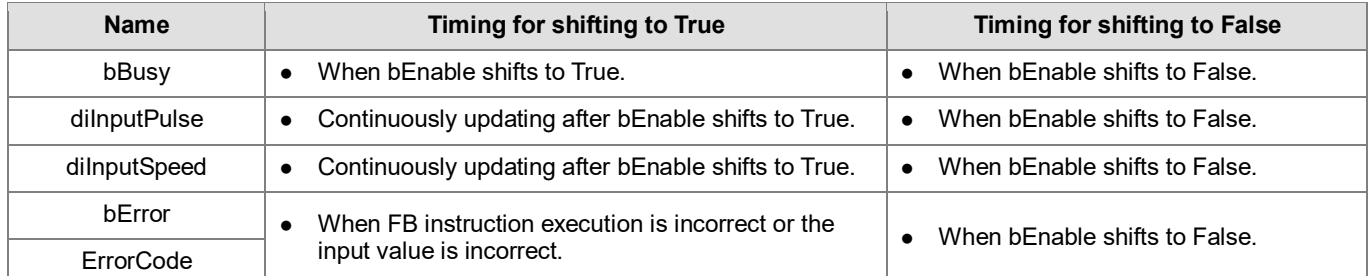

#### • **Timing Diagram**

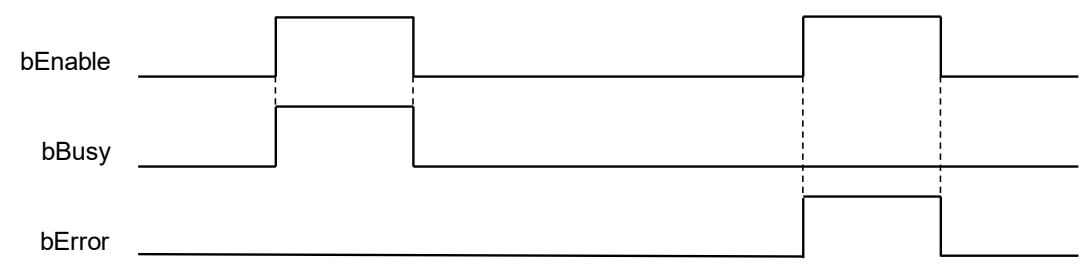

#### • **Function**

- 1. It is suggested that this instruction be placed under Main Task.
- 2. This function is supported only when AX-3 series firmware version is V1.0.1 and later.
- 3. This instruction is supported only by the AS02PU module.
- 4. **byLocalID** specifies module numbers. The number of the first module on the right of CPU is 0, the number of the second module on the right of CPU is 1, and so on. Regardless of any type of modules, all modules must be counted. The maximum number of modules is 32. This PU dedicated instruction is only for the PU module on the right of CPU and is **not** for the PU module on the right of the remote module. If the specified module is not the PU module, the bError flag will be set to ON.
- 5. **iInputMode** is the encoder source input mode and counting frequency multiplication setting, and its setting parameters are as follows: Note: When A-phase is ahead of B-phase, it represents the positive counting. When B-phase is ahead of A-phase, it represents the negative counting.

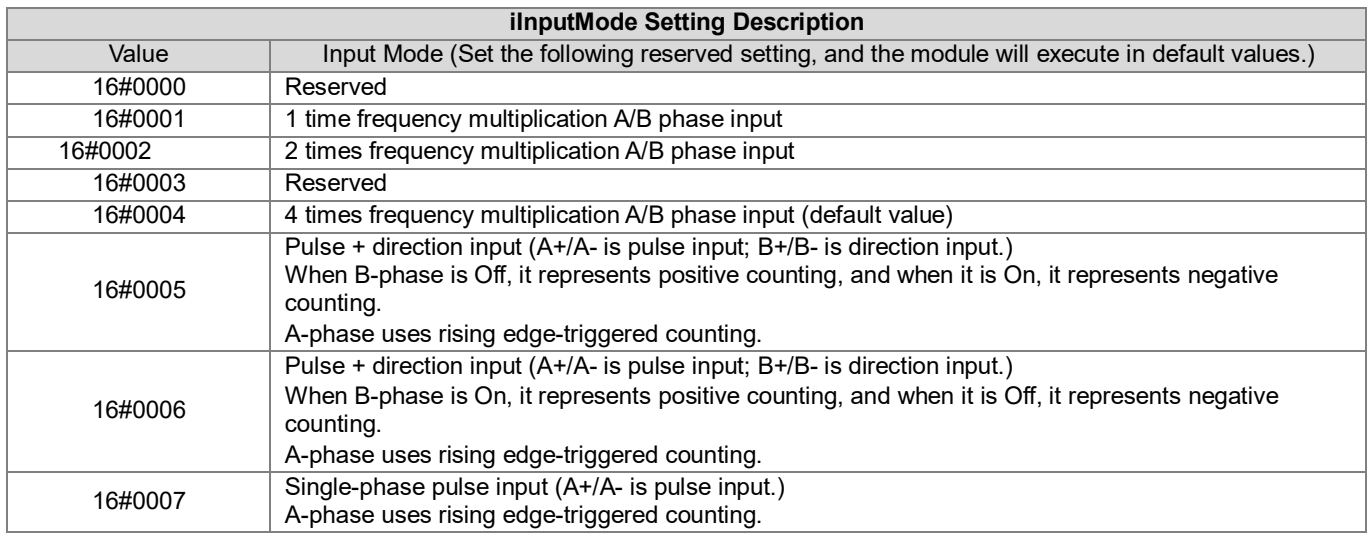

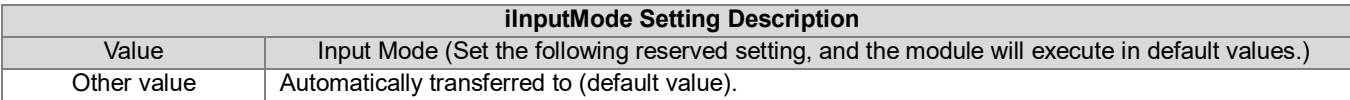

- 6. **iPeriod** is the cycle time setting value of speed fetching, and the settable range is 10ms ~ 1000ms. If the value is out of range, it will be set to the minimum/maximum value.
- 7. **diInputPulse** displays the entered pulse counting numbers (signed number 32-bit values), which are outage persistence value. If there is a need to clear it to 0, during the instruction startup, use the bZeroS setting flag (OFF  $\rightarrow$ ON) to perform the clearance.
- 8. **diInputSpeed** displays values that each iPeriod time counts (signed number 32-bit values). If users need to convert the values in Hz, please use calculation formulas.
- 9. When the instruction is activated/ deactivated, it means that CPU needs to inform the high-speed counter of the module to activate/deactivate. This instruction cannot be used with API1409 DPUMPG at the same time, otherwise the instructions may activate or deactivate the module counting with each other.
- **Library**
	- DL\_ASModuleAPI\_AX3.library

# **6.13 DFB\_DMPID**

- **Supported Products**
	- AX-308E, AX-364E, AX-300, AX-324N

DFB\_DMPID: RTD/TC module PID operation

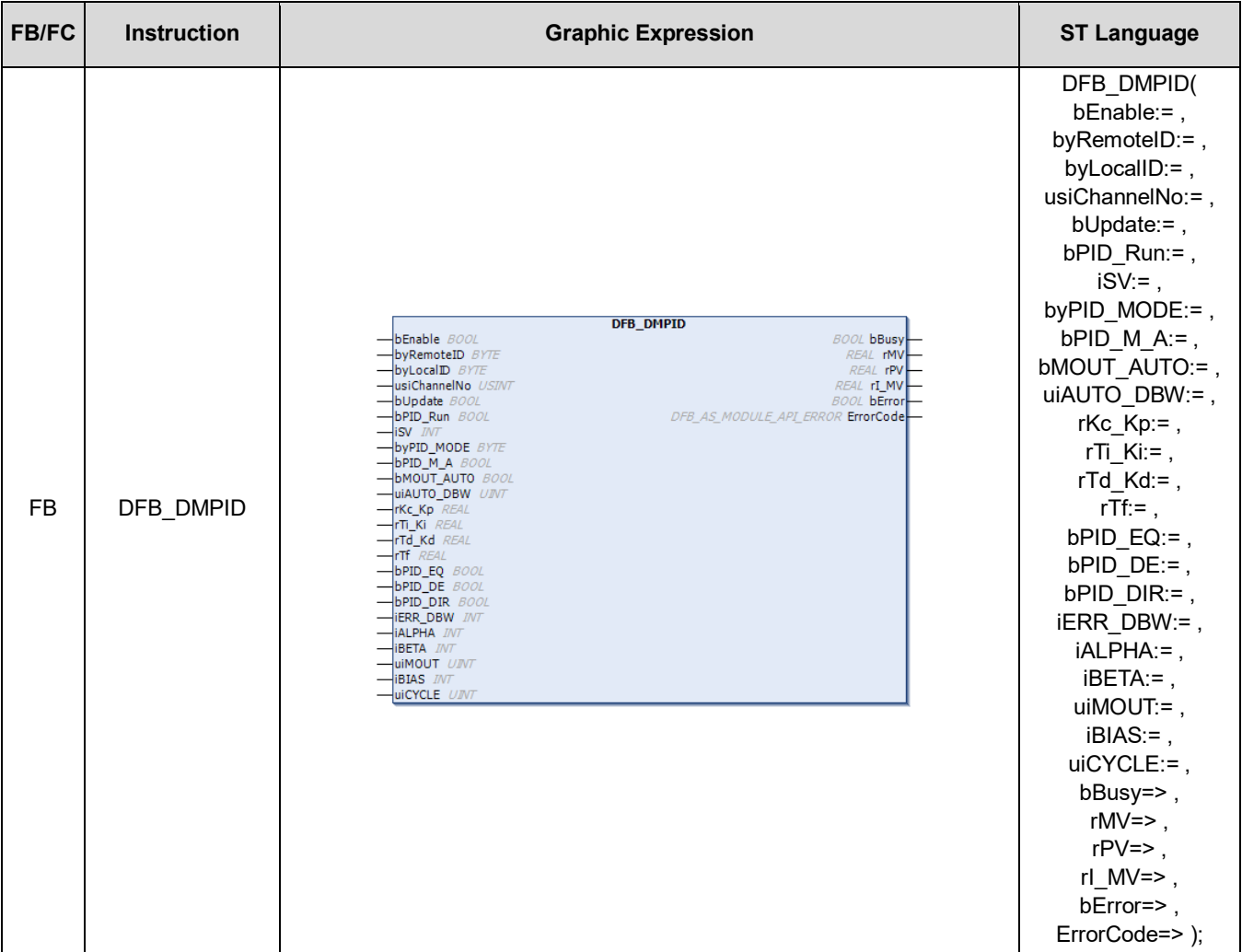

#### • **Input**

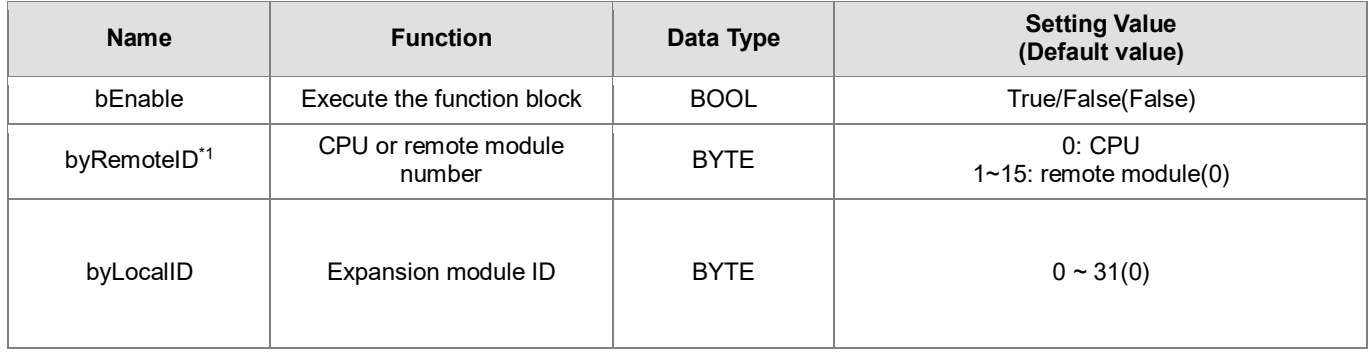

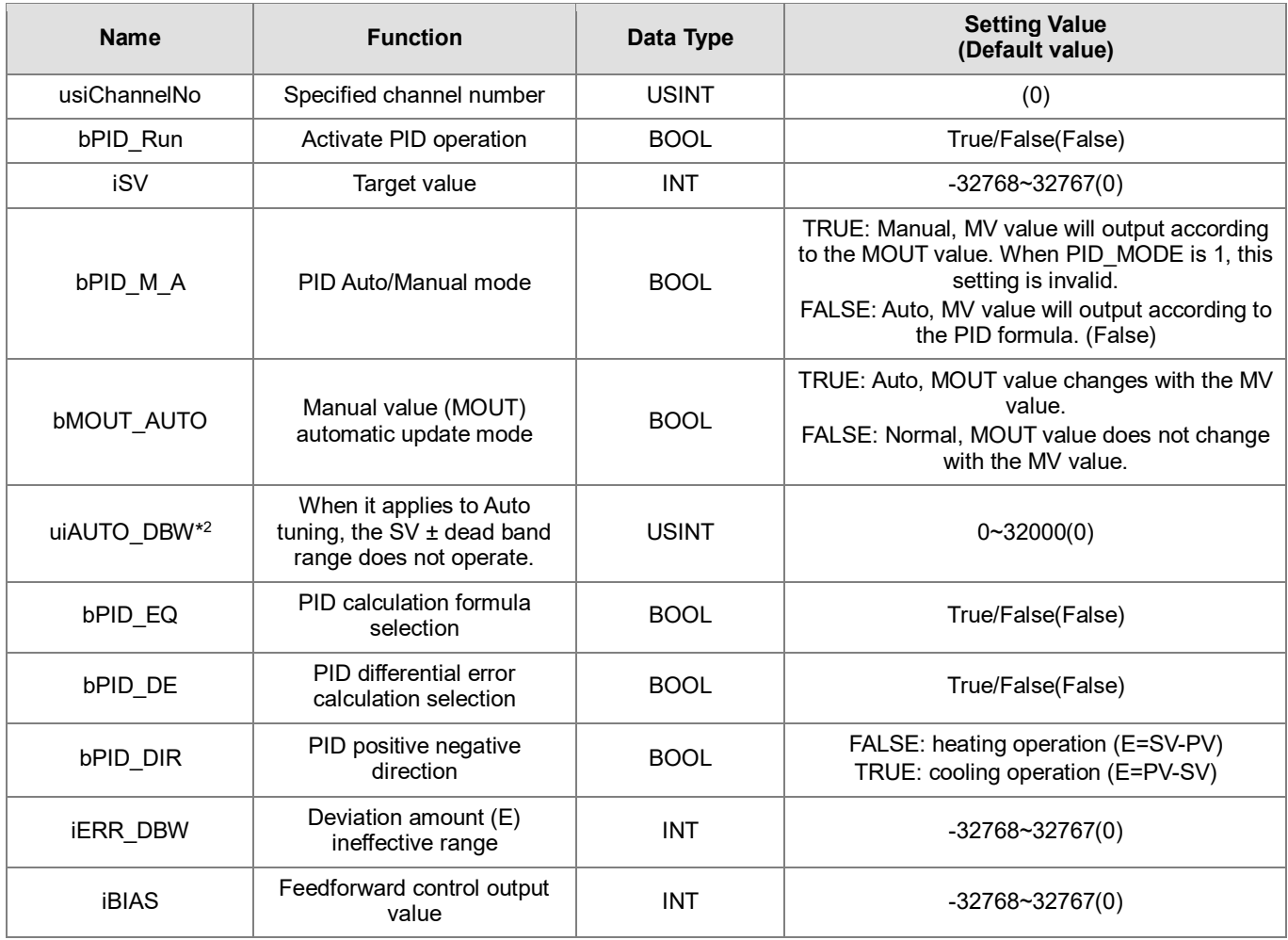

\*Note:

1. Support only mode0 currently.<br>2. If the PID parameter write val

2. If the PID parameter write value exceeds the parameter upper limit, only the upper limit value will be written; if the PID parameter write value is lower than the parameter lower limit, only the lower limit value will be written.

### • **Input Output Parameters**

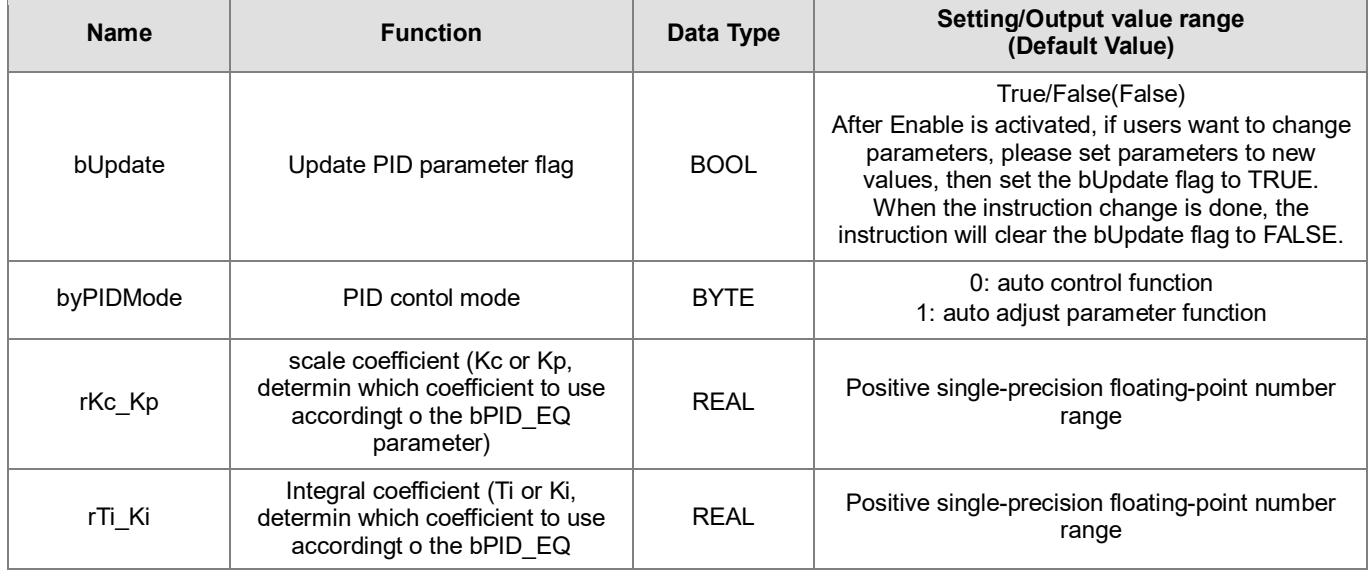

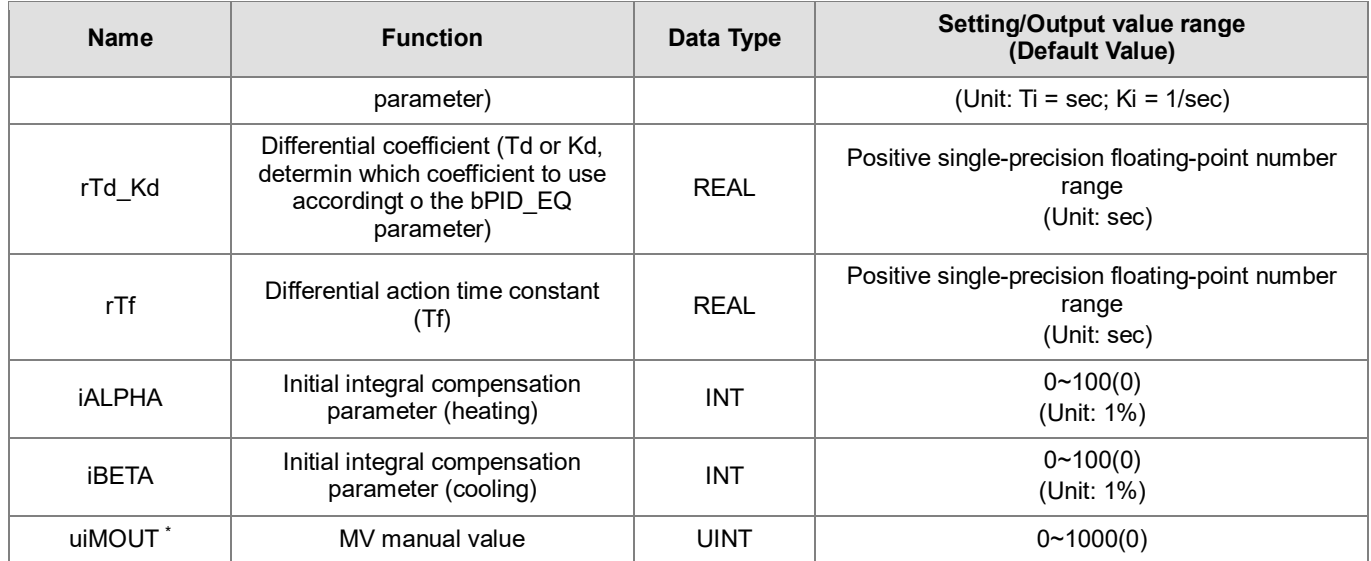

\*Note: If the PID parameter write value exceeds the parameter upper limit, only the upper limit value will be written to the module; if the PID parameter write value is lower than the parameter lower limit, only the lower limit value will be written to the module.

### • **Output**

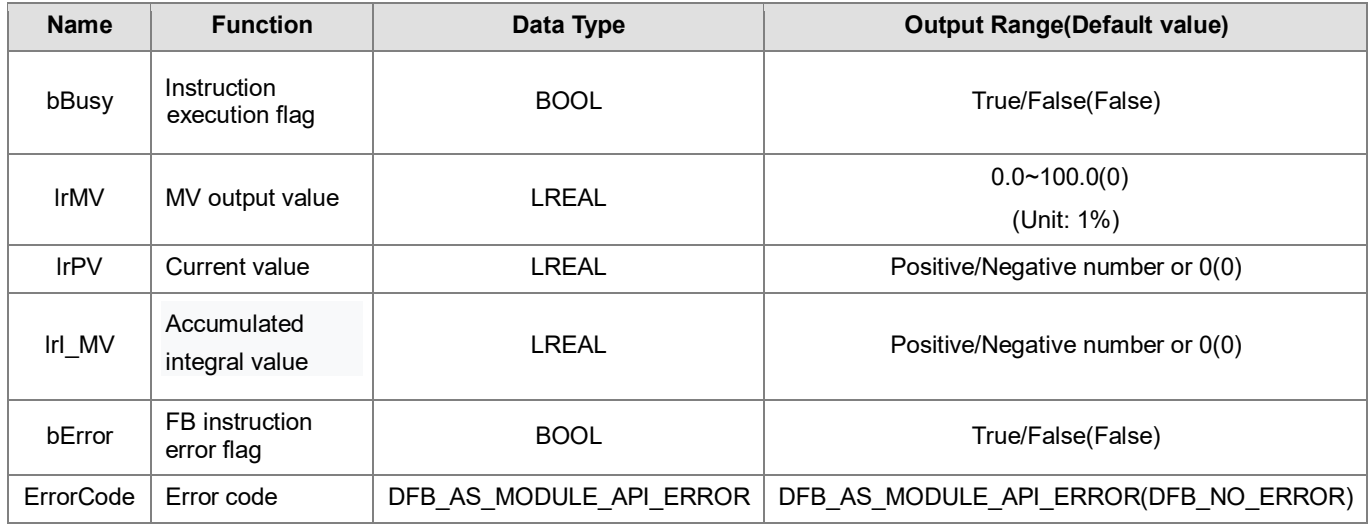

## **Outputs Updating Timing**

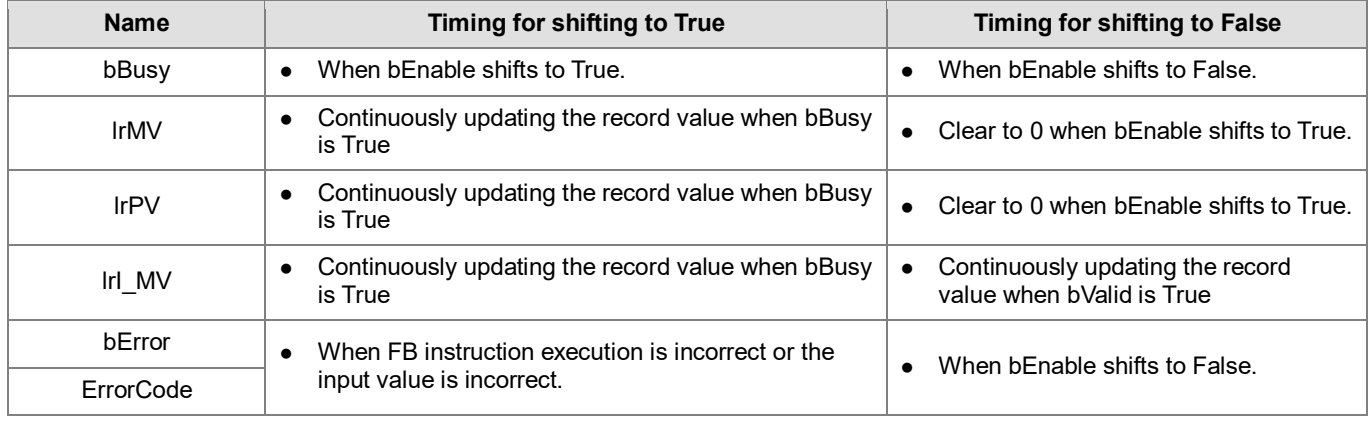

#### • **Timing Diagram**

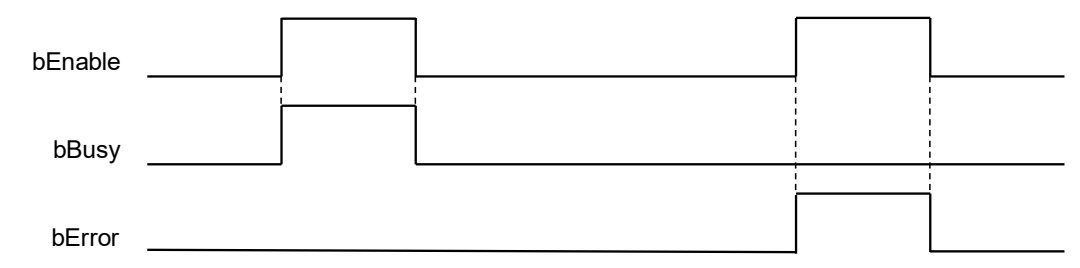

#### • **Function**

- 1. It is suggested that this instruction be placed under Main Task.
- 2. This function is supported only when AX-3 series firmware version is V1.0.1 and later.
- 3. The instruction is supported only by AS series temperature modules (supported version: AS04RTD-A V1.04 and later/AS06RTD-A V1.00 and later; AS04TC-A V1.04 and later /AS08TC-A V1.00 and later)
- 4. **byRemoteID** specifies that the analog input module should connect to the right of CPU or the right of the remote module group numbers. The CPU number is 0, the first remote module number is 1, and so on. The maximum group number is 15.
- 5. **byLocalID** specifies module numbers. The number of the first module on the right of CPU is 0, the number of the second module on the right of CPU is 1, and so on. Regardless of any type of modules, all modules must be counted. The maximum number of modules is 32.
- 6. **usiChannelNo** specifies the channel numbers. The number of channel one is 1, and the number of channel two is 2.
- 7. When PID\_RUN is TRUE  $\rightarrow$  FALSE, the **rMV** output value will be cleared to 0. If users want the **rMV** output value to be kept as the last **rMV** output value when PID is not working, make bEnable TRUE  $\rightarrow$  FALSE to deactivate the instruction.
- 8. Complete the parameter setting before executing the DMPID instruction. If this is the first time to write parameters, or users want to change parameters during execution (including **bPID\_RUN** ~ **uiCYCLE**), set the **bUPDATE** flag. When the instruction completes the parameter change, the **bUPDATE** flag will be cleared.
- 9. If the auto adjust parameter function is used (**byPID\_MODE** =1), it will automatically enter the autocontrol mode when the adjustment is complete (**byPID\_MODE** changes to 0 automatically), and the debugged **rKc\_Kp**, **rTi\_Ki**, **rTd\_Kd**, **rTf**, **iALPHA**, and **iBETA** parameters will be filled back to the corresponding parameter variables of the DMPID input. Users can also use the outage persistence variables to meet the requirement of saving PID control parameters.

#### **Programming Example**

- 1. When **bEnable**=TRUE, the instruction is executed. When M2=TRUE, the DMPID instruction starts to operate. When M2=FALSE, MV value is 0 and is sent to D30. When **bEnable** become OFF, the instruction is not executed, and the parameter values in the original instruction does not change.
- 2. The **MV** output value range is 0.0~100.0. Users need to convert the required control quantity per requirement. This application example converts to PWM output. Convert the **MV** output value to the pulse output width TimeSet2 with a range of 0%~100%, and then multiply the PWM cycle to convert to the time TimeSet1.
- 3. Input the pulse output width and pulse output cycle to the TON function block, PWM control can be realized in the specified pulse output device.

Duty cycle = pulse output width/pulse output cycle

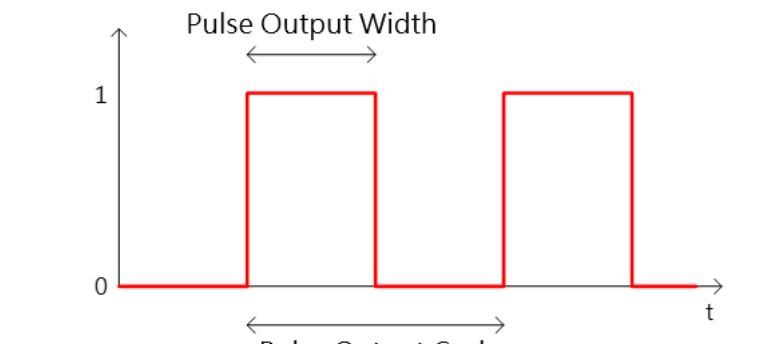

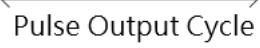

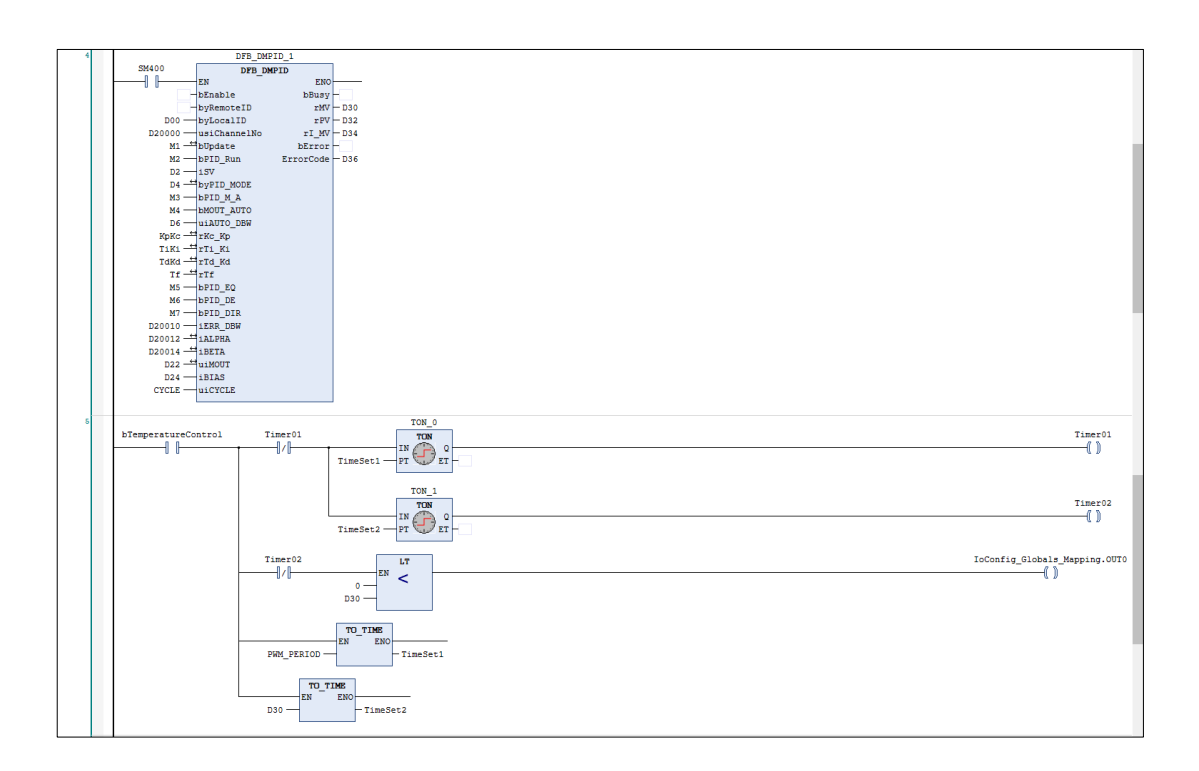

- 1. When the PID MODE control mode is set to 0, it is the autocontrol mode. PID calculation formula is as follows:
	- **Independent Formula & Derivative of E (PID\_EQ**=False & **PID\_DE**=False)

$$
MV = K_{P}E + Ki \int_{0}^{t} Edt + K_{d} * \frac{dE}{dt} + BIAS \quad E = SV - PV \quad \text{or} \quad E = PV - SV
$$

**Independent Formula & Derivative of PV (PID\_EQ**=False **& PID\_DE**=True**)**

$$
MV = K_{P}E + Ki \int_{0}^{t} Edt - K_{d} * \frac{dPV}{dt} + BIAS \quad E = SV - PV
$$
  
Or

$$
MV = K_{P}E + Ki \int_{0}^{t} Edt + K_{d} * \frac{dPV}{dt} + BIAS \quad E = PV - SV
$$

**Dependent Formula & Derivative of E (PID\_EQ**=True & **PID\_DE**=False)

$$
MV = K_c \left[ E + \frac{1}{T_i} \int_0^t E dt + T_d * \frac{dE}{dt} \right] + BIAS \quad E = SV - PV \quad \text{or} \quad E = PV - SV
$$

**Dependent Formula & Derivative of PV (PID\_EQ**=True & **PID\_DE**=True)

$$
MV = K_c \left[ E + \frac{1}{T_i} \int_0^t E dt - T_d * \frac{dE}{dt} \right] + BIAS \quad E = SV - PV
$$
  
Or

$$
MV = K_c \left[ E + \frac{1}{T_i} \int_0^t E dt + T_d * \frac{dE}{dt} \right] + BIAS \quad E = PV - SV
$$

• **PID Block Diagram:**

### PID Block Diagram (Independent)

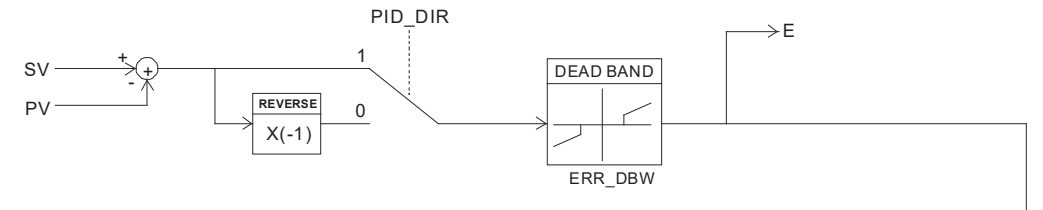

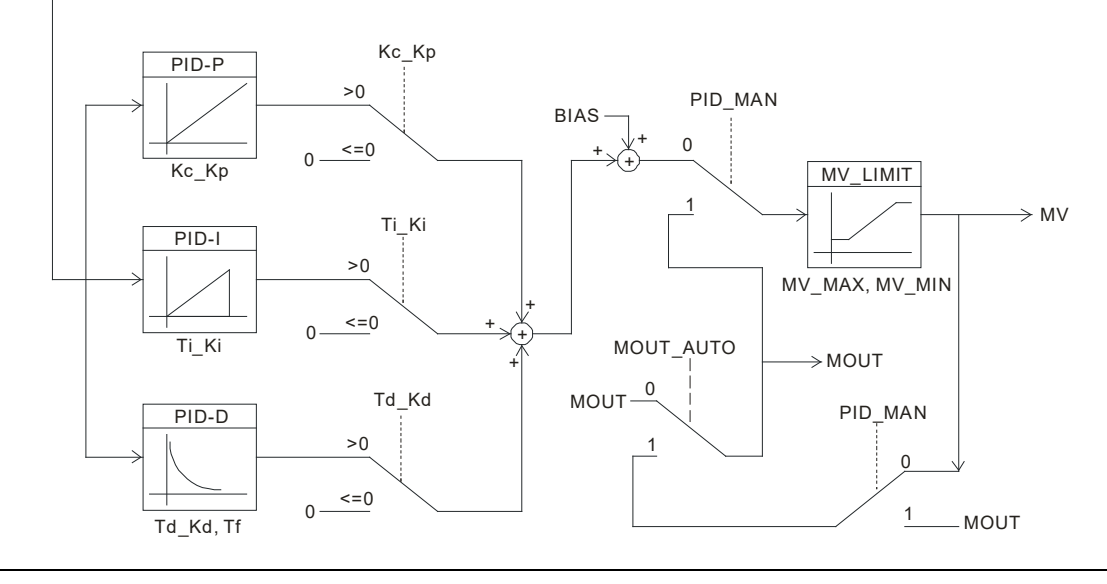

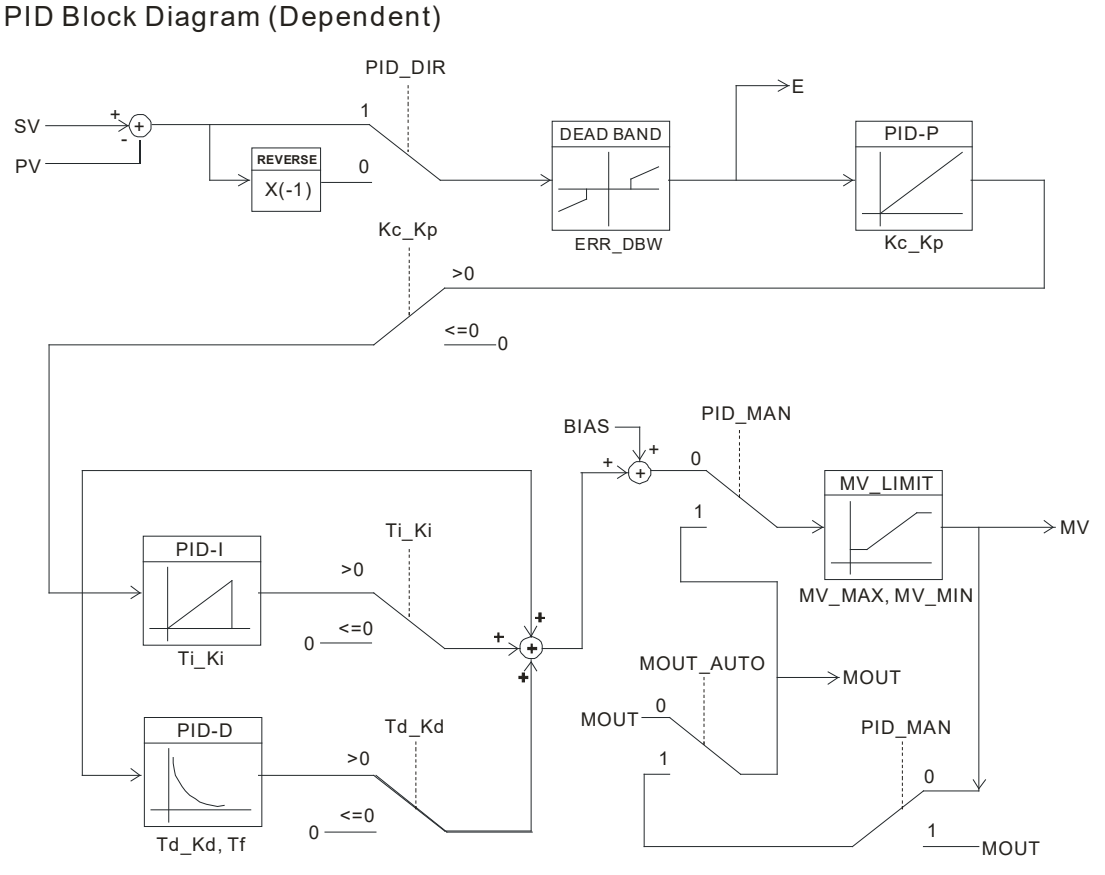

#### • **Deviation Ineffective Range**

When the PV value enters the ERR\_DBW range, at first the CPU still performs the PID calculation according to the E value until PV crosses the SV value (Zero Cross Point), which means that Cross Status is established, and E = 0 will be substituted into the PID calculation. Then, when the PV value exceeds the ERR\_DBW range, the E value will be resumed for the PID calculation. If PID\_DE=True, it means that using the PV value to perform the differential calculation. After the Cross Status conditions are established, the CPU will take Delta PV as 0 to perform the PID differential calculation. (Delta PV= Current PVprevious PV).

For example, in the following PV trend diagram, CPU in A area will perform the normal PID calculation; however, CPU in B area will take E or Delta PV as 0 to perform the PID calculation.

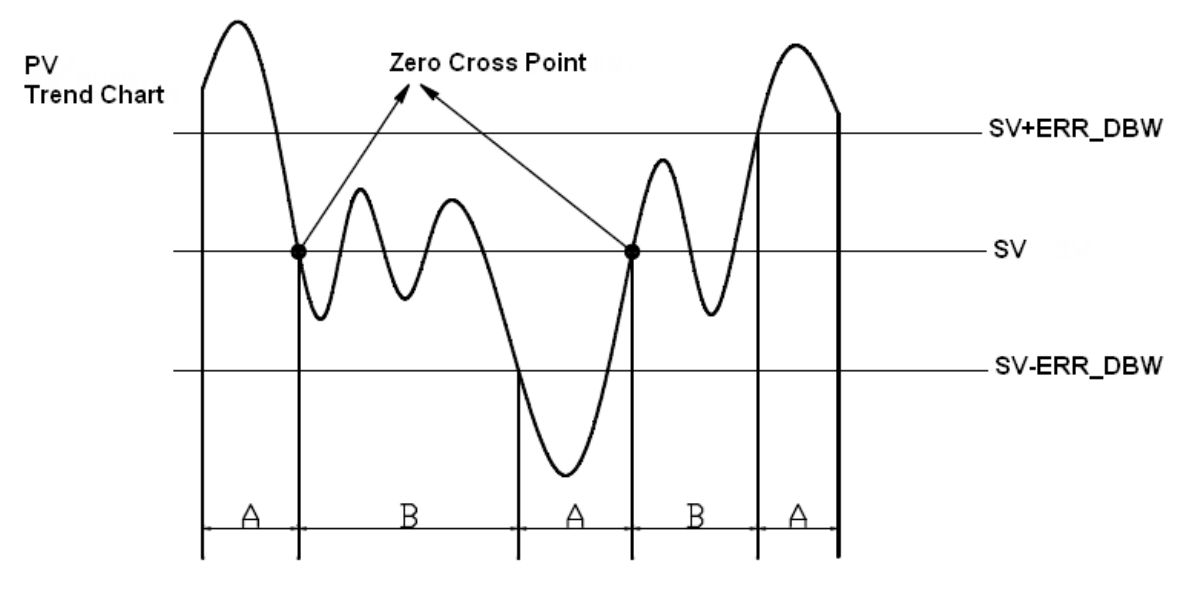

#### • **α, β VALUE:**

ALPHA and BETA are used to compensate initial integral when PID starts and the SV target values changes, the aim of which is to reduce the overshoot phenomenon. As shown in the following figures, ALPHA parameter is used to slow down the rising overshoot; BETA parameter is used to slow down the falling overshoot.

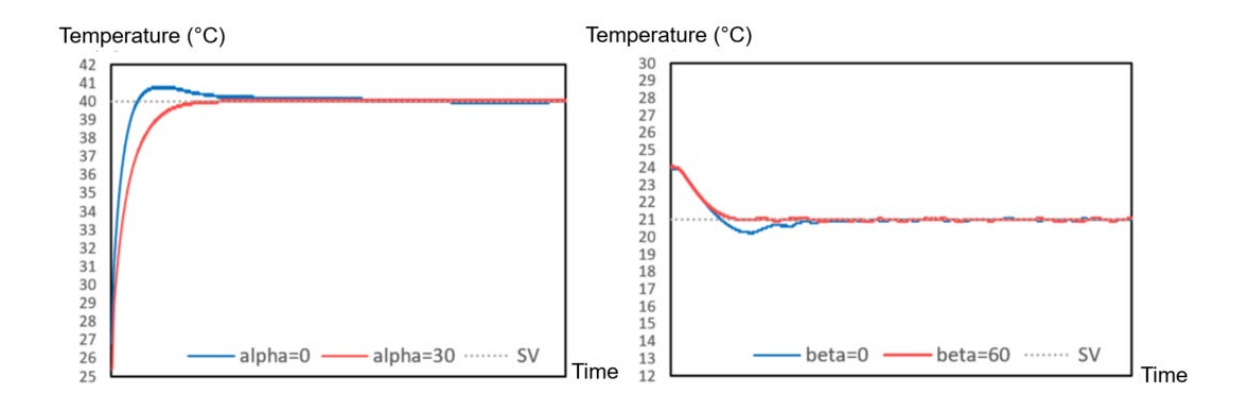

#### • **Notes and recommendations:**

- 1. When users adjust three main parameters, Kc\_Kp, Ti\_Ki, and Td\_Kd (**PID\_MODE**=0), please adjust the Kc\_Kp value at first (based on past experience), and then set  $\overline{T}i$ . Ki and Td\_Kd values to 0. When the adjustment is generally controllable, then adjust the Ti\_Ki value (small  $\rightarrow$  large) and the Td\_Kd value (large  $\rightarrow$  small) in sequence. When Kc\_Kp = 1, it represents 100%, that is, the gain of the deviation value is 1. A value less than 100% will attenuate the deviation value; a value more than 100% will increase the deviation value.
- 2. The automatically adjusted parameters are not guaranteed to be suitable for each control environment; therefore, users can certainly modify the adjusted parameters. It is recommended to modify only the Ti\_Ki or Td\_Kd value.
- 3. The CYCLE parameter is how much time for the PID function to calculate once and update the output value (MV).
- 4. Please note that when the number of channels which is open for measurement changes, the update time of the measurement value will change (for example, when opening only one channel for measurement, the measurement value will be updated every 200ms. When opening the other three channels for measurement, the measurement value will be updated every 800ms). The Kc<sub>Kp</sub>, Ti<sub>Ki</sub>, Td<sub>Kd, etc. parameters may not be applicable.</sub>
- **Library**
	- DL\_ASModuleAPI\_AX3.library

# **6.14 DFB\_DHCCNT**

#### • **Supported Products**

AX-308E, AX-364E, AX-300, AX-324N

DFB\_DHCCNT: This instruction is for AS02HC-A instruction only. Its functions include starting/shutting counter and setting/modifying counter value.

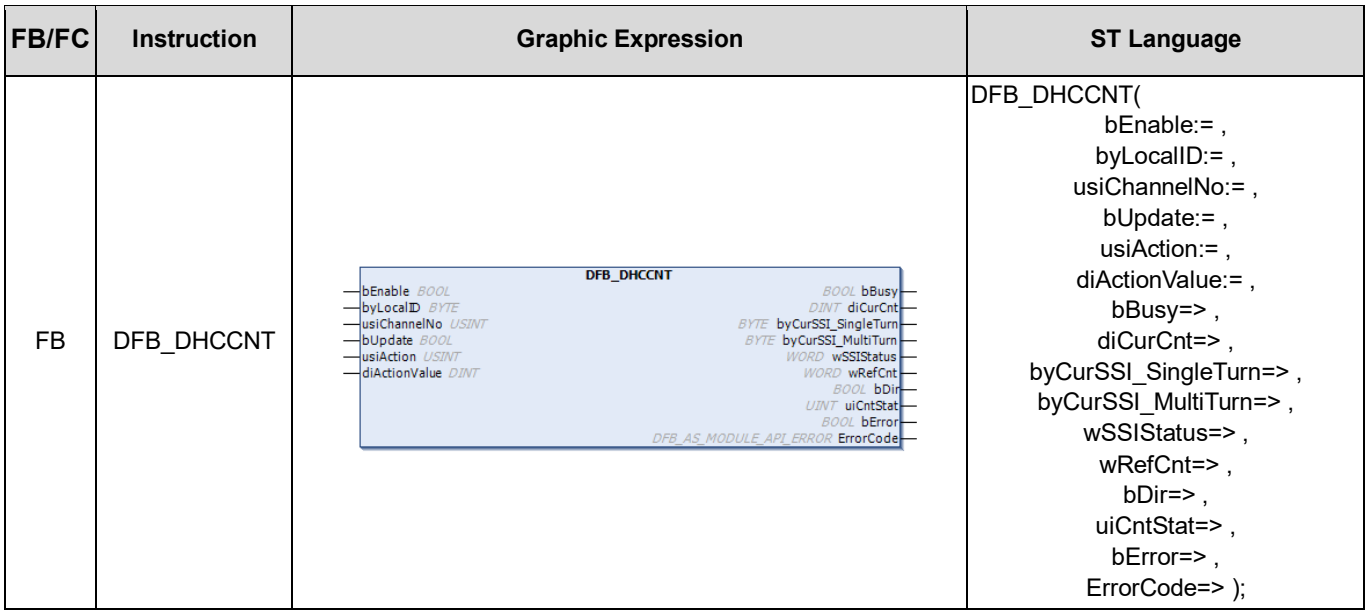

#### • **Input**

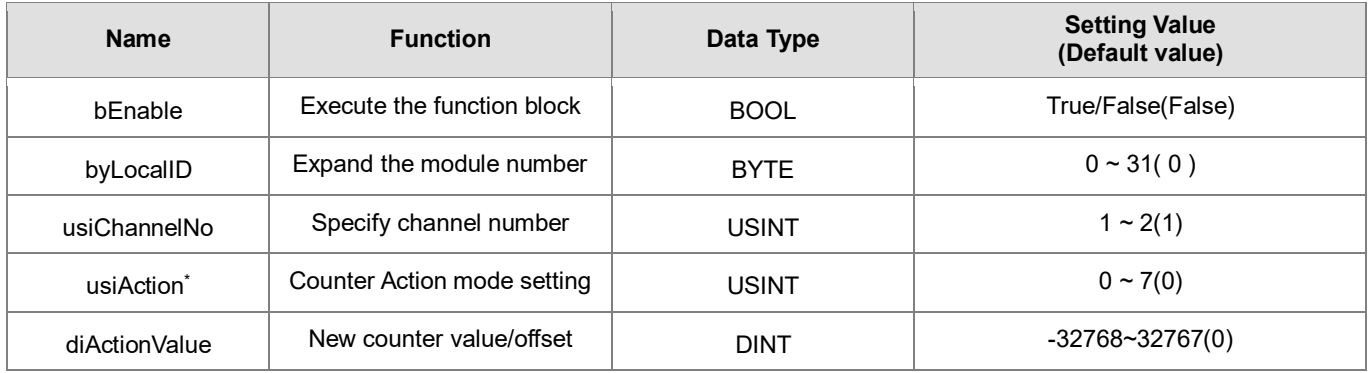

\*Note: usiAction is the action mode setting of the counter, and diActionValue usage descriptions are as below:

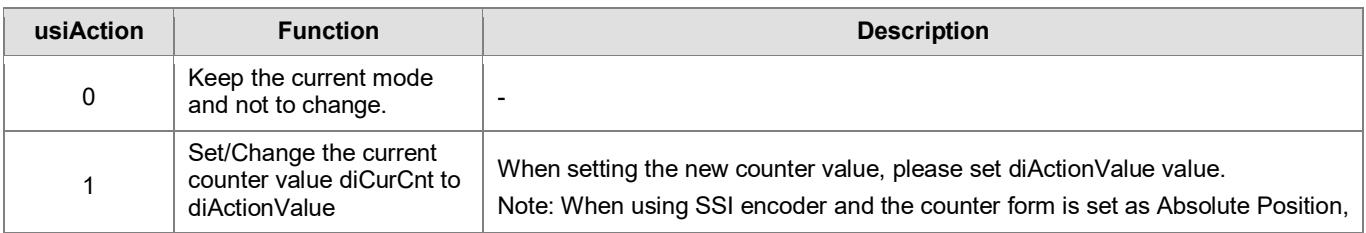

# AX Series-Standard Instructions Manual Chapter 6

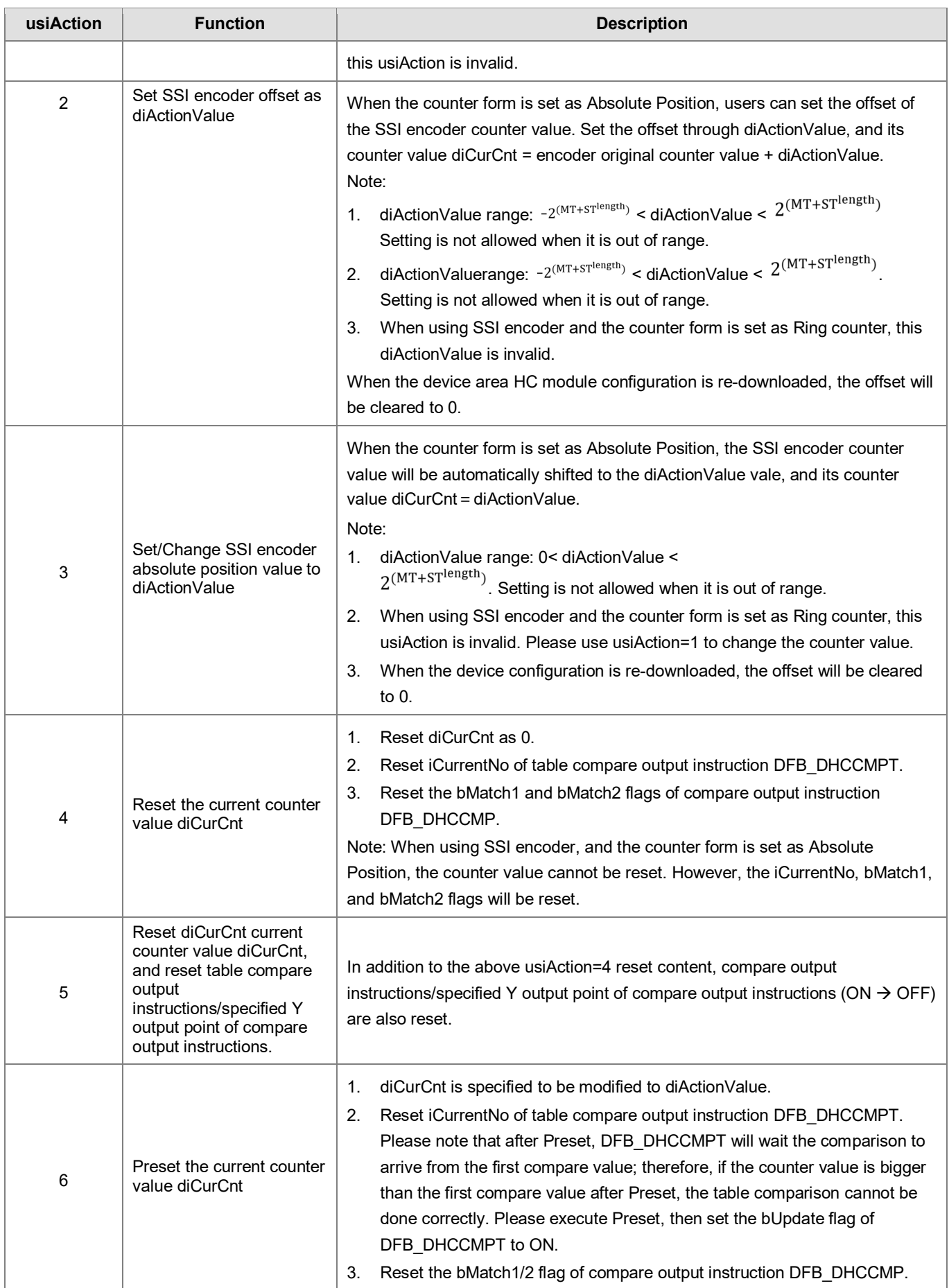

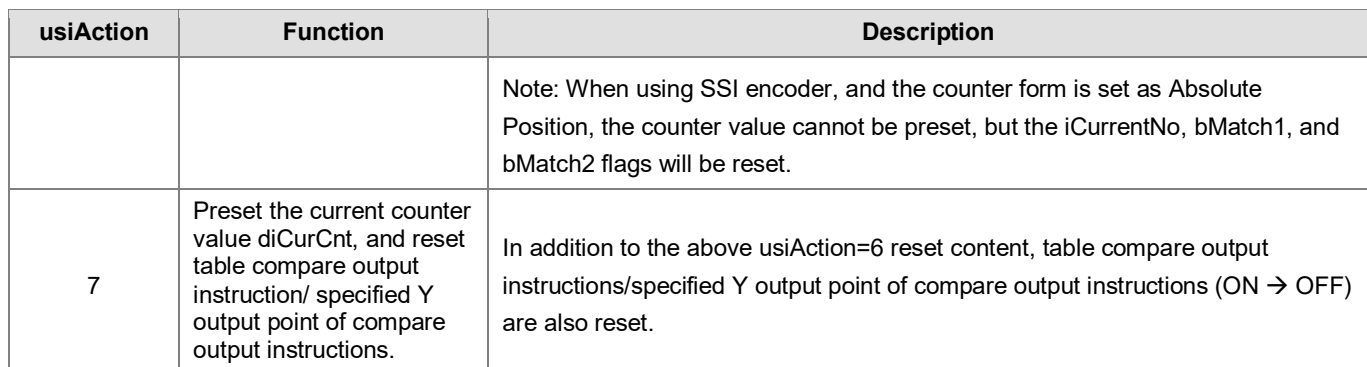

## • **Input/Output Pin**

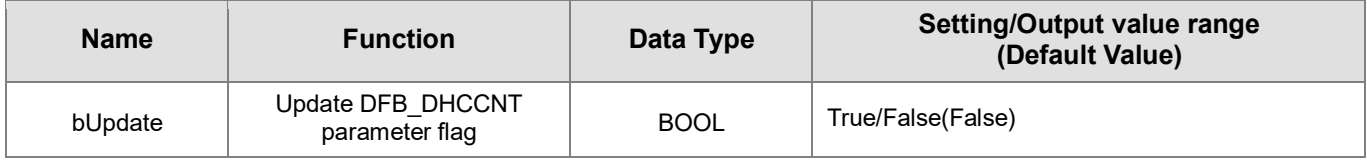

#### • **Output**

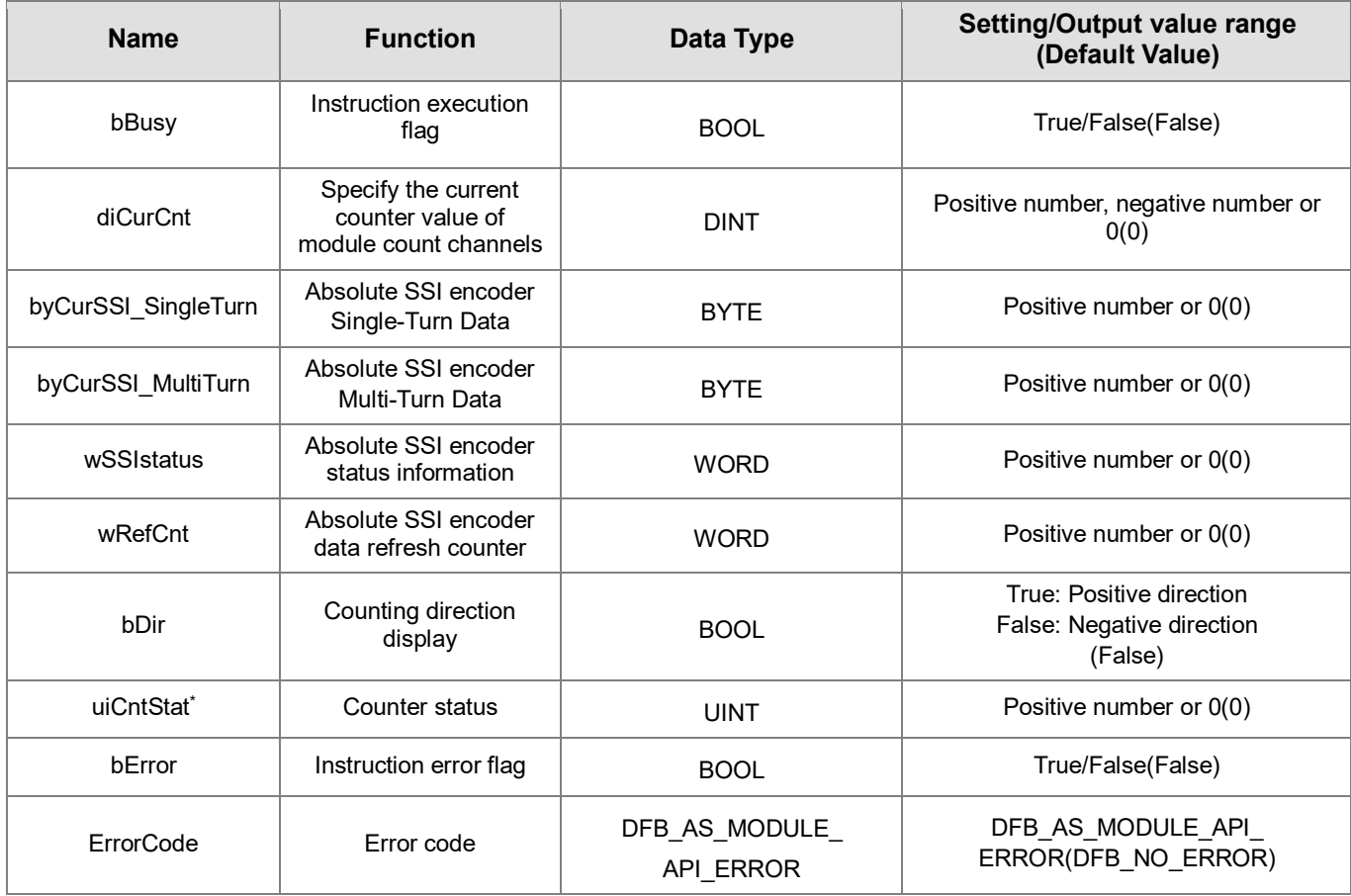

\*Note: uiCntStat is counting module action status, and its usage descriptions are as below:

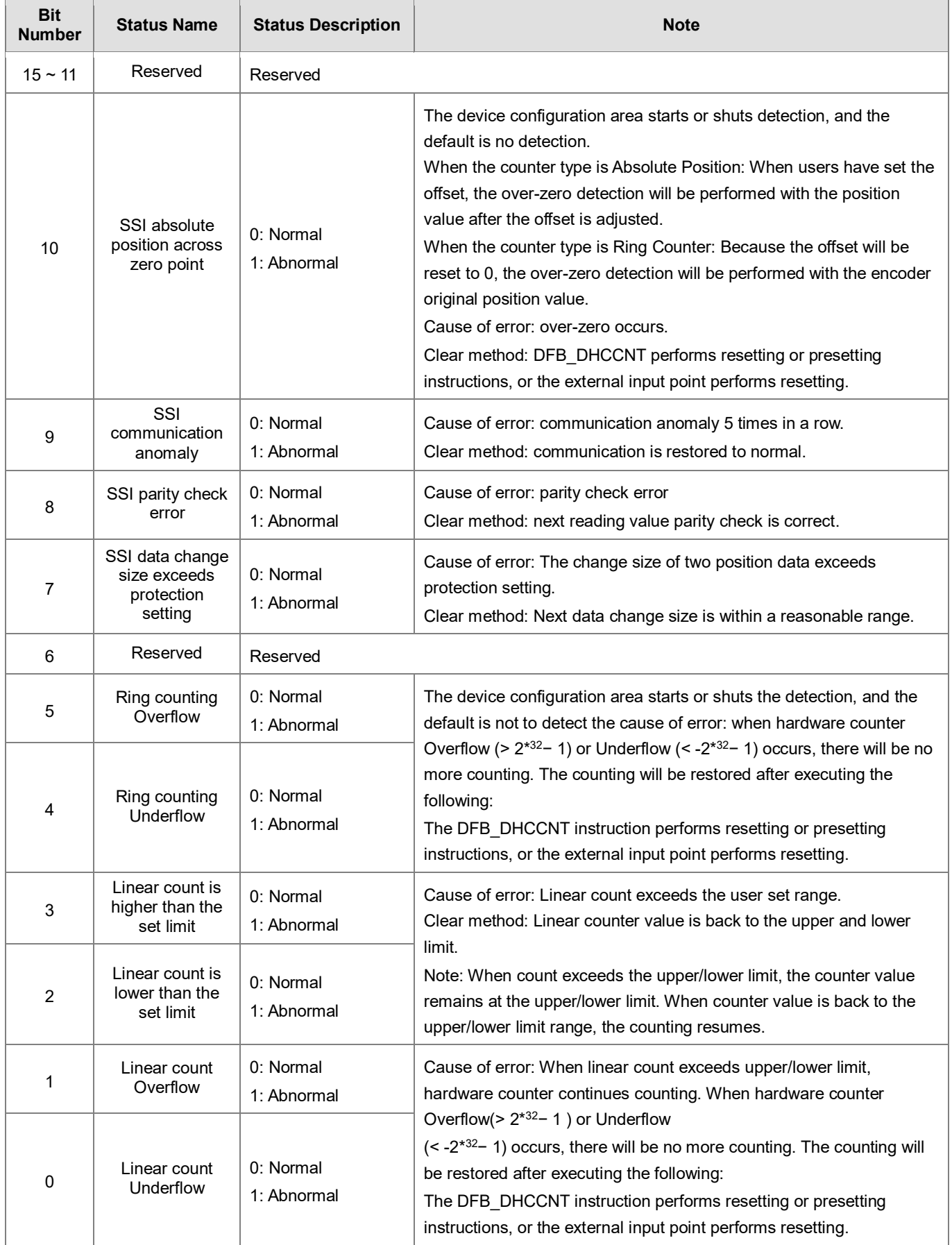

#### **Outputs Updating Timing**

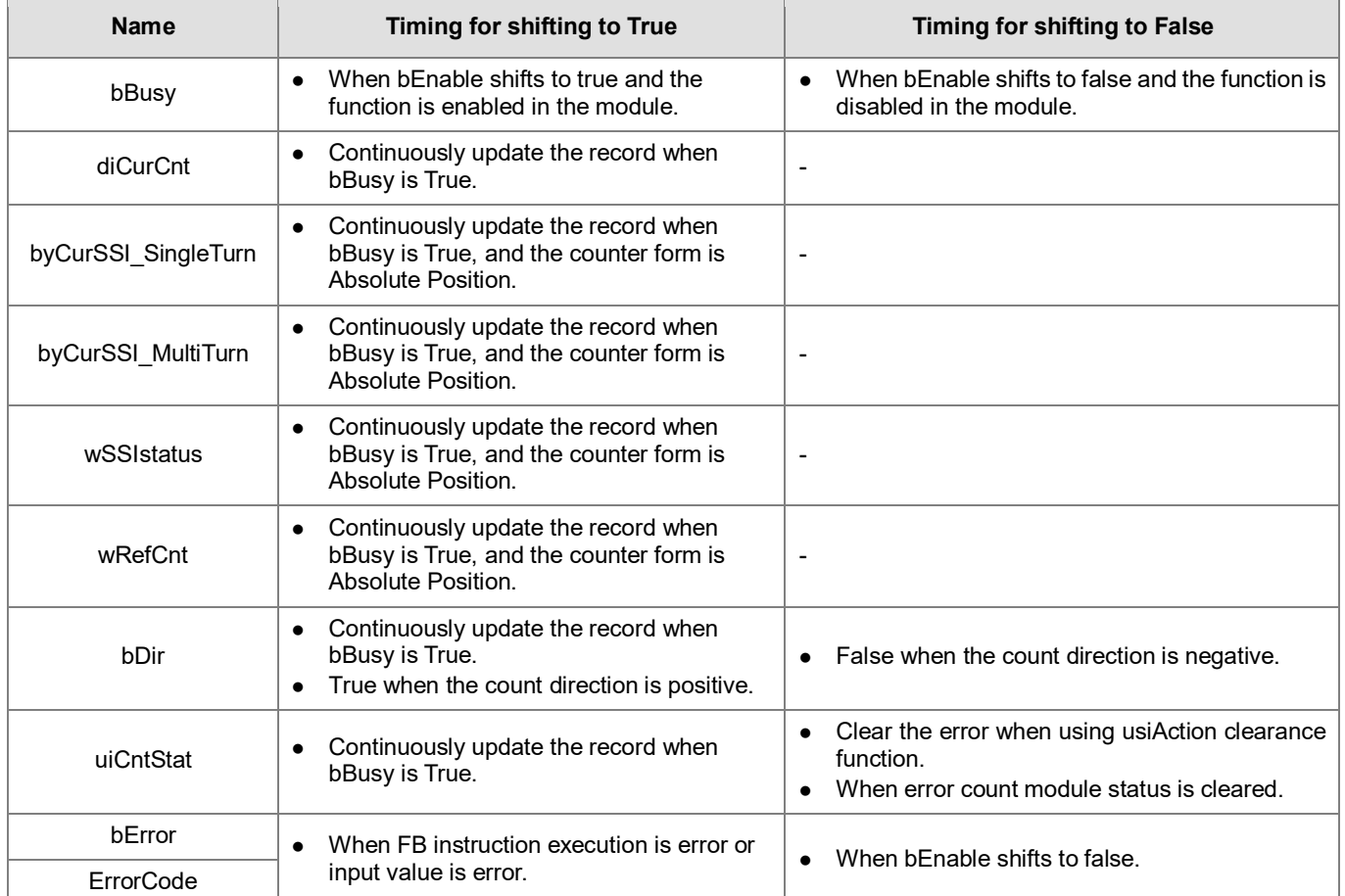

#### • **Timing Diagram**

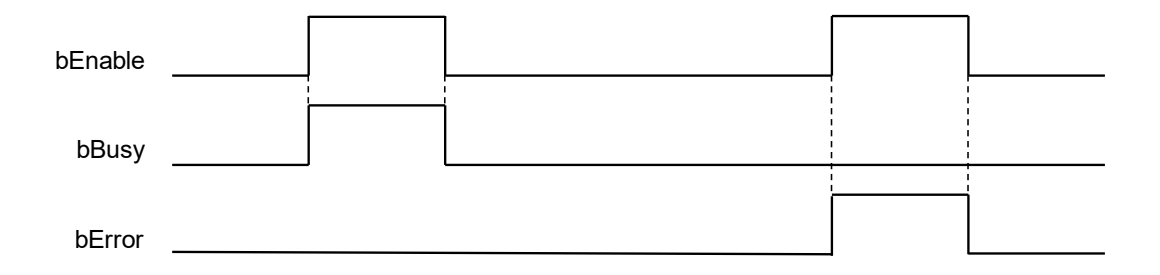

#### • **Function**

- 1. It is suggested that this instruction be placed under Main Task.
- 2. This function is supported when AX-3 Series firmware is V1.0.2 and above.
- 3. This instruction is only supported by AS Series count module (The supported version is AS02HC-A V1.00 and above).
- 4. **byLocalID** specifies module numbers. The number of the first module on the right of CPU is 0, the number of the second module on the right of CPU is 1, and so on. Regardless of any type of modules, all modules must be counted. The maximum number of modules is 32.
- 5. **usiChannelNo** specifies the channel numbers. The number of channel one is 1, and the number of channel two is 2.
- 6. Complete the **usiAction** and **diActionValue** settings before executing this instruction. When **bEnable** is started for the first time, **usiAction** and **usiAction** of HC module will be set once. When **usiAction** and **diActionValue** need to be re-changed during execution, set **usiAction** and **diActionValue** as new values, and then set the **bUpdate** flag to On. When this instruction completes changes, the instruction will clear **bUpdate** as Off itself.
- 7. **diCurCnt** is to display the current counter value of the specified module count channel.
- 8. **byCurSSI\_SingleTurn** is absolute SSI encoder Single-Turn Data display (When the counter form is set as Ring Position, **byCurSSI SingleTurn** shows the value after deviation; when setting the counter as Ring counter, **byCurSSI\_SingleTurn** will show the original SSI encoder value), when the channel mode is set as incremental encoder, the **byCurSSI\_SingleTurn** will be 0.
- 9. **byCurSSI\_MultiTurn** is absolute SSI encoder Multi-Turn Data display (When the counter form is set as Absolute Position, **byCurSSI MultiTurn** shows the value after deviation; when setting the counter as Ring counter, **byCurSSI\_MultiTurn** will show the original SSI encoder value), when the channel mode is set as incremental encoder, the **byCurSSI\_MultiTurn** will be 0.
- 10. **WSSIstatus** is absolute SSI encoder Status Data display. When the channel mode is set as incremental encoder, **wSSIstatus** will be 0.
- 11. **wRefCnt** is absolute SSI encoder data refresh counter, and its length is 16 bits. When new SSI data is captured, refresh counter will be incremented by one, and when this counter overflows, it will re-accumulate from 0. When the channel mode is set as incremental encoder, **wRefCnt** will be 0.
- 12. **bDir** is the count direction display. When it shows On, it represents going in positive direction; when it shows Off, it represents going in negative direction.
- 13. If the instruction is closed, the specify channel will stop updating the values of the right half of the instruction.

#### • **Programming Example**

Programming Example:

This example uses the FB instruction (DFB\_DHCCNT) to read the first channel in the right module (AS02HC) of the host, and after setting the count parameter to the module, start updating counter value to a new variable (D4) through the function block.

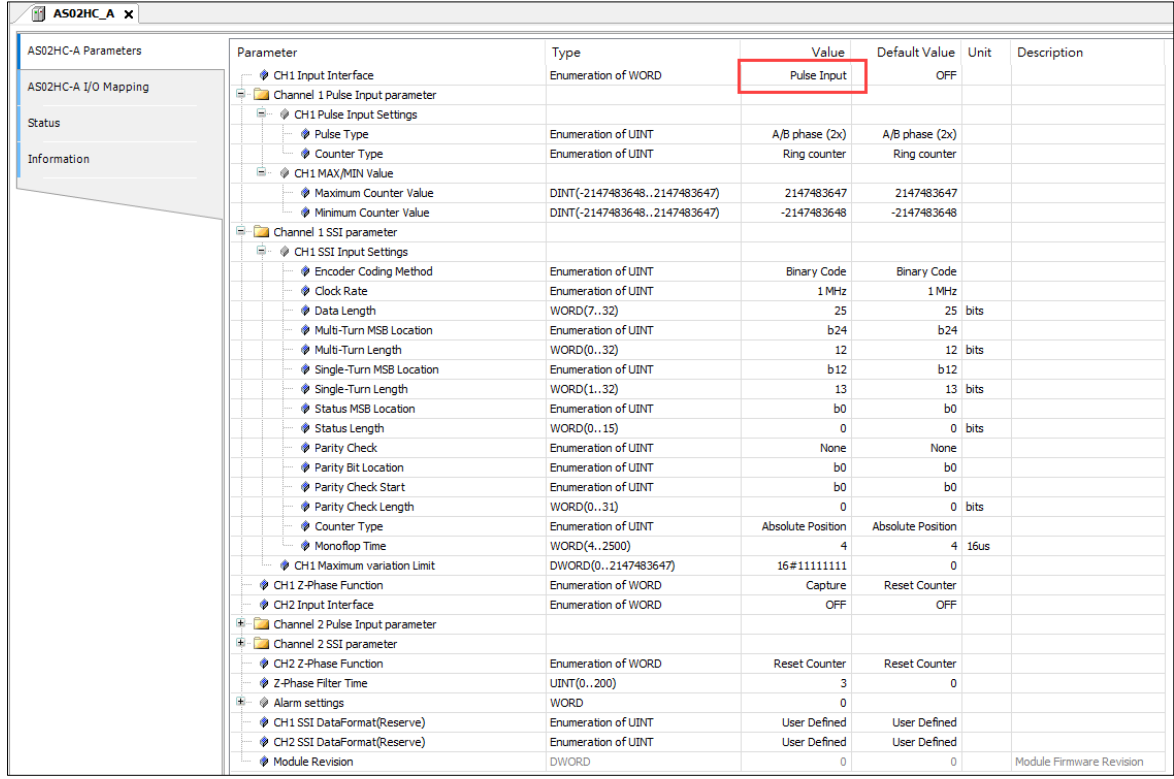

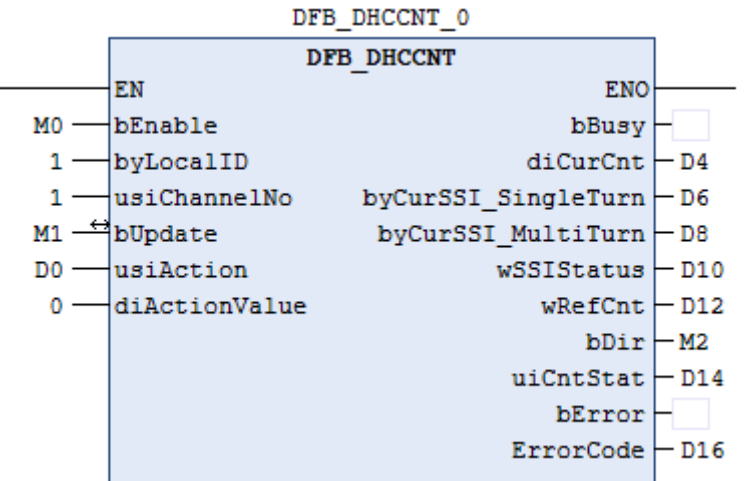

- Example 1: Set/Change the current counter value. (usiAction = 1)
- 1. When setting M0 = ON, Counter starts to count.

2. When setting usiAction parameter of the DHCCNT instruction as 1 and setting diActionValue parameter as 10000; when users set the bUpdate flag M1=ON, the current counter value CurNo will be changed to 10000.

3. When setting bUpdate flag is complete, M1 will be cleared as OFF.

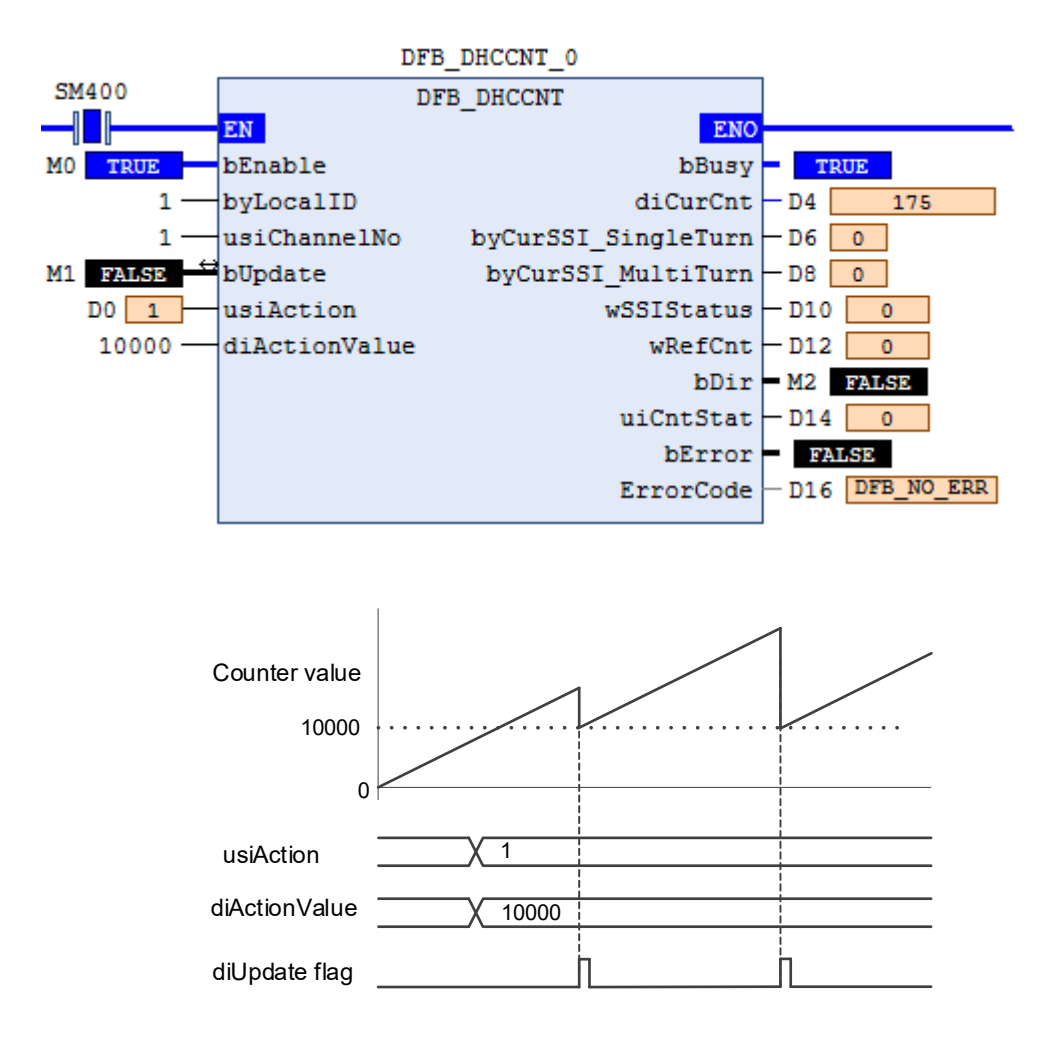

- Example  $2$  set absolute SSI encoder offset (usiAction = 2)
- 1. 1Module device parameter sets the channel 1 as SSI Input, and select the counter form as Absolute Position.
- 2. When setting M0=ON, counter starts to count.
- 3. Set the usiAction parameter of the DHCCNT instruction as 2, and set diActionValue parameter as 500. Suppose the current counter value diCurCnt is 2500, and users set the bUpdate flag M1=ON, now the counter value will be changed to 3000.
- 4. After setting the bUpdate flag is complete, M1 will be clear to OFF automatically.

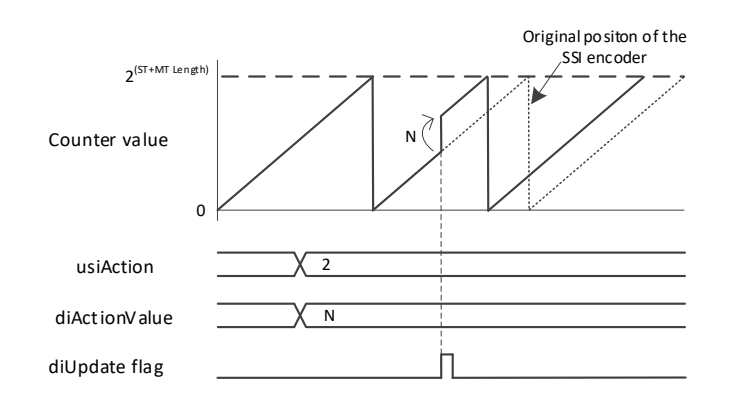

- ◆ Example 3: Set/Change SSI encoder absolute position value (Action = 3)
- 1. Module device parameter sets channel 1 as SSI Input, and select the counter form as Absolute Position.
- 2. When setting M0=ON, counter starts to count.
- 3. Set the usiAction parameter of the DHCCNT instruction to 3, and set the diActionValue parameter to 0. When users set the bUpdate flag M1=ON, the HC module will calculate the deviation amount automatically, and shift current counter value diCurCnt (encoder absolute position) to 0.
- 4. When setting the bUpdate flag is complete, M1 will be cleared to OFF.

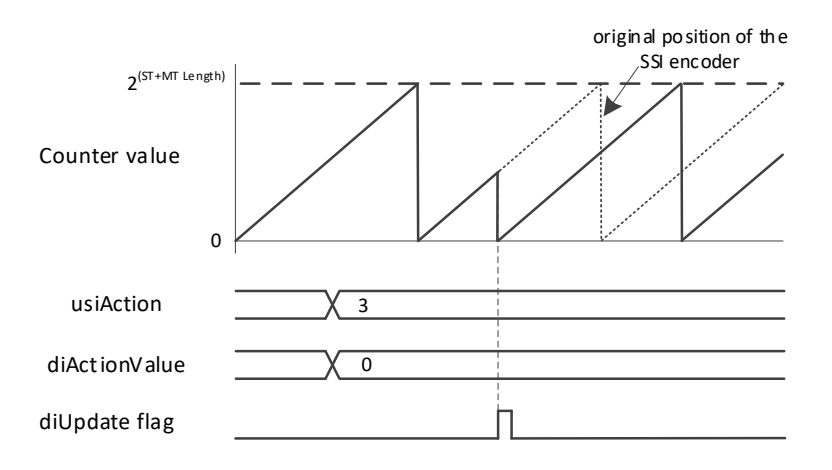

- Example 4: Reset or preset the current counter value (usiAction =  $4 \cdot 6$ )
- 1. When setting M0=ON, counter starts to count.
- 2. Set the usiAction parameter of the DHCCNT instruction as 4. When users set the bUpdate flag M1=ON, the current counter value CurNo will be reset to 0. When setting the update flag is complete, M1 will be reset as OFF.
- 3. Set the usiAction parameter of the DHCCNT instruction to 6, and set the diActionValue parameter to 10000. When users set the bUpdate flag to M1=ON, the current counter value diCurCnt will be preset as 10000. When setting the bUpdate flag is complete, M1 will be reset as OFF.

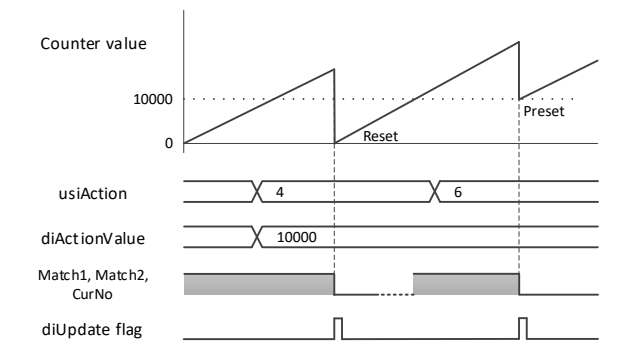

- **Library**
	- DL\_ASModuleAPI\_AX3.library

# **6.15 DFB\_DHCCAP**

- **Supported Products**
	- AX-308E, AX-364E, AX-300, AX-324N

DFB\_DHCCAP: This instruction is for HC counting only. Its functions include starting/shutting catcher.

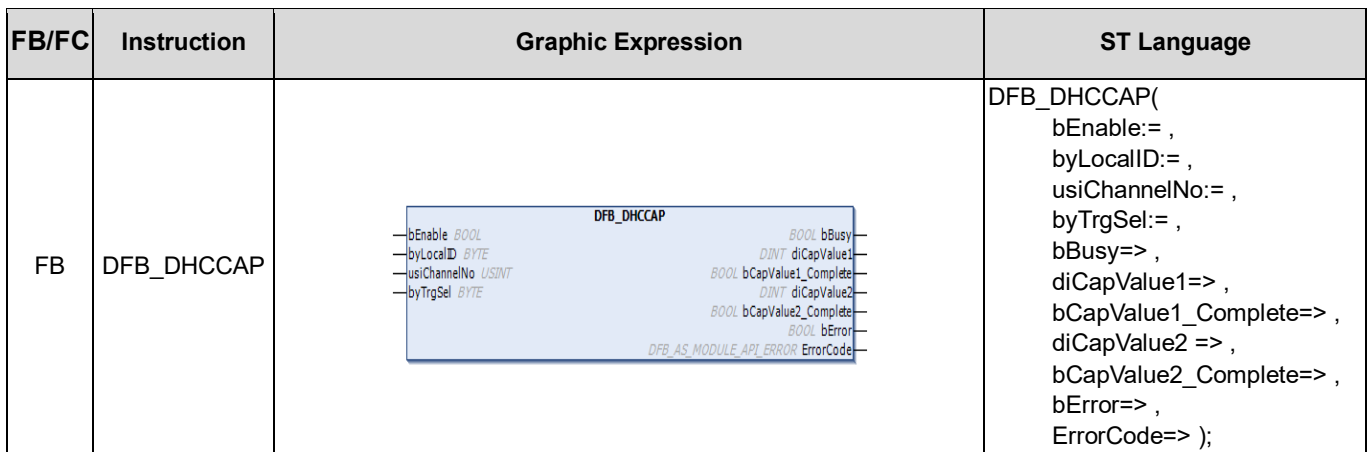

#### • **Input**

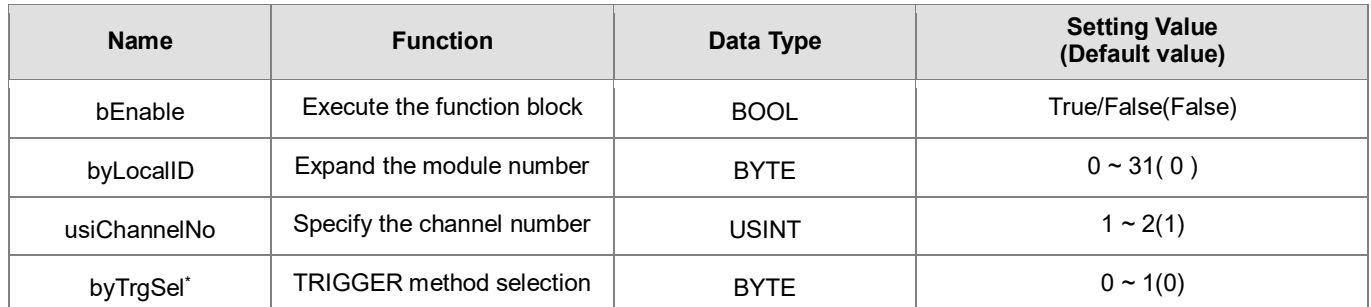

\*Note: byTrgSel is the trigger method selection captured by counter value. Its usage is as follows:

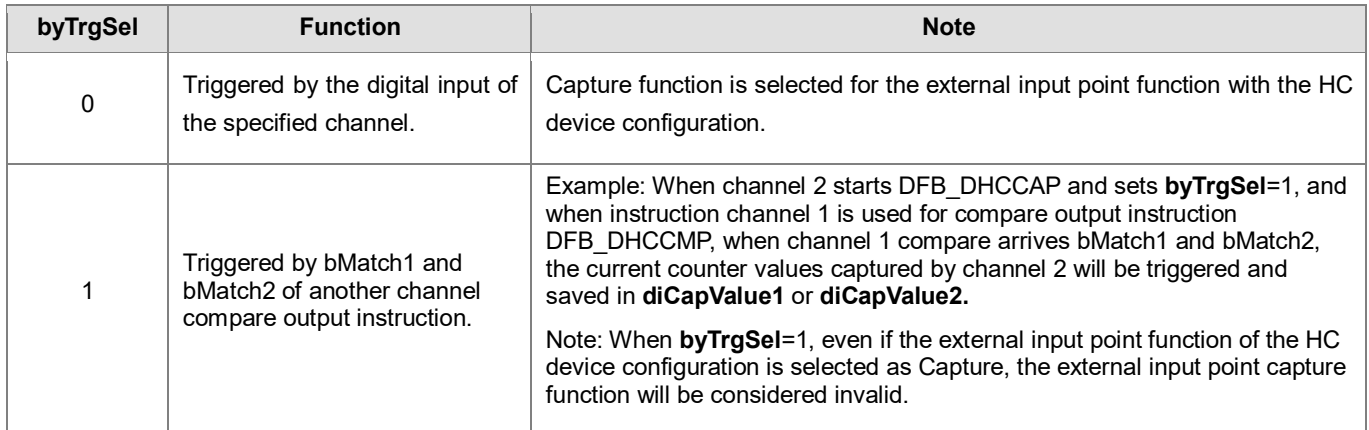

#### • **Output**

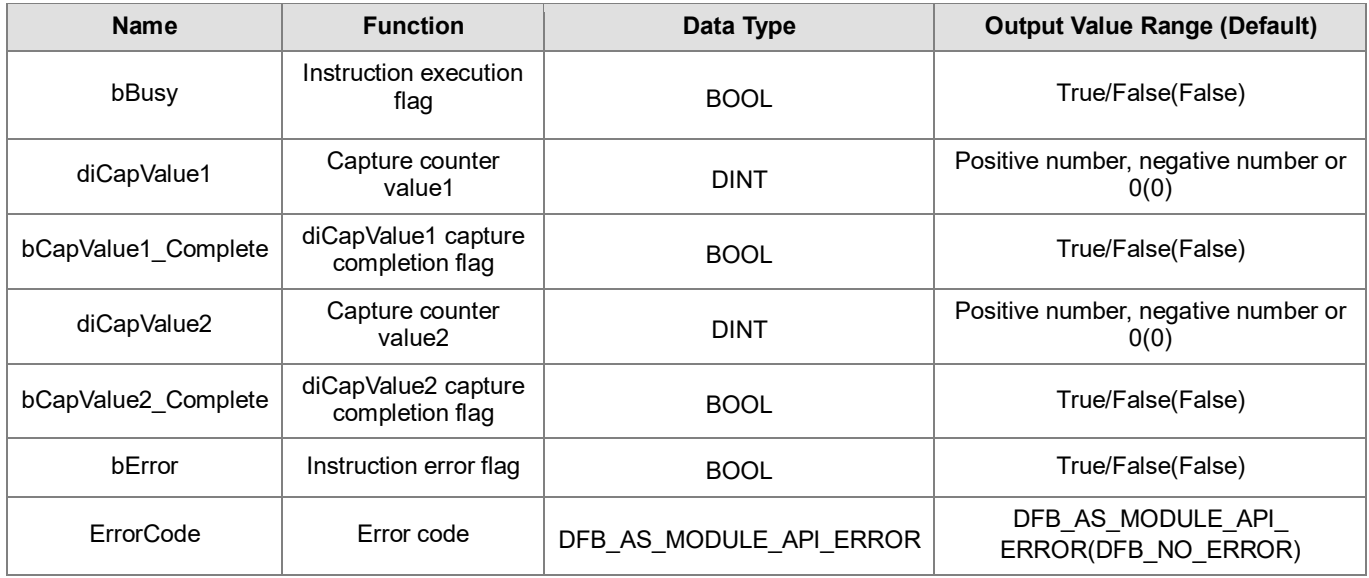

# **Outputs Updating Timing**

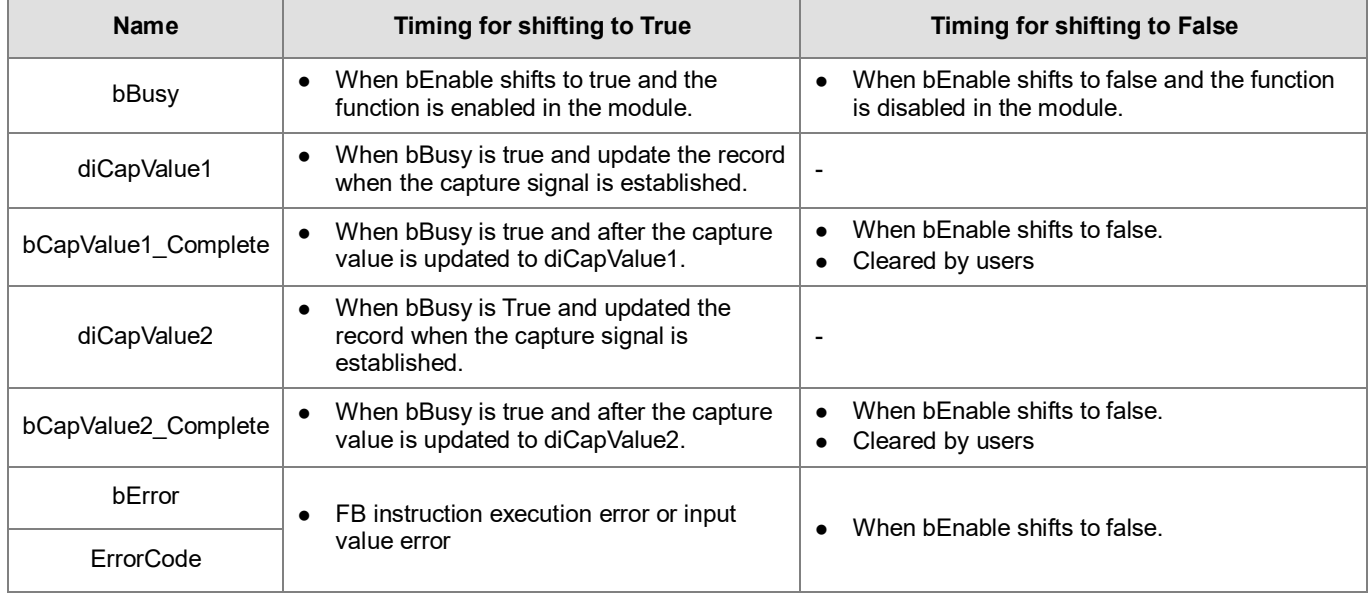

# • **Timing Diagram**

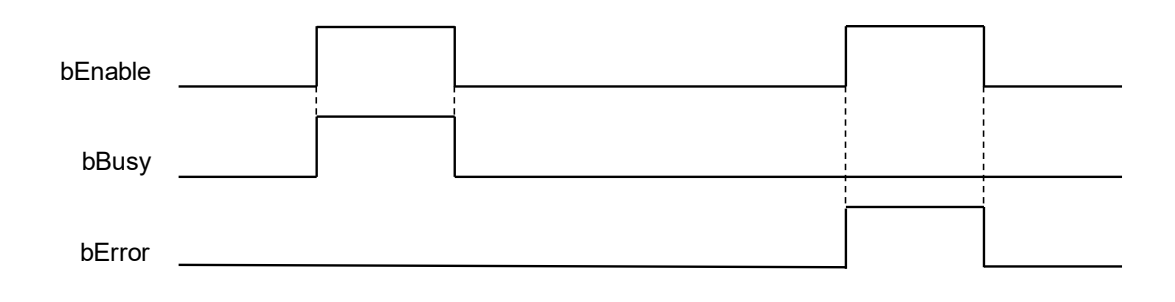

#### • **Function**

- 1. It is suggested that this instruction be placed under Main Task.
- 2. This function is supported when AX-3 Series firmware is V1.0.2 and above.
- 3. This instruction is only supported by AS Series count module (The supported version is AS02HC-A V1.00 and above).
- 4. DFB\_DHCCAP needs to be used with the DFN\_DHCCNT instruction. Only when DFB\_DHCCNT is enabled, the counter value will count according to the input signals, and the counter value captured by DFB\_DHCCAP is valid. When DFB\_DHCCNT is off, the counter value will stop receiving input signals and stop updating counter vale. At this time, the captured counter value will not change.
- 5. **byLocalID** specifies module numbers. The number of the first module on the right of CPU is 0, the number of the second module on the right of CPU is 1, and so on. Regardless of any type of modules, all modules must be counted. The maximum number of modules is 32.
- 6. **usiChannelNo** specifies the channel numbers. The number of channel one is 1, and the number of channel two is 2.
- 7. Complete **byTrgSel** setting before executing this instruction. When the **En** instruction starts for the first time, **byTrgSel** will be set once for the HC module. During execution, if **byTrgSel** needs to be re-changed, please disable the instruction and start again.
- 8. **diCapValue1** and **diCapValue2** are capture counter value 1 and capture counter value 2 respectively. When **byTrgSel**=0, **diCapValue1** is the counter value stored in external input point rising edge, and **diCapValue2** is the counter value stored in external input point falling edge. When **byTrgSel**=1, **diCapValue1** is the counter value that stored in another channel compare input instruction bMatch1 from Off-On, and **diCapValue2** is the counter value that stored in another channel compare input instruction bMatch2 from Off $\rightarrow$ On.
- 9. **bCapValue1\_Complete** and **bCapValue2\_Complete** are the flags of capture completion counter value1 and capture completion counter value2. When **bCapValue1\_Complete/bCapValue2\_Complete** is Off-**>**On, it means that **diCapValue1/ diCapValue2** are already the latest capture values, and users need to clear the **bCapValue1\_Complete/ bCapValue2\_Complete** flags after reading capture values. When next **bCapValue1\_Complete** and **bCapValue2\_Complete** are Off-**>**On, there are new capture values. If users do not clear the **bCapValue1\_Complete** and **bCapValue2\_Complete** flags, the module latest capture values will keep updating until **diCapValue1** and **diCapValue2.**
- 10. If **bEnable** is from On to Off, it means that disabling the instruction Capture function. At this time, **diCapValue2** and **diCapValue2** content values will remain the same and will not be updated. However, **bCapValue1\_Complete** and **bCapValue2\_Complete** flags will be cleared.
- Programming Example:

This example uses the FB instruction (DFB\_DHCCNT) to start the first channel counting function in the right module (AS02HC) of the host, and use the FB instruction (DFB\_DHCCAP) to capture the counter value.

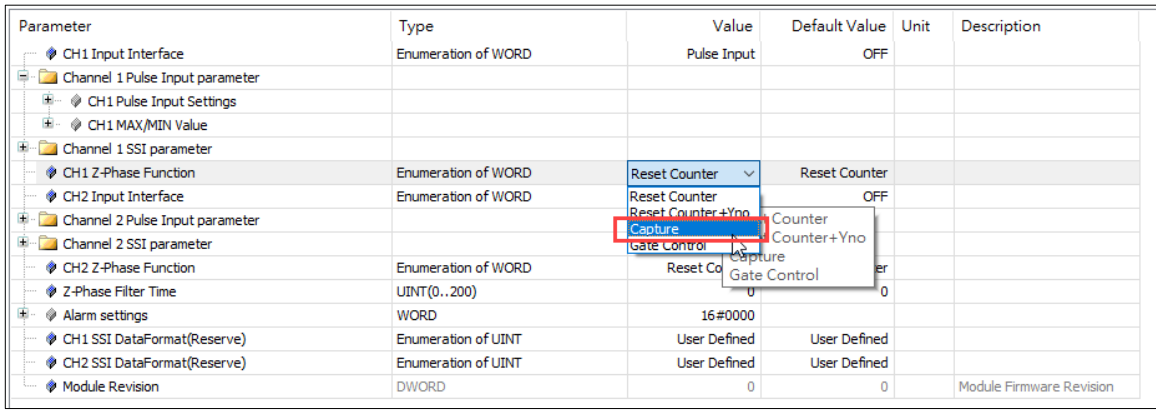

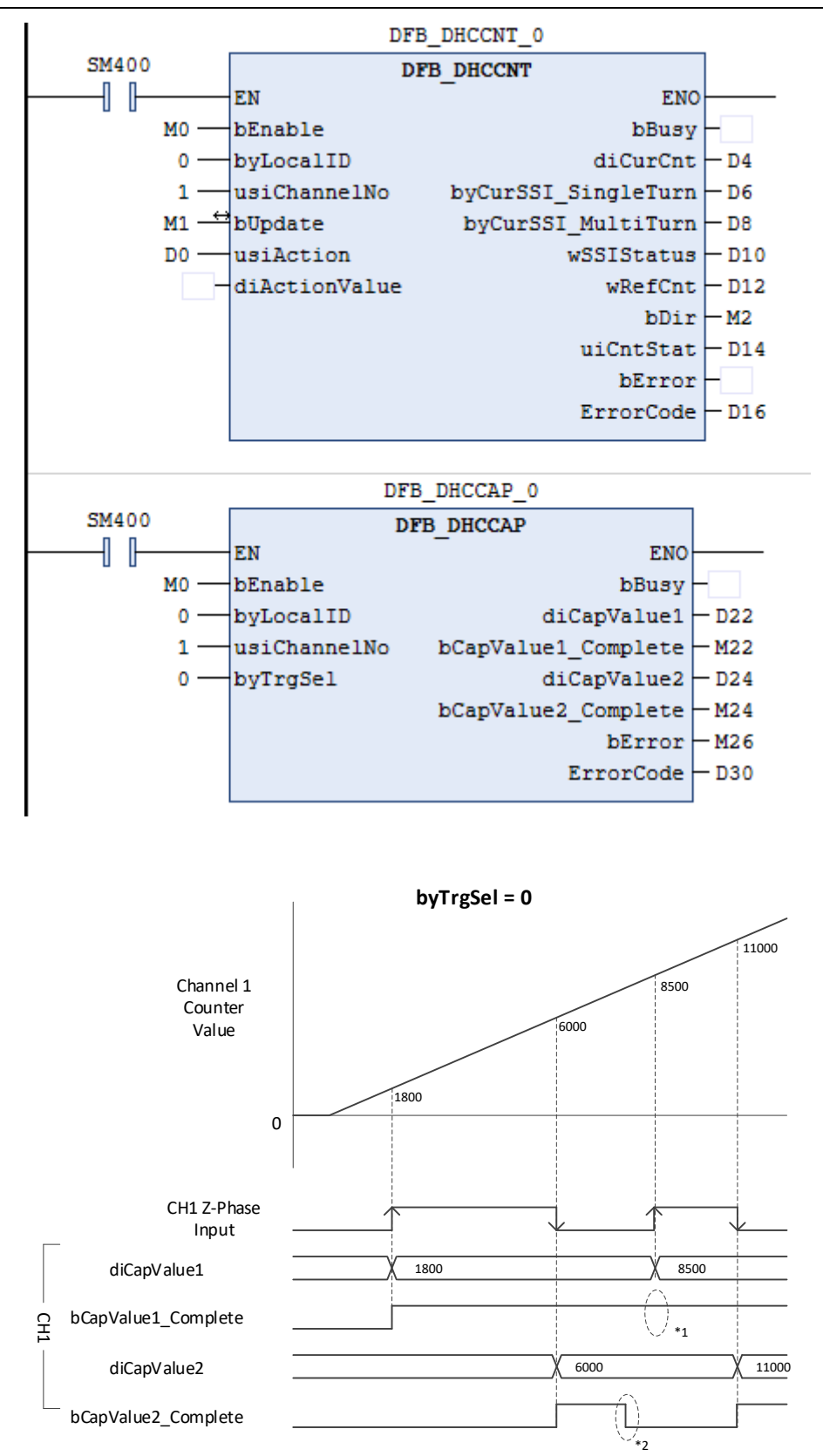

\* 1: bCapValue1\_Complete is not cleared to OFF, the captured value still updates in di CapValue 1. \*2: bCapValue2\_Complete is cleared to OFF, the captured value still updates in CapValue 2.

Programming example: Another channel DHCCMP compares arrival and captures the counter value.

- 1. Set the **byTrgSel** parameter of the DHCCAP instruction in channel 1. When M0=ON, the DHCCAP instruction will starts to wait for compare arrival of the other channel (channel 2).
- 2. When channel 2 counter value arrives compare value diCompareValue1, and at this time channel 1 counter value 2000 will immediately output to **diCapValue1**, and the **bCapValue1\_Complete** flag will be set to ON.
- 3. When channel 2 counter value arrives compare value diCompareValue2, and at this time counter value 8000 will be immediately output to **diCapValue2**, and the **bCapValue2\_Complete** flag will be set to ON.
- 4. Same as Example1, even if the **bCapValue1\_Complete/bCapValue2\_Complete** flags are not cleared to OFF, the new captured values will still output to **diCapValue1/ diCapValue2** when channel 2 has a compare arrival event again.

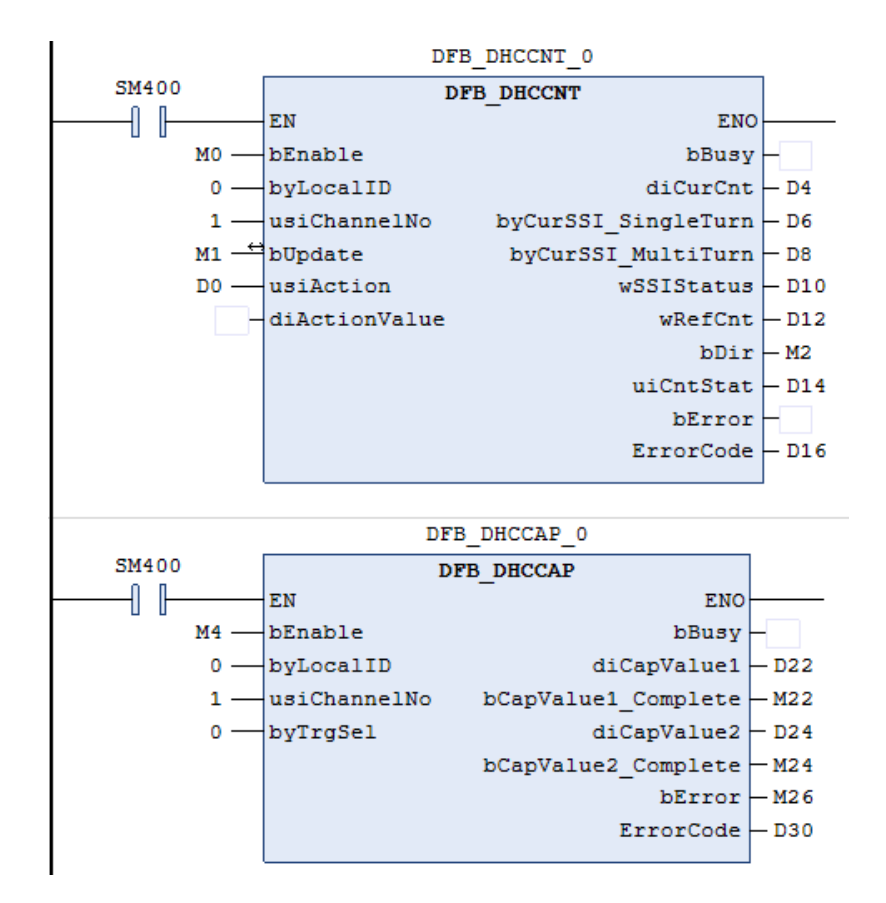

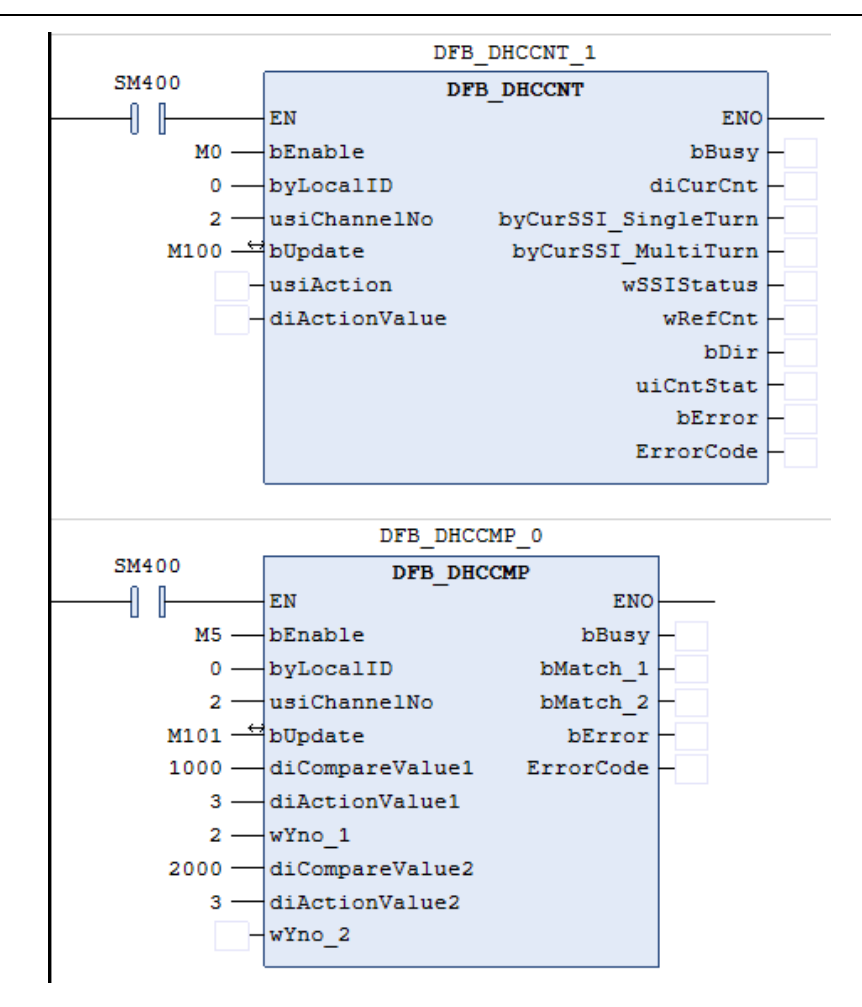

#### Timing diagram:

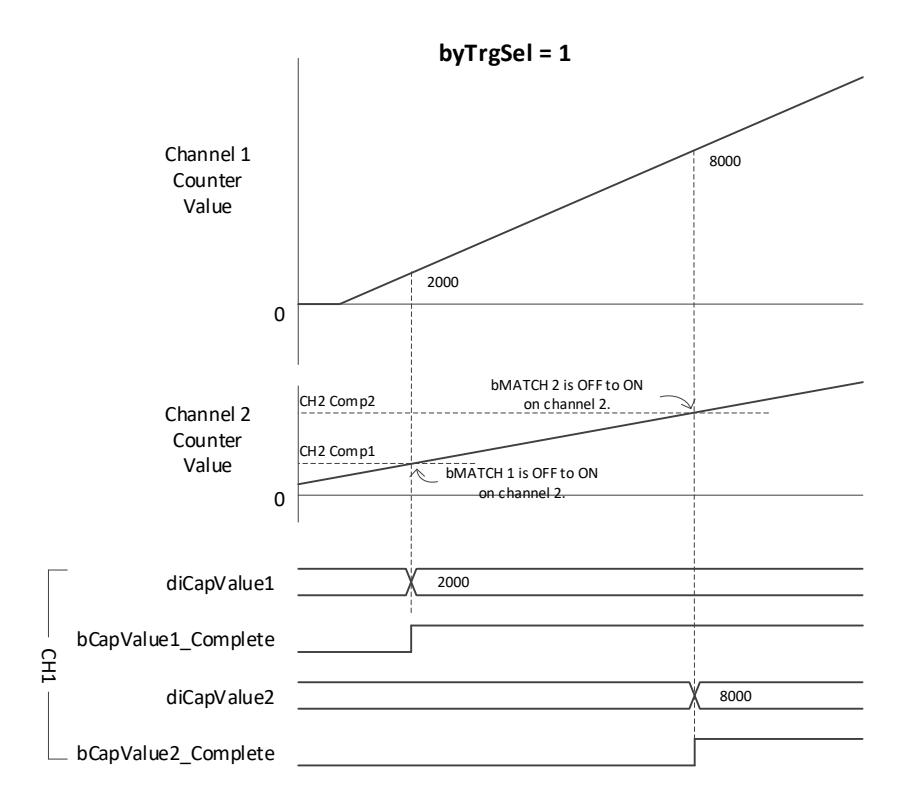

#### **Library**

DL\_ASModuleAPI\_AX3.library

# **6.16 DFB\_HCDO**

- **Supported Products**
	- AX-308E, AX-364E, AX-300, AX-324N

DFB\_HCDO: HC module output point control

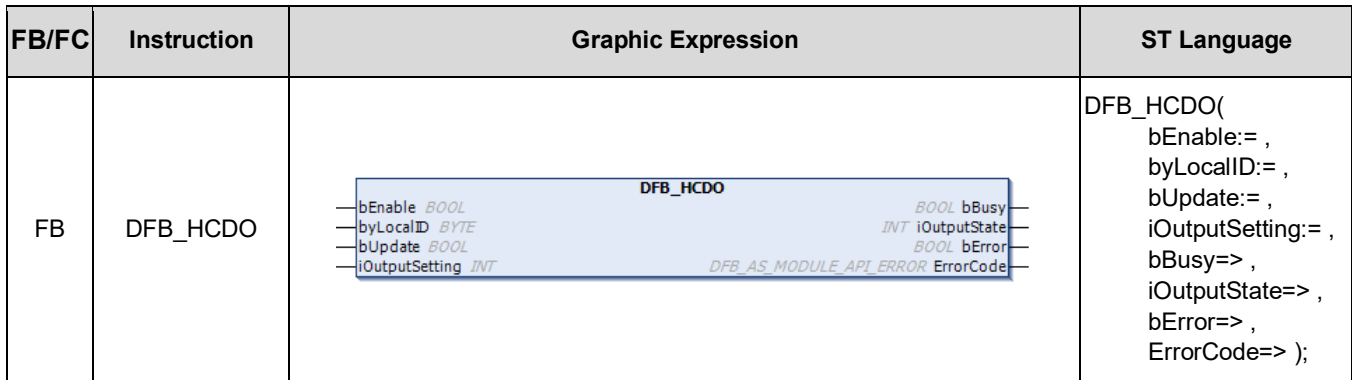

#### • **Input**

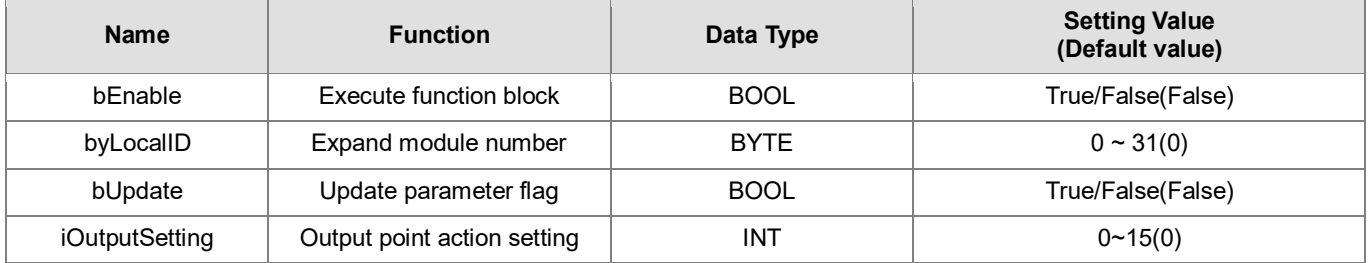

## • **Output**

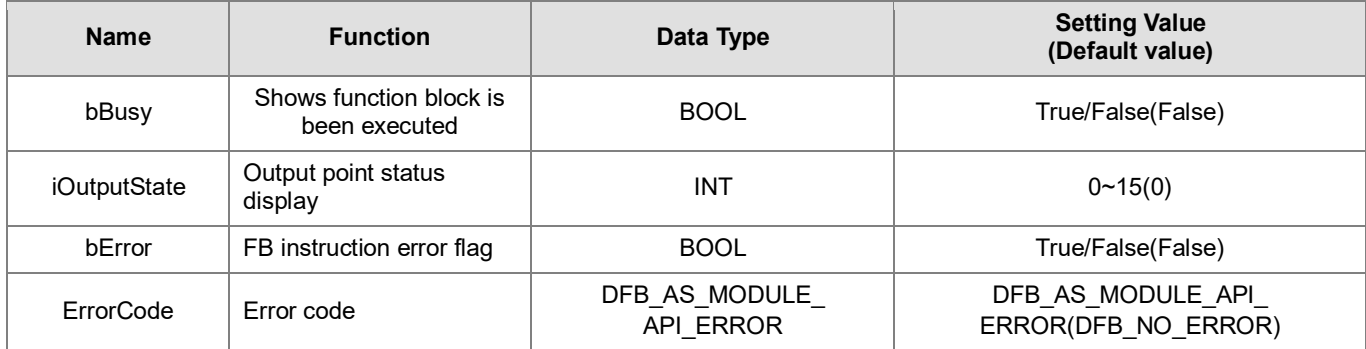

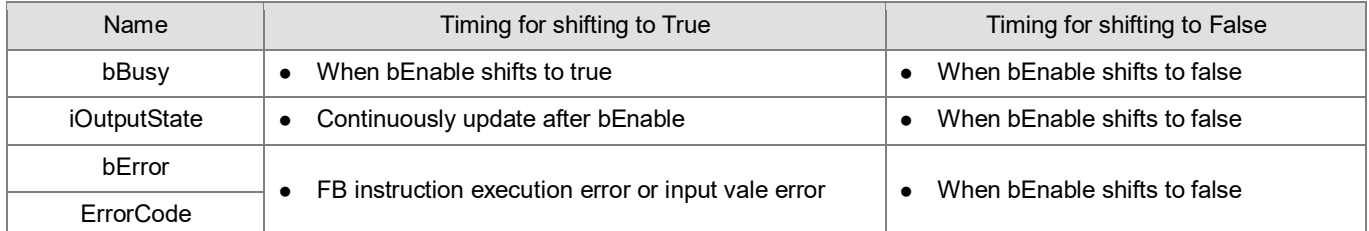

#### • **Timing Diagram**

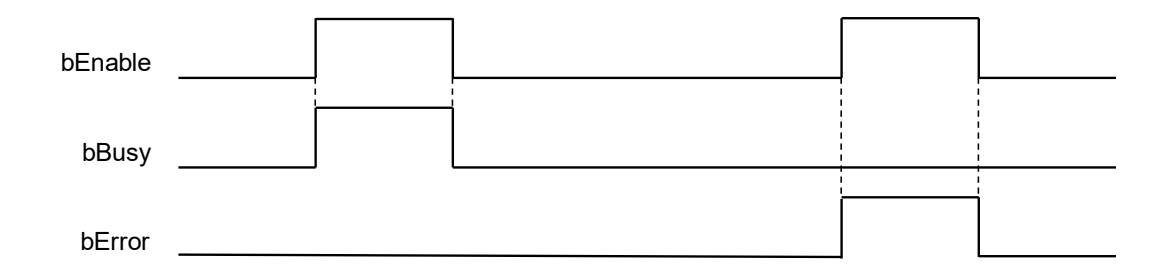

#### • **Function**

- 1. It is suggested that this instruction be placed under Main Task.
- 2. This function is supported when AX-3 Series firmware is V1.0.2 and above.
- 3. The output point Y0.0~Y0.3 in this instruction is the output point on the 02HC module.
- 4. The HCDO instruction is AS02HC-A dedicated instruction, and it can control the output point Y0.0~Y0.3 and show the status of the output point Y0.0~Y0.3.
- 5. Complete the **iOutputSetting** setting before executing the instruction. When **bEnable** is started, **iOutputSetting**  will be set once for the HC module, so the **iOutputSetting** set before starting will be taken as the initial state of the output point Y0.0~Y0.3. If users want to change the output point status during execution, set **iOutputSetting** as a new value, and then set the **bUpdate** flag as On. After the instruction completes parameter change, the **bUpdate**  flag will be cleared.
- 6. **byLocalID** specifies module numbers. The number of the first module on the right of CPU is 0, the number of the second module on the right of CPU is 1, and so on. Regardless of any type of modules, all modules must be counted. The maximum number of modules is 32.
- 7. **iOutputSetting** is the setting value of the output point action:

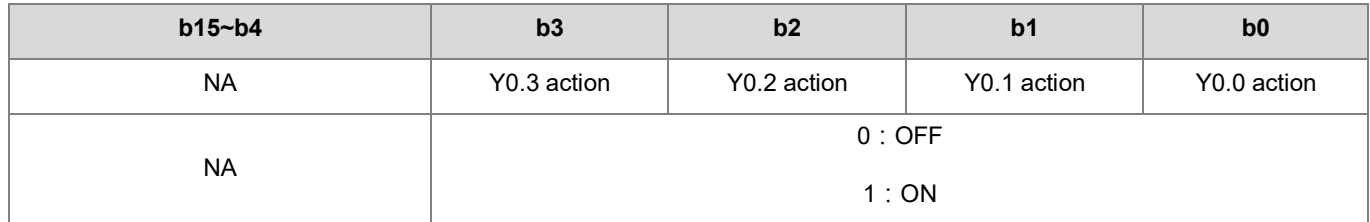

#### 8 **iOutputState** is the status display of the output point

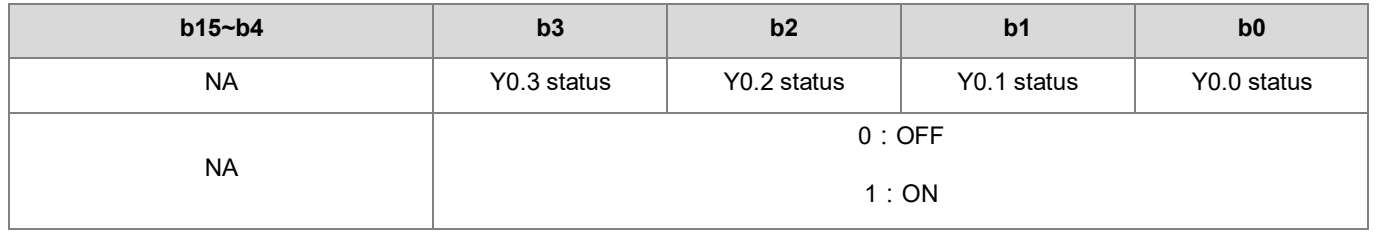

- 9 When the instruction is off, **iOutputState** will be 0.
- 10 When compare output instruction DHCCMP or table compare output instruction DHCCMPT starts, output point cannot be changed through **iOutputSetting.** However, the display of the **iOutputState** status can be continuously updated.
- 11 As stated before, if compare output instruction needs to set the initial value to output point, start the HCDO instruction first, and then start the DHCCMP or DHCCMPT instruction. If changing output point is needed, please shut the DHCCMP or DHCCMPT instruction, and then **IOutputSetting** of the HCDO instruction will update the latest output action.
- 12 During start-up, when any error condition occurs, this **bError** error flag will be set to ON. Please refer to error codes of **ErrorCode** for troubleshooting.
- **Library**
	- DL\_ASModuleAPI\_AX3.library

# **6.17 DFB\_DHCCMP**

- **Supported Products**
	- AX-308E, AX-364E, AX-300, AX-324N

DFB\_DHCCMP: HC module compare output.

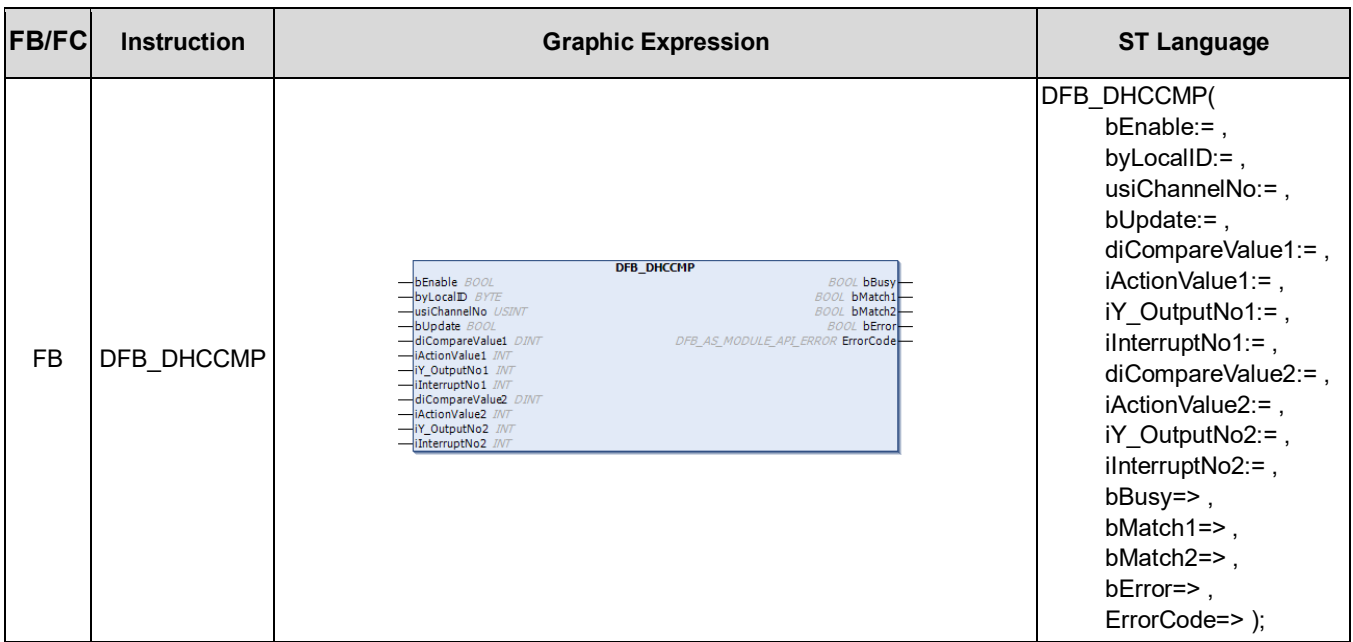

## • **Input**

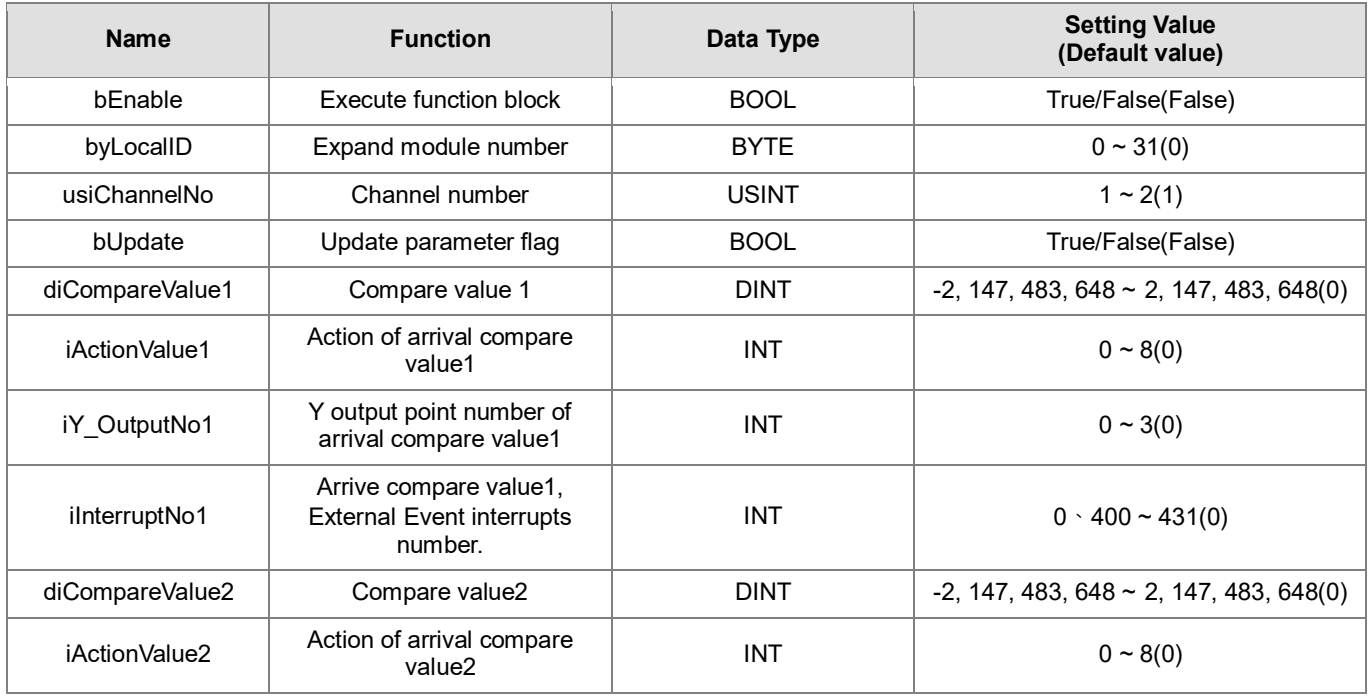

# AX Series-Standard Instructions Manual Chapter 6

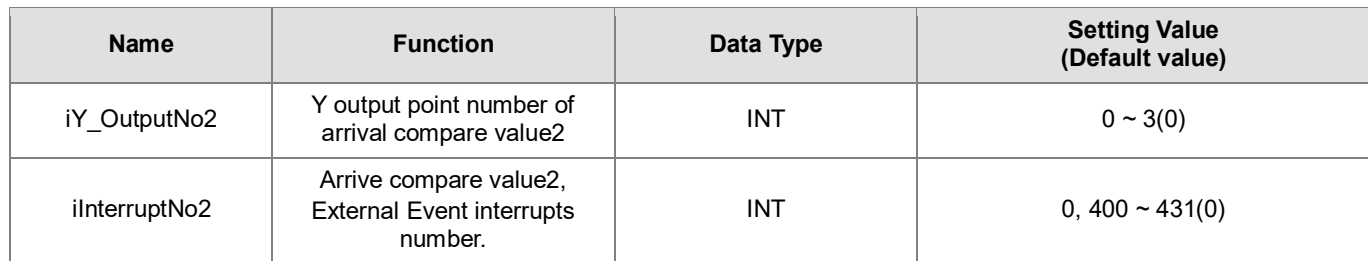

## • **Output**

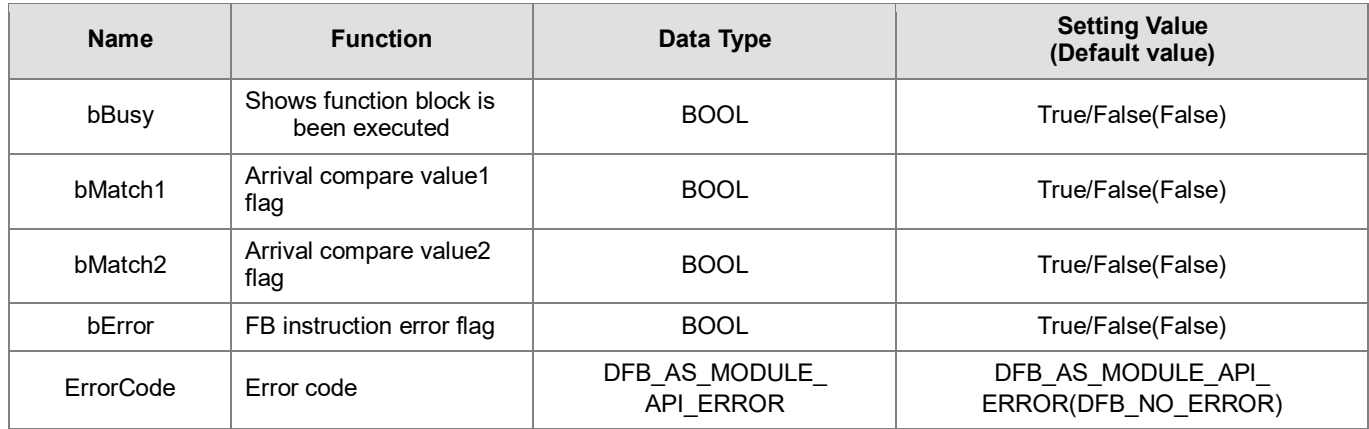

# **Outputs Updating Timing**

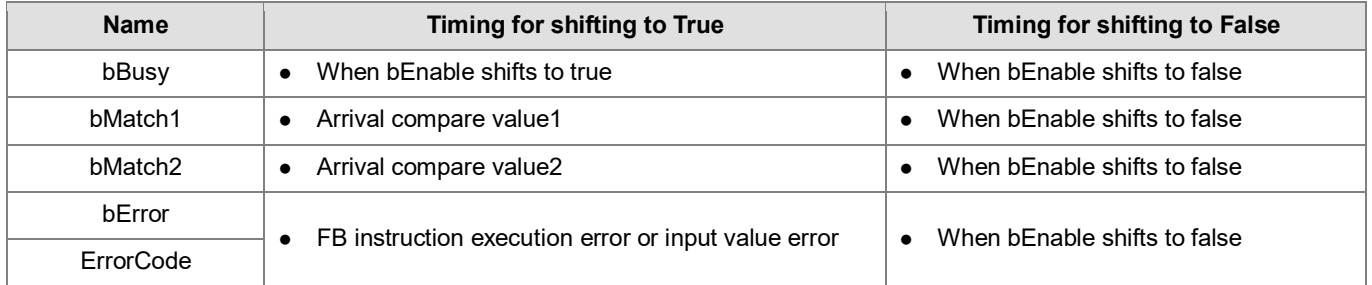

#### • **Timing Diagram**

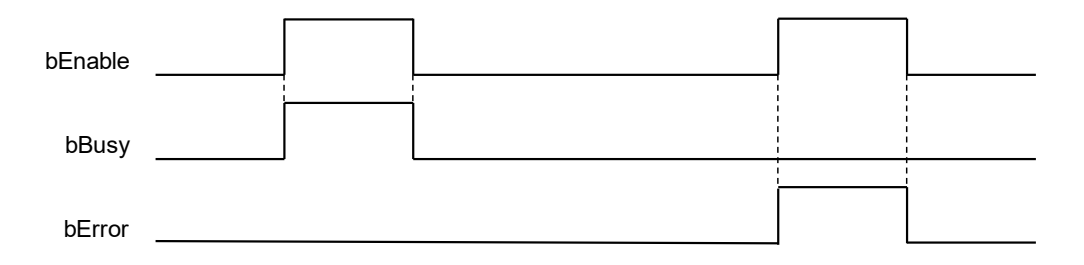

#### • **Function**

- 1. It is suggested that this instruction be placed under Main Task.
- 2. This function is supported when AX-3 Series firmware is V1.0.2 and above.
- 3. The output point Y0.0~Y0.3 in this instruction is the output point on the 02HC module.
- 4. The DHCCMP instruction is AS02HC-A dedicated instruction. When the counting up/counting down value reaches the preset compare value, please perform actions to output point and counter according to users' settings.
- 5. DHCCMP needs to be used with the DHCCNT instruction. Only when DHCCNT is started, counter value counts according to input signals and performs comparison action.
- 6. Complete **diCompareValue1, diCompareValue2, iActionValue1**, **iActionValue2**, **iY\_OutputNo1**, **iY\_OutputNo2, iInterruptNo1, iInterruptNo2** parameters setting before executing the instruction. When the instruction is enabled, the parameters of the AS02HC-A module will be set once.
- 7. **diCompareValue1, diCompareValue2**, **iActionValue1**, **iActionValue2**, **iY\_OutputNo1**, **iY\_OutputNo2, iInterruptNo1, iInterruptNo2** parameters can be changed during execution. The change method is to set new values first, and then set the **bUpdate** flag to On. When this instruction completes changing compare value, the instruction will clear the **bUpdate** flag to Off, and clear the **bMatch1** and **bMatch2** to Off.
- 8. **byLocalID** specifies module numbers. The number of the first module on the right of CPU is 0, the number of the second module on the right of CPU is 1, and so on. Regardless of any type of modules, all modules must be counted. The maximum number of modules is 32.
- 9. **usiChannelNo** specifies the channel numbers. The number of channel one is 1, and the number of channel two is 2.
- 10. **diCompareValue1** and **diCompareValue2** are compare value number 1 and compare value number 2 respectively (diCompareValue1 and diCompareValue2 need to be different values). When the **usiChannelNo** channel counter value reaches the compare value of the number, the corresponding **bMatch1** and **bMatch2** flags will be set to On, and the specified **iY\_OutputNo1** and **iY\_OutputNo2** output points will perform actions according to **iActionValue1** and **iActionValue2.**

When selecting the counter form as Linear Counter, **diCompareValue1** and **diCompareValue2** need to meet "Minimum counter value < **diCompareValue** < Maximum counter value". When using SSI encoder and set the counter value as Absolute Position, **diCompareValue1** and **diCompareValue2** need to meet "0 ≤ **diCompareValue**  $\leq 2^{(MT+ST^{length})}$ 

11. Please note that compare arrival timing will be different according to the input interfaces "pulse input" or "SSI input" as shown in the following figure.

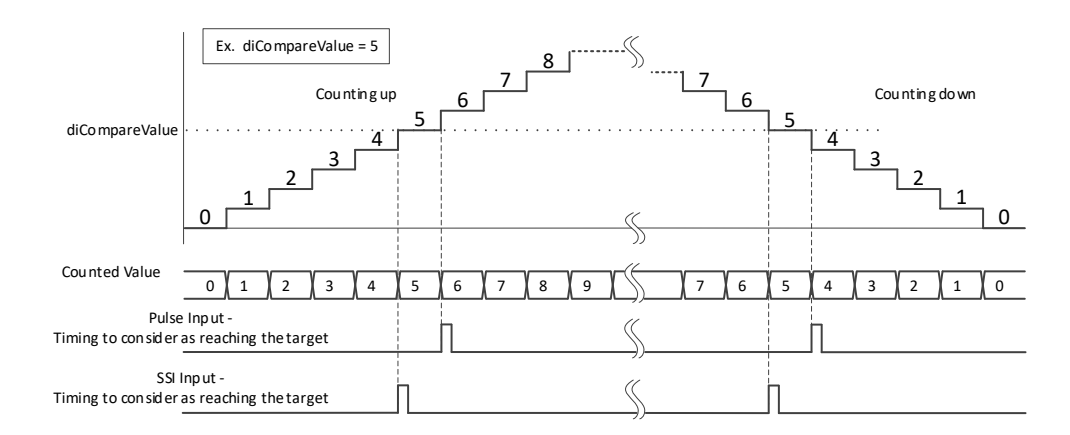

Take **diCompareValue** = 5 as an example, SSI input compare arrival timing occurs in the counter value 4→5 and 6→5 instantaneous. For pulse input, when counting up, compare arrival timing occurs in the counter value 5→6 instantaneous; when counting down, compare arrival timing occurs in the counter value 5→4 instantaneous.

12. **iActionValue1** and **iActionValue2** are the specified execution actions when compare arrival. The functions are as

#### below:

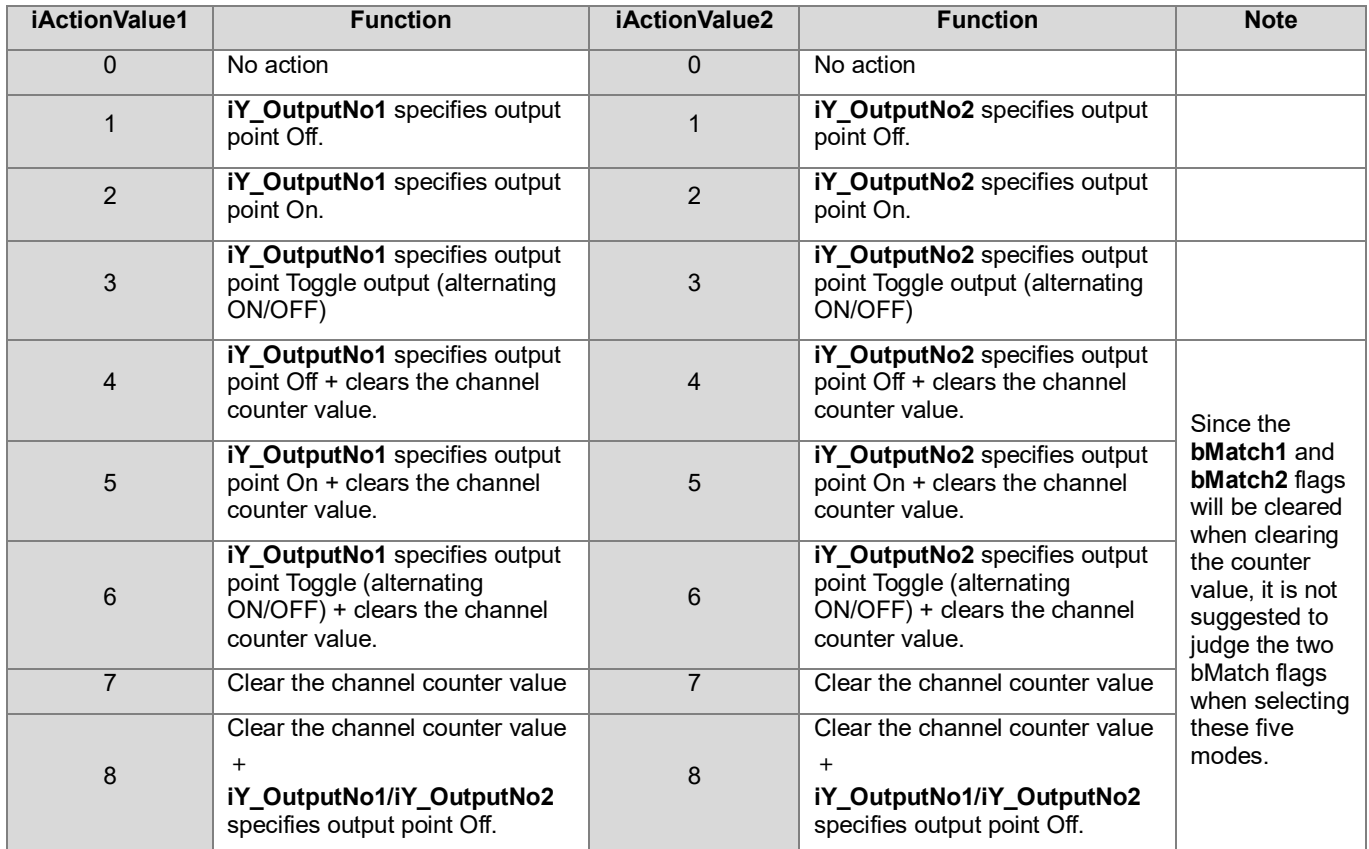

Note: There will be a little delay between compare arrival occurrence and **iActionValue** execution. The maximum delay time is 100us.

13. **iY\_OutputNo1** and **iY\_OutputNo2** specify Y output point numbers for compare arrival number 1 and number 2 respectively. After compare instruction starts, the HCDO instruction will not be able to control output point:

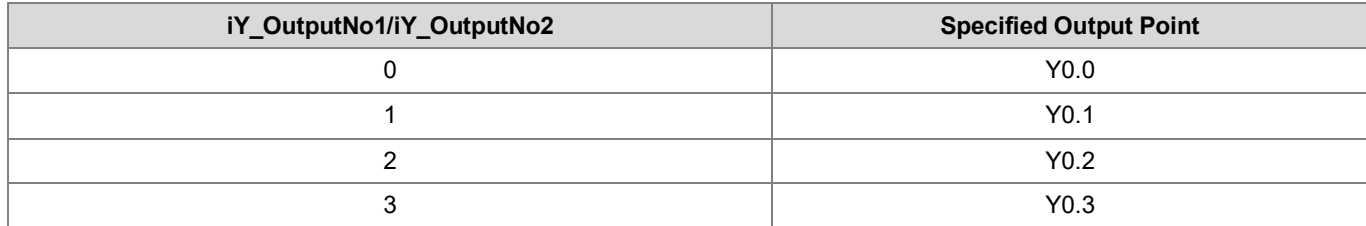

#### 14. **iInterruptNo1** and **iInterruptNo2** are specified interrupt numbers. The functions are as below:

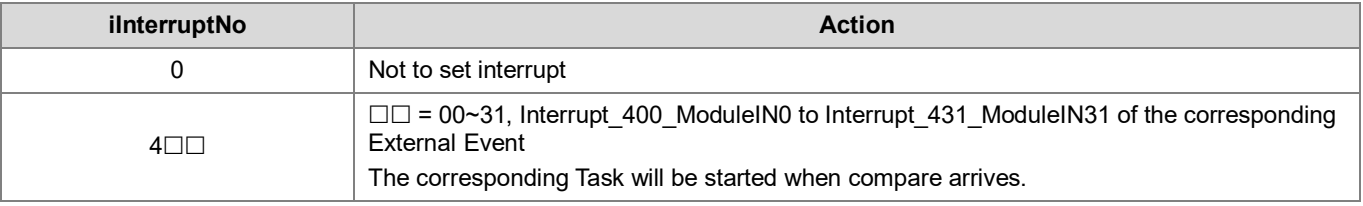

15. **bMatch1** and **bMatch2** are the status flag display for the comparison values of compare arrival number1 and number2. When the counter value of the specified channel and number1 compare value & number compare value arrive, the corresponding **bMatch1** or **bMatch2** flag will be set to On; When the host STOP, clear counter, DHCCMP is OFF→ON, or the **bUpdate** flag is set, the instruction will clear the **bMatch1** and **bMatch2** flags to Off.

- 16. When the instruction is off, the relevant compare values and the output functions will not be updated.
- 17. If any error situation occurs during startup, the **bError** error flag will be set to ON. Users can refer to **ErrorCode** for troubleshooting.

#### **Programming Example 1: Control Y point output when compare arrives.**

1. **Set** CH1 Input Interface in AS02HC-A Parameters as "Pulse Input", set Pulse Type as "A/B phase(2x)", and set Counter Type as "Ring counter", as the following:

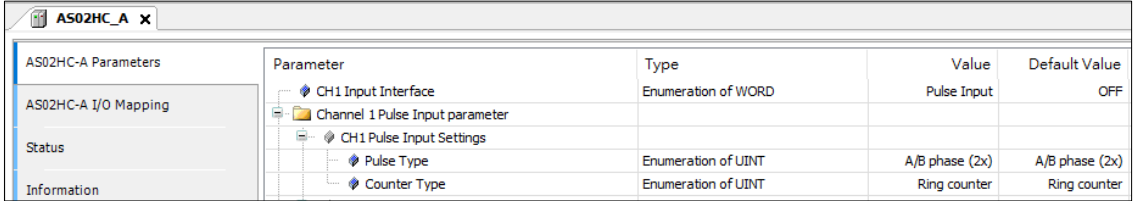

- 2. Set **diCompareValue1** to 2000, set **iActionValue1** to 3, set **iY\_OutputNo1** to 0, and set **iInterruptNo1** to 0; set **diCompareValue2** to 4000, set **iActionValue2** to 3, set **iY\_OutputNo2** to 1, and set **iInterruptNo2** to 0.
- 3. When setting M0 = ON, DHCCNT counter starts to count. At the same time, set the DHCCMP parameter for the module, and start to wait for counter compare arrival.
- 4. When counter values reach diCompareValue1, the bMatch1 flag is set to ON, and Y0.0 is OFF $\rightarrow$ ON.
- 5. Continuous counting until **diCompareValue2** is reached, and the bMatch2 flag is set to ON, and Y0.1 is OFF**→**ON.
- 6. Continuous counting until **diCompareValue1** is reached again, Y0.0 is ON $\rightarrow$ OFF; Continuous counting until **diCompareValue2** is reached again, Y0.1 is ON**→**OFF.

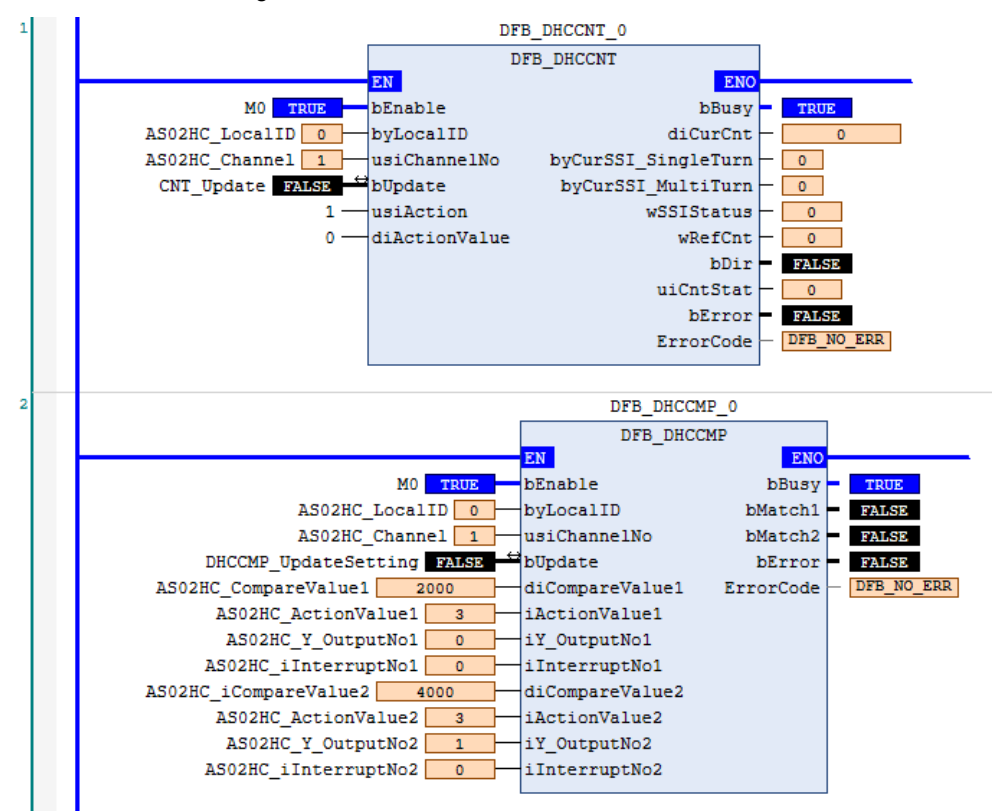

#### **Timing Diagram:**

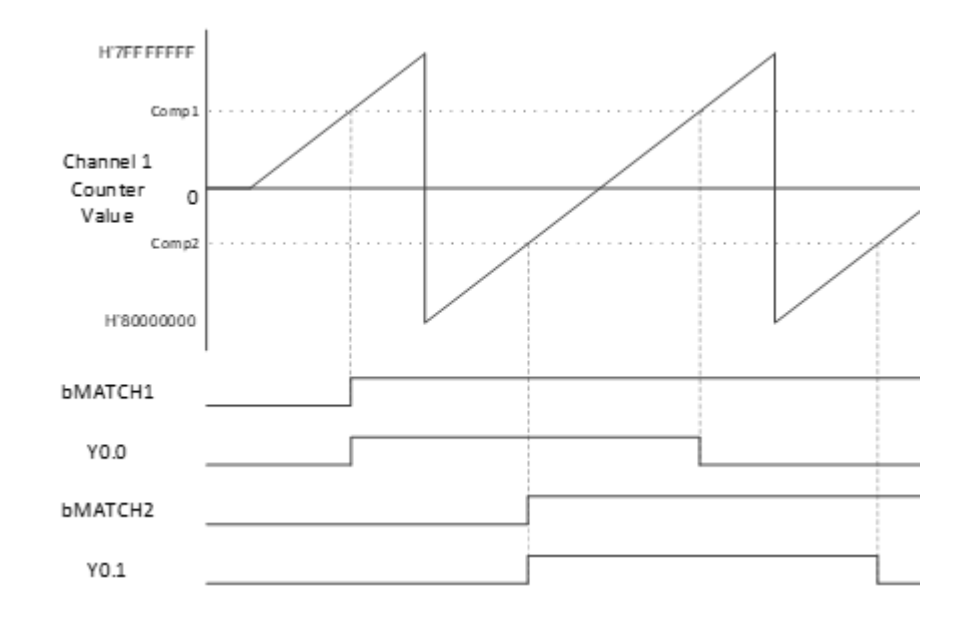

#### **Programming Example2: Clear the counter value when compare arrives.**

- 1. Set **diCompareValue1** to 2500, set **iActionValue1** to 2, set **iY\_OutputNo1** to 0 and set **iInterruptNo1** to 0; set **diCompareValue2** to 5000, set **iActionValue2** to 8, set **iY\_OutputNo2** to 1, and set **iInterruptNo2** to 0.
- 2. When setting M0 = ON, DHCCNT counter starts to count. At the same time, set the DHCCMP parameter for the module, and start to wait for counter compare arrival.
- 3. When counter values reach **diCompareValue1**, the **bMatch1** flag is set to ON, and Y0.0 is set to ON.
- 4. Continuous counting until **diCompareValue2** is reached. Since the action of **iActionValue2** = 8 is "clear the channel counter value + clear **iY\_OutputNo1** and **iY\_OutputNo2** specified output point", counter value is cleared to 0, **bMatch1** and **bMatch2** are cleared to False, and Y0.0 & Y0.1 are cleared to OFF.
- 5. Continuous counting until **diCompareValue1** is reached again, the **bMatch1** flag will be set to on again, Y0.0 will be set to ON, and so on.
#### AX Series-Standard Instructions Manual Chapter 6 (Chapter 6  $\sim$

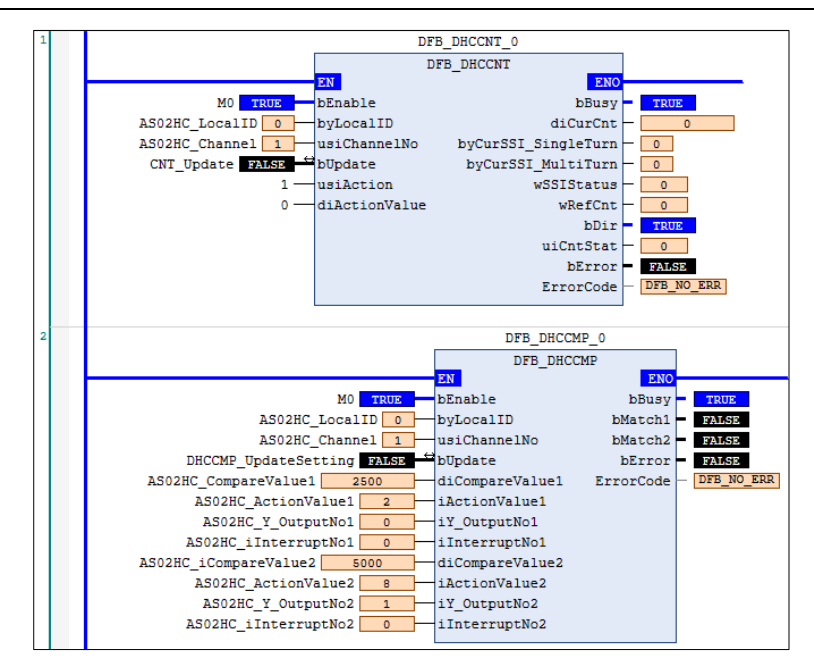

#### **Timing Diagram:**

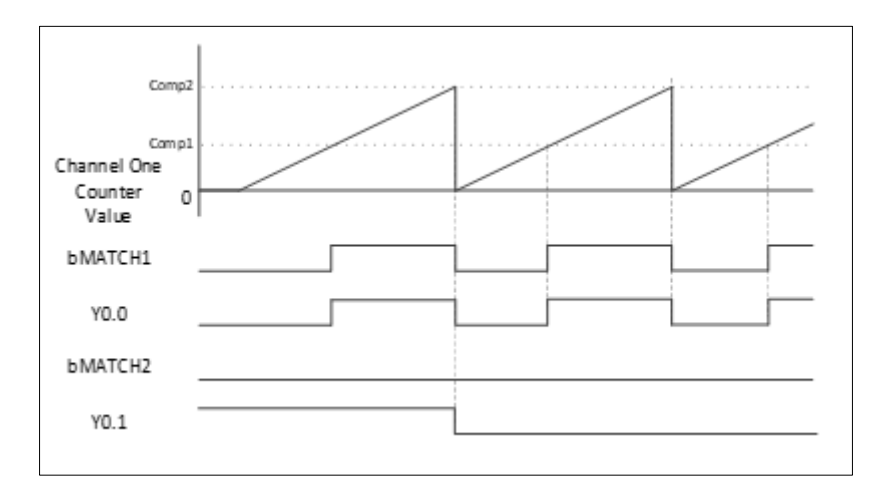

#### **Programming Example3: Update the compare value**

- 1. Set **diCompareValue1** to 1000, set **iActionValue1** to 3, set **iY\_OutputNo1** to 0,and set **iInterruptNo1** to 0; set **diCompareValue2** to 3000, set **iActionValue2** to 3, set **iY\_OutputNo2** to 1, and set **iInterruptNo2** to 0.
- 2. When setting M0 = ON, DHCCNT counter starts to count. At the same time, set the DHCCMP parameter for the module, and start to wait for counter compare arrival.
- 3. When counter value reaches **diCompareValue1**, the **bMatch1** flag will be set to ON, and Y0.0 will be OFF $\rightarrow$ ON.
- 4. When counter value reaches **diCompareValue2**, the **bMatch2** flag will be set to ON, and Y0.1 will be ON→OFF.
- 5. Then, set new compare value: set **diCompareValue1** to 5000, set **iActionValue1** to 3, set **OutputNo1** to 0, set **iInterruptNo1** to 0, set **diCompareValue2** to 7000, set **iActionValue2** to 6, set **iY\_OutputNo2** to 1, and set **iInterruptNo2** to 0.
- 6. Set the **bUpdate** flag to ON. When the setting completes, the **bUpdate** flag will be automatically cleared to OFF. At the same time, the **bMatch1** and **bMatch2** flags will be cleared to OFF.
- 7. When counter value reaches new compare value **diCompareValue1**, the **bMatch1** flag will be set to ON, and Y0.0

will be  $ON\rightarrow$  OFF.

8. When counter value reaches new compare value **diCompareValue2**, Y0.1 will be OFF $\rightarrow$ ON. Because **iActionValue2** = 6 include Reset, counting value will be cleared to 0. At the same time, the **bMatch1** and **bMatch2** flags will be cleared to OFF.

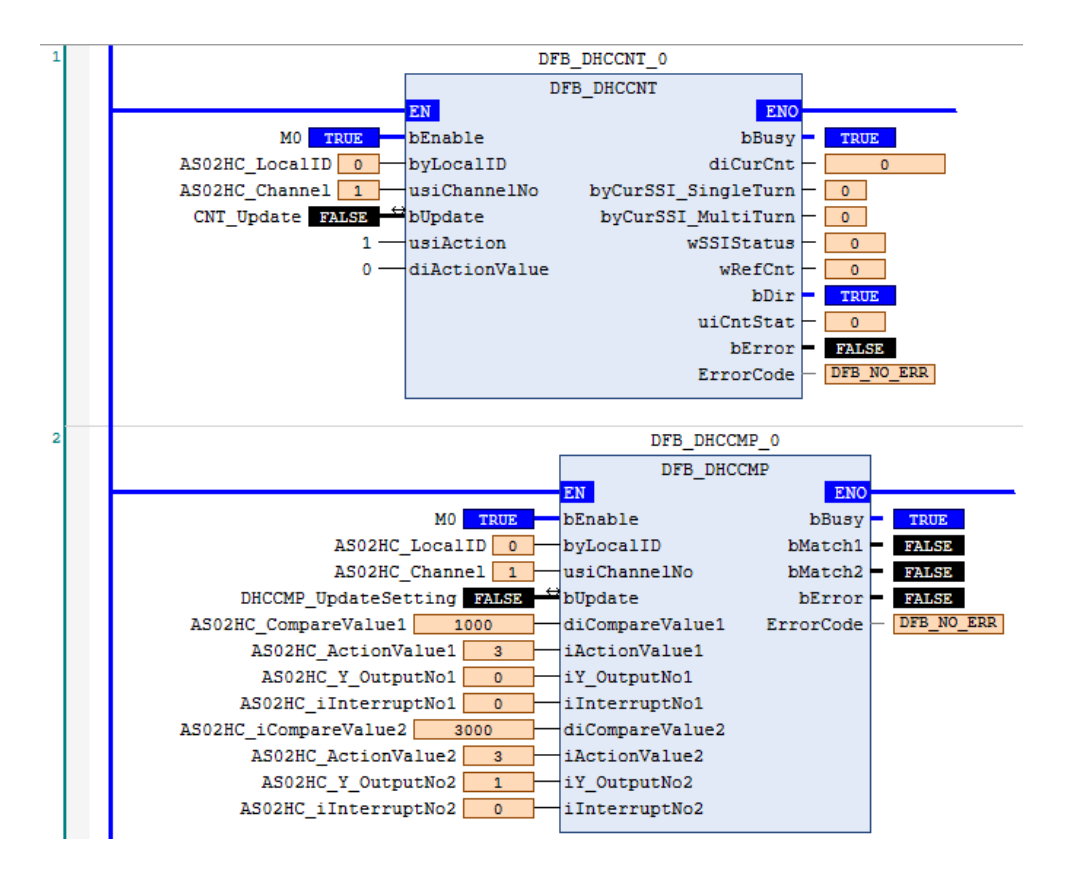

#### **Timing Diagram:**

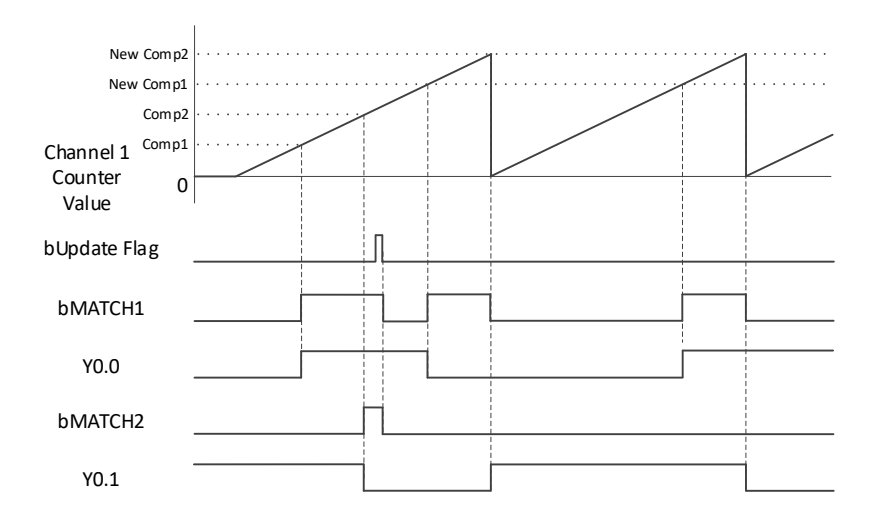

#### **Programming Example4: Compare arrival interruption**

1. DHCCMP can also configure compare arrival interruption. Set **iInterruptNo1** and **iInterruptNo2** to 400 and 401 respectively, and configure two Tasks at the same time. In the tasks, select Interrupt\_400\_ModuleIN0 or Interrupt 401 ModuleIN1 for External event as shown in the following figures.

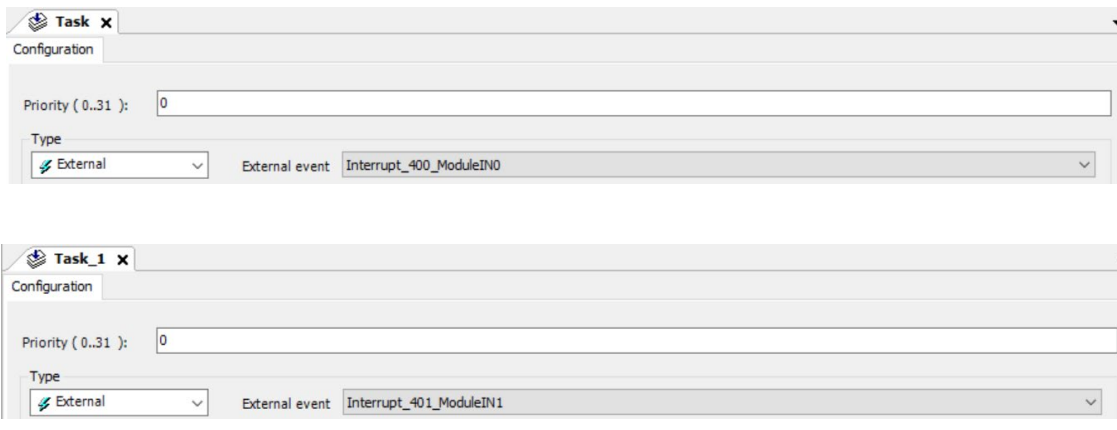

- 2. Set **diCompareValue1** to 2500, set **iActionValue1** to 3, set **iY\_OutputNo1** to 0 set **iInterruptNo1** to 400; set **diCompareValue2** to 5000, set **iActionValue2** to 3, set **iY\_OutputNo2** to 1, and set **iInterruptNo2** to 401.
- 3. When setting M0 = ON, DHCCNT counter starts to count. At the same time, set the DHCCMP parameter for the module, and start to wait for counter compare arrival.
- 4. When counter value reaches **diCompareValue1,** External event corresponding to **iInterruptNo1** will be executed, and Y0.0 will be toggled (alternating ON/OFF).
- 5. When counter value reaches **diCompareValue2,** External event corresponding to **iInterruptNo2** will be executed, and Y0.1 will be toggled (alternating ON/OFF).

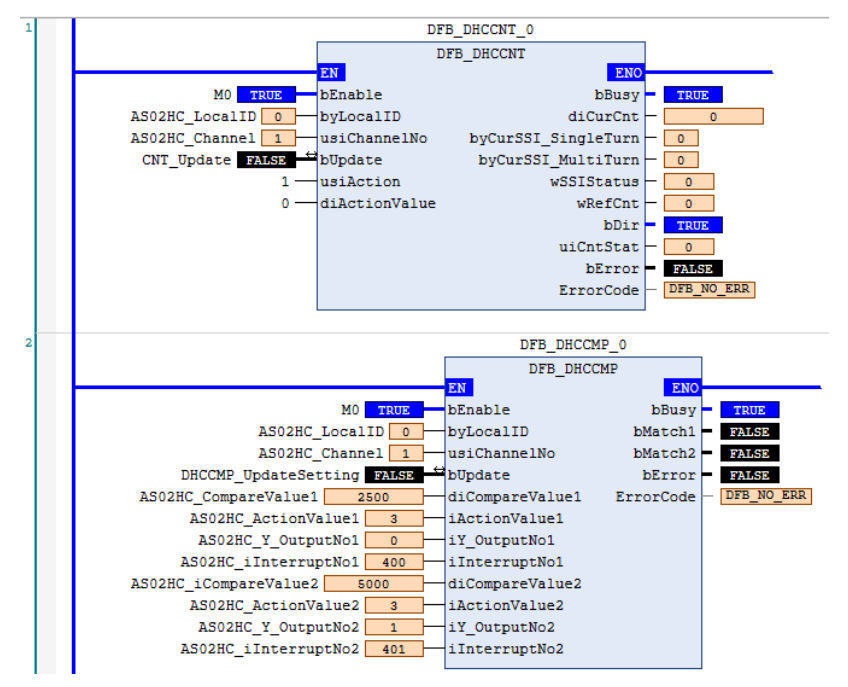

- **Library**
	- DL\_ASModuleAPI\_AX3.library

# **6.18 DFB\_DHCCMPT**

- **Supported Products**
	- AX-308E, AX-364E, AX-300, AX-324N

DFB\_DHCCMPT: HC module table compare output

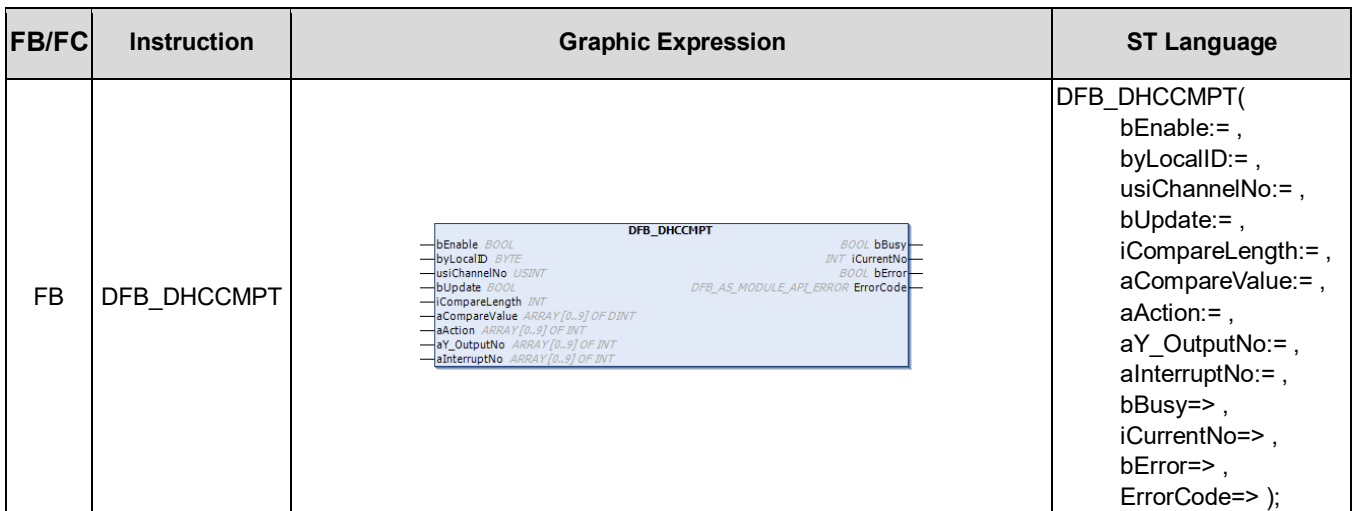

## • **Input**

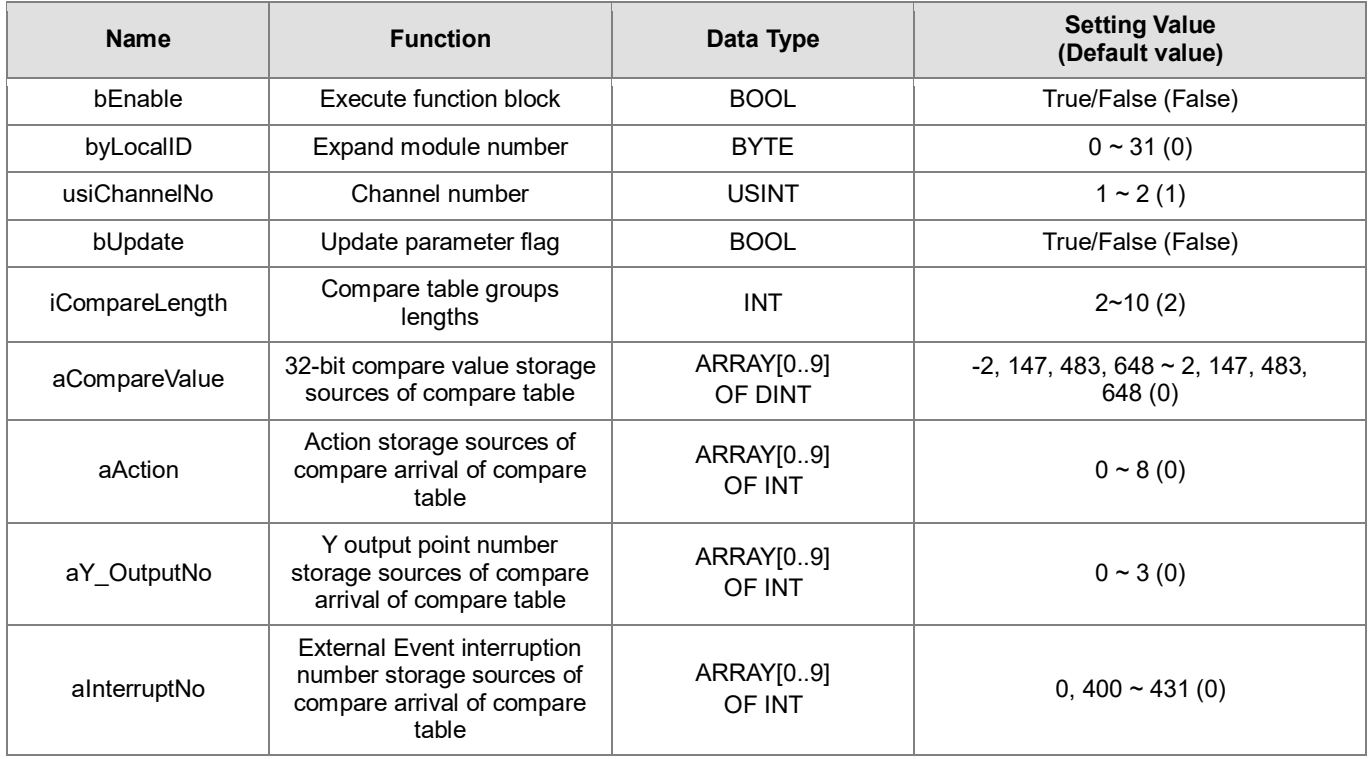

# • **Output**

## AX Series-Standard Instructions Manual Chapter 6

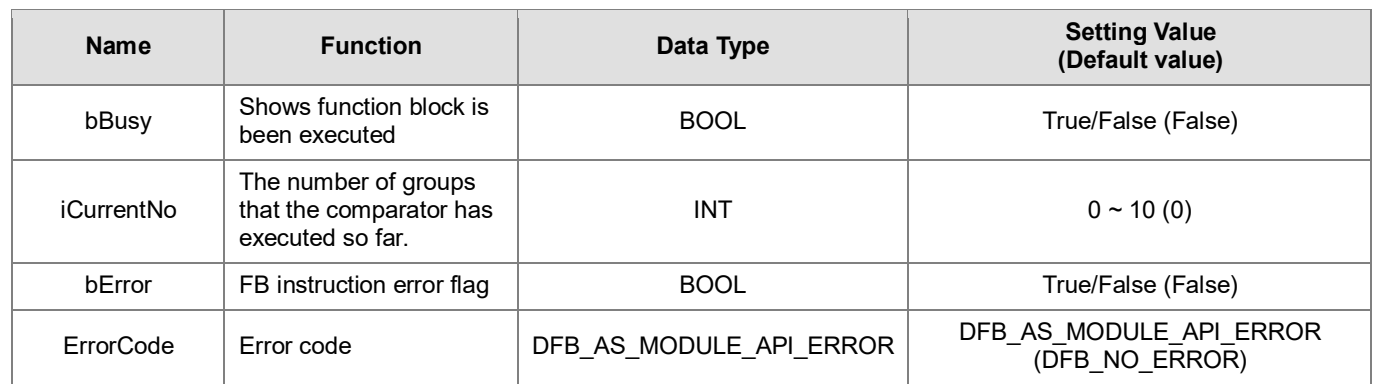

## • **Outputs Updating Timing**

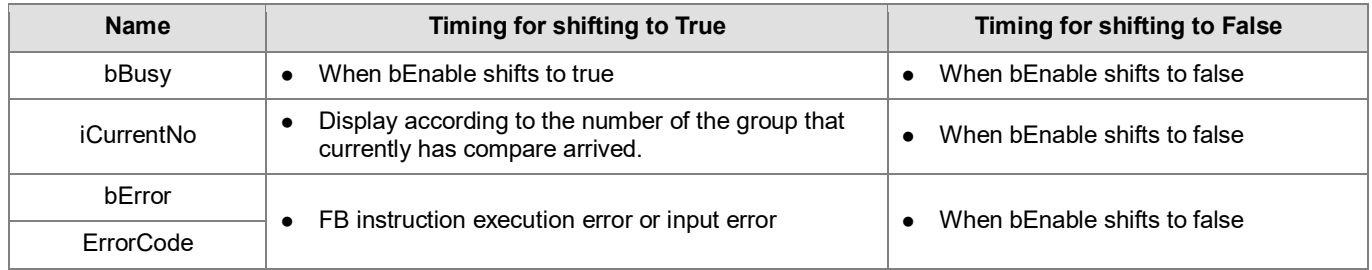

#### • **Timing Diagram**

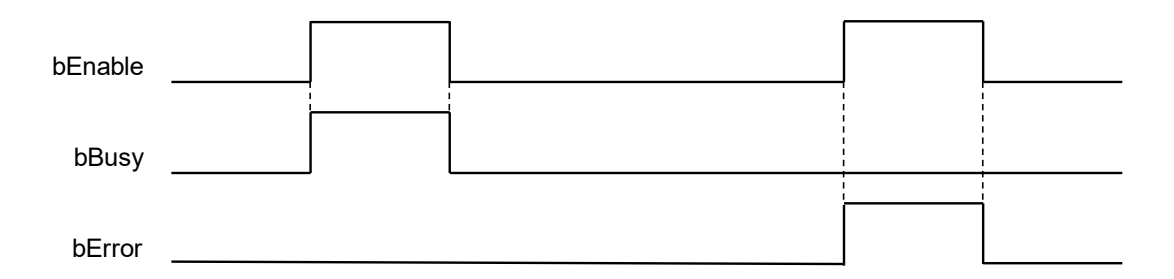

#### • **Function**

- 1. It is suggested that this instruction be placed under Main Task.
- 2. This function is supported when AX-3 Series firmware is V1.0.2 and above.
- 3. The output point Y0.0~Y0.3 in this instruction is the output point on the 02HC module.
- 4. The DHCCMPT instruction is AS02HC-A dedicated instruction. Its compare action is "cyclical" compare according to the set groups. When the number of comparison step by step reaches the last compare value, the next compare value will be reset as the first compare value. The DHCCMPT instruction is limited to be used when the counter counts in only one direction (Changing the direction will cause incorrect action), and can be set up to 10 compare values. Compare values need to be sorted by incremental or decremental numbers. For incremental sorting, counter needs to counting up, and only positive numbers for compare value. For decremental sorting, counter needs to counting down, and only negative numbers for compare value. When the counting reaches the preset compare value, actions will be performed to output pint and counter according to users setting, and the request to the host interrupts.
- 5. DHCCMPT needs to be used with the DHCCNT instruction. Only when DHCCNT starts, counter value counts according to the input signal, and perform compare action.
- 6. Complete **iCompareLength, aCompareValue, aAction, aY\_OutputNo,** and **aInterruptNo** parameter setting

before executing the instruction. **bEnable** will write the parameter once when it is first started.

- 7. The parameters of **iCompareLength, aCompareValue, aAction, aY\_OutputNo, and aInterruptNo** can be changed during execution. The changing methods is to set them as new values, and then set the **bUpdate** flag to On. When the changing is complete, the instruction will clear the **bUpdate** flag to Off.
- 8. **byLocalID** specifies module numbers. The number of the first module on the right of CPU is 0, the number of the second module on the right of CPU is 1, and so on. Regardless of any type of modules, all modules must be counted. The maximum number of modules is 32.
- 9. **usiChannelNo** specifies the channel numbers. The number of channel one is 1, and the number of channel two is 2.
- 10. **iCompareLength** is the number of groups of compare tables. Its compare action is cyclical according to the set  $\frac{1}{2}$  aroup numbers. The group number length can be set to 2  $\sim$  10. When the set value is out of this range, the instruction will not be executed, and error code shows.
- 11. **aCompareValue** is the storage source of the compare vale, and its type is ARRAY[0..9] OF DINT. Compare values needs to be sorted by incremental or decremental numbers (each compare value needs to be different). For incremental sorting, counter needs to counting up, and only positive numbers for compare value. For decremental sorting, counter needs to counting down, and only negative numbers for compare value. When selecting the counter form as Linear Counter, each vale in aCompareValue needs to meet "Minimum counter value < aCompareValue < Maximum counter value".

When using SSI encoder and the counter form is set as Absolute Position, each value in aCompareValue needs to meet "0 ≤ aCompareValue  $\leq 2^{(MT+ST^{length})}$ 

12. Please note that compare arrival timing will be different according to the input interface "Pulse input" or "SSI input" as shown in the following figure.

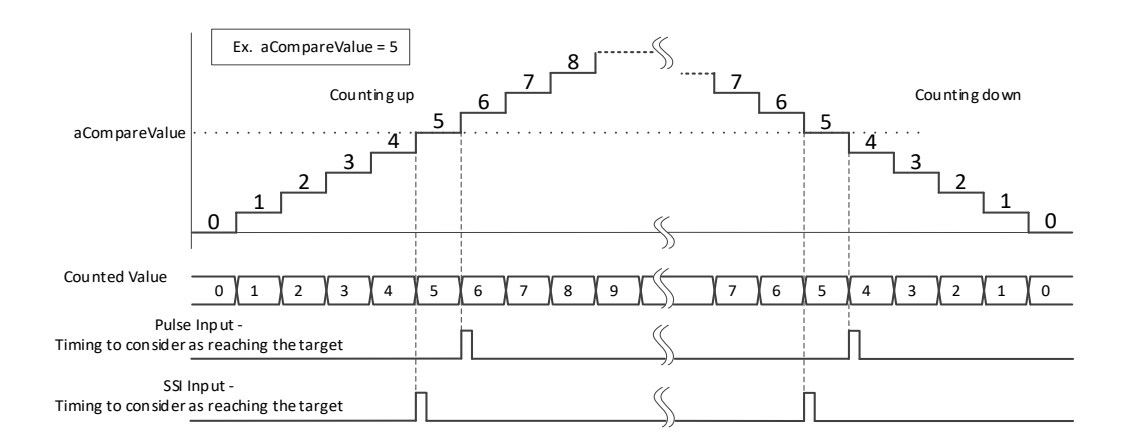

Take **aCompareValue** = 5 as an example, SSI input compare arrival timing occurs in the counter value 4→5 and 6→5 instantaneous. For pulse input, when counting up, compare arrival timing occurs in the counter value  $5\rightarrow 6$ instantaneous; when counting down, compare arrival timing occurs in the counter value 5→4 instantaneous.

13. **aAction** is the specified action code when compare arrives. The functions are as below:

#### AX Series-Standard Instructions Manual Chapter 6

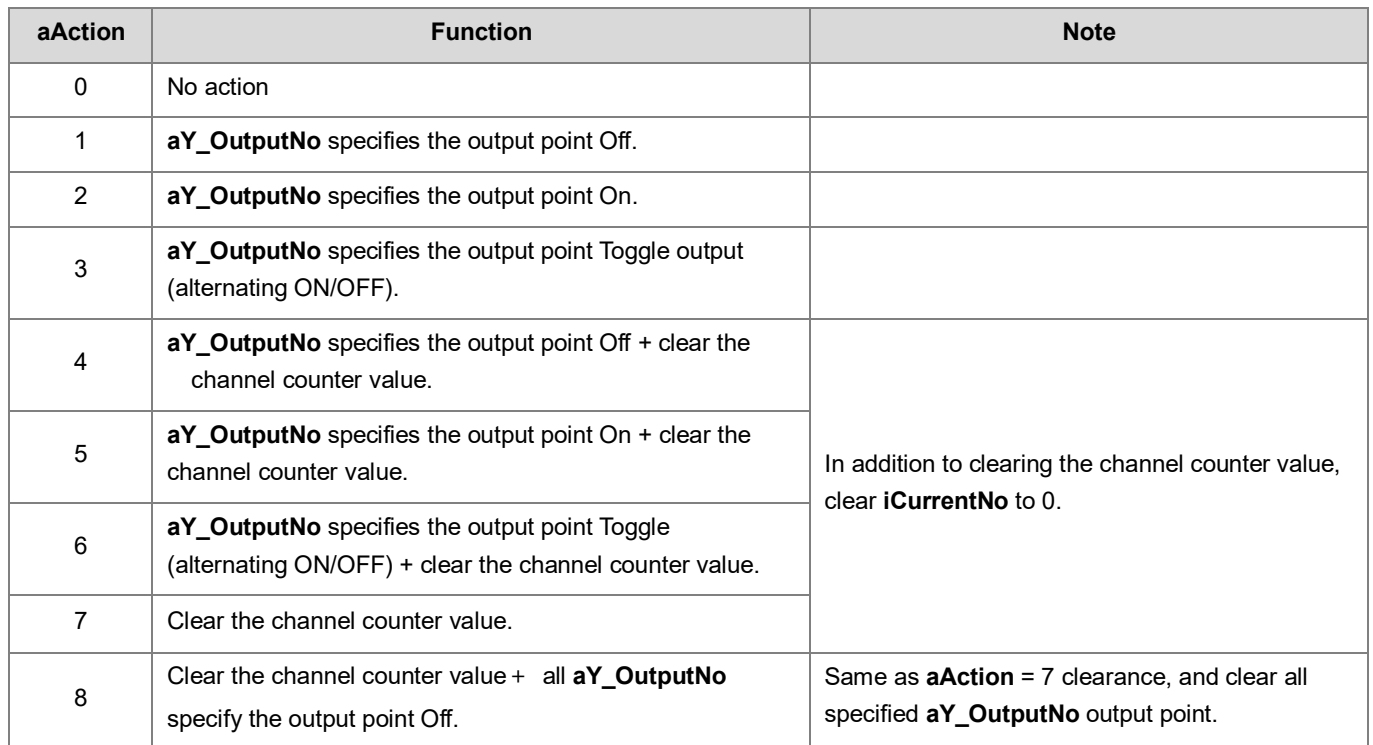

Note: There will be a little delay between compare arrival occurrence and Action execution. The maximum delay time is 100us.

14. **aY\_OutputNo** is specified output point number. The function is as the following:

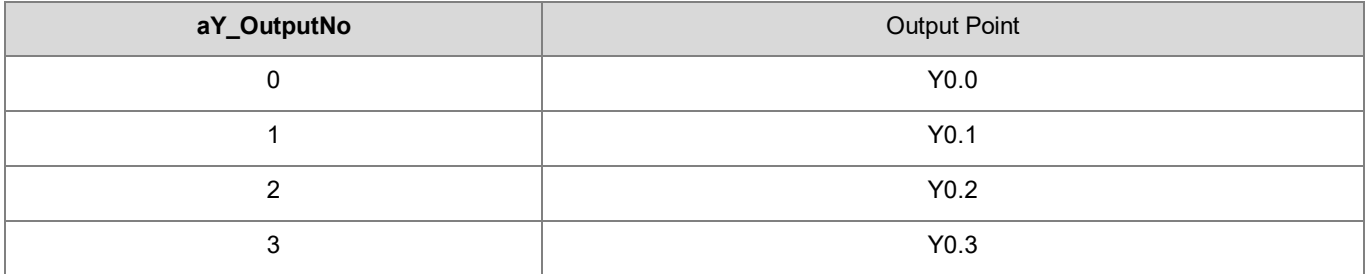

15. **aInterruptNo** is specified interruption number. The function is as the following:

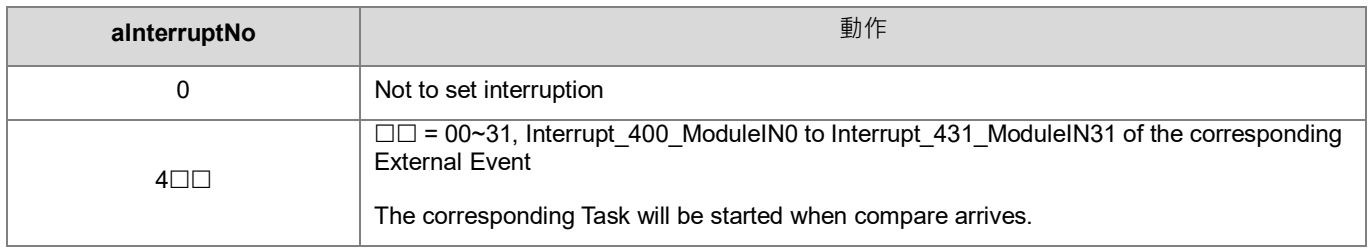

- 16. **iCurrentNo** displays the number of the group that currently has compare arrived. For example, when the counter value is 200, which is lower than the group number 1 in the following compare table, the **iCurrentNo** value is 0; when the counter value reaches 1000, which equals to the group number 1 in the following compare table, the **iCurrentNo** value is 1.
- 17. Please refer to the following table for the operator description of **aCompareValue**, **aAction, aY\_OutputNo,**

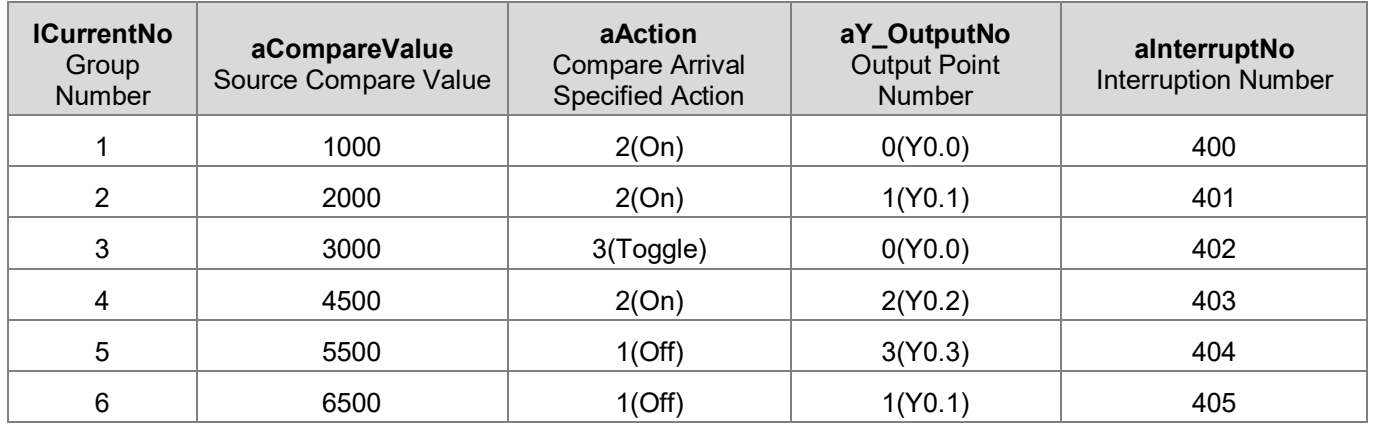

**aInterruptNo**, and **iCurrentNo.** In the table, the **iCompareLength** value is assumed as 6.

- 18. When the instruction is started (**bEnable** is from Off to On) and the **bUpdate** flag is set to On to change the parameter, the instruction will compare all the compare values in the compare table set by users according to the current counter vale. The group values that are smaller than the current counter value will execute the compare arrival action. For example, when the instruction starts with the counter value 3500, the actions numbered 1 ~3 (compare value < current counter value) in the compare table will be executed once with the compare arrival action (Y0.0=On, Y0.1=On, Y0.0 Toggle (alternating ON/OFF)), and **iCurrentNo** will be set to 3.
- 19. If **bEnable** is from On to Off, it means that shutting the table compare output function. **iCurrentNo** status display will return to 0. The output point state is not changed by the instruction being off. Counter remains counting, but no more comparison.
- 20. If any error situation occurs during startup, the **bError** error flag will be set to ON. Users can refer to **ErrorCode** for troubleshooting.

#### **Programming Example:**

1. Set the parameters of the relevant input pins as shown in the following figure (The settings in the following figure are equivalent to those shown in the following table).

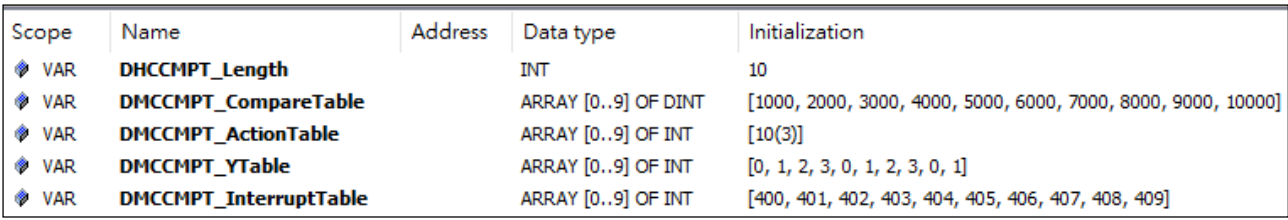

#### AX Series-Standard Instructions Manual Chapter 6

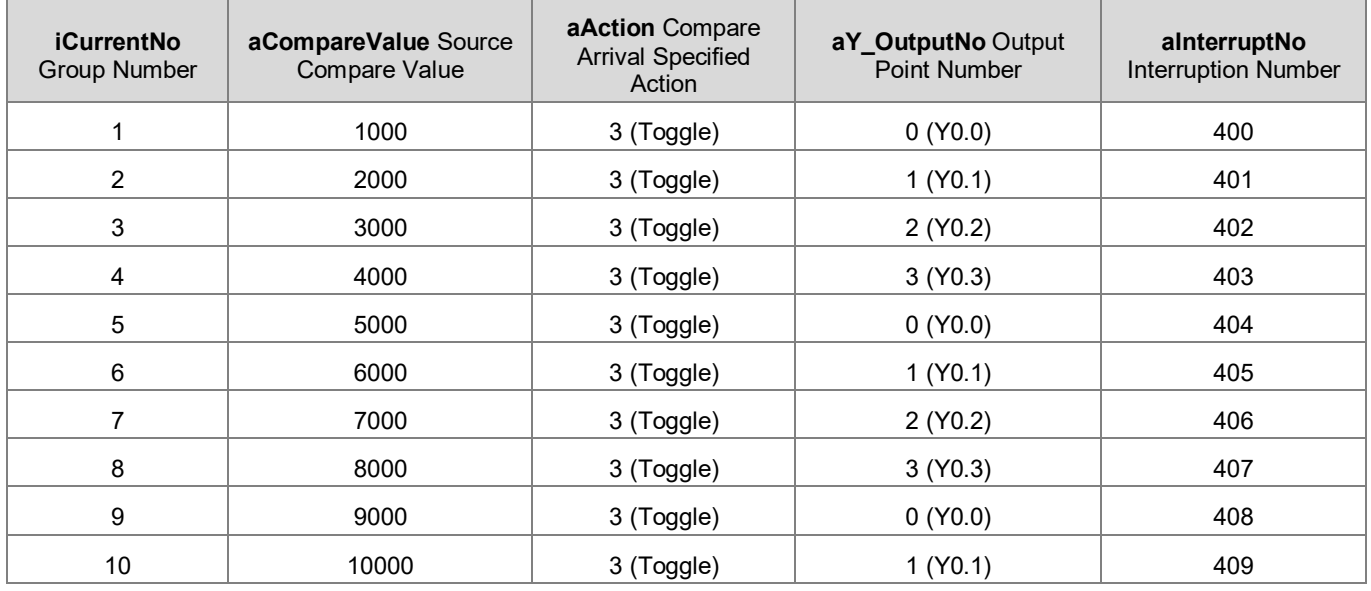

- 2. When **EN** is OFF→ON, the instruction will compare all the compare values in the compare table set by users. The group values that are smaller than the current counter value will execute the compare arrival action. Because the counter value is still smaller than the first compare value 1000 when startup. No compare arrival specified action will be executed, and **iCurrentNo** is 0 currently.
- 3. When the counter value reaches 1000, compare arrives the first compare value (If it is pulse input, compare arrival specified action will be executed when the counter value is 1000→1001).
- 4. When the counter value reaches 2000, compare arrives the second compare value, Y0.1 is OFF $\rightarrow$ ON, 401 interruption program is executed, and **iCurrentNo**=2.
- 5. When the counter value reaches 3000, compare arrives the third compare value, Y0.2 is OFF $\rightarrow$  ON, 402 interruption program is executed, and **iCurrentNo**=3.
- 6. When the counter value reaches 4000, compare arrives the fourth compare value, Y0.3 is OFF $\rightarrow$ ON, 403 interruption program is executed, and **iCurrentNo**=4.
- 7. Follow this rule to continue compare arrival from the fifth to tenth compare value. At this time **iCurrentNo**=10. Because the last comparison has done, next compare vale will be set as the first compare value 1000.
- 8. When the ring counter counts to 1000 again, compare arrives the first counter value, Y1.0 is  $ON\rightarrow$  OFF, 400 interruption program is executed, and **iCurrentNo**=1. Follow this rule to execute the subsequent comparison.

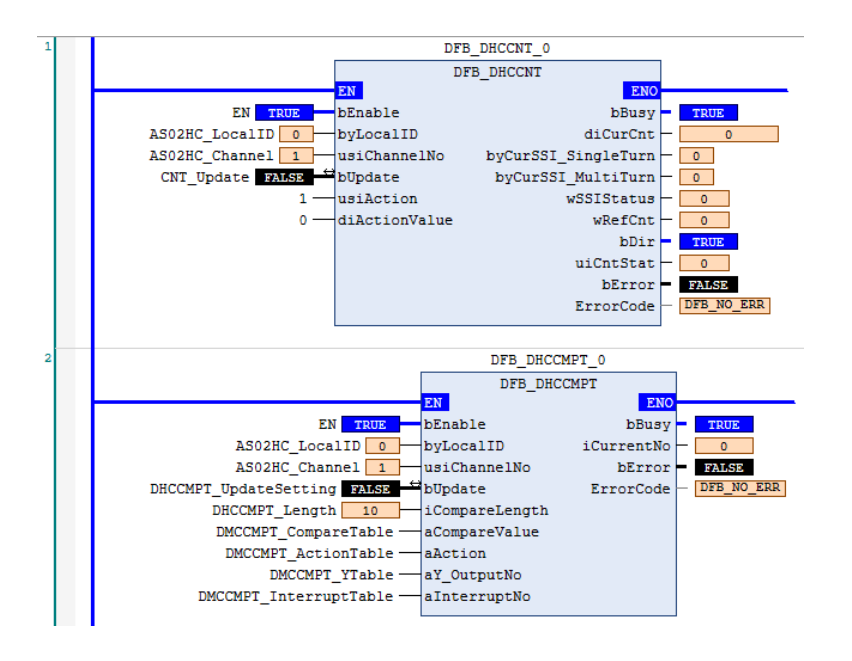

# Timing Diagram:

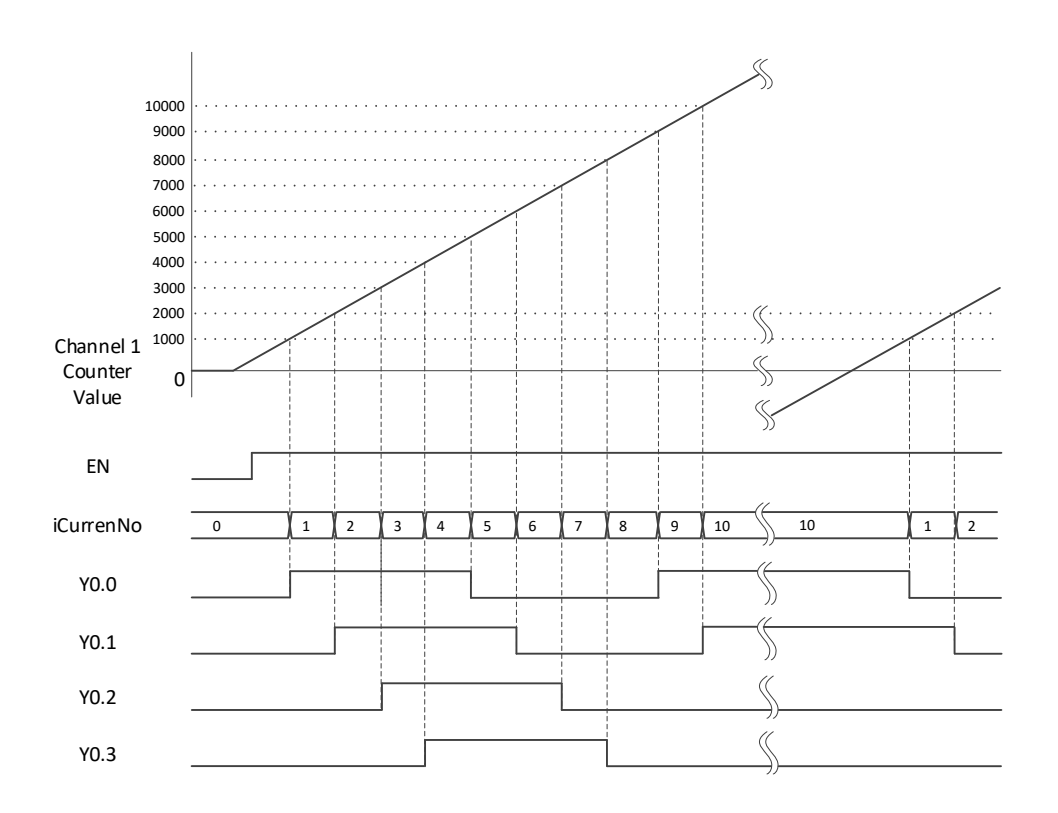

- **Library**
	- DL\_ASModuleAPI\_AX3.library

# **6.19 DFB\_DHCMEAS**

# • **Supported products**

AX-308E, AX-364E, AX-300, AX-324N

DFB\_DHCMEAS: HC module frequency and rotation speed measurement

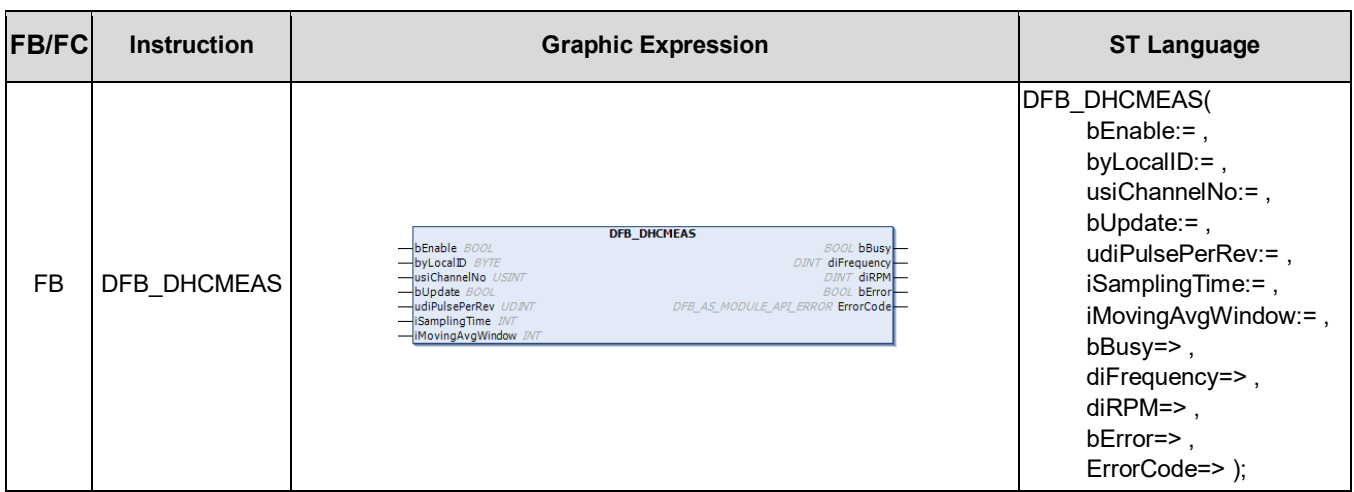

#### • **Input**

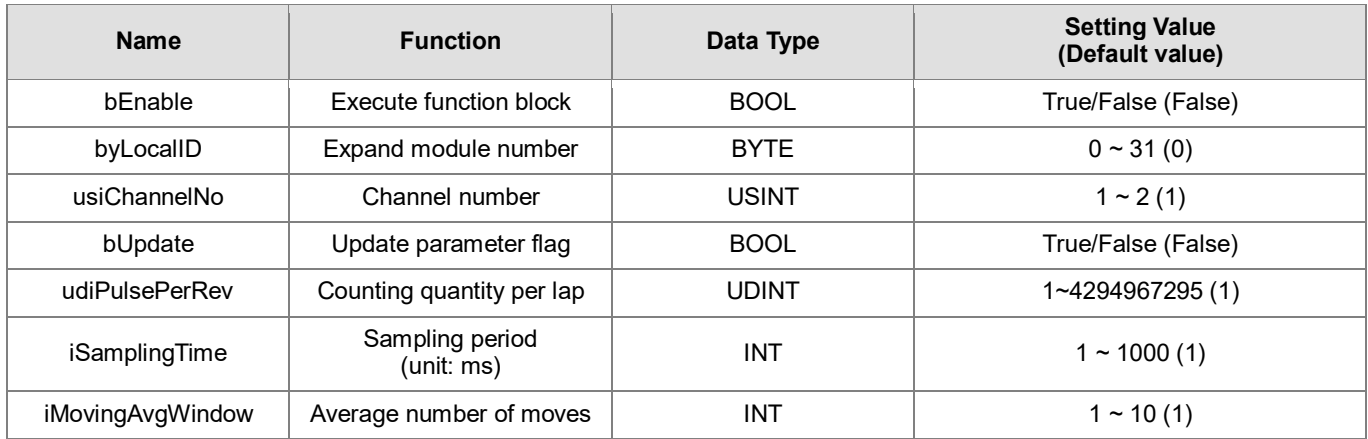

# • **Output**

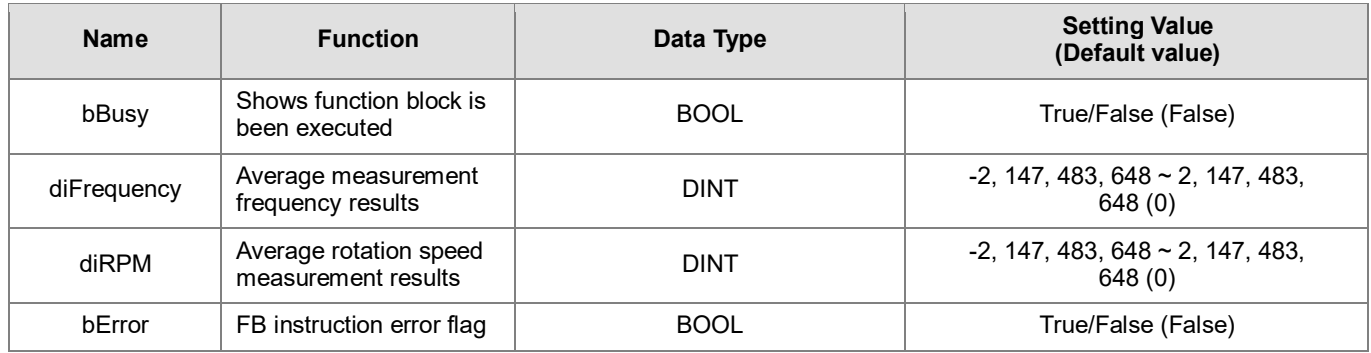

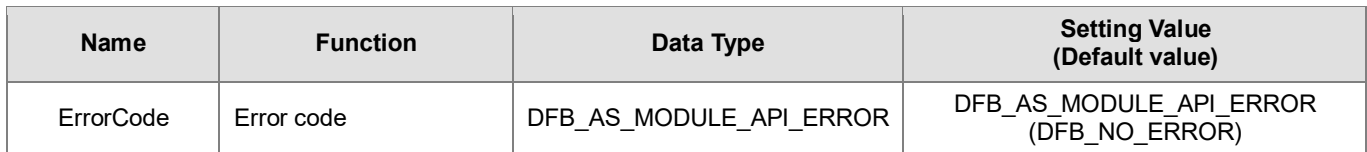

#### • **Outputs Updating Timing**

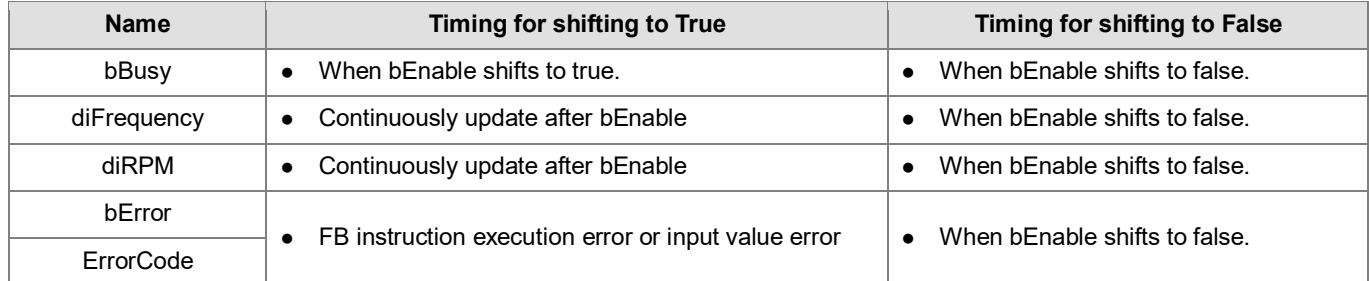

#### • **Timing Diagram**

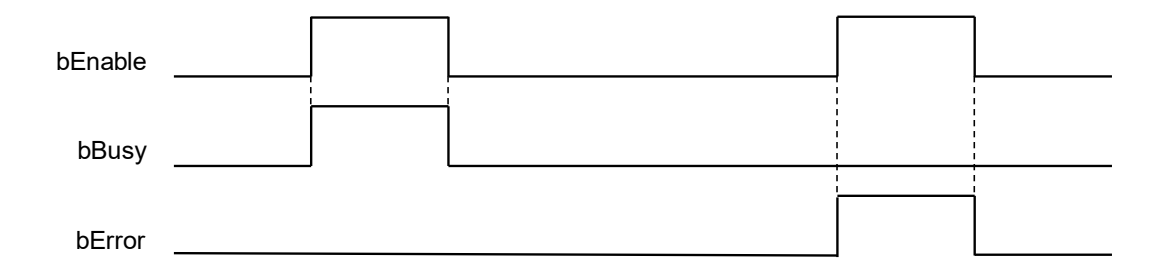

#### • **Function**

- 1. It is suggested that this instruction be placed under Main Task.
- 2. This function is supported when AX-3 Series firmware is V1.0.2 and above.
- 3. The output point Y0.0~Y0.3 in this instruction is the output point on the 02HC module.
- 4. The DHCMEAS instruction is AS02HC-A dedicated instruction. Its functions are frequency and rotation speed measurements.
- 5. DHCMEAS needs to be used with the DHCCNT instruction. Only when DHCCNT is started, the counter value counts according to input signals, and the measurement results are calculated by the change of the counter values.
- 6. Complete setting **udiPulsePerRev, iSamplingTime,** and **iMovingAvgWindow** parameters before executing the instruction. **bEnable** will write the parameter once when it is first started. If users want to change parameters during execution, the change method is to set new values first, and then set the **bUpdate** flag to On. When this instruction completes the change, the instruction will clear the **bUpdate** flag to Off.
- 7. **byLocalID** specifies module numbers. The number of the first module on the right of CPU is 0, the number of the second module on the right of CPU is 1, and so on. Regardless of any type of modules, all modules must be counted. The maximum number of modules is 32.
- 8. **usiChannelNo** specifies the channel numbers. The number of channel one is 1, and the number of channel two is 2.
- 9. **udiPulsePerRev** is the counter value of one rotation of the encoder, and its setting range is 1~4294967295 (H'00000001~H'FFFFFFFF).
- 10. **iSamplingTime** is sampling period, and its setting range is 1~1000 (unit: ms). According to the setting of **iSamplingTime, diFrequency** frequency measurement result output and **diRPM** rotation speed measurement result output will have different resolution.

diFrequency resolution =  $1000 \div i$ SamplingTime (unit: Hz)

#### diRPM resolution =  $60000 \div (iSamplingTime \times udiPulsePerRev)(unit: rev/min)$

Because the rotation speed calculation method is based on the CurCnt counter value of the beginning and end of the sampling period, the following situations need to be excluded when designing sampling periods.

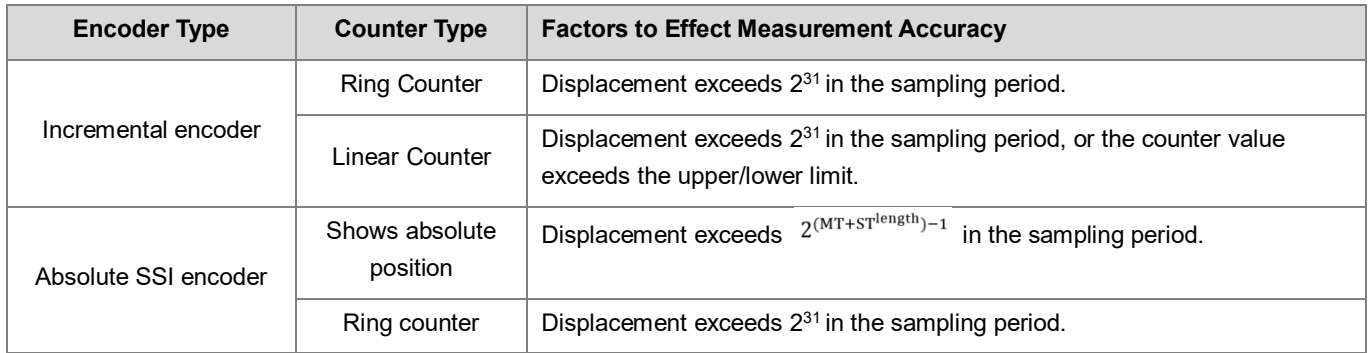

- 11. **iMovingAvgWindow** is the average number of times, which performs moving average to measurement results. Its setting range is  $1 \sim 10$ .
- 12. **diFrequency** is the result of average measurement frequency (unit: Hz). The calculation method of the frequency is as below:

$$
difrequency(Hz) = \frac{CurCnt(t + iSamplingTime) - CurCnt(t)}{iSamplingTime(ms) \times 10^{-3}}
$$

13. **diRPM** is the result of the average rotation speed measurement (unit: rev/min). The calculation method of the rotation speed is as below:

diRPM(rev/min) =  $\frac{($  CurCnt(t + **iSamplingTime**) – CurCnt(t) ) × 60<br> **udiPulsePerRev** × **iSamplingTime**(ms) × 10<sup>-3</sup>

- 14. When the instruction is shut off, it means that the measurement function is disabled, and **diFrequency** & **diRPM** will remain the same and no more update.
- 15. Please note that when the counter value is cleared or users change the counter value, the calculation result of **diFrequency** and **diRPM** of the sampling period will be affected.
- 16. If any error situation occurs during startup, the **bError** error flag will be set to ON. Users can refer to **ErrorCode** for troubleshooting.

#### **Programming Example: Incremental encoder**

 $\mathbf{r}$ 

1. Set CH1 Input Interface in AS02HC-A Parameters to "Pulse Input", set Pulse Type to "A/B phase (2x)", and set Counter Type to "Ring counter" as shown in the following figure:

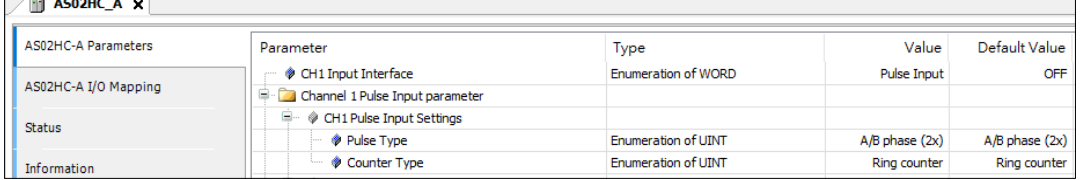

- 2. Set **udiPulsePerRev** to 1000, set **iSamplingTime** to 1000, and set **iMovingAvgWindow** to 10.
- 3. When setting M0=ON, the DHCCNT counter starts to count. At the same time, set the DHCMEAS parameters to the module, and start to measure frequency and rotation speed. The pulse number counted every 1000ms is displayed in **diFrequency** and **diRPM.**
- 4. When the motor operation frequency is 5kHz, **diFrequency** shows 5kHz, and **diRPM** shows 300rev/min.

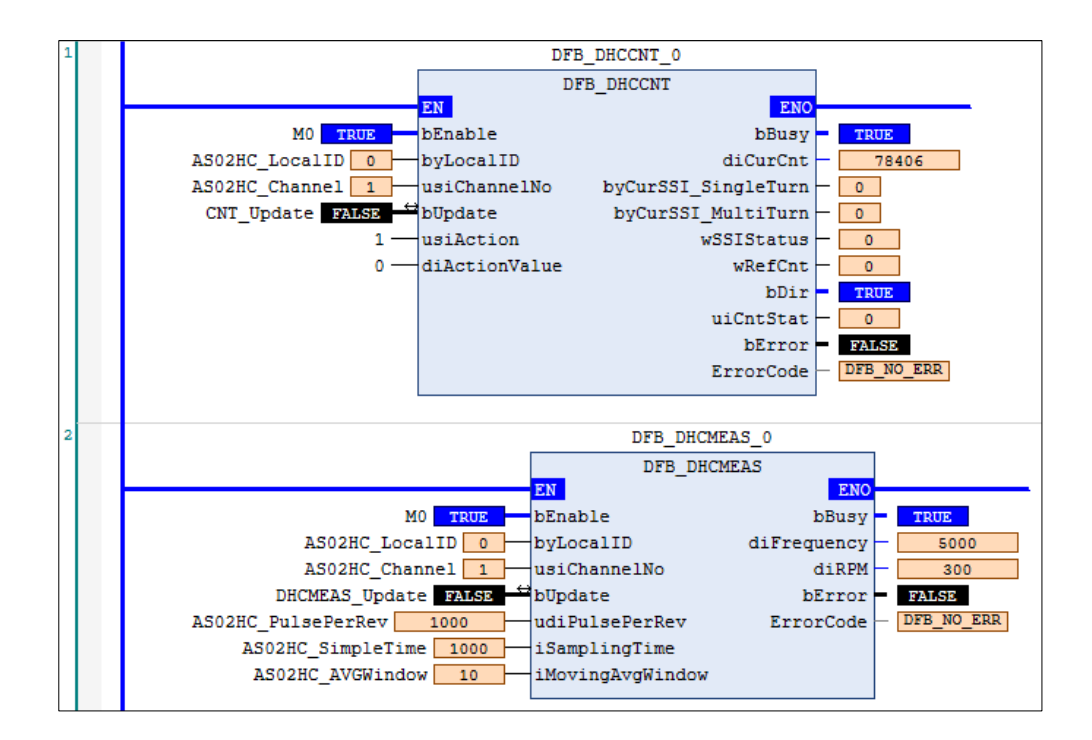

- **Library**
	- DL\_ASModuleAPI\_AX3.library

# **6.20 DFB\_DADLOG**

#### • **Supported products**

AX-308E, AX-364E, AX-300, AX-324N

DFB\_DADLOG: Analog input module data record.

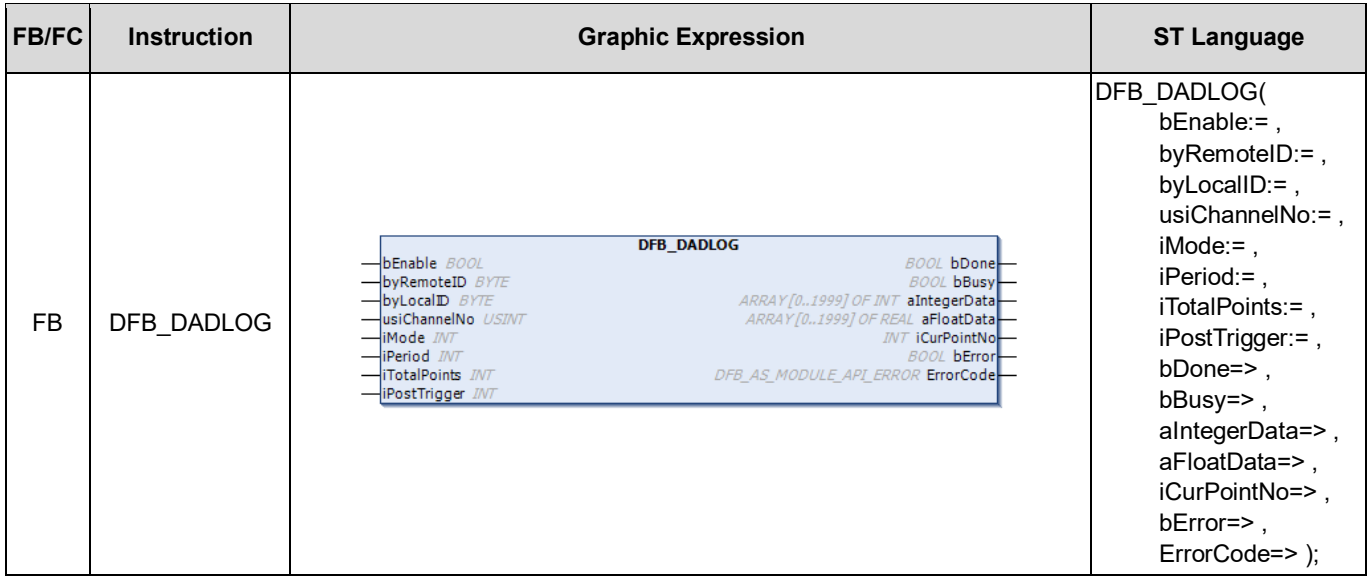

#### • **Input**

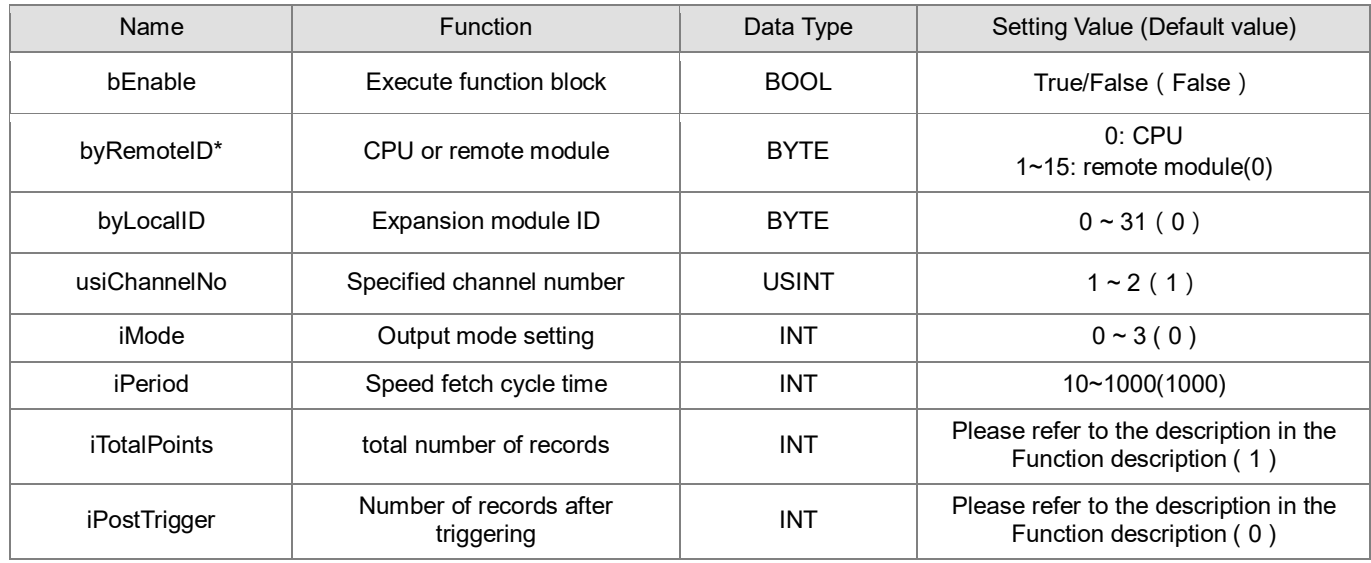

**\*Note:** Currently only support mode 0.

# • **Output**

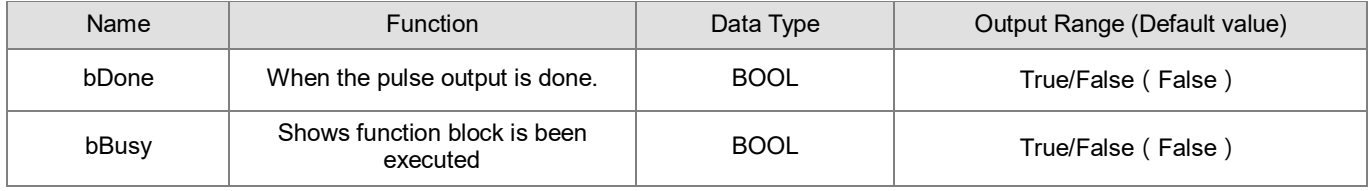

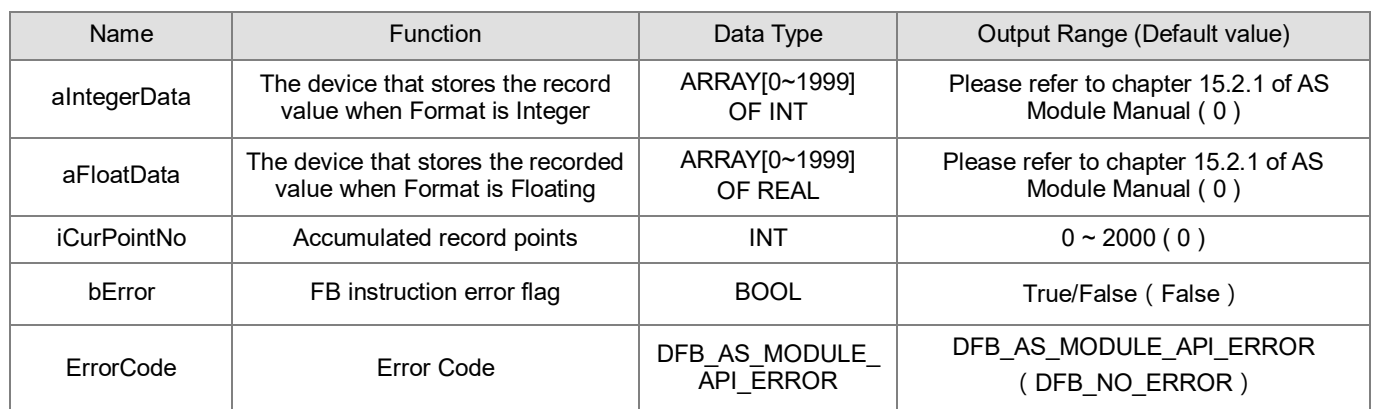

#### • Outputs Updating Timing

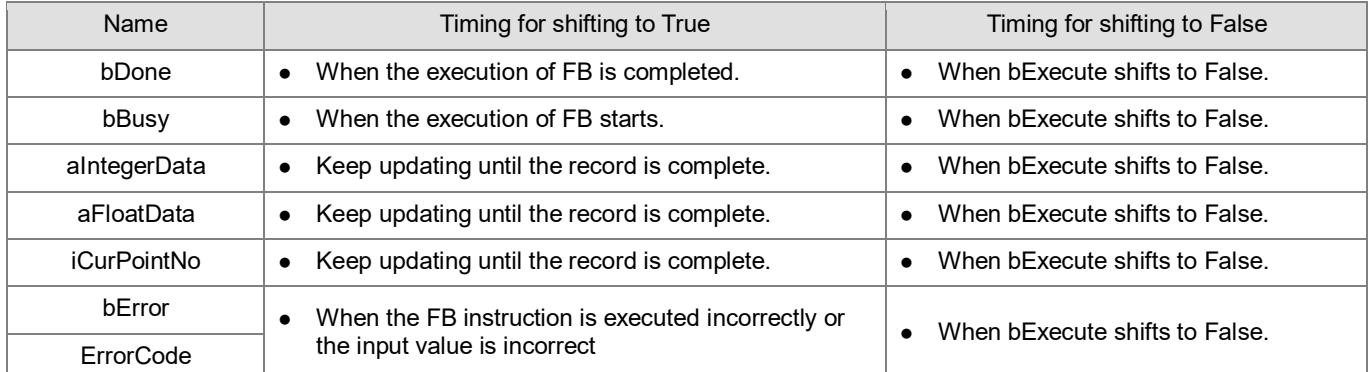

### • **Timing Diagram**

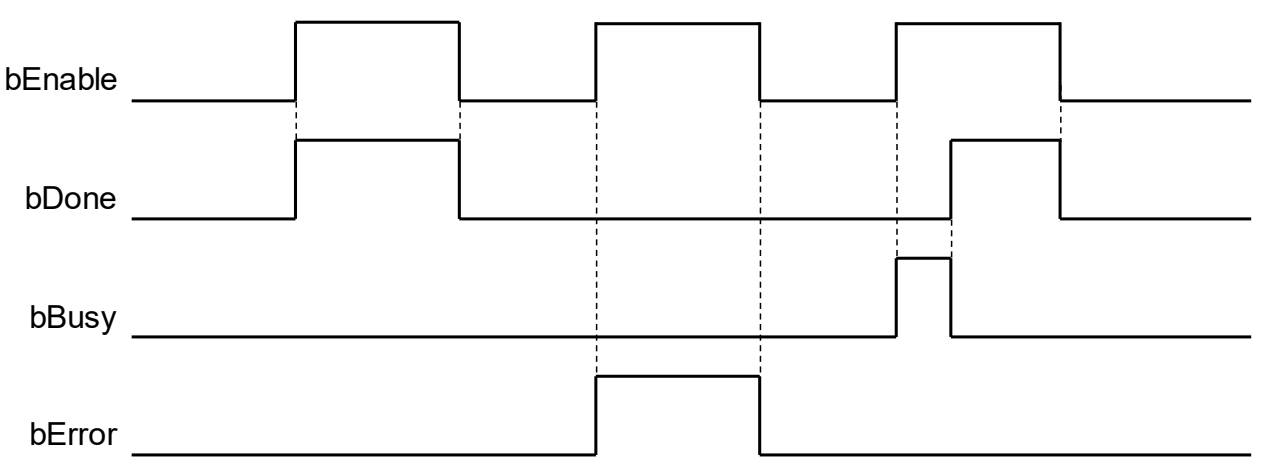

#### • **Funtion**

- 1. This Function is only supported by the AX-3 series firmware version V1.0.3 or above.
- 2. This command is a dedicated command for analog input modules (AS04AD-A, AS06XA-A, AS02ADH-A). Function is to enable/disable the recording function, and send the recorded data from the module to the specified aIntegerData or aFloatData ( Determined according to the Format setting in the module Parameters page).
- 3. The specifications of the Record Period and the number of points corresponding to each Model are described in the following table. For detailed usage, please refer to the iMode parameter description.

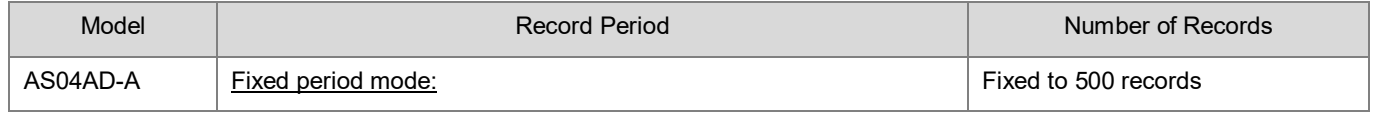

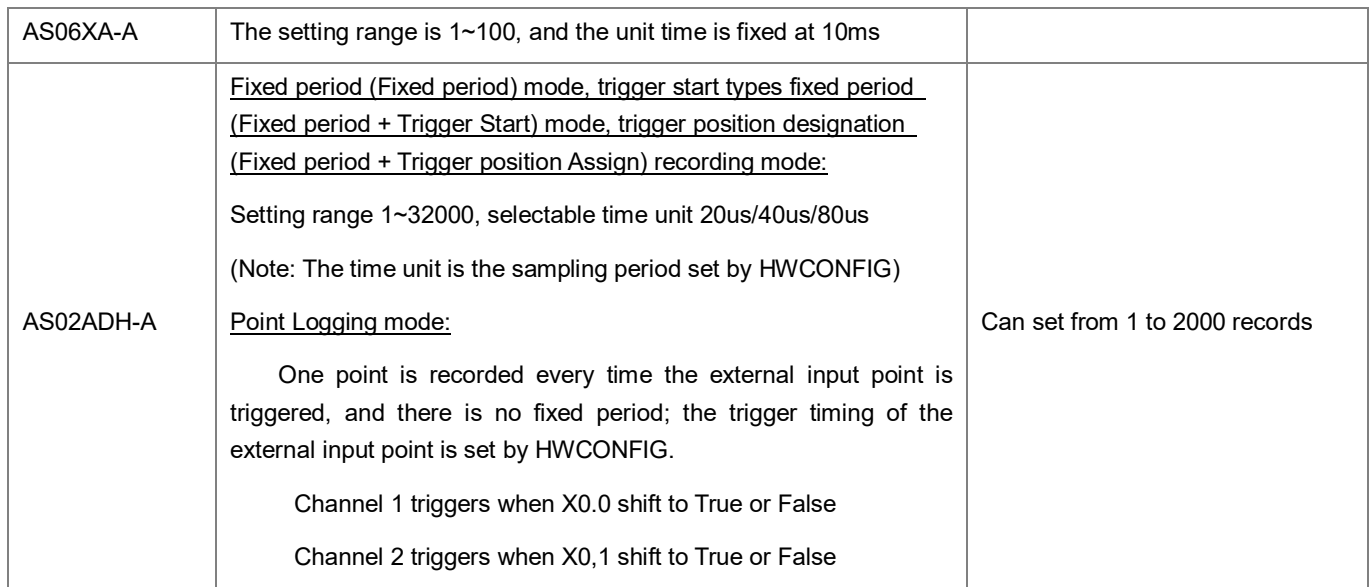

- 4. **byRemoteID** specifies the group number of the analog input module connected to the right side of the host or the right side of the remote module, the host number is 0, the number of the first remote module is 1, and so on, the maximum number of groups is 15.
- 5. **byLocalID** specifies the module number. The sequence number of the modules connected to the right side of the host starts from 0, second module is 1, and so on. Regardless of any type of modules, they must be counted, and the maximum number of modules is limited to 32 units.
- 6. **usiChannelNo** specifies the channel number. Channel 1 is numbered 1, channel 2 is numbered 2.
- 7. **iMode** is recording mode. Modes supported by each Model are shown in the table below.

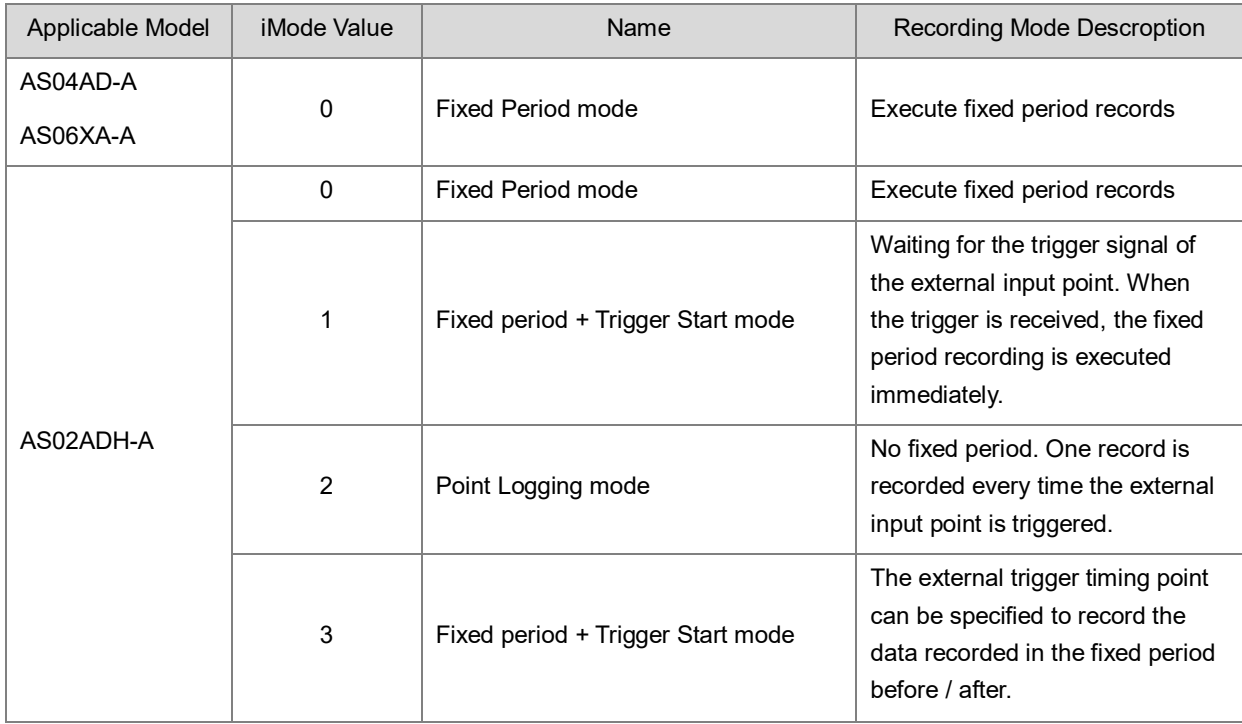

(1) Fixed period (Fixed period) mode:

Set iMode=0, the command bEnable is turned on to execute the recording with the set Record Period. When the set total number of records is completed, the bDone flag will be automatically set to TRUE.

#### **Example:**

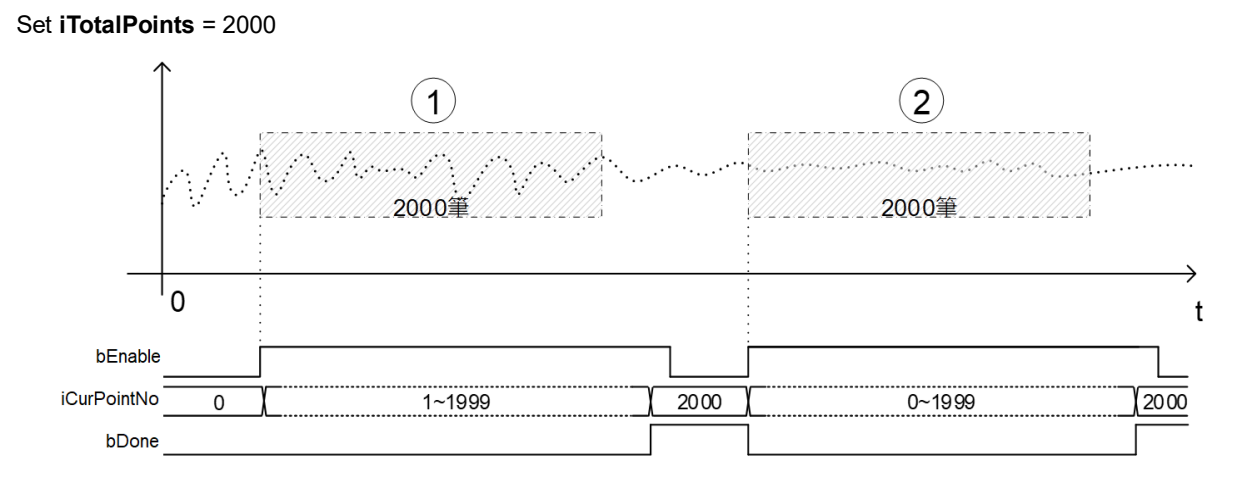

(2) Fixed period + Trigger Start mode:

Set iMode=1, turn on the command bEnable before starting the recording. When the external trigger input point is triggered, the recording will be executed with the set Record Period immediately, and the bDone flag will be automatically set to True when the recording is completed. Any operation on the external trigger input point will not affect the recording until the set total number of records is completed; however, when the record number has been completed and the bDone flag is True, the external input point can be re-triggered to start a new record. A round of records does not need to be closed and restarted by bEnable.

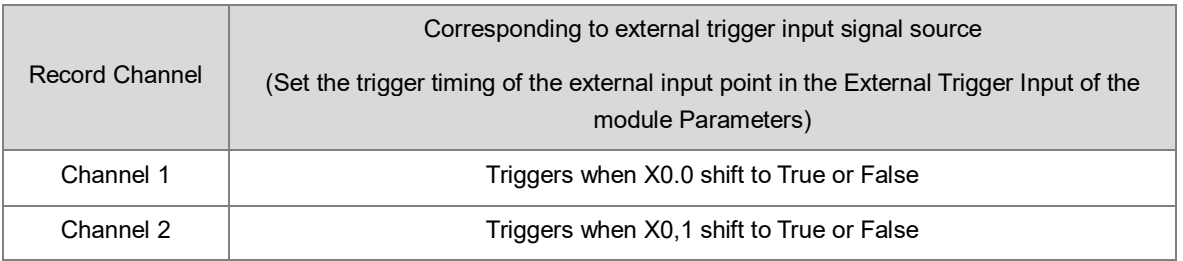

#### **Example:**

#### Set **iTotalPoints** = 2000,The trigger timing of the external input point is set as the rising edge trigger.

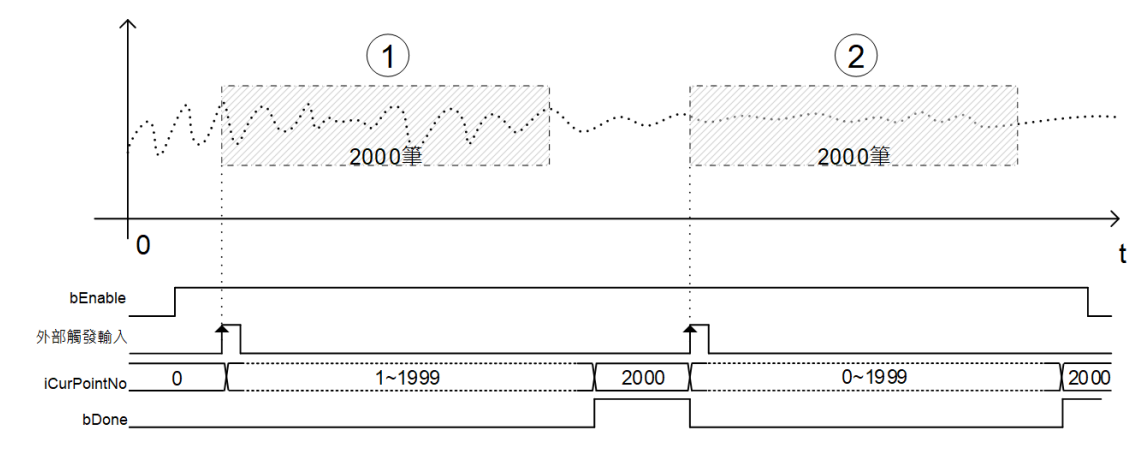

The fixed period + trigger start mode is similar to the fixed period mode, but the recording start timing of the fixed period

mode will be affected by the host scan time and module communication time, causing delay, please refer to below picture. In the Fixed period mode, it is assumed that M0 is the device that controls the DADLOG command bEnable. When M0 is turned OFF->ON, the module does not start recording immediately, but with a small delay.

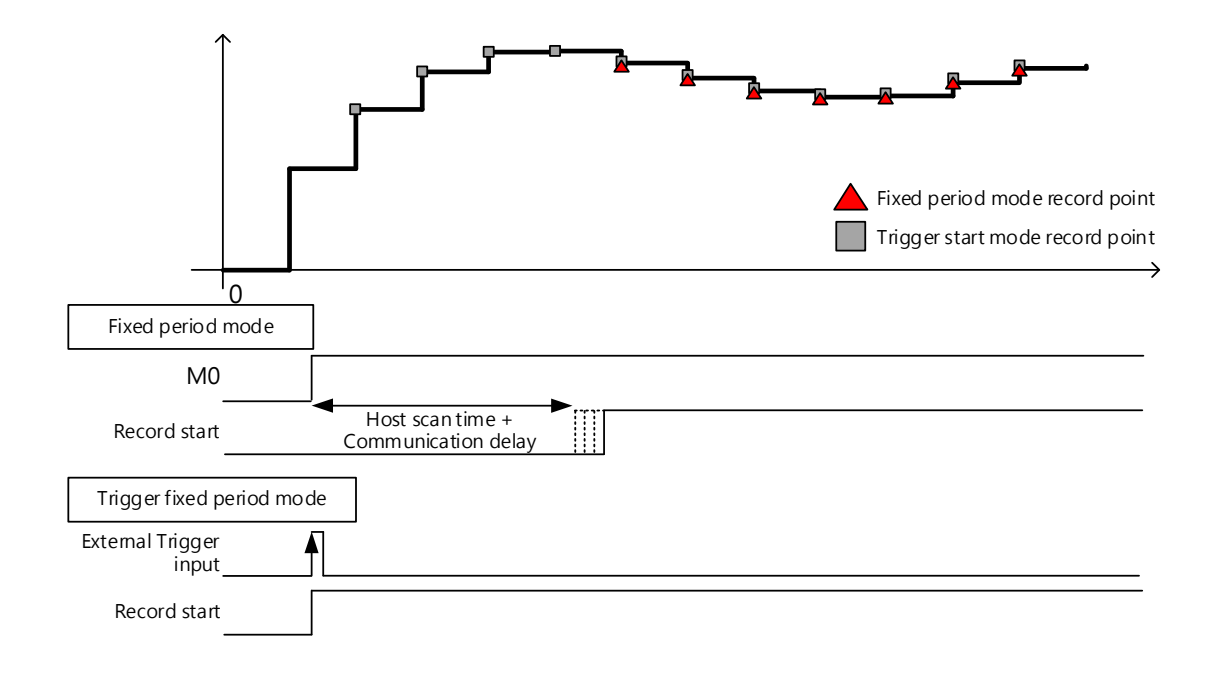

(3) Point Logging Mode:

Set **iMode**=2. Turn on the command bEnable before starting to record. Each time the external trigger input point is triggered, one record will be recorded. When the set total number of records is reached, the bDone flag will be automatically set to True; if wish to continue recording after the bDone flag is True, user must restart the command.

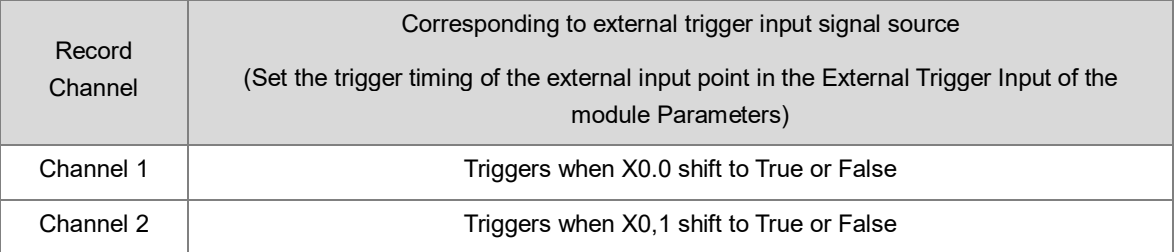

#### **Example:**

Set **iTotalPoints** = 2000, The trigger timing of the external input point is set as the rising edge.

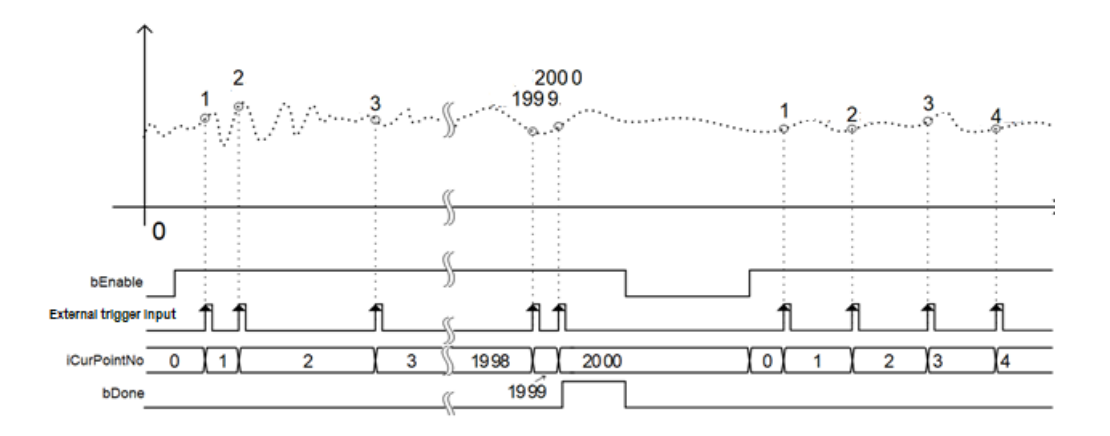

(4) Fixed period + Trigger position Assign Mode:

Set **iMode**=3, and set the iTotalPoints and iPostTrigger parameters. This mode is triggered by an external input point and records a specific number of strokes before/after the trigger according to the setting. After using the command bEnable to enable this recording mode, AS02ADH-A will start to wait for the external trigger input signal, and start sampling immediately after the signal is triggered. When the Number of Records reaches the set number of records, the bDone flag will be automatically set to True. The iCurPointNo value is 0 before the trigger. After the trigger, the module starts to send the record data before the trigger to the host, so the iCurPointNo value will gradually catch up with the accumulated record number.

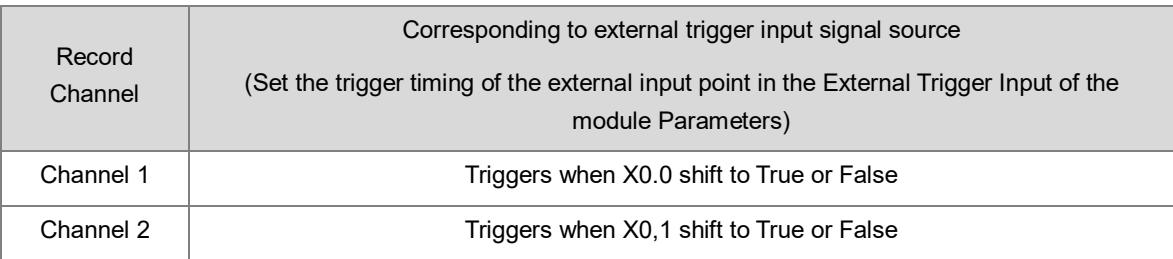

#### **Example:**

Set **iMode**=3, **iTotalPoints** = 2000**, iPostTrigger** = 1500, means that the position of the 501st point (iTotalPoints iPostTrigger) will be the first data recorded by the current external trigger.

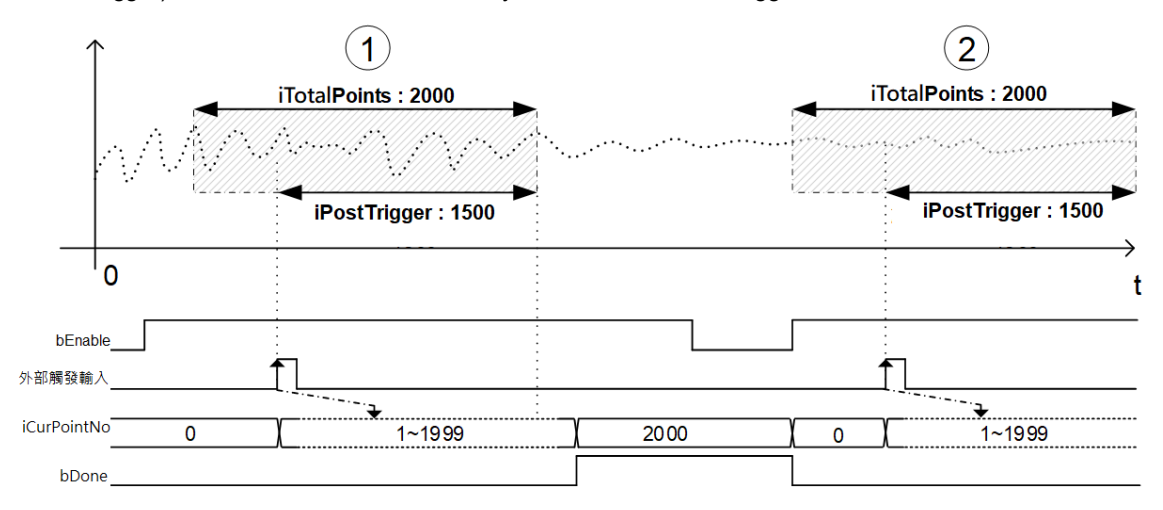

1. **iPeriod** is set for Record Period, the description is as follows :

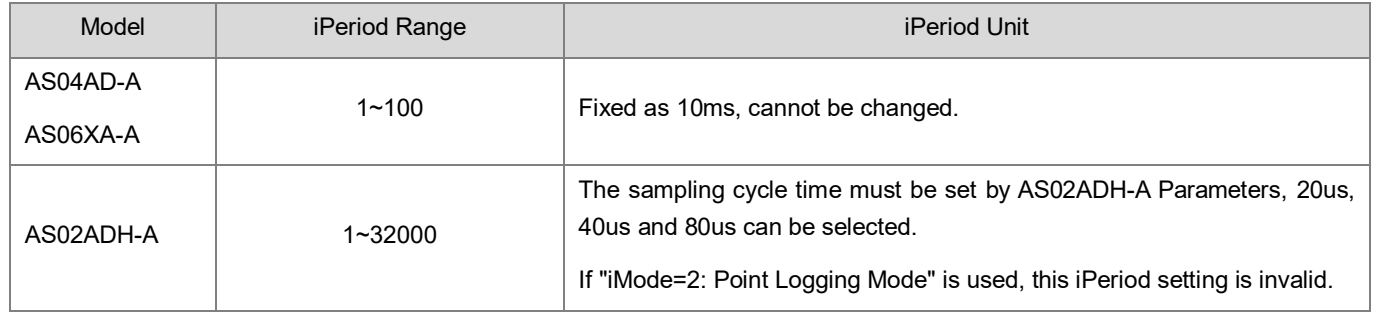

2. **iTotalPoints** is the total number of records. This parameter is only valid for AS02ADH-A, and can be set up to 2000 points; other models are fixed at 500 points regardless of the setting of this parameter.

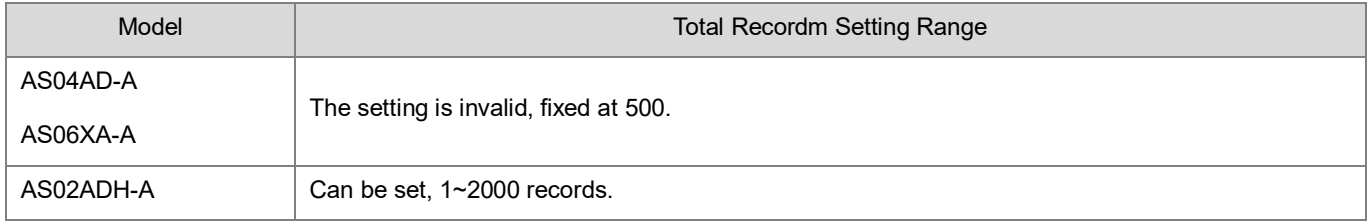

3. **iPostTrigger** is the points recorded after the trigger occurs. This parameter is used in combination with the total number of records iTotalPoints to record the data before and after the trigger. This parameter is only used in Fixed period + Trigger position Assign mode (iMode=3), and is invalid in other modes. Please be cautious that this value should not be greater than the total number of iTotalPoints. If it exceeds, it will automatically use the iTotalPoints value as Number of Records.

Example:If set **iTotalPoints**=100**, iPostTrigger**=200. Since iPostTrigger is greater than the total number of records, iPostTrigger will be automatically regarded as 100, so only 100 records after the trigger will be recorded.

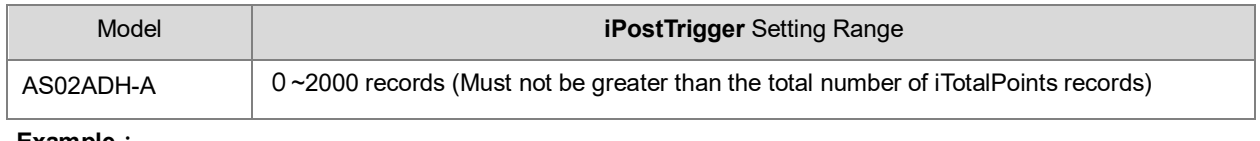

**Example:**

Set **iTotalPoints**= 100, **iPostTrigger**= 700, the 1000 records include the first 300 records and the last 700 records triggered by the external trigger input point.

- 1. **aIntegerData** and **aFloatData** are specified arrays to store record values. (According to the Format setting in the parameters page of the module to determine which array to store in, the value in the other array will be cleared to  $(0)$ .
- 2. **iCurPointNo** is to display the number of records that the module has sent back to the host. When the record is in progress, the **iCurPointNo** value may not be displayed in a consistent value due to the influence of the scanning cycle.
- 3. **bDone** is the flag of record completion. When **bDone** is OFF->ON, it means that all record values have been transferred to the specified **aIntegerData** or **aFloatData** array. The **bDone** flag will be automatically initialized to OFF when bEnable changes from OFF->ON.
- 4. If the command is closed, the specified channel will stop updating the values in the right half of the command.
- 5. When any error occurs during startup, the **bError** error flag will be set to ON. Please refer to the error code of **ErrorCode** for troubleshooting.

#### **Library**

DL\_ASModuleAPI\_AX3.library

# **6.21 DFB\_DADPEAK**

- **Supported Products**
	- AX-308E, AX-364E, AX-300, AX-324N

DFB\_DADPEAK: Analog input module peak record.

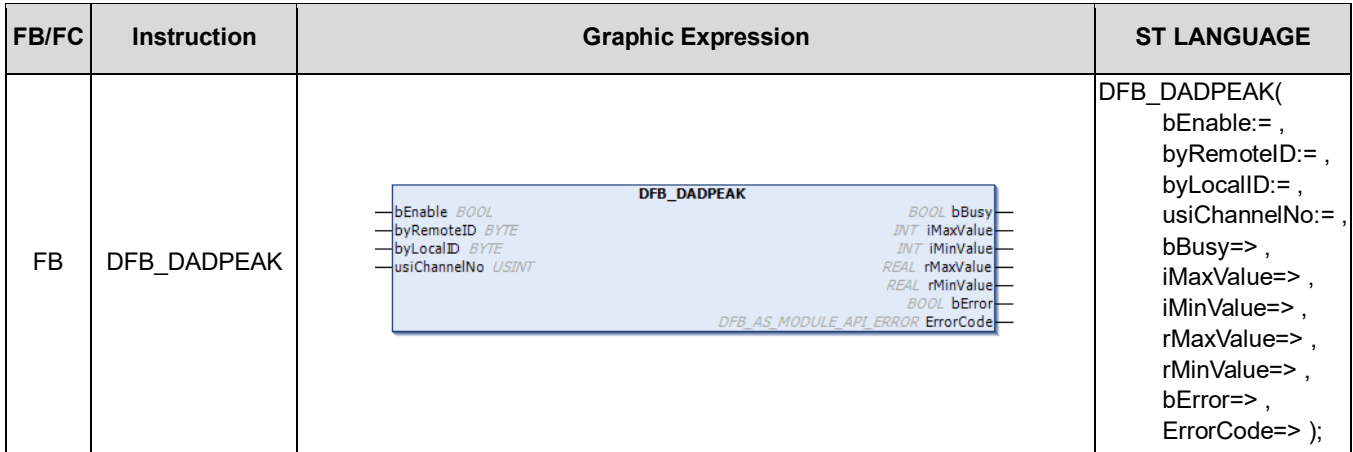

## • **Input**

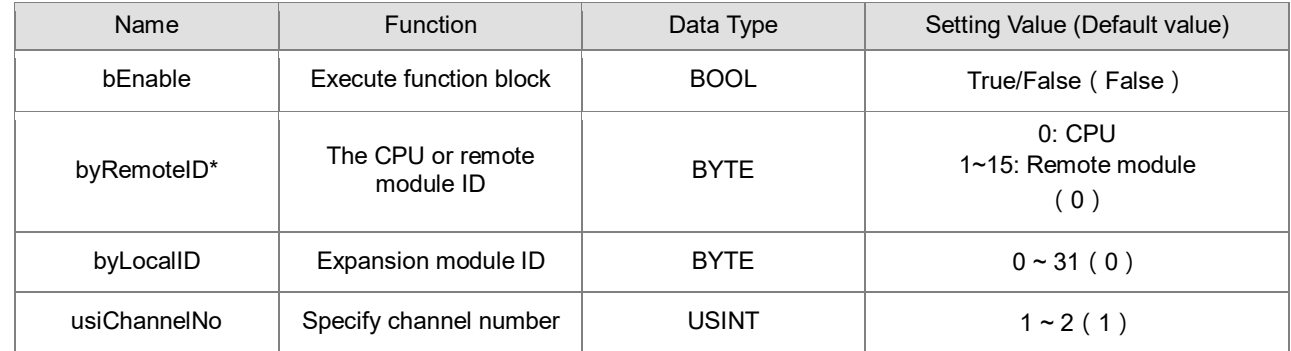

\*Note: Currently only support mode 0.

#### • **Output**

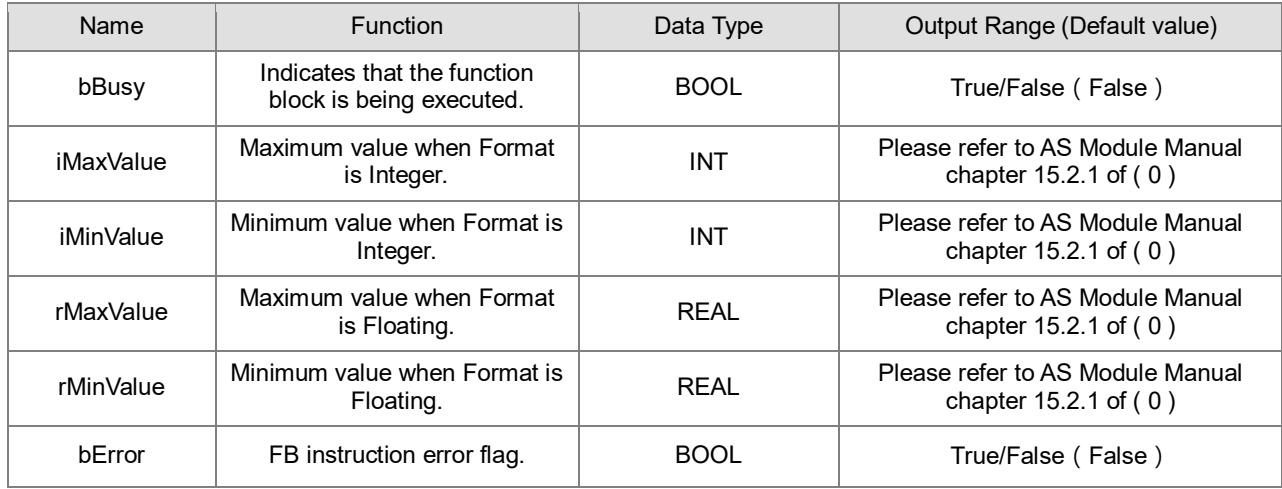

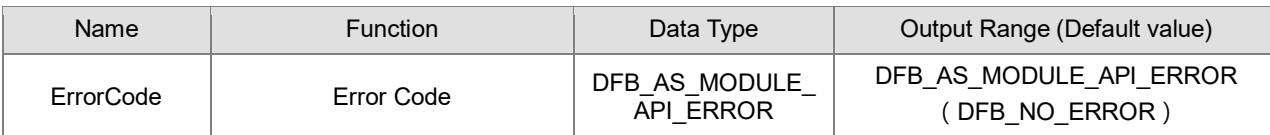

#### • Outputs Updating Timing

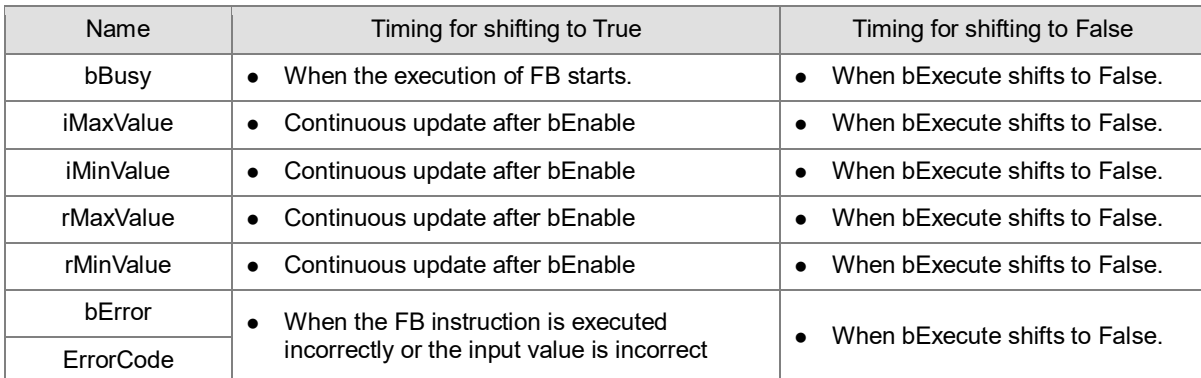

#### • **Timing Diagram**

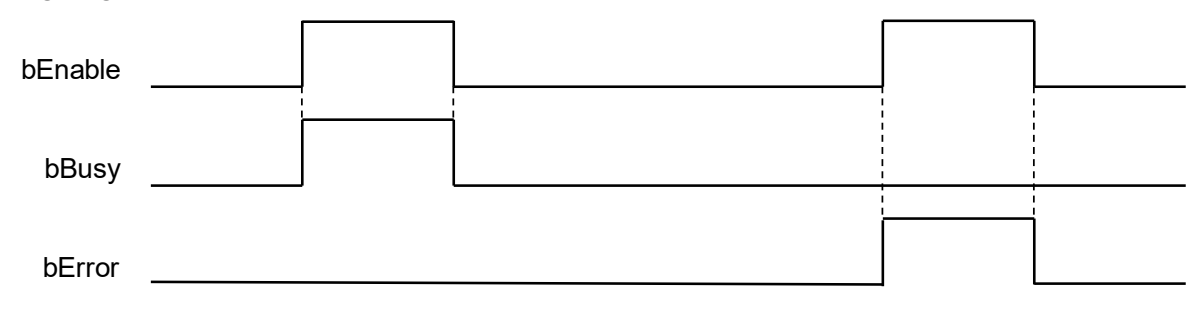

#### • **Funtion**

- 1. This Function is only supported by the AX-3 series firmware version V1.0.3 or above.
- 2. The DADPEAK command is a dedicated command for analog input modules (AS04AD-A, AS08AD-B, AS08AD-C, AS06XA-A, AS02ADH-A), and its Function is to enable/disable the module to record the peak value.
- 3. **byRemoteID** specifies the group number of the analog input module connected to the right side of the host or the right side of the remote module, the host number is 0, the number of the first remote module is 1, and so on, the maximum number of groups is 15.
- 4. **byLocalID** specifies the module number, the sequence number of the modules connected to the right side of the host, the number of the first module is 0, the number of the second module is 1, and so on, regardless of any type of modules, they must be counted, and the maximum number of modules is limited. for 32 units.
- 5. **usiChannelNo** specifies the number of the counter channel to be controlled, the number of Channel 1 is 1, and the number of Channel 2 is 2.
- 6. According to the Format setting in the module Parameters page, determine whether the maximum and minimum values are placed in **iMaxValue** and **iMinValue** or in **rMaxValue** and **rMinValue**. The maximum and minimum values of another Data Type will be cleared to 0.
- 7. The following describes the maximum and minimum values of INT or REAL type represented by **MaxValue** and **MinValue**.
- 8. **MaxValue** and **MinValue** are the maximum and minimum values respectively. When **bEnable** is changed from OFF- >ON, **MaxValue** and **MinValue** will be initialized to the latest measurement value, and then the peak value recording Function will start, and the channel will continue to detect the maximum and minimum values. value and update to **MaxValue** and **MinValue**.
- 9. If **bEnable** changes from ON to OFF, it means that the peak value recording function is turned off. At this time, the content values of **MaxValue** and **MinValue** will remain unchanged and will not be updated.
- 10. When any error occurs during the startup process, the **bError** flag will be set to ON. Please refer to the error code of **ErrorCode** for troubleshooting.
- **Library**
	- DL\_ASModuleAPI\_AX3.library

# **6.22 Error Codes and Troubleshooting**

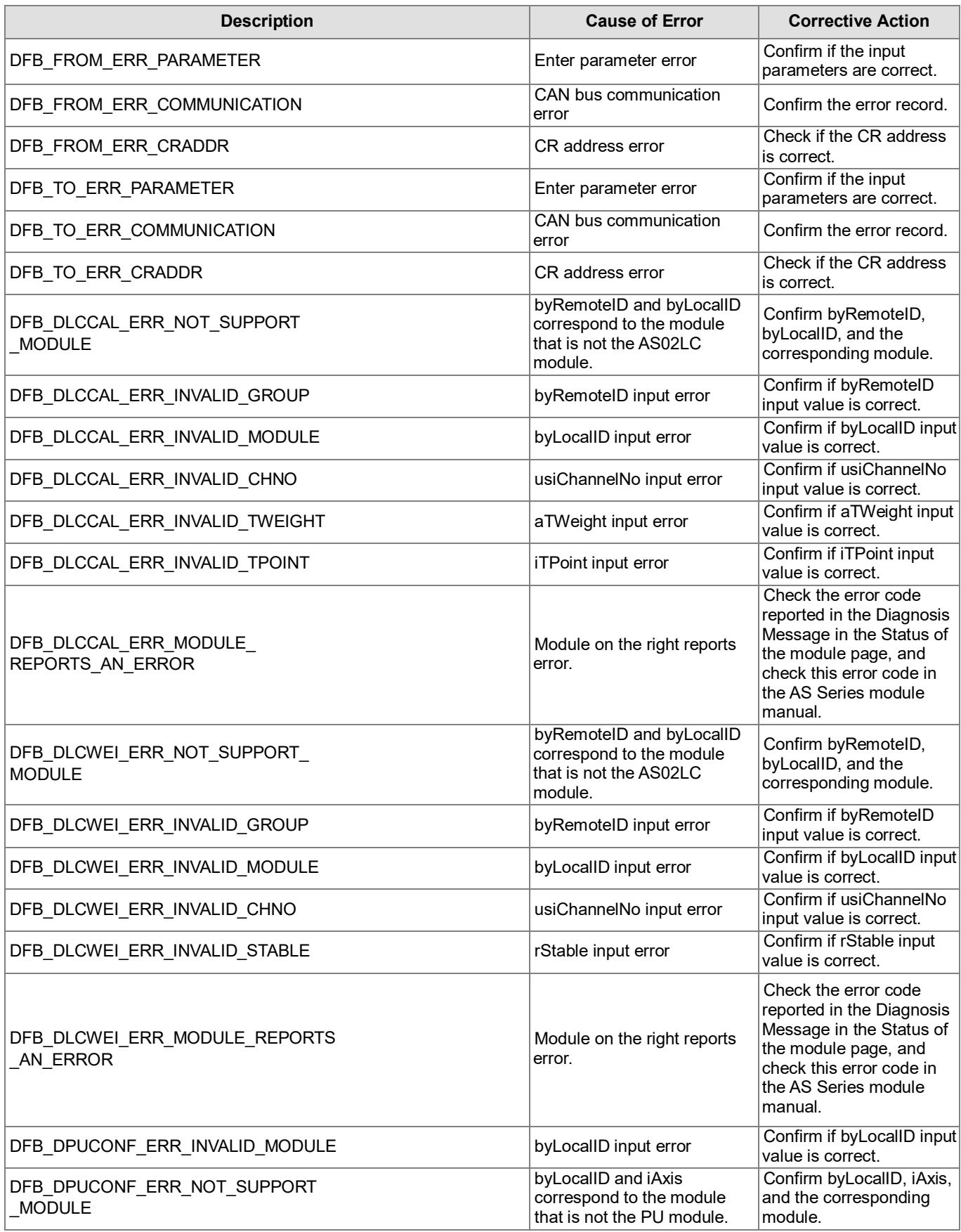

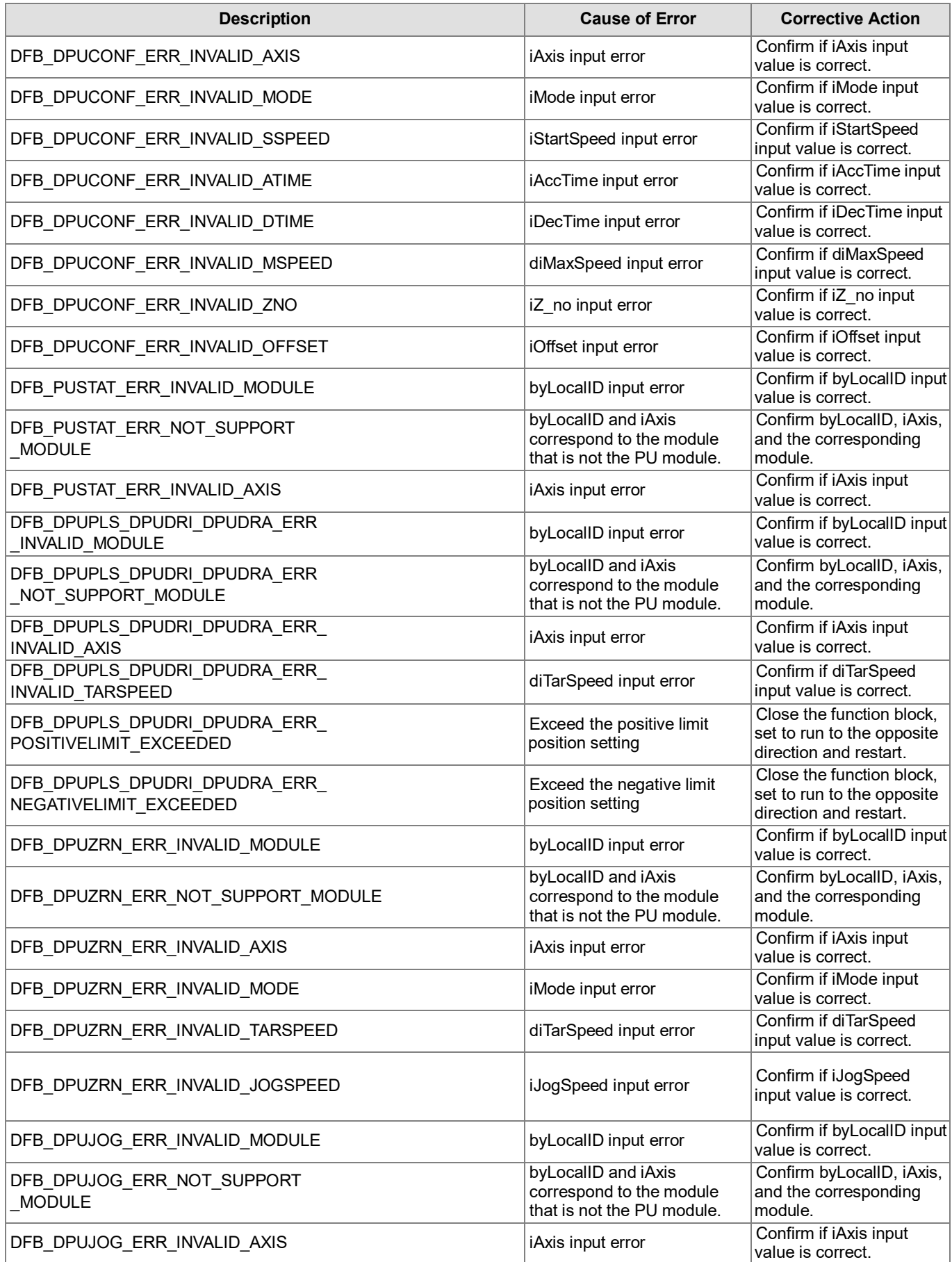

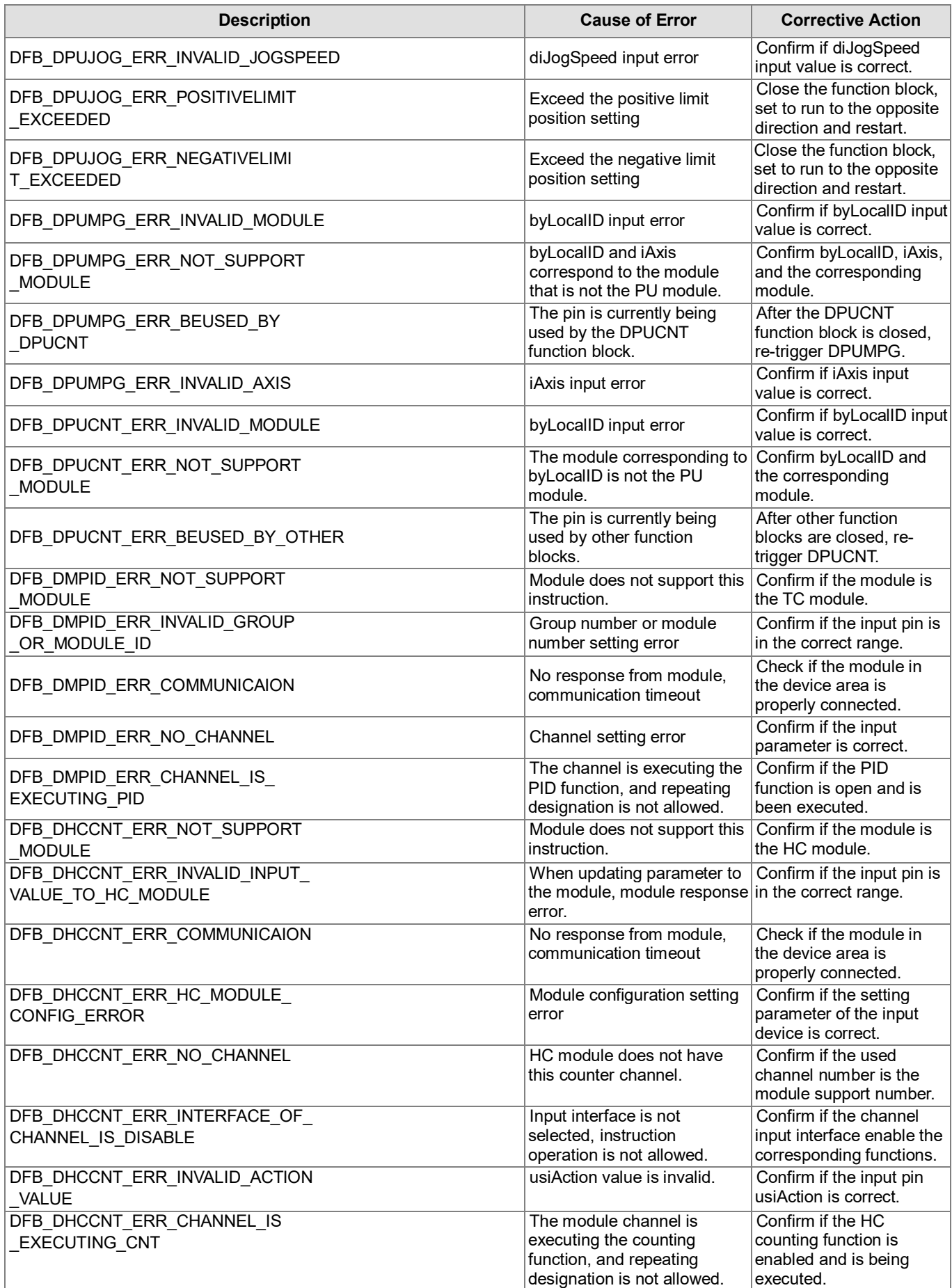

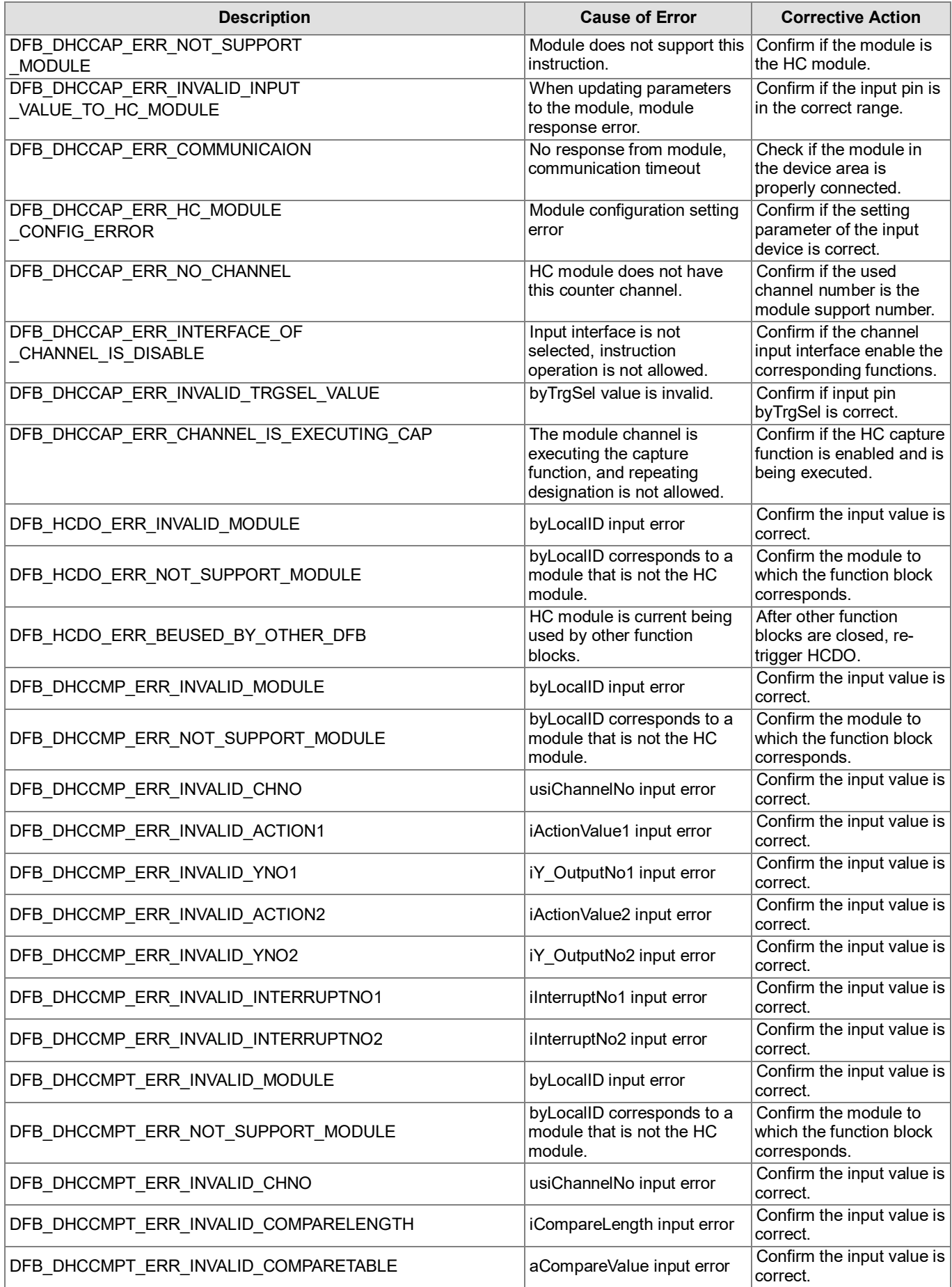

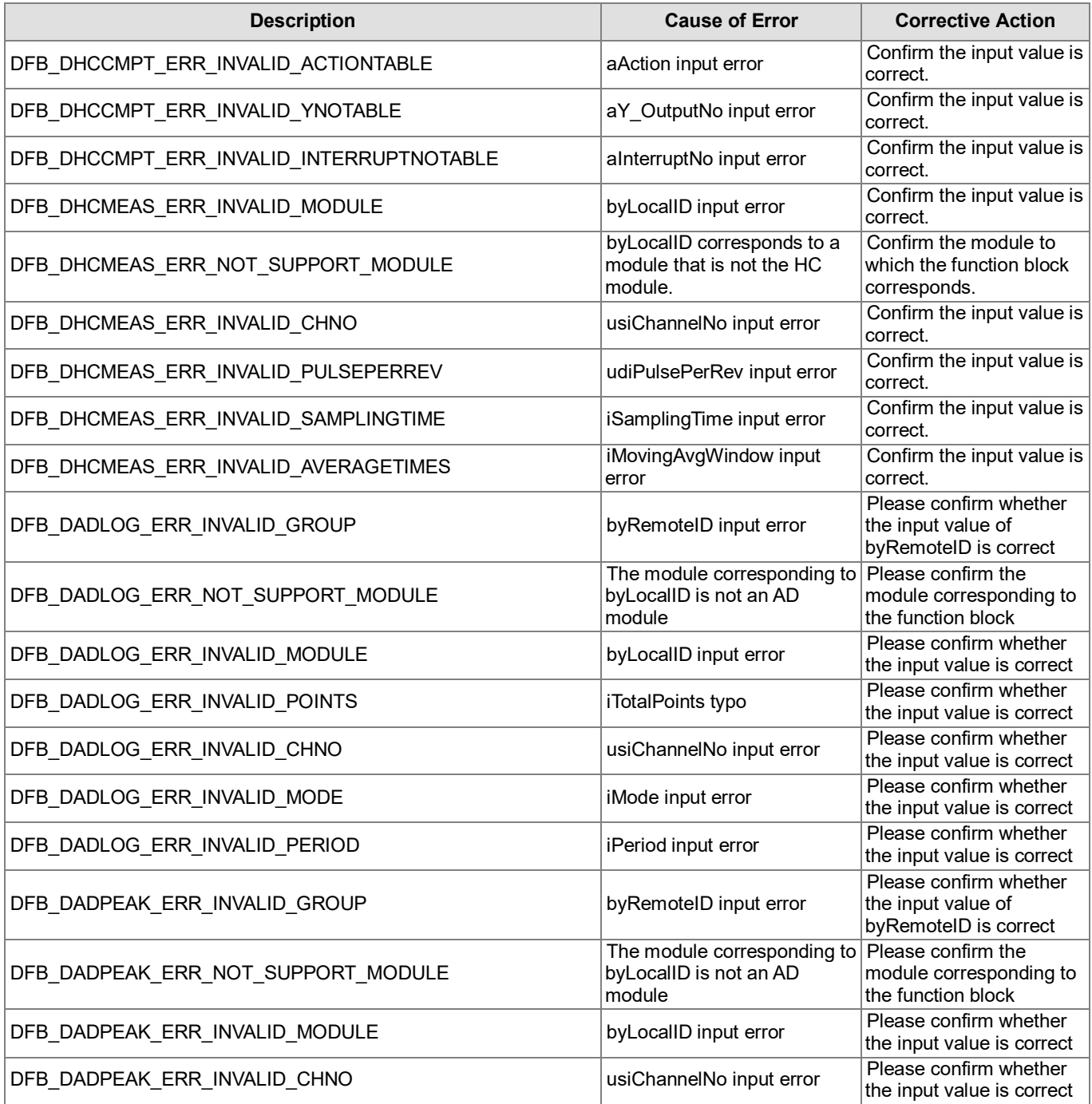

# **Chapter 7 Modbus Communication Instructions**

# **7.1 DFB\_COMRS**

## • **Supported Products**

AX Series(Without supporting AX-8)

DFB\_COMRS: Instruction to send and receive communication data via COM port.

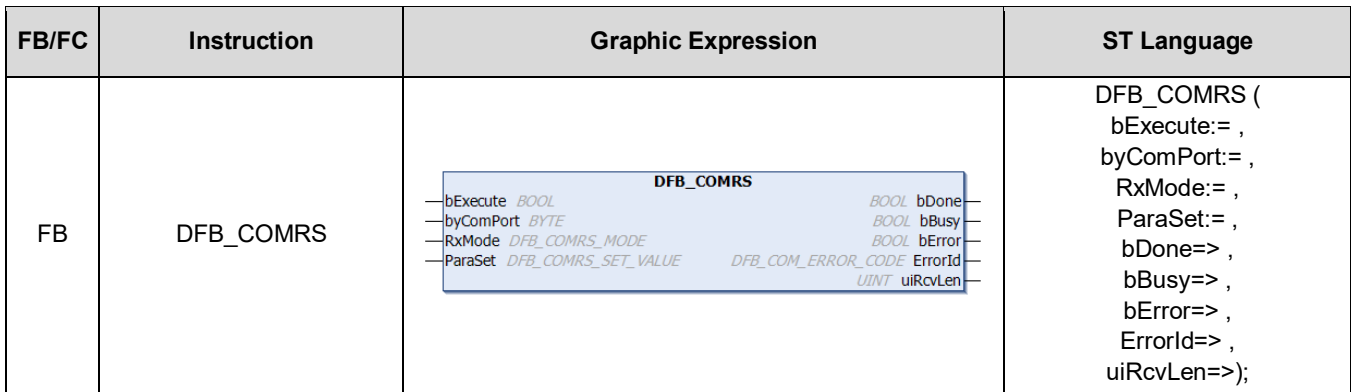

#### • **Input**

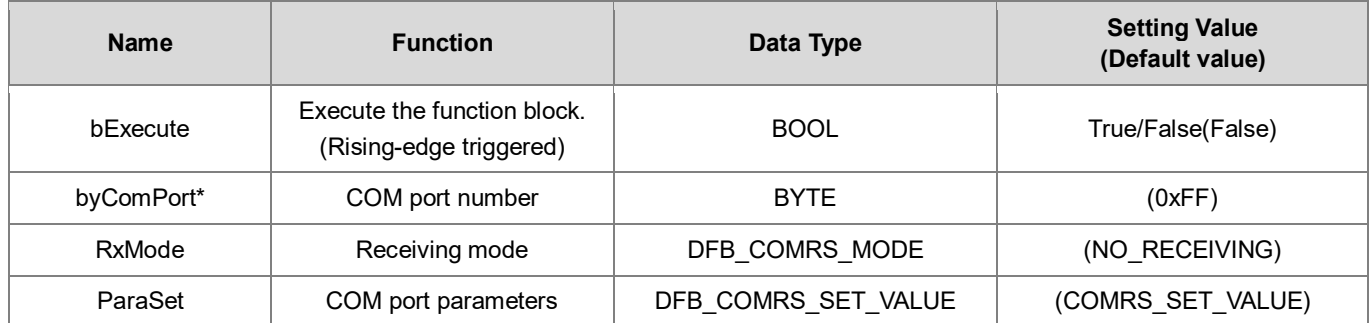

**\*Note:** You need to configure the settings based on the definitions of COM port numbers varied from model to model.

# **DFB\_COMRS\_MODE**

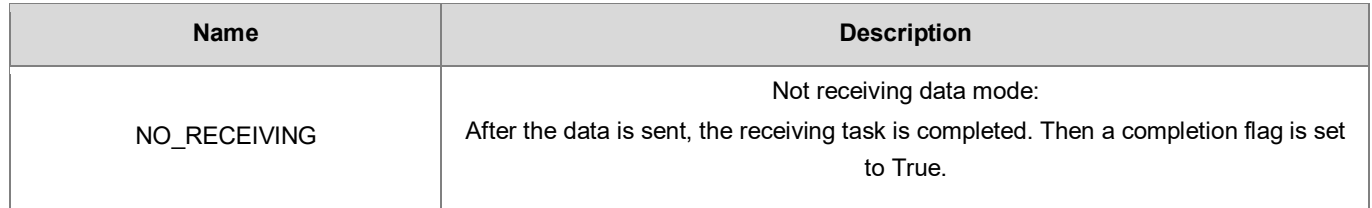

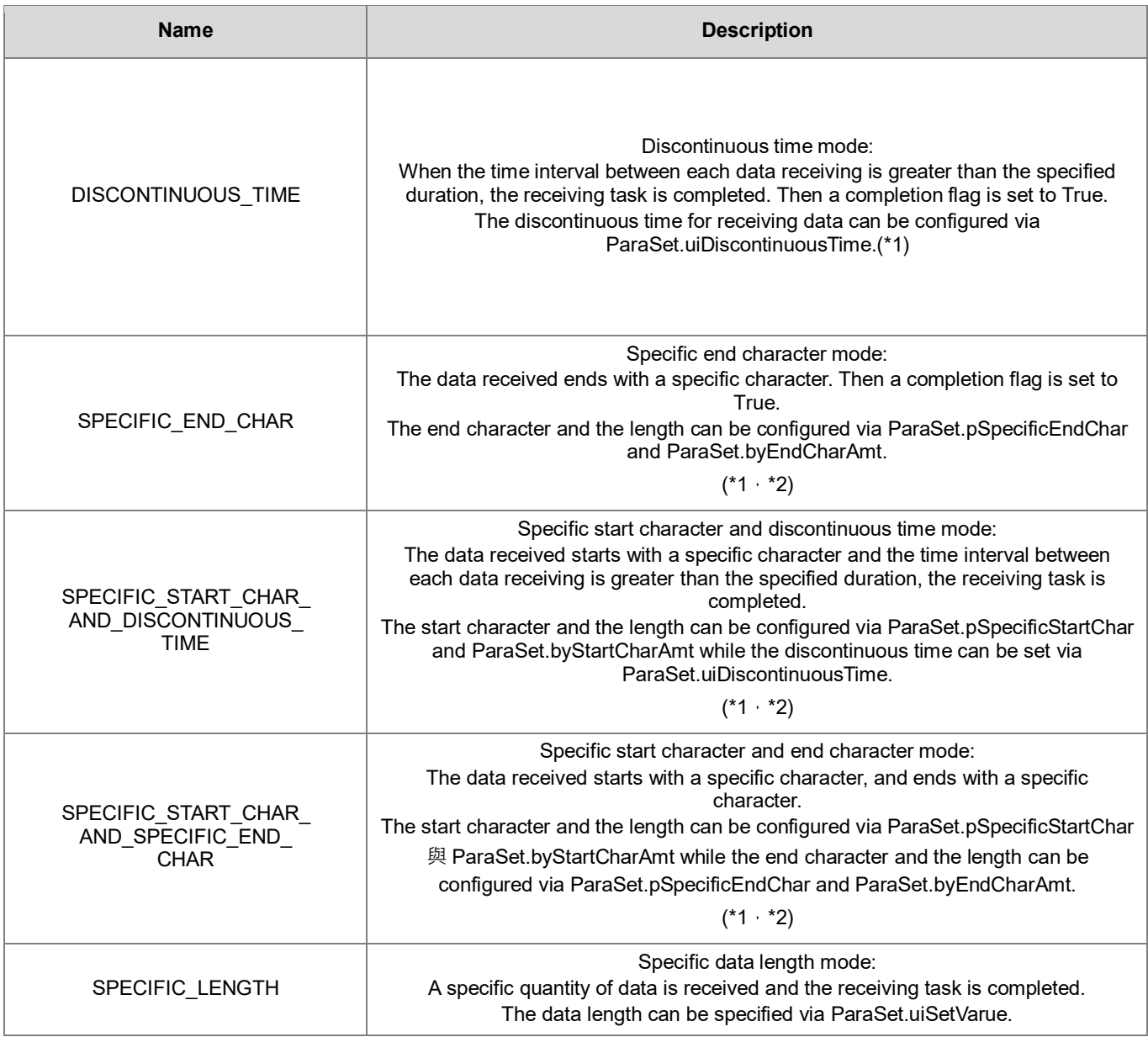

#### **\*Note:**

\*1: When the received data length reaches the size defined in uiReadBufSize, the receiving of data is completed.

\*2: The data length includes both start and end characters.

# **COMRS\_SET\_VALUE**

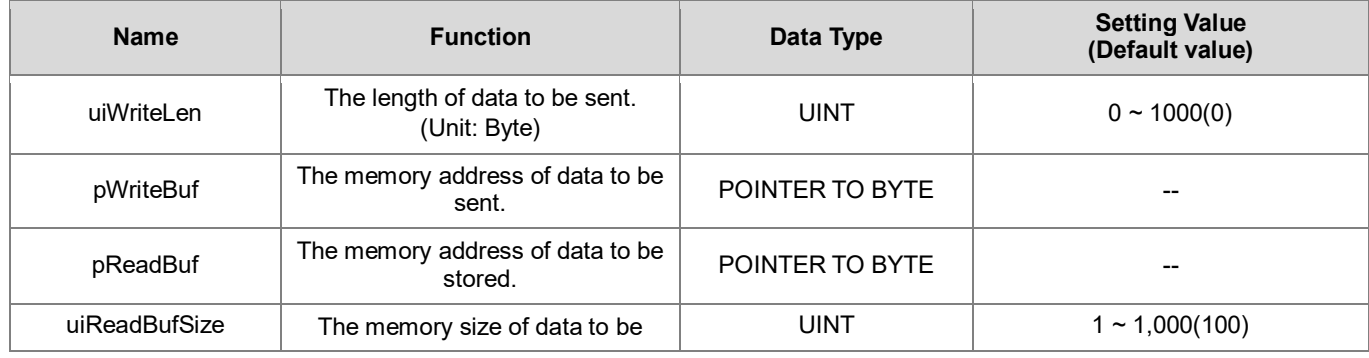

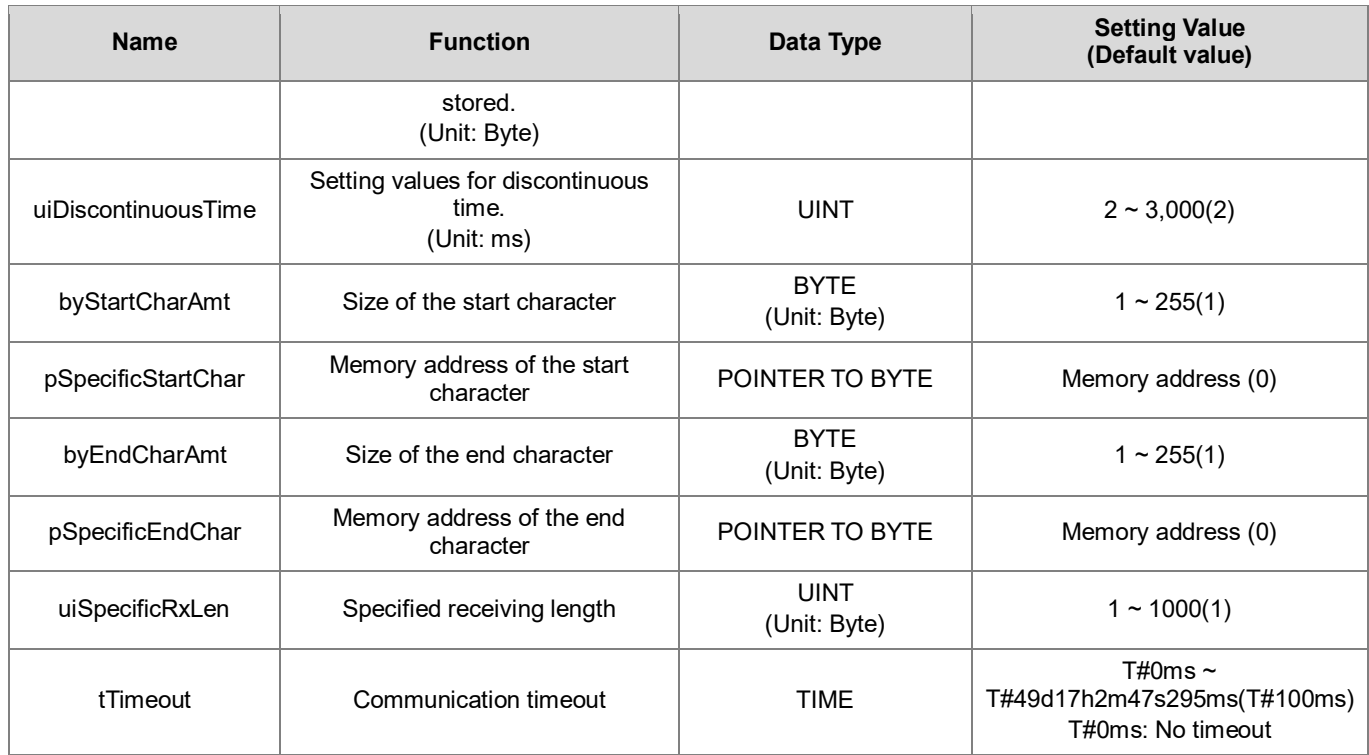

# • **Output**

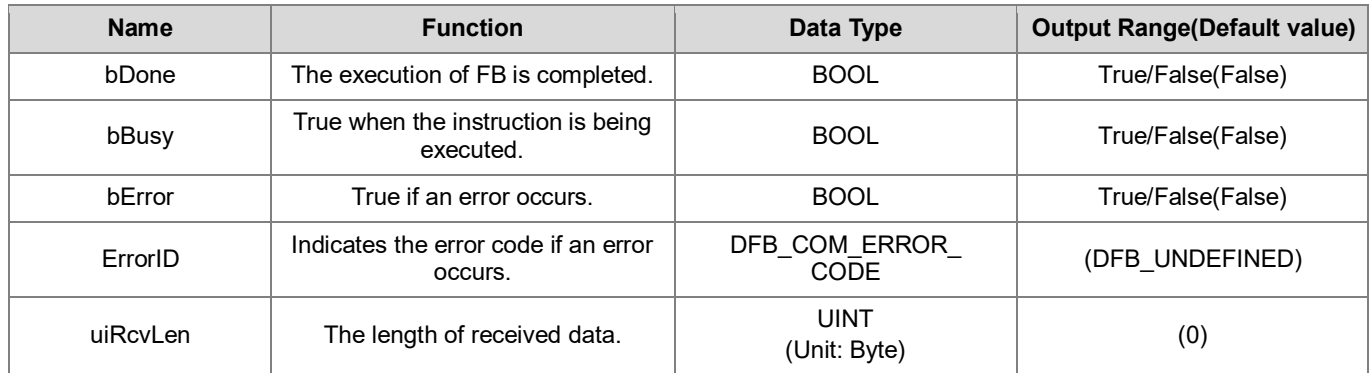

# **Outputs Updating Timing**

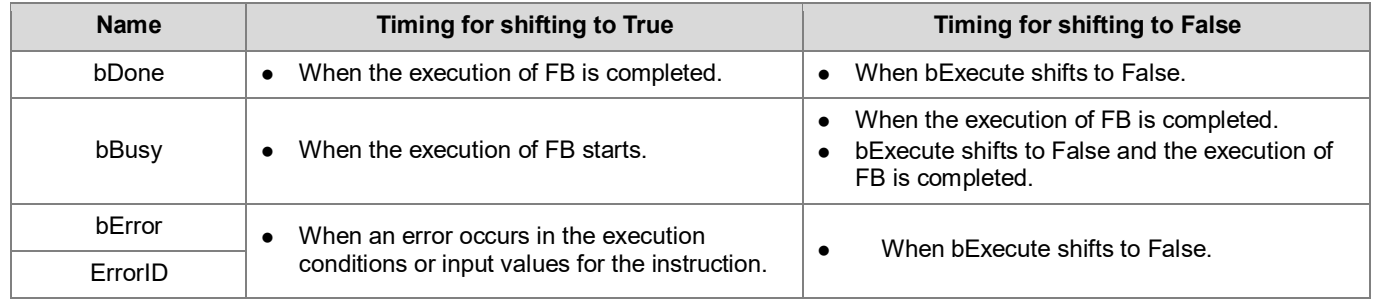

#### • **Timing Diagram**

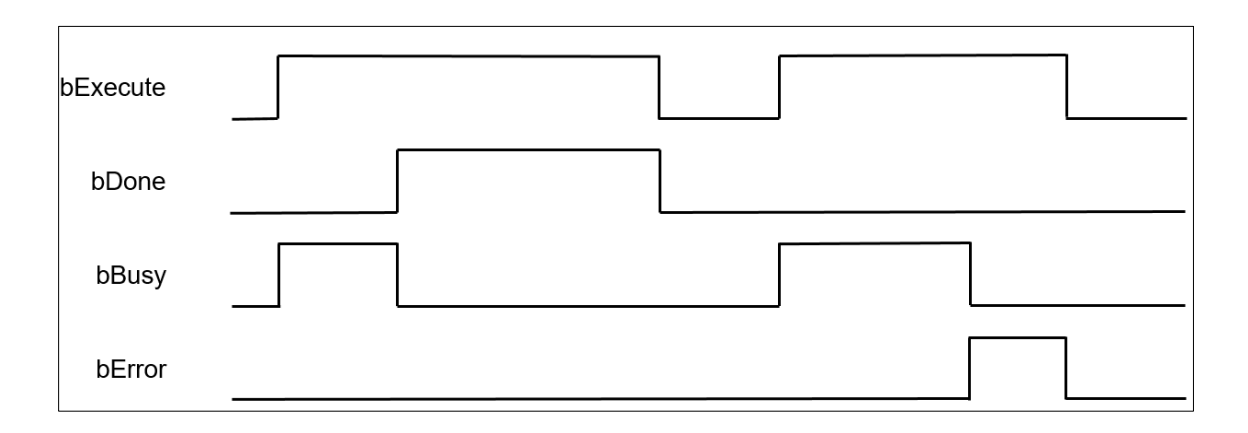

#### • **Function**

The FB instruction (DFB\_COMRS) is used for sending communication data. You must finish the configuration of COM port of CPU and add Delta Modbus Master COM Port device before using this instruction (for more details, please refer to chapter 9.2 "Serial Port Communication" in AX-3 Series Operational Manual).

#### **•** Programming Example

This example used DFB\_COMRS to send COM communication data.

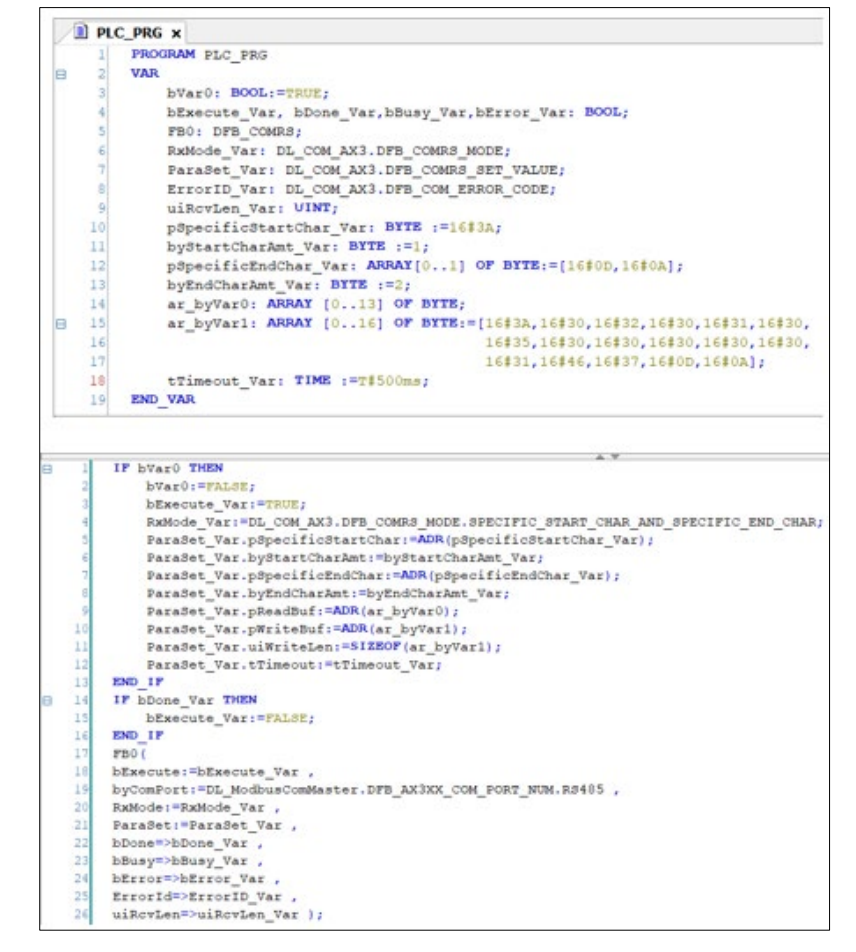

For AX-3 series controller, the definition of COM port name can be found in Library Manager as shown below.

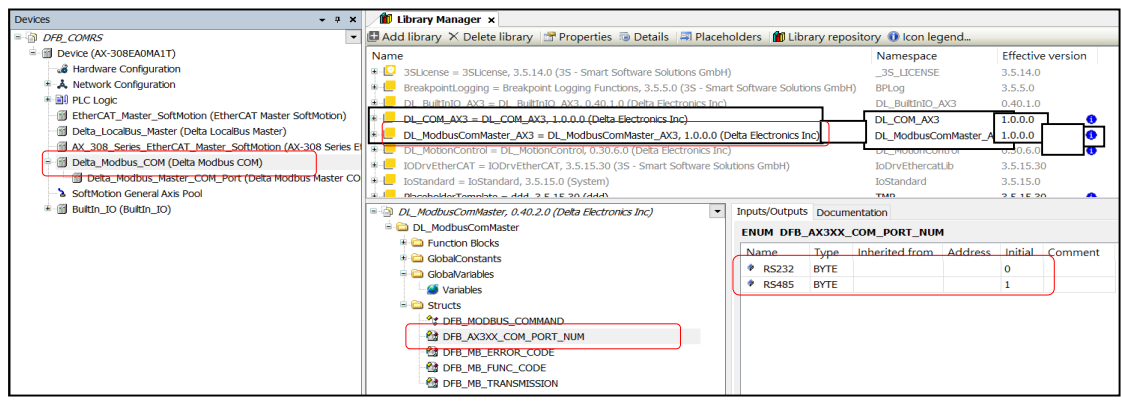

- **Library**
	- DL\_COM\_AX3.library

# **7.2 DFB\_ModbusComChannel**

## • **Supported Products**

AX-308E, AX-364E, AX-300, AX-324N

DFB\_ModbusComChannel: Modbus Slave COM Port Channel control instruction.

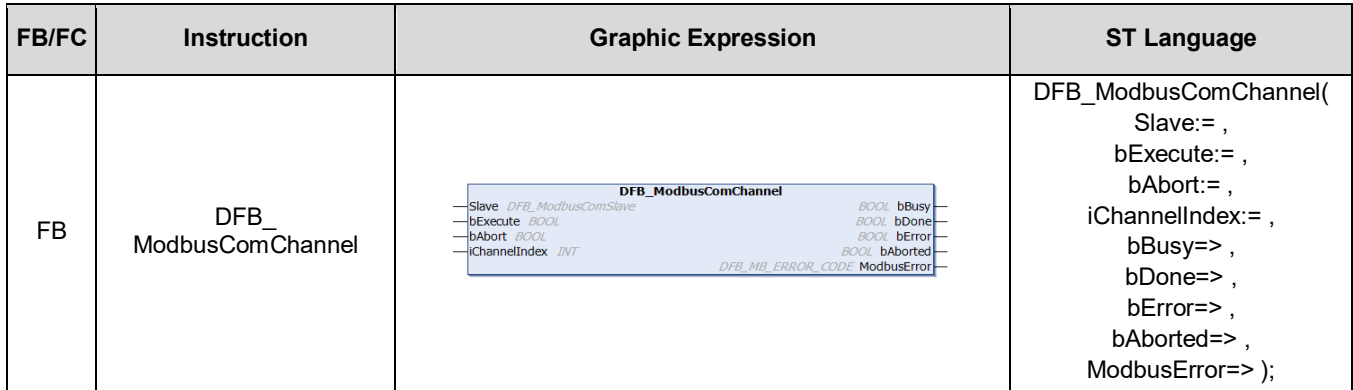

# • **In/ Outs**

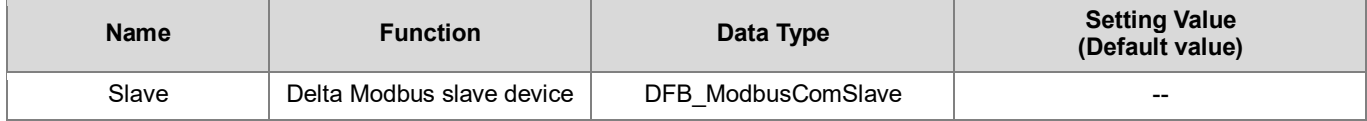
### • **Input**

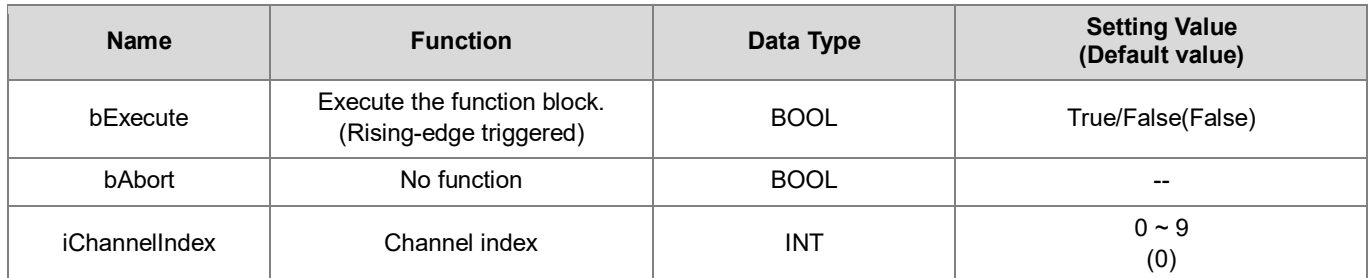

### • **Output**

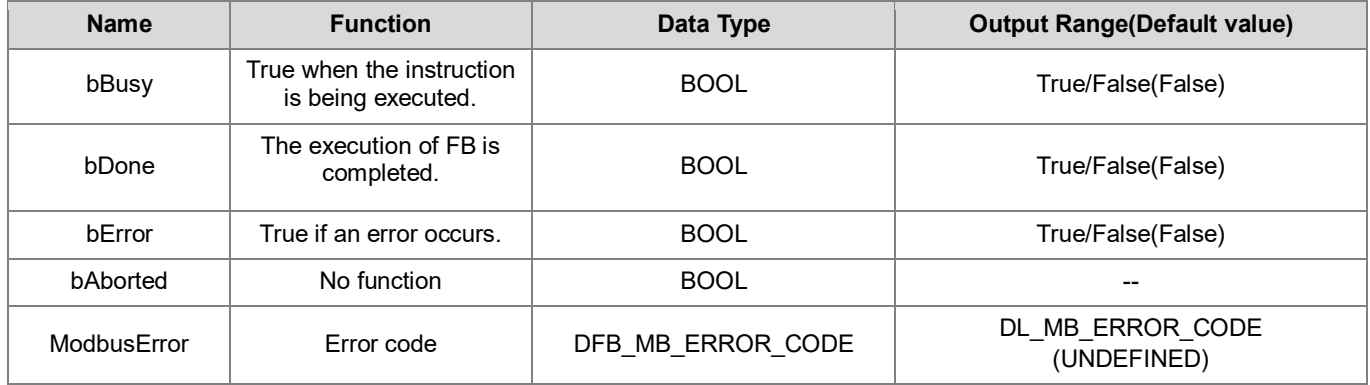

### **Output Updating Timing**

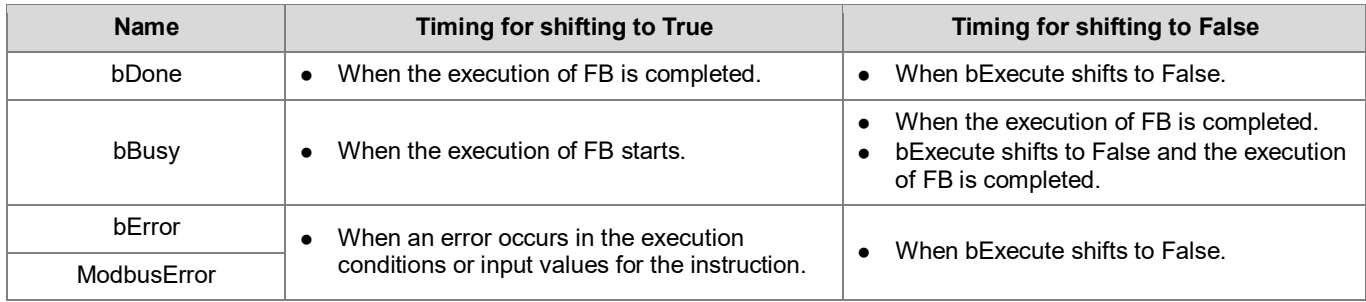

### • **Timing Diagram**

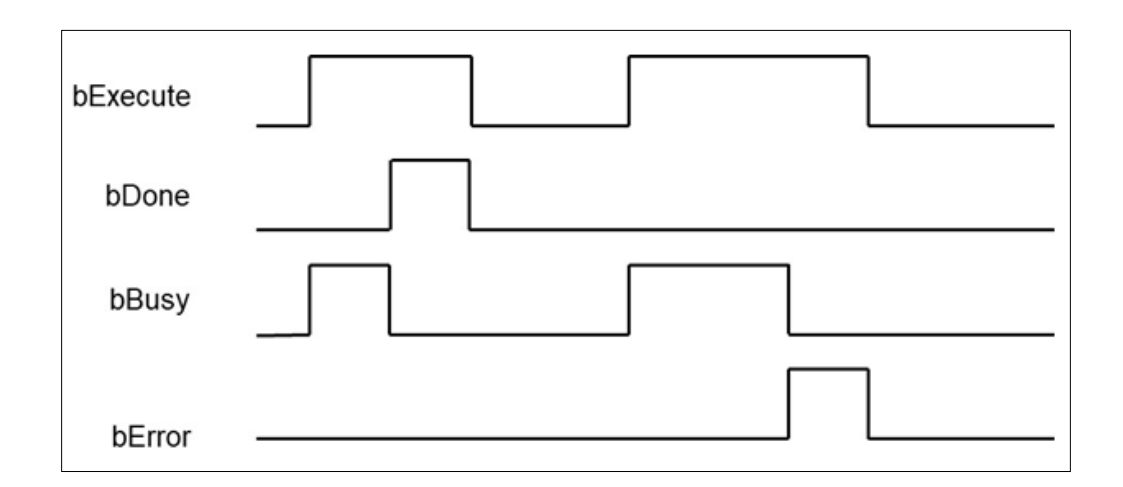

#### • **Function**

When the trigger mode of the Modbus slave channel is set to Application, the Modbus request action can be triggered by DFB\_ModbusComChannel.

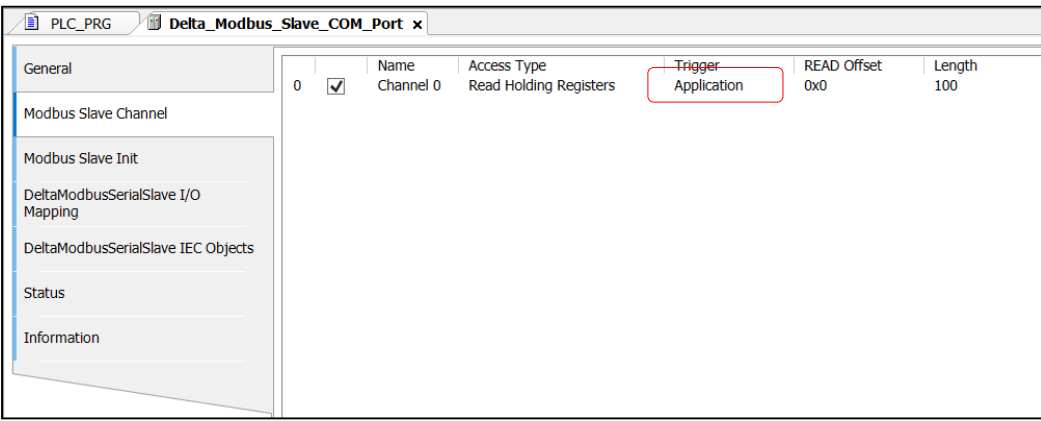

Note 1: For more details of Modbus slave COM port configuration, you can refer to chapter 9.2 "Serial Communication" in AX-3 Series Operational Manual.

Note 2: While using, the channel must be set to "Enable".

### **Programming Example**

This example uses DFB\_ModbusComChannel to trigger data exchange with Modbus COM port communication.

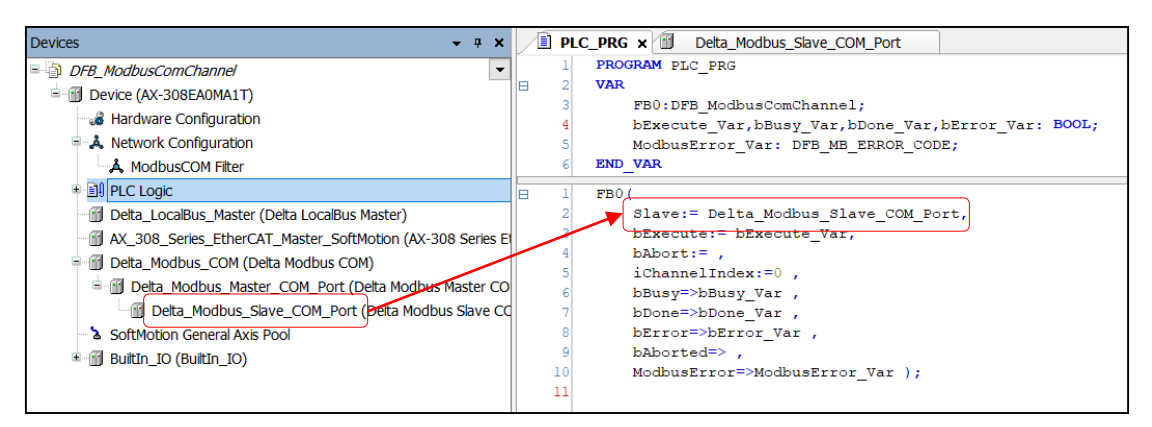

**\*Note:** The input of Slave would be the name of Modbus slave device.

- **Library**
	- DL\_ModbusComMaster\_AX3.library

## **7.3 DFB\_ModbusRequest**

### • **Supported Products**

AX-308E, AX-364E, AX-300, AX-324N

DFB\_ModbusRequest: Modbus communication commands.

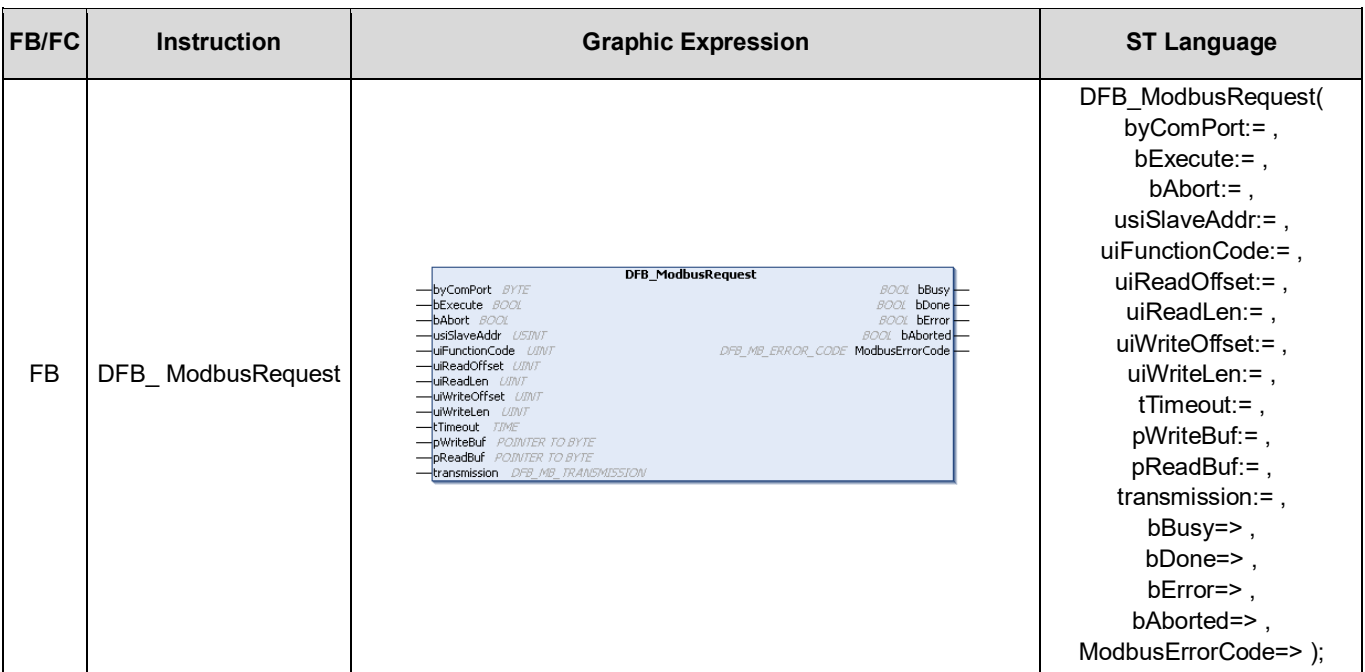

### • **Input**

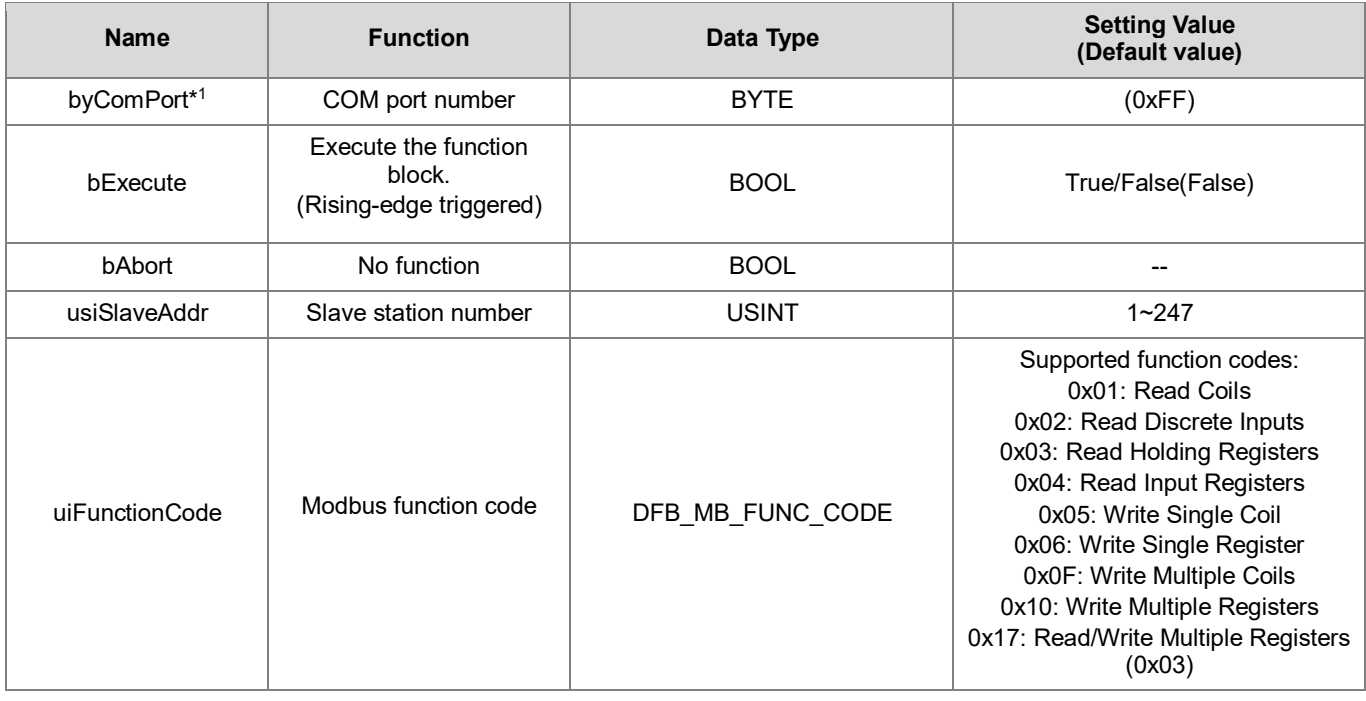

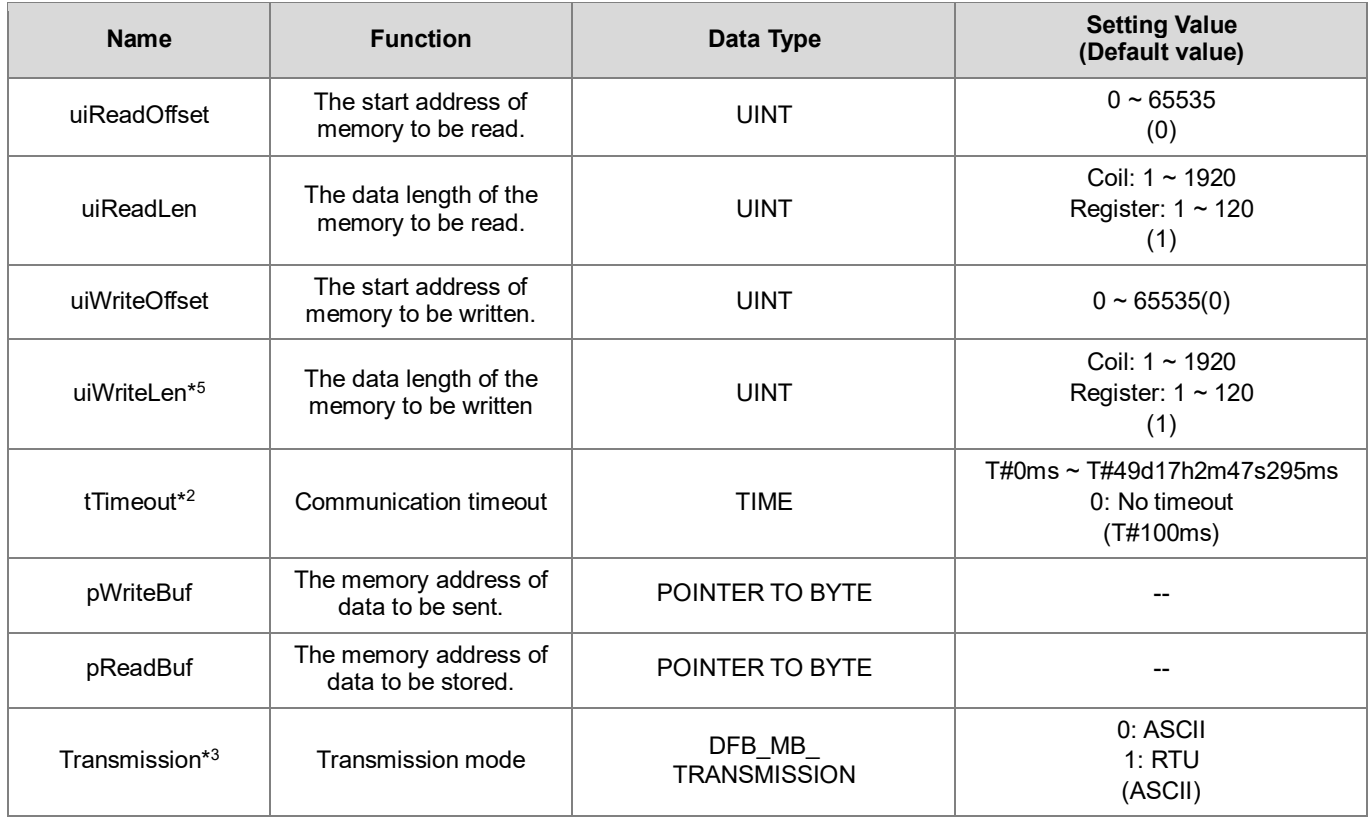

# **\*Note:**

1. You need to configure the settings based on the definitions of COM port numbers varied from model to model.<br>2. The timeout should be greater than the Cycle time set in mdbus Task.

The timeout should be greater than the Cycle time set in mdbus Task.

3. When the transmission mode is set to RTU, the data bit of Modbus COM port must be set to 8.

4. If uiReadLen is set to 0, the Modbus read command will not be sent.

5. If uiWriteLen is set to 0, the Modbus write command will not be sent.

### • **Output**

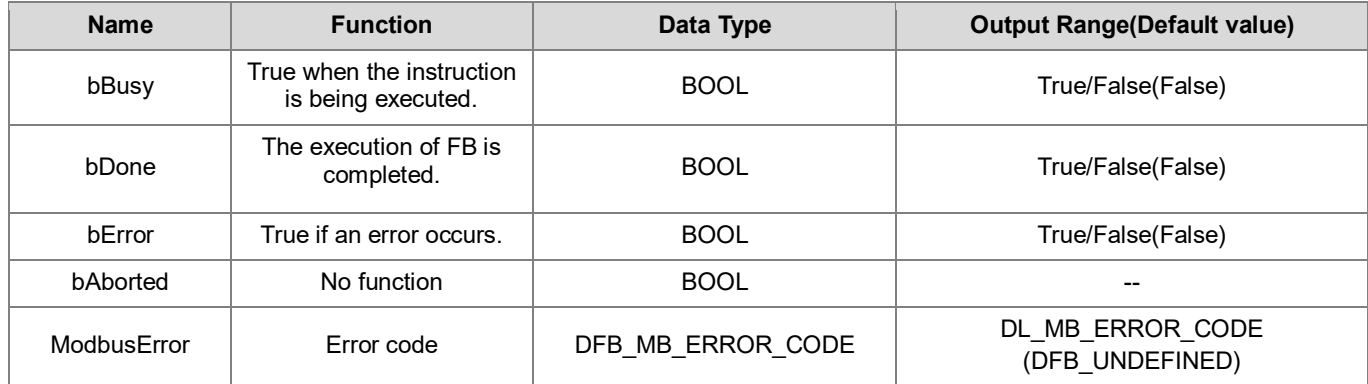

### **Outputs Updating Timing**

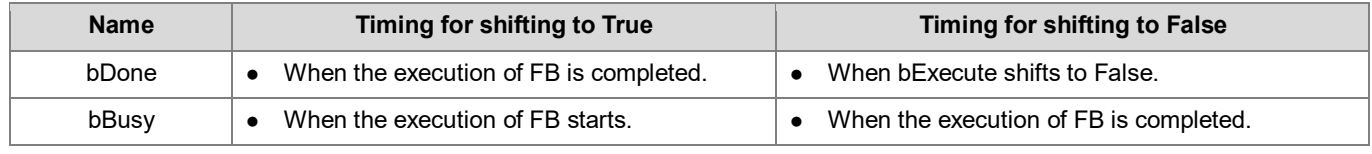

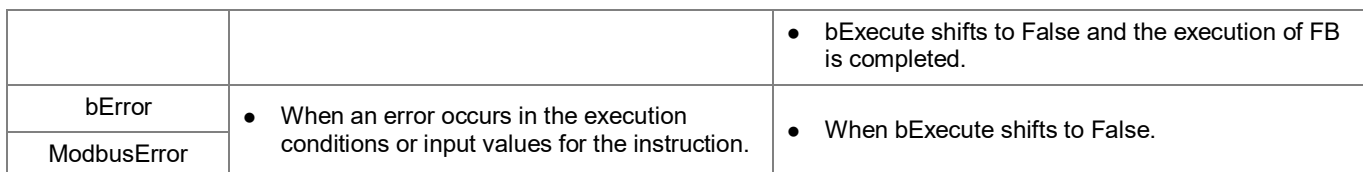

#### • **Timing Diagram**

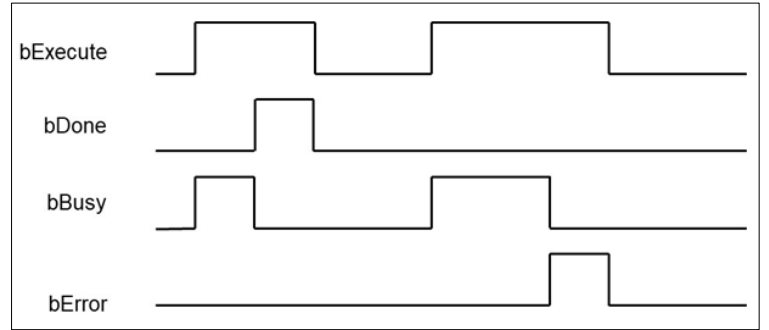

#### • **Function**

The FB instruction (DFB\_ModbusRequest) is used for sending Modbus communication data. You must finish the configuration of COM port of CPU and add Delta\_Modbus\_Master\_COM\_Port device before using this instruction. (For more details, please refer to chapter 9.2 "Serial Port Communication" in AX-3 Series Operational Manual.)

#### **•** Programming Example

This example uses DFB\_ModbusRequest to send Modbus commands for reading a 10-word long data(Holding Registers) in the slave station (Slave address = 2), which the start address is 0x0000.

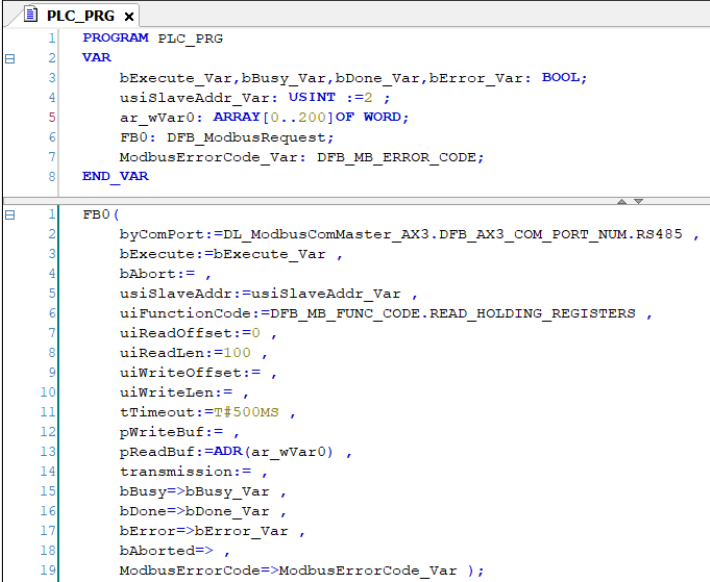

- **Library**
	- DL\_ModbusComMaster\_AX3.library

## **7.4 DFB\_ModbusRequest2**

### • **Supported Products**

AX-308E, AX-364E, AX-300, AX-324N

DFB\_ModbusRequest2: Modbus communication commands.

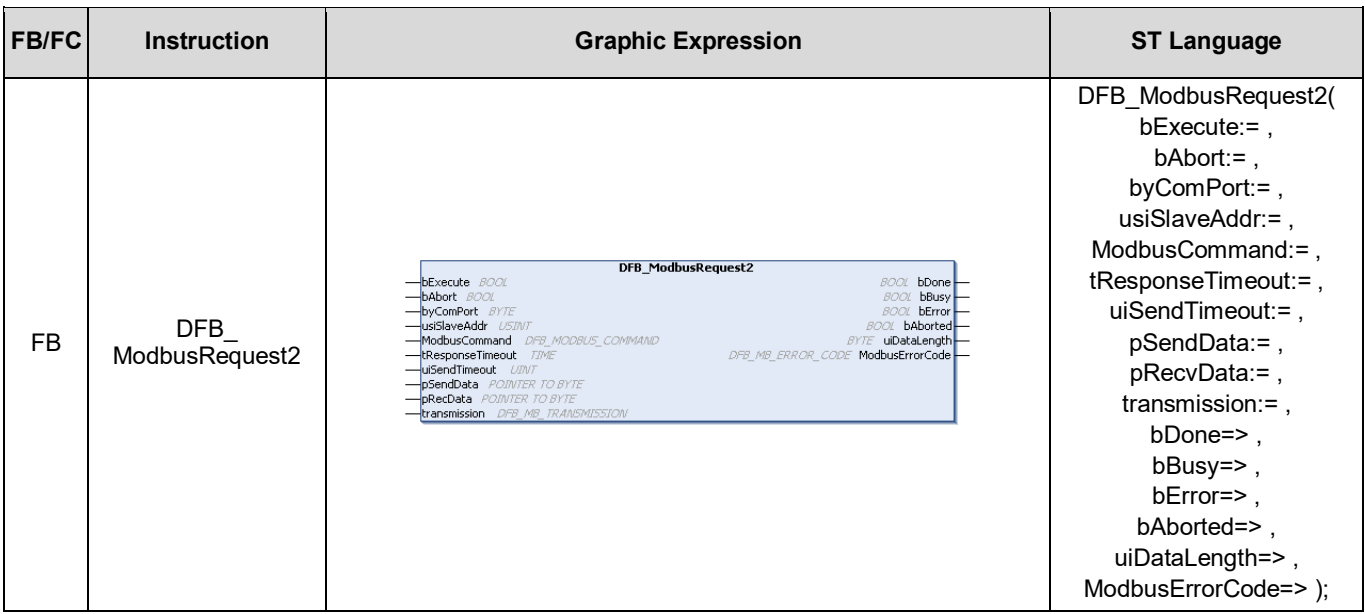

### • **Input**

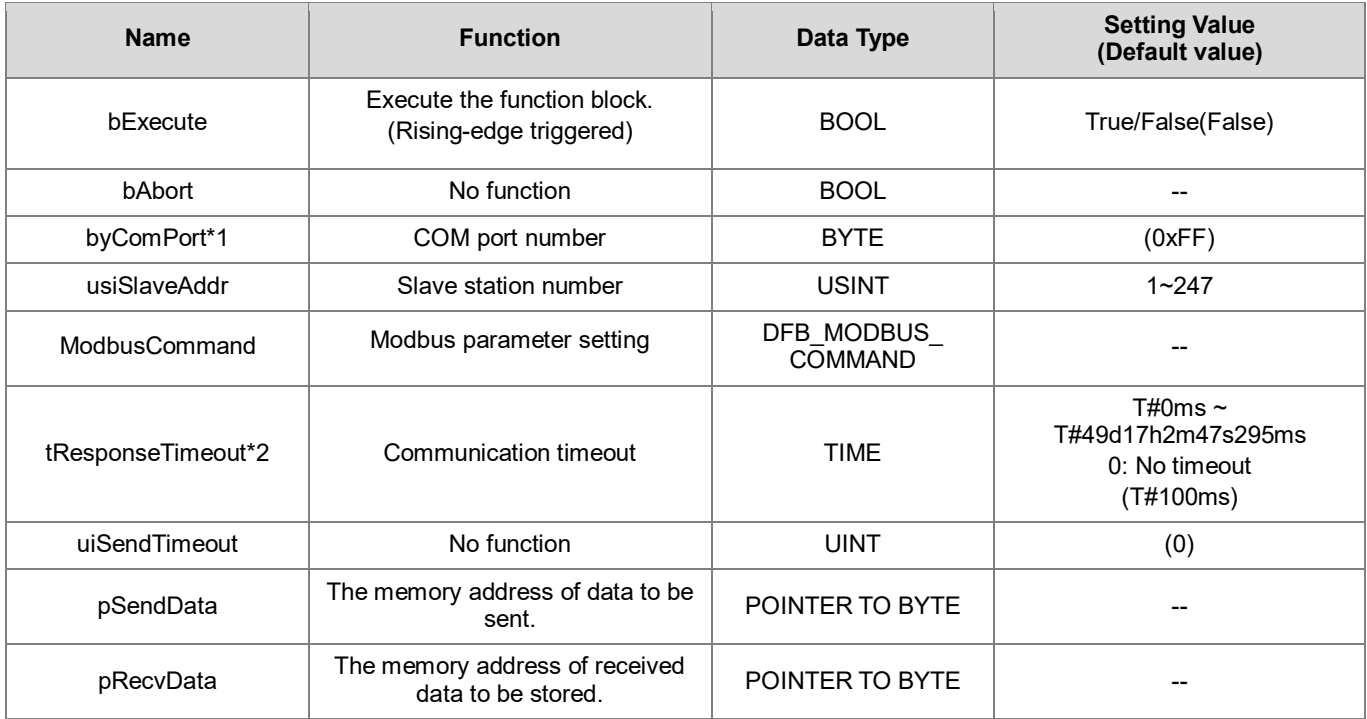

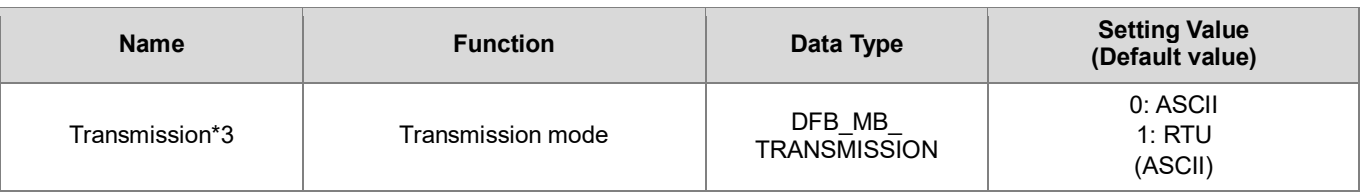

**\*Note:** 

- 1. You need to configure the settings based on the definitions of COM port numbers varied from model to model.<br>2. The timeout should be greater than the Cycle time set in mdbus Task.
- 2. The timeout should be greater than the Cycle time set in mdbus Task.<br>3. When the transmission mode is set to RTU, the data bit of Modbus CO
- When the transmission mode is set to RTU, the data bit of Modbus COM port must be set to 8.
- DFB\_MODBUS\_COMMAND

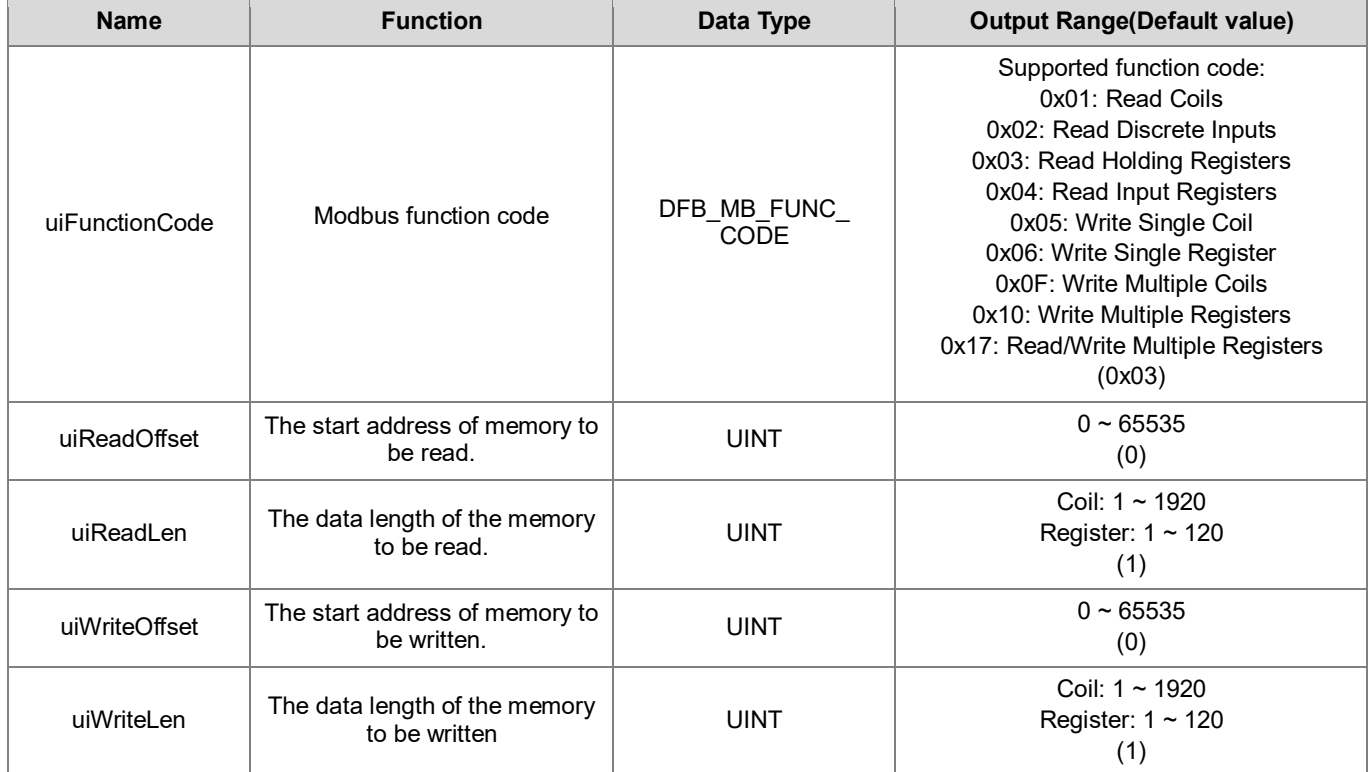

### • **Output**

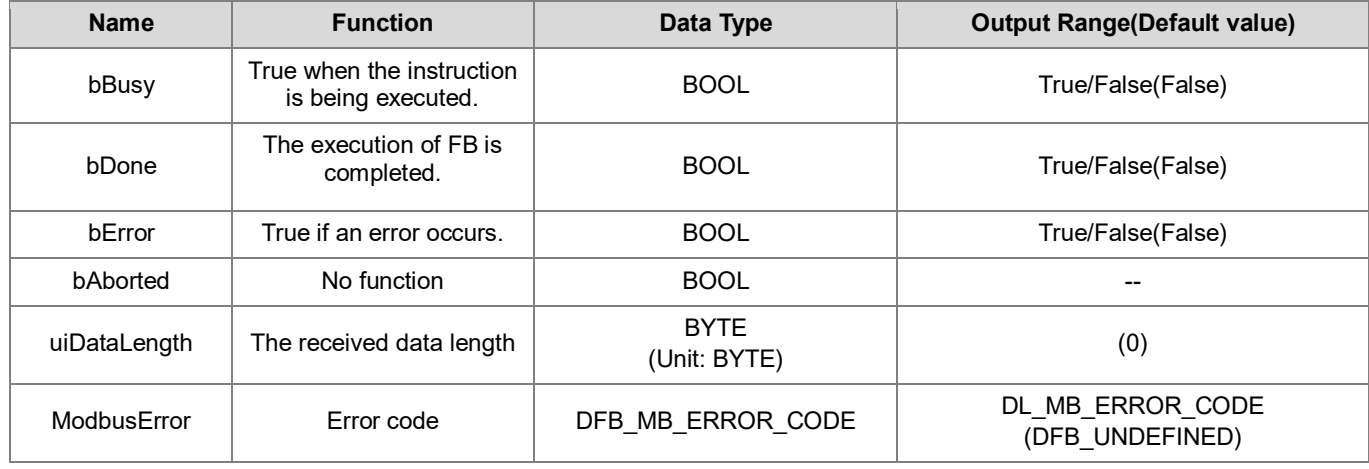

### **Outputs Updating Timing**

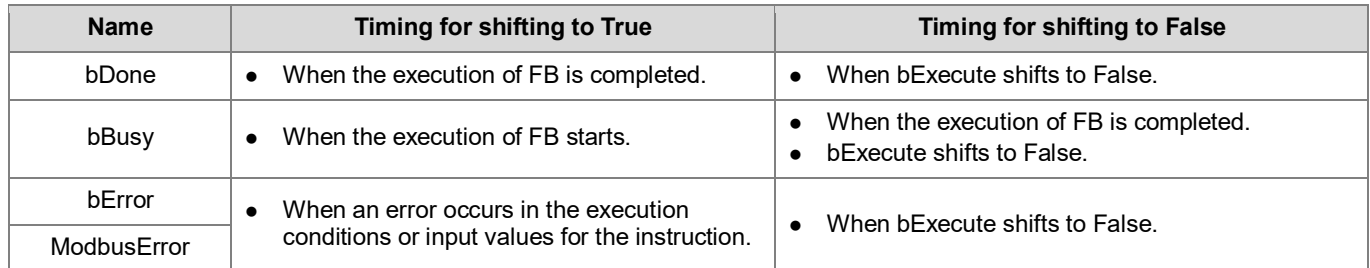

### • **Timing Diagram**

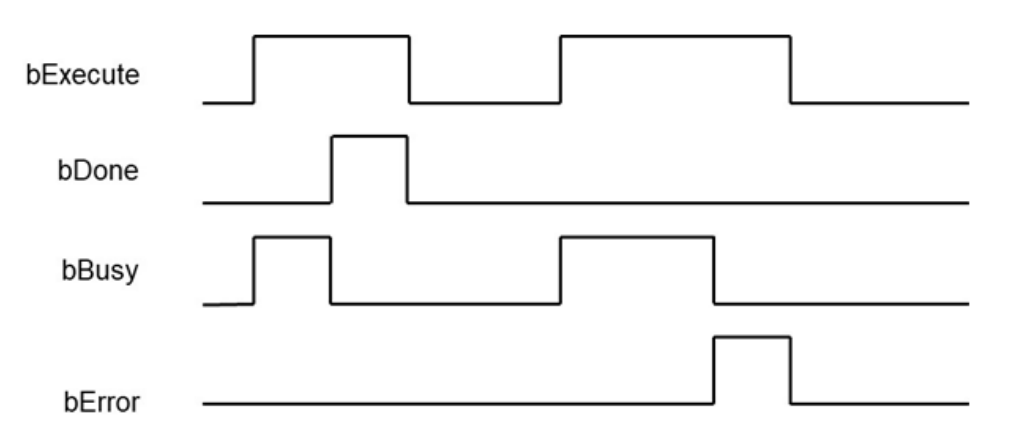

### • **Function**

The FB instruction (DFB\_ModbusRequest2) is used for sending Modbus communication data. You must finish the configuration of COM port of CPU and add Delta\_Modbus\_Master\_COM\_Port device before using this instruction. (For more details, please refer to chapter 9.2 "Serial Port Communication" in AX-3 Series Operational Manual.)

#### **Programming Example**

This example uses DFB\_ModbusRequest2 to send Modbus commands for reading a 100-word long data(Holding Registers) in the slave station (Slave  $\overline{a}$ ddress = 2), which the start address is 0x0000.

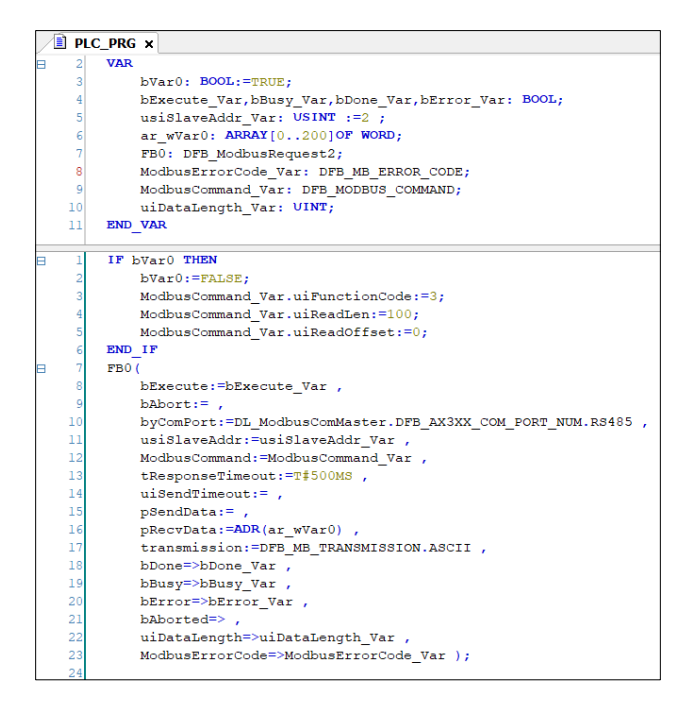

### • **Library**

DL\_ModbusComMaster\_AX3.library

## **7.5 Error codes and Troubleshooting**

DFB\_COM\_ERROR\_CODE

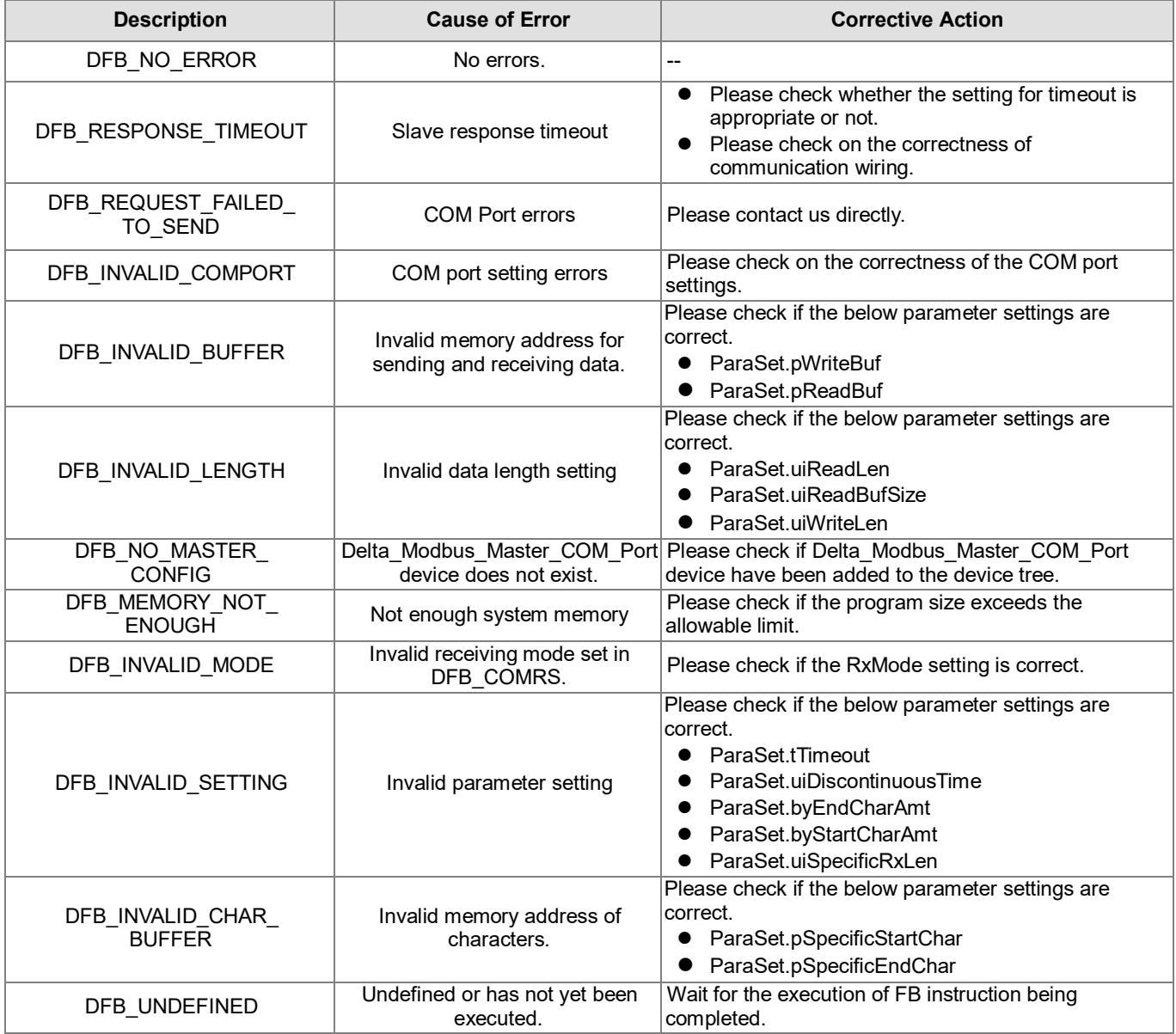

### DFB\_MB\_ERROR\_CODE

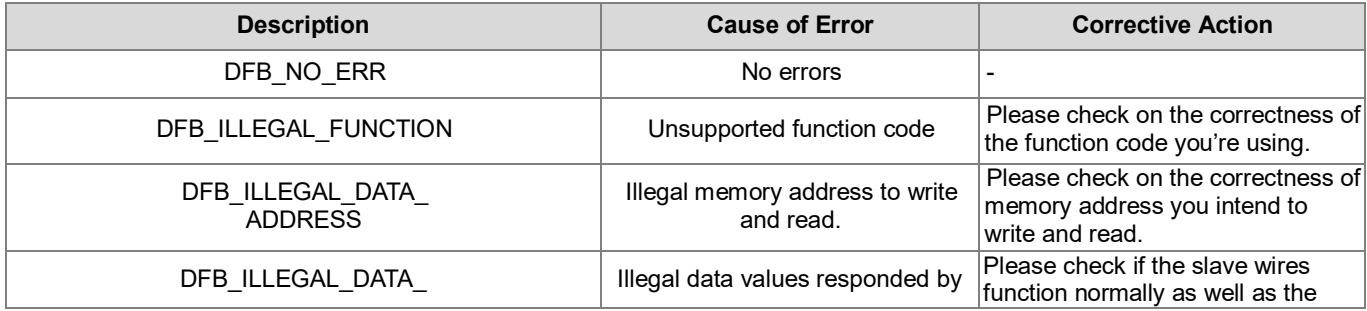

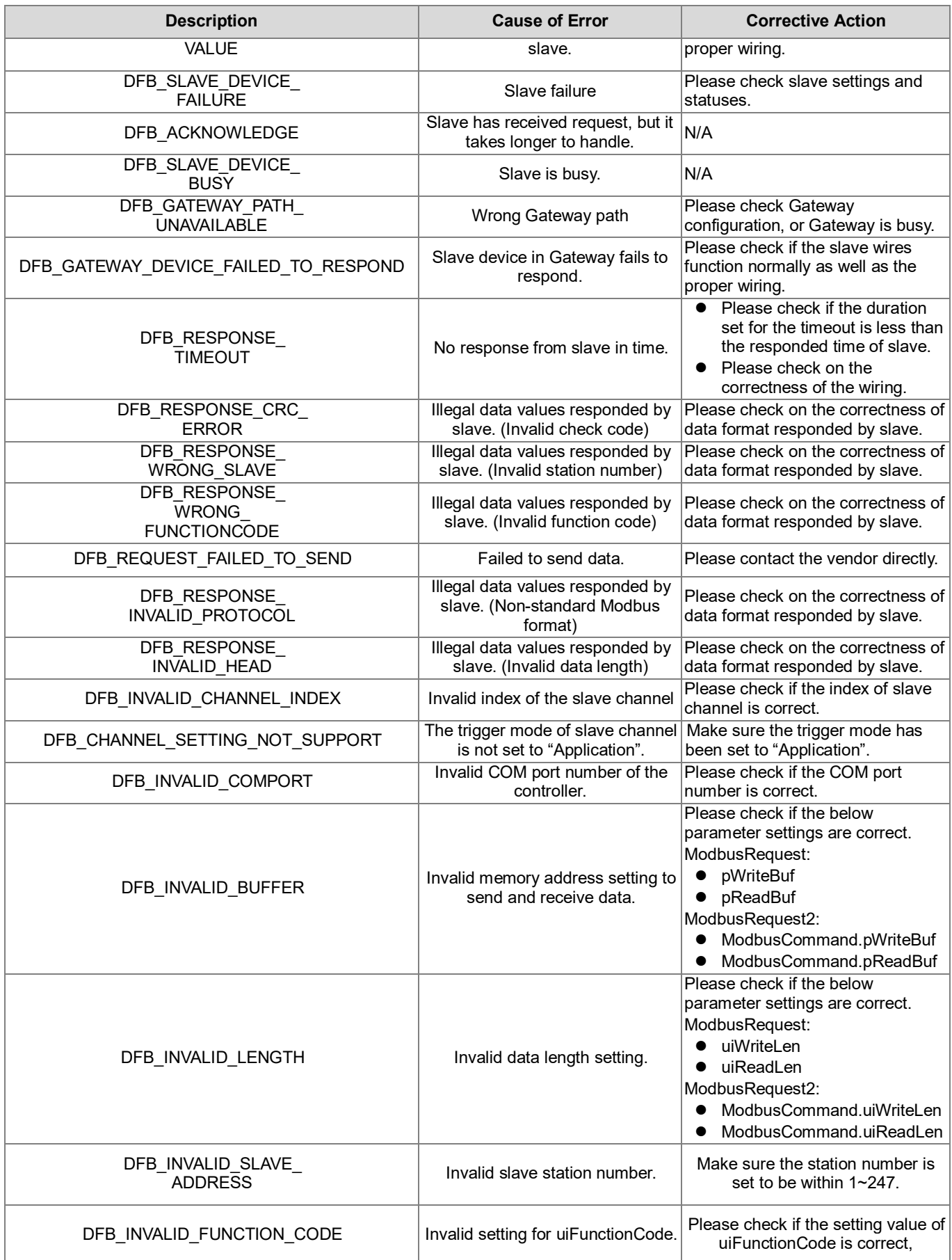

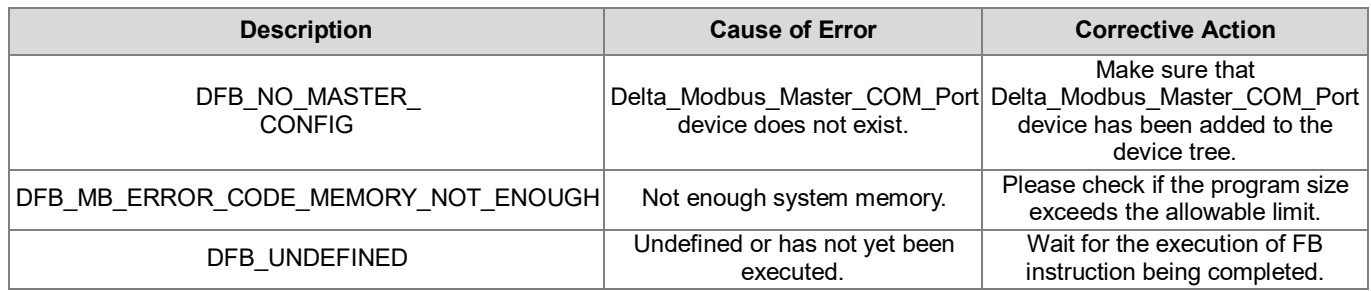

# **Chapter 8 Network Communication Instructions**

## **8.1 DFB\_TCP\_Client**

- **Supported Products**
	- AX308E, AX-364E, AX-300, AX-324N

DFB\_TCP\_Client: TCP socket client instruction.

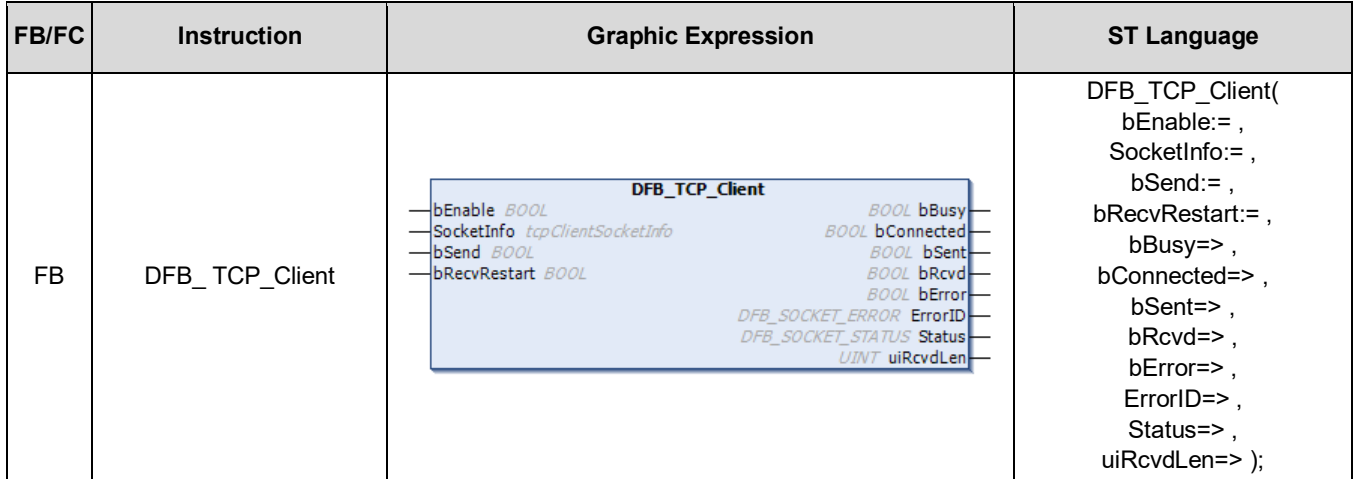

#### • **Input**

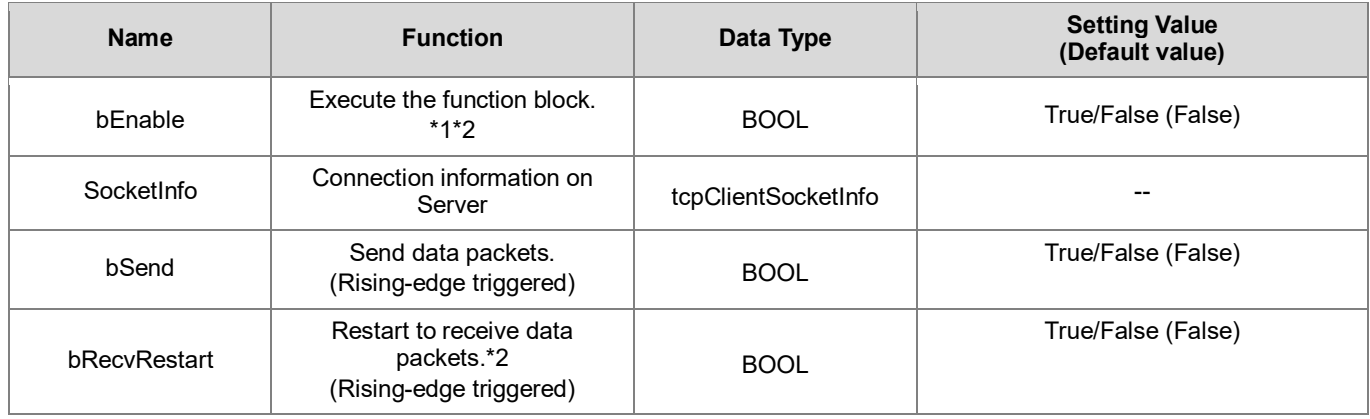

\*1 As soon as this function block is executed, TCP connection will start to be created. Once connected, the output bConnected would be ON.

\*2 After the function block is executed, it starts receiving data packets. When the data receiving is completed and stopped, bRcvd would be ON. If you shift bRecvRestart to ON, the FB will restart to receive data.

### **tcpClientsocketInfo**

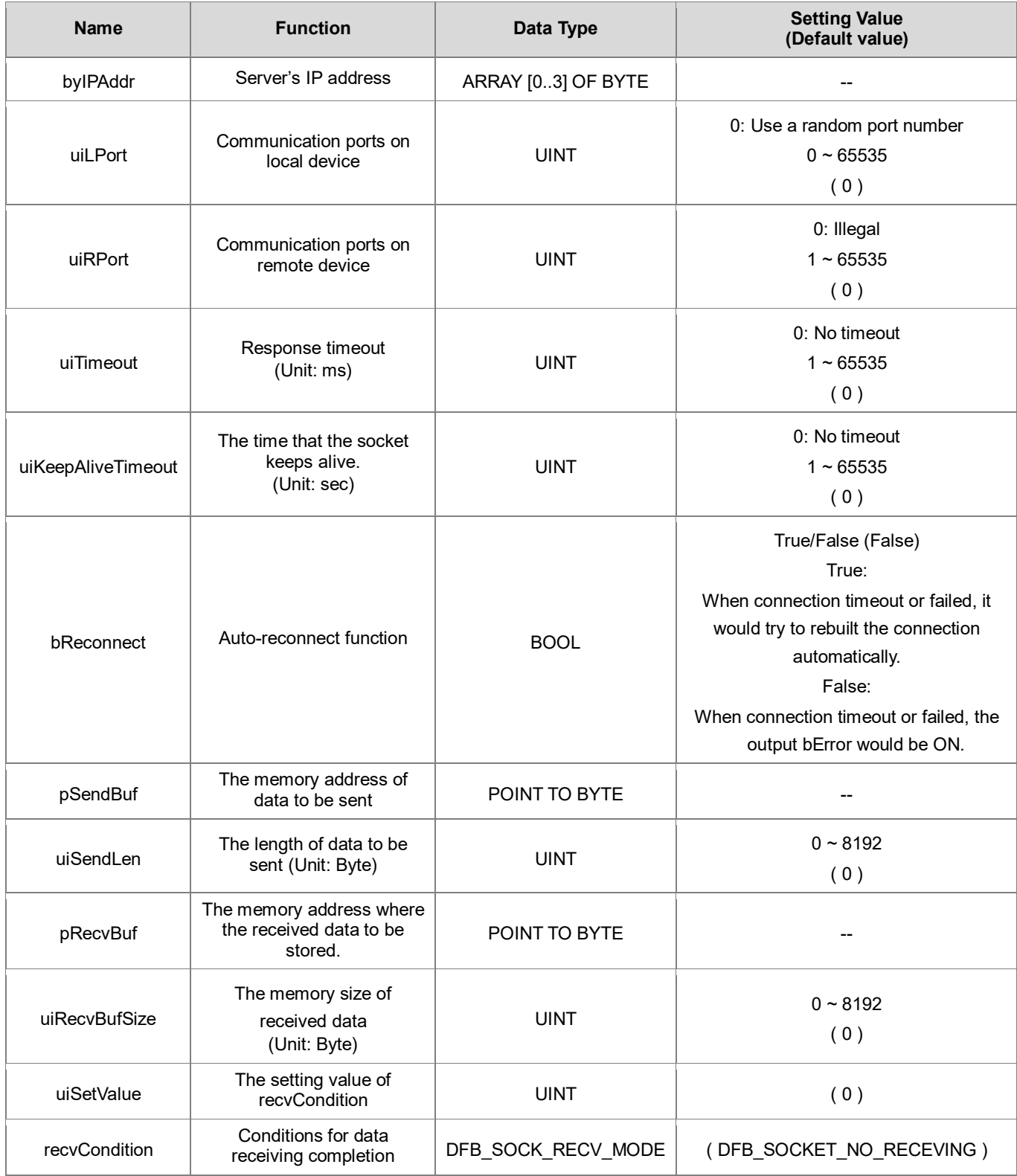

### **DFB\_SOCK\_RECV\_MODE**

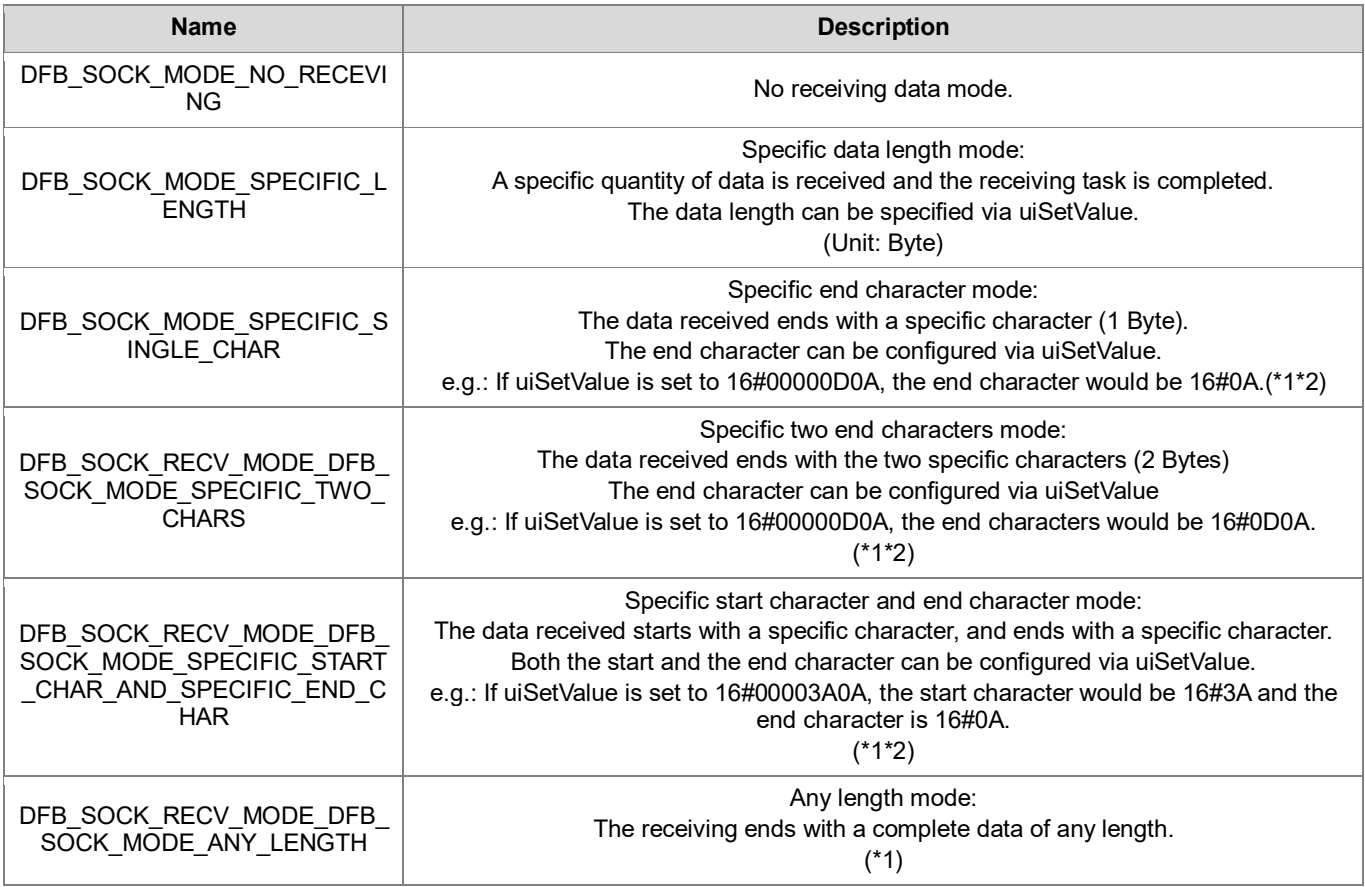

\*1: When the length of received data reaches the limit set in pRecvLen, the receiving task would be completed.

\*2: The data length includes both start and end characters.

### • **Output**

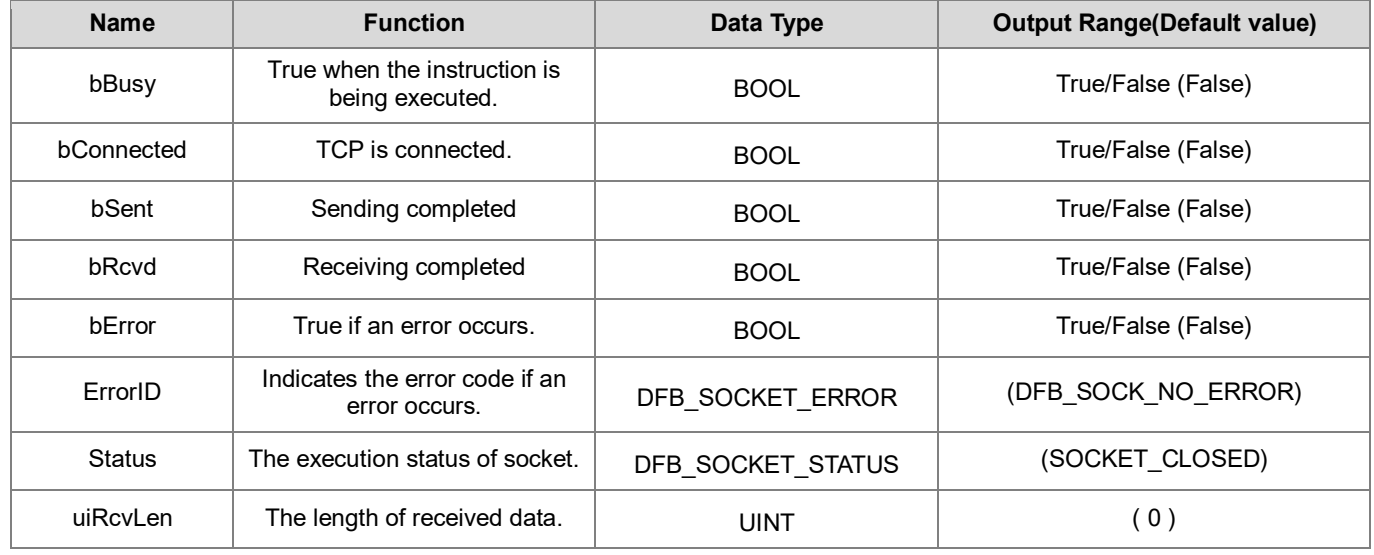

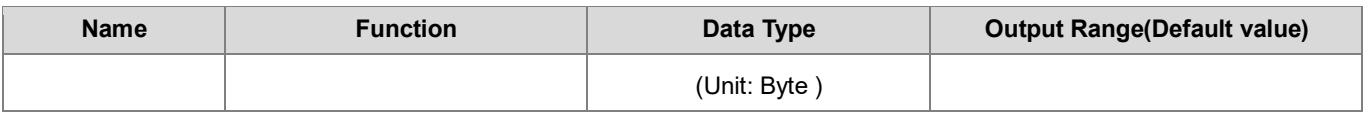

### **DFB\_SOCKET\_STATUS**

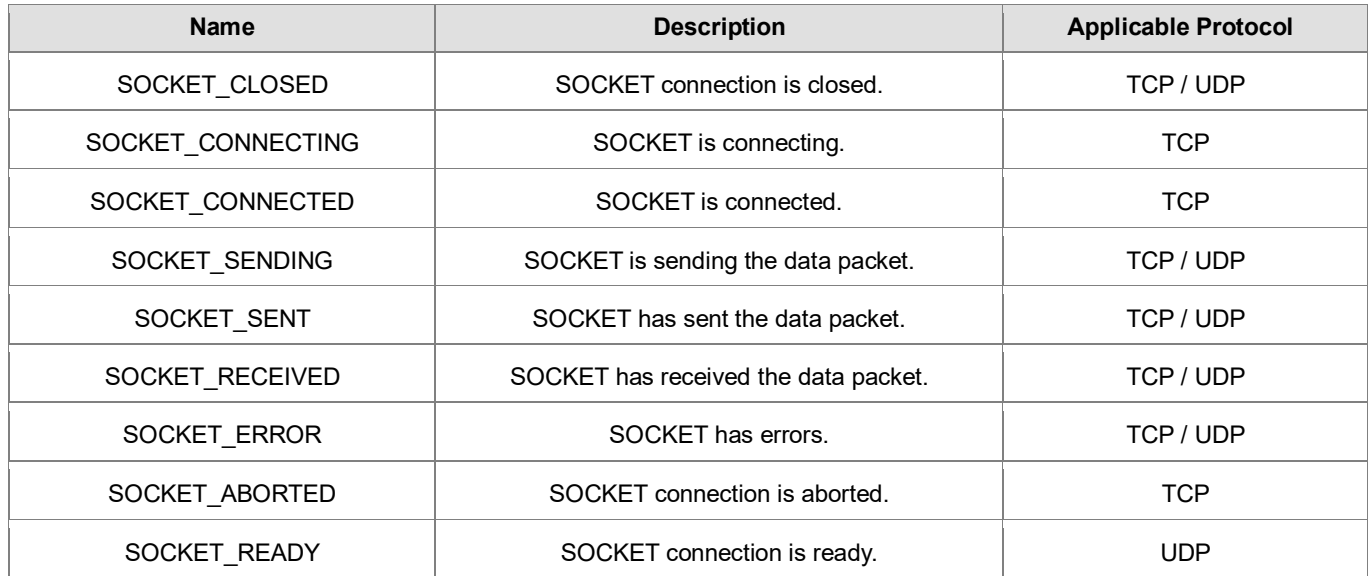

### • **Outputs Updating Timing**

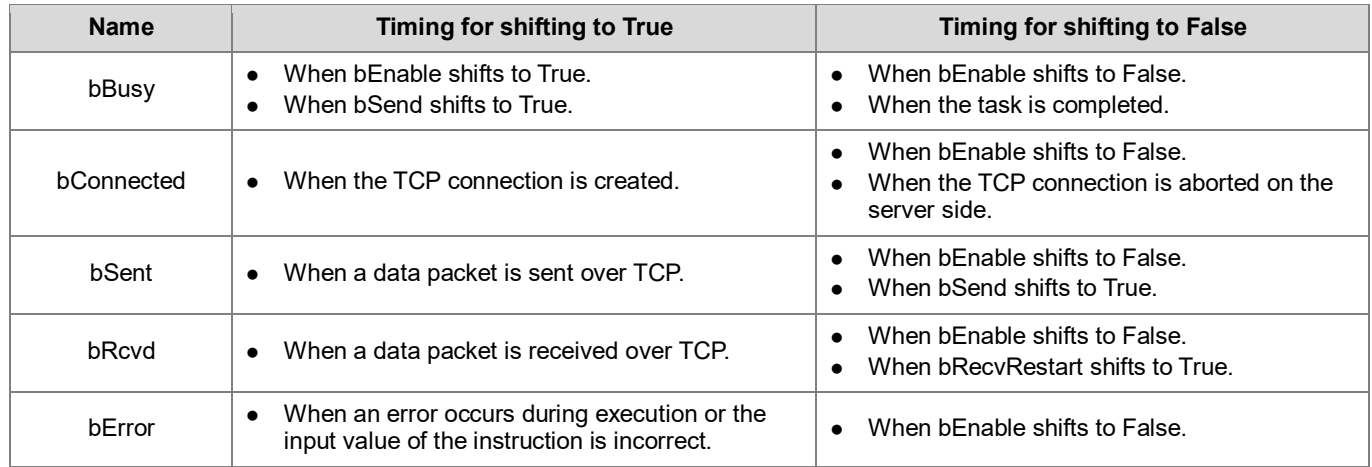

### • **Timing Diagram**

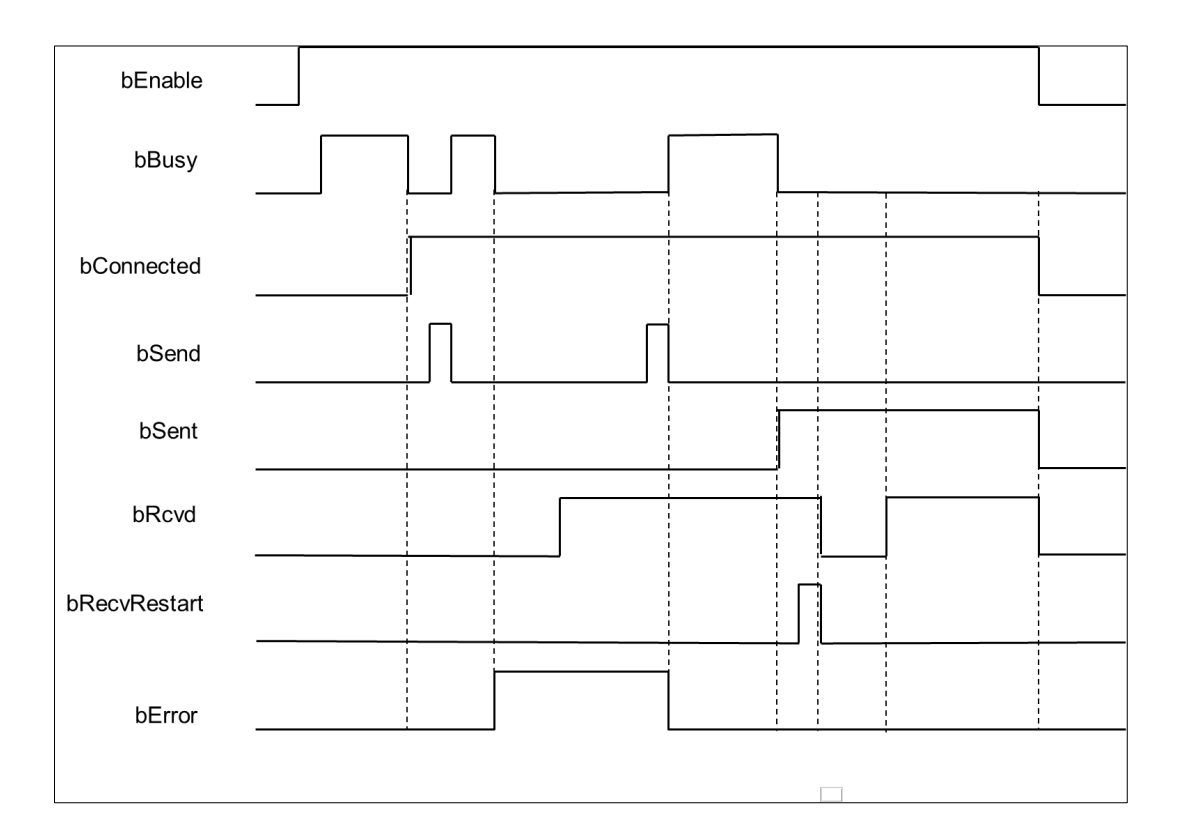

#### • **Function**

Use the FB instruction (DFB\_TCP\_Client) to create TCP connection so as to send or receive TCP data packets.

Note: DFB\_TCP\_Client, DFB\_TCP\_Server, and DFB\_UDP\_Socket instructions can be used in a maximum of 32 groups at the same time.

### **Programming Example**

This example uses the FB instruction (DFB\_TCP\_Client) and Server (IP address: 192.168.1.111, Port: 25000) to establish connection and send 200 Bytes packet. It is expected that Server will send back the same 200 Bytes package. After Server has finished sending back the package, 200 Bytes package will be resent.

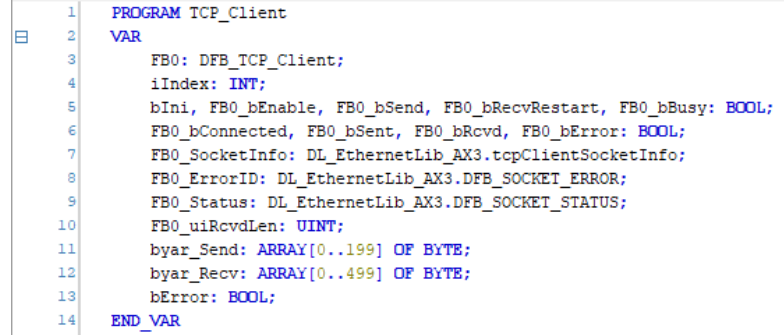

ł.

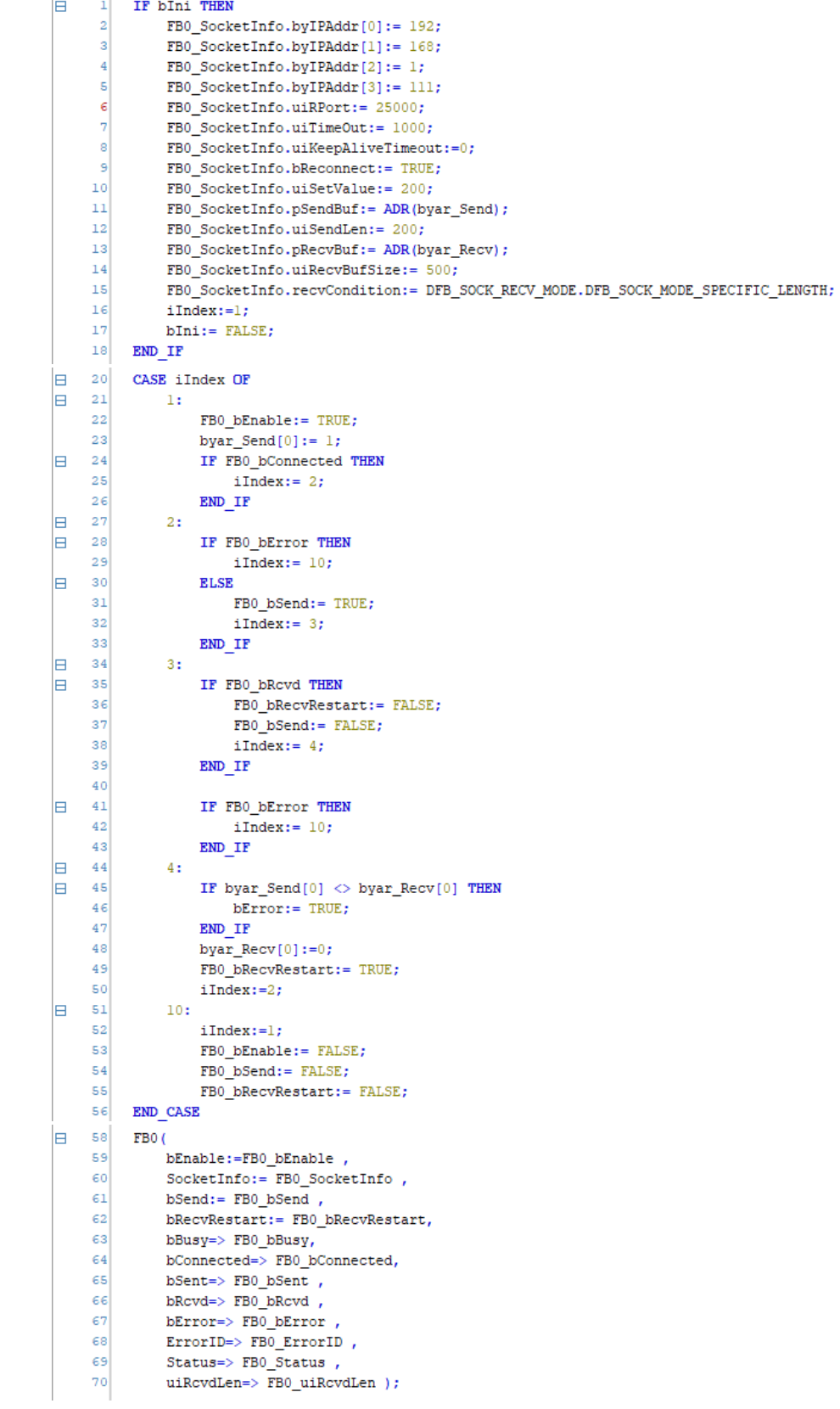

- **Library** 
	- DL\_EthernetLib.library

## **8.2 DFB\_TCP\_Server**

- **Supported Products**
	- AX308E, AX-364E, AX-300, AX-324N

DFB\_TCP\_Server: TCP socket server instruction

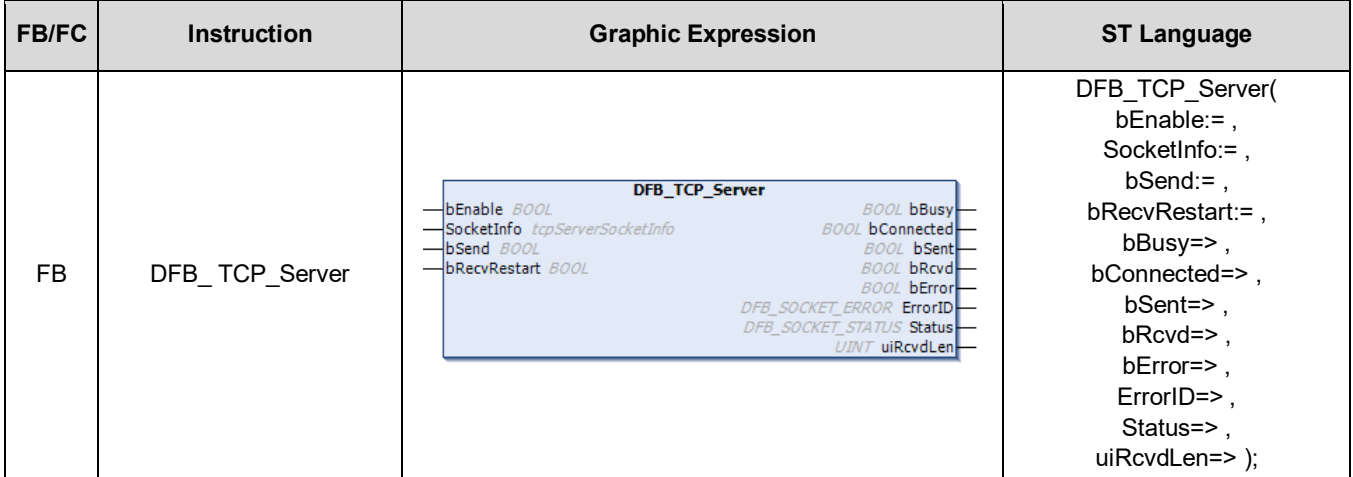

#### • **Input**

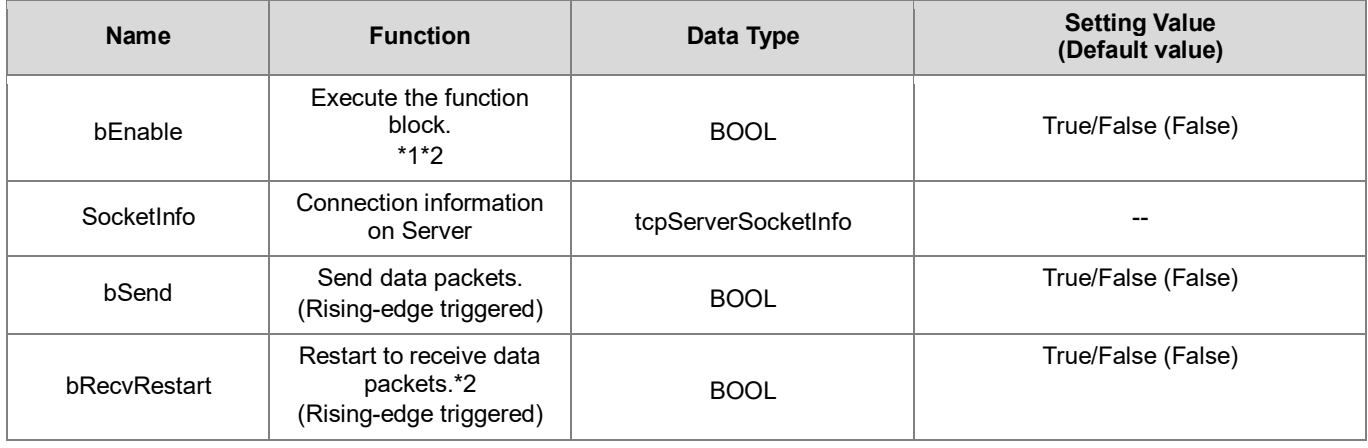

\*1 As soon as this function block is executed, TCP connection will start to be created. Once connected, the output bConnected would be ON.

\*2 After the function block is executed, it starts receiving data packets. When the data receiving is completed and stopped, bRcvd would be ON. If you shift bRecvRestart to ON, the FB will restart to receive data.

### **tcpServersocketInfo**

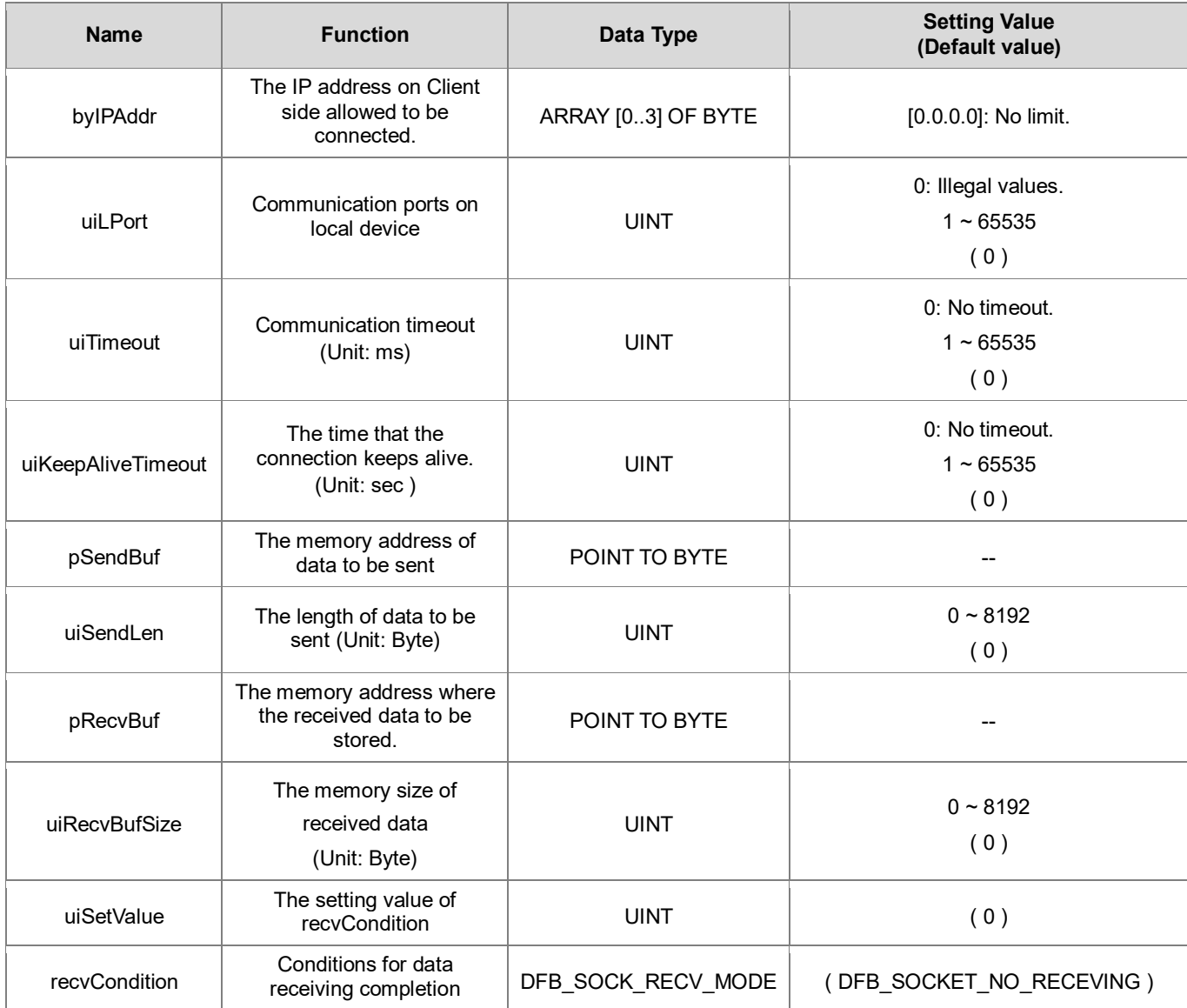

### **DFB\_SOCK\_RECV\_MODE**

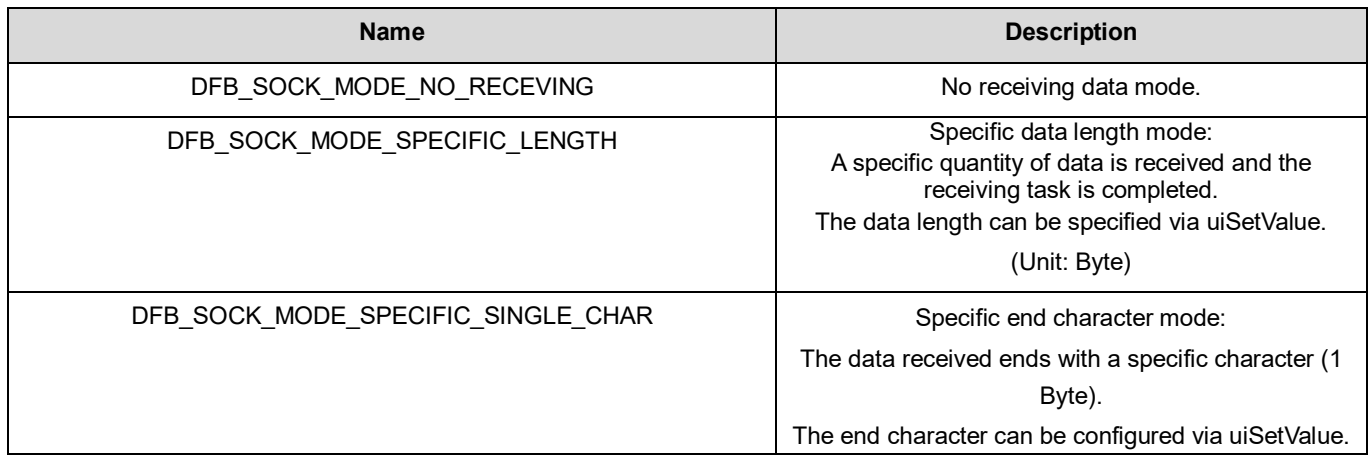

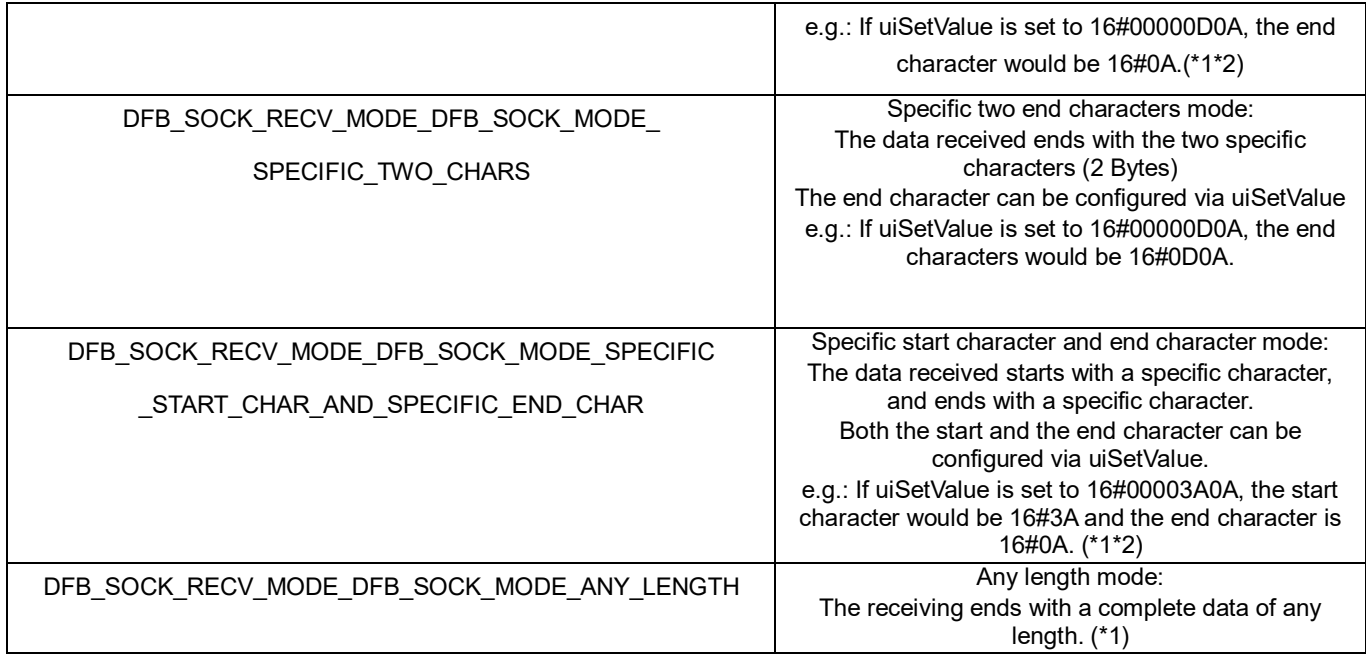

\*1: When the length of received data reaches the limit set in pRecvLen, the receiving task would be completed.

\*2: The data length includes both start and end characters.

### • **Output**

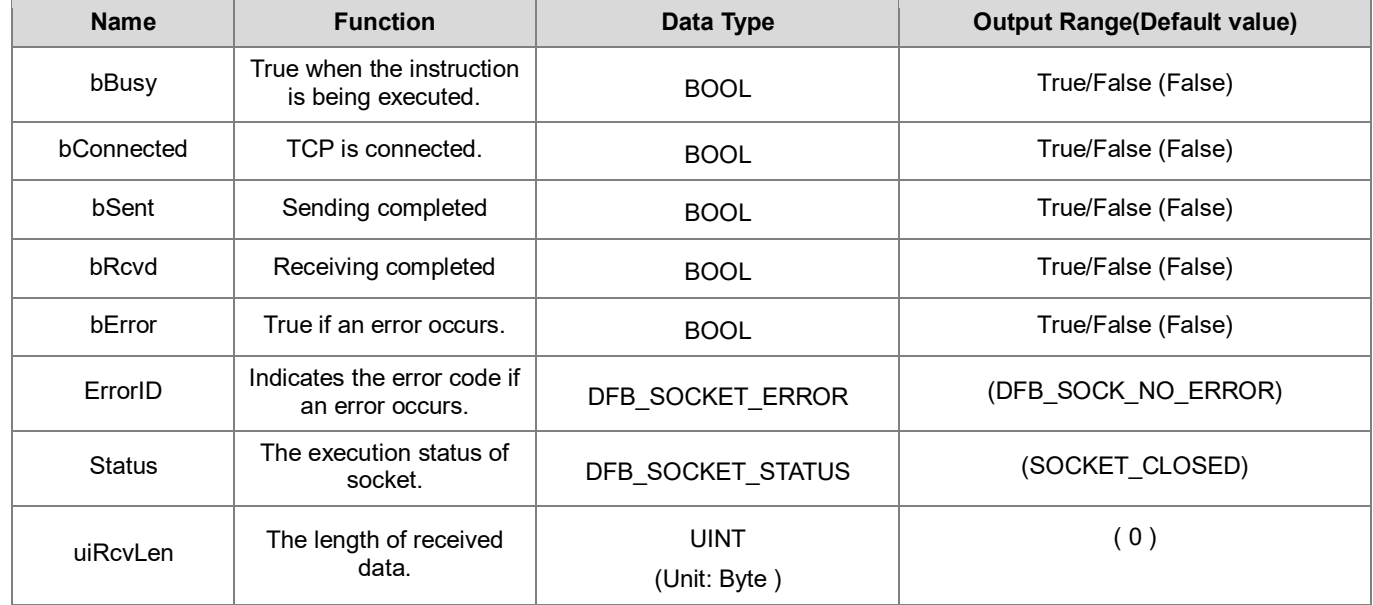

### **DFB\_SOCKET\_STATUS**

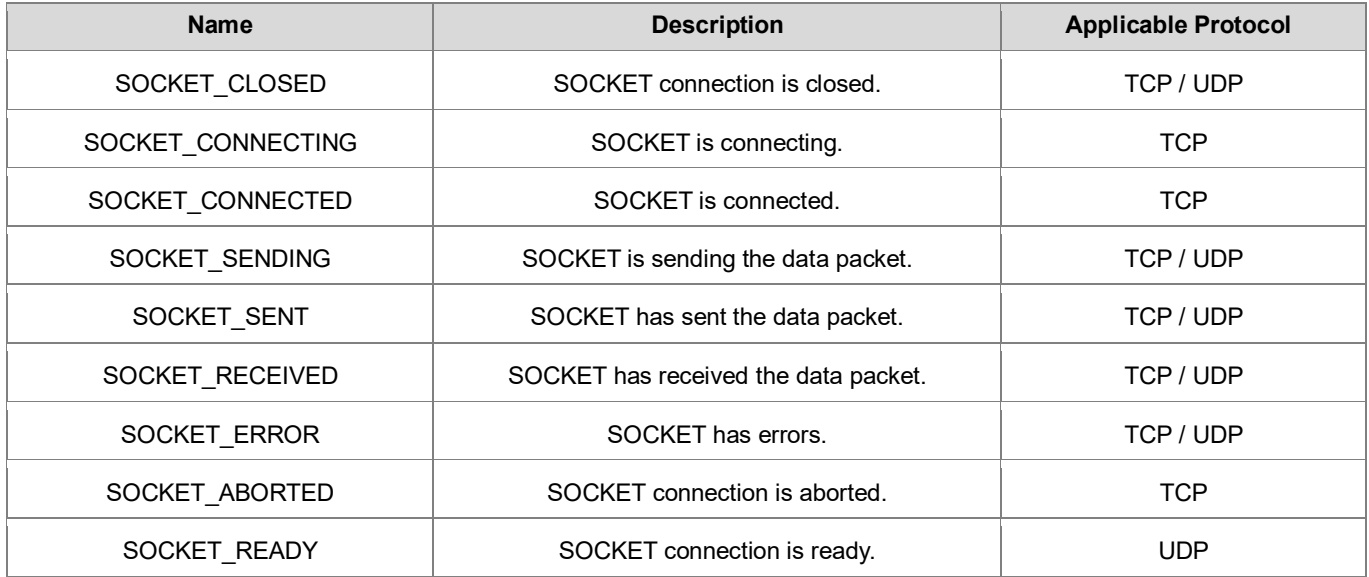

### • **Outputs Updating Timing**

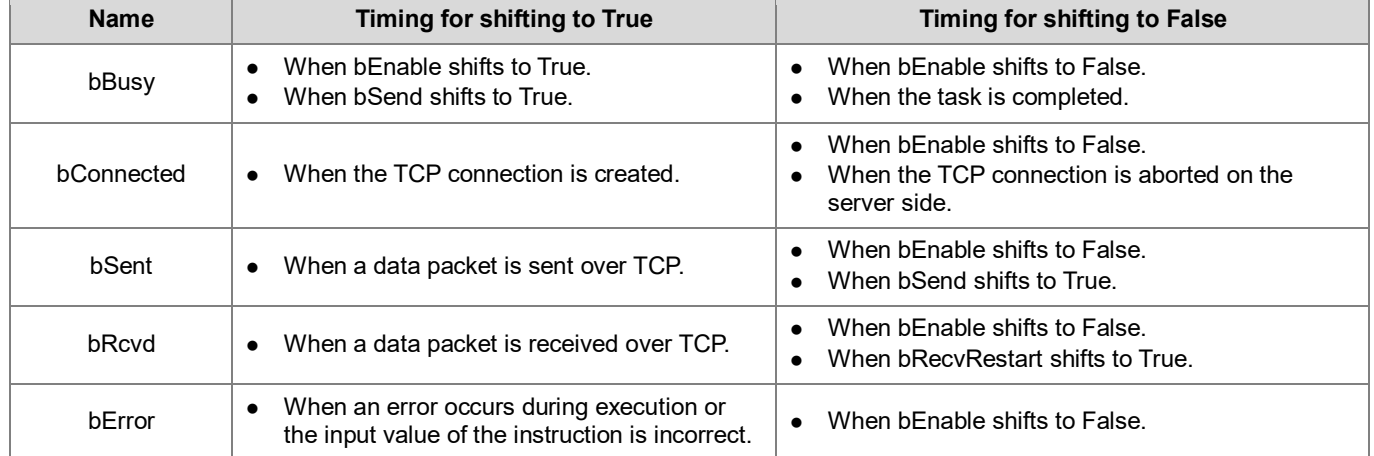

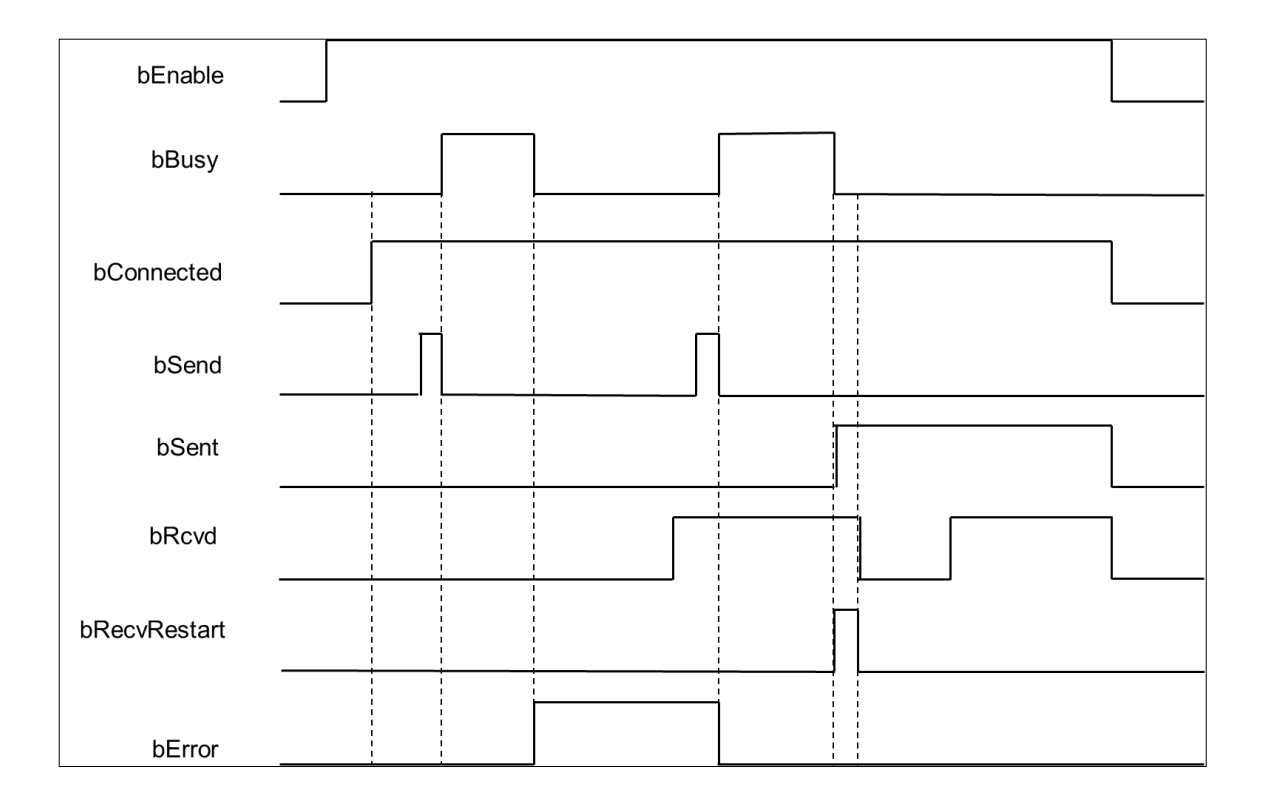

### • **Function**

Use the FB instruction (DFB\_TCP\_Server) to create TCP connection so as to send or receive TCP data packets.

Note: DFB\_TCP\_Client, DFB\_TCP\_Server, and DFB\_UDP\_Socket instructions can be used in a maximum of 32 groups at the same time.

### **Programming Example**

• This example uses the FB instruction (DFB\_TCP\_ Server) to open TCP (Port: 20000) and restrict the IP address of Client to be 192.168.1.111, while expecting to receive the package of 200 Bytes data length. After receiving is finished, the same 200 Bytes package will be sent back.

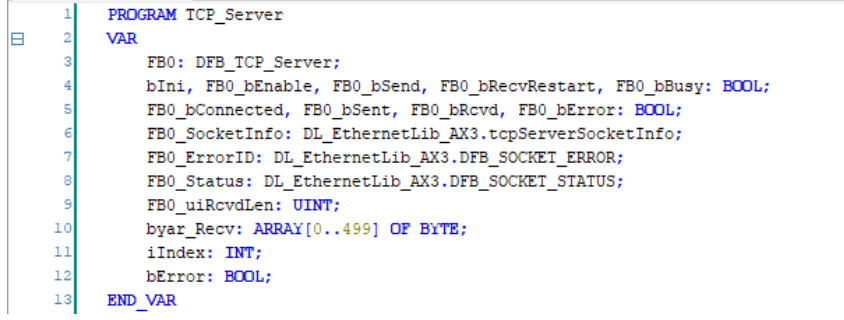

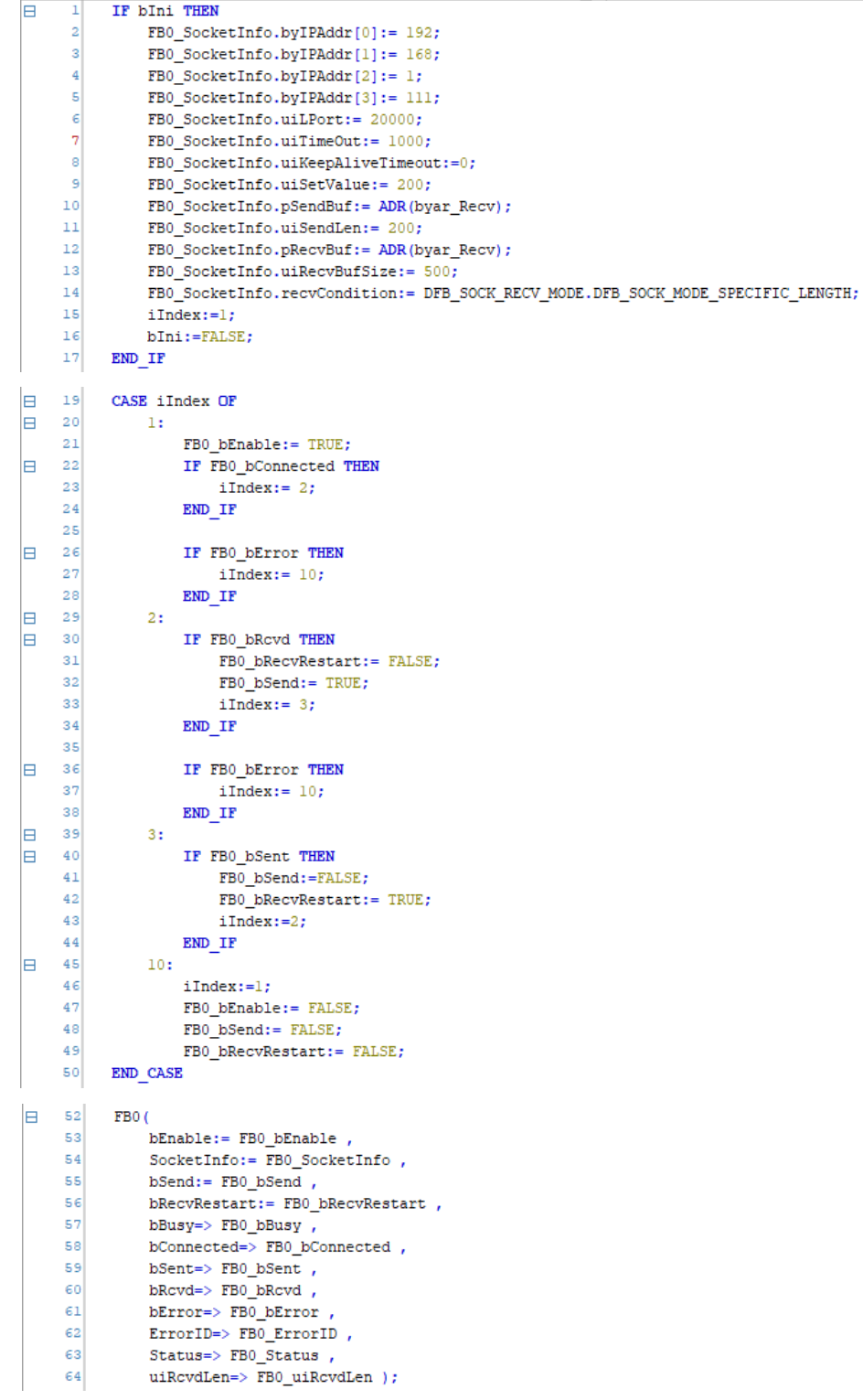

### • **Library**

DL\_EthernetLib.library

## **8.3 DFB\_UDP\_Socket**

- **Supported Products**
	- AX308E, AX-364E, AX-300, AX-324N

### DFB\_UDP\_Socket: UDP socket instruction

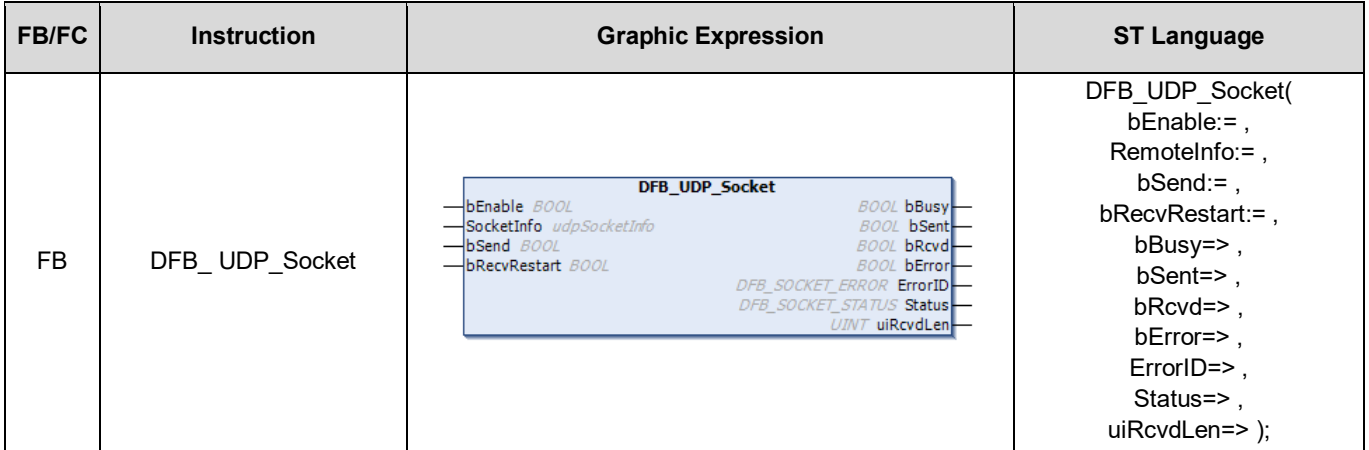

#### • **Input**

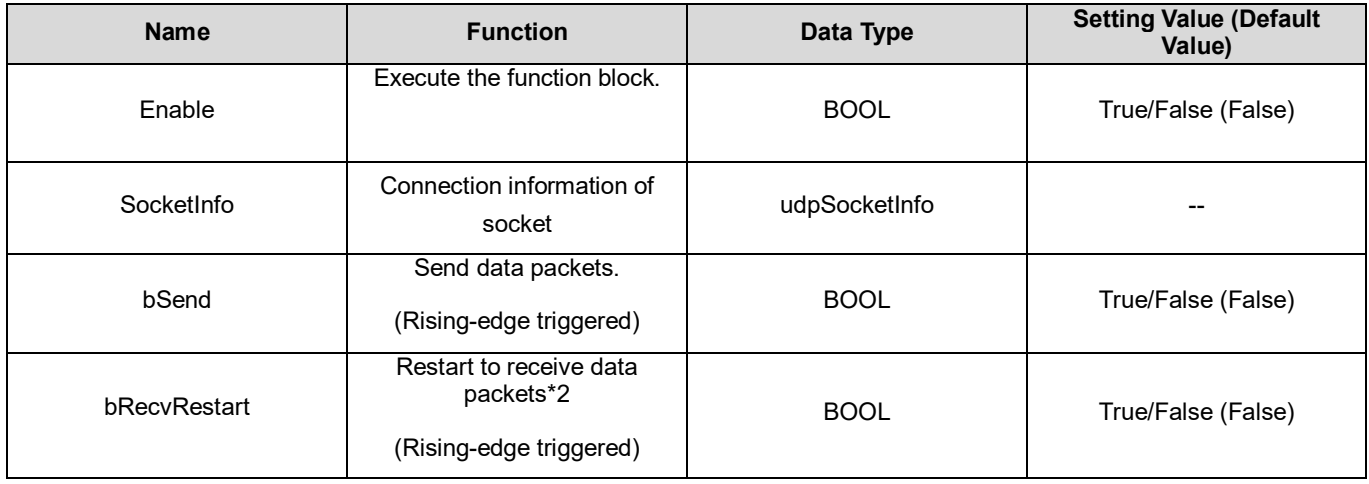

\*1 After the function block is executed, it starts receiving data packets. When the data receiving is completed and stopped, bRcvd would be ON. If you shift bRecvRestart to ON, the FB will restart to receive data.

### **udpSocketInfo**

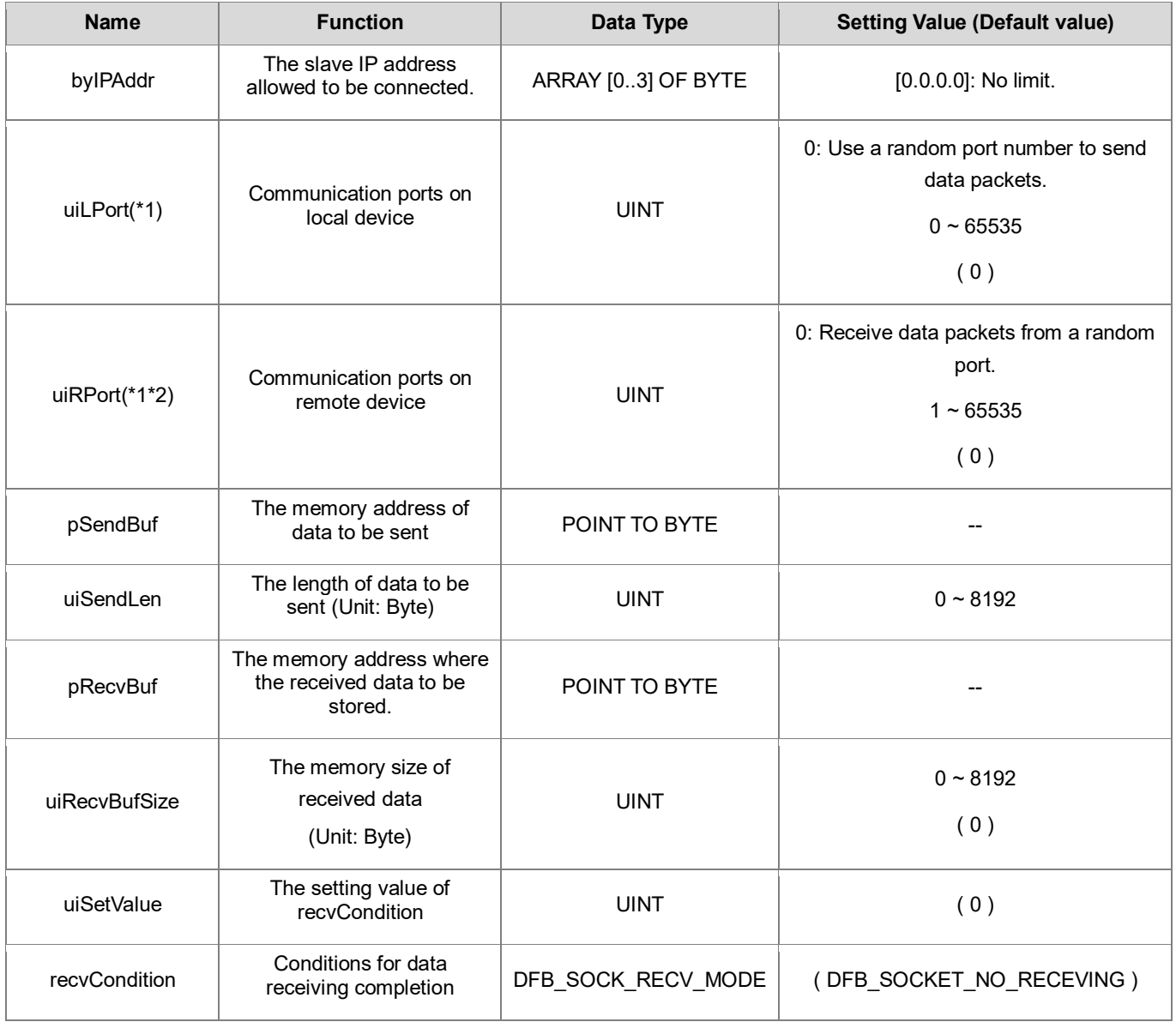

\*1: The values of uiLPort and uiRPort cannot be 0 at the same time.

\*2: UDP data packets are not allowed to be sent when uiRPort is set to 0.

### **DFB\_SOCK\_RECV\_MODE**

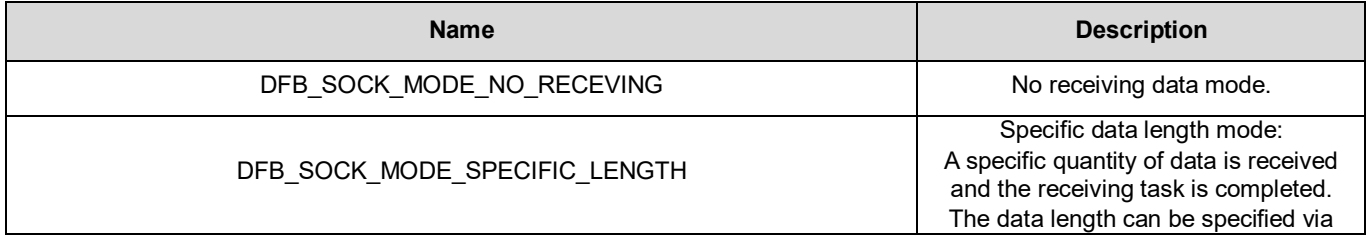

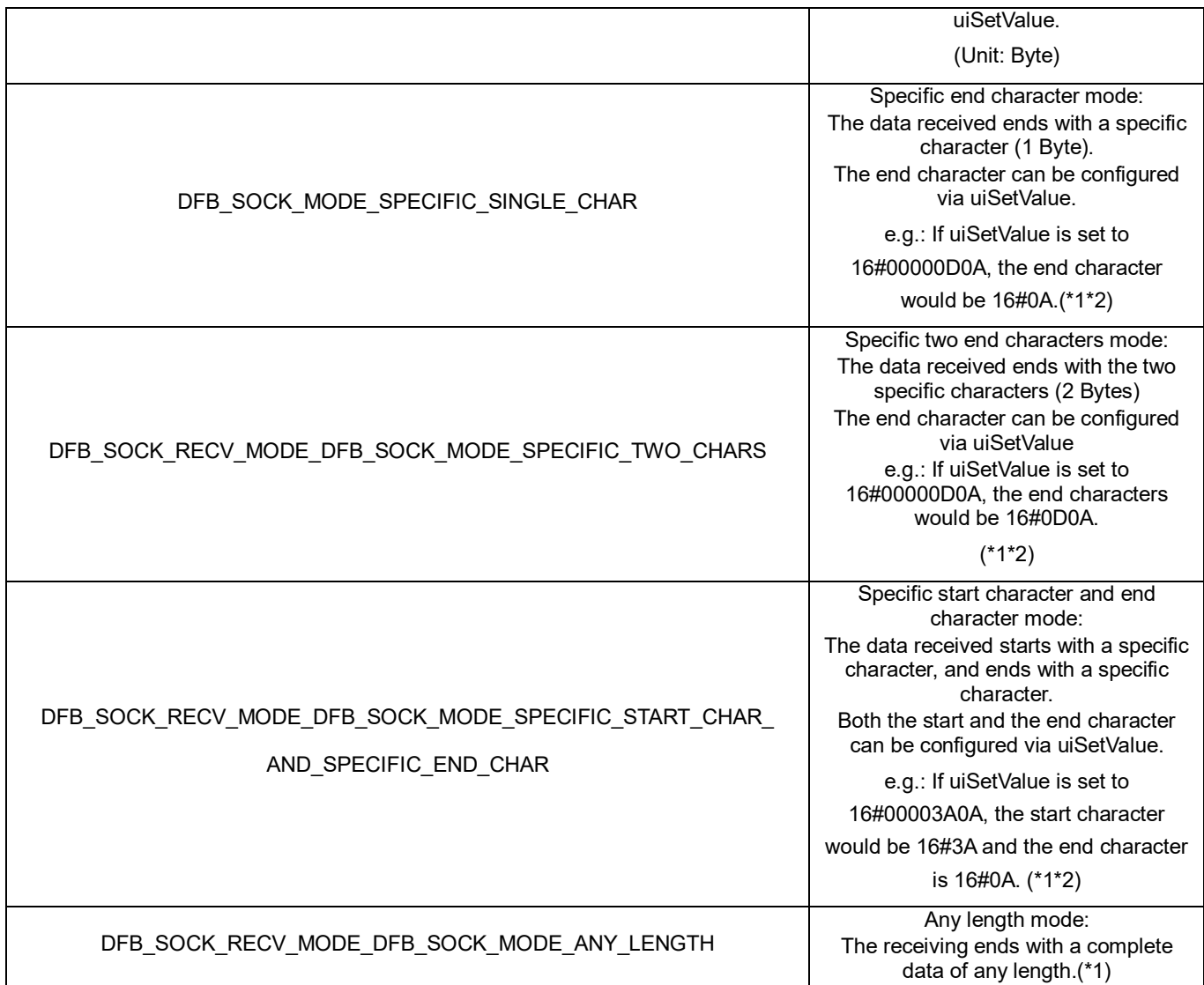

\*1: When the length of received data reaches the limit set in pRecvLen, the receiving task would be completed.

\*2: The data length includes both start and end characters.

### • **Output**

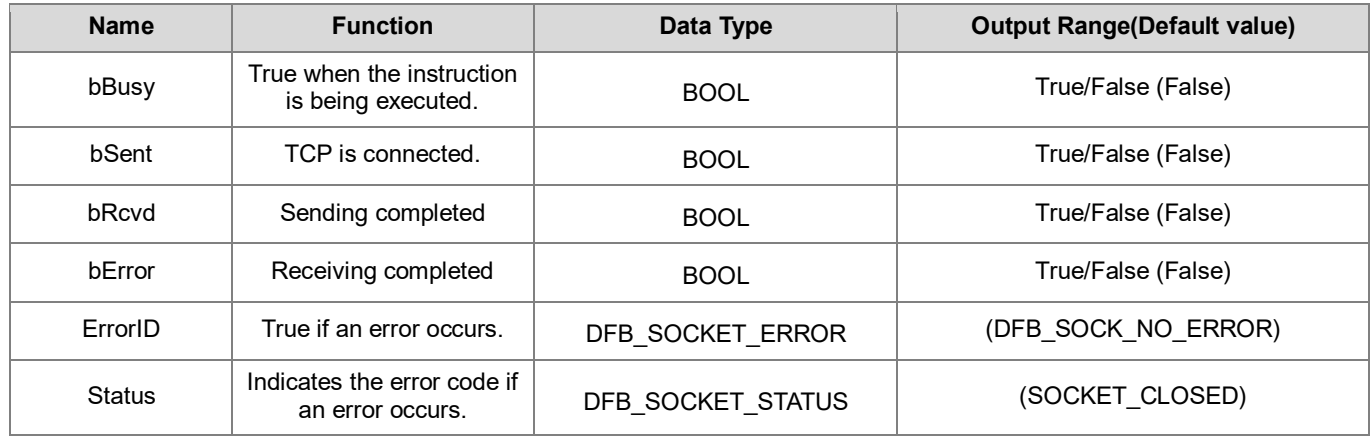

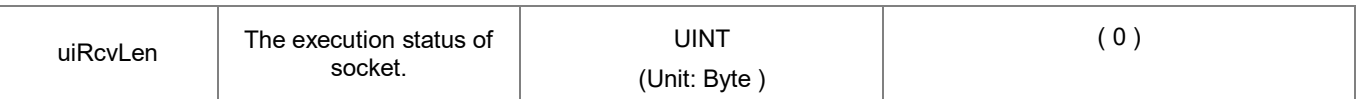

## **DFB\_SOCKET\_STATUS**

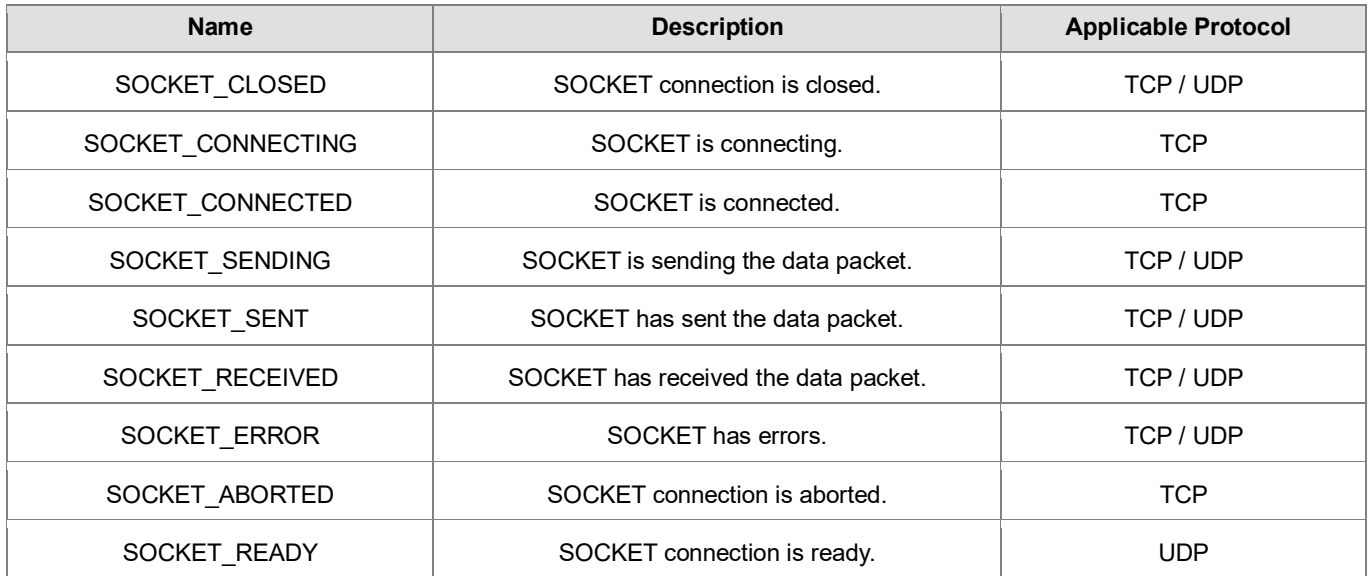

### • **Outputs Updating Timing**

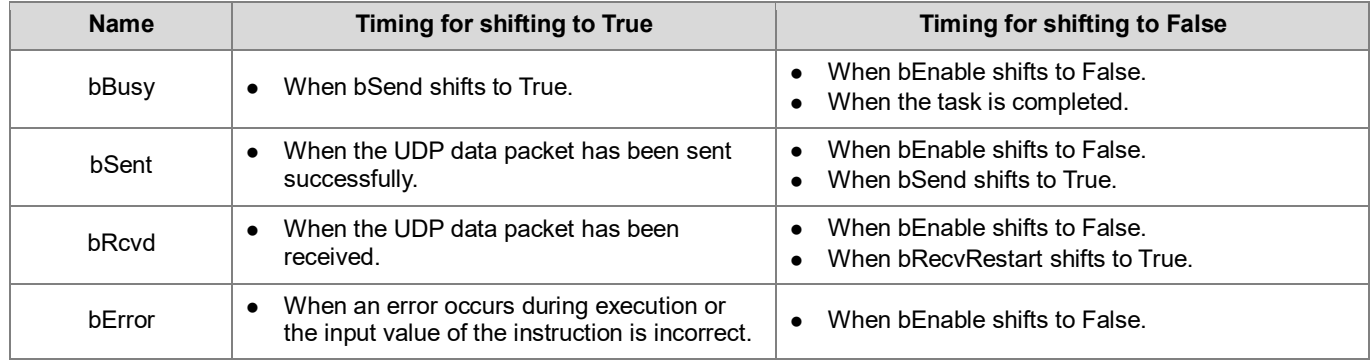

### • **Timing Diagram**

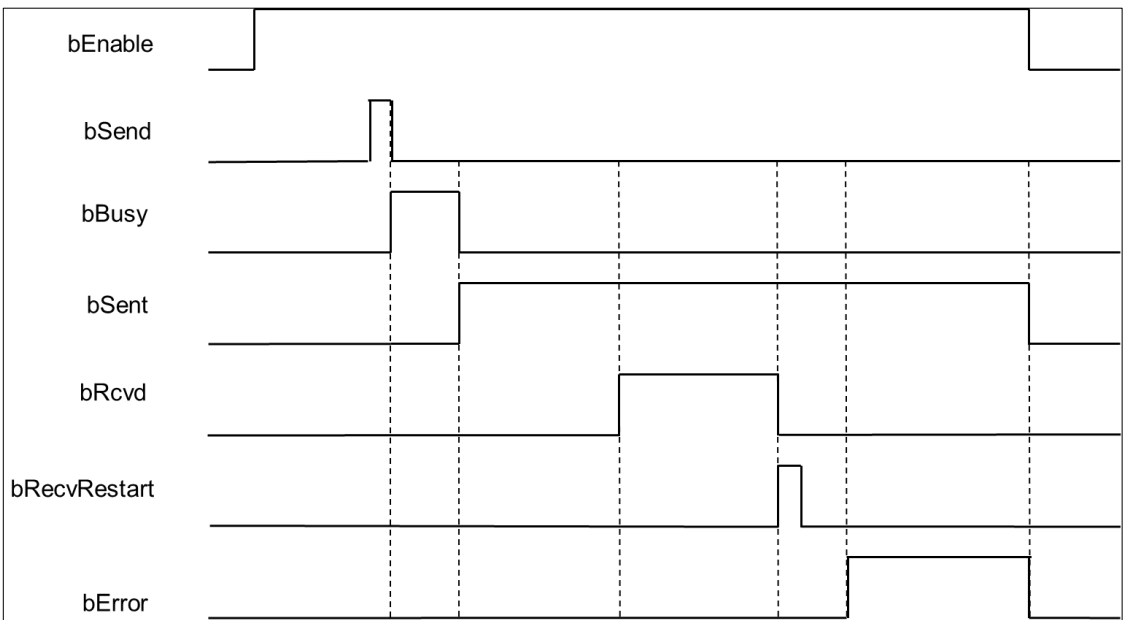

#### • **Function**

Use the FB instruction (DFB\_UDP\_Socket) to send or receive UDP data packets.

Note: DFB\_TCP\_Client, DFB\_TCP\_Server, and DFB\_UDP\_Socket instructions can be used in a maximum of 32 groups at the same time.

### • **Programming Example**

This example uses the FB instruction (DFB\_UDP\_Socket) to send 200 the package of 200 Bytes data length to the device (IP address: 192.168.1.111, Port: 30001) from UDP (Port: 30000). It is expected that the same package will be replied. After the device has finished returning the same package, 200 Bytes package will be resent.

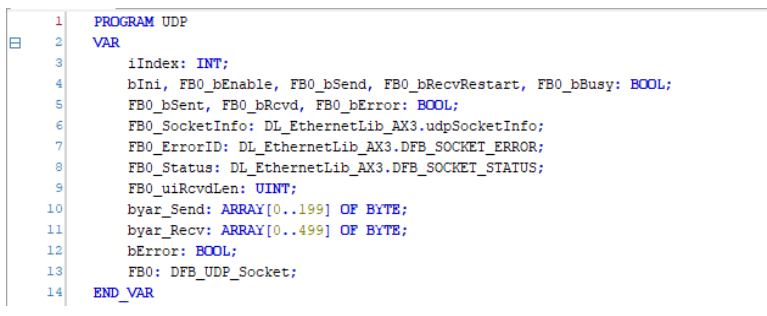

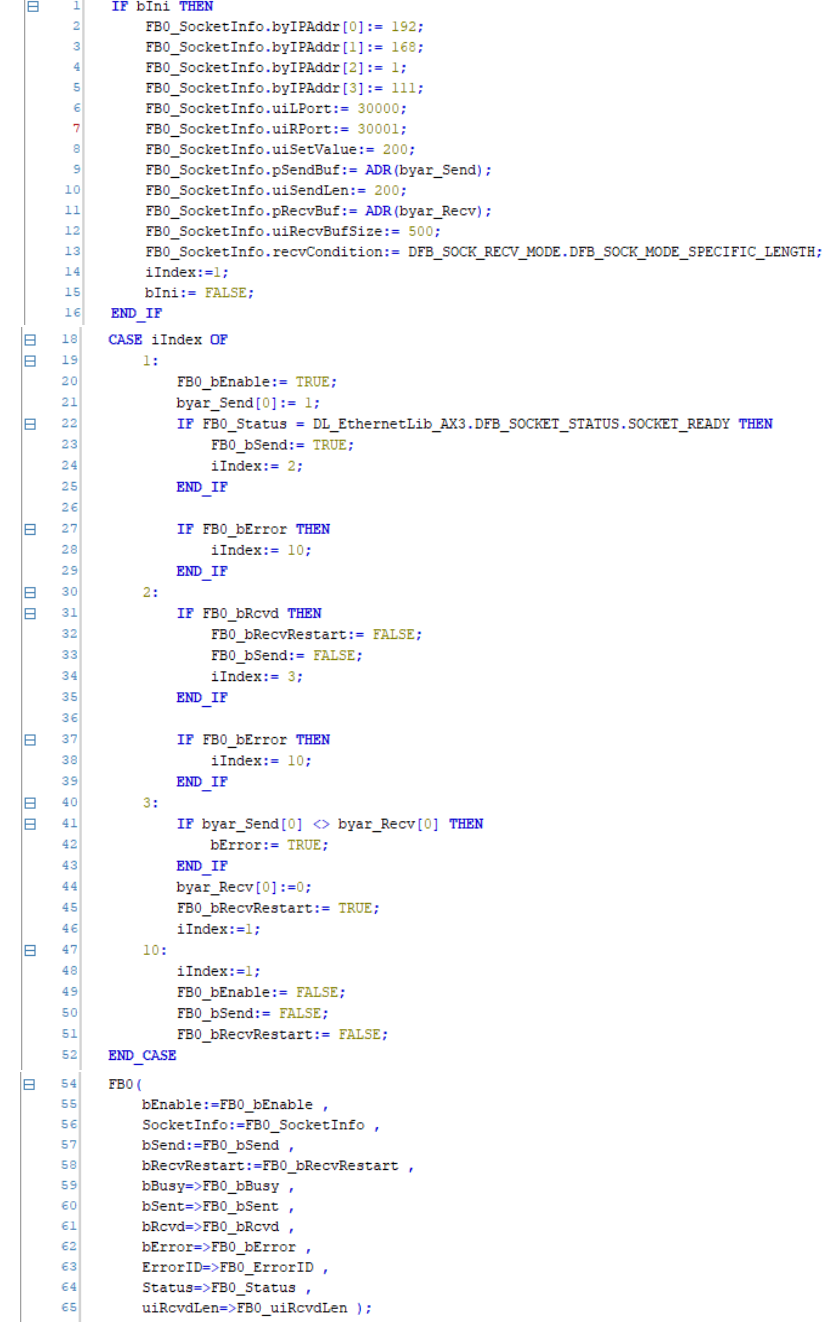

### • **Library**

DL\_EthernetLib.library

## **8.4 DFB\_ModbusTCPChannel**

- **Supported Products**
	- AX308E, AX-364E, AX-300, AX-324N

### DFB\_ModbusTCPChannel: Modus TCP slave Channel control instruction

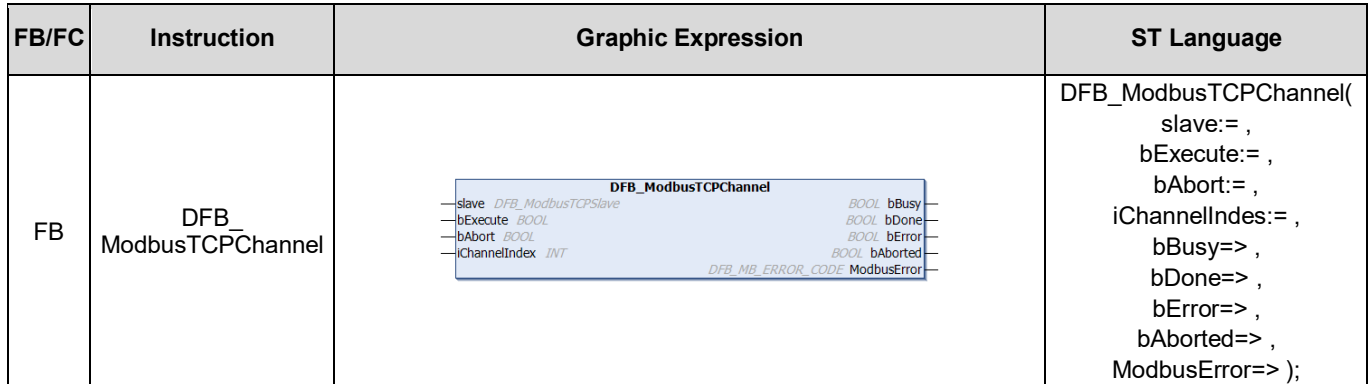

### • **In/ Outs**

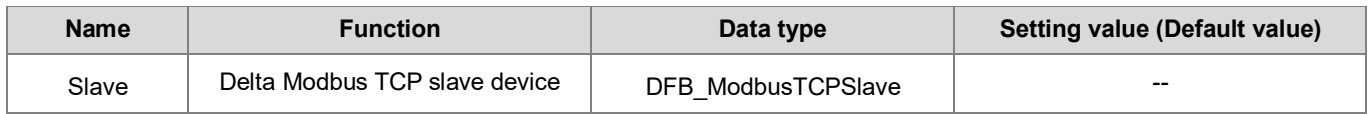

#### • **Input**

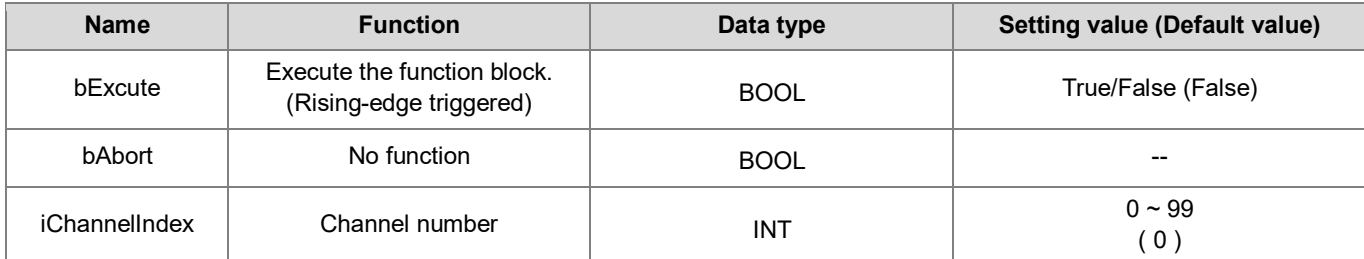

### • **Output**

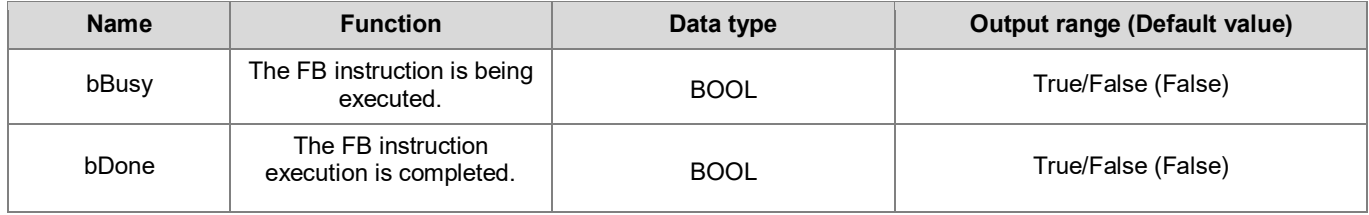

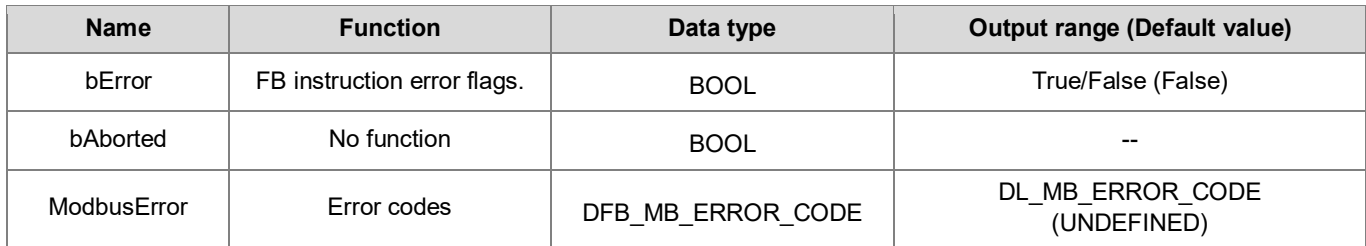

### • **Outputs Updating Timing**

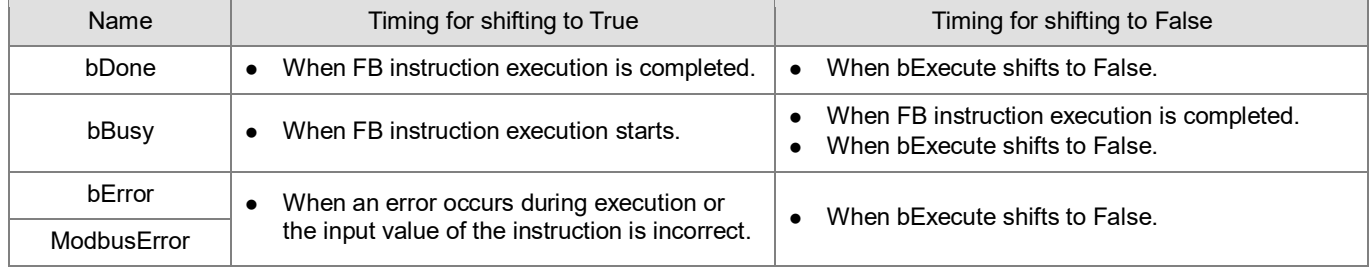

### • **Timing Diagram**

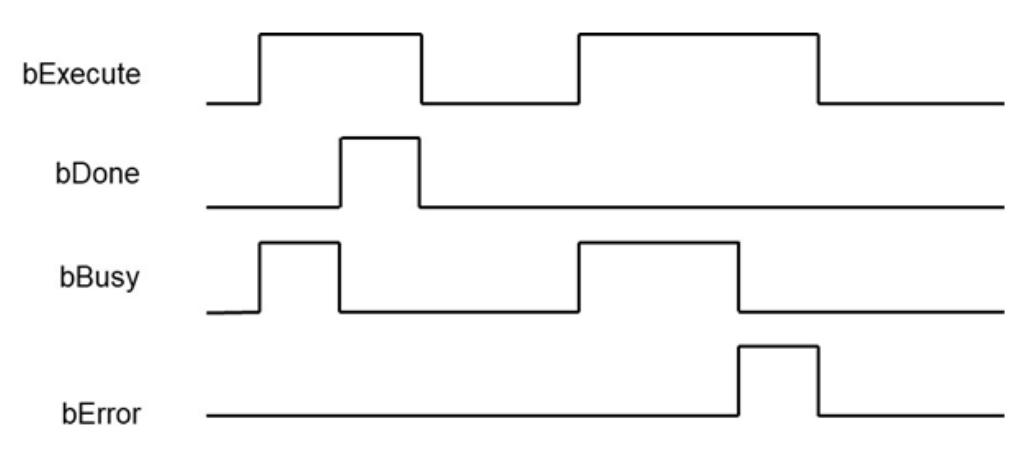

#### • **Function**

When the trigger mode of the Modbus slave channel is set to Application, the Modbus TCP request action can be triggered by DFB\_ModbusTCPChannel.

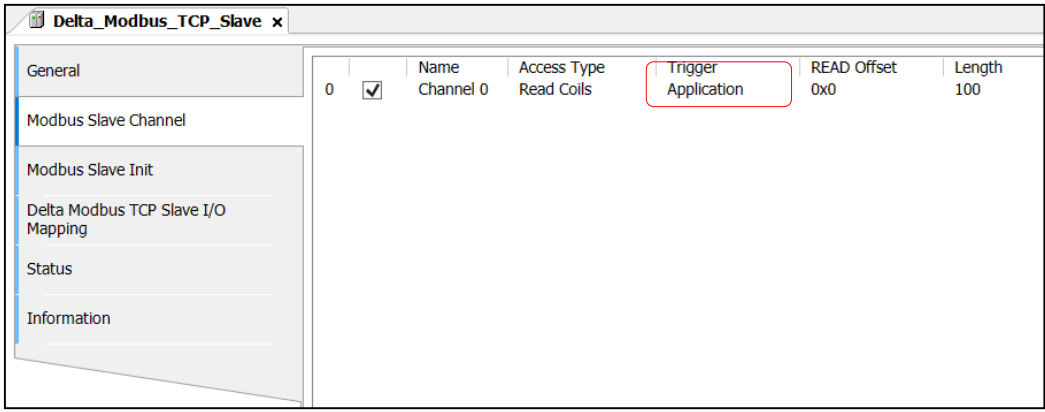

Note 1: For more details of Modbus TCP slave configuration, please refer to chapter 9.3 "Ethernet Communication" in AX-3 Series Operational Manual.

Note 2: While using, the channel must be set to "Enable".

Note 3: DFB\_ModbusTCPChannel and DFB\_ModbusTCPRequest instructions can be used in a maximum of 32 groups at the same time.

#### **•** Programming Example

This example uses DFB\_ModbusTCPChannel to trigger channel 0 of Modbus TCP Slave.

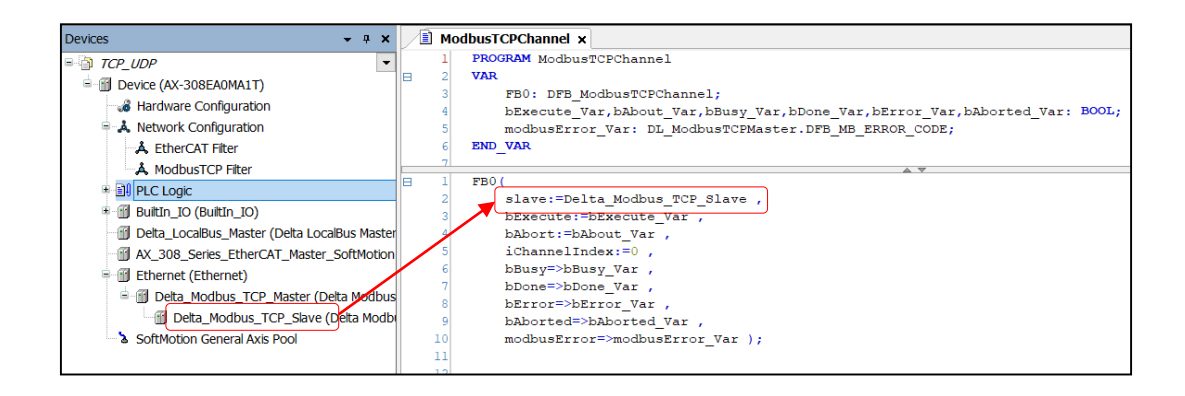

**\*Note:** The input of Slave would be the name of Delta\_Modbus\_TCP\_Slave device.

#### **Library**

DL\_ModbusTCPMaster.library

## **8.5 DFB\_ModbusTCPRequest**

### • **Supported Products**

AX308E, AX-364E, AX-300, AX-324N

DFB\_ModbusTCPRequest: Mobus TCP command.

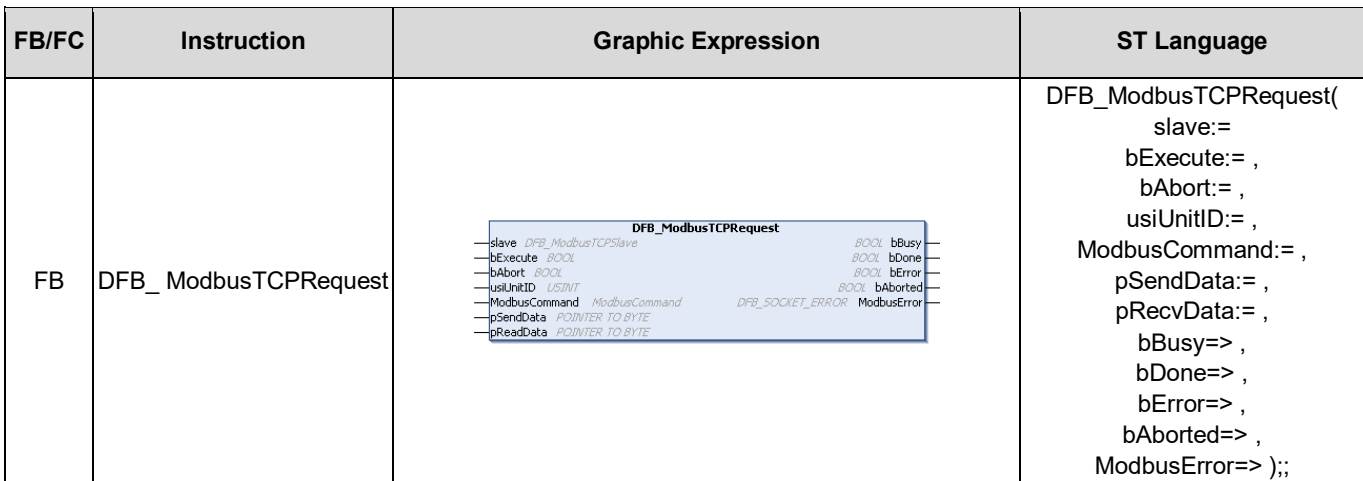

### • **In/ Outs**

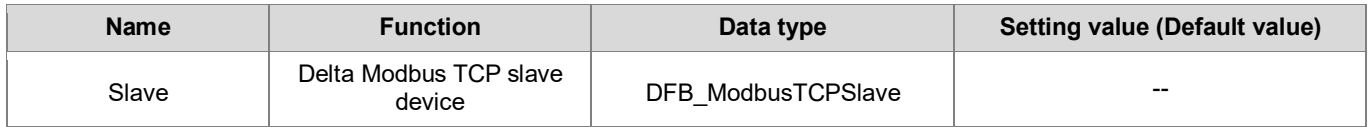

### • **Input**

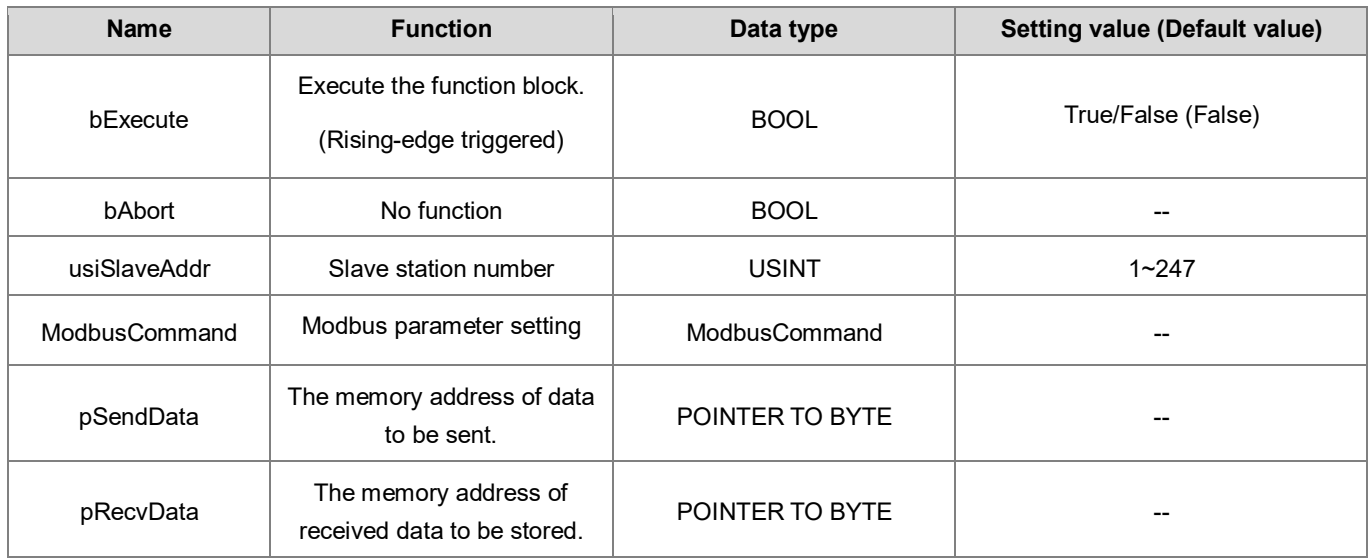
#### **ModbusCommand**

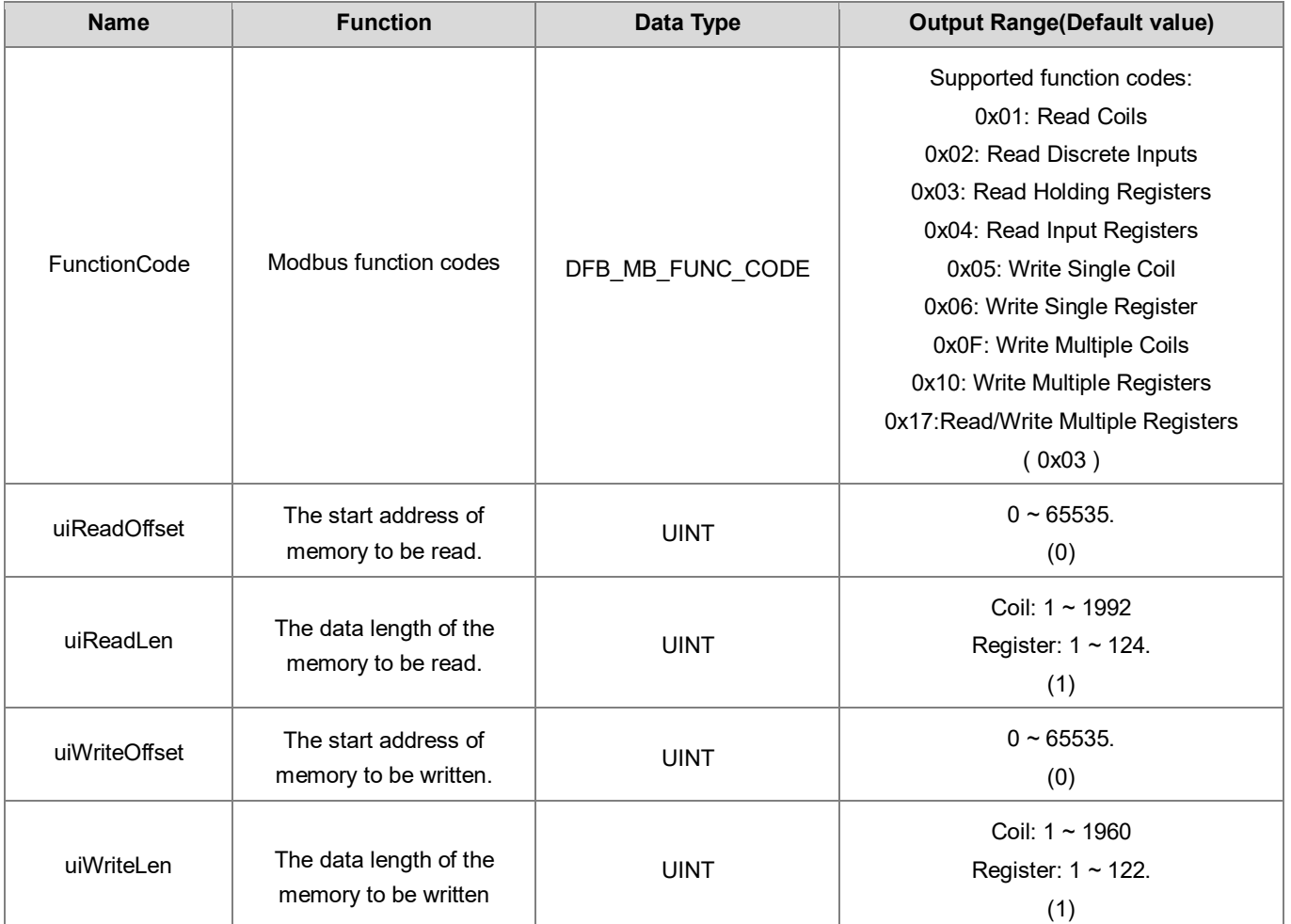

### • **Output**

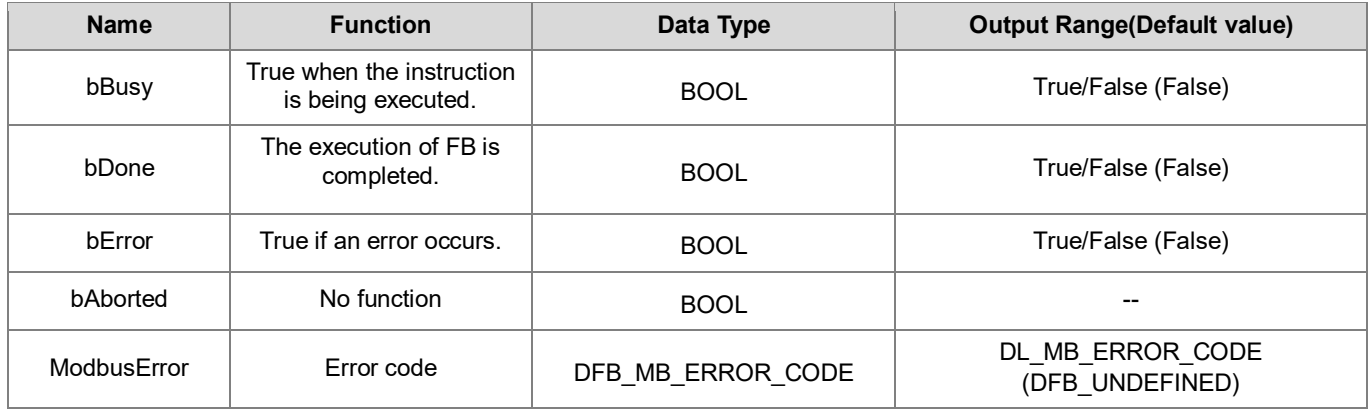

### **Output Updating Timing**

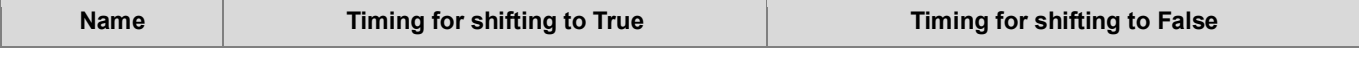

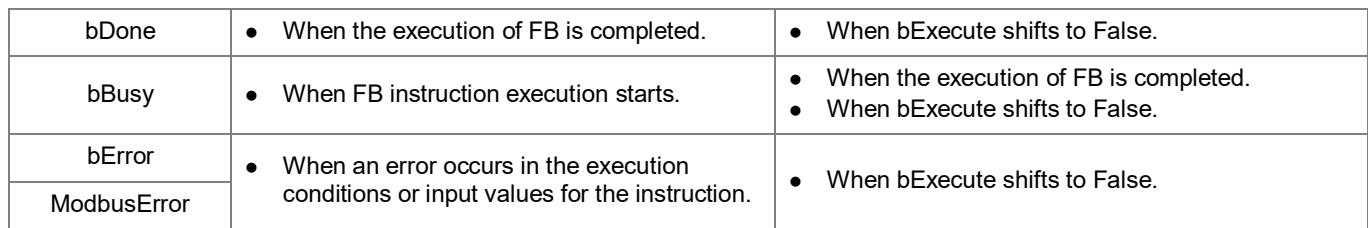

#### • **Timing Diagram**

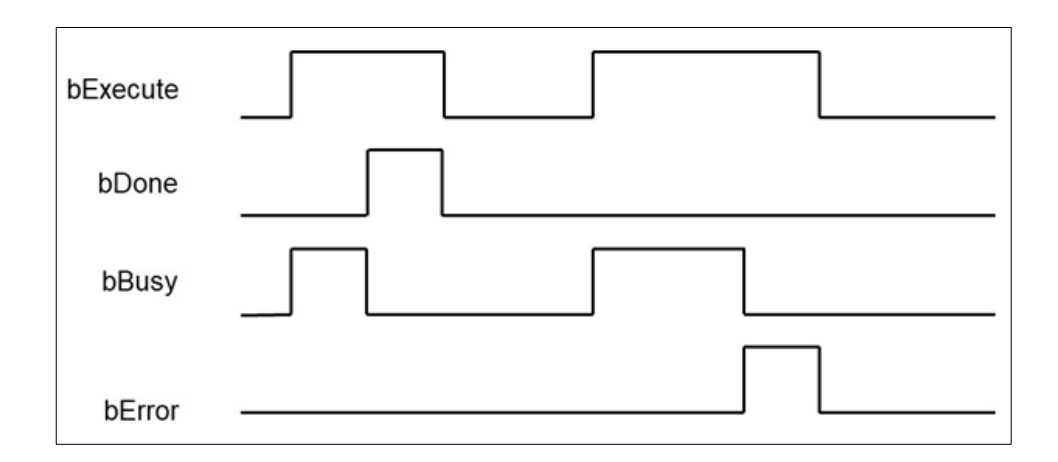

#### • **Function**

The FB instruction (DFB\_ModbusTCPRequest) is used for sending Modbus communication data. You must finish the configuration of Delta\_Modbus\_TCP\_Master and Delta\_Modus\_TCP\_Slave before using this instruction. (For more details, please refer to chapter 9.3 "Ethernet Communication" in AX-3 Series Operational Manual.)

Note: DFB\_ModbusTCPChannel and DFB\_ModbusTCPRequest instructions can be used in a maximum of 32 groups at the same time.

#### **Programming Example**

 This example uses DFB\_ModbusTCPRequest to send standard Modbus command (0x17) for reading a 100-word long data in the slave station (Delta\_Modbus\_TCP\_Slave), which the start address is 0x0000, and writing a data of 100-word long to the start address 0x0100 in the memory.

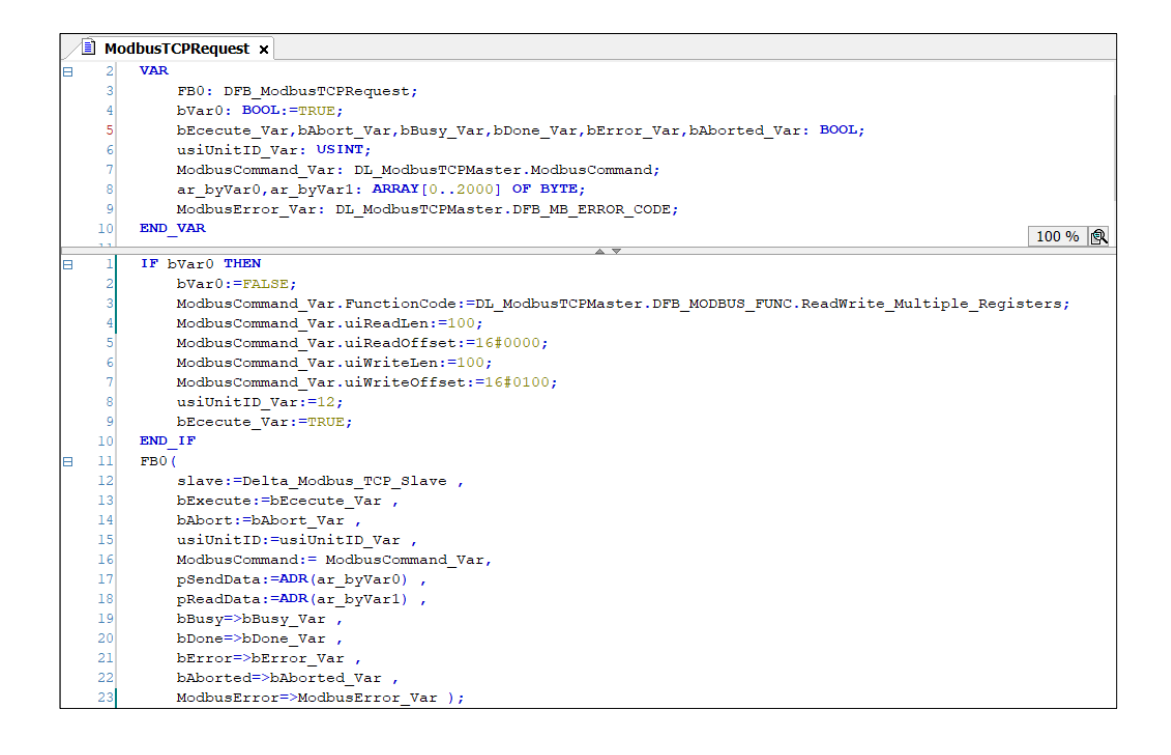

- **Library**
	- **DL** ModbusTCPMaster.library

# **8.6 Error Codes and Troubleshooting**

DFB\_SOCKET\_ERROR

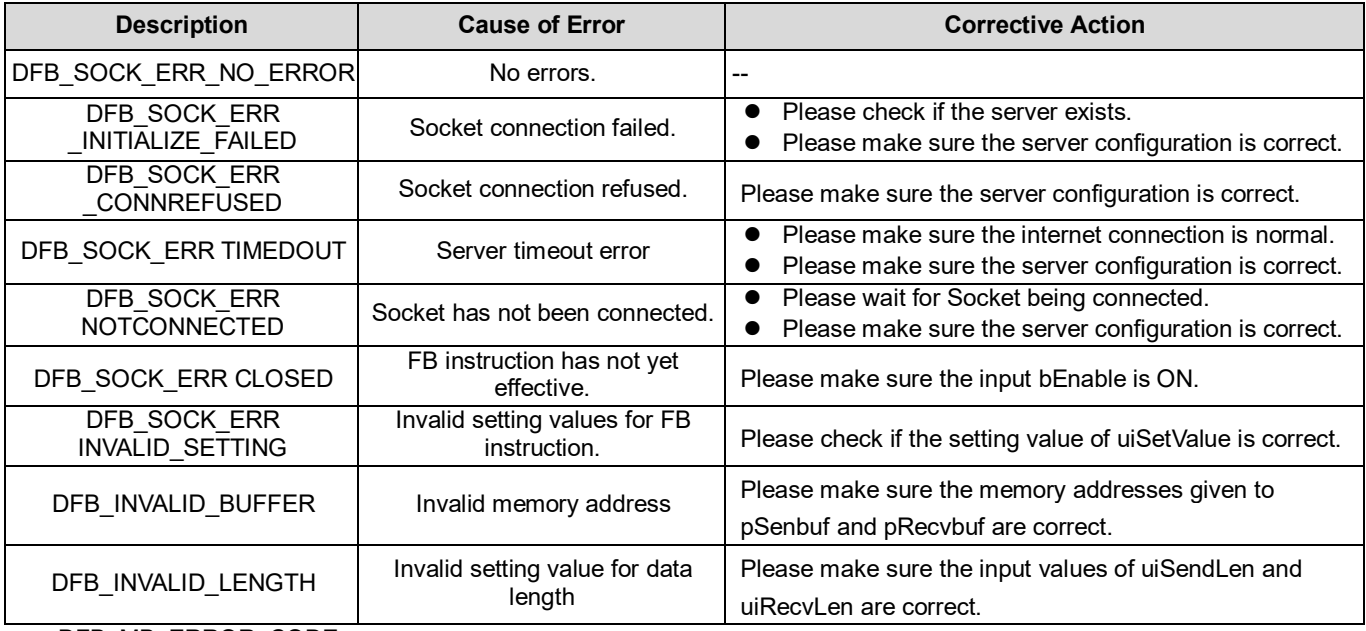

 $\bullet$  DFB\_MB\_ERROR\_CODE

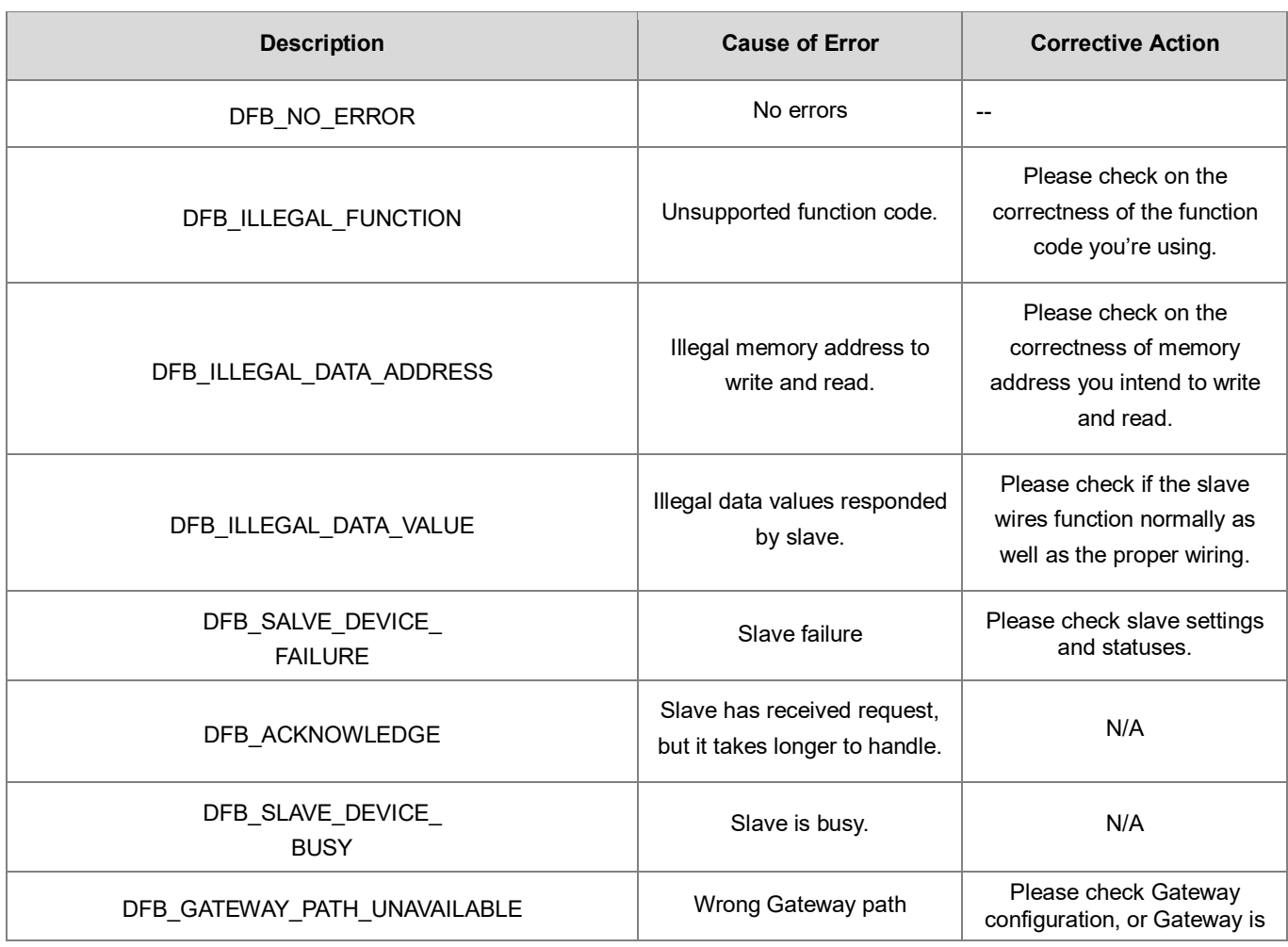

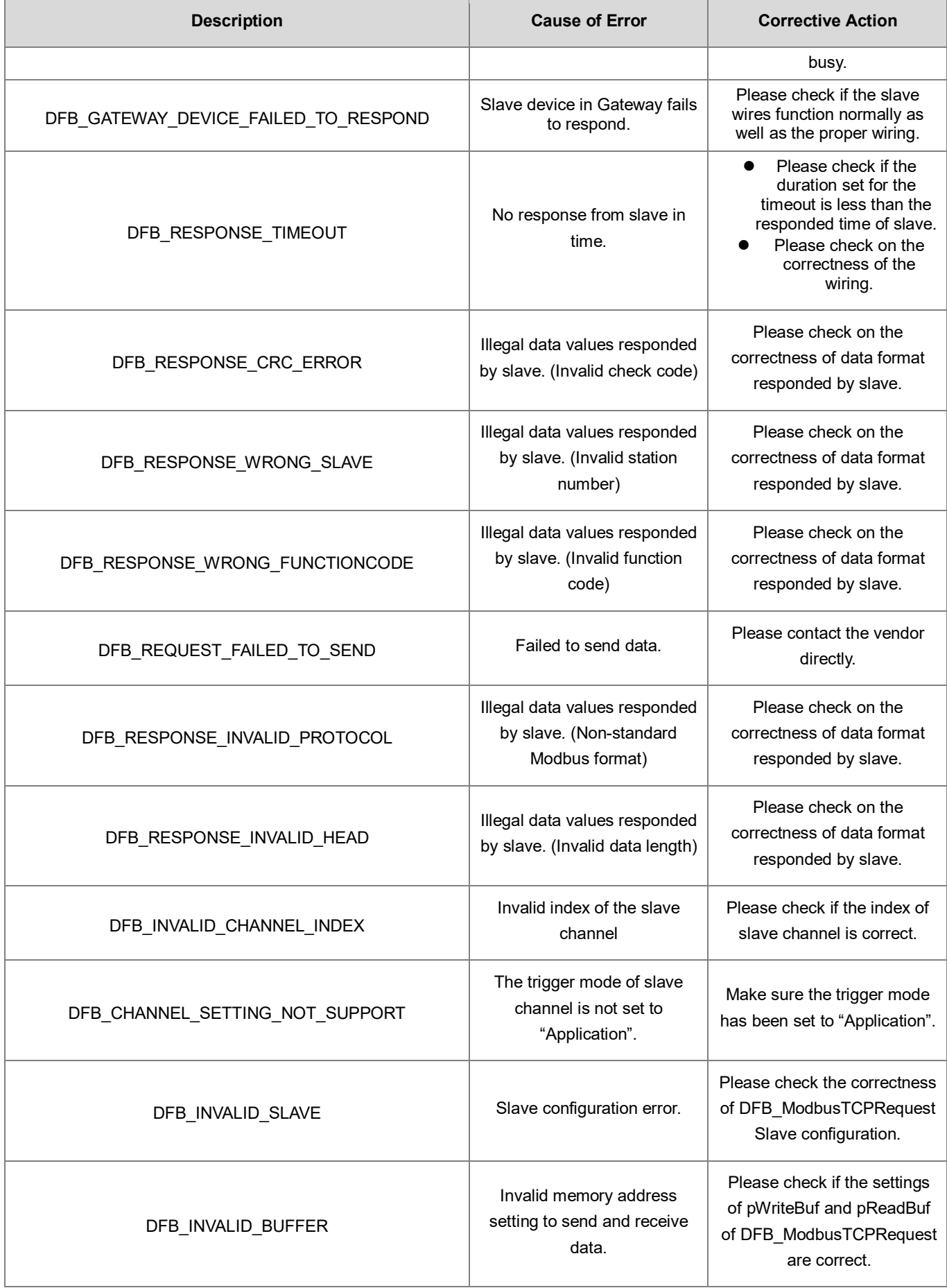

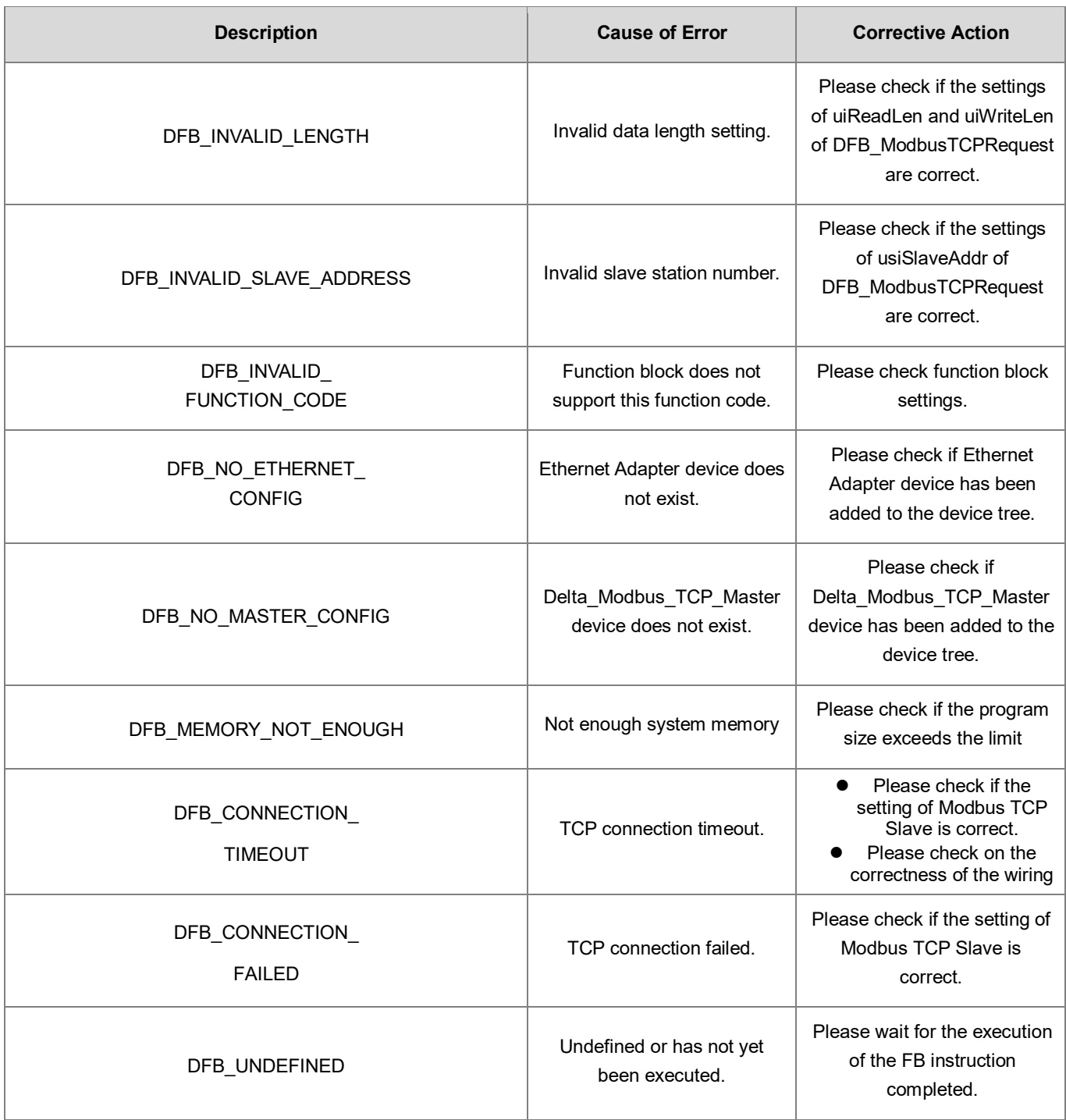

# **Chapter 9 Instructions for Reading and Writing a Memory Card**

# **9.1 DFB\_MemoryRead**

- **Supported Products**
	- AX-308E, AX-364E, AX-300, AX-324N

#### DFB\_MemoryRead: Read a memory card.

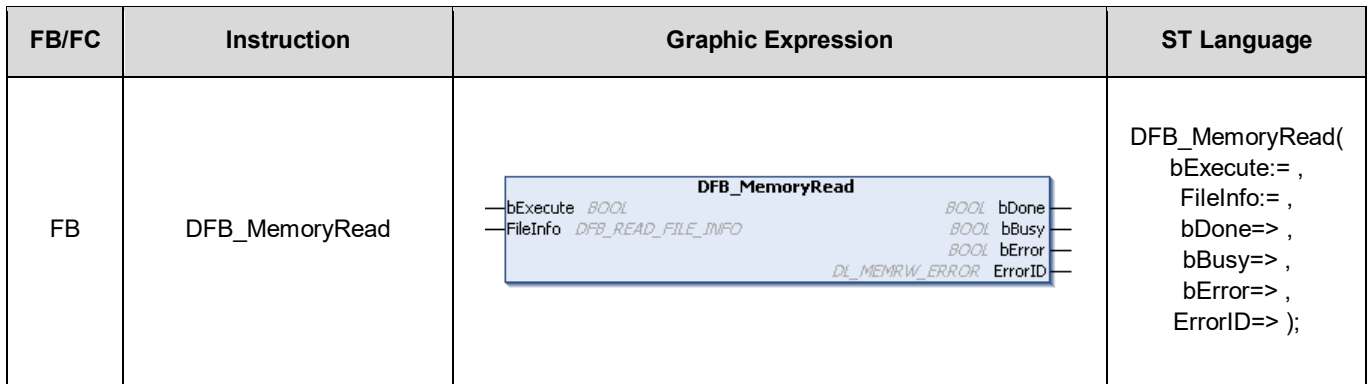

#### • **Input**

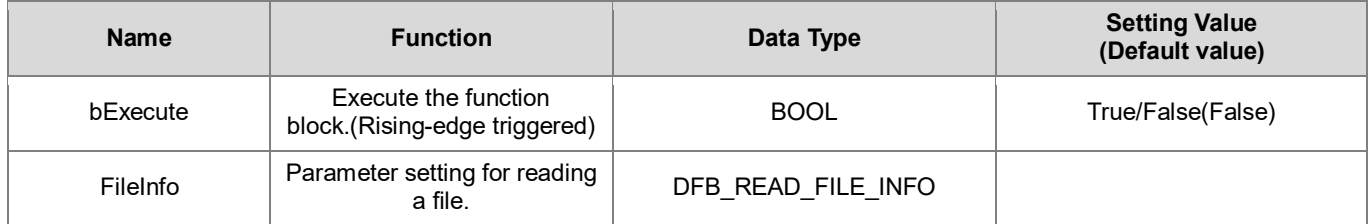

#### **DFB\_READ\_FILE\_INFO**

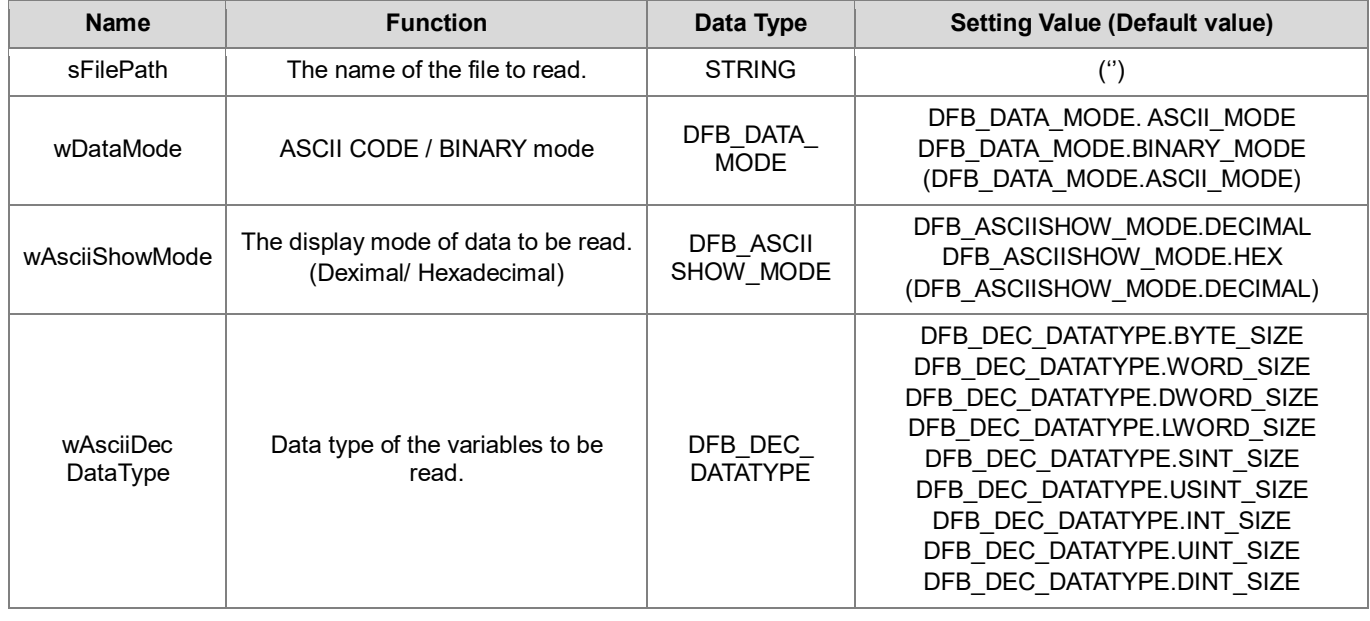

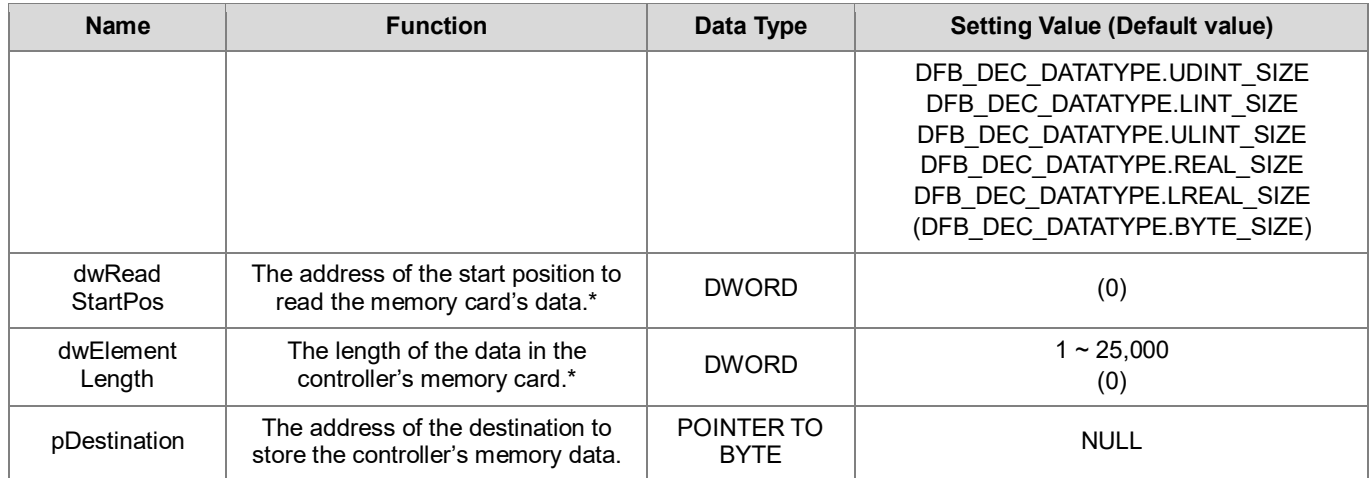

**\*Note:** The unit is defined in DFB\_READ\_FILE\_INFO.wAsciiDecDataType.

#### • **Output**

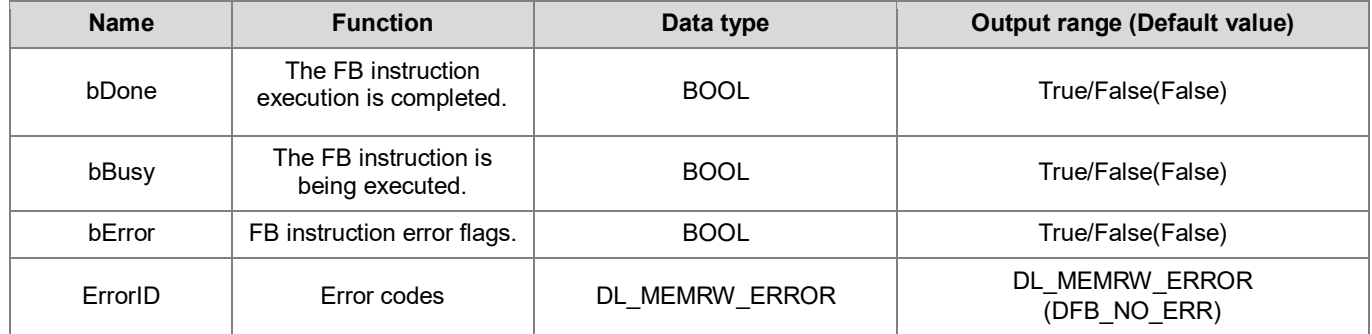

### **Outputs Updating Timing**

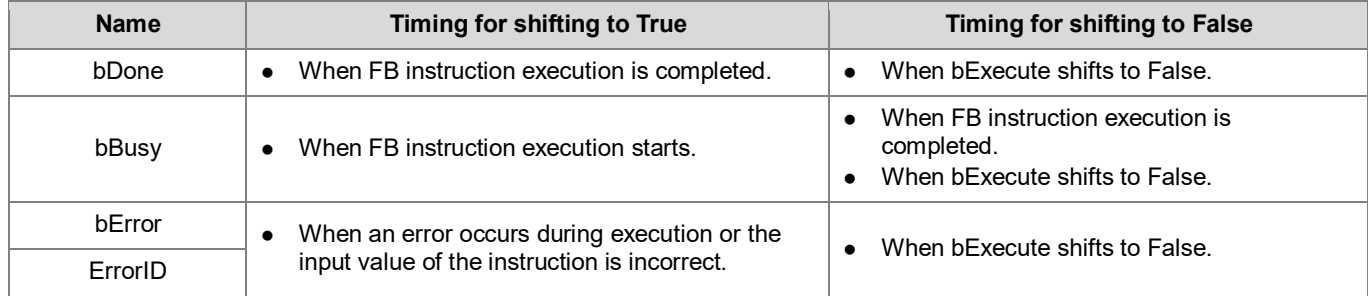

#### • **Timing Diagram**

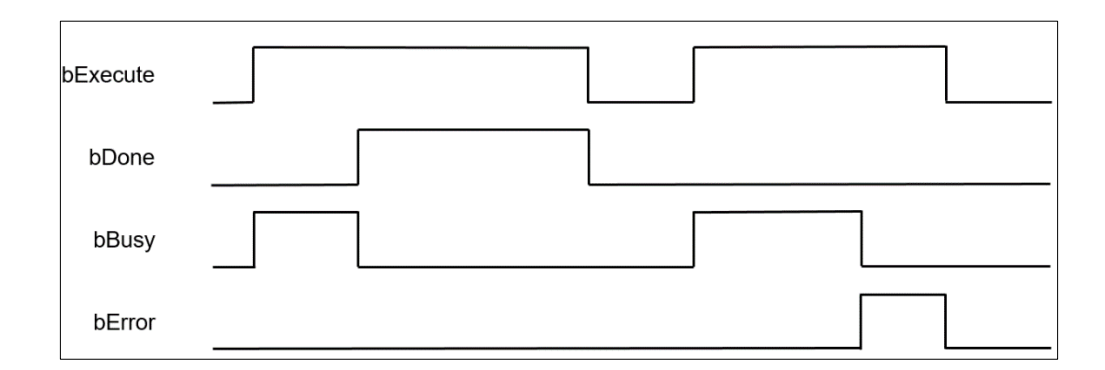

#### • **Function**

Use the FB instruction (DFB\_MemoryRead) to store the retrieved memory card data in the controller's memory.

#### • **Programming Example**

This example uses the FB instruction (DFB\_MemoryRead) to read the content of Test.csv file in the memory card and store the data in the controller's WORD-type array variable (ar\_wVar0).

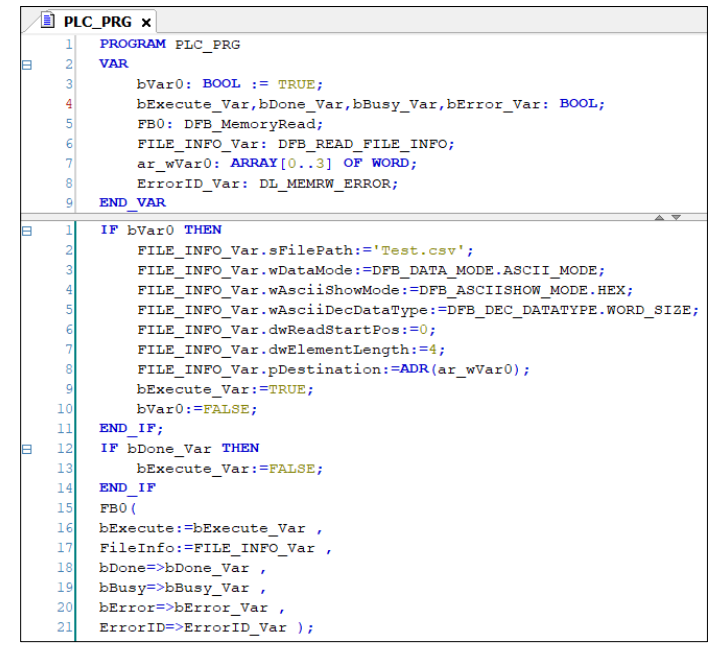

The content of Test.csv file in the memory card is shown as follows.

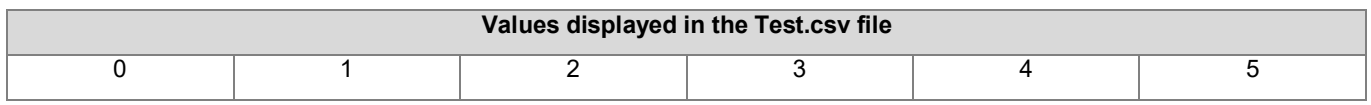

Read the four consecutive data starting from data 0 in the Test.csv file via the FB instruction(DFB\_MemoryRead), then store the retrieved data in the variable array(ar\_wVar0), which the result would be ar\_wVar0 := [0,1,2,3].

- **Library**
	- DL\_MemRW\_AX3.library

# **9.2 DFB\_MemoryWrite**

- **Supported Products**
	- AX-308E, AX-364E, AX-300, AX-324N

DFB\_MemoryWrite: Write a memory card.

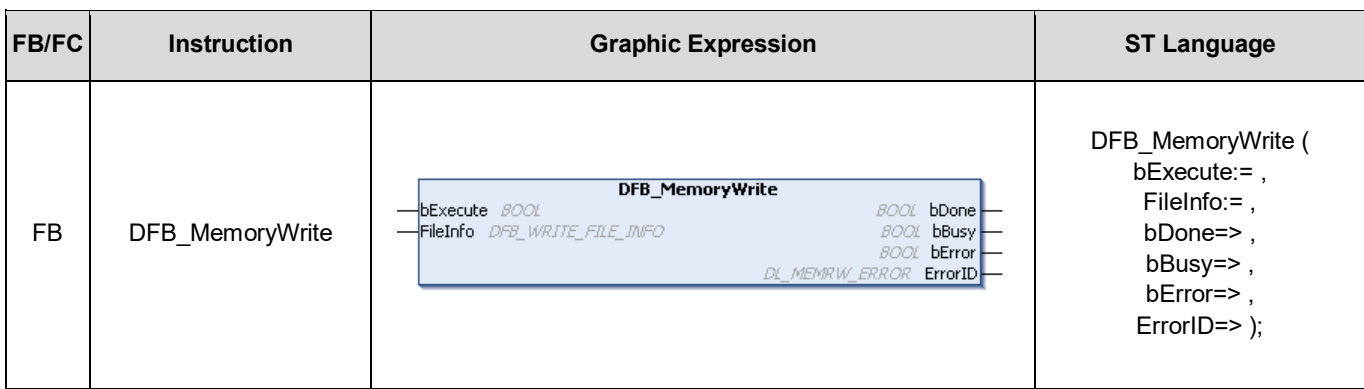

#### • **Input**

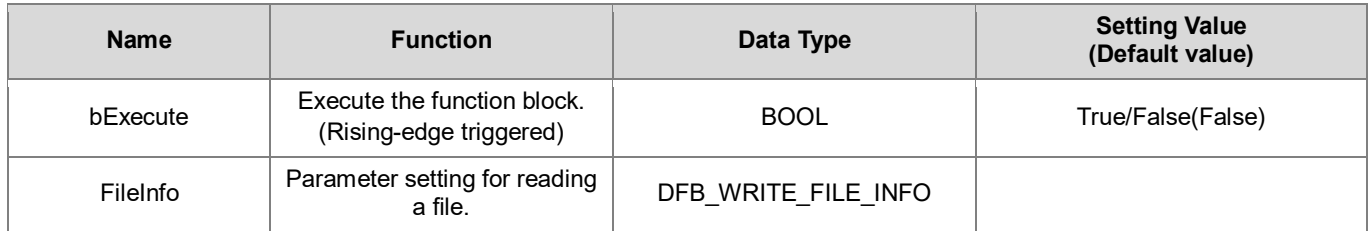

### **DFB\_WRITE\_FILE\_INFO**

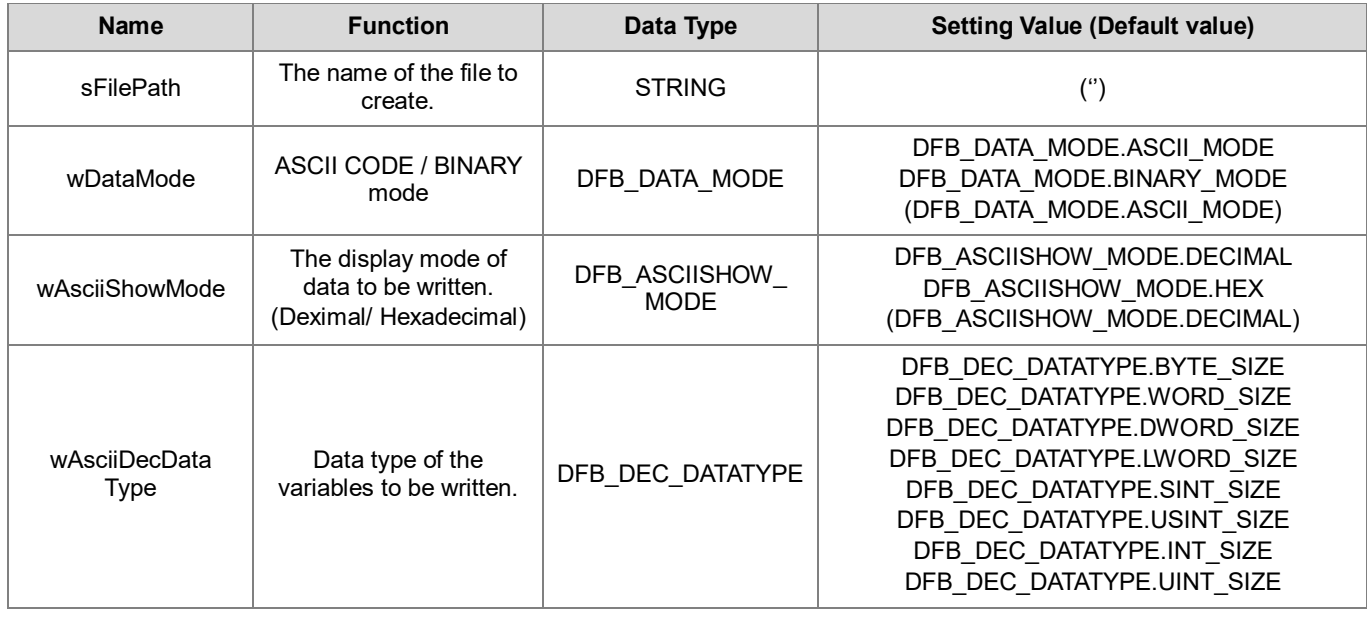

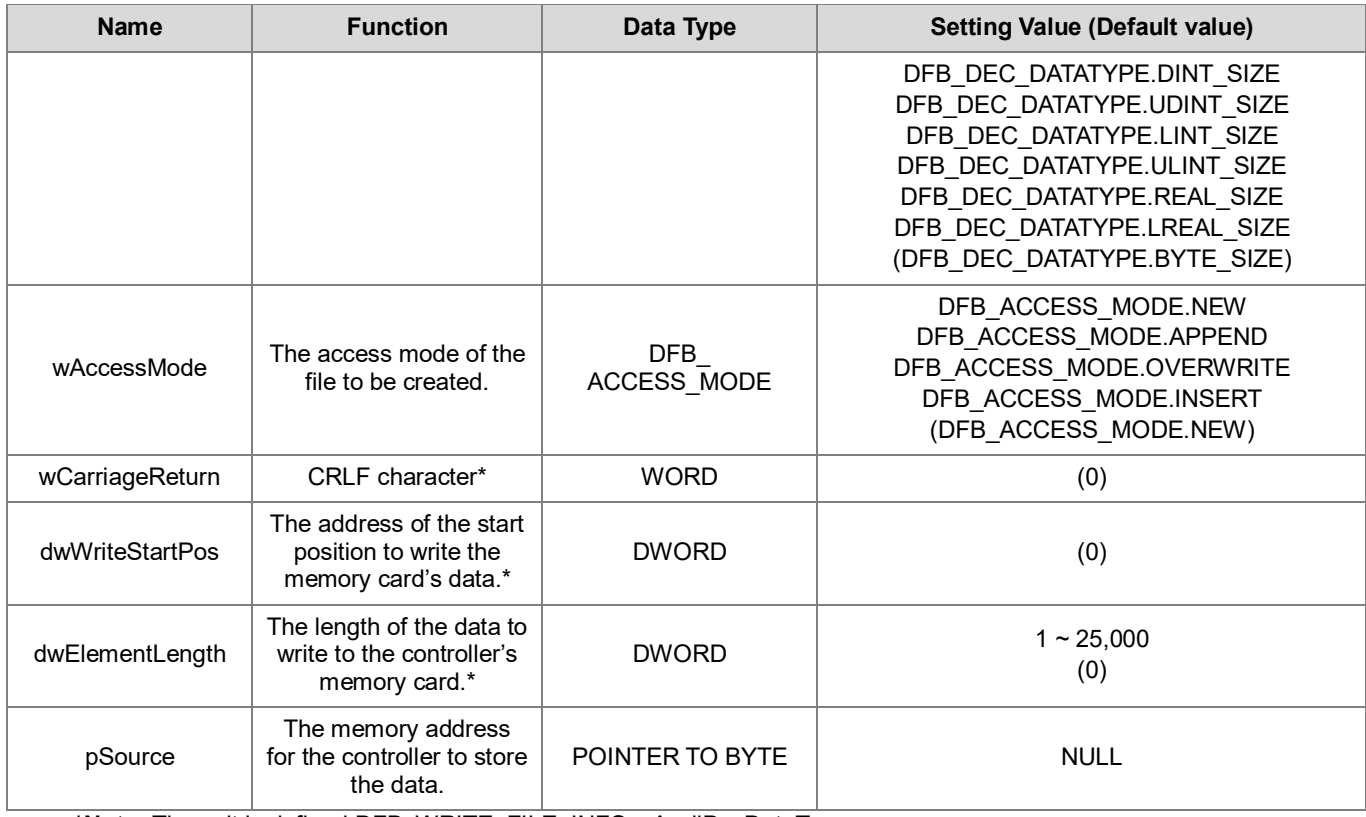

**\*Note:** The unit is defined DFB\_WRITE\_FILE\_INFO.wAsciiDecDataType.

### • **Output**

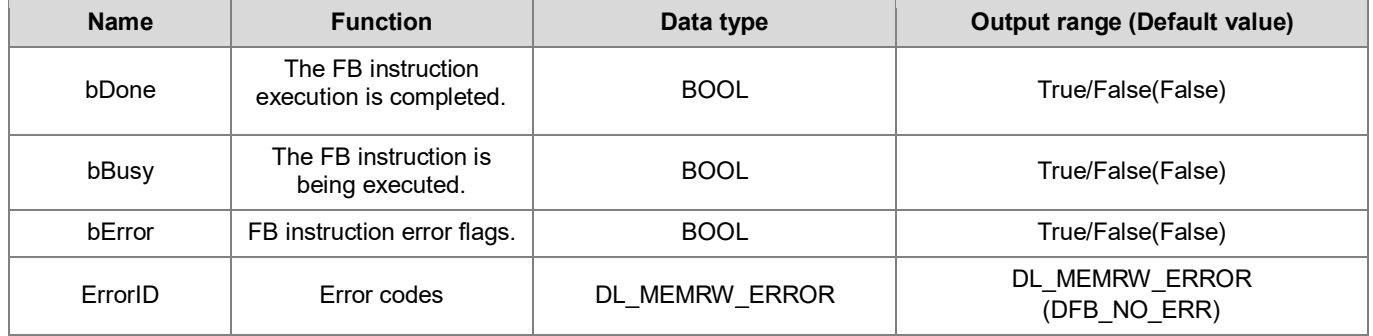

#### **Outputs Updating Timing**

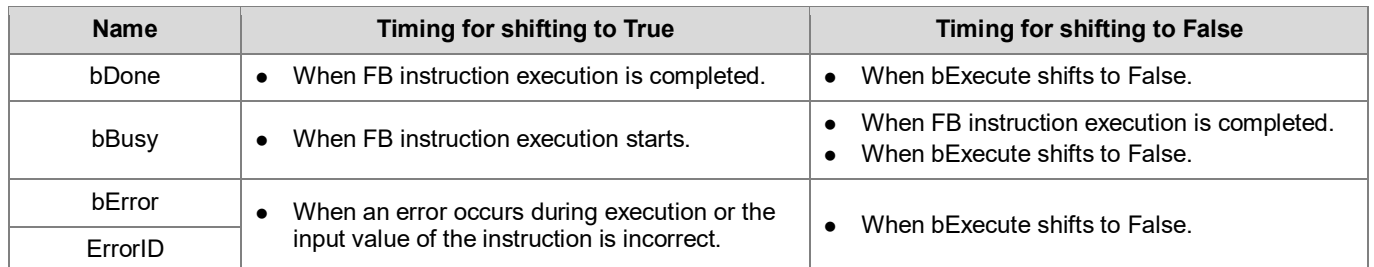

#### • **Timing Diagram**

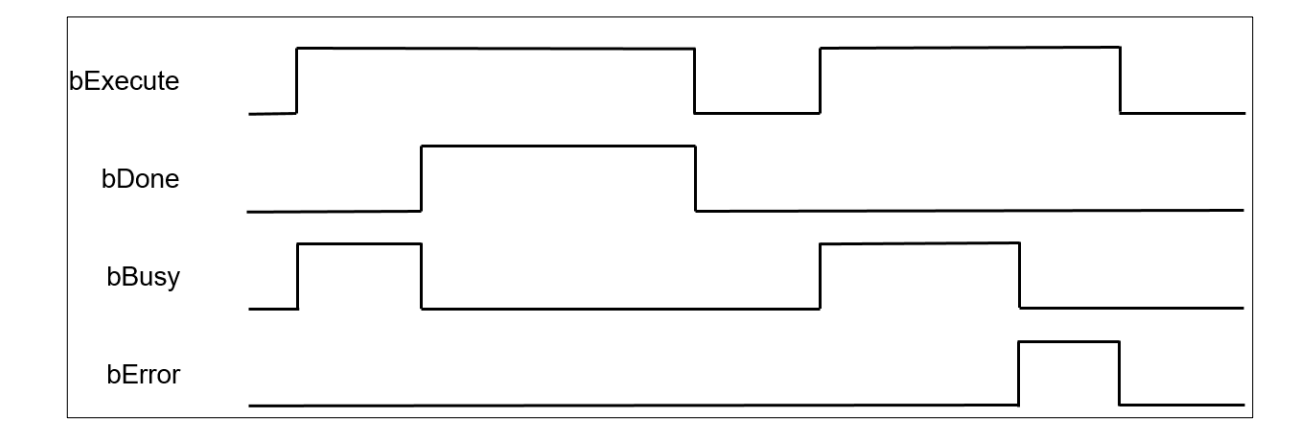

#### • **Function**

Write the internal data of the controller to the memory card via the FB instruction (DFB\_MemoryWrite).

#### **Programming Example**

This example uses the FB instruction (DFB\_MemoryWrite) to write the WORD-type array variable to the memory card.

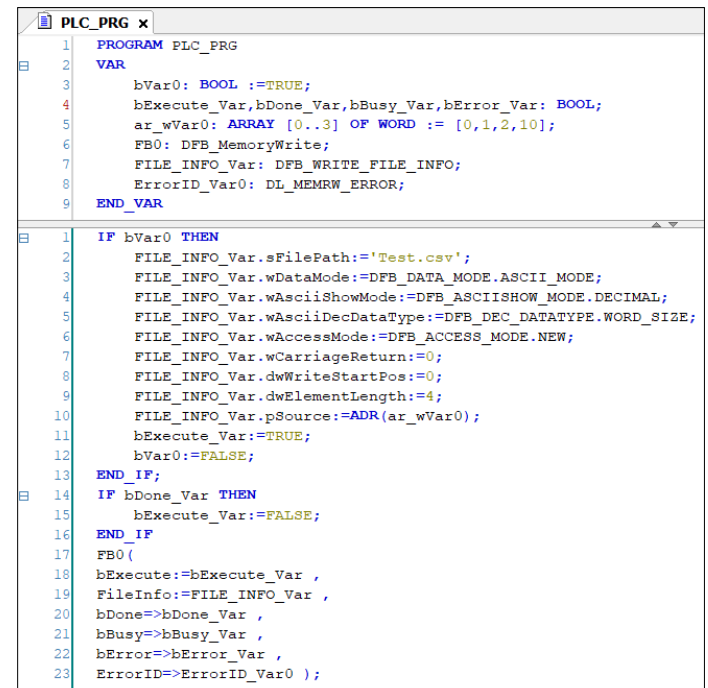

Suppose that the written data is ar\_wVar0: ARRAY [0..3] OF WORD := [0,1,2,10]. After open the .csv file in the memory card, the content would be displayed as follows.

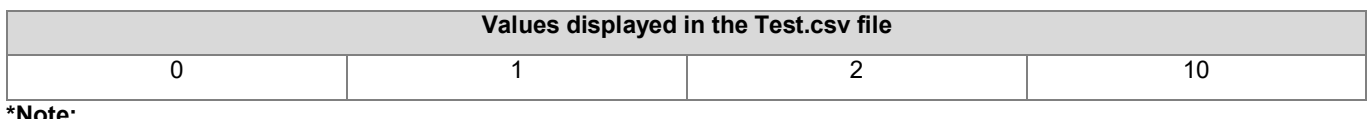

**\*Note:** 

1. In case of wDataMode: =DFB\_DATA\_MODE.ASCII\_MODE, the controller, the controller would write the content of array ar\_wVar0 to the memory card in ASCII CODE format.

- 2. If wAsciiDecDataType:=DFB\_DEC\_DATATYPE.WORD\_SIZE, the data length would be word size in the CSV file.
- **Library**
	- **DL\_MemRW\_AX3.library**

# **9.3 Error Codes and Troubleshooting**

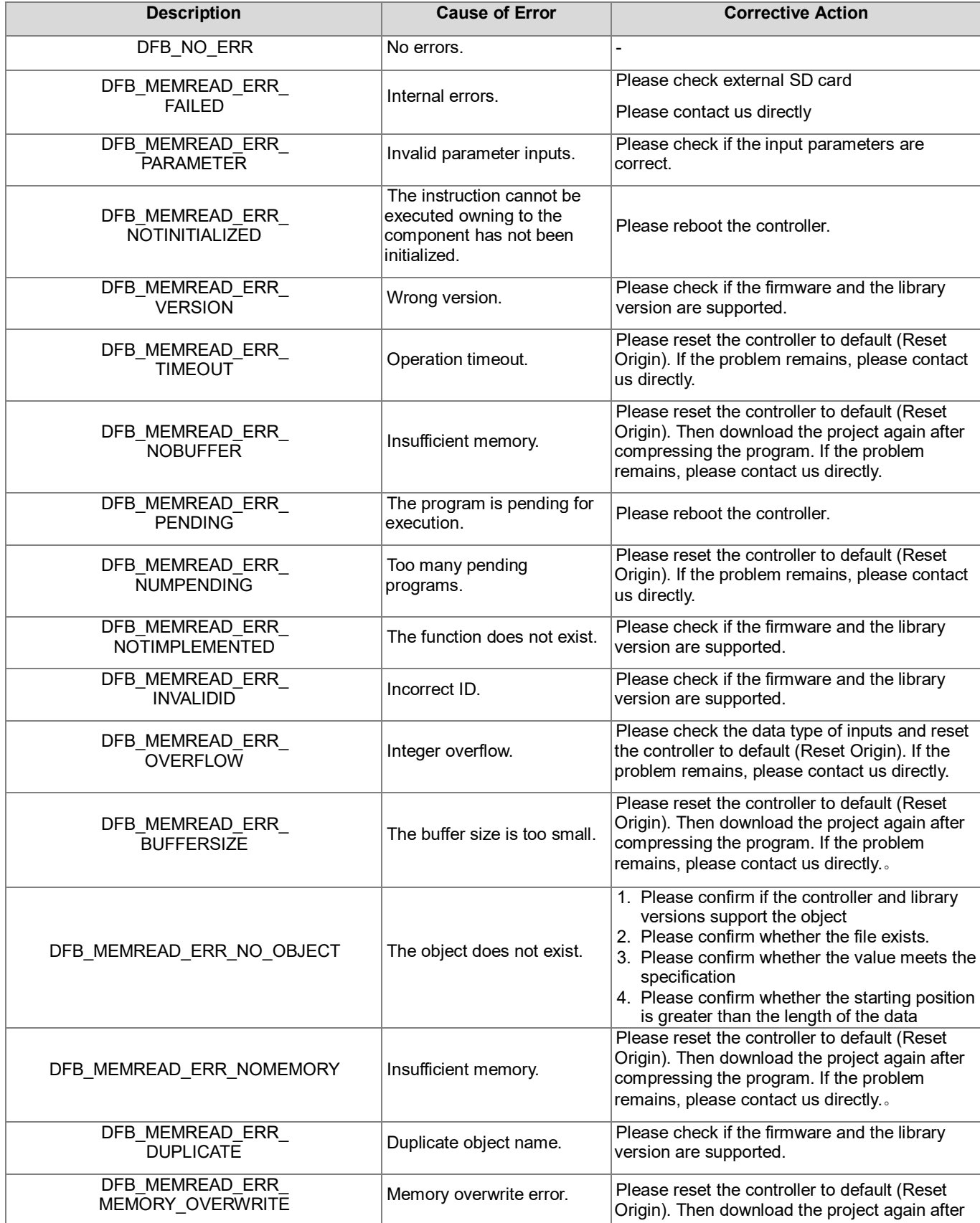

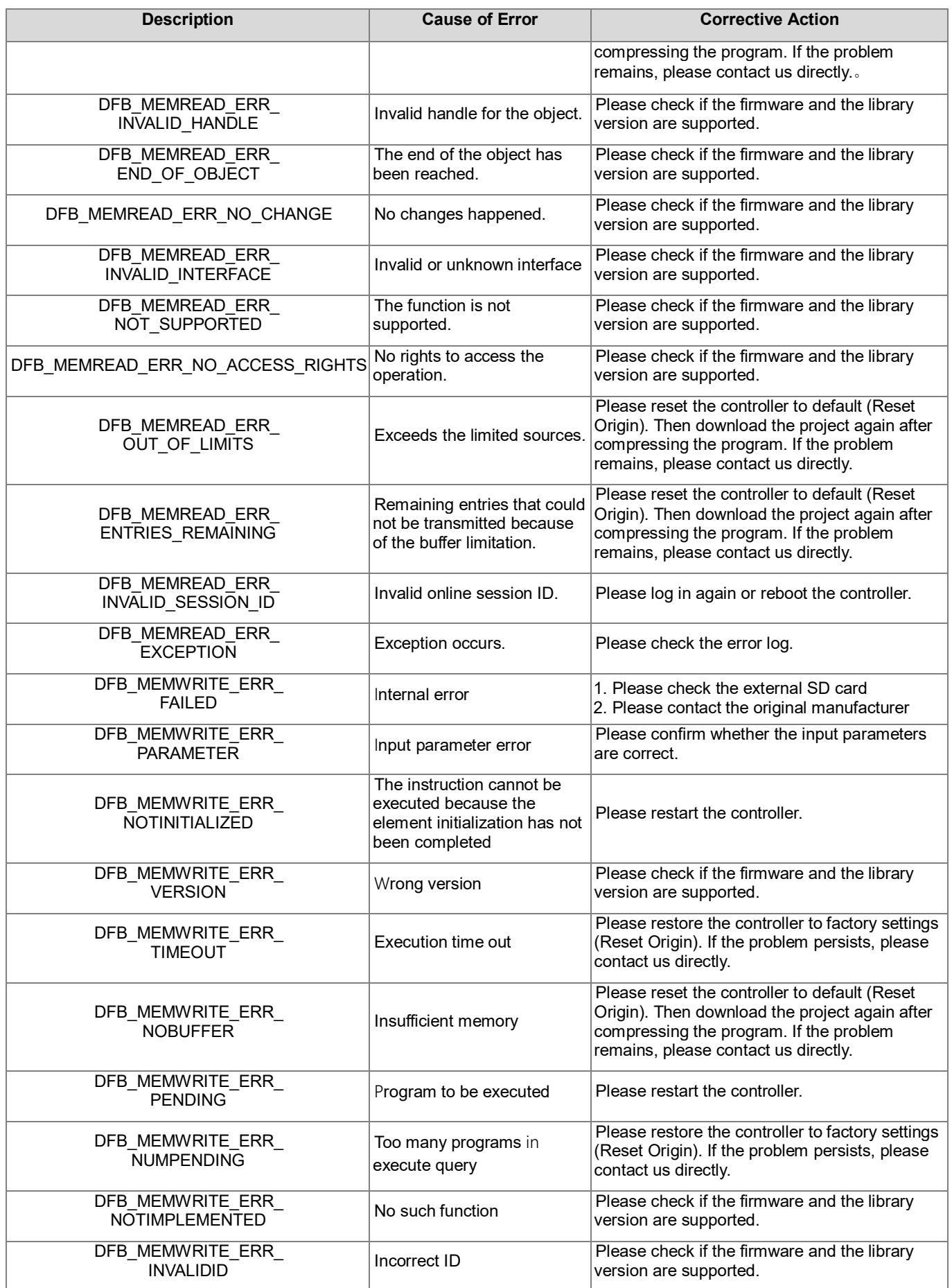

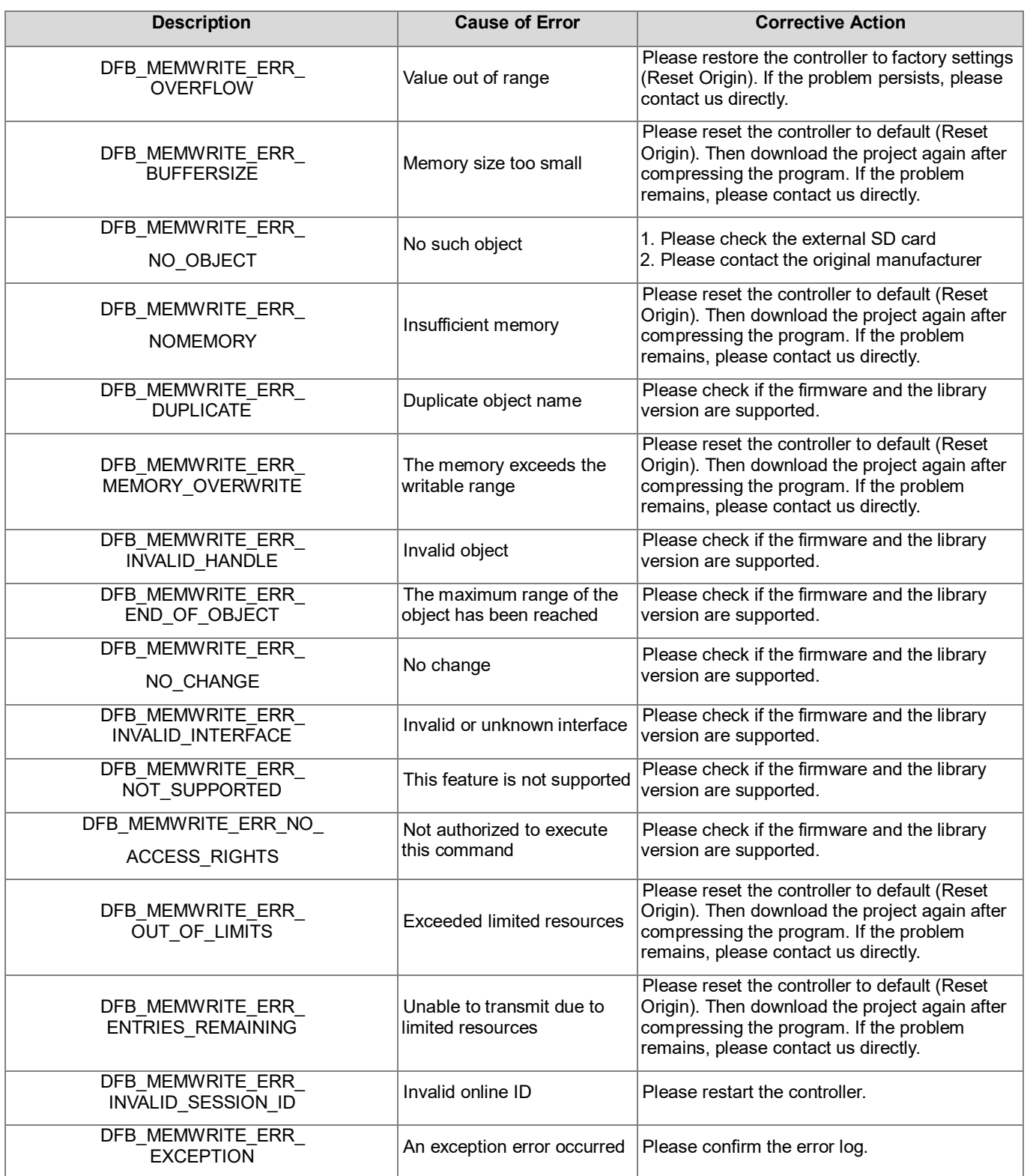

# **Chapter 10 High Speed Output Instructions**

# **10.1 DFB\_PWM**

#### • **Supported Products**

AX-308E, AX-364E, AX-324N

DFB\_PWM: DFB\_PWM is used to generate Pulse-width modulation output signals which is frequency-adjustable.

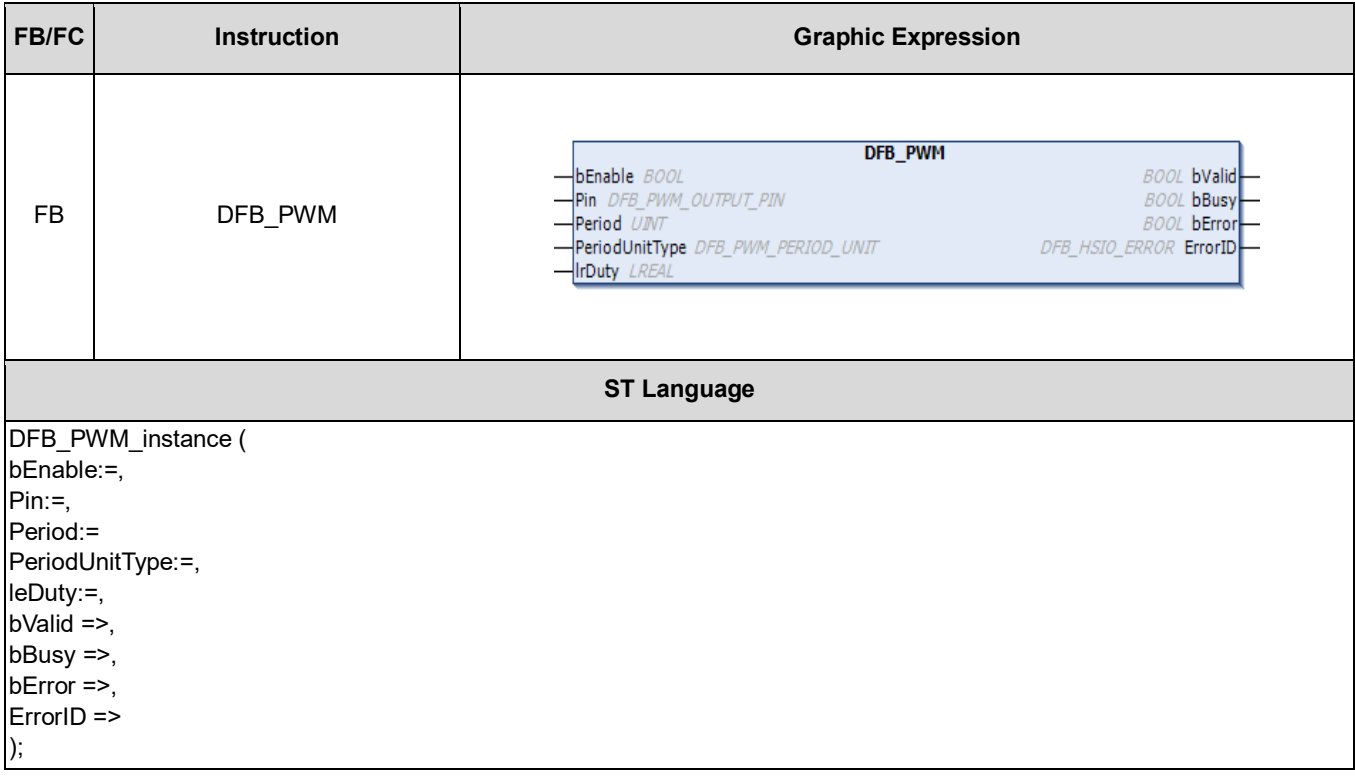

#### • **Input Pins**

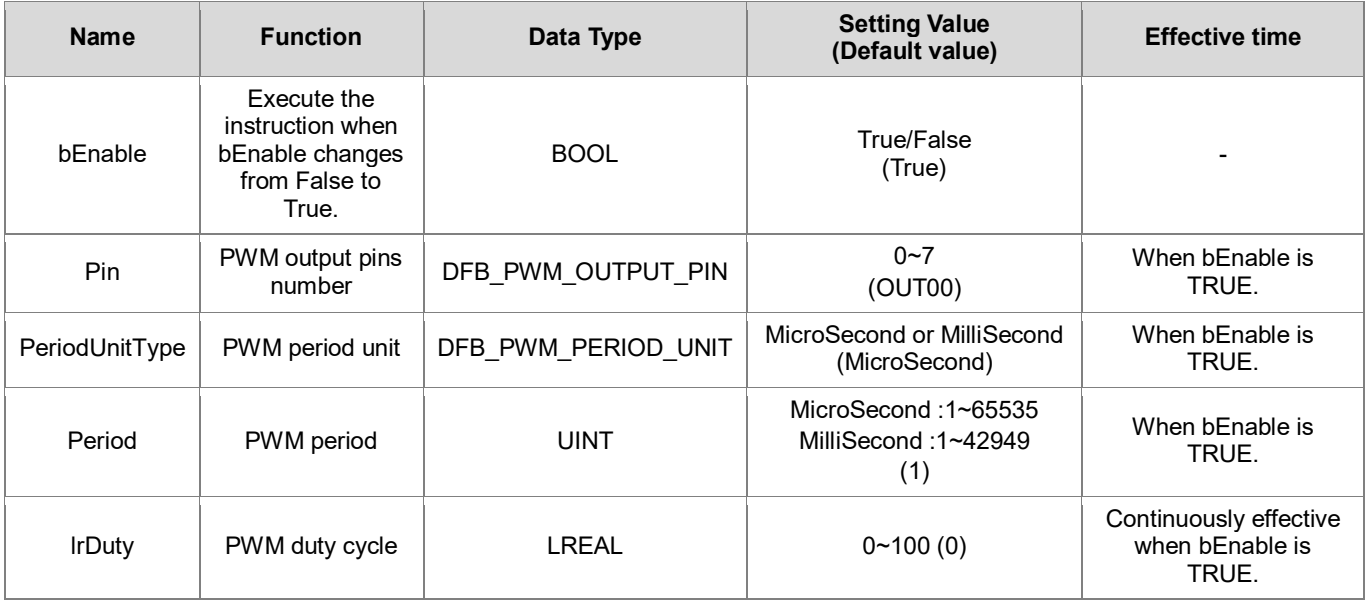

#### **Note:**

- 1. AX-332E only support scope: 0-3
- 2. AX-332E only support scope: MicroSecond: 1000-2000, MilliSecond: 1-20

#### • **Output Pins**

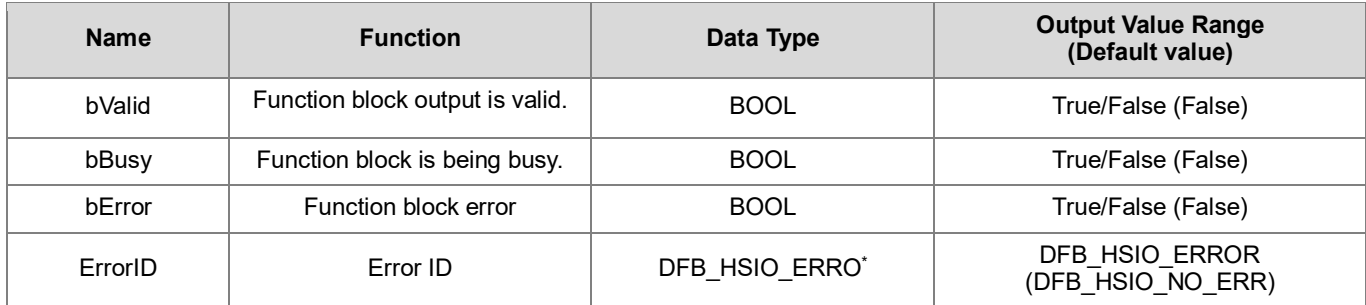

**\*Note:** DMC\_ERROR:Enumeration (Enum)

### **• Output Updating Timing**

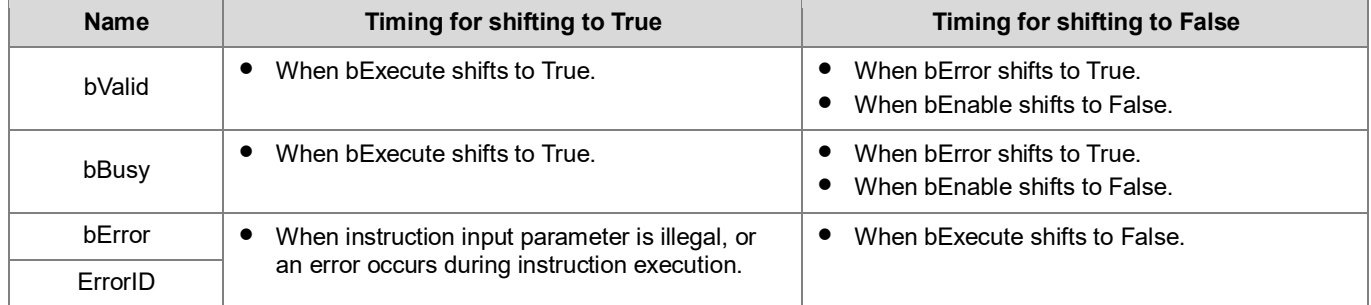

#### • **Timing Diagram**

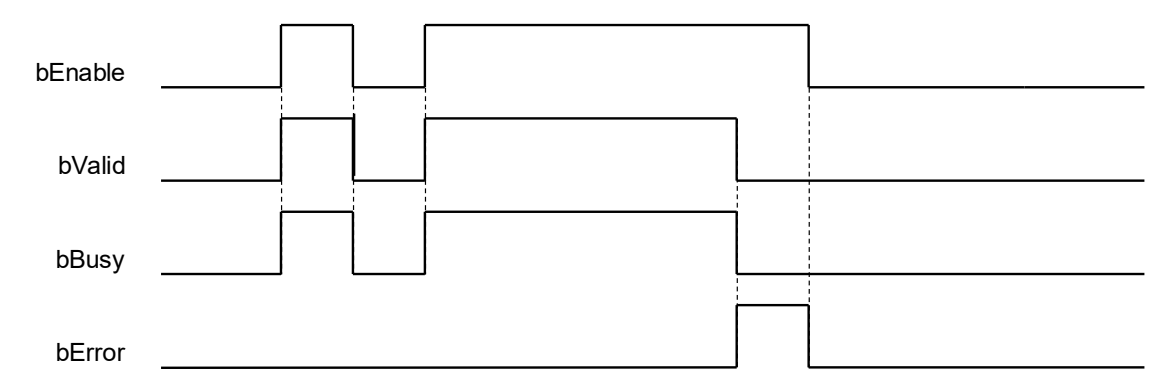

#### • **Function Description**

- Will generate a square wave signals of specified frequency and duty cycle which can be used to control plant that needs to receive continuously changing physical quantities.
- This function only supports output contacts.
- Firmware needs to be V1.01.0 or later.

#### $\bullet$  Troubleshooting

If an error occurs during the execution of the instruction, Error will change to True, and the axis motion will stop. Refer to ErrorID (Error Code) to address the problem.

#### **Programming Example**

This programming example uses 8 sets of PWM output sine wave PWM, and the phase of each set is 45 degrees, which will make OUT LED appear water lamp behavior on the machine. The speed and direction are determined by the size and sign of "F\_SIN\_Hz" respectively.

Variable Declaration

```
VAR CONSTANT
     M_PI : LREAL := 3.14159265358979323846;
END_VAR
```
VAR

```
F SIN Hz : LREAL := 0.3;
T_SIN_ms : LREAL;
tms : UDINT := 0
```

```
i : UINT;
    PWM: ARRAY[0..7] OF DFB_PWM;
END_VAR
```
Program

```
FOR i := 0 TO 7 BY 1 DO
     PWM[i].bEnable := TRUE;
     PWM[i].Pin := i;
     PWM[i].PeriodUnitType := DFB_PWM_PERIOD_UNIT.MicroSecond; //usec
     PWM[i].Period := 100;
     PWM[i].lrDuty := 100.0*(0.5*SIN(2*M_PI*tms/T_SIN_ms + i*2*M_PI/8)+0.5);
```

```
PWM[i]();
END_FOR
```
IF  $0.0 = F$  SIN Hz THEN F\_SIN\_Hz := 1.0; END\_IF

```
T_SIN_ms := TO_DINT(1000/F_SIN_Hz);
tms := tms + 1;IF tms >= ABS(T_SIN_ms) THEN
     tms := 0:
END_IF
```
#### • **Library**

```
DL_LogDmp_AX3.library
Note: From version 1.0.5.0 and later, lilbrary DL_BuiltInIO_AX3 is changed to DL_BuiltInIO_library.
```
# **10.2 Error Codes and Troubleshooting**

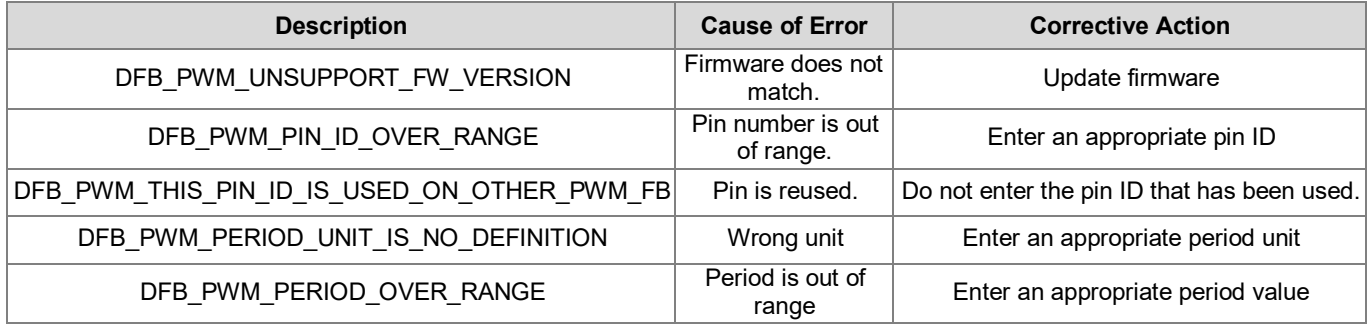

# **Chapter 11 Additional Instructions**

### **11.1 DFC\_LogGetSize**

#### • **Supported Products**

AX-308E, AX-364E, AX-300, AX-324N

DFC\_LogGetSize: Read the size of controller's log files.

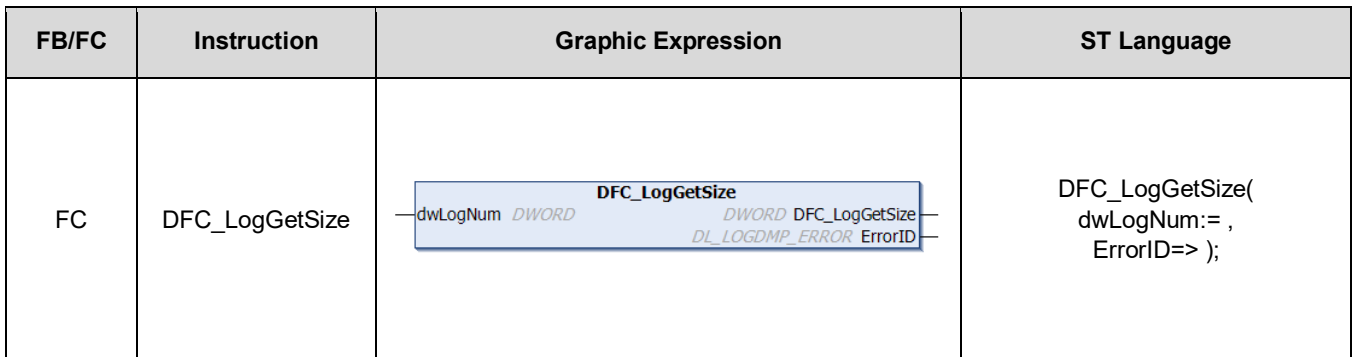

#### • **Input**

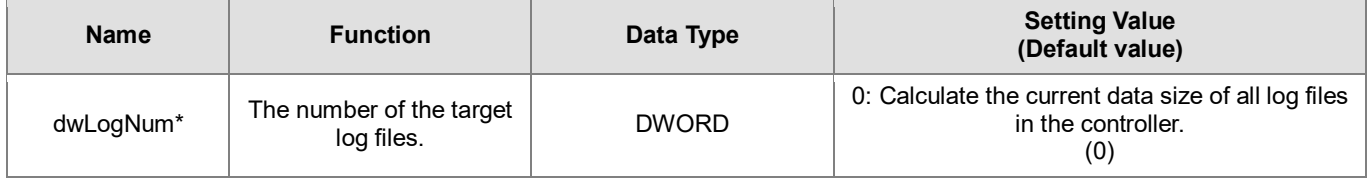

**\*Note:** Data types such as BYTE, WORD and DWORD can be used for dwLogNum input. Currently only supports mode0.

#### • **Output**

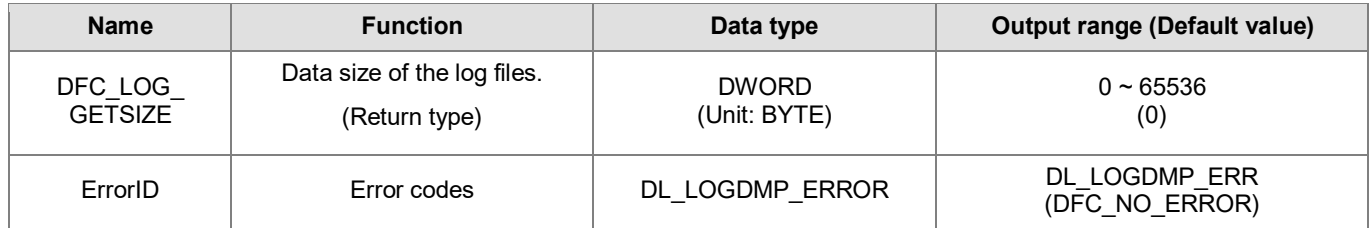

#### • **Function**

After executes the function (DFC\_LogGetSize), the data size of the current log files will be calculated.

#### • **Programming Example**

This example uses the FC instruction (DFC\_LogGetSize) to read the data size of the current log files of the controller.

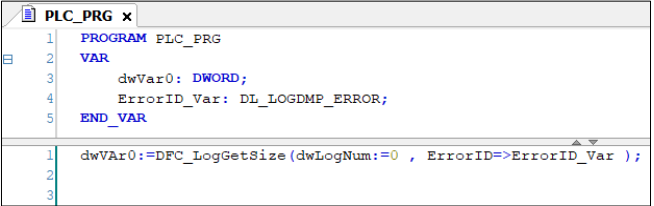

#### • **Library**

DL\_LogDmp\_AX3.library

# **11.2 DFB\_LogDump**

#### • **Supported Products**

AX-308E, AX-364E, AX-300, AX-324N

DFB\_LogDump: Read the log files of the controller.

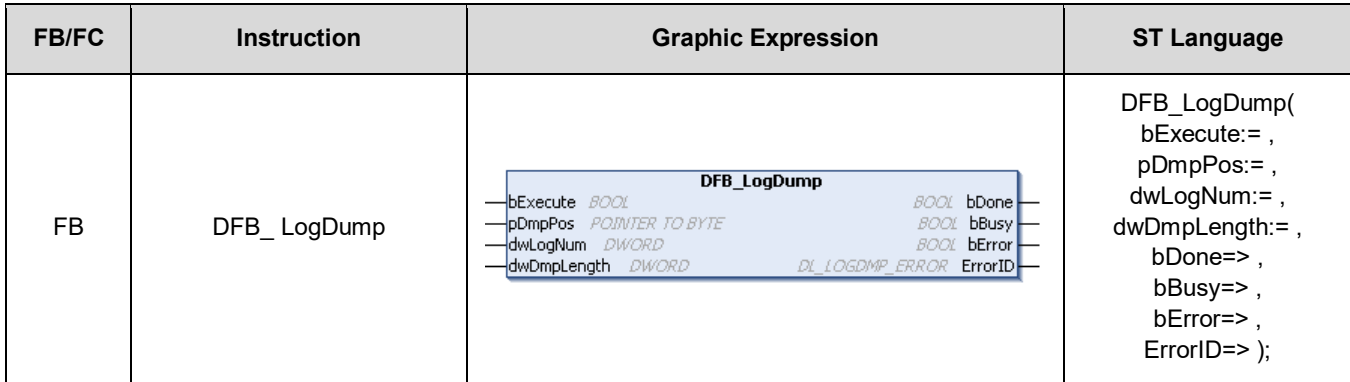

#### • **Input**

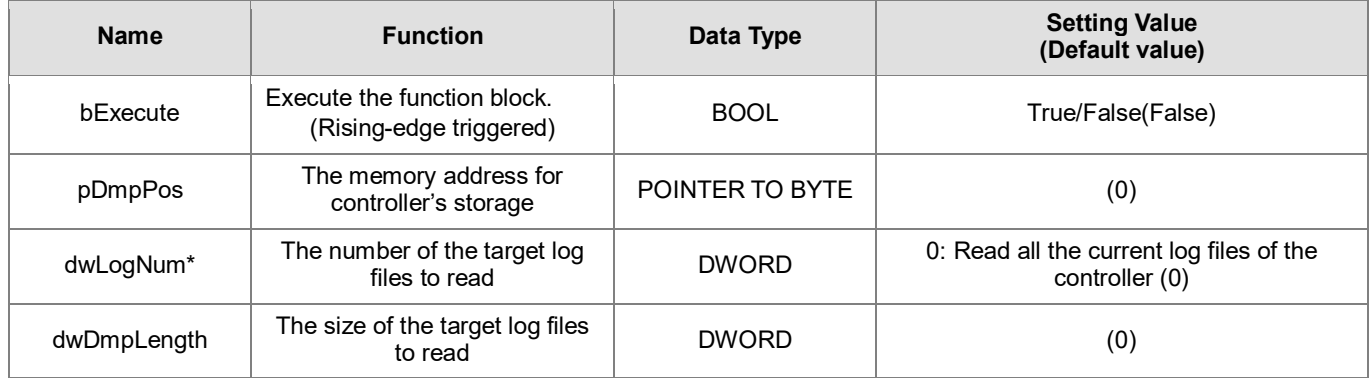

**\*Note:** Data types such as BYTE, WORD and DWORD can be used for dwLogNum input. Currently only supports mode0.

#### • **Output**

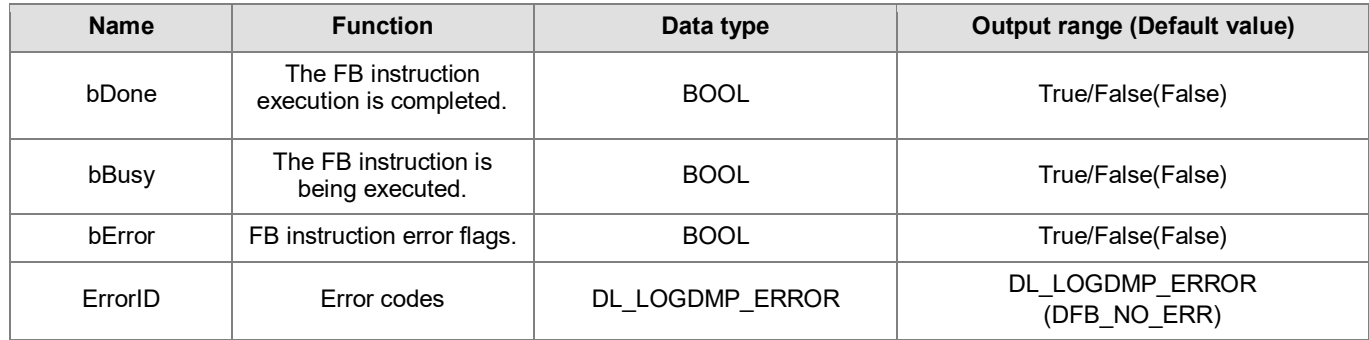

#### **Outputs Updating Timing**

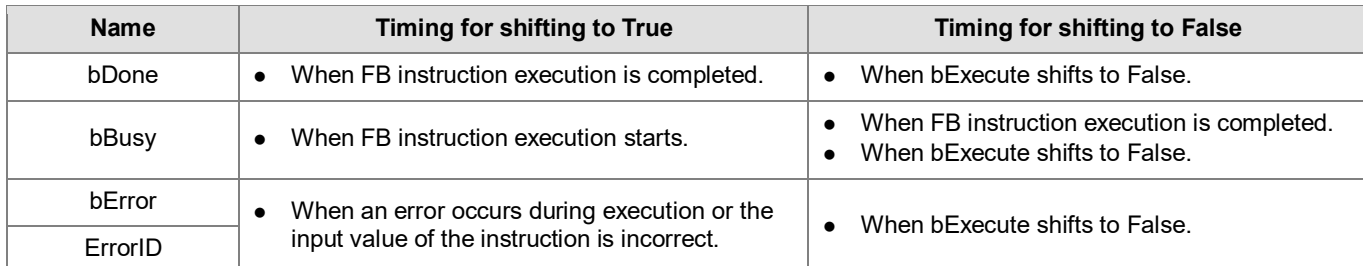

#### • **Timing Diagram**

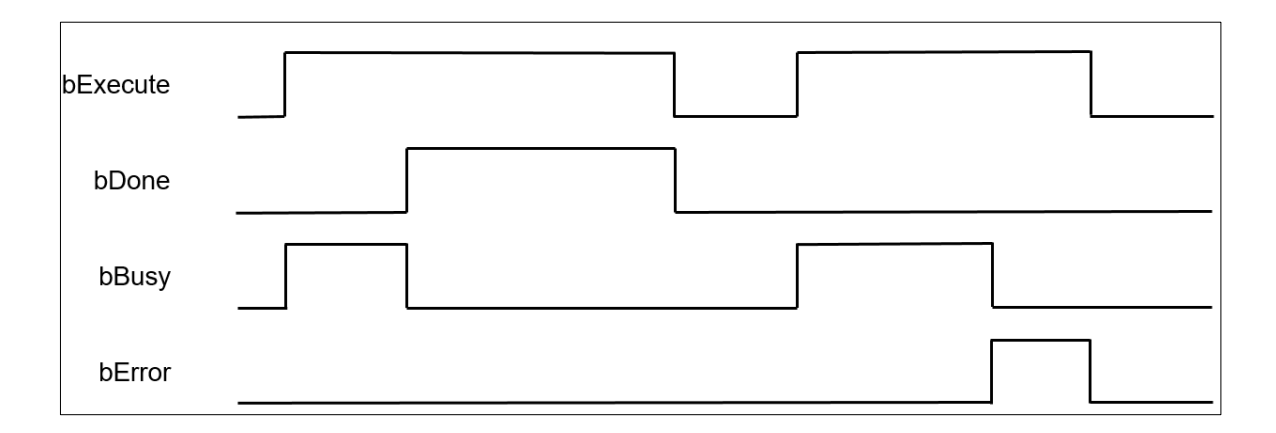

#### • **Function**

Use the FB instruction (DFB\_LogDump) to read the log files of the controller.

#### • **Programming Example**

This example uses the FB instruction (DFB\_LogDump) to read the log files and store it in the Byte type array variable (ar byVar) in ASCII CODE format.

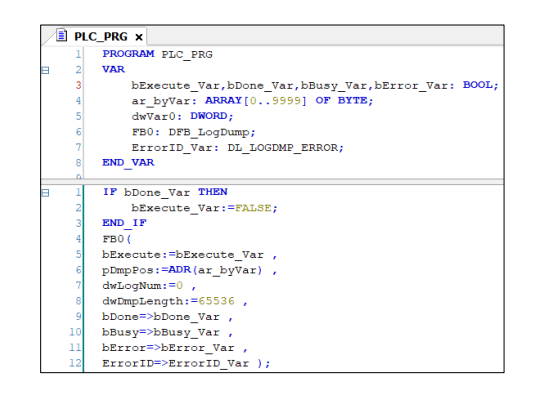

#### • **Library**

DL\_LogDmp\_AX3.library

### **11.3 DFB\_FTPClient**

#### • **Supported Products**

AX-308E, AX-364E, AX-300, AX-324N

DFB\_FTPClient: Access FTP server and upload and download data.

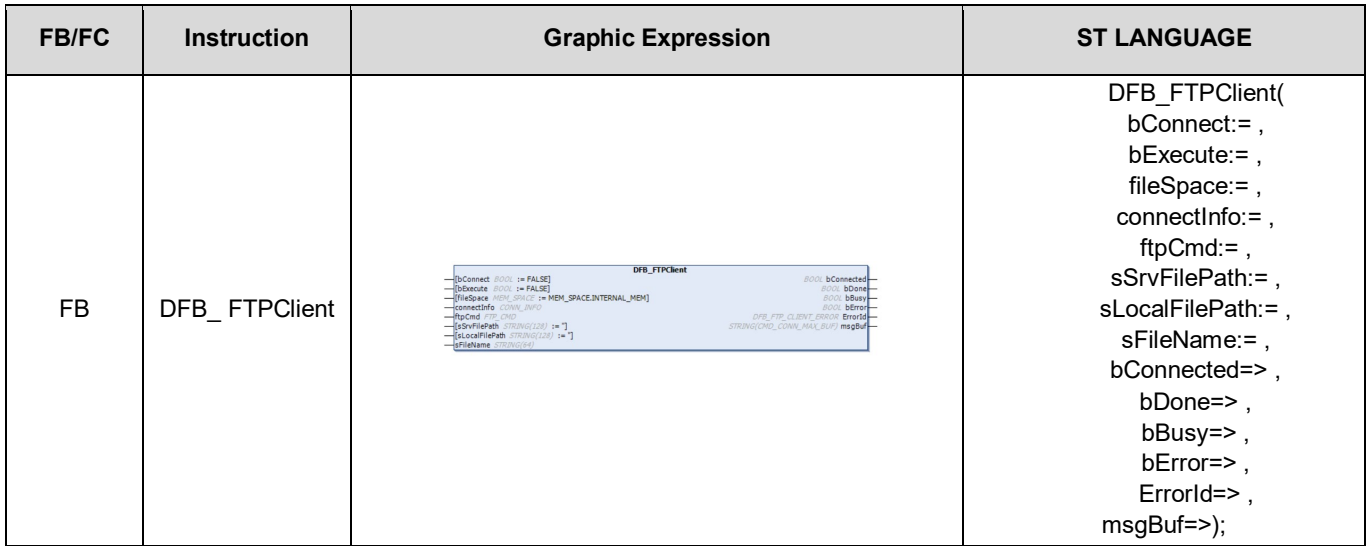

#### • **Input**

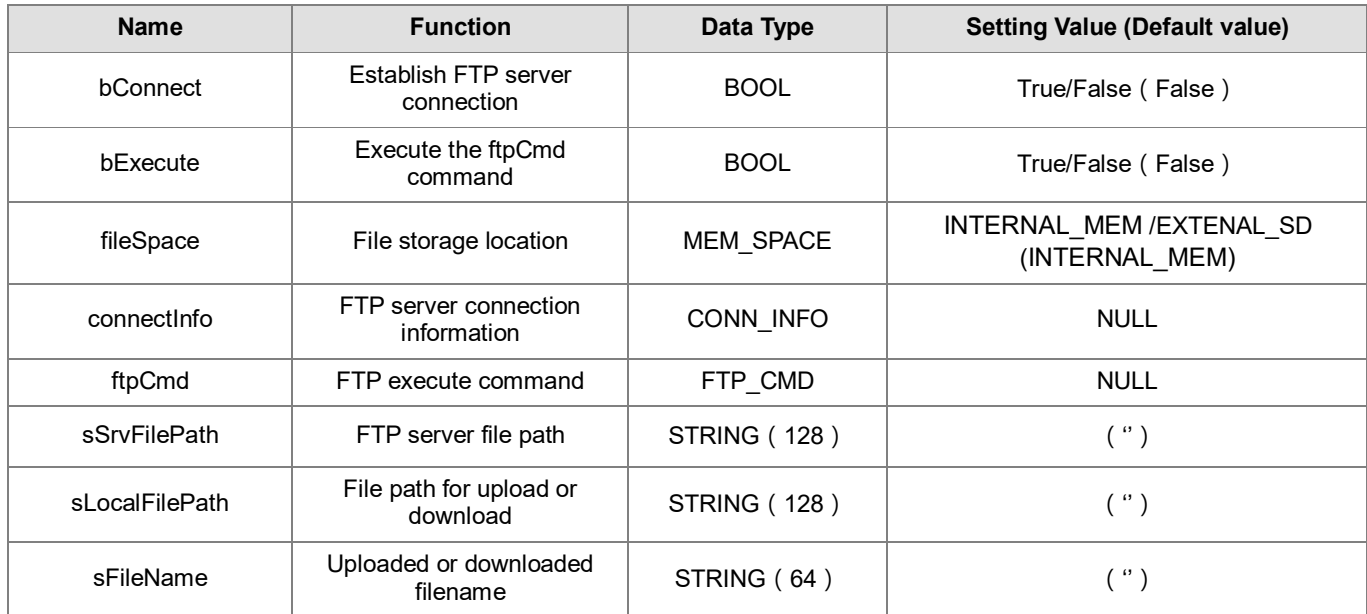

Note: If the file storage location is INTERNAL\_MEM, all files will be placed in the FTP folder of the AX308E series host.

■ MEM\_SPACE

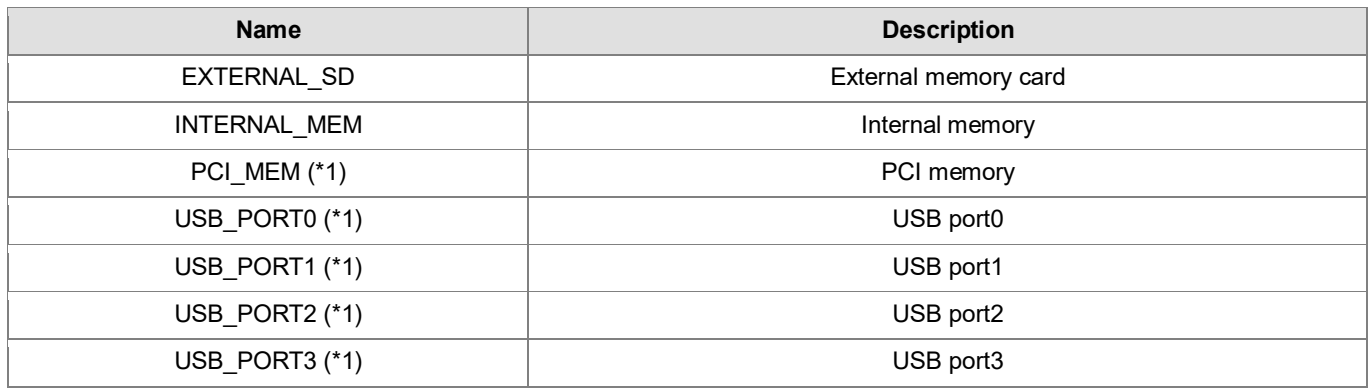

\*Note 1: This memory location cannot be selected in this Function block.

#### CONN\_INFO

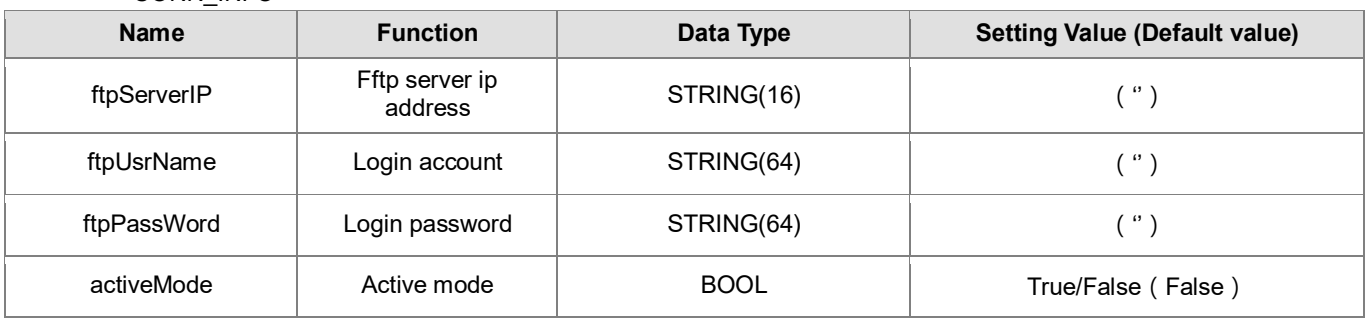

### ■ FTP\_CMD

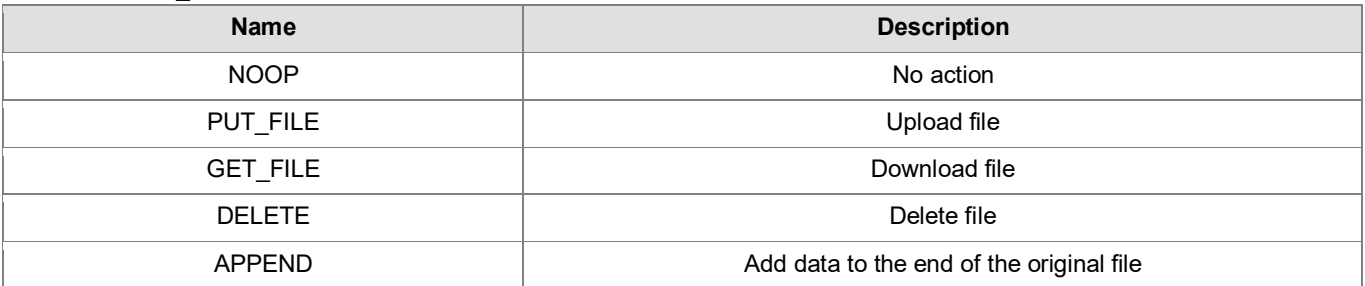

#### • **Output**

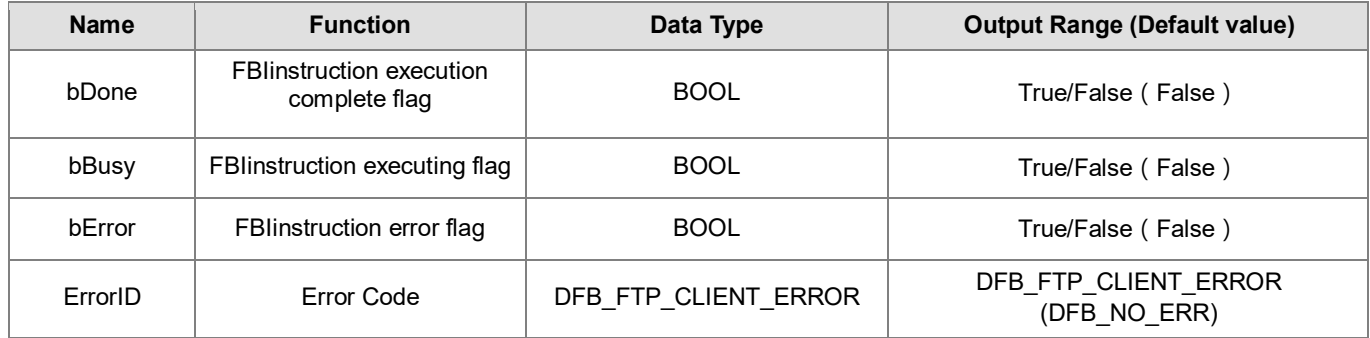

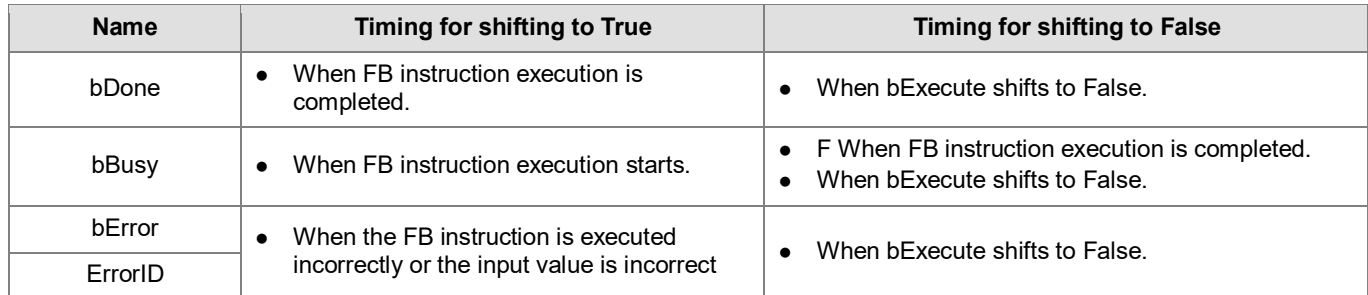

#### • **Timing Diagram**

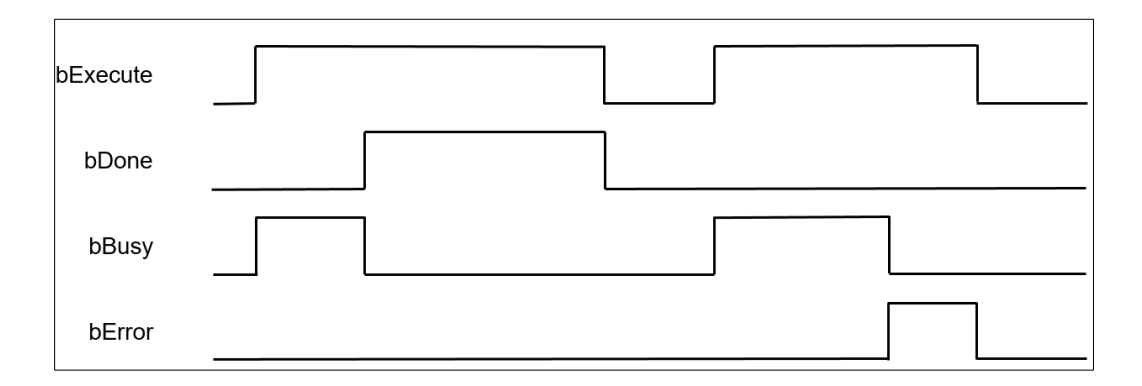

#### • **Funtion**

Users can upload files to FTP server or download files from FTP server through FBInstruction (DFB\_FTPClient).

#### • **Programming Example**

In this example, two AX308E series hosts are used as FTP server and FTP client respectively, and FBIinstruction (DFB\_FTPClient) is used to read the FTP server file. When the user sets bini to True, the connection with the FTP server is established. After the connection is established successfully (when var bconnected is True), set var bEexecute to True, that is, download the FTP server file data.csv to the FTP folder of the external memory card of the AX308E series host.

Note: For the setting method of FTP server, please refer to Chapter 9.6 "FTPFunction" of "AX3 Series Operation Manual"

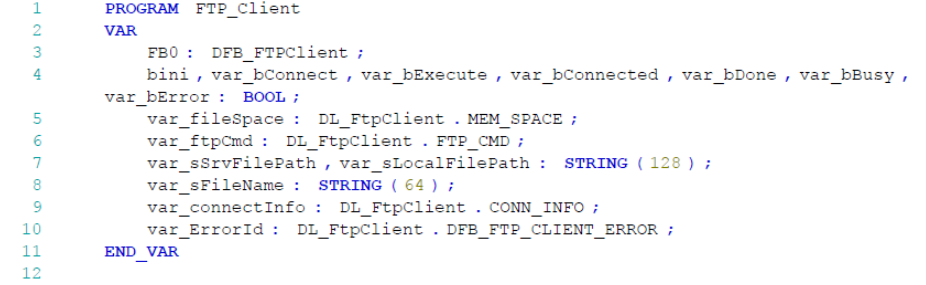

```
IF bini THEN
 \overline{1}\overline{2}bini := FALSE ;
 \overline{\mathcal{R}}var_bConnect := FALSE ;
 \overline{4}var bExecute := FALSE ;
               \mathtt{var}\_fileSpace := DL_FtpClient . MEM_SPACE . EXTERNAL_SD ;
 \overline{5}var_{\texttt{\_}connectInfo}. ftpServerIP := '192.168.1.6';
 -6
               var_connectInfo . activeMode := FALSE ;
 \overline{7}var_connectInfo . ftpUsrName := 'Admin' ;
 \overline{8}var_connectInfo . ftpPassWord := 'Delta' ;
 \overline{q}10var ftpCmd := DL FtpClient . FTP CMD . GET FILE ;
               var sSrvFilePath :='';
1112var sLocalFilePath := '';
13var<sub>SFileName</sub> := 'data.csv' ;
14var b<br/>Connect := TRUE ;
15
         END IF
1617FBO (
               bConnect := var_bConnect,<br>bExecute := var_bExecute,
1R19fileSpace := var_bincoduc /
20
               connectInfo := var connectInfo,
21\small \texttt{ftpCmd} := \texttt{var\_ftpCmd} \; ,22
23sSrvFilePath \frac{1}{s} var sSrvFilePath,
\overline{24}sLocalFilePath := var sLocalFilePath,
25sFileName := var sFileName,
               bConnected => var bConnected,
26\overline{27}bDone => var bDone,
\overline{28}bBusy => var bBusy,
29bError \Rightarrow var_bError30
               ErrorId => var_F =xar ErrorId,
31msgBuf \implies ) ;
```
This example will export the file downloaded from the FTP server to the variable. When the user sets bini to True, the memory card reading Instruction setting is completed. After the setting is completed, Var\_bExecute is set to True, that is, the data in the data.csv file Export the array "Array\_Word".

Note: Please refer to Chapter 9.1 "DFB\_MemoryRead" for the instruction of reading the memory card.

```
PROGRAM File_to_Variable
\mathbf{A}\simVAR
\overline{3}FB0: DFB MemorvRead ;
             var_bExecute, var_bDone, var_bBusy, var_bError, bini: BOOL;
\overline{4}\verb|var_FileInfo: DL_MemRW_AX3.DFB_READ_FILE_INFO ;|\overline{R}var_ErrorID: DL_MemRW_AX3.DL_MEMRW_ERROR;
6
             Array_Word: ARRAY [0..9] OF WORD;
\overline{7}\overline{8}END VAR
\mathbf{q}
```

```
\overline{1}IF bini THEN
 \overline{2}bini := FALSE;\verb|var_FileInfo| . \verb|sFilePath| := \verb|'FTP/data.csv| ;
 \overline{3}\verb|var_FileInfo|, \verb|wDataMode| := \verb|DL_MemRW_AX3|, \verb|DFB_DATA_MODE|, \verb|ASCII_MODE|,4
                 var_FileInfo .wAsciiShowMode := DL_MemRW_AX3 .DFB_ASCIISHOW_MODE .HEX ;<br>var_FileInfo .wAsciiShowMode := DL_MemRW_AX3 .DFB_ASCIISHOW_MODE .HEX ;<br>var_FileInfo .wAsciiDecDataType := DL_MemRW_AX3 .DFB_DEC_DATATYPE .
 \overline{5}6WORD SIZE ;
 \overline{7}var FileInfo .dwReadStartPos := 0;
 \overline{8}var FileInfo.dwElementLength := 10;
                  var_FileInfo.pDestination := ADR (Array_Word) ;
 \overline{9}10END_IF
1112FBO (
13bExecute := var_bExecute,
                  FileInfo := varFileInfo,
1415
                  bDone => var_bDone,
16bBusy => var_bBusy
17
                  \verb|bError| => \verb|var_bError|ErrorID => var_FrrorID ) ;
18
```
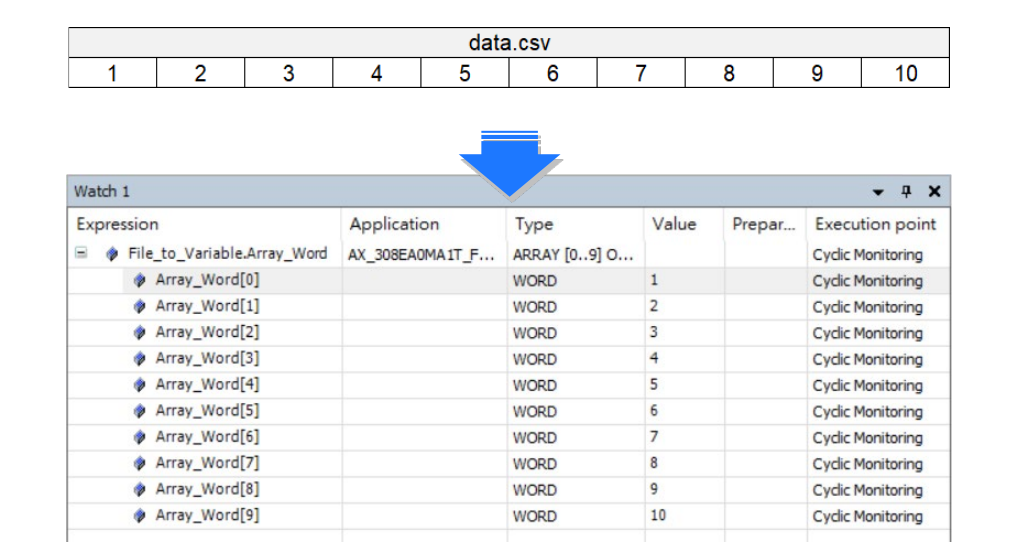

#### • **Library**

DL\_FtpClient.library

# **11.4 Error Codes and Troubleshooting**

• DL\_LOGDMP\_ERROR

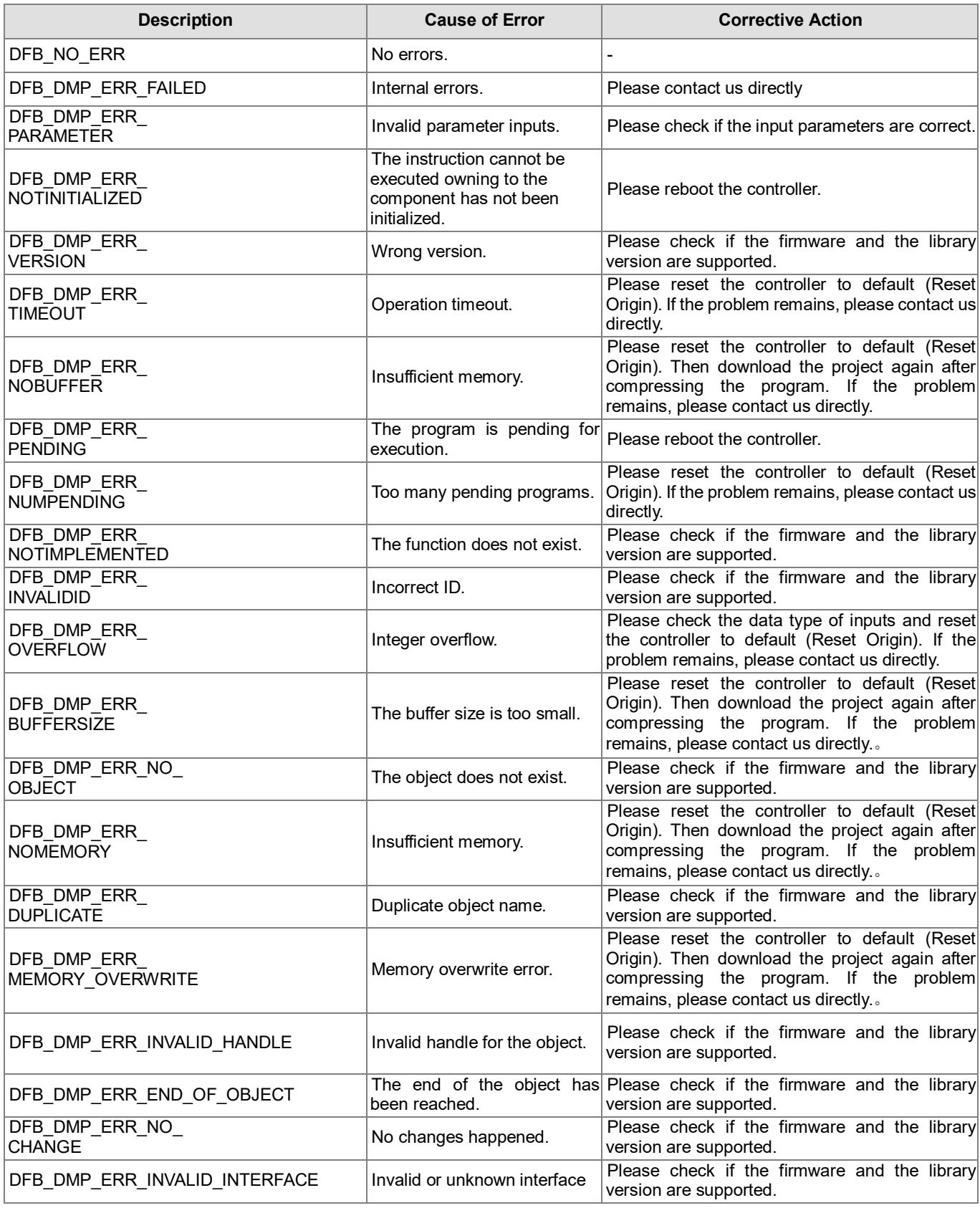

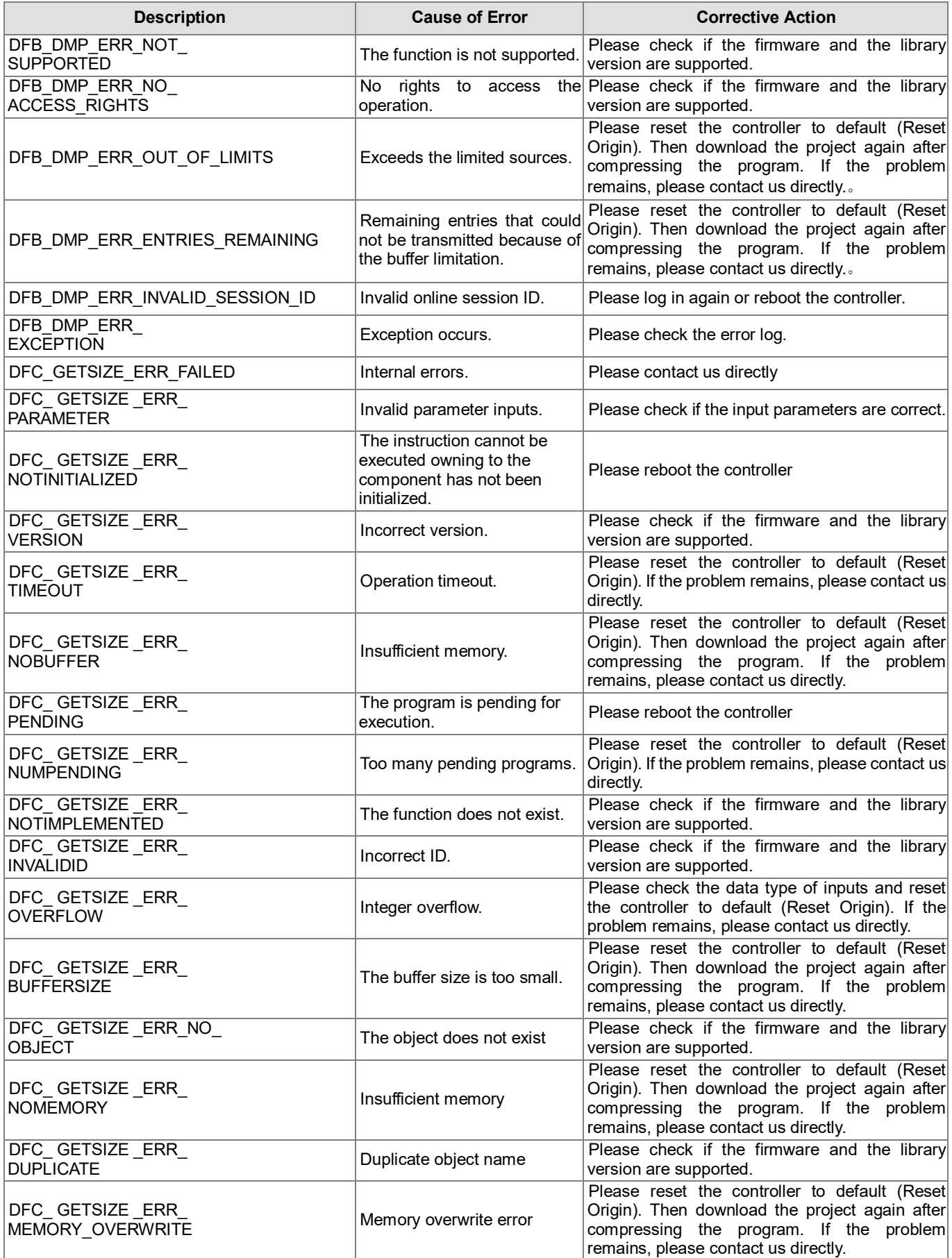

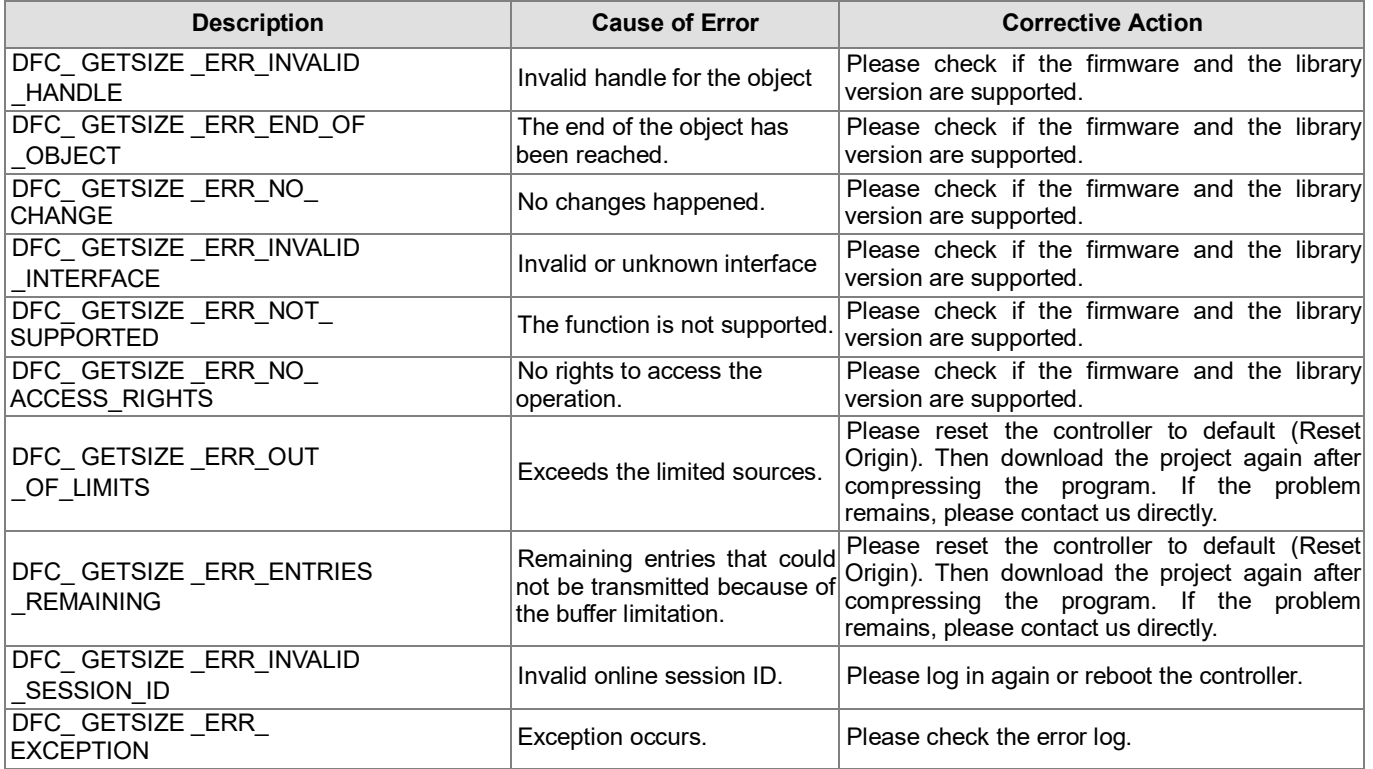

### • DFB\_FTP\_CLIENT\_ERROR

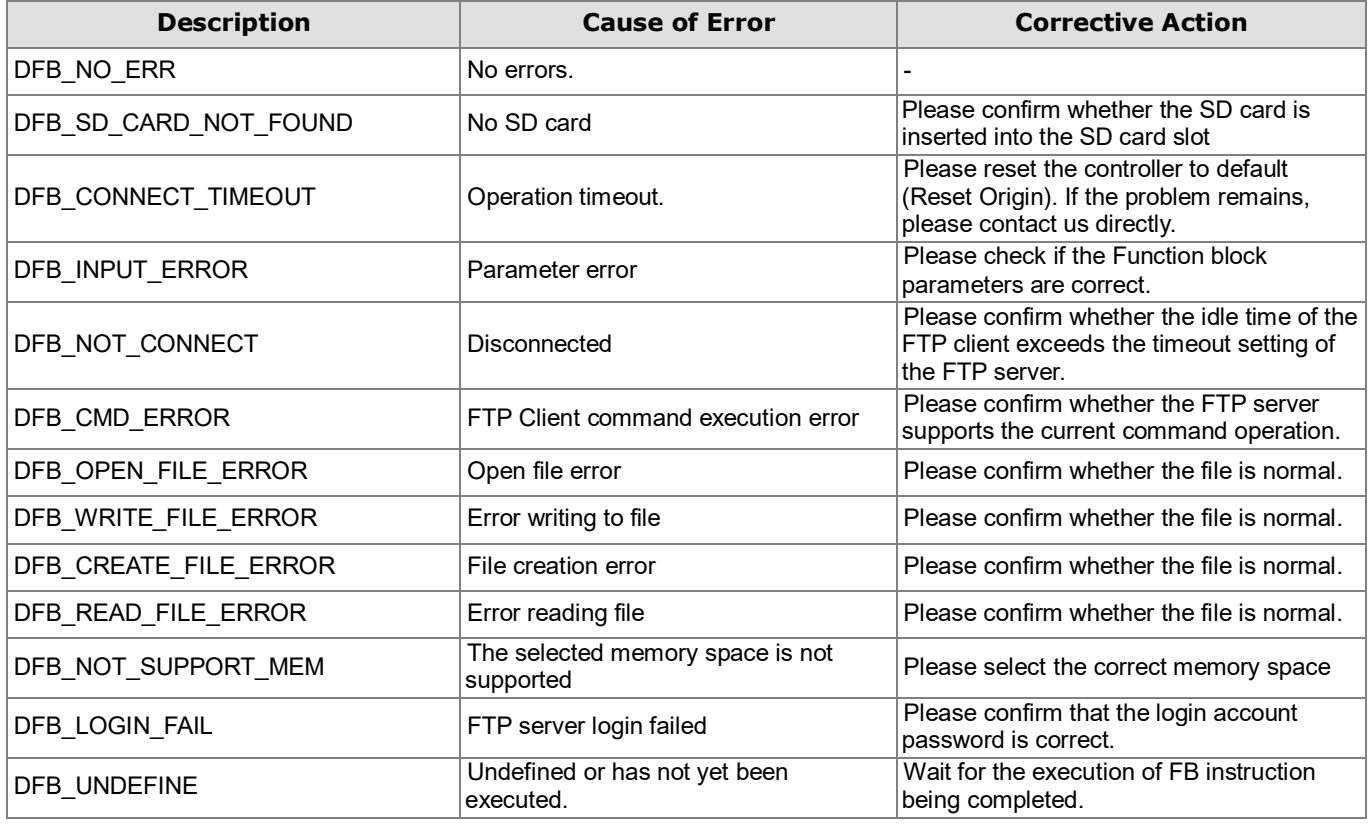